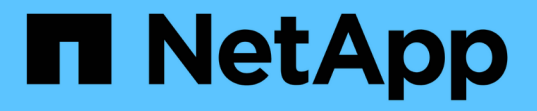

# **Windows**のインストールと管理

SnapManager for SAP

NetApp April 19, 2024

This PDF was generated from https://docs.netapp.com/ja-jp/snapmanager-sap/windows/concept-whatsnapmanager-for-oraclesnapmanager-for-sap-does.html on April 19, 2024. Always check docs.netapp.com for the latest.

# 目次

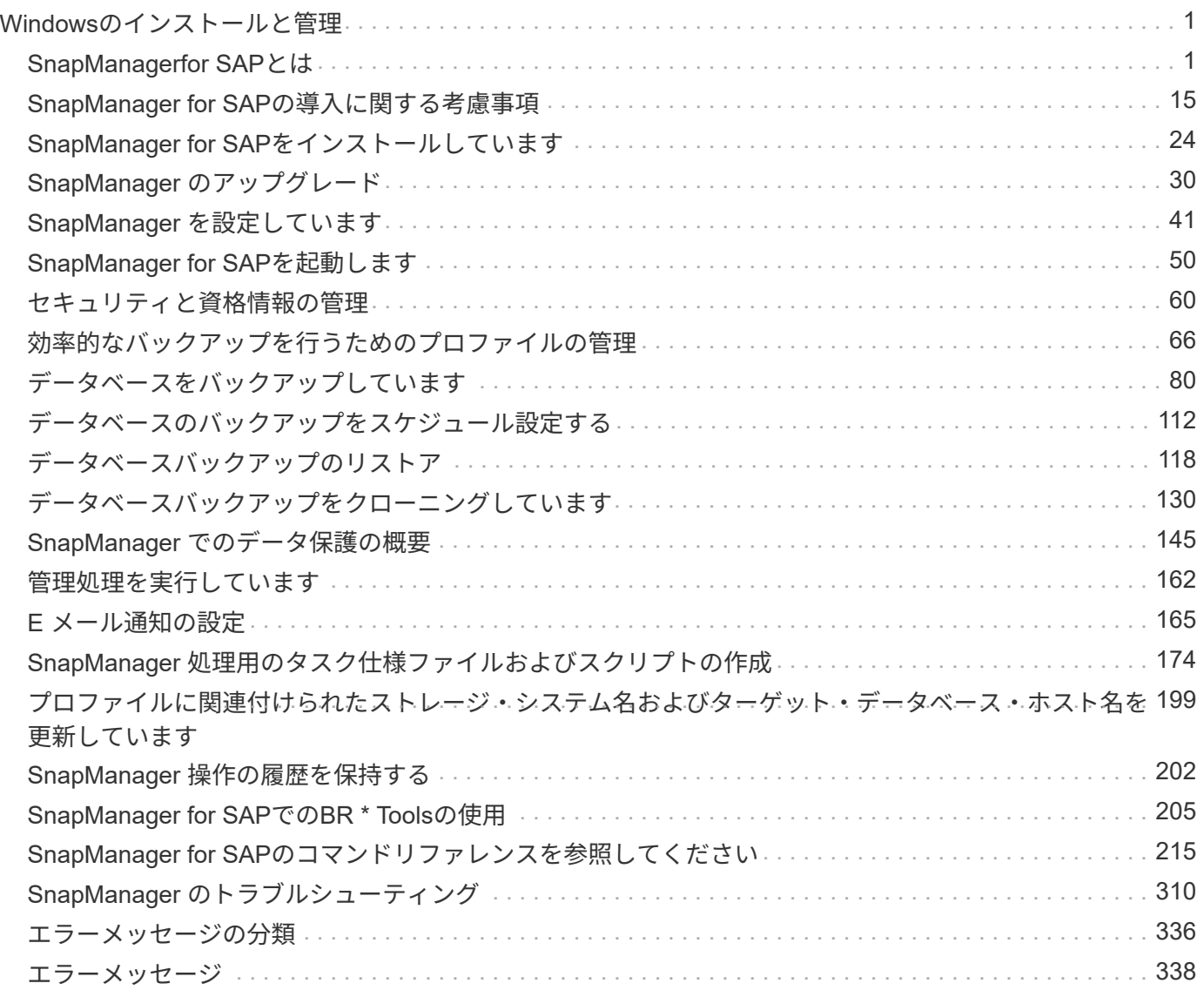

# <span id="page-2-0"></span>**Windows**のインストールと管理

# <span id="page-2-1"></span>**SnapManagerfor SAP**とは

SnapManager には、ポリシーベースのデータ管理、定期的なデータベースバックアップ のスケジュール設定と作成、データ損失や災害が発生した場合のこれらのバックアップ からのデータのリストア、データベースクローンの作成に必要なツールが用意されてい ます。ポストプロセススクリプトを使用して、プライマリストレージにバックアップを 作成し、保護されたバックアップをセカンダリストレージに作成できます。

SnapManager は、最新のデータベースリリースと統合する際にネットアップのテクノロジを活用しま す。SnapManager は、ネットアップの次のアプリケーションやテクノロジと統合されています。

- SnapDrive は、ストレージのプロビジョニングタスクを自動化し、エラーが発生しない、ホストと整合性 のあるストレージの Snapshot コピーを作成するプロセスを簡易化します。
- Data ONTAP の機能である Snapshot を使用すると、データベースのポイントインタイムコピーを作成で きます。
- Data ONTAP ( SnapVault のライセンス機能)は、ディスクベースのバックアップを利用して、信頼性の 高い低オーバーヘッドのデータベースのバックアップとリカバリを実現します。
- SnapMirror ( Data ONTAP のライセンス機能)は、シンプルかつ信頼性とコスト効率に優れた方法で、 グローバルネットワーク全体にデータベースデータを複製します。
- SnapRestore ( Data ONTAP のライセンス機能)は、容量やファイル数に関係なく、データベース全体 を数秒でリカバリします。
- FlexClone ( Data ONTAP のライセンス機能)を使用すると、 Snapshot バックアップから、スペース効 率に優れたデータベースのクローンを短時間で作成できます。

SnapManager は、 SAN (FC および iSCSI) プロトコルで動作します。

#### **SnapManager for SAP**の機能

SnapManager for SAPでは、Snapshotコピー、SnapRestore 、FlexCloneテクノロジを 活用することで、データベースのバックアップ、リカバリ、クローニングを簡易化し、 自動化します。

SnapManager を使用すると、 DBA (データベース管理者)は次のようなメリットを得ることができます。

- データベースプロファイルの操作
	- ホストとデータベースの情報をプロファイルとして整理し、保持することができます。

プロファイルに基づいてバックアップを開始する場合、バックアップのたびに再入力するのではな く、情報を再利用できます。SnapManager では、プロファイルを使用して処理を迅速に監視すること もできます。

◦ プロファイルでは、 Snapshot コピーの命名パターンを定義してカスタムの(プレフィックスまたは サフィックス)テキストを入力することで、すべての Snapshot コピーがビジネスポリシーと同じ命 名規則を使用できるようになります。

- データベースファイルは関連付けられたストレージに自動的にマッピングされるため、ストレージシ ステム名を把握する必要はありません。
- 新しいプロファイルを作成する場合は、アーカイブ・ログ・バックアップをデータ・ファイル・バッ クアップから分離するオプションを指定できます。

また、既存のプロファイルを更新して、アーカイブログバックアップとデータファイルバックアップ を分離することもできます。

• データベースバックアップ処理を実行しています

◦ フルデータベースおよびパーシャルデータベースのバックアップ

▪ スペース効率に優れた方法でフルバックアップまたはパーシャルバックアップを迅速に作成でき るため、バックアップの頻度を高めることができます。

フルデータベースバックアップには、すべてのデータファイル、制御ファイル、およびアーカイ ブログファイルが 1 つのバックアップに格納されます。

データベースのパーシャル・バックアップには、指定したデータ・ファイルまたは表領域、すべての制御 ファイル、およびすべてのアーカイブ・ログ・ファイルが含まれます。

- ポストプロセススクリプトを使用して、セカンダリストレージへのバックアップを保護できます。
- バックアップのスケジュールは、毎時、毎週、毎日、毎月、または無制限に設定できます。
	- データ・ファイルとアーカイブ・ログ・ファイルのバックアップを分離します
- SnapManager ( 3.2 以降)では、データ・ファイルとアーカイブ・ログ・ファイルを個別にバックア ップできます。この処理を実行するには、プロファイルの作成時または更新時にアーカイブログファ イルを分割するオプションを指定する必要があります。

◦ 保持ポリシーには、データファイルのバックアップを保持する数と期間を指定できます。

- アーカイブログファイルのバックアップをアーカイブログの保持期間で保持する期間を指定できま す。
- SnapManager ( 3.2 以降)は、アーカイブ・ログ・バックアップを最小数のバックアップに統合しま す。これにより、アーカイブ・ログ・バックアップが重複したアーカイブ・ログ・ファイルによって 解放され、アーカイブ・ログ・バックアップだけが一意のアーカイブ・ログ・ファイルとともに保持 されます。ただし、この統合はオプションで無効にできます。
- アーカイブログファイルの管理
	- SnapManager ( 3.2 以降)を使用すると、アーカイブ・ログ・デスティネーションからアーカイブ・ ログ・ファイルを削除できます。

このようなアーカイブログファイルが含まれているアーカイブログのバックアップがパージされる と、プルーニングされたアーカイブログファイルによって占有されていたスペースが解放されます。

◦ SnapManager では、アーカイブ・ログの宛先からアーカイブ・ログ・ファイルを削除する前に、アー カイブ・ログ・ファイルをバックアップします。

バックアップされていないアーカイブログファイルは削除されません。

◦ SnapManager では、アーカイブログファイルが Data Guard スタンバイデータベースに転送され、 Data Guard プライマリデータベースからアーカイブログファイルが削除されます。

- SnapManager では 'Oracle のストリームキャプチャ・プロセスによってアーカイブ・ログ・ファイル がキャプチャされていることが確認されます(存在する場合)
- 推奨事項
	- アーカイブログデスティネーションスペースを効率的に管理するには、アーカイブログバックア ップを作成し、アーカイブログファイルも一緒に削除する必要があります。
- SnapManager はアーカイブログのバックアップを統合してバックアップの最小数を確保します。これ により、アーカイブログのバックアップが重複してアーカイブログファイルによって解放され、アー カイブログのバックアップだけが一意のアーカイブログファイルに保持されます。

ただし、この統合はオプションで無効にできます。重複したアーカイブログファイルが含まれている アーカイブログバックアップは解放され、一意のアーカイブログを持つ単一のバックアップが保持さ れます。

- データベースリストア処理を実行しています
	- ファイルベースのリストア処理を実行できます。

リストア処理をプレビューし、処理の実行前にリストア処理のファイル単位分析を取得することもで きます。

- SnapRestore を使用して、データベースの平均リストア時間を短縮できます。
- SnapManager ( 3.2 以降)を使用すると、アーカイブ・ログ・デスティネーションにアーカイブ・ロ グ・ファイルが存在しない場合でも、バックアップのアーカイブ・ログ・ファイルを使用してデータ ベースを自動的にリカバリできます。

SnapManager ( 3.2 以降)は、アーカイブ・ログ・ファイルを使用して外部の場所から特定の範囲内 にデータベースをリカバリする方法も提供します。

- テストと開発のためにデータベースのクローニングを実行する
	- データベースのクローンを作成して、本番環境以外でデータベースを設定することもできます。

たとえば、開発環境やテスト環境でクローニングして、重要なシステムへのアップグレードをテスト することができます。

- プライマリストレージシステム上でデータベースをクローニングすることができます。
- SnapManager ( 3.2 以降)では、バックアップ内にあるアーカイブ・ログ・ファイルを使用して、デ ータ・ファイルのバックアップをクローニングできます。
	- データファイルのバックアップをクローニングできるのは、アーカイブログのバックアップが作 成されている場合のみです。
	- また、個別に作成されたアーカイブログバックアップにアーカイブログファイルがある場合は、 データファイルバックアップをクローニングすることもできます。
	- また、 Oracle からアクセス可能な外部の場所にあるアーカイブログファイルを使用して、スタン ドアロンデータベースのデータファイルバックアップを特定のエクステントにクローニングする こともできます。
	- バックアップを外部の場所から利用できる場合、クローニング中に外部の場所を指定して、クロ ーンデータベースを整合性のある状態にリカバリできます。

◦ アーカイブログのみのバックアップのクローニングはサポートされていません。

- 全般
	- SAPのBR \* Toolsと統合

BR \* Toolsパッケージには、BRARCHIVE、BRBACKUP、BRCONNECT、BRRECOVER 、BRRESTOREなどのSAPツールが用意されています。 BRSPACEおよびBRTools。

SnapManager を使用すると、ストレージ管理者は次のようなメリットを得ることが

- では、サポートする SAN プロトコルが異なります。
- 環境に最も適したバックアップのタイプ(フルまたはパーシャル)に基づいて、バックアップを最適化で きます。
- スペース効率に優れたデータベースバックアップを作成します。
- スペース効率に優れたクローンを作成できます。

SnapManager は 'Oracle の次の機能とも連携します

• SnapManager では、 Oracle の RMAN を使用してバックアップのカタログを作成できます。

RMAN を使用する場合、 DBA は SnapManager バックアップを利用して、ブロックレベル・リストアな どのすべての RMAN 機能の値を保持できます。SnapManager を使用すると、 RMAN でリカバリまたは リストアを実行する際に、 Snapshot コピーを使用できるようになります。たとえば、 SnapManager を 使用すると、表領域内のテーブルを RMAN でリストアし、 によって作成された Snapshot コピーからデ ータベースと表領域全体をリストアおよびリカバリできます。RMAN リカバリ・カタログは、バックアッ プ対象のデータベースには保管しないでください。

## 他のネットアップのアプリケーションやテクノロジとの統合

SnapManager for SAPは、他のネットアップ製品の機能を統合したスタンドアロン製品 で、ごく少量のスペースを必要とする高速なバックアップを実現します。

SnapManager は、次のネットアップのアプリケーションやテクノロジと統合されます。

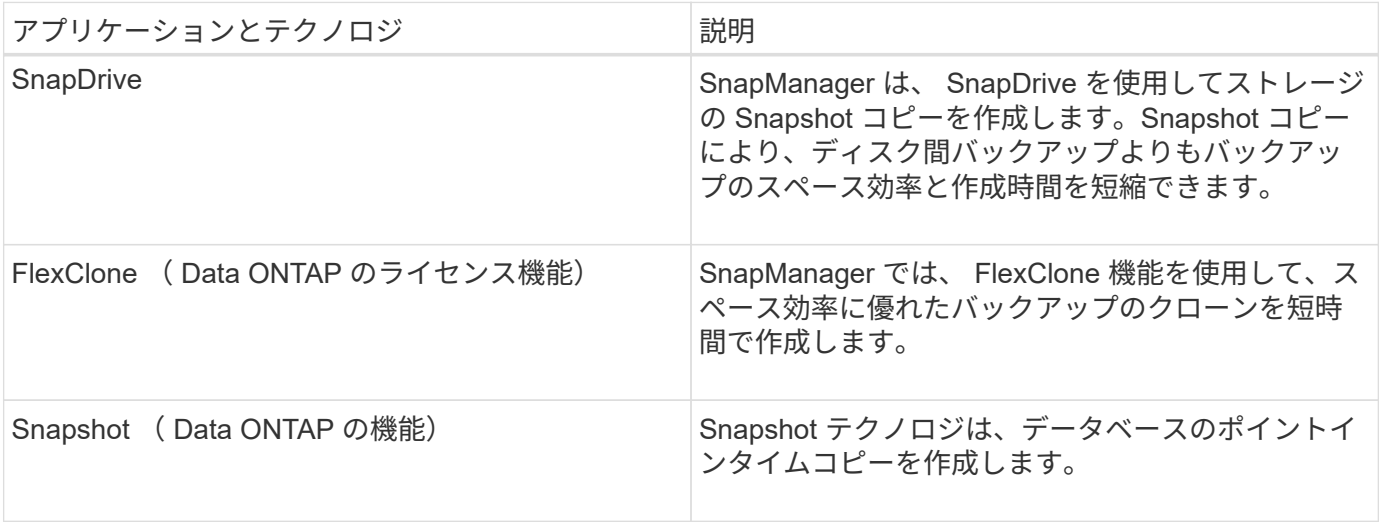

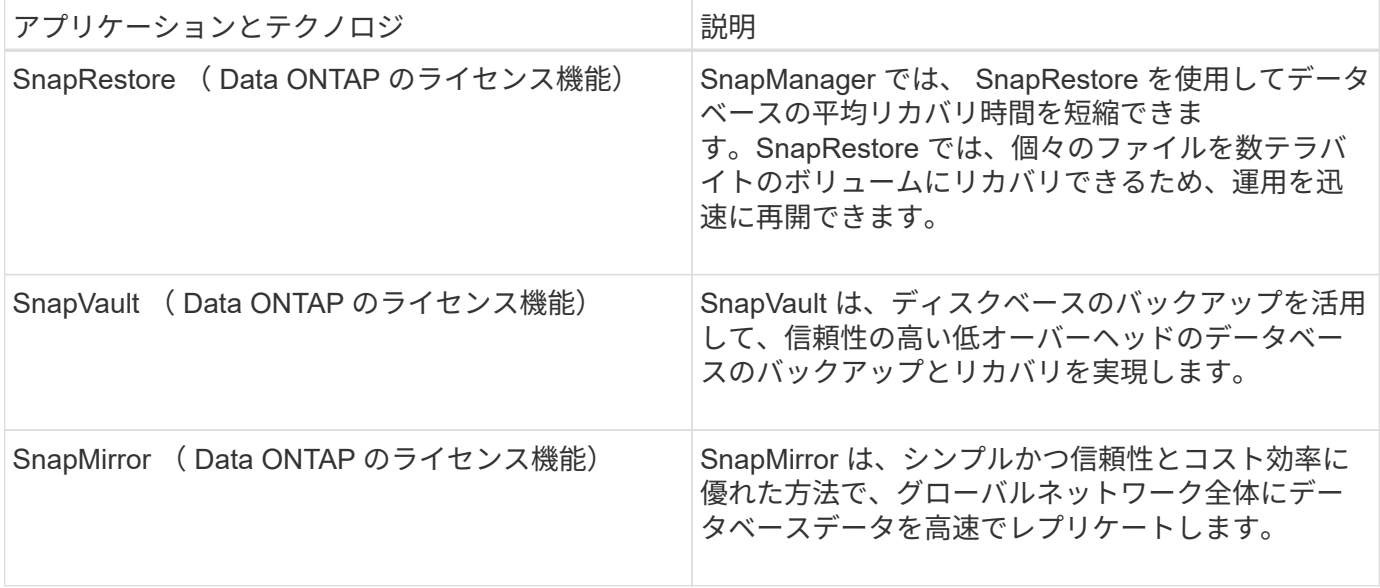

#### **SnapManager** を使用する利点

SnapManager for SAPを使用すると、データベースに対してさまざまなタスクを実行 し、データを効率的に管理できます。

SnapManager for SAPはストレージシステムと連携し、次の作業を実行できます。

• プライマリストレージまたはセカンダリストレージへのスペース効率に優れたバックアップを作成し、バ ックアップをスケジュールします。

データベースのフルバックアップと部分バックアップを作成し、保持期間ポリシーを適用できます。 SnapManager ( 3.2 以降)では、データファイルとアーカイブログのバックアップのみを作成できま す。

- SnapManager ( 3.2 以降)を使用すると、バックアップおよびリストア処理の前後に前処理または後 処理を実行できます。
- SnapManager ( 3.2 以降)では、ポストプロセススクリプトを使用してバックアップを保護できま す。
- ファイルベースのリストア処理を使用して、データベースの全体または一部をリストアします。
- データベースバックアップを自動的にリストアおよびリカバリする。

SnapManager ( 3.2 以降)を使用すると、データベース・バックアップのリストアとリカバリが自動的 に実行されます。SnapManager は、アーカイブ・ログ・ファイルをバックアップから検出、マウント、 および適用することにより、リストアされたデータベースを自動的にリカバリします。

- アーカイブログだけのバックアップを作成する場合は、アーカイブログデスティネーションからアーカイ ブログファイルを削除します。
- 一意のアーカイブログファイルがあるバックアップだけを保持することで、アーカイブログバックアップ の最小数が自動的に保持されます。
- 処理の詳細を追跡し、ホスト、プロファイル、バックアップ、またはクローン別にレポートを生成できま す。
- バックアップステータスを確認

• プロファイルに関連付けられた SnapManager 処理の履歴を保持します。

• プライマリストレージに、スペース効率に優れたバックアップのクローンを作成します。

**Snapshot** コピーを使用してバックアップを作成する

SnapManager では、プライマリ(ローカル)ストレージ、およびポストプロセススクリ プトを使用してセカンダリ(リモート)ストレージにバックアップを作成できます。

Snapshot コピーとして作成されるバックアップはデータベースの仮想コピーであり、データベースと同じ物 理メディアに格納されます。そのため、バックアップ処理にかかる時間が短縮され、ディスク間のフルバック アップに比べて必要なスペースも大幅に削減されます。SnapManager でバックアップできる項目は次のとお りです。

- すべてのデータ・ファイル、アーカイブ・ログ・ファイル、および制御ファイル
- 選択したデータ・ファイルまたは表領域、すべてのアーカイブ・ログ・ファイル、および制御ファイル

SnapManager 3.2 以降では、必要に応じて次のバックアップを作成できます。

- すべてのデータファイルと制御ファイル
- 選択したデータ・ファイルまたは表領域、および制御ファイル
- アーカイブログファイル

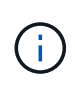

データ・ファイル、アーカイブ・ログ・ファイル、および制御ファイルは、異なるストレージ ・システム、ストレージ・システム・ボリューム、または Logical Unit Number ( LUN ;論理 ユニット番号)に配置できます。同じボリュームまたは LUN 上に複数のデータベースがある場 合でも、 SnapManager を使用してデータベースをバックアップできます。

アーカイブログファイルの削除が必要な理由

SnapManager for SAPを使用すると、すでにバックアップされているアクティブファイ ルシステムからアーカイブログファイルを削除できます。

プルーニングを使用すると、 SnapManager で個別のアーカイブ・ログ・ファイルのバックアップを作成でき ます。バックアップ保持ポリシーと一緒に削除すると、バックアップがパージされるときにアーカイブ・ログ のスペースが解放されます。

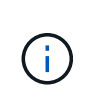

アーカイブログファイルに対して Flash Recovery Area ( FRA )が有効になっている場合は、 アーカイブログファイルのプルーニングを実行できません。Flash Recovery Areaでアーカイブ ・ログの場所を指定する場合は'archive log destパラメータでアーカイブ・ログの場所も指定 する必要があります

アーカイブログの統合

SnapManager (3.2以降) for SAPは、アーカイブ・ログ・ファイルのバックアップを最 小限の数だけ保持するように、アーカイブ・ログ・バックアップを統合しま す。SnapManager for SAPは、他のバックアップのサブセットであるアーカイブ・ログ ・ファイルを含むバックアップを識別して解放します。

データベースの完全リストアまたは部分リストア

SnapManager では、フルデータベース、特定の表領域、ファイル、制御ファイル、また はこれらのエンティティの組み合わせを柔軟にリストアできます。SnapManager では、 ファイルベースのリストアプロセスを使用してデータをリストアできます。

SnapManager を使用すると、データベース管理者( DBA )はリストア処理をプレビューできます。プレビ ュー機能を使用すると、 DBA は各リストア処理をファイル単位で表示できます。

DBA は、リストア処理を実行する際に、 SnapManager が情報をリストアおよびリカバリするレベルを指定 できます。たとえば、 DBA は特定の時点にデータをリストアおよびリカバリできます。リストアポイントに は、日時または Oracle System Change Number ( SCN )を指定できます。

SnapManager ( 3.2 以降)を使用すると、 DBA の介入なしで、データベースのバックアップを自動的にリ ストアおよびリカバリできます。SnapManager を使用してアーカイブログバックアップを作成し、そのアー カイブログバックアップを使用してデータベースバックアップをリストアおよびリカバリできます。バックア ップのアーカイブログファイルが外部アーカイブログの場所で管理されている場合でも、それらのアーカイブ ログをリストアしたデータベースのリカバリに利用できるように外部の場所を指定できます。

バックアップのステータスを確認

SnapManager では、 Oracle の標準バックアップ検証処理を使用して、バックアップの 整合性を確認できます。

データベース管理者( DBA)は、バックアップ処理の一環として、または別のタイミングで検証を実行でき ます。データベース管理者は、ホスト・サーバの負荷が少ないオフピークの時間帯や、スケジュールされた保 守期間中に検証処理を実行するよう設定できます。

データベースバックアップクローン

SnapManager では、 FlexClone テクノロジを使用して、データベースバックアップの書 き込み可能でスペース効率に優れたクローンを作成します。バックアップソースを変更 せずにクローンを変更することもできます。

非本番環境では、データベースをクローニングしてテストやアップグレードを行うことができます。プライマ リ上のデータベースをクローニングすることができます。クローンは、データベースと同じホスト上に配置す ることも、別のホスト上に配置することもできます。

FlexClone テクノロジを使用すると、 SnapManager でデータベースの Snapshot コピーを使用できるため、 ディスク間で物理的にコピーが作成されることはありません。Snapshot コピーは物理コピーよりも短時間で 作成でき、所要スペースも大幅に削減されます。

FlexClone テクノロジの詳細については、 Data ONTAP のドキュメントを参照してください。

• 関連情報 \*

["Data ONTAP](http://support.netapp.com/documentation/productsatoz/index.html) [のドキュメント](http://support.netapp.com/documentation/productsatoz/index.html)["](http://support.netapp.com/documentation/productsatoz/index.html)

詳細を追跡し、レポートを作成します

SnapManager では、単一のインターフェイスから処理を監視する方法を提供すること

で、さまざまな処理のステータスを追跡するために必要な詳細レベルをデータベース管 理者が軽減できます。

管理者がバックアップするデータベースを指定すると、 SnapManager はバックアップ対象のデータベースフ ァイルを自動的に識別します。SnapManager には、リポジトリ、ホスト、プロファイル、バックアップ、お よびクローンに関する情報が表示されます。特定のホストまたはデータベースの処理を監視できます。

## **SnapManager for SAP**のアーキテクチャとは

SnapManager for SAPのアーキテクチャには、SnapManager for SAPのホスト、クライ アント、リポジトリなど、多数のコンポーネントが含まれています。その他のコンポー ネントには、プライマリおよびセカンダリストレージシステムやその他のネットアップ 製品があります。

SnapManager for SAPのアーキテクチャは、次のアーキテクチャコンポーネントで構成されます。

- SnapManager ホスト
- SnapManager のグラフィカルユーザインターフェイスまたはコマンドラインインターフェイス
- SnapManager リポジトリ
- SnapManager for SAP BACKINTインターフェイス
- プライマリストレージシステム
- セカンダリストレージシステム
- SnapDrive for Windows の略

次の図は、SnapManager for SAPのアーキテクチャと関連コンポーネントを示しています。

# **SnapManager for SAP Architecture**

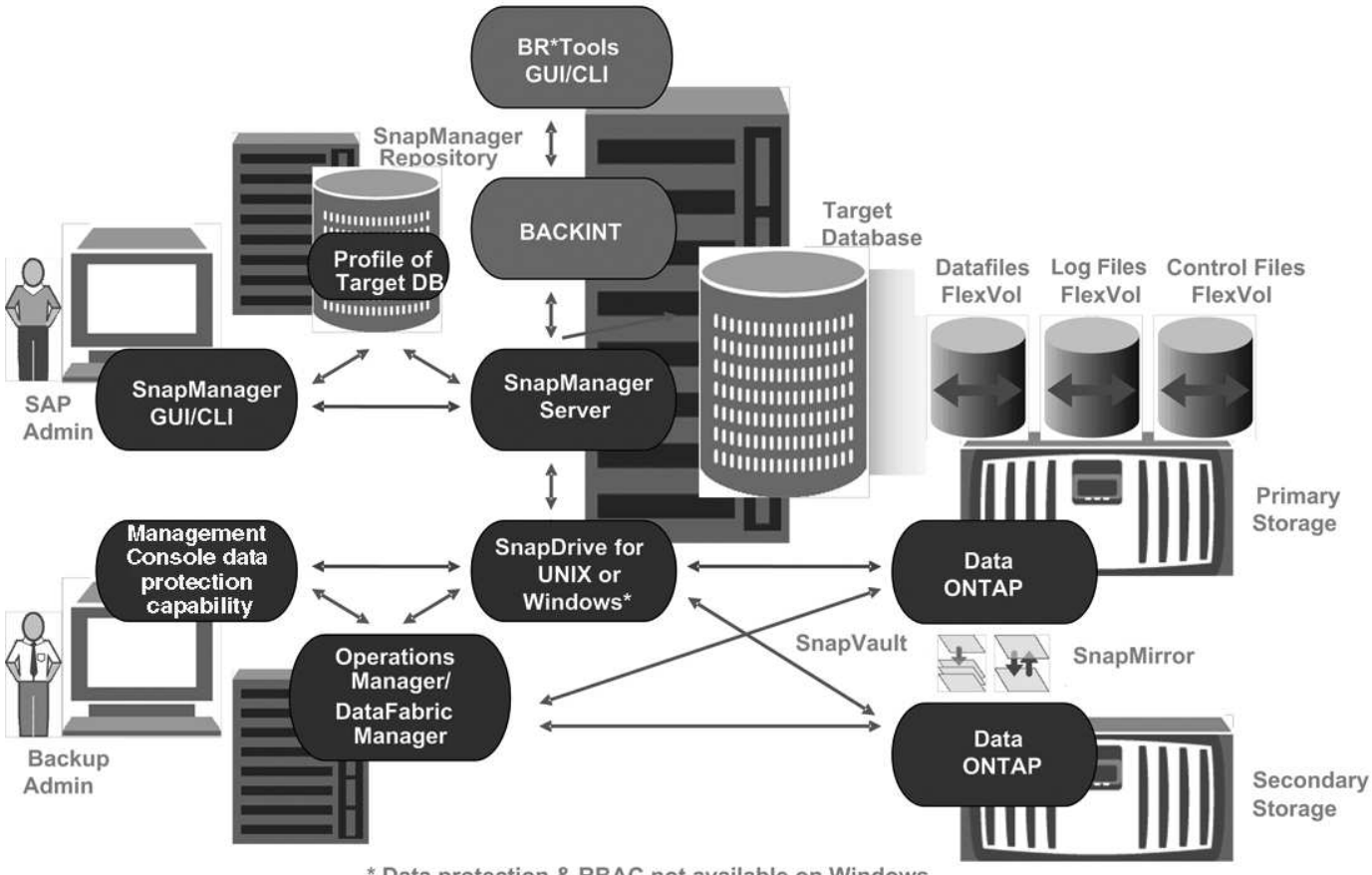

\* Data protection & RBAC not available on Windows

## **SnapManager** ホスト

SnapManager ホストとは Windows サーバであり、ほかのネットアップ製品も稼働しま す。

SnapManager ホストには次の製品がインストールされます。

- SnapDrive for Windows の略
- Host Utilities のことです

SnapManager ホストはサービスとして実行されます。

SnapManager ホストでは、SAP BR \* Toolsに使用するBACKINTインターフェイスもサポートされます。

**SnapManager** のグラフィカルユーザインターフェイスとコマンドラインインターフェイス

SnapManager クライアントには、グラフィカルユーザインターフェイス ( GUI ) とコ マンドラインインターフェイス( CLI )の両方が含まれています。

**SnapManager** リポジトリ

リポジトリには、バックアップ時刻、表領域とデータ・ファイルのバックアップ時刻、

使用されているストレージ・システム、作成されたクローン、作成された Snapshot コピーなど、さまざまな SnapManager 処理に関連する情報が格納されます。

リポジトリデータベースは、同じデータベースに存在できず、 SnapManager がバックアップしているデータ ベースにも格納できません。これは、リポジトリには、バックアップ処理中に作成されたデータベース Snapshot コピーの名前が格納されるためです。リポジトリは、バックアップ対象のデータベースとは別のデ ータベースに作成する必要があります。つまり、 SnapManager リポジトリデータベースと、 SnapManager で管理されるターゲットデータベースの少なくとも 2 つのデータベースが必要です。SnapManager サービス を実行するには、両方のデータベースが稼働している必要があります。

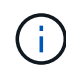

リポジトリデータベースがダウンしているときは、 GUI または CLI を使用して SnapManager 処理を実行しないでください。

**SnapManager** サーバの **SnapDrive**

SnapManager では、 SnapDrive for Windows を使用してストレージ・システムの Snapshot コピーを作成します。SnapDrive は、 SnapManager と同じサーバに配置され ます。

リポジトリとは何ですか

SnapManager では、情報がプロファイルに整理され、プロファイルがリポジトリに関連 付けられます。プロファイルには管理対象のデータベースに関する情報が格納され、リ ポジトリにはプロファイルに対して実行された処理に関するデータが格納されます。

リポジトリには、バックアップの実行日時、バックアップされたファイル、およびバックアップからクローン が作成されたかどうかが記録されます。データベース管理者がデータベースをリストアしたり、データベース の一部をリカバリしたりする場合、 SnapManager はバックアップの内容を確認するためにリポジトリを照会 します。

リポジトリにはバックアップ処理中に作成されたデータベース Snapshot コピーの名前が格納されているた め、リポジトリデータベースを同じデータベースに配置することはできません。また、 SnapManager がバッ クアップしているデータベースと同じデータベースに含めることもできません。SnapManager 処理を実行す るには、少なくとも 2 つのデータベース( SnapManager リポジトリデータベースと SnapManager で管理さ れているターゲットデータベース)が起動して稼働している必要があります。

リポジトリデータベースがダウンしているときにグラフィカルユーザインターフェイス(GUI)を開こうとす ると、「SM\_GUI.logファイル」に「WARN」というエラーメッセージが記録されます。[WARN]:「SMSAP-01106:リポジトリの照会中にエラーが発生しました:ソケットから読み取るデータがありません」。また、 リポジトリデータベースがダウンしていると、 SnapManager の処理が失敗します。さまざまなエラーメッセ ージの詳細については、「既知の問題のトラブルシューティング」を参照してください。

処理を実行するには、有効なホスト名、サービス名、またはユーザ名を使用します。SnapManager 操作をサ ポートするリポジトリのユーザ名とサービス名は ' アルファベット (A ~ Z)' 数字 (0 ~ 9) ' マイナス記号 (-) ' アンダースコア (\_)' ピリオド (.) の文字だけで構成する必要があります

リポジトリポートには任意の有効なポート番号を使用でき、リポジトリホスト名には任意の有効なホスト名を 使用できます。ホスト名にはアルファベット( A~Z )、数字( 0~9 )、マイナス記号( - )、およびピリオ ド( . )を使用する必要があります。アンダースコア( \_ )は使用できません。

リポジトリは Oracle データベース内に作成する必要があります。SnapManager が使用するデータベースは、

データベース設定に関する Oracle の手順に従って設定する必要があります。

1 つのリポジトリには、複数のプロファイルの情報を格納できます。ただし、各データベースは、通常、 1 つ のプロファイルだけに関連付けられます。複数のプロファイルが含まれているリポジトリごとに、複数のリポ ジトリを作成できます。

プロファイルとは

SnapManager はプロファイルを使用して、特定のデータベースに対して処理を実行する ために必要な情報を格納します。プロファイルには、クレデンシャル、バックアップ、 クローンなど、データベースに関する情報が格納されます。プロファイルを作成する と、そのデータベースに対して処理を実行するたびにデータベースの詳細を指定する必 要がなくなります。

1 つのプロファイルが参照できるデータベースは 1 つだけです。同じデータベースは、複数のプロファイルか ら参照できます。両方のプロファイルが同じデータベースを参照している場合でも、 1 つのプロファイルを 使用して作成したバックアップには、別のプロファイルからアクセスすることはできません。

プロファイル情報は、リポジトリに保存されます。リポジトリには、データベースのプロファイル情報と、デ ータベースのバックアップに使用する Snapshot コピーの情報の両方が含まれます。実際の Snapshot コピー はストレージシステム上に格納されます。Snapshot コピー名は、そのデータベースのプロファイルが含まれ ているリポジトリに保存されます。データベースに対して処理を実行する場合は、リポジトリからプロファイ ルを選択する必要があります。

次の図に、リポジトリに複数のプロファイルを保持する方法を示します。また、各プロファイルで定義できる データベースは 1 つだけです。

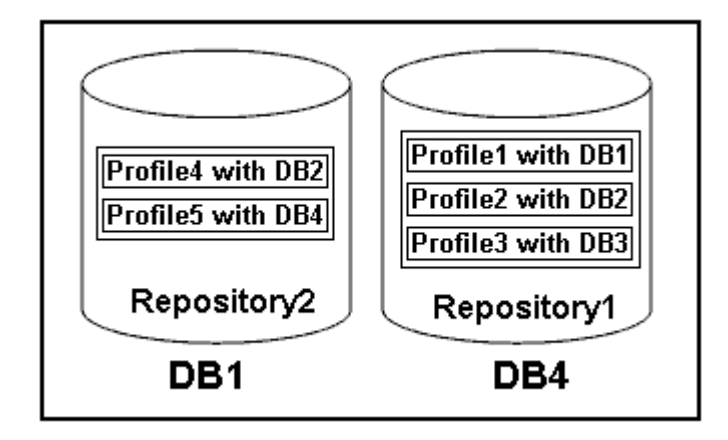

この例では、 Repository2 がデータベース DB1 に、 Repository1 が DB4 に格納されています。

各プロファイルには、そのプロファイルに関連付けられたデータベースのクレデンシャルが含まれます。クレ デンシャルを使用して、 SnapManager がデータベースに接続して操作できるようになります。格納されるク レデンシャルには、ホスト、リポジトリ、データベースにアクセスするためのユーザ名とパスワードのペア、 および Oracle Recovery Manager ( RMAN )を使用する場合の必要な接続情報が含まれます。

2 つのプロファイルが同じデータベースに関連付けられていても、あるプロファイルを使用して作成されたバ ックアップには、別のプロファイルからアクセスすることはできません。SnapManager はデータベースをロ ックし、矛盾する 2 つの処理が同時に実行されないようにします。

• フル・バックアップおよびパーシャル・バックアップの作成プロファイル \*

プロファイルを作成して、フル・バックアップまたはパーシャル・バックアップを作成できます。

フル・バックアップおよびパーシャル・バックアップを作成するように指定したプロファイルには、データ・ ファイルとアーカイブ・ログ・ファイルの両方が含まれます。SnapManager では、このようなプロファイル を使用して、アーカイブ・ログ・バックアップをデータ・ファイル・バックアップから分離することはできま せん。フルバックアップとパーシャルバックアップは、既存のバックアップ保持ポリシーに基づいて保持され ます。バックアップのスケジュールは、時間と頻度に基づいて設定することができます。

• データ・ファイルのみのバックアップおよびアーカイブ・ログのみのバックアップを作成するためのプロ ファイル \*

SnapManager (3.2 以降)では、アーカイブ・ログ・ファイルのバックアップを、データ・ファイルとは別 に作成するプロファイルを作成できます。プロファイルを使用してバックアップ・タイプを指定すると、デー タベースのデータ・ファイルのみのバックアップまたはアーカイブ・ログのみのバックアップのいずれかを作 成できます。データファイルとアーカイブログファイルの両方を含むバックアップを一緒に作成することもで きます。

保持ポリシー:アーカイブログのバックアップが分離されていない場合は、すべてのデータベースバックアッ プを環境に保存します。アーカイブログバックアップを分割したあと、 SnapManager で別の保持期間を指定 できます。

• 保持ポリシー \*

SnapManager は、保持数( 15 個のバックアップなど)と保持期間( 10 日分のバックアップなど)の両方を 考慮して、バックアップを保持するかどうかを決定します。バックアップは、保持クラスに設定された保持期 間を経過し、バックアップ数が保持数を超えると期限切れになります。たとえば、バックアップ数が 15 ( SnapManager で成功したバックアップが 15 回作成された)で、所要時間が日次バックアップの 10 日間に設 定されている場合、所要時間は 5 つの古いバックアップ、成功したバックアップ、有効なバックアップの期 限が切れます。

• ログの保存期間 \* をアーカイブします

アーカイブログバックアップは、分離されたあと、アーカイブログの保持期間に基づいて保持されます。デー タファイルのバックアップとともに作成されたアーカイブログのバックアップは、アーカイブログの保持期間 に関係なく、常にそのデータファイルのバックアップとともに保持されます。

#### **SnapManager** の動作状態

SnapManager 処理(バックアップ、リストア、およびクローニング)はさまざまな状態 になり、各状態が処理の進捗状況を示します。

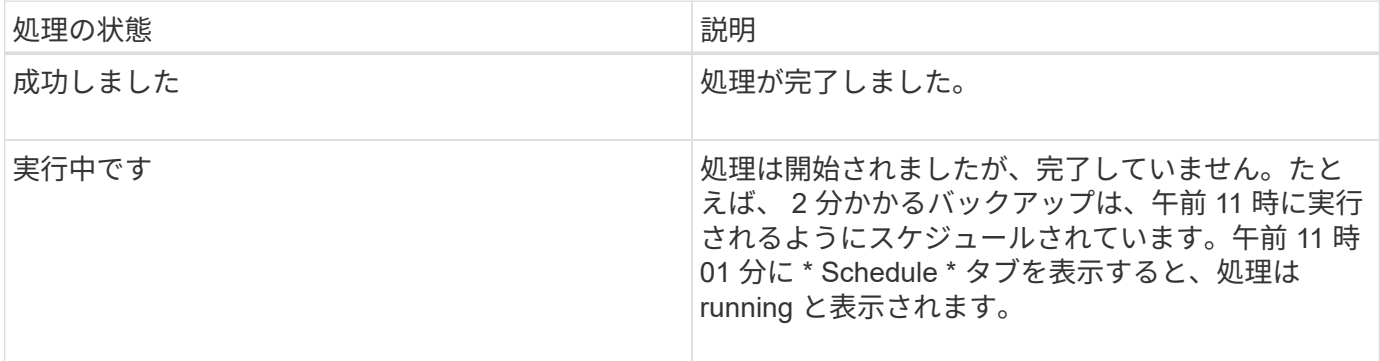

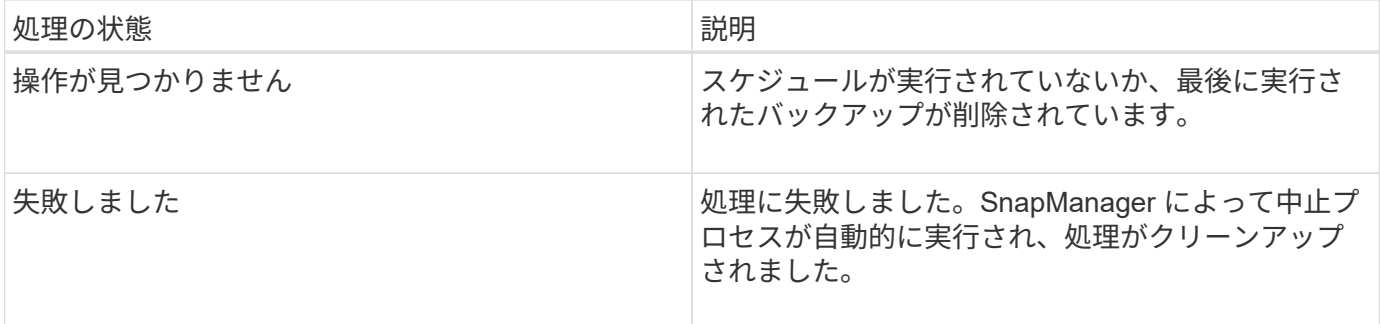

リカバリ可能およびリカバリ不能なイベント

リカバリ可能な SnapManager イベントには、次の問題があります。

- データベースは、 Data ONTAP を実行するストレージ・システムには保存されません。
- SnapDrive for Windows がインストールされていないか、ストレージシステムにアクセスできません。
- ボリュームのスペースが不足している場合、 Snapshot コピーが最大数に達している場合、または予期し ない例外が発生した場合、 SnapManager は Snapshot コピーの作成またはストレージのプロビジョニン グに失敗します。

リカバリ可能なイベントが発生すると、 SnapManager は中断プロセスを実行し、ホスト、データベース、お よびストレージシステムを開始状態に戻します。中断プロセスに失敗すると、 SnapManager はこのインシデ ントをリカバリ不能なイベントとみなします。

リカバリ不能な(アウトオブバンドの)イベントは、次のいずれかの状況で発生します。

- ホスト障害などのシステム問題が発生した場合。
- SnapManager プロセスが停止します。
- ストレージシステムに障害が発生した場合、論理ユニット番号( LUN )またはストレージボリュームが オフラインになった場合、またはネットワークに障害が発生した場合は、インバンドの中断処理が失敗し ます。

回復不能なイベントが発生すると、 SnapManager はただちに中断プロセスを実行します。ホスト、データベ ース、およびストレージシステムが初期状態に戻らない可能性があります。その場合は、孤立した Snapshot コピーを削除して SnapManager ロックファイルを削除することで、 SnapManager 処理が失敗したあとにク リーンアップを実行する必要があります。

SnapManager ロック・ファイルを削除する場合は'ターゲット・マシン上の\$ORACLE\_HOMEに移動 し'sm\_lock\_TargetDBName'ファイルを削除しますファイルを削除したら、SnapManager for SAPサーバを再 起動する必要があります。

## **SnapManager** によるセキュリティの維持方法

SnapManager 処理は、適切なクレデンシャルがある場合にのみ実行できま す。SnapManager のセキュリティは、ユーザ認証によって管理されます。

SnapManager では、パスワードのプロンプトまたはユーザクレデンシャルの設定を通じてユーザ認証を要求 することで、セキュリティが維持されます。有効なユーザが SnapManager サーバで認証および許可されてい る。

SnapManager のクレデンシャルとユーザ認証は、 SnapManager 3.0 とは大きく異なります。

- SnapManager 3.0 より前のバージョンでは、 SnapManager のインストール時に任意のサーバパスワード を設定していました。SnapManager サーバを使用する場合は、 SnapManager サーバのパスワードが必 要です。SnapManager サーバのパスワードは、「smsap-credential set -host」コマンドを使用してユーザ クレデンシャルに追加する必要があります。
- SnapManager ( 3.0 以降)では、 SnapManager サーバのパスワードが個々のユーザオペレーティングシ ステム( OS)認証に置き換えられています。ホストと同じサーバからクライアントを実行しない場合、 SnapManager サーバは OS のユーザ名とパスワードを使用して認証を実行します。OSパスワードの入力 を求められない場合は、「smsaps credential set -host」コマンドを使用してSnapManager ユーザクレデ ンシャルキャッシュにデータを保存できます。

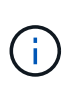

「smsap.config」ファイルの「host.credentials.Persist`」プロパティが「**true**」に設定され ている場合、「smsapcredential set -host`コマンドはユーザのクレデンシャルを記憶しま す。

• 例 \*

user1 と User2 は、 Prof2 というプロファイルを共有しています。このとき、 User2 は、 Host1 へのアクセ スが許可されていないと、 Host1 の Database1 のバックアップを実行できません。User1 は、 Host3 へのア クセスが許可されていない Host3 にデータベースのクローンを作成することはできません。

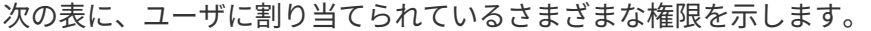

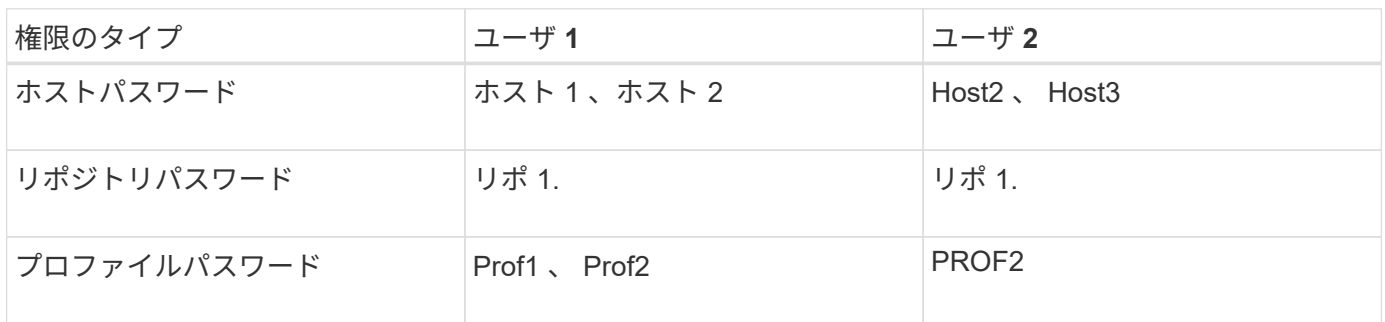

User1 と User2 に共有プロファイルがなく、 User1 には Host1 と Host2 へのアクセスが許可されており、 User2 には Host2 へのアクセスが許可されているとします。user2は'dump'や'system verify'などのプロファイ ル以外のコマンドもHost1上で実行できません

オンラインヘルプにアクセスして印刷します

オンラインヘルプには、 SnapManager のグラフィカルユーザインターフェイスを使用 して実行できるタスクの手順が記載されています。また、オンラインヘルプでは、 Windows およびウィザードのフィールドについても説明しています。

手順

1. 次のいずれかを実行します。

- メインウィンドウで、 \* Help \* > \* Help Contents \* をクリックします。
- 任意のウィンドウまたはウィザードで、 [\* ヘルプ ] をクリックして、そのウィンドウに固有のヘルプ を表示します。

2. 左側のペインにある \* 目次 \* を使用して、トピックをナビゲートします。

3. ヘルプウィンドウの上部にあるプリンタアイコンをクリックして、個々のトピックを印刷します。

# <span id="page-16-0"></span>**SnapManager for SAP**の導入に関する考慮事項

SnapManager を環境に導入する前に、さまざまな処理に必要な他のアプリケーションや テクノロジについて理解しておく必要があります。

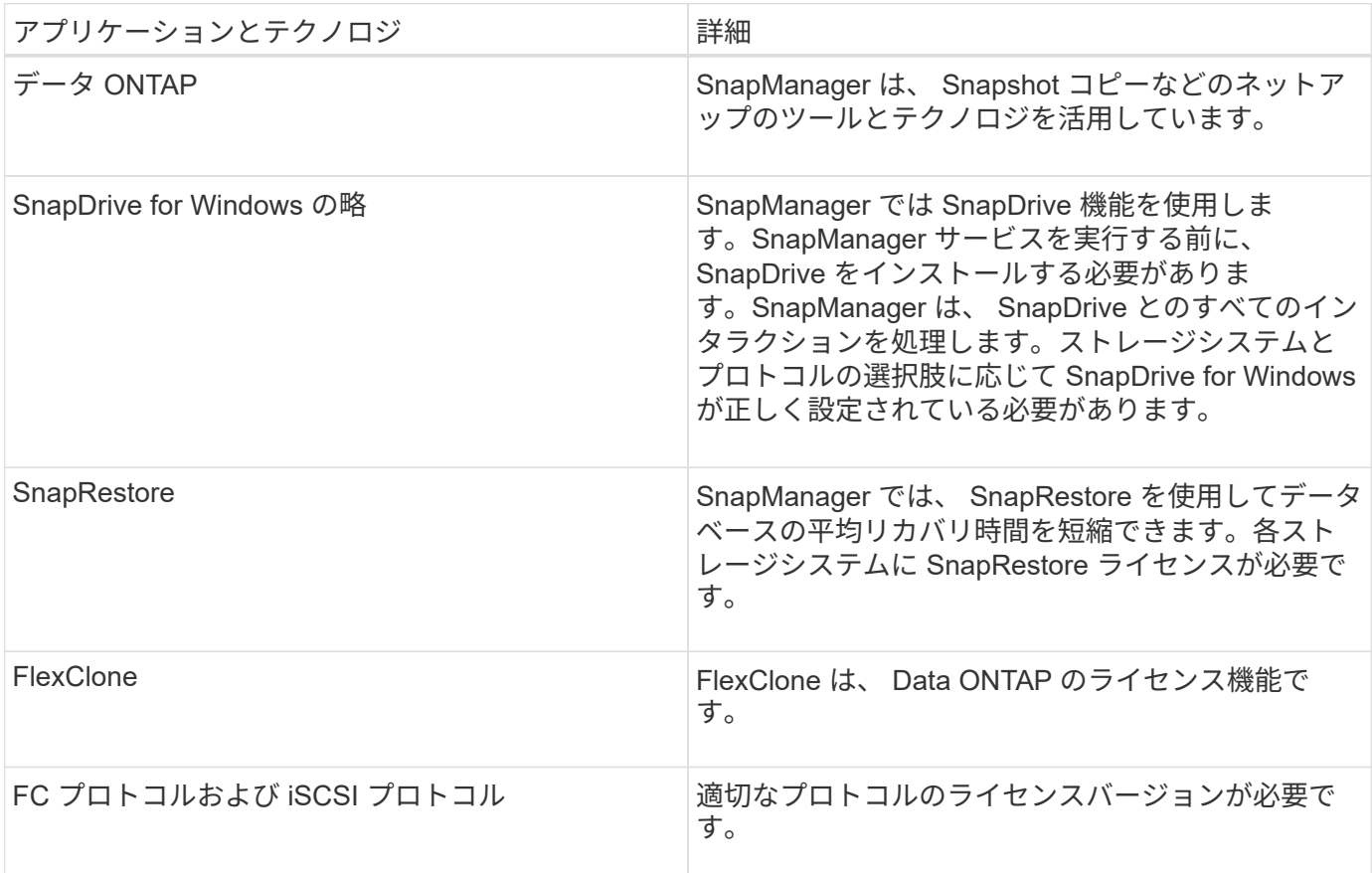

次の表に、各アプリケーションとテクノロジを示します。

BR \* Toolsコマンドを使用するには、使用しているOracleバージョンに対応したバージョンのSAP BR \* Tools がインストールされている必要があります。

• 関連情報 \*

["SnapManager for SAP](http://media.netapp.com/documents/tr-3823.pdf)[のベストプラクティス](http://media.netapp.com/documents/tr-3823.pdf)[:](http://media.netapp.com/documents/tr-3823.pdf)[media.netapp.com/documents/tr-3823.pdf"](http://media.netapp.com/documents/tr-3823.pdf)

## **SnapManager** を実行するための要件

SnapManager を環境に導入する前に、さまざまな要件を確認しておく必要があります。

SnapManager を使用する前に、必要なすべての製品の互換性マトリックスを確認する必要があります。ま た、次の点についても確認してください。

- このセクションに記載されているすべてのホスト、ストレージシステム、およびその他コンポーネントの 最新バージョンとパッチ情報については、「相互運用性」セクションの SnapManager と SnapDrive の互 換性マトリックスを参照してください。
- 『 Configuration Guide for NetApp FCP and iSCSI products 』を参照してください。

 $\left(\begin{matrix} \cdot \\ \cdot \end{matrix}\right)$ 

SnapManager を使用するには、一部のプラットフォーム上に特定の Oracle バージョンが必要

ホストおよびストレージ・システムの推奨構成の詳細については、ドキュメンテーション・キットを参照して ください。

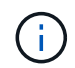

ドキュメントキットに記載されていない SnapManager 構成が必要な場合は、営業担当者にお 問い合わせください。

• 関連情報 \*

["](http://support.netapp.com/NOW/products/interoperability/)[互換](http://support.netapp.com/NOW/products/interoperability/)[性マトリックス](http://support.netapp.com/NOW/products/interoperability/)[:](http://support.netapp.com/NOW/products/interoperability/) [support.netapp.com/NOW/products/interoperability"](http://support.netapp.com/NOW/products/interoperability/)

サポートされているホストハードウェア

## メモリ、ディスクスペース、 CPU の要件を考慮してください。

SnapManager では、次の設定が必要です。

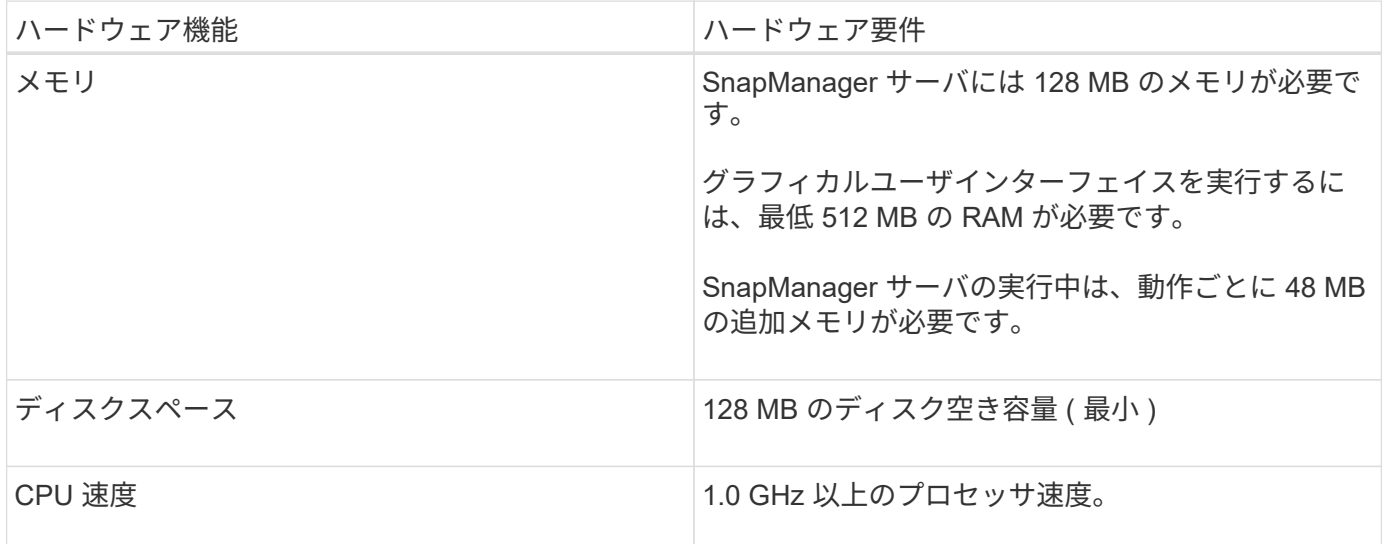

サポートされている一般的な構成

SnapManager をインストールする前に、一般的な設定要件を確認しておく必要がありま す。

SnapManager は、次の一般的な構成をサポートしています

- 単一のホストを単一のストレージシステムに接続する非クラスタ構成
- ホストごとに 1 つの SnapManager サーバインスタンス

SnapManager でサポートされるすべてのストレージタイプとバージョンについては、『 SnapManager and SnapDrive Compatibility Matrix 』を参照してください。

クラスタ構成

SnapManager はクラスタ構成で動作します。

SnapManager でサポートされるホストクラスタおよび構成は、 SnapDrive 製品および Host Utilities Kit でサ ポートされるホストクラスタと構成と同じです。

また、単一のホストが単一のストレージシステムに接続されている非クラスタ構成、サポートされるホストク ラスタ、および Data ONTAP コントローラフェイルオーバーを実行するストレージシステムについてもサポ ートされます。 SnapManager

データベースバージョンのサポートと設定の概要

SnapManager でサポートされるデータベースのバージョンと設定を確認しておく必要が あります。基本的なデータベースレイアウトと設定のセットアップを実行して、処理を 正常に実行する必要があります。

SnapManager for SAPは、Oracleバージョン10gR2(10.2.0.5)、11gR2(11.2.0.1および11.2.0.2)、およ び12 c と統合され、Recovery Manager (RMAN) などのネイティブのOracleテクノロジおよびファイバチ ャネル(FC)およびInternet Small Computer System Interface(iSCSI)プロトコルを使用します。

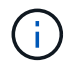

SnapManager 3.2 および 10g R2 ( 10.2.0.5 より前)では、 Oracle データベース 9i は SnapManager 3.3.1 ではサポートされません。

一般的なレイアウトと構成

ディスクグループ、ファイルタイプ、表領域に関する問題を回避するために、推奨され る一般的なデータベースレイアウトおよびストレージ構成に関する情報を参照できま す。

• 複数のタイプの SAN ファイルシステムのファイルをデータベースに含めないでください。

データベースを構成するすべてのファイルは、同じタイプのファイルシステム上に存在している必要があ ります。

• SnapManager には 4K ブロックのサイズが複数必要です。

ボリュームを分離する際のいくつかのガイドラインを次に示します。

- ボリュームに格納できるのは、 1 つのデータベースのデータファイルだけです。
- データベースバイナリ、データファイル、オンライン REDO ログファイル、アーカイブ REDO ログファ イル、および制御ファイルという分類のファイルごとに、別々のボリュームを使用する必要があります。
- SnapManager では一時データベースファイルがバックアップされないため、一時データベースファイル 用に別のボリュームを作成する必要はありません。

SAPでは、Oracleデータベースのインストールに標準的なレイアウトを使用します。このレイアウトで

は、SAPはOracle制御ファイルのコピーを「E:\oracle\SID\origlogA」、「E:\oracle\SID\origlogB」、および 「E:\oracle\SID\sapdata1 file systems」に配置します。

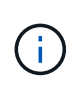

BR \* ToolsバックアップにはOracleのインストール環境のデータベースサブディレクトリにあ るOracleプロファイルとSAPプロファイルが含まれているため、Oracleをストレージにインス トールする必要があります。

新規導入の場合、SAPinstを使用して制御ファイルの場所を変更し、sapdata1ファイルシステムに通常配置さ れている制御ファイルを、データファイルとは異なるファイルシステムに移動することができます。 (SAPinstはSAPシステム導入ツールです)。

詳細については、SnapManager for SAP Best Practices \_を参照してください。

• 関連情報 \*

["SnapManager for SAP](http://media.netapp.com/documents/tr-3823.pdf)[のベストプラクティス](http://media.netapp.com/documents/tr-3823.pdf)[:](http://media.netapp.com/documents/tr-3823.pdf)[media.netapp.com/documents/tr-3823.pdf"](http://media.netapp.com/documents/tr-3823.pdf)

データベースボリュームのレイアウト例

データベースの設定方法については、サンプルのデータベースボリュームレイアウトを 参照してください。

シングルインスタンスデータベース

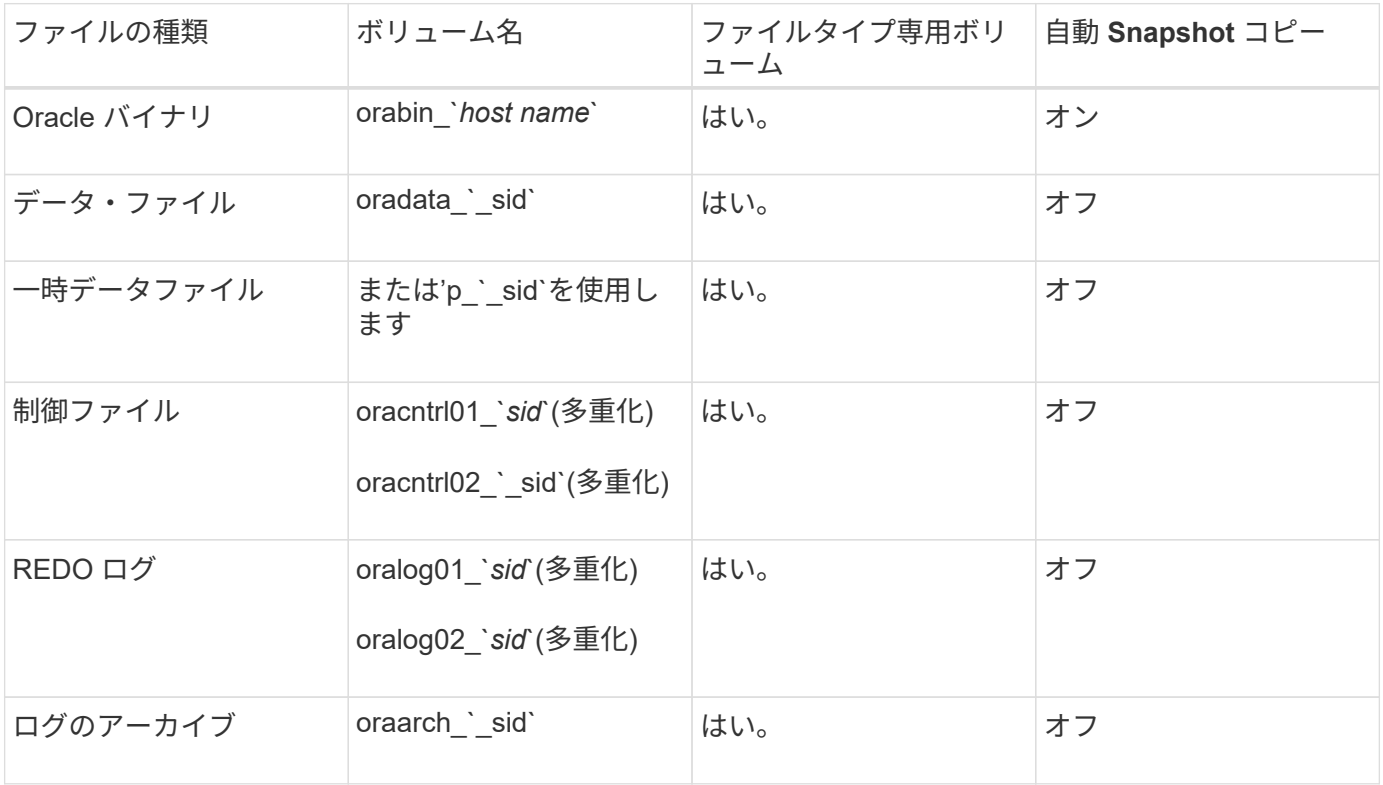

## **SnapManager** で作業する際の制限事項

環境に影響する可能性があるシナリオと制限事項を把握しておく必要があります。

- データベースのレイアウトとプラットフォームに関する制限 \*
- SnapManager は、ファイルシステム上の制御ファイルをサポートしますが、 raw デバイス上の制御ファ イルはサポートしません。
- SnapManager は MSCS ( Microsoft クラスタリング)環境で動作しますが、 MSCS 構成の状態(アクテ ィブまたはパッシブ)は認識されず、 MSCS クラスタ内のスタンバイサーバにリポジトリのアクティブ 管理を転送しません。
- リポジトリ・データベースは、複数の IP アドレスを使用してアクセスできるホスト上に存在する場合が あります。

複数の IP アドレスを使用してリポジトリにアクセスする場合は、 IP アドレスごとにスケジュールファイ ルが作成されます。IP アドレスのいずれか( IP1 など)の下にあるプロファイル(プロファイル A など )のスケジュールバックアップが作成されると、その IP アドレスのスケジュールファイルだけが更新さ れます。プロファイル A が別の IP アドレス (IP2 など) からアクセスされている場合、 IP2 のスケジュ ールファイルに IP1 で作成されたスケジュールのエントリがないため、スケジュールされたバックアップ はリストに表示されません。

その IP アドレスとスケジュールファイルが更新されるのを待ってスケジュールがトリガーされるか、サ ーバを再起動します。

- SnapManager 構成に関する制限 \*
- SnapManager では、次の要件を持つ MultiStore ストレージシステム上のデータベースがサポートされま す。
	- MultiStore ストレージシステムのパスワードを設定するには、 SnapDrive を設定する必要がありま す。
	- 基盤となるボリュームが同じ MultiStore ストレージ・システムに存在しない場合、 SnapDrive は MultiStore ストレージ・システムの qtree に常駐している LUN またはファイルの Snapshot コピーを 作成できません。
- SnapManager では、単一のクライアント( CLI と GUI の両方)から異なるポート上で実行されている 2 台の SnapManager サーバへのアクセスはサポートされていません。

ポート番号は、ターゲットホストとリモートホストで同じである必要があります。

• SnapManager 処理は失敗し、リポジトリデータベースがダウンしていると GUI にアクセスできません。

SnapManager の処理を実行するときは、リポジトリデータベースが実行されていることを確認する必要 があります。

- SnapManager は、 LPM ( Live Partition Mobility )および LAM ( Live Application Mobility )をサポート していません。
- SnapManager は、 Oracle Wallet Manager および Transparent Data Encryption ( TDE )をサポートして いません。
- Virtual Storage Console ( VSC )ではまだ MetroCluster 構成がサポートされていないため、 SnapManager では raw デバイスマッピング( RDM )環境での MetroCluster 構成はサポートされませ  $\mathcal{L}_{\alpha}$
- プロファイル管理に関する制限 \*
- アーカイブログバックアップを分離するようにプロファイルを更新すると、ホストでロールバック処理を 実行できなくなります。
- GUI からプロファイルを有効にしてアーカイブ・ログ・バックアップを作成し、後で [ マルチプロファイ ル・アップデート ] ウィンドウまたは [ プロファイル・アップデート ] ウィンドウを使用してプロファイ ルを更新しようとしても、そのプロファイルを変更してフル・バックアップを作成することはできませ  $\mathcal{L}_{\alpha}$
- Multi Profile Update ウィンドウで複数のプロファイルを更新し、一部のプロファイルでは \* Backup archivelogs separately \* オプションが有効になっていて、その他のプロファイルではオプションが無効に なっている場合、 \* Backup archivelogs separately \* オプションは無効になります。
- 複数のプロファイルを更新した場合に、一部のプロファイルで \* Backup archivelogs separately \* オプシ ョンが有効になっていて、他のプロファイルでオプションが無効になっていると、 Multi Profile Update ウ ィンドウの \* Backup archivelogs separately \* オプションが無効になります。
- プロファイルの名前を変更した場合、ホストをロールバックすることはできません。
- ローリングアップグレードまたはロールバック操作に関する制限 \*
- リポジトリ内のホストでロールバック処理を実行せずに、以前のバージョンの SnapManager をホストに インストールしようとすると、次のことができない場合があります。
	- 以前のバージョンまたは新しいバージョンの SnapManager で作成されたホストのプロファイルを表 示します。
	- 以前のバージョンまたは新しいバージョンの SnapManager で作成したバックアップまたはクローン にアクセスします。
	- ホストでローリングアップグレードまたはロールバック処理を実行します。
- プロファイルを分けてアーカイブログバックアップを作成したあとで、関連するホストリポジトリでロー ルバック処理を実行することはできません。
- バックアップ操作に関する制限 \*
- リカバリ中に、バックアップがすでにマウントされている場合、 SnapManager はバックアップを再マウ ントしないので、すでにマウントされているバックアップを使用します。

バックアップが別のユーザによってマウントされており、以前にマウントしたバックアップにアクセスで きない場合は、そのユーザに権限を付与する必要があります。

すべてのアーカイブ・ログ・ファイルには、グループに割り当てられたユーザに対する読み取り権限があ ります。バックアップが別のユーザ・グループによってマウントされている場合は、アーカイブ・ログ・ ファイルへのアクセス権限がない可能性があります。マウントされたアーカイブログファイルに対する権 限をユーザが手動で付与し、リストアまたはリカバリ処理を再試行できます。

- SnapManager は、データベース・バックアップの Snapshot コピーの 1 つがセカンダリ・ストレージ・ システムに転送される場合でも、バックアップ状態を「 protected 」として設定します。
- スケジュールされたバックアップには、 SnapManager 3.2 以降のタスク仕様ファイルのみを使用できま す。
- リポジトリデータベースが複数の IP アドレスを指していて、それぞれの IP アドレスが異なる場合、 1 つ の IP アドレスに対するバックアップのスケジュール設定処理は成功しますが、もう 1 つの IP アドレスに 対するバックアップのスケジュール設定処理は失敗します。
- ONTAP 環境では、 SnapManager でソースボリュームの複数のセカンダリデスティネーションがサポー トされません。
- リストア操作に関する制限 \*
- SnapManager では、 Windows で高速リストアまたはボリュームベースのリストア処理を使用したデータ ベースバックアップのリストアはサポートされていません。

SnapManager 3.3 では、 SnapManager CLI から高速リストア処理を実行しようとすると、エラーメッセ ージが表示されます。

- クローン操作に関する制限 \*
- SnapManager 3.3 以降では、 SnapManager 3.2 より前のリリースで作成されたクローン仕様 XML ファイ ルの使用はサポートされていません。
- 一時表領域がデータファイルの場所とは異なる場所に配置されている場合、クローン処理を実行すると、 データファイルの場所に表領域が作成されます。

一時表領域が、データファイルの場所とは異なる場所にある Oracle Managed Files ( oMFS )の場合、 クローン処理ではデータファイルの場所に表領域が作成されません。oMFS は SnapManager によって管 理されません。

- --resetlogsオプションを選択すると、SnapManager はRACデータベースのクローンを作成できません。
- アーカイブ・ログ・ファイルおよびバックアップに関する制限 \*
- SnapManager では、フラッシュリカバリ領域のデスティネーションからアーカイブログファイルを削除 することはできません。
- SnapManager は、スタンバイ・デスティネーションからのアーカイブ・ログ・ファイルの削除をサポー トしていません。
- アーカイブログのバックアップは、保持期間とデフォルトの時間単位保持クラスに基づいて保持されま す。

SnapManager の CLI または GUI を使用してアーカイブログバックアップの保持クラスを変更した場合、 アーカイブログのバックアップは保持期間に基づいて保持されるため、変更した保持クラスはバックアッ プの対象とはみなされません。

• アーカイブログデスティネーションからアーカイブログファイルを削除すると、欠落しているアーカイブ ログファイルよりも古いアーカイブログファイルはアーカイブログバックアップに含まれません。

最新のアーカイブログファイルがない場合は、アーカイブログのバックアップ処理が失敗します。

- アーカイブ・ログ・デスティネーションからアーカイブ・ログ・ファイルを削除すると、アーカイブ・ロ グ・ファイルの削除に失敗します。
- SnapManager は、アーカイブログデスティネーションまたはアーカイブログファイルが破損した場合で も、アーカイブログバックアップを統合します。
- ターゲット・データベースのホスト名の変更に関する制限 \*

ターゲットデータベースのホスト名を変更する場合、次の SnapManager 処理はサポートされません。

- SnapManager GUI からターゲット・データベースのホスト名を変更します。
- プロファイルのターゲットデータベースのホスト名を更新したあとに、リポジトリデータベースをロール バックする。
- 新しいターゲットデータベースのホスト名について、複数のプロファイルを同時に更新する。
- SnapManager 処理の実行中にターゲット・データベースのホスト名を変更する場合
- SnapManager CLI または GUI\* に関する制限事項
- SnapManager GUIから生成される「profile create」操作用のSnapManager CLIコマンドには、履歴設定オ

プションはありません。

SnapManager CLIから履歴保持設定を構成するには'profile createコマンドは使用できません

- Windows クライアントに使用できる Java Runtime Environment ( JRE )がない場合、 Mozilla Firefox に SnapManager が GUI を表示しません。
- SnapManager 3.3 では、 Windows Server 2008 および Windows 7 上の Microsoft Internet Explorer 6 に SnapManager GUI が表示されません。
- SnapManager CLI を使用してターゲットデータベースのホスト名を更新する際に、 SnapManager GUI セ ッションが 1 つ以上開いていると、開いている SnapManager GUI セッションすべてが応答しません。
- Windows に SnapManager をインストールし、 UNIX で CLI を起動すると、 Windows でサポートされて いない機能が表示されます。
- SnapMirror および SnapVault \* に関する制限事項
- 場合によっては、ボリュームで SnapVault 関係が確立されていると、最初の Snapshot コピーに関連付け られていた最後のバックアップを削除できないことがあります。

バックアップを削除できるのは、関係を解除する場合のみです。この問題は、ベースの Snapshot コピー に関する ONTAP の制限が原因です。SnapMirror 関係では、ベースの Snapshot コピーは SnapMirror エ ンジンによって作成され、 SnapVault 関係では、ベースの Snapshot コピーは SnapManager を使用して 作成されたバックアップです。ベースの Snapshot コピーは、更新のたびに、 SnapManager を使用して 作成された最新のバックアップを参照します。

- Data Guard スタンバイ・データベースに関する制限 \*
- SnapManager は、論理 Data Guard スタンバイデータベースをサポートしていません。
- SnapManager は、 Active Data Guard スタンバイデータベースをサポートしていません。
- SnapManager では、 Data Guard スタンバイデータベースのオンラインバックアップは許可されていませ ん。
- SnapManager では、 Data Guard スタンバイデータベースのパーシャル・バックアップは許可されませ ん。
- SnapManager では、 Data Guard スタンバイデータベースのリストアは許可されていません。
- SnapManager では、 Data Guard スタンバイ・データベースのアーカイブ・ログ・ファイルの削除は許可 されません。
- SnapManager では、 Data Guard Broker はサポートされていません。
- 関連情報 \*

["](http://mysupport.netapp.com/)[のドキュメントについては、ネットアップサポートサイトを](http://mysupport.netapp.com/)[参照](http://mysupport.netapp.com/)[してください](http://mysupport.netapp.com/)["](http://mysupport.netapp.com/)

# **Windows** では、 **SnapManager** の機能と **Oracle** テクノロジはサポートされていません

SnapManager では、 Windows 上で SnapManager の一部の機能、プラットフォーム、 および Oracle テクノロジがサポートされません。

SnapManager では、次の機能、プラットフォーム、および Oracle テクノロジはサポートされていません。

• Protection Manager との統合により、ポリシーベースのデータ保護を実現

- Operations Manager で使用できるロールベースアクセス制御( RBAC )
- 高速リストアまたはボリュームベース SnapRestore ( VBSR )
- クローンスプリット処理
- 任意のプロトコルを使用した Oracle Real Application Clusters ( RAC )
- Oracle Automatic Storage Management ( ASM )(任意のプロトコルを使用)
- Oracle Direct NFS ( dNFS )
- Itanium-64 プラットフォーム

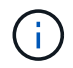

Windows オペレーティングシステムでサポートされているハードウェアプラットフォームは、 32 ビットと 64 ビット( Windows x86 および Windows x86\_64 )です。

## **clustered Data ONTAP** での **SnapManager** の制限事項

clustered Data ONTAP を使用する場合は、一部の機能と SnapManager 処理の制限事項 を理解しておく必要があります。

clustered Data ONTAP で SnapManager を使用している場合、次の機能はサポートされません。

- Storage Virtual Machine ( SVM )の raw デバイスマッピング( RDM )論理ユニット番号( LUN )
- 1 つの LUN が Data ONTAP 7-Mode を実行するシステムに属し、もう 1 つの LUN が clustered Data ONTAP を実行するシステムに属しているデータベース
- SnapManager for SAPでは、clustered Data ONTAP でサポートされていないSVMの移行はサポートされ ていません
- SnapManager for SAPでは、ボリュームとqtreeに異なるエクスポートポリシーを指定できるclustered Data ONTAP 8.2.1の機能がサポートされていません

**Oracle** データベースに関する制限事項

SnapManager を使用する前に、 Oracle データベースに関する制限事項を確認しておく 必要があります。

制限事項は次のとおりです。

- SnapManager はOracleバージョン10gR2をサポートしており、リポジトリまたはターゲットデータベー スとしてOracle 10gR1をサポートしていません。
- SnapManager は、 Oracle Cluster File System ( OCFS )をサポートしていません。
- Oracle Database 9i のサポートは、 SnapManager 3.2 から廃止されました。
- Oracle Database 10gR2 ( 10.2.0.5 より前)のサポートは、 SnapManager 3.3.1 から廃止されました。

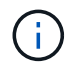

Interoperability Matrix を参照して、サポートされている Oracle データベースのバージョンを確 認します。

• 関連情報 \*

["](http://support.netapp.com/NOW/products/interoperability/)[互換](http://support.netapp.com/NOW/products/interoperability/)[性マトリックス](http://support.netapp.com/NOW/products/interoperability/)["](http://support.netapp.com/NOW/products/interoperability/)

**Oracle** データベースの廃止されたバージョン

Oracle データベース 9i は、 SnapManager 3.2 以降ではサポートされません。また、 SnapManager 3.3.1 以降では、 Oracle データベース 10gR2 (10.2.0.4 より前) はサポ ートされません。

Oracle 9i または 10gR2 (10.2.0.4 より前 ) のデータベースを使用していて、 SnapManager 3.2 以降にアップ グレードする場合は、新しいプロファイルを作成できません。警告メッセージが表示されます。

Oracle 9i または 10gR2 (10.2.0.4 より前 ) データベースを使用していて、 SnapManager 3.2 以降にアップグ レードする場合は、次のいずれかを実行する必要があります。

• Oracle 9i または 10gR2 (10.2.0.4 より前 ) のデータベースを Oracle 10gR2 (10.2.0.5) 、 11gR1 、または 11gR2 のいずれかのデータベースにアップグレードし、 SnapManager 3.2 または 3.3 にアップグレード します。

Oracle 12\_c にアップグレードする場合は、 SnapManager 3.3.1 以降にアップグレードする必要があり ます。

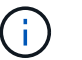

Oracle データベース 12\_c\_\_ は、 SnapManager 3.3.1 からのみサポートされます。

• SnapManager 3.1 のパッチ・バージョンを使用して 'Oracle 9i データベースを管理します

Oracle 10gR2 、 11gR1 、 11gR2 のいずれかのデータベースを管理し、 SnapManager 3.3.1 以降を使用 する場合は、 SnapManager 3.2 または 3.3 を使用して、 Oracle 12\_c\_c\_\_databases とサポートされてい る他のデータベースを管理できます。

# <span id="page-25-0"></span>**SnapManager for SAP**をインストールしています

SnapManager for SAPをダウンロードして環境にインストールし、データベースのバッ クアップ、リストア、リカバリ、クローニングなどの処理を実行できます。

SnapManager for SAPのインストールパッケージには、ホストサーバソフトウェアとグラフィカルユーザイン ターフェイス(GUI)クライアントソフトウェアが含まれています。

#### **SnapManager for SAP**のインストールの準備をしています

SnapManager for SAPをインストールする環境は、ソフトウェア、ハードウェア、ブラ ウザ、データベース、オペレーティングシステムの特定の要件を満たしている必要があ ります。要件の最新情報については、 Interoperability Matrix を参照してください。

["](http://support.netapp.com/NOW/products/interoperability/)[互換](http://support.netapp.com/NOW/products/interoperability/)[性マトリックス](http://support.netapp.com/NOW/products/interoperability/)["](http://support.netapp.com/NOW/products/interoperability/)

インストール前のタスク

SnapManager for SAPをインストールする前に、いくつかの追加タスクを実行して環境

をセットアップする必要があります。実行する必要があるタスクは、使用するオペレー ティングシステムとデータベースのバージョンによって異なります。

- 適切なパッチを適用して、ライセンスが付与されたオペレーティングシステムをインストールします
- オペレーティング・システムと Oracle データベースの言語を英語に設定します

たとえば'Oracleデータベースの言語をEnglishに設定するに は'NLS LANG=America AmericA.WE8MSWIN1252`を割り当てます言語の設定方法の詳細について は、「SnapManager for SAP\_のトラブルシューティング」セクションを参照してください。

- SnapRestore のライセンスが有効になっている Data ONTAP と、 Fibre Channel (FC) や Internet Small Computer System Interface ( iSCSI ) などのサポートされているプロトコルをすべてのストレージ システムにインストールします。
- Oracle データベース 11.2.0.2 および 11.2.0.3 を使用している場合は、次の Oracle パッチをインストール します。
	- 13413167 ( Windows 32 ビット用)
	- 13555974 ( Windows 64 ビット用)
- SAP BR \* Toolsをインストールします。
- 関連情報 \*

["NetApp Interoperability Matrix](http://support.netapp.com/NOW/products/interoperability/) [を](http://support.netapp.com/NOW/products/interoperability/)[参照](http://support.netapp.com/NOW/products/interoperability/)[してください](http://support.netapp.com/NOW/products/interoperability/)["](http://support.netapp.com/NOW/products/interoperability/)

["SnapManager for SAP](http://media.netapp.com/documents/tr-3823.pdf)[のベストプラクティス](http://media.netapp.com/documents/tr-3823.pdf)["](http://media.netapp.com/documents/tr-3823.pdf)

**SnapManager for SAP**インストールパッケージをダウンロードします

SnapManager for SAPのインストールパッケージは、ネットアップサポートサイトから ダウンロードできます。

#### 手順

- 1. ネットアップサポートサイトにログインします。
- 2. ネットアップサポートサイトのページで、 \* Downloads \* > \* Software \* をクリックします。
- 3. Software Downloadテーブルで、SnapManager 製品の行に移動し、\* Select Platform ドロップダウンリス トから SAP(Windows)\*を選択します。
- 4. [Go\*] をクリックします。

SnapManager のリリースが一覧表示されます。

5. インストールする SnapManager リリースの [\* View & Download] をクリックします。

概要ページが表示されます。

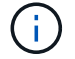

このページにある情報を確認してください。

6. このページの下部にある [\* 続行 ] をクリックします。

ライセンス契約ページが表示されます。

 $\left( \begin{array}{c} \text{i} \end{array} \right)$ このページにある情報を確認してください。

7. [\* 同意する \* ] をクリックします。

ダウンロードページが表示されます。

8. ホストに対応したインストールパッケージをダウンロードします。

SnapManager for SAPをインストールするマシン上の任意の場所にインストールファイルをダウンロード できます。

◦ 関連情報 \*

["](http://mysupport.netapp.com/)[ネットアップサポートサイト](http://mysupport.netapp.com/)[:](http://mysupport.netapp.com/) [mysupport.netapp.com"](http://mysupport.netapp.com/)

**SnapManager for SAP**をインストールします

管理対象のデータベースが 1 つ以上あるホストに SnapManager をインストールできま す。インストールできる SnapManager インスタンスは、ホストごとに 1 つだけです。

#### 必要なもの

- インストール前に必要なタスクを完了しておく必要があります。
- 最新の SnapManager インストールパッケージをダウンロードする必要があります。
- すべてのターゲットホストに、適切なバージョンの SnapDrive for Windows をインストールし、設定する 必要があります。

SnapDrive for Windows のインストールと設定については、 SnapDrive for Windows インストレーション アドミニストレーションガイドを参照してください。

#### 手順

1. SnapManager インストールファイルをダブルクリックします。

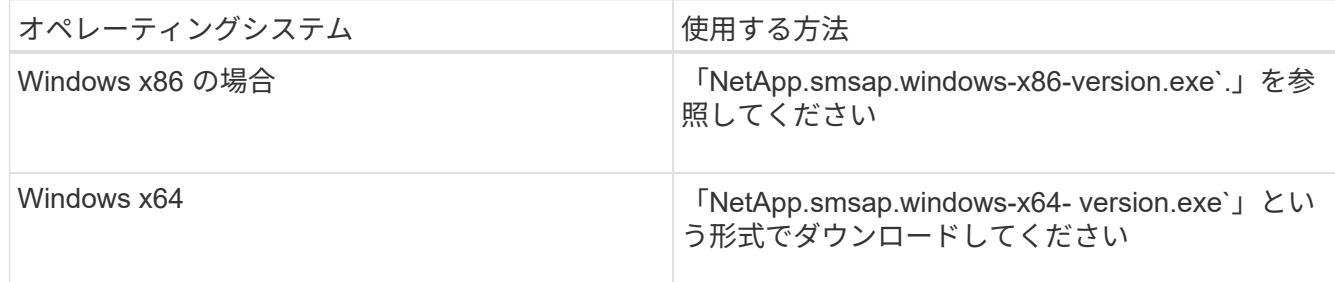

「パブリッシャを検証できませんでした」というメッセージが表示されます。このソフトウェアを実行し てもよろしいですか

- 2. [OK] をクリックします。
- 3. [はじめに]ウィンドウで、[次へ]をクリックします。

4. [インストールフォルダの選択\*]ウィンドウで、[次へ\*]をクリックしてデフォルトのインストール場所を受 け入れるか、新しい場所を選択します。

デフォルトの場所は「C:\Program Files\NetApp\SnapManager for SAP~」です。

- 5. [メニューの可用性]ウィンドウで、[次へ]をクリックします。
- 6. [サービスプロパティの指定\*]ウィンドウで、Windowsサービスのアカウントおよびパスワード情報を入力 します。

指定するアカウントは、次のグループのメンバーである必要があります。

- ストレージ・システムのローカル・アドミニストレーション・グループ
- ローカル管理者のグループ
- ORA\_DBA グループ:再起動後にサービスを自動的に開始するか ' 手動で開始するかを指定できます
- 7. [\* Pre-Installation Summary\*(インストールの概要\*)]ウィンドウで、[\* Install\*(インストール\*)]をクリ ックします。
- 8. [インストール完了\*]ウィンドウで、[次へ]をクリックします。
- 9. [重要な情報\*]ウィンドウで、[完了]をクリックしてインストーラーを終了します。

完了後

インストールが完了したら、インストールが正常に完了したことを確認できます。

- 1. SnapManager サーバを起動します。
	- a. Windowsサービスウィンドウで、\* SnapManager バージョン\_ for SAP \*を選択します。
	- b. 左パネルで、 \* スタート \* をクリックします。
- 2. SnapManager システムが正しく動作していることを確認します。
	- a. [\* Start **>** Programs **>** NetApp **>** SnapManager for SAP **>** Start SMSAP Command Line Interface(CLI )\*]をクリックします。
	- b. コマンドラインインターフェイス(CLI)で、+`**SMSAP system verify**`コマンドを入力します

「Operation ID number succeeded」というメッセージが表示されます。

number は、処理 ID 番号です。

◦ 関連情報 \*

["](http://mysupport.netapp.com/)[のドキュメントについては、ネットアップサポートサイトを](http://mysupport.netapp.com/)[参照](http://mysupport.netapp.com/)[してください](http://mysupport.netapp.com/)["](http://mysupport.netapp.com/)

#### **SAP BR \* Tools**と統合

Oracleデータベース管理用のSAPツールであるBRARCHIVE、BRBACKUP 、BRCONNECTなどのSAP BR \* Tools BRRECOVER、BRRESTORE、BRSPACE、お よびBRToolsは、SnapManager for SAPが提供するBACKINTインターフェイスを使用し ます。SAP BR \* Toolsを統合SnapManager するには、BR \* Toolsディレクトリか

ら「<SAP for SAP installation directory>\NetApp\SnapManager for SAP\bin\」へのリ ンクを作成する必要があります。これらのリンク先にbackintファイルがインストールさ れています。

#### 必要なもの

• SAP BR \* Toolsがインストールされていることを確認してください。

手順

1. BR \* Toolsディレクトリから各SAPインスタンスの「C:\Program Files\NetApp\SnapManager for SAP\bin\backint」ファイルへのリンクを作成します。

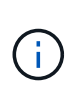

ファイルをコピーする代わりにリンクを使用する必要があります。これにより、新しいバ ージョンのSnapManager をインストールするときに、リンク先が新しいバージョン のBACKINTインターフェイスを参照するようになります。

2. BR \* Toolsコマンドを実行するユーザのクレデンシャルを設定します。

SAPインスタンスのバックアップとリストアをサポートするには、オペレーティングシステムユーザ がSnapManager for SAPのリポジトリ、プロファイル、およびサーバのクレデンシャルを必要とします。

3. 別のプロファイル名を指定してください。

SnapManager では、BR \* Toolsからのコマンドの処理時に、SAPシステムIDと同じ名前のプロファイルが デフォルトで使用されます。このシステム識別子が環境内で一意でない場合は'initSID.utl'SAP初期化ファ イルを変更し'パラメータを作成して正しいプロファイルを指定しますinitSID.utl`ファイル は'%ORACLE\_HOME%\database'にあります

◦ 例 \*

initSID.utl`ファイルのサンプルは次のとおりです

```
# Backup Retention policy.
# Specifies the retention / lifecycle of backups on the filer.
#
----------------------------------------------------------------------
----------
# Default Value: daily
# Valid Values: unlimited/hourly/daily/weekly/monthly
# retain = daily
# Enabling Fast Restore.
#
----------------------------------------------------------------------
----------
# Default Value: fallback
# Valid Values: fallback/off
#
# fast = fallback
# profile_name = SID_BRTOOLS
```

```
+
```
 $\left( \begin{array}{c} \text{ } \\ \text{ } \\ \text{ } \end{array} \right)$ パラメータ名は常に小文字で、コメントには数字記号(#)を付ける必要があります。

4. 次の手順を実行して'initSID.sap`BR\*Tools構成ファイルを編集します

a. initSID.sapファイルを開きます

b. バックアップユーティリティのパラメータファイル情報を含むセクションを探します。

▪ 例 \*

```
# backup utility parameter file
# default: no parameter file
# util par file =
```
c. 最後の行を編集して'initSID.utl`ファイルを含めます

▪ 例 \*

```
# backup utility parameter file
# default: no parameter file
# util par file = initSID.utl
```
5. リンクを完了するには、次の手順を実行します。

手順はオペレーティングシステム (OS) のバージョンによって異なる場合があります。

- a. ホストシステムに管理者としてログインします。
- b. [スタート>\*コントロールパネル\*>\*システム\*>\*詳細設定\*>\*環境\*]をクリックします。
- c. PATH \*変数を編集して、「Installation directory \NetApp\SnapManager for SAP\bin\」というパスを追 加します

完了後

backint register-sldコマンドを実行して、System Landscape Directory(SLD)にbackintインターフェイスを 登録します。

# <span id="page-31-0"></span>**SnapManager** のアップグレード

どのバージョンよりも前のバージョンから、最新バージョンのSnapManager for SAPに アップグレードできます。すべての SnapManager ホストを同時にアップグレードする ことも、ローリングアップグレードを実行することもできます。これにより、ホストを 段階的にホスト単位でアップグレードできます。

**SnapManager** のアップグレード準備をしています

SnapManager をアップグレードする環境は、ソフトウェア、ハードウェア、ブラウザ、 データベース、およびオペレーティングシステムの特定の要件を満たしている必要があ ります。要件の最新情報については、を参照してください ["](http://support.netapp.com/NOW/products/interoperability/)[互換](http://support.netapp.com/NOW/products/interoperability/)[性マトリックス](http://support.netapp.com/NOW/products/interoperability/)["](http://support.netapp.com/NOW/products/interoperability/)。

アップグレードを行う前に、次の作業を必ず実行してください。

- インストール前に必要な作業を完了します。
- 最新のSnapManager for SAPインストールパッケージをダウンロードします。
- すべてのターゲットホストに、適切なバージョンの SnapDrive for Windows をインストールして設定しま す。
- 既存のSnapManager for SAPリポジトリデータベースのバックアップを作成します。
- 関連情報 \*

#### ["](http://support.netapp.com/NOW/products/interoperability/)[互換](http://support.netapp.com/NOW/products/interoperability/)[性マトリックス](http://support.netapp.com/NOW/products/interoperability/)["](http://support.netapp.com/NOW/products/interoperability/)

#### **SnapManager** ホストをアップグレードします

既存のすべての SnapManager ホストをアップグレードして、最新バージョンの SnapManager を使用できます。すべてのホストが同時にアップグレードされます。ただ し、その際にすべての SnapManager ホストおよびスケジュールされた処理が停止する 可能性があります。

#### 手順

1. 次の手順を実行して、 SnapManager サーバを停止します。

a. Windowsサービス\*ウィンドウで、\* NetApp SnapManager for SAP \*を選択します。

b. 左パネルで、 \* 停止 \* をクリックします。

2. SnapManager インストールファイルをダブルクリックします。

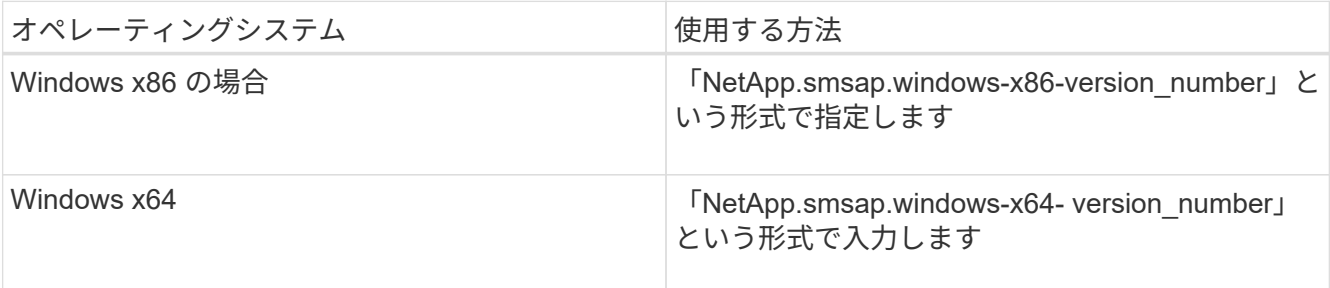

「パブリッシャを検証できませんでした」というメッセージが表示されます。このソフトウェアを実行し てもよろしいですか

3. [OK] をクリックします。

Introduction ウィンドウが表示されます。

4. 「 \* 次へ \* 」をクリックします。

[Choose Install Folder] ウィンドウが表示されます。

5. デフォルトのインストール場所をそのまま使用する場合は、 [ \* 次へ \* ] をクリックします。新しい場 所を選択する場合は、 [ 次へ

デフォルトの場所は「C:\Program Files\NetApp\SnapManager for SAP~」です。

- 6. [メニューの可用性]ウィンドウで、[次へ]をクリックします。
- 7. [サービスプロパティの指定\*]ウィンドウで、Windowsサービスのアカウントおよびパスワード情報を入力 します。

指定するアカウントは、次のグループのメンバーである必要があります。

◦ ストレージ・システムのローカル・アドミニストレーション・グループ

- ローカル管理者のグループ
- ORA\_DBA グループ:再起動後にサービスを自動的に開始する必要があるか ' サービスを手動で開始 する必要があるかを指定できます
- 8. [\* Pre-Installation Summary\*(インストールの概要\*)]ウィンドウで、[\* Install\*(インストール\*)]をクリ ックします。
- 9. [インストール完了\*]ウィンドウで、[次へ]をクリックします。
- 10. [重要な情報\*]ウィンドウで、[完了]をクリックしてインストーラーを終了します。

アップグレード後の手順

新しいバージョンの SnapManager にアップグレードした場合は、既存のリポジトリを 更新する必要があります。また、既存のバックアップに割り当てられているバックアッ プ保持クラスの変更が必要になる場合もあります。

SnapManager 3.3以降にアップグレードした後、データベース(DB)認証を唯一の認証方法とし て使用する場合は、「*sqlnet.authentication\_services*`」を「\* none」に設定する必要がありま す。この機能は RAC データベースではサポートされません。

既存のリポジトリを更新します

SnapManager 3.3.x から SnapManager 3.4 以降にアップグレードする場合、既存のリポ ジトリを更新する必要はありませんが、他のすべてのアップグレードパスでは、アップ グレード後にアクセスできるように既存のリポジトリを更新する必要があります。

必要なもの

 $\binom{1}{1}$ 

- アップグレードした SnapManager サーバを起動して確認しておく必要があります。
- 既存のリポジトリのバックアップが存在している必要があります。

#### このタスクについて

• SnapManager 3.1 より前のバージョンから SnapManager 3.3 以降にアップグレードする場合は、まず SnapManager 3.2 にアップグレードする必要があります。

SnapManager 3.2 にアップグレードしたあと、 SnapManager 3.3 以降にアップグレードできます。

• リポジトリを更新すると、以前のバージョンの SnapManager ではそのリポジトリを使用できなくなりま す。

ステップ

1. 既存のリポジトリを更新します。

'\*SMSAPリポジトリ・アップデート-repository-dbname\_repository\_service\_name --host\_repository\_user\_name --login-username\_repository\_user\_name -port\_repository\_port\_port\_**\***リポジ トリ・ユーザ名**'**リポジトリ・サービス名**'**およびリポジトリ・ホスト名には**'**英数字**'**マイナス記号**'**アンダ ースコア**'**ピリオドを使用できますリポジトリポートには任意の有効なポート番号を使用できます。既存の リポジトリの更新時に使用されるその他のオプションは、次のとおりです。

- 「force」オプションを指定します
- noprompt`オプション
- 「quiet」オプション
- 「verbose」オプションです
	- 例 \*

smsap repository update -repository -dbname HR1 -host server1 -login -username admin -port 1521

#### 完了後

SnapManager サーバを再起動して、関連付けられているスケジュールをすべて再開します。

バックアップ保持クラスを変更します

アップグレード後、 SnapManager はデフォルトのバックアップ保持クラスを既存のバ ックアップに割り当てます。デフォルトの保持クラスの値は、バックアップの要件に合 わせて変更することができます。

このタスクについて

既存のバックアップに割り当てられるデフォルトのバックアップ保持クラスは次のとおりです。

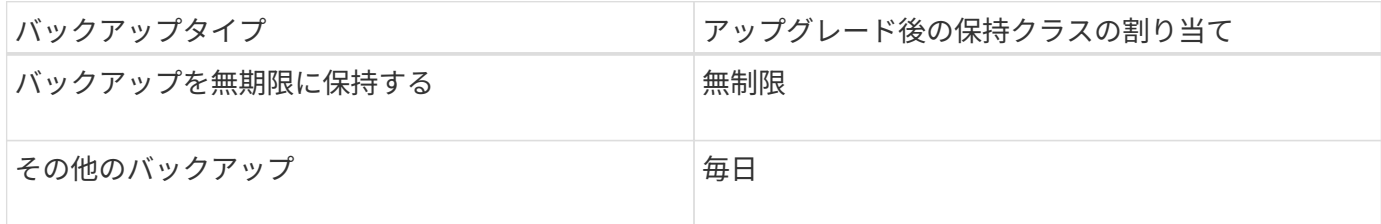

• 注: \* 保持クラスを変更せずに、永続的に保持されているバックアップを削除できます。

SnapManager 3.0 以降にアップグレードすると、次の 2 つのうち大きい方の値が既存のプロファイルに割り 当てられます。

- プロファイルの以前の保持数
- 「SMSAP\_CONFIG」ファイルで指定された、日次バックアップの保持数および保持期間のデフォルト値

ステップ

1. 「SMSAP\_CONFIG`」ファイルで「retain.hourly.count」および「retain.hourly.duration」に割り当てられ た値を変更します。

「SMSAP\_CONFIG」ファイルは、デフォルトのインストール場所/properties/smsap.configにあります。

◦ 例 \*

次の値を入力できます。

- retain.hourly.count=**12**
- `retain.hourly.duration `=**2**

ローリングアップグレードを使用した **SnapManager** ホストのアップグレード

SnapManager 3.1 からは、段階的なホスト単位のアップグレード方式を使用してホスト をアップグレードできるローリングアップグレード方式がサポートされます。

SnapManager 3.0 以前では、すべてのホストを同時にアップグレードできました。その結果、アップグレー ド処理中にすべての SnapManager ホストとスケジュールされた処理が停止します。

ローリングアップグレードには、次のような利点があります。

• 一度にアップグレードされるホストが 1 つだけなので、 SnapManager のパフォーマンスが向上しまし た。

• 他のホストをアップグレードする前に、 1 つの SnapManager サーバホストで新しい機能をテストする機 能。

ローリングアップグレードを実行するには CLI を使用する必要があります。

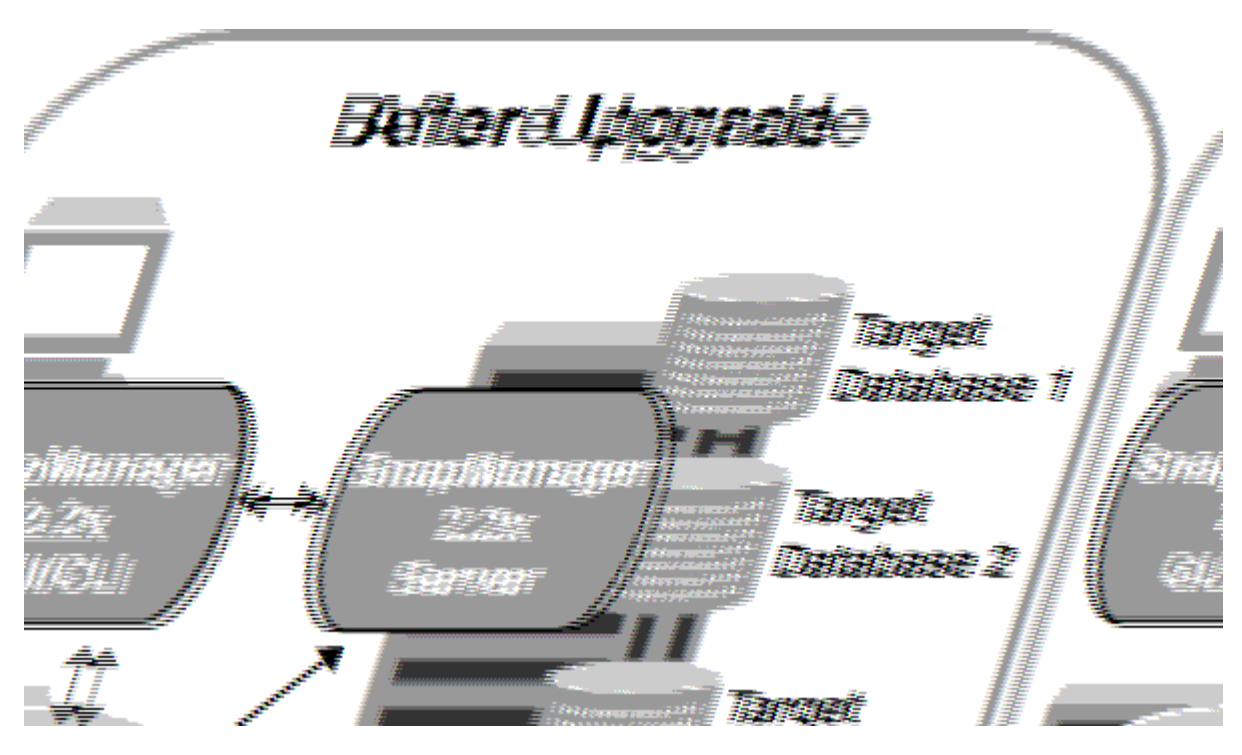

ローリングアップグレードが正常に完了すると、 SnapManager ホスト、プロファイル、スケジュール、バッ クアップ、 ターゲットデータベースのプロファイルに関連付けられたクローンは、以前のバージョンの SnapManager のリポジトリデータベースから新しいバージョンのリポジトリデータベースに移行されます。 以前のバージョンの SnapManager で作成されたプロファイル、スケジュール、バックアップ、およびクロー ンを使用して実行される処理の詳細が、新しいバージョンのリポジトリデータベースに格納されるようになり ました。ユーザ .config ファイルのデフォルトの設定値を使用して、 GUI を起動することができます。以前の バージョンの SnapManager の user.config ファイルに設定された値は考慮されません。

これで、アップグレードした SnapManager サーバが、アップグレードしたリポジトリデータベースと通信で きるようになります。アップグレードされなかったホストは、以前のバージョンの SnapManager のリポジト リを使用することでターゲットデータベースを管理でき、それによって以前のバージョンで利用できる機能を 利用できます。

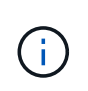

 $\bigcap$ 

ローリングアップグレードを実行する前に、リポジトリデータベース内のすべてのホストを解 決できることを確認する必要があります。ホストの解決方法については、「SnapManager for SAP のトラブルシューティング」を参照してください。

ローリングアップグレードを実行するための前提条件

ローリングアップグレードを実行する前に、環境が一定の要件を満たしていることを確 認する必要があります。

• SnapManager 3.1 より前のバージョンを使用していて、 SnapManager 3.3 以降へのローリングアップグ レードを実行する場合は、まず 3.2 にアップグレードしてから、最新バージョンにアップグレードする必 要があります。
SnapManager 3.2 から SnapManager 3.3 以降に直接アップグレードできます。

- 外部データ保護またはデータ保持を実行するために使用する外部スクリプトをバックアップしておく必要 があります。
- アップグレード先の SnapManager バージョンがインストールされている必要があります。

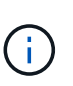

SnapManager 3.1 より前のバージョンから SnapManager 3.3 以降にアップグレードする場 合は、まず SnapManager 3.2 をインストールし、ローリングアップグレードを実行する必 要があります。3.2 にアップグレードしたら、 SnapManager 3.3 以降をインストールし、 SnapManager 3.3 以降への別のローリングアップグレードを実行できます。

• アップグレード先の SnapManager バージョンでサポートされる SnapDrive for Windows のバージョンを インストールする必要があります。

SnapDrive のインストールの詳細については、 SnapDrive のマニュアルを参照してください。

- リポジトリデータベースをバックアップしておく必要があります。
- SnapManager リポジトリの使用率が最小になるようにしてください。
- アップグレード対象のホストがリポジトリを使用している場合は、同じリポジトリを使用している他のホ ストで SnapManager 処理を実行しないでください。

スケジュールされた処理または他のホストで実行されている処理は、ローリングアップグレードが終了す るまで待機します。

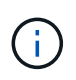

リポジトリの負荷が最も低いとき、たとえば週末のリポジトリや処理のスケジュールが設 定されていないときは、ローリングアップグレードを実行することを推奨します。

• 同じリポジトリデータベースを参照するプロファイルは、 SnapManager サーバホスト内で別の名前を使 用して作成する必要があります。

同じ名前のプロファイルを使用すると、そのリポジトリ・データベースに関連するローリング・アップグ レードが失敗します。

• アップグレード対象のホストで SnapManager 処理を実行しないでください。

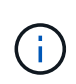

ローリングアップグレードは、アップグレードされるホストのバックアップ数が増えるにつれ て長く実行されます。アップグレードの所要時間は、特定のホストに関連付けられたプロファ イルとバックアップの数によって異なります。

• 関連情報 \*

["](http://mysupport.netapp.com/)[ネットアップサポートサイトのドキュメント](http://mysupport.netapp.com/)[:](http://mysupport.netapp.com/) [mysupport.netapp.com"](http://mysupport.netapp.com/)

単一のホストまたは複数のホストでロールアップグレードを実行します

コマンドラインインターフェイス( CLI )を使用して、 1 つまたは複数の SnapManager サーバホストでローリングアップグレードを実行できます。アップグレー ドした SnapManager サーバホストは、新しいバージョンの SnapManager でのみ管理 されます。

ローリングアップグレードを実行するための前提条件をすべて満たしていることを確認する必要があります。

手順

1. 単一のホストでローリングアップグレードを実行するには、次のコマンドを入力します。

<sup>\*</sup> SMSAPリポジトリロールアップupgrade -repository -dbdbname\_repo\_service\_name\_host\_repo\_login -username\_repo\_username -port\_repo\_port\_upgrade host\_with \_target\_database-force [-quiet |-verbose \*'

◦ 例 \*

次のコマンドでは、 hostA にマウントされたすべてのターゲットデータベース、および repo\_host に 格納されている repoA という名前のリポジトリデータベースの、ローリングアップグレードが実行さ れます。

```
smsap repository rollingupgrade
      -repository
        -dbname repoA
      -host repo host
        -login
         -username repouser
         -port 1521
       -upgradehost hostA
```
2. 複数のホストでローリングアップグレードを実行するには、次のコマンドを入力します。

\* SMSAPリポジトリロールアップグレード-repository-dbname repo\_service\_name\_hostlogin-username repo username -port repo repo port -upgradehost name target ddatabase1、host ba target ase2 -force [-quiet|verbose \*

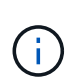

複数のホストの場合は、ホスト名をカンマで区切って入力し、カンマと次のホスト名の間 にスペースを入れないようにします。また、すべてのホスト名を二重引用符で囲んで入力 してください。

◦ 例 \*

次のコマンドでは、 repo\_host に格納された、 hostA および hostB にマウントされているすべてのタ ーゲット・データベース、および repoA というリポジトリ・データベースのローリング・アップグレ ードが実行されます。

```
smsap repository rollingupgrade
      -repository
        -dbname repoA
      -host repo host
        -login
         -username repouser
         -port 1521
     -upgradehost hostA, hostB
```
3. リポジトリデータベース上のすべてのホストでローリングアップグレードを実行するには、次のコマンド を入力します。

\* SMSAPリポジトリロールアップupgrade -repository -dbdbname repo service name -host repo username -login-username repo repo repo repo username -port\_repo\_port\_allhosts -force [-quiet |-verbose \*

リポジトリデータベースのアップグレードが完了したら、ターゲットデータベースに対してすべての SnapManager 処理を実行できます。

◦ 例 \*

次のコマンドでは、 repo\_host に格納された repoA という名前のリポジトリ・データベース上にある すべてのターゲット・データベースのローリング・アップグレードが実行されます。

```
smsap repository rollingupgrade
      -repository
        -dbname repoA
      -host repo host
        -login
         -username repouser
         -port 1521
        -allhosts
```
完了後

- SnapManager サーバが自動的に起動した場合は、スケジュールを表示できるようにサーバを再起動する 必要があります。
- 関連する 2 つのホストのいずれかをアップグレードする場合は、 1 つ目のホストをアップグレードしたあ とに 2 つ目のホストをアップグレードする必要があります。

たとえば、ホスト A からホスト B へのクローンを作成した場合や、ホスト A からホスト B へのバックア ップのマウントを行った場合は、ホスト A とホスト B が相互に関連付けられます。ホスト A をアップグ レードするときに、ホスト A のアップグレード後すぐにホスト B をアップグレードするよう求める警告 メッセージが表示されます

ホスト A のローリングアップグレードでは、クローンが削除された場合、またはホスト B からバックアップがアンマウントされた場合でも、警告メッセージが表示されますこれ は、リモートホストで実行される処理のメタデータがリポジトリに存在するためです。

ロールバックとは

 $(\sf{i})$ 

ロールバック処理を使用すると、ローリングアップグレードの実行後に SnapManager を以前のバージョンにリバートできます。

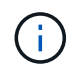

ロールバックを実行する前に、リポジトリデータベース内のすべてのホストを解決できること を確認する必要があります。

ロールバックを実行すると、次の項目がロールバックされます。

- ロールバック元の SnapManager バージョンを使用して作成、解放、および削除されたバックアップ
- ロールバック元の SnapManager バージョンを使用して作成されたバックアップから作成されたクローン
- ロールバック元の SnapManager バージョンを使用して変更されたプロファイルのクレデンシャル

使用していた SnapManager バージョンで使用可能だった機能のうち、ロールバック先のバージョンでは使用 できない機能はサポートされていません。たとえば、 SnapManager 3.3 以降から SnapManager 3.1 へのロー ルバックを実行した場合、 SnapManager 3.3 以降でプロファイルに設定された履歴設定は、 SnapManager 3.1 ではプロファイルにロールバックされません。これは、履歴設定機能が SnapManager 3.1 で使用できな かったためです。

ロールバックの実行に関する制限事項

ロールバックを実行できない状況に注意してください。ただし、一部のシナリオでは、 ロールバックを実行する前にいくつかの追加タスクを実行できます。

ロールバックを実行できない場合や、追加のタスクを実行する必要がある場合は、次のようになります。

- ローリングアップグレードの実行後に次のいずれかの処理を実行する場合
	- 新しいプロファイルを作成します。
	- バックアップのマウントステータスを変更します。

このシナリオでは、最初にマウントステータスを元の状態に変更してからロールバックを実行する必 要があります。

◦ バックアップをリストアします。

◦ 認証モードをデータベース認証からオペレーティングシステム( OS )認証に変更します。

このシナリオでは、ロールバックの実行後に認証モードを OS からデータベースに手動で変更する必 要があります。

- プロファイルのホスト名が変更された場合
- アーカイブログのバックアップを作成するためにプロファイルが分離されている場合

このシナリオでは、 SnapManager 3.2 より前のバージョンにロールバックすることはできません。

ロールバックを実行するための前提条件

ロールバックを実行する前に、環境が一定の要件を満たしていることを確認する必要が あります。

- SnapManager 3.3 以降を使用していて、 SnapManager 3.1 よりも前のバージョンにロールバックする場 合は、 3.2 にロールバックしてから、必要なバージョンにロールバックする必要があります。
- 外部データ保護またはデータ保持を実行するために使用する外部スクリプトをバックアップしておく必要 があります。
- ロールバック先の SnapManager バージョンがインストールされている必要があります。

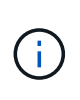

SnapManager 3.3 以降から SnapManager 3.1 より前のバージョンへのロールバックを実行 する場合は、まず SnapManager 3.2 をインストールしてロールバックを実行する必要があ ります。3.2 にロールバックしたら、 SnapManager 3.1 以前をインストールし、そのバー ジョンへのロールバックをもう一度実行できます。

• ロールバック先の SnapManager バージョンでサポートされる SnapDrive for Windows のバージョンがイ ンストールされている必要があります。

SnapDrive のインストールについては、 SnapDrive のマニュアルセットを参照してください。

- リポジトリデータベースをバックアップしておく必要があります。
- リポジトリを使用しているホストをロールバックする場合は、同じリポジトリを使用している他のホスト で SnapManager 処理を実行しないでください。

スケジュールされた処理または他のホストで実行されている処理は、ロールバックが完了するまで待機し ます。

• 同じリポジトリデータベースを参照するプロファイルは、 SnapManager サーバホスト内で別の名前を使 用して作成する必要があります。

同じ名前のプロファイルを使用すると、そのリポジトリデータベースに関連するロールバック処理が失敗 します。

• ロールバックするホストで SnapManager 処理を実行しないでください。

実行中の処理がある場合は、その処理が完了してからロールバックを実行する必要があります。

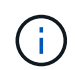

ロールバック処理は、同時にロールバックされるホストのバックアップの累積数が増加するに つれて長く実行されます。ロールバックの所要時間は、特定のホストに関連付けられたプロフ ァイルとバックアップの数によって異なります。

#### • 関連情報 \*

["](http://mysupport.netapp.com/)[ネットアップサポートサイトのドキュメント](http://mysupport.netapp.com/)[:](http://mysupport.netapp.com/) [mysupport.netapp.com"](http://mysupport.netapp.com/)

単一のホストまたは複数のホストでロールバックを実行する

コマンドラインインターフェイス( CLI )を使用して、 1 つまたは複数の SnapManager サーバホストでロールバックを実行できます。

必要なもの

ロールバックを実行するためのすべての前提条件が完了していることを確認する必要があります。

手順

1. 単一のホストでロールバックを実行するには、次のコマンドを入力します。

「\* smsaprepository rollback -repository -dbdbname\_repo\_service\_name」-host\_repo\_host\_\_ login -username repo\_repo\_username -port\_repo\_repo\_port\_-rollbackhost\_with\_target\_database-\*」

◦ 例 \*

次の例は、 hostA にマウントされているすべてのターゲットデータベース、およびリポジトリホスト repo\_host に格納されている repoA という名前のリポジトリデータベースをロールバックするコマン ドを示しています。

```
smsap repository rollback
      -repository
        -dbname repoA
      -host repo host
        -login
         -username repouser
         -port 1521
       -rollbackhost hostA
```
2. 複数のホストでロールバックを実行するには、次のコマンドを入力します。

'**smsaprepository rollback -repository-dbname\_repo\_repo\_service\_name\_-login-username repo\_repo\_repo\_repo\_username -port\_repo\_repo\_port\_-rollbackhost\_with** *target\_database1* 、*\_host\_with \_target\_database2*

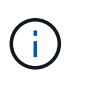

複数のホストの場合は、ホスト名をカンマで区切って入力し、カンマと次のホスト名の間 にスペースが入れられていないことを確認します。また、複数のホスト名のセット全体を 二重引用符で囲んで入力してください。

◦ 例 \*

次に、ホスト hostA 、 hostB 、およびリポジトリホスト repo\_host に格納されている repoA という名 前のリポジトリデータベースにマウントされているすべてのターゲットデータベースをロールバック するコマンドの例を示します。

```
smsap repository rollback
      -repository
        -dbname repoA
      -host repo host
        -login
         -username repouser
         -port 1521
     -rollbackhost hostA, hostB
```
+ ホストのターゲットデータベースのプロファイルに関連付けられているホスト、プロファイル、スケジ ュール、バックアップ、およびクローンが、以前のリポジトリにリバートされます。

ロールバック後のタスク

リポジトリ・データベースをロールバックし、 SnapManager ホストを SnapManager 3.2 から SnapManager 3.0 にダウングレードしたあと、以前のバージョンのリポジトリ ・データベースで作成されたスケジュールを表示するには、いくつかの追加手順を実行 する必要があります。

#### 手順

1. C:\Program Files\NetApp\SnapManager for Oracle\repositoriesに移動します。

「repositories」ディレクトリには、各リポジトリに2つのファイルが含まれる場合があります。番号記号 (#)の付いたファイル名は SnapManager 3.1 以降を使用して作成され、ハイフン(-)の付いたファ イル名は SnapManager 3.0 を使用して作成されます。

◦ 例 \*

ファイル名は次のようになります。

- Repository #SMSAP300a #SMSAPPREPO1#10.72.197.141#1521
- 「repository-smsap300a -saprepo1-10.72.197.141-1521

2. ファイル名のシャープ記号(#)をハイフン(-)に置き換えます。

◦ 例 \*

番号記号(#)が付いているファイル名には'現在ハイフン(-)が含まれていますリポジトリSMSAP300A-SMSAPPREPO1-10.72.197.141-1521

## **SnapManager** を設定しています

SnapManager をインストールしたら、使用している環境に応じて、いくつかの追加の設 定タスクを実行する必要があります。

## **SnapManager** の設定パラメータ

SnapManager には、要件に応じて編集可能な設定パラメータのリストが用意されていま す。構成パラメータは'SMSAP\_config'ファイルに保存されますただし、「 smsap.config」ファイルにはサポートされる設定パラメータがすべて含まれているとは 限りません。要件に応じて構成パラメータを追加できます。

次の表に、サポートされるすべての SnapManager 構成パラメータと、それらのパラメータを使用する状況を 示します。

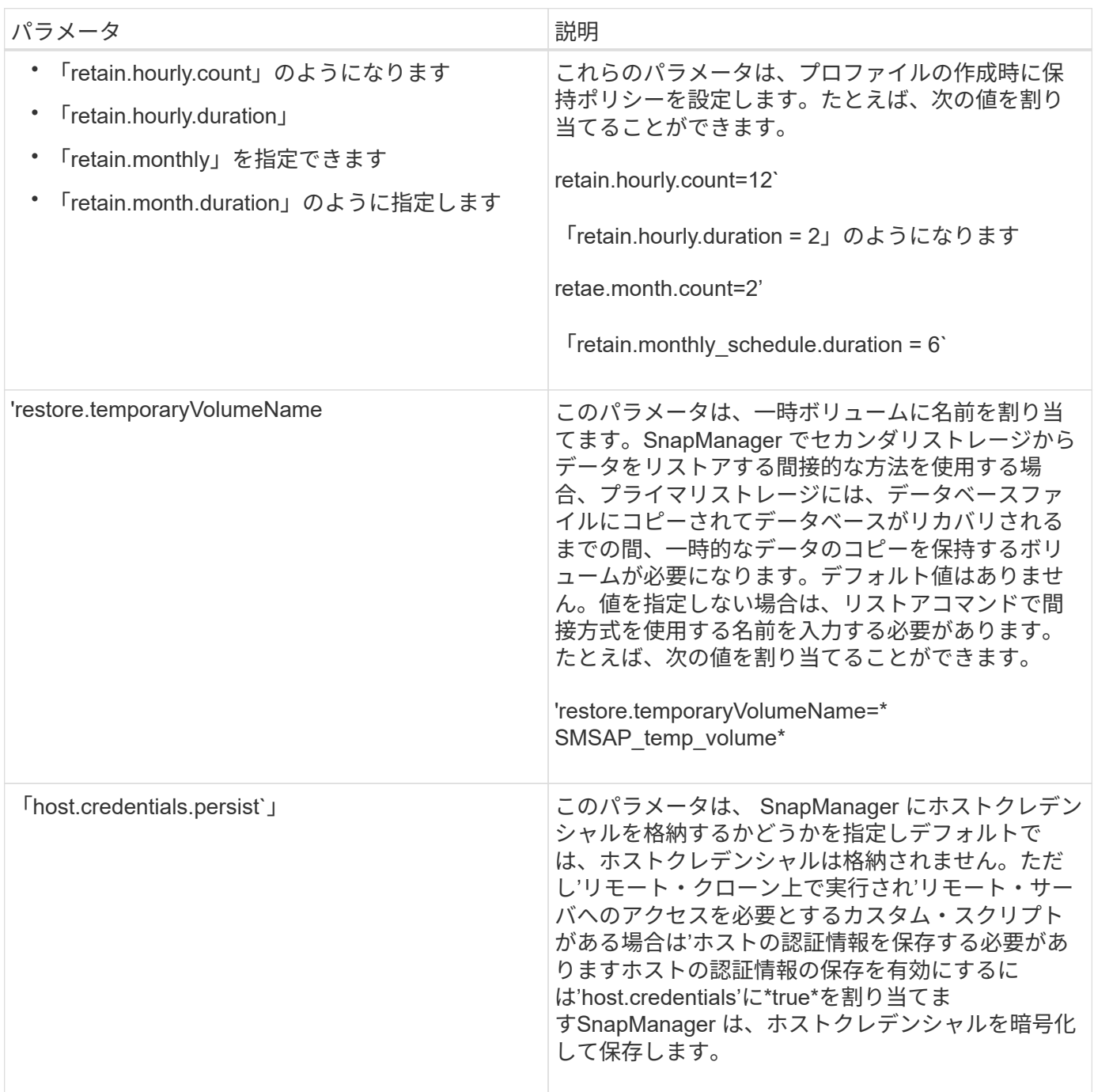

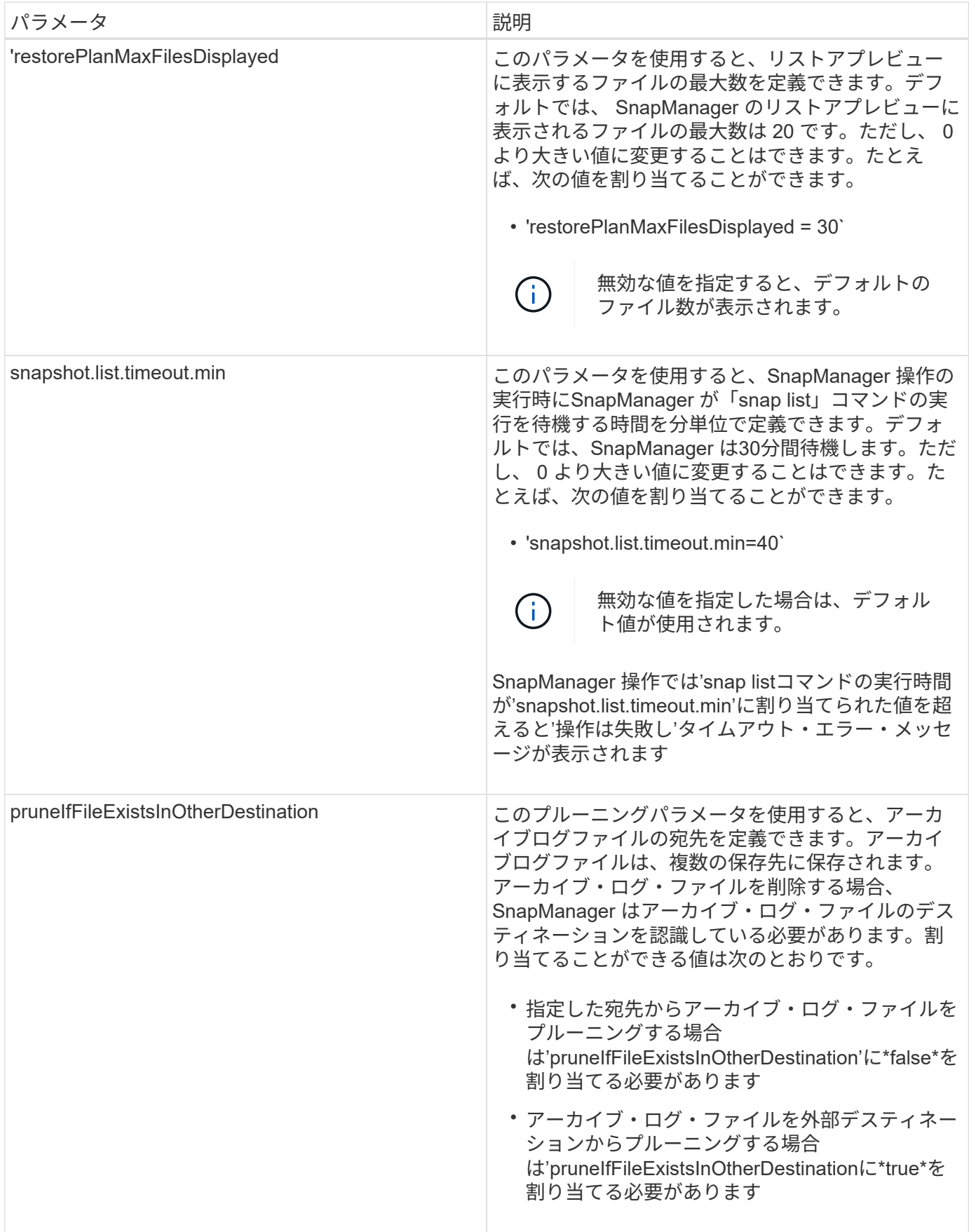

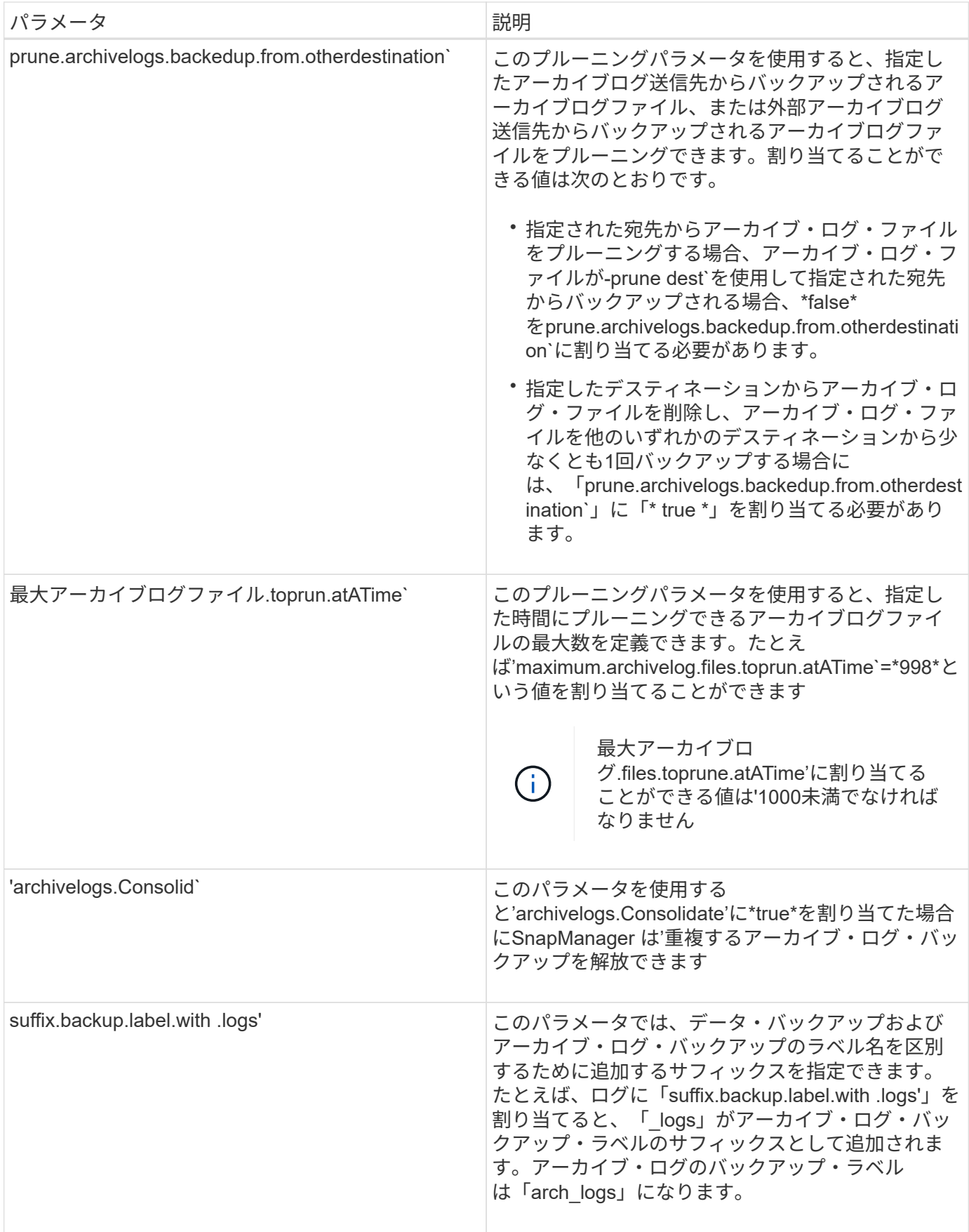

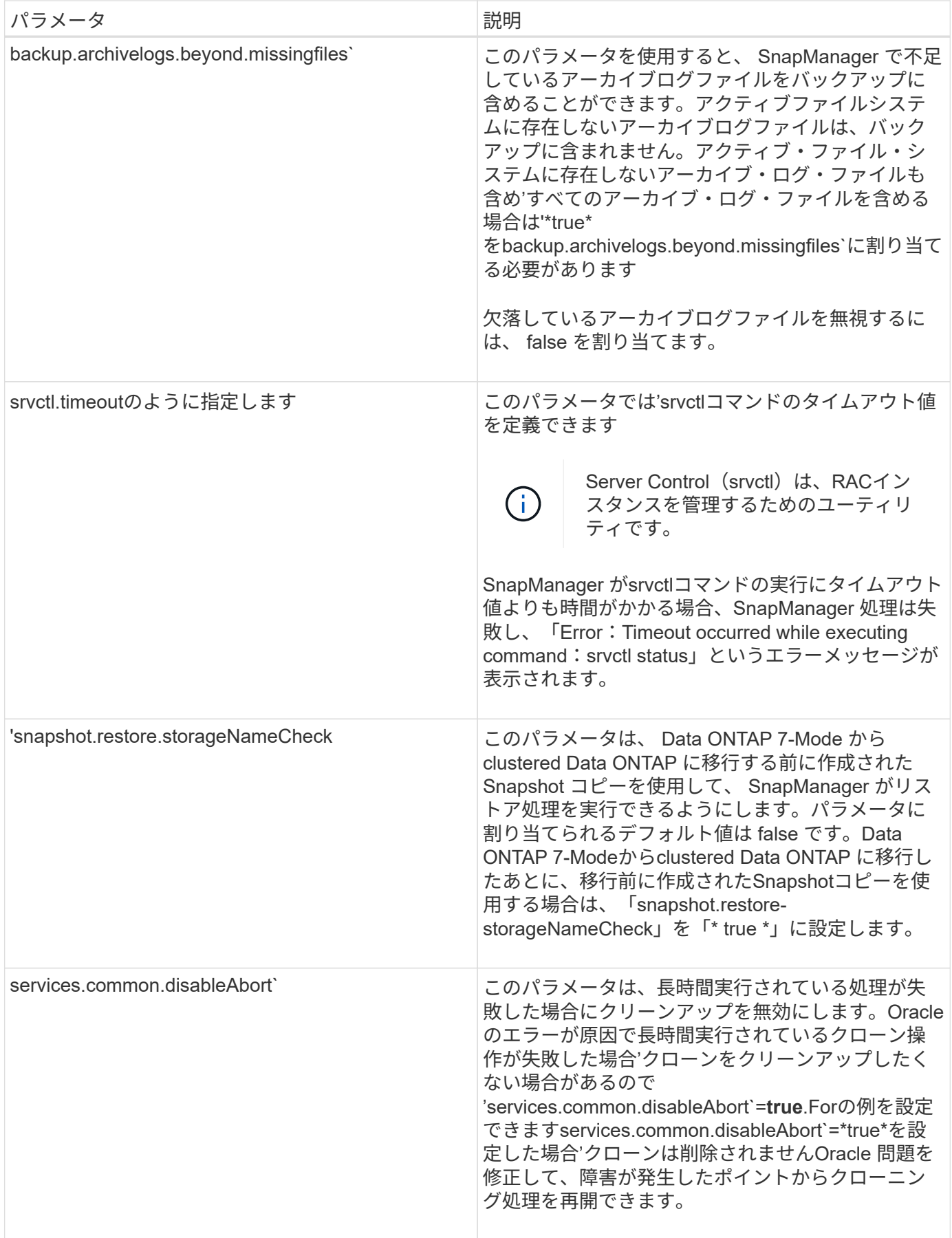

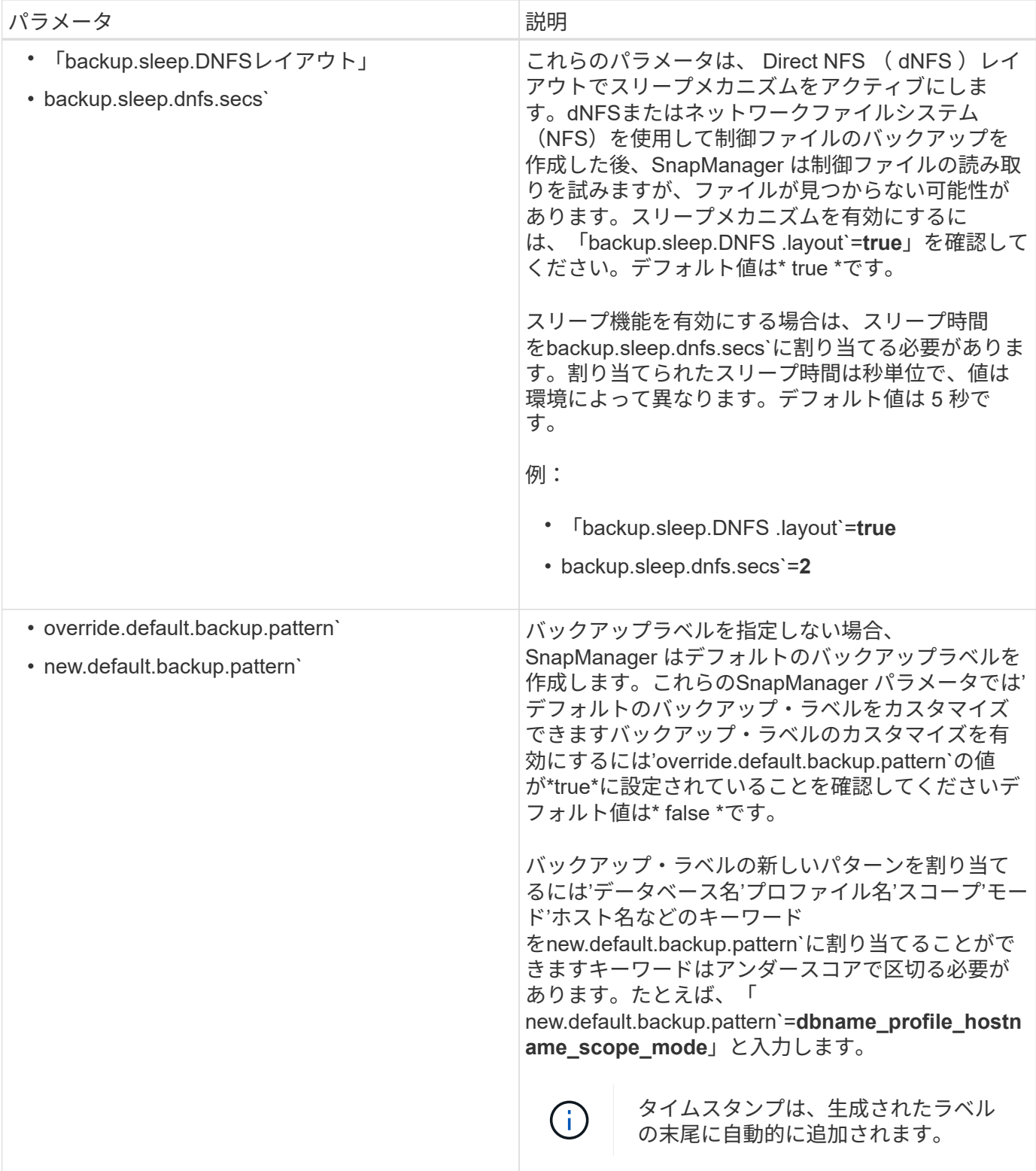

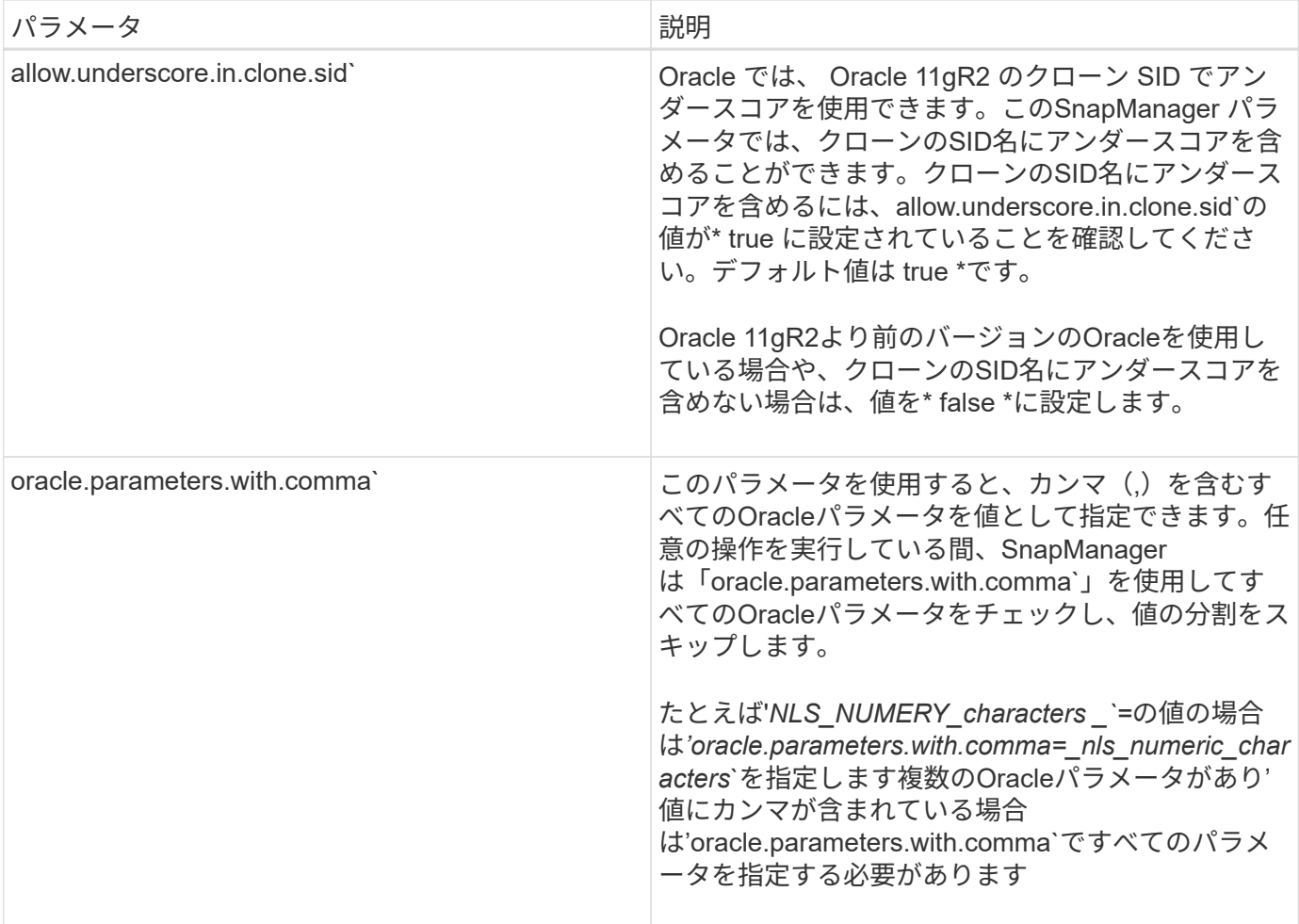

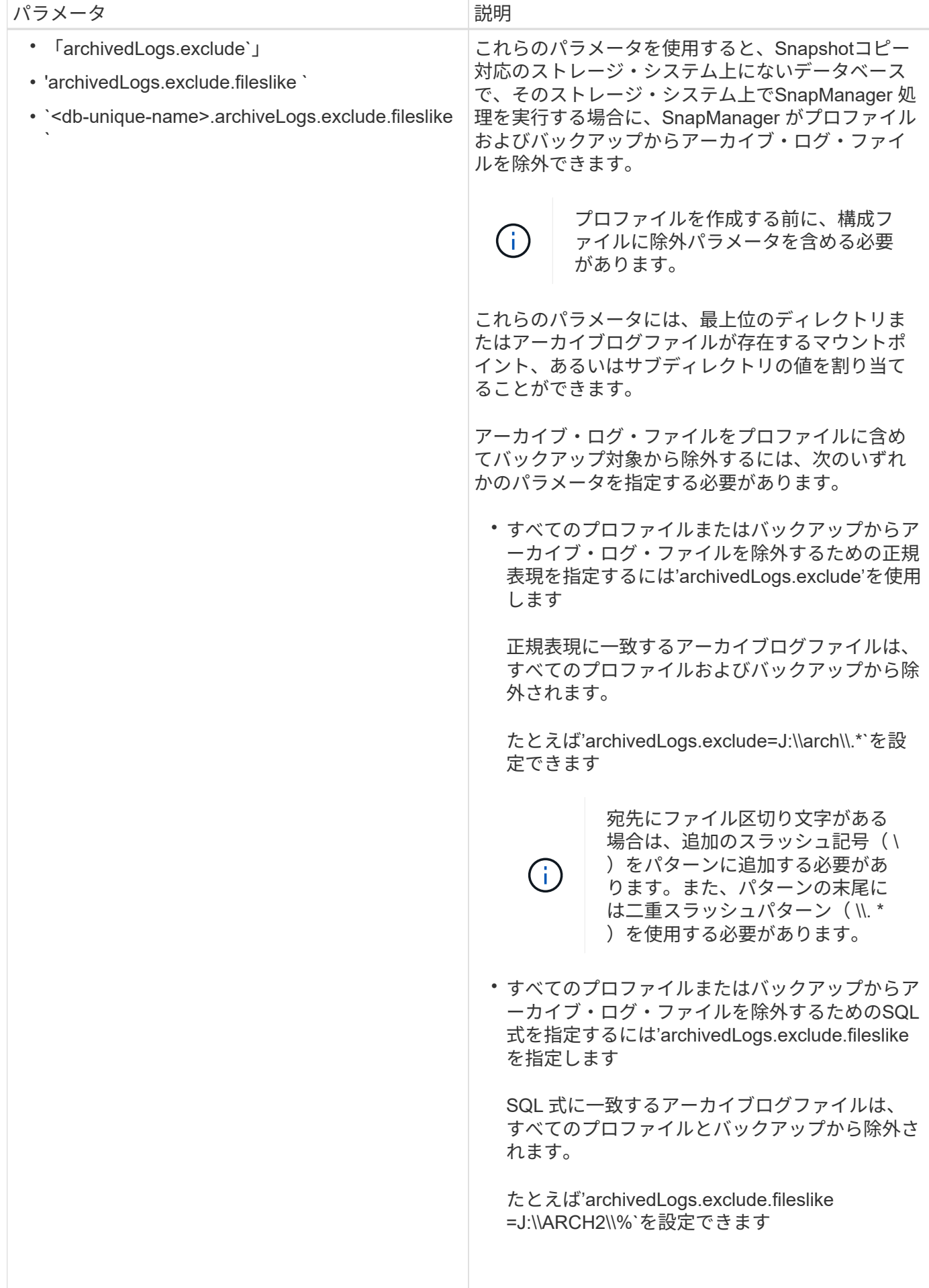

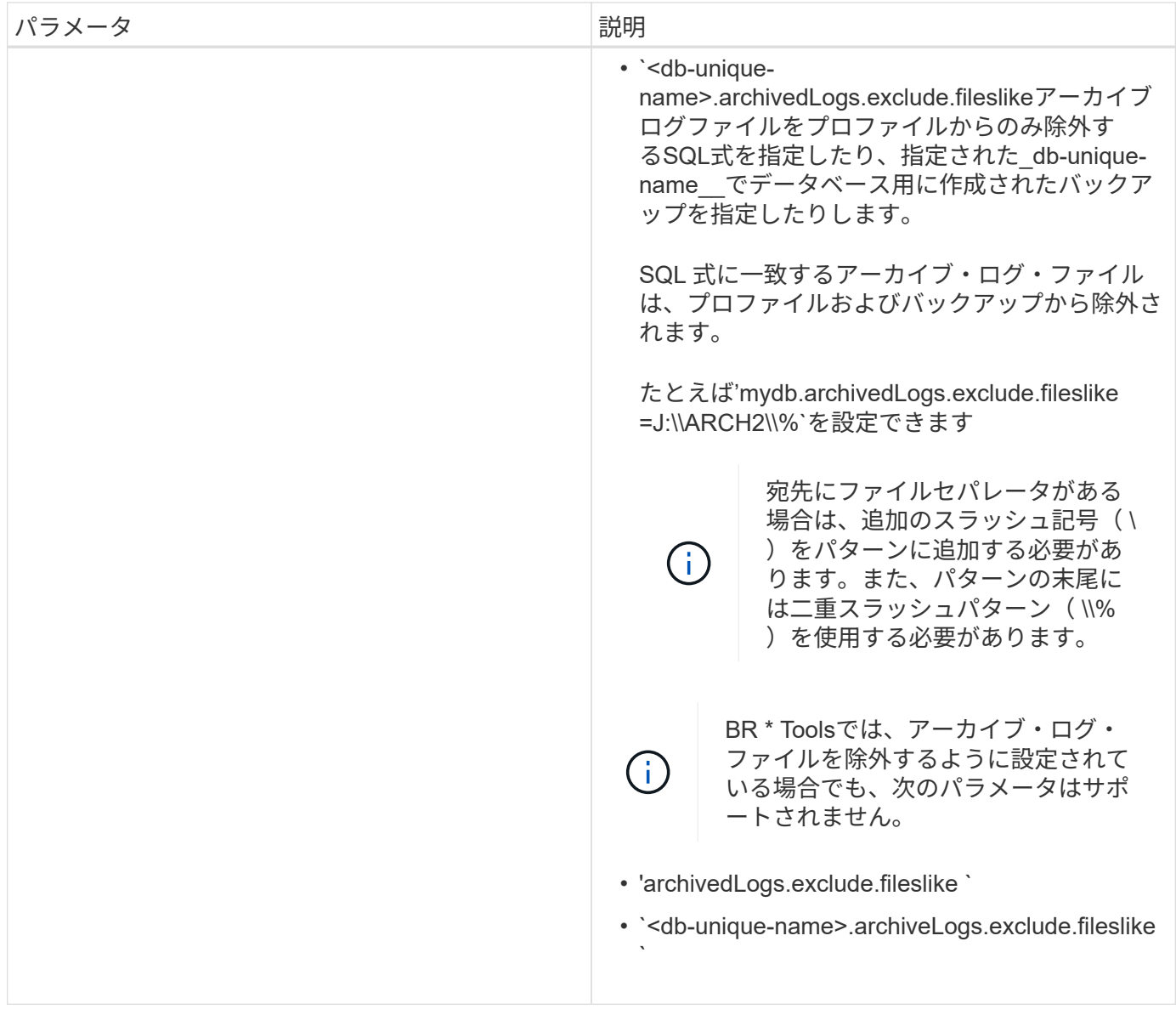

## 設定パラメータを編集します

環境に応じて、構成パラメータに割り当てられているデフォルト値を変更することがで きます。

手順

1. 次のデフォルトの場所から構成ファイルを開きます。

デフォルトのインストール場所\properties\smsap.config

2. 設定パラメータのデフォルト値を変更します。

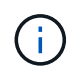

構成ファイルに含まれていないサポート対象の構成パラメータを追加して、値を割り当て ることもできます。

3. SnapManager for SAP Serverを再起動します。

## **SnapManager for SAP**を起動します

SnapManager の起動セクションには、 SnapManager の起動時に実行するタスクがリス トされています。このセクションは、 SnapManager について学習している場合にも使 用します。

## 必要なもの

SnapManager を使用する前に、次の作業を完了しておく必要があります。

- SnapManager ソフトウェアをダウンロードしてインストール
- グラフィカルユーザインターフェイスとコマンドラインインターフェイスのどちらを使用するかを決定。

バックアップする既存のデータベースを特定します

プロファイルの作成に使用される SnapManager データベースのシステム識別子( SID )を特定できます。

このタスクについて

SAPシステム用の標準OracleユーザIDはora\_sid `ですここで' sid\_は3文字の英数字値ですたとえば'prd'pr1'と なります dev、またはQA3。

手順

- 1. [ \* スタート \* > \* コントロールパネル \* > \* 管理ツール \* > \* サービス \* ] をクリックします。
- 2. Oracleサービス'OracleServiceSID'を確認します

サービスが OracleServiceFASDB の場合、データベース SID は FASDB です。

**Oracle**リスナーのステータスを確認します

Oracleリスナーのステータスを確認するには'lsnrctl statusコマンドを使用します

必要なもの

• データベースに接続する必要があります。

このタスクについて

リスナーポートの詳細は、次のとおりです。

- SAP Oracleの標準インストールでは'リスナー・ポートが1527に設定されます
- 管理対象データベースリスナーポートを参照する場合は、値を1527にする必要があります。
- リポジトリ・データベースのリスナー・ポートを参照する場合は、1521の値を設定する必要があります。

Oracleリスナーのログは'%ORACLE\_HOME%\network\logにありますここで'ORACLE\_HOME

は\ORACLE\_SID\Oracleバージョンです

ステップ

1. コマンドプロンプトで、次のコマンドを入力します。

**lsnrctl**ステータス`

リポジトリデータベースの**Oracle**ユーザを作成します

リポジトリデータベース用の Oracle ユーザを作成し、リポジトリデータベースに対して 複数の処理を実行するための特定の権限を割り当てることができます。

このタスクについて

接続権限とリソース権限を Oracle ユーザに割り当てる必要があります。sysdba 権限を持つリポジトリデータ ベースのユーザを作成する必要はありません。

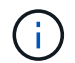

ただし、ターゲットデータベースの sysdba ロールを持つ Oracle ユーザを作成する必要があり ます。

#### 手順

1. SQL\*Plus にログインします。

コマンドプロンプトで、次のコマンドを入力します。

**sqlplus / AS sysdba '**'

SQL\*Plus: Release 11.2.0.1.0 Production on Wed Jun 1 06:01:26 2011 Copyright (c) 1982, 2009, Oracle. All rights reserved. Connected to: Oracle Database 11g Enterprise Edition Release 11.2.0.1.0 - Production With the Partitioning, Automatic Storage Management, OLAP, Data Mining and Real Application Testing options

2. たとえば'*adminpw1*'のように'管理者パスワードを持つリポジトリのユーザーを作成するには'SQLプロンプ トで次のコマンドを入力します

**SQL>CREATE user\_repo1\_user\_identified BY** *adminpw1***;**`

3. ユーザに接続権限とリソース権限を付与するには、次のコマンドを入力します。

**GRANT CONNECT'RESOURCE to** *repo1\_user***;**`

ターゲットデータベースの**Oracle**ユーザを作成します

データベースに接続してデータベース処理を実行する sysdba ロールを持つ Oracle ユー ザを作成する必要があります。

このタスクについて

SnapManager では、ターゲットデータベースに sysdba 権限を持つ任意の Oracle ユーザを使用できます。た とえば、デフォルトの「 sys 」ユーザなどです。ターゲットデータベースに、 SnapManager だけが使用する ユーザを作成することもできます。

手順

1. SQL\*Plus にログインします。

コマンドプロンプトで、次のコマンドを入力します。

#### **sqlplus / AS sysdba '**'

2. たとえば'*smsap\_oper*'で管理者パスワードを指定してユーザーを作成するには'*adminpw1*'のように'SQLプ ロンプトで次のコマンドを入力します

**SQL>CREATE user\_smsap\_op\_identified BY** *adminpw1***;**`

3. 次のコマンドを入力して、Oracleユーザにsysdba権限を付与します。

`**SQL>GRANT sysdba**を**\_smsap\_oper\_;**`に与えます

### **SnapManager** へのアクセス

SnapManager には、コマンドラインインターフェイス ( CLI ) またはグラフィカルユ ーザインターフェイス( GUI )を使用してアクセスできます。

さまざまな SnapManager 処理を次の方法で実行できます。

• データベース・ホストと同じネットワークにあるホストの CLI にコマンドを入力する。

すべてのコマンドのリスト、およびオプションと引数の説明については、「コマンドリファレンス」の章 を参照してください。

CLIにアクセスするには、\* Start **>** All Programs **>** NetApp **>** SnapManager for SAP **>** Start SMSAP Command-Line Interface(CLI;コマンドラインインターフェイス)\*の順にクリックします。

• データベース・ホストと同じネットワーク上にあるホストの GUI にアクセスする。

GUI には使いやすいシンプルなウィザードが用意されており、さまざまな操作を実行できます。

• SAP BR \* Toolsコマンドを使用する。

**SnapManager** ホスト・サーバを起動します

SnapManager サーバは、 Windows サービスを使用して起動できます。

手順

1. [ \* スタート \* > \* コントロールパネル \* > \* 管理ツール \* > \* サービス \* ] をクリックします。

2. [\*Services]ウィンドウで、[NetAppSnapManager 3.3 forSAP]を選択します。

- 3. サーバは、次の 3 つの方法のいずれかで起動できます。
	- 左パネルで、 \* スタート \* をクリックします。
	- NetAppSnapManager 3.3 for SAPを右クリックし、ドロップダウンメニューから\* Start \*を選択しま す。
	- NetAppSnapManager 3.3 for SAPをダブルクリックし、プロパティウィンドウで\* Start \*をクリックし ます。

**SnapManager** ホスト・サーバのステータスを確認します

コマンドを実行したり、 SnapManager 処理を開始したりするには、サーバが実行され ている必要があります。処理を実行する前に、サーバのステータスを確認する必要があ ります。

#### 手順

1. [サービス]ウィンドウで'SAP用のSnapManager 3.3を選択します

2. ステータス列でステータスを確認します。

**SnapManager** コマンドを使用する

SnapManager ホストサーバを起動したら、ホストのプロンプトでコマンドを入力して、 SnapManager を使用できます。

#### ステップ

- 1. 操作を実行するには:
	- Windowsホストの場合は、\* Start **>** All Programs **>** NetApp **>** SnapManager for SAP **>** Start SMSAP Command Line Interface(CLI)\*の順に選択します

#### **SnapManager GUI**を起動します

SnapManager がホストにインストールされている場合は、プログラムのリストからプロ グラムを選択して、 SnapManager のグラフィカルユーザインターフェイス( GUI )を 起動します。

必要なもの

• SnapManager サーバが起動していることを確認します。

#### このタスクについて

SnapManager GUI は、次のいずれかの方法で起動できます。

- SnapManager ホストで、\* Start **>** All Programs **>** NetApp **>** SnapManager for SAP **>** Start SMSAP GUI \* の順にクリックします。
- ホストに SnapManager がインストールされていない場合は、 Java Web Start を使用します。この Start を使用すると、 SnapManager コンポーネントがダウンロードされ、 GUI が起動します。

**Java Web Start**を使用して、グラフィカルユーザーインタフェースをダウンロードして起動します

SnapManager がホストにインストールされていない場合は、 Java Web Start を使用で きます。Java Web Start は、 SnapManager コンポーネントをダウンロードし、 GUI ( グラフィカルユーザインターフェイス)を起動します。サポートされている JRE のバー ジョンは、 1.5 、 1.6 、および 1.7 です。

必要なもの

次の条件が満たされていることを確認する必要があります。

- SnapManager サーバが実行されている。
- Web ブラウザウィンドウが開きます。

手順

1. Microsoft Internet ExplorerのWebブラウザ・ウィンドウに「+ [https://smsap-server.domain.com:port+`](https://smsap-server.domain.com:port+`」​と​入​力​し​ま​す。)[」](https://smsap-server.domain.com:port+`」​と​入​力​し​ま​す。)[と](https://smsap-server.domain.com:port+`」​と​入​力​し​ま​す。) [入力します。](https://smsap-server.domain.com:port+`」​と​入​力​し​ま​す。)

「smsap-server.domain.com」はSnapManager をインストールした完全修飾ホスト名とドメイン で、「port」はSnapManager サーバのリスニングポートです(デフォルトは27314)。

 $\left(\begin{smallmatrix} 1\\1\end{smallmatrix}\right)$ 

ブラウザ・ウィンドウにhttpsと入力する必要があります

次のメッセージが表示されたダイアログボックスが表示されます。

 $(i)$ 

「サイトのセキュリティ証明書に問題があります…続行しますか?」というメッセージを示す ダイアログボックスが表示されます

- 1. [ はい ] または [ 続行 ] をクリックします。
- 2. 「\*」というラベルのリンクをクリックして、JRE 6.0とアプリケーション\*をダウンロードしてインストー ルします。

「Download Java Web Start with the following」というメッセージが表示されます。

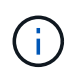

このサイトでは、次のActiveXコントロールが必要になる場合があります。Java Plug-in 1.6 "イ ンストールするにはここをクリックしてください

- 1. [\* Install (インストール)]ウィンドウで、次の手順を実行します。
	- a. 「Click here to install…」というメッセージをクリックします

[ActiveX コントロールのインストール \*] メニューが表示されます。

b. [ActiveX コントロールのインストール …] を選択します。

次のメッセージが表示されます。

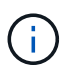

「Internet Explorer - Security Warning」に次のテキストが含まれています。「このソフトウェ アをインストールしますか?」名前: Java Plug-in 1.6`

1. 「 \* Install \* 」をクリックします。

J2SE Runtime Environment 1.6 のインストーラの「 Java Plug-in 1.6 」ウィンドウが表示されます。

2. 「 \* Install \* 」をクリックします。

J2SE Runtime Environment 1.6 のインストールを要求するウィンドウが表示されます。。インストールウ ィンドウで、次の手順を実行します。

- 3. [ライセンス契約\*]ページで、[\* I accept the terms in the license agreement\*]を選択し、[次へ]をクリックし ます。
- 4. [\* Setup Type\*(セットアップタイプ\*)]ページで[\* Typical\*(標準)]を選択し、[\* Next (次へ)]を
- 5. [インストール完了\*]ウィンドウで、[完了\*]をクリックします。

SnapManager がダウンロードを開始します。

「このファイルを保存しますか?」というメッセージが表示された[ファイルのダウンロード]ダイアログ ボックスapplication.jnlpが表示されます。。ファイルのダウンロード\*ウィンドウで、次の手順を実行しま す。

- 6. Windows クライアントに最新バージョンの JRE 1.6 をインストールします。
- 7. 次のコマンドを実行して'Javaがインストールされていることを確認します

出力には、 Java のバージョンが 1.6.0\_24 ( Java 1.6 以降)であることが示されます。

8. Windows の構成設定を変更して、 Java Web Start Launcher プログラムを使用して、拡張子 jnlp のファイ ルを常に開くようにします。

Windows の設定を変更する手順は、使用している Windows のバージョンによって異なります。

9. 手順 1 で指定した SnapManager URL を入力します。

WindowsクライアントでSnapManager のダウンロードが開始され、次の警告が表示されます

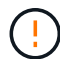

「security dialog box is displayed」と表示されます

1. 次の手順を実行します。

メッセージの内容とボタンラベルは、プラットフォームによって異なります。

a. [警告-セキュリティ\*]ダイアログボックスで、[はい\*]をクリックします。

ダイアログボックスが表示されます。

b. ホスト名の不一致のダイアログボックスで、 \* ファイル名を指定して実行 \* をクリックします。

SnapManager アプリケーションの署名に関するメッセージが表示された [ 警告 - セキュリティ ] ダイ

アログボックスが表示されます。

c. [ ファイル名を指定して実行 ] をクリック

「Java Installer - Security Warning」というタイトルのダイアログボックスが表示され、次のメッセー ジが表示されます。

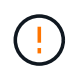

「警告のセキュリティ」-アプリケーションのデジタル署名にエラーがあります。アプリケーシ ョンを実行しますか

1. [ ファイル名を指定して実行 ] をクリック

ブラウザでSnapManager for SAP GUIがダウンロードされて起動します。

### 環境を確認

環境を検証して、 SnapDrive と SnapManager が正しく設定されていることを確認でき ます。

#### 必要なもの

必要な前提条件をダウンロード、インストール、およびセットアップします。SnapManager がインストール され、ホストサーバが実行されていることを確認します。

ステップ

1. SnapDrive がインストールされ、rootアカウントから実行できることを確認するには、次のコマンドを実 行します。

'**SMSAP system verify**

#### **SnapDrive for Windows**を確認します

SnapDrive for Windows をインストールした場合は、 SnapManager を使用する前に、 Snapshot コピーを作成できることを確認します。

手順

- 1. [ スタート ] メニューの [ マイコンピュータ ] を右クリックし、 [ 管理 ] を選択します。
- 2. [コンピューターの管理]ウィンドウで、[ストレージ]、[\* SnapDrive \*]の順にクリックします。
- 3. ディスクを選択します。

SnapDrive の使用方法の詳細については、 SnapDrive for Windows インストレーションアドミニストレー ションガイドを参照してください。

SnapDrive 製品のディスク情報が正常に表示されていれば、 SnapDrive は正しく動作しています。

◦ 関連情報 \*

["](http://support.netapp.com/documentation/productsatoz/index.html)[『](http://support.netapp.com/documentation/productsatoz/index.html)[SnapDrive for Windows](http://support.netapp.com/documentation/productsatoz/index.html)[インストレーションアド](http://support.netapp.com/documentation/productsatoz/index.html)[ミ](http://support.netapp.com/documentation/productsatoz/index.html)[ニストレーション](http://support.netapp.com/documentation/productsatoz/index.html)[ガ](http://support.netapp.com/documentation/productsatoz/index.html)[イド](http://support.netapp.com/documentation/productsatoz/index.html)』["](http://support.netapp.com/documentation/productsatoz/index.html)

リポジトリを作成します

SnapManager では、実行した処理に関するデータを保持するために、ホスト上にリポジ トリが必要です。

必要なもの

次の作業が完了していることを確認します。

手順

1. リポジトリデータベースに Oracle ユーザとパスワードを作成します。

2. リポジトリへのユーザ・アクセスを許可します。

リポジトリの場合、SnapManager for SAPでは、表領域をインストールするために、最低4Kのブロックサイ ズが必要です。ブロックサイズは、次の SQL コマンドを使用して確認できます。

select a.username, a.default tablespace, b.block size from dba users a, dba tablespaces b a.username = repo\_user

ここで、

- 'a.default\_tablespace = b. tablespace\_name'
- a.username=リポジトリ上のユーザ名

このタスクについて

リポジトリをアップグレードする場合、 SnapManager サーバをリブートして、関連するスケジュールを再起 動する必要があります。

#### ステップ

1. リポジトリを作成するには、次の一般的な形式でrepository createコマンドを入力します。

「\* SMSAP repository create -repository -dbdbname\_repo\_service\_name」-host\_repo\_repo\_username -port repo\_repo\_repo\_port [-force-][-noprompt][-quiet |-verbose」\*

ここで、

- 「-repository -dbdbname」は、リポジトリ・データベースの名前です。
- --host'は'リポジトリのホストの名前です
- -userName'は'リポジトリへのアクセス権を持つデータベース・ユーザの名前です
- 「-port」はホストのポートです。このコマンドの他のオプションは、次のとおりです。

[-force `][-noprompt`]

[quiet `|-verbose ]

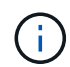

同じ名前の既存のリポジトリがあり'-forceオプションを使用すると'既存のリポジトリ・スキー マ内のすべてのデータが上書きされます

リポジトリの作成

次のコマンド・ラインを使用すると、リポジトリが作成されます。

smsap repository create -repository -dbname HR1 -host server1 -login -username admin -port 1521

リポジトリを整理する方法

SnapManager リポジトリは、ビジネスニーズに合わせて整理することができます。アプ リケーションの種類や使用方法など、複数の方法で整理できます。

リポジトリはいくつかの方法で整理できます。次の 2 つの方法があります。

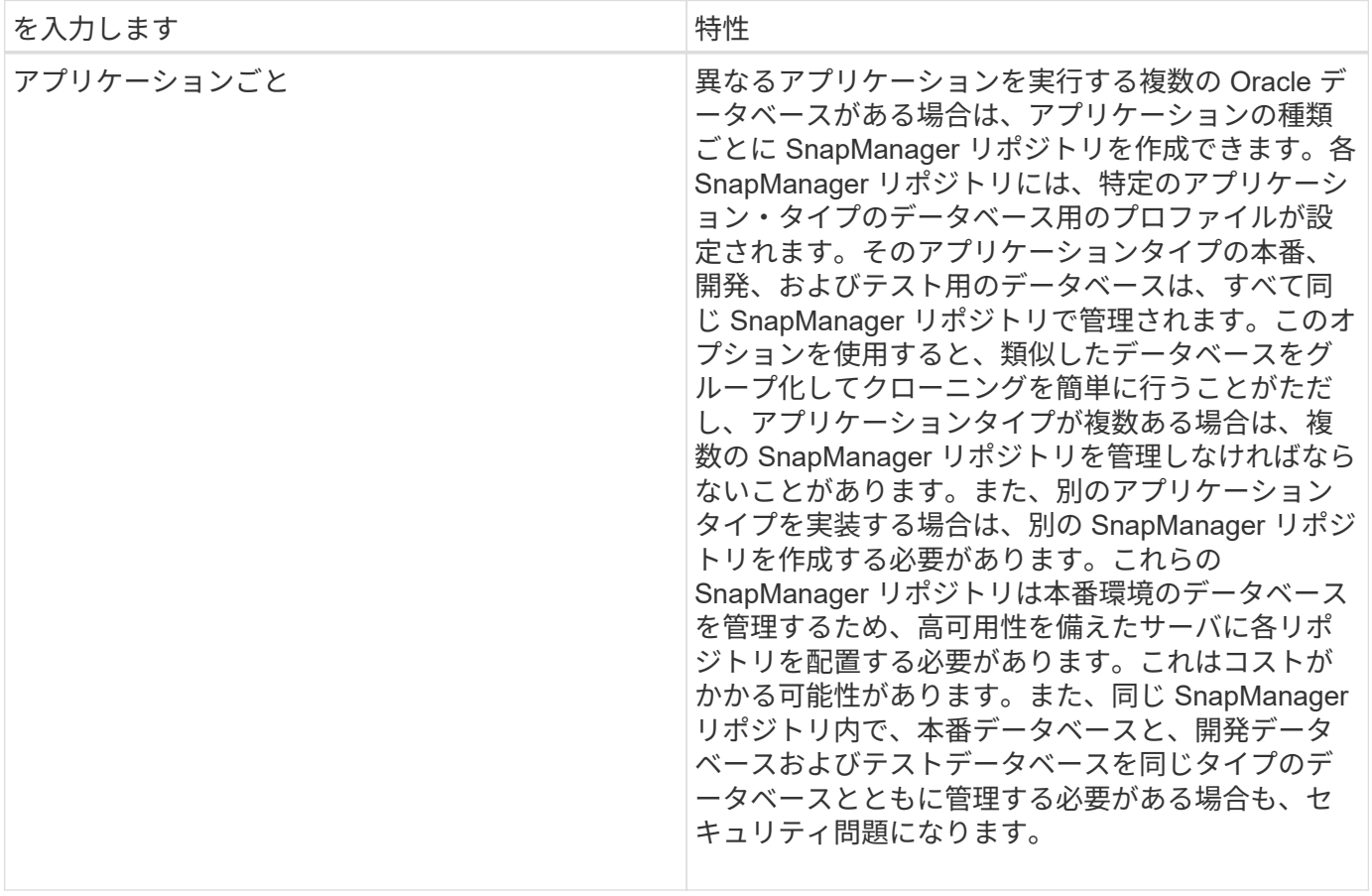

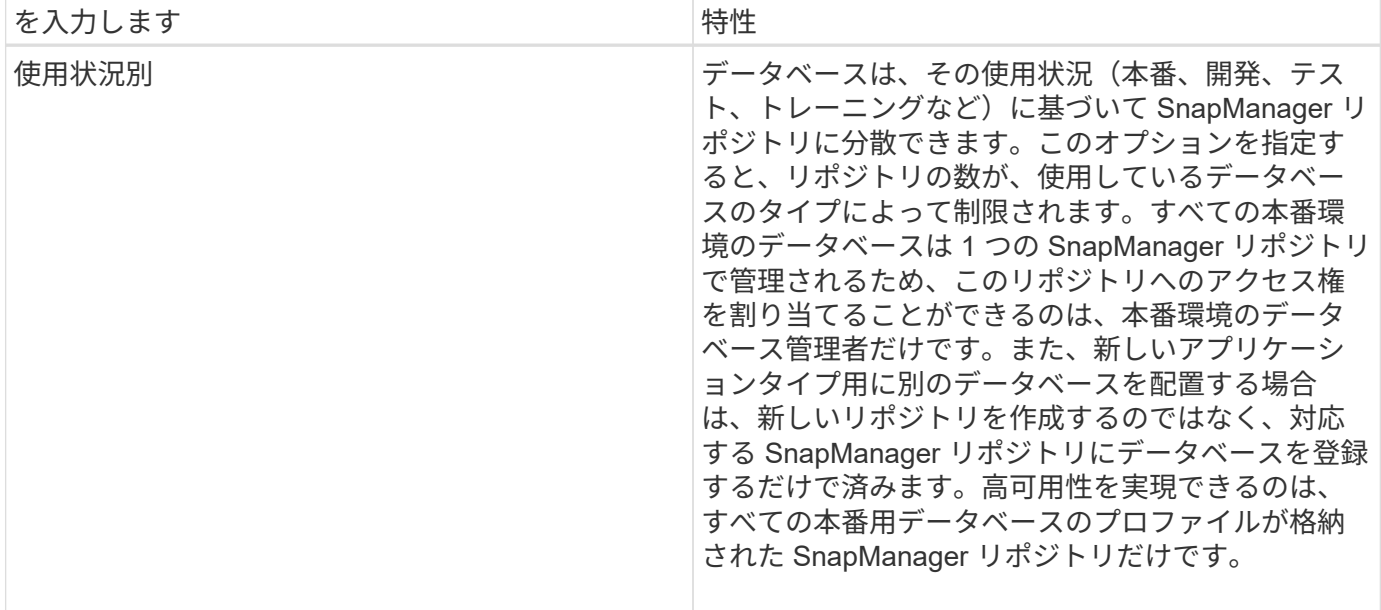

SnapManager for Oracle と SnapManager for SAP で同じリポジトリを共有することはできませ ん。SnapManager for Oracle と SnapManager for SAP のどちらも使用している環境では、製品ごとに異なる リポジトリ(異なる Oracle データベースユーザ)を使用する必要があります。同じデータベースまたは異な るデータベース内にある異なるリポジトリを使用すると、製品ごとに個別にアップグレードを実行できるた め、柔軟性が向上します。

## 処理の実行順序

SnapManager では、プロファイルの作成、バックアップの実行、バックアップのクロー ニングなど、さまざまな処理を実行できます。これらの処理は、特定の順序で実行する 必要があります。

手順

1. 「smsapprofile create」コマンドを使用して、既存のリポジトリにプロファイルを作成します。

ターゲットデータベースに指定する Oracle ユーザには、 sysdba 権限が必要です。

◦ 例 \*

次の例は、プロファイルを作成するコマンドを示しています。

smsap profile create -profile prof1 -profile-password prof1cred -repository -dbname HR1 -login -username admin -host server1 -port 1527 -database -dbname SID -host db server1 -port 1527

2. 「smsapbackup create」コマンドを使用して、既存のプロファイルにバックアップを作成します。

◦ 例 \*

次の例は、バックアップを作成するコマンドを示しています。

```
smsap backup create -profile prof1 -full -offline -label
full backup prof1 -force
```
3. 「SMSAP backup restore」コマンドを使用して、プライマリ・ストレージ上のデータベース・バックア ップをリストアおよびリカバリします。

◦ 例 \*

次の例は、バックアップをリストアするコマンドを示しています。

smsap backup restore -profile prof1 -label full backup prof1 -complete -recover -alllogs

4. 「smsapclone template」コマンドを使用してクローン仕様を作成します。

グラフィカルユーザインターフェイス( GUI )のクローンウィザードを使用して、テンプレートクローン 仕様を作成できます。テキスト・エディタを使用して、クローン仕様ファイルを作成することもできま す。

5. 「SMSAP clone create」コマンドを使用して、既存のバックアップを含むデータベースをクローニングし ます。

既存のクローン仕様を使用するか、またはクローン用のストレージおよびデータベース仕様を指定するク ローン仕様を作成する必要があります。

◦ 例 \*

次の例は、クローンを作成するコマンドを示しています。

smsap clone create -profile prof1 -backup-label full backup prof1 -newsid clone1 -label prof1 clone -clonespec C:\\clone spec\\prof1 clonespec.xml

## セキュリティと資格情報の管理

SnapManager では、ユーザ認証を適用してセキュリティを管理できます。ユーザ認証方 式を使用すると、リポジトリ、ホスト、プロファイルなどのリソースにアクセスできま す。

コマンドラインインターフェイス( CLI )またはグラフィカルユーザインターフェイス( GUI )を使用して 処理を実行すると、 SnapManager はリポジトリおよびプロファイルに設定されているクレデンシャルを取得 します。SnapManager は以前のインストールのクレデンシャルを保存します。

リポジトリとプロファイルは、パスワードで保護できます。クレデンシャルとは、ユーザがオブジェクト用に 設定したパスワードであり、パスワードはオブジェクト自体には設定されません。

認証とクレデンシャルを管理するには、次のタスクを実行します。

• ユーザ認証は、操作時にパスワードプロンプトを使用するか、または「smsapscredential set」コマンド を使用して管理します。

リポジトリ、ホスト、またはプロファイルのクレデンシャルを設定する

- アクセスできるリソースを制御するクレデンシャルを表示します。
- すべてのリソース(ホスト、リポジトリ、およびプロファイル)について、ユーザのクレデンシャルをク リアします。
- 個々のリソース(ホスト、リポジトリ、およびプロファイル)に対するユーザのクレデンシャルを削除す る。

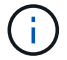

リポジトリ・データベースが Windows ホスト上にある場合、ローカル・ユーザまたは管理者ユ ーザとドメイン・ユーザの両方に同じクレデンシャルが必要です。

### ユーザ認証とは

SnapManager は、 SnapManager サーバが実行されているホストでオペレーティングシ ステム(OS)ログインを使用してユーザを認証します。ユーザ認証は、操作時にパス ワードプロンプトを使用するか、smoクレデンシャルを使用して有効にできます。ユー ザ認証は、操作時にパスワード・プロンプトを使用するか、または「SMSAPのクレデン シャル・セット」を使用して有効にできます。

ユーザ認証の要件は、処理を実行する場所によって異なります。

• SnapManager クライアントが SnapManager ホストと同じサーバ上にある場合は、 OS のクレデンシャ ルによって認証されます。

SnapManager サーバが実行されているホストにすでにログインしているため、パスワードの入力は求め られません。

• SnapManager クライアントと SnapManager サーバが異なるホスト上にある場合、 SnapManager は両方 の OS クレデンシャルを使用してユーザを認証する必要があります。

SnapManager ユーザクレデンシャルキャッシュに OS クレデンシャルを保存していない場合、 SnapManager は処理のためのパスワードの入力を求めます。「SMSAP credential set -host」コマンドを 入力する場合は、SnapManager クレデンシャルキャッシュファイルにOSクレデンシャルを保存します。 このため、SnapManager は処理のためにパスワードの入力を求めません。

SnapManager サーバで認証されている場合は、有効なユーザとみなされます。すべての処理の実効ユーザ は、処理が実行されるホストの有効なユーザアカウントである必要があります。たとえば、クローニング処理 を実行する場合は、クローンのデスティネーションホストにログインできる必要があります。

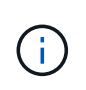

SnapManager for SAPで、LDAPやADSなどの中央Active Directoryサービスで作成されたユー ザの許可が失敗することがあります。認証が失敗しないようにするには、構成可能 な「auth.disableServerAuthorization」を「\* true \*」に設定する必要があります。

実効ユーザとして、次の方法でクレデンシャルを管理できます。

• 必要に応じて、 SnapManager ユーザクレデンシャルファイルにユーザクレデンシャルを格納するように SnapManager を設定することができます。

デフォルトでは、 SnapManager にはホストクレデンシャルは格納されません。たとえば、リモートホス トへのアクセスを必要とするカスタムスクリプトがある場合などに、この変更が必要になることがありま す。リモートクローニング処理は、リモートホストのユーザのログインクレデンシャルが必要な SnapManager 処理の例です。SnapManager がSnapManager ユーザのクレデンシャルキャッシュにユー ザのホストのログインクレデンシャルを保存するようにするには、「SMSAP\_CONFIG」ファイル で「host.credentials.Persist`」プロパティを「\* true」に設定します。

- リポジトリへのユーザ・アクセスを許可できます。
- プロファイルへのユーザアクセスを許可できます。
- すべてのユーザクレデンシャルを表示できます。
- すべてのリソース(ホスト、リポジトリ、およびプロファイル)について、ユーザのクレデンシャルを消 去できます。
- 個々のリソース(ホスト、リポジトリ、およびプロファイル)のクレデンシャルを削除できます。

カスタムスクリプトの暗号化されたパスワードを保存します

デフォルトでは、 SnapManager はホストクレデンシャルをユーザクレデンシャルキャ ッシュに格納しません。ただし、これは変更できます。「SMSAP\_CONFIG」ファイル を編集して、ホストクレデンシャルを格納できるようにすることができます。

このタスクについて

「smsap.config」ファイルは「<default installation location>\properties\smsap.config`」にあります

#### 手順

- 1. 「smsap.config」ファイルを編集します。
- 2. 「*host.credentials\_persist*」を「\* true」に設定します。

リポジトリへのアクセスを許可します

SnapManager を使用すると、データベースユーザがリポジトリにアクセスするためのク レデンシャルを設定できます。クレデンシャルを使用すると、 SnapManager ホスト、 リポジトリ、プロファイル、およびデータベースへのアクセスを制限したり、禁止した りできます。

このタスクについて

credential setコマンドを使用してクレデンシャルを設定する場合、SnapManager はパスワードの入力を求め ません。

ユーザクレデンシャルは、 SnapManager 以降のインストール時に設定できます。

ステップ

1. 次のコマンドを入力します。

\* SMSAPクレデンシャルセット-repository-dbname repo\_repo\_service\_name\_-login -username repo\_repo\_username [-password\_repo\_password]-port\_repo\_port\_\*

プロファイルへのアクセスを許可します

SnapManager では、プロファイルのパスワードを設定して、不正なアクセスを防止でき ます。

ステップ

- 1. 次のコマンドを入力します。
	- \* SMSAPのクレデンシャルセット-profile-name profile [-password password ]\*

ユーザクレデンシャルを表示する

アクセス可能なホスト、プロファイル、およびリポジトリをリスト表示できます。

ステップ

1. アクセス可能なリソースを一覧表示するには、次のコマンドを入力します。

'**SMSAP**クレデンシャル・リスト

ユーザクレデンシャルの表示例

次の例は、アクセス可能なリソースを表示します。

```
smsap credential list
```

```
Credential cache for OS user "user1":
Repositories:
Host1_test_user@SMSAPREPO/hotspur:1521
Host2_test_user@SMSAPREPO/hotspur:1521
user1_1@SMSAPREPO/hotspur:1521
Profiles:
HSDBR (Repository: user1_2_1@SMSAPREPO/hotspur:1521)
PBCASM (Repository: user1_2_1@SMSAPREPO/hotspur:1521)
HSDB (Repository: Host1_test_user@SMSAPREPO/hotspur:1521) [PASSWORD NOT
SET]
Hosts:
Host2
Host5
```
すべてのホスト、リポジトリ、およびプロファイルのユーザクレデンシャルを消去しま す

リソース(ホスト、リポジトリ、およびプロファイル)のクレデンシャルのキャッシュ をクリアできます。これにより、コマンドを実行しているユーザのリソースクレデンシ ャルがすべて削除されます。キャッシュをクリアしたら、クレデンシャルを再度認証し て、これらのセキュアなリソースにアクセスできるようにする必要があります。

手順

- 1. クレデンシャルをクリアするには、SnapManager のCLIで「SMSAP credential clear」コマンドを入力す るか、SnapManager のGUIで「\* Admin 」**>**「 Credentials 」**>**「 Clear Cache \*」を選択します。
- 2. SnapManager GUI を終了します。
	- SnapManager GUI からクレデンシャルキャッシュをクリアした場合は、 SnapManager GUI を終了する必要はありません。

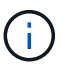

- SnapManager CLI からクレデンシャルキャッシュをクリアした場合は、 SnapManager GUI を再起動する必要があります。
- 暗号化されたクレデンシャルファイルを手動で削除した場合は、 SnapManager GUI を 再起動する必要があります。
- 3. クレデンシャルを再度設定するには、同じプロセスを繰り返して、リポジトリ、プロファイルホスト、お よびプロファイルのクレデンシャルを設定します。ユーザクレデンシャルを再度設定する追加情報の場合 は、「クレデンシャルキャッシュをクリアしたあとのクレデンシャルの設定」を参照してください。

クレデンシャルキャッシュを消去したあとにクレデンシャルを設定

キャッシュをクリアして格納されているユーザクレデンシャルを削除したら、ホスト、 リポジトリ、およびプロファイルのクレデンシャルを設定できます。

このタスクについて

リポジトリ、プロファイルホスト、およびプロファイルには、以前に指定したのと同じユーザクレデンシャル を設定する必要があります。ユーザクレデンシャルの設定時に暗号化されたクレデンシャルファイルが作成さ れます。

クレデンシャルファイルは「C:\Documents and Settings\ Administrator \Application Data\NetApp\SMS\3.3.0」にあります。

SnapManager GUI (グラフィカルユーザーインタフェース)で、リポジトリにリポジトリがない場合は、次 の手順を実行します。

手順

- 1. 既存のリポジトリを追加するには '[ タスク \*>] → [ 既存のリポジトリの追加 ] をクリックします
- 2. リポジトリのクレデンシャルを設定するには、次の手順を実行します。
	- a. リポジトリを右クリックし '|\* 開く \*] を選択します
	- b. [Repository Credentials Authentication]ウィンドウで、ユーザクレデンシャルを入力します。
- 3. ホストのクレデンシャルを設定するには、次の手順を実行します。
	- a. リポジトリの下のホストを右クリックし '[**Open**] を選択します
	- b. [ホストの認証情報]ウィンドウで'ユーザーの認証情報を入力します
- 4. プロファイルのクレデンシャルを設定するには、次の手順を実行します。
	- a. ホストの下のプロファイルを右クリックし、 \* 開く \* を選択します。
	- b. [Profile Credentials Authentication]ウィンドウで、ユーザクレデンシャルを入力します。

個々のリソースのクレデンシャルを削除する

プロファイル、リポジトリ、ホストなど、いずれかのセキュアなリソースのクレデンシ ャルを削除できます。これにより、すべてのリソースについてユーザのクレデンシャル を消去するのではなく、 1 つのリソースについてのみクレデンシャルを削除することが できます。

リポジトリのユーザクレデンシャルを削除します

クレデンシャルを削除して、ユーザが特定のリポジトリにアクセスできないようにする ことができます。このコマンドでは、すべてのリソースについてユーザのクレデンシャ ルを消去するのではなく、 1 つのリソースについてのみクレデンシャルを削除できま す。

ステップ

1. ユーザのリポジトリクレデンシャルを削除するには、次のコマンドを入力します。

「\* SMSAP credential delete -repository -dbdbname\_repo\_service\_name」-host\_repo\_host\_\_ login -username repo\_username *-port\_repo\_port*\*'

ホストのユーザクレデンシャルを削除します

ホストのクレデンシャルを削除して、ユーザがアクセスできないようにすることができ ます。このコマンドでは、すべてのリソースについてユーザのクレデンシャルをすべて 消去するのではなく、 1 つのリソースについてのみクレデンシャルを削除できます。

ステップ

1. ユーザのホストクレデンシャルを削除するには、次のコマンドを入力します。

'SMSAP credential delete -host-name *host\_name -username-username*`

プロファイルのユーザクレデンシャルを削除する

プロファイルのユーザクレデンシャルを削除して、ユーザがアクセスできないようにす ることができます。

ステップ

1. ユーザのプロファイルクレデンシャルを削除するには、次のコマンドを入力します。

# 効率的なバックアップを行うためのプロファイルの管理

SnapManager で、処理を実行するデータベースのプロファイルを作成する必要がありま す。プロファイルを選択し、実行する処理を選択する必要があります。

プロファイルに関連するタスク

次のタスクを実行できます。

• プロファイルを作成して、プライマリストレージまたはセカンダリストレージへのフルバックアップまた はパーシャルバックアップを有効にします。

プロファイルを作成して、アーカイブログのバックアップとデータファイルのバックアップを分けること もできます。

- プロファイルを確認します。
- プロファイルを更新します。
- プロファイルを削除します。

プロファイルおよび認証について

プロファイルを作成するときに、データベースを指定し、データベースに接続するための次のいずれかの方法 を選択できます。

- ユーザ名、パスワード、およびポートを使用した Oracle 認証
- ユーザ名、パスワード、またはポートを使用しない OS 認証。

OS 認証の場合は、 OS アカウントユーザおよびグループの情報を入力する必要があります。

• 「sqlnet.authentication\_services`」が「\* none」に設定されている場合のデータベース認 証。SnapManager は、ターゲットデータベースへのすべての接続に、データベースのユーザ名とパスワ ードを使用します。SnapManager では'NTS\*にsqlnet.authentication\_services`を設定した場合に'Windows ネイティブ認証を使用することもできます

次の環境でのみ"sqlnet.authentication\_services`を\*none\*に設定できます

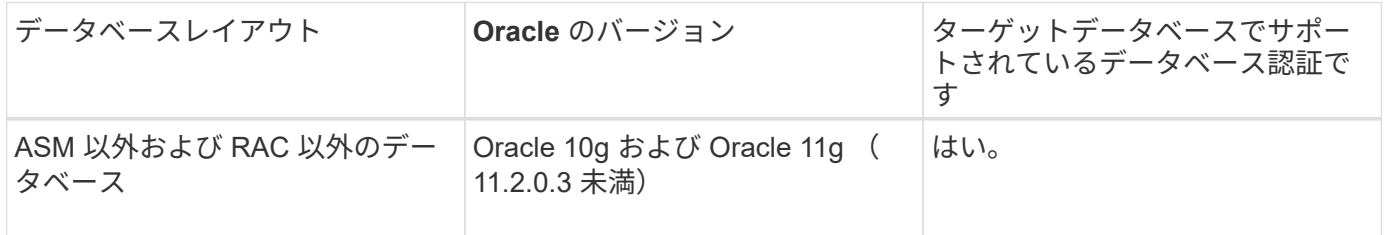

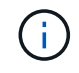

sqlnet.authentication\_services`を無効にし'認証方式をデータベース認証に変更した 後"sqlnet.authentication\_services`を\*none\*に設定する必要があります

初めてプロファイルにアクセスする場合は、プロファイルのパスワードを入力する必要があります。クレデン シャルを入力すると、プロファイル内のデータベース・バックアップを表示できます。

プロファイルを作成します

プロファイルの作成時に、特定の Oracle データベースのユーザ・アカウントをプロファ イルに割り当てることができます。プロファイルに保持ポリシーを設定し、各保持クラ スに保持数と保持期間を設定できます。

このタスクについて

データベースの「-login`」、「-password」、および「-port」パラメータの値を指定しない場合、オペレーテ ィングシステム(OS)認証モードはデフォルトのクレデンシャルを使用します。

プロファイルの作成中に、 SnapManager はリストア適格性チェックを実行し、データベースのリストアに使 用できるリストアメカニズムを決定します。

SnapManager ( 3.2 以降)を使用すると、新しいプロファイルの作成時または既存のプロファイルの更新時 に、アーカイブ・ログ・ファイルをデータ・ファイルから分離できます。プロファイルを使用してバックアッ プを分離したら、データベースのデータファイルのみのバックアップを作成するか、アーカイブログのみのバ ックアップを作成できます。新しいプロファイルまたは更新したプロファイルを使用して、データ・ファイル とアーカイブ・ログ・ファイルの両方を含むバックアップを作成できます。ただし、プロファイルを使用して フル・バックアップを作成したり、設定を元に戻したりすることはできません。

• フル・バックアップおよびパーシャル・バックアップを作成するためのプロファイル \*

プロファイルを作成すると、データ・ファイル、制御ファイル、アーカイブ・ログ・ファイル、および指定し たデータ・ファイルまたは表領域を含むデータベースのパーシャル・バックアップ、すべての制御ファイル、 およびすべてのアーカイブ・ログ・ファイルを含むフル・データベース・バックアップを作成できま す。SnapManager では、フル・バックアップおよびパーシャル・バックアップ用に作成したプロファイルを 使用して、個別のアーカイブ・ログ・バックアップを作成することはできません。

• データファイルのみのバックアップとアーカイブログのみのバックアップを作成するためのプロファイル \*

新しいプロファイルを作成するときに'-sseparate archivelog -backup'を含めて'アーカイブ・ログ・バックアッ プをデータ・ファイル・バックアップから切り離すことができますまた、既存のプロファイルを更新して、ア ーカイブログバックアップとデータファイルバックアップを分離することもできます。

新しいプロファイル・オプションを使用してアーカイブ・ログ・バックアップを分離すると、次の SnapManager 処理を実行できます。

- アーカイブログのバックアップを作成します
- アーカイブログバックアップを削除する
- アーカイブログバックアップをマウントします
- アーカイブログのバックアップを解放します

プロファイルを作成して、データ・ファイルのバックアップとアーカイブ・ログ・バックアップを分離する際 に、プロファイルが作成されたデータベースにアーカイブ・ログ・ファイルが存在しない場合は、警告メッセ ージが表示されます。

アーカイブされたログ・ファイルは'アクティブ・ファイルシステムに存在しません<archive  $(\cdot | \cdot)$ log thread version>ログ・ファイルより前のアーカイブ・ログ・ファイル・バージョンは'バッ クアップに含まれません

このデータベースのバックアップを作成する場合でも、データベースバックアップにアーカイブログファイル を使用できません。

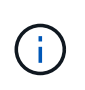

プロファイルの作成中にエラーが発生した場合は、「SMSAP system dump」コマンドを使用 します。プロファイルを作成したあとにエラーが発生した場合は、「SMSAP operation dump」コマンドと「SMSAP profile dump」コマンドを使用します。

ステップ

1. ユーザ名、パスワード、およびポート(Oracle認証)を指定してプロファイルを作成するには、次のコマ ンドを入力します。

`\*smsSMSAP profile create -profile profile[-profile-passwordprofileprofileprofile\_password]-repository -dbname -hojectpo\_host-jectbox\_host-portcommentrepo\_username -usernamedb\_username -dbname -database -dbirds\_host[-siddb\_address\_password-durerman [-drst\_address\_password][-drman [drst\_address\_password-password-password-atum][-drst全員[-drst全員[-drst\_addressm -email-password][ -drst全員[-drst\_addressm -email-email-password][-drst全員[--password-password-password-passwordpassword][-drst全員 電子メール[-drst全員[--password][--password][-drst全員[--password]-password]- .<br>password-password][-dr全般[-drst\_addressm -password][--password-password][-drn [--password]password]-passwordパターン[-drst全員 電子メール[-dr全般]サブパターン[-drst全員[-drdb [-dr

このコマンドの他のオプションは、次のとおりです。

[-force `][-noprompt`]

[quiet `|`verbose]

また、プロファイルの作成時に、データベースへのアクセス方法に応じて、他のオプションを指定するこ ともできます。

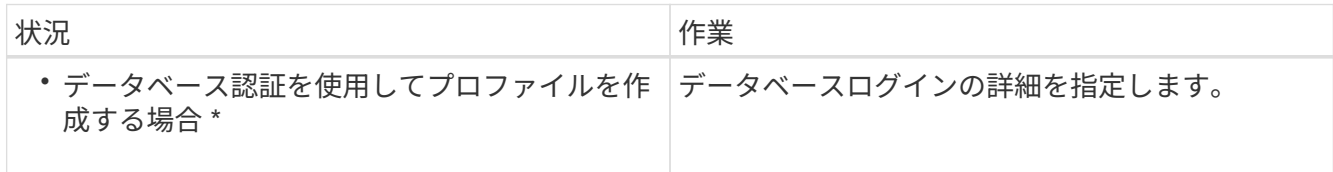

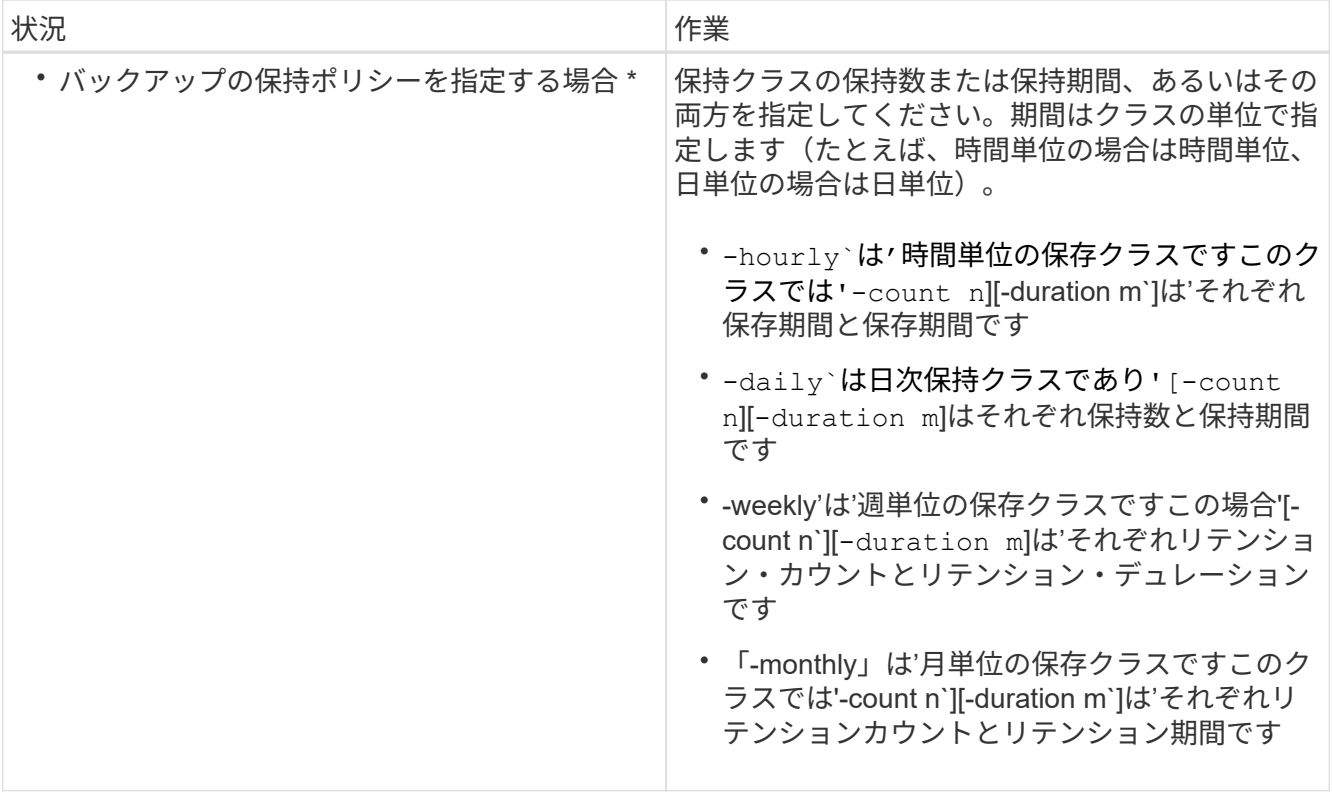

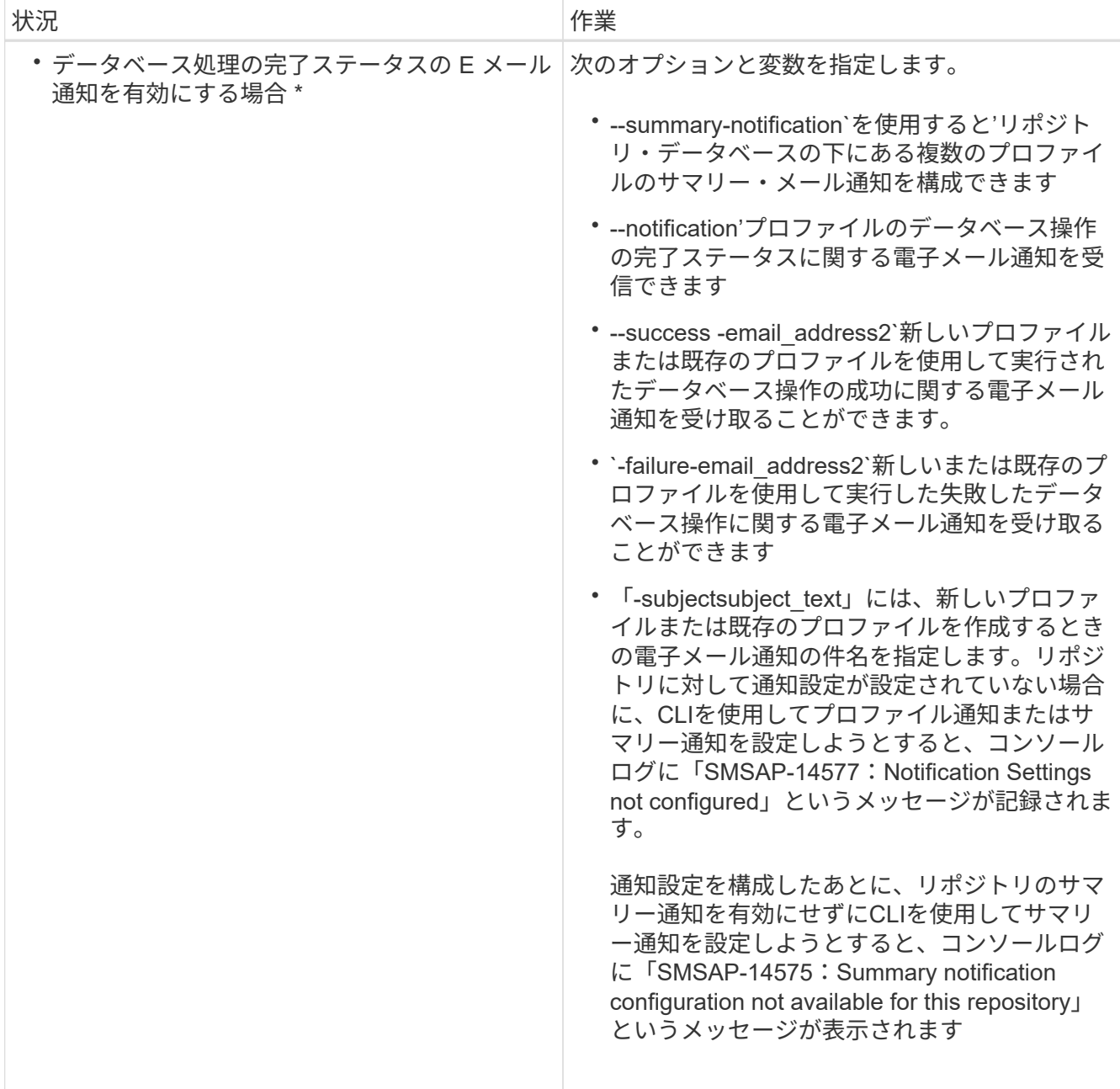
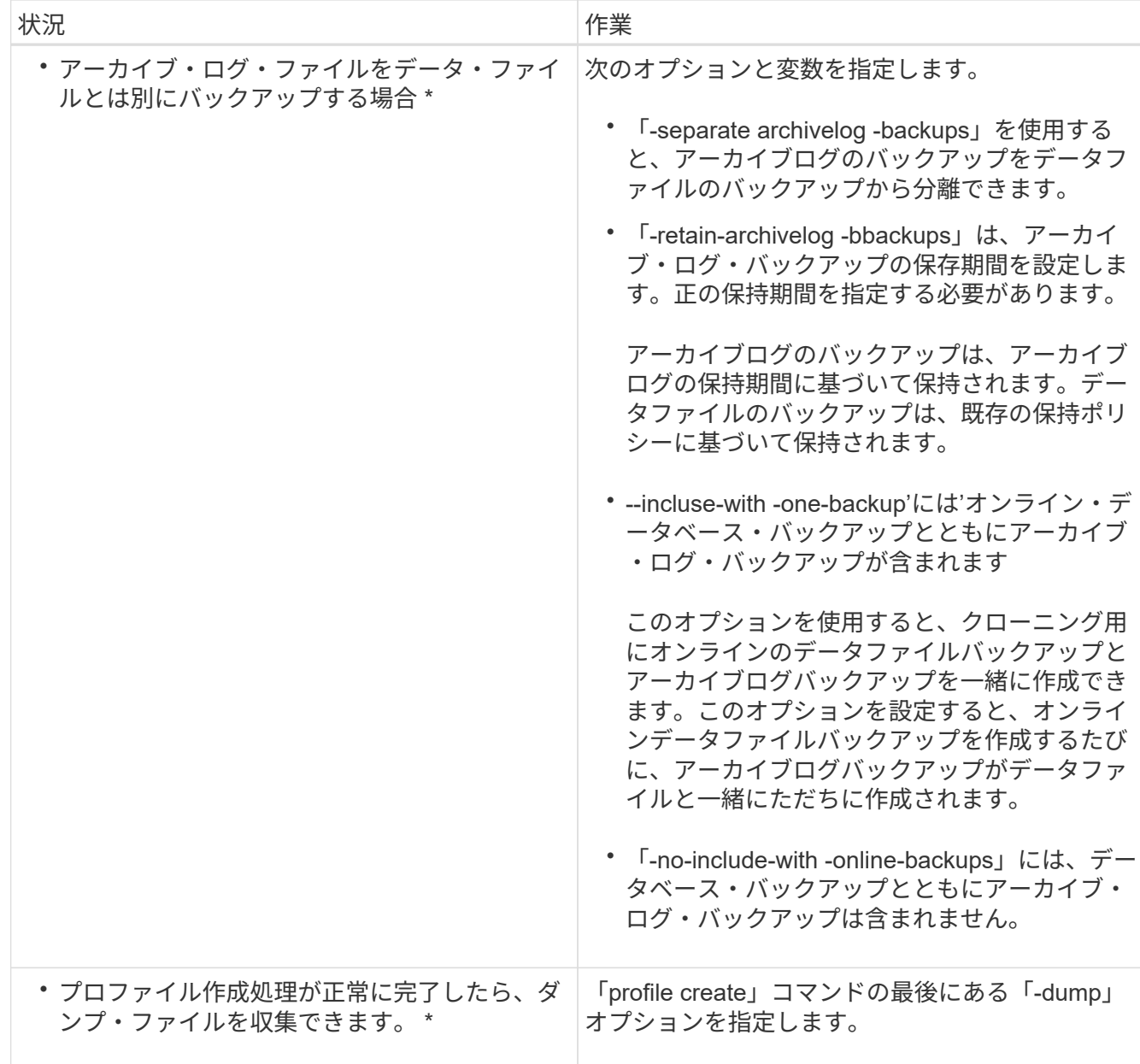

# **Snapshot** コピーの命名規則

命名規則またはパターンを指定して、作成または更新するプロファイルに関連する Snapshot コピーを指定できます。すべての Snapshot コピー名にカスタムテキストを含 めることもできます。

Snapshot コピーの命名パターンは、プロファイルの作成時、またはプロファイルの作成後に変更できます。 更新後のパターンは、まだ実行されていない Snapshot コピーにのみ適用されます。既存の Snapshot コピー には以前の snapname パターンが保持されます。

次の例は、ボリュームに対して作成された 2 つの Snapshot コピー名を示しています。表示された 2 つ目の Snapshot コピーの名前は、名前の途中に \_F\_H\_1\_in です。「 1 」は、バックアップセットで最初に作成され た Snapshot コピーであることを示します。表示される最初の Snapshot コピーは最新のものであり、「 2 」 が付いているため、 2 つ目の Snapshot コピーが作成されます。「 1 」 Snapshot コピーにはデータファイル が含まれ、「 2 」 Snapshot コピーには制御ファイルが含まれています。データファイルの Snapshot コピー

smsap\_profile\_sid\_f\_h\_2\_8ae482831ad14311011ad14328b80001\_0 smsap\_profile\_sid\_f\_h\_1\_8ae482831ad14311011ad14328b80001\_0

デフォルトのパターンには、次のように必要な smid が含まれます。

- デフォルトパターン: smsap\_{profile} {*db-sid*} {scope} {*mode*} {smid}
- 例:smsap\_my\_profile\_rac51\_f\_H\_2\_8abc01e915a55ac50115a55acc8d0001\_0

Snapshot コピー名には、次の変数を使用できます。

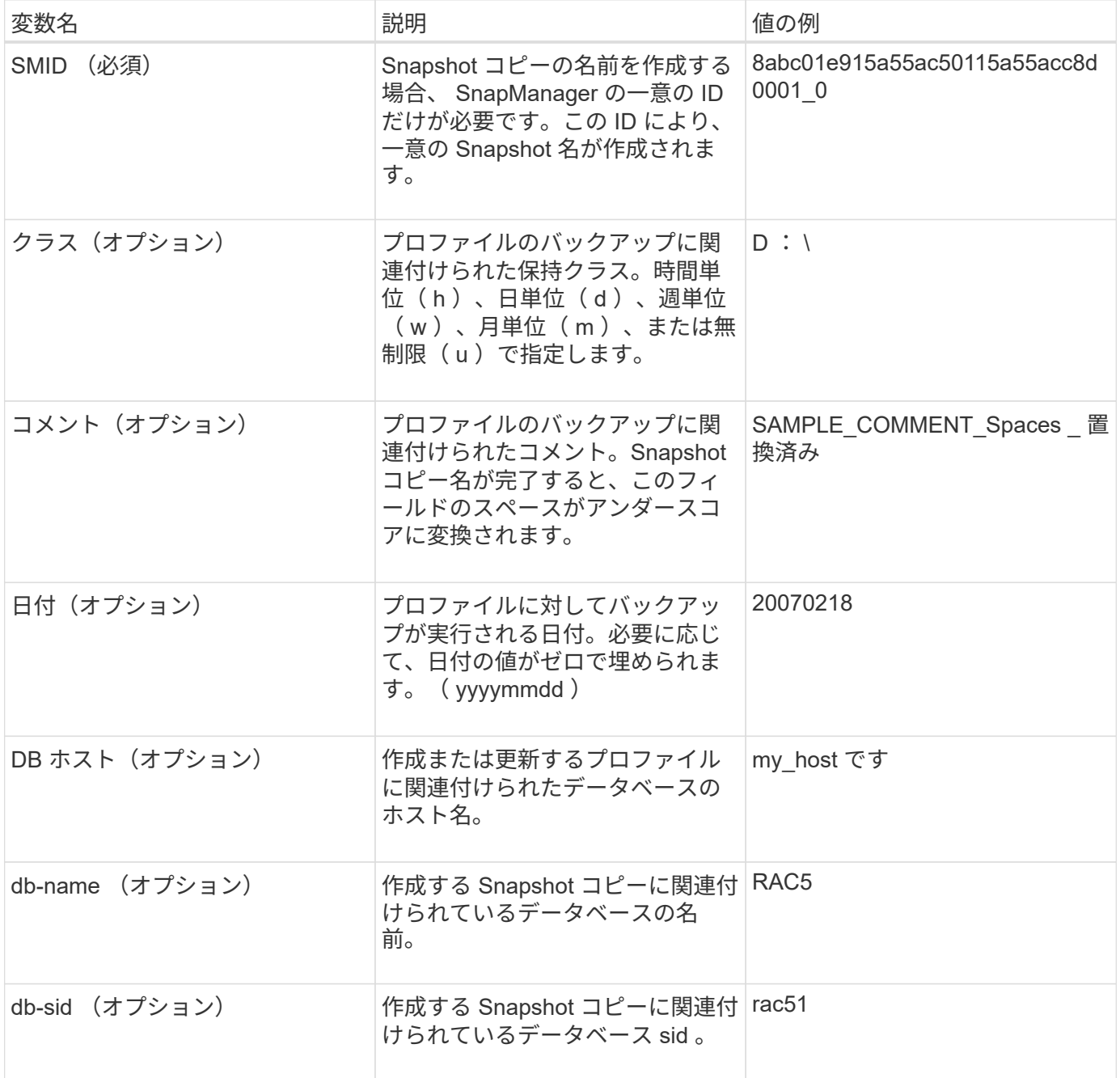

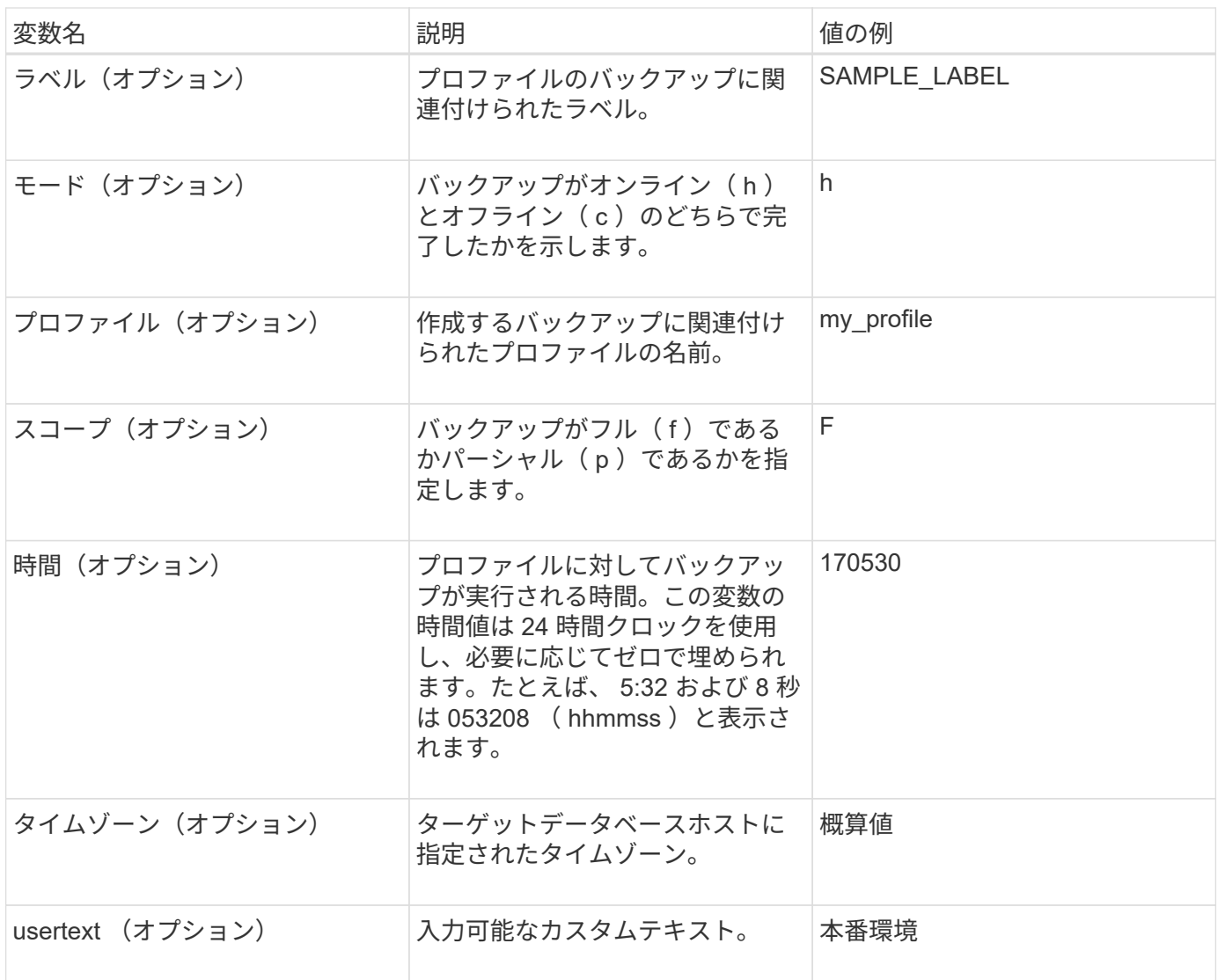

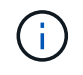

SnapManager for SAPでは、Snapshotコピーの長い形式の名前にコロン(:)はサポートされ ません。

# プロファイルの名前を変更する

SnapManager を使用すると、プロファイルの更新時にプロファイルの名前を変更できま す。プロファイルに設定されている SnapManager 機能と、名前を変更する前に実行で きる操作は、名前を変更したプロファイルに保持されます。

必要なもの

• プロファイルの名前を変更するときは、そのプロファイルに対して SnapManager 処理が実行されていな いことを確認する必要があります。

このタスクについて

プロファイルの名前は、 SnapManager のコマンドラインインターフェイス( CLI )とグラフィカルユーザイ ンターフェイス( GUI)の両方から変更できます。プロファイルの更新時に、 SnapManager はリポジトリ 内のプロファイル名を検証して更新します。

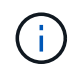

SnapManager では、 [ 複数プロファイルの更新 ] ウィンドウでプロファイルの名前を変更する ことはできません。

新しいプロファイル名を指定すると、新しいプロファイル名がクライアント側クレデンシャルキャッシュに追 加され、以前のプロファイル名は削除されます。クライアントからプロファイルの名前を変更すると、そのク ライアントのクレデンシャルキャッシュだけが更新されます。新しいクレデンシャルキャッシュを新しいプロ ファイル名で更新するには、各クライアントから「smsapprofile sync」コマンドを実行する必要があります。

プロファイルのパスワードは、「smsapscredential set」コマンドを使用して設定できます。

Snapshot コピーの命名パターンにプロファイル名が含まれていた場合、プロファイル名を変更すると、その プロファイルの新しい名前が更新されます。プロファイルに対して実行されるすべての SnapManager 処理に は、新しいプロファイル名が使用されます。以前のプロファイルを使用して作成されたバックアップには、引 き続き以前のプロファイル名が付けられ、他の SnapManager 処理に使用されます。

SnapManager サーバホストのローリングアップグレードを実行する場合は、プロファイル名を変更する前に 完全なアップグレードを実行してください。

プロファイルの新しい名前は、要求の送信元である SnapManager クライアントからのみ更新されま す。SnapManager サーバに接続されている SnapManager クライアントには、プロファイル名の変更が通知 されません。処理ログをチェックすると、プロファイル名の変更について確認できます。

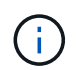

プロファイル名の変更時にスケジュールされたバックアップ処理が開始されると、スケジュー ルされた処理は失敗します。

ステップ

1. 次のコマンドを入力します。

\* SMSAP profile update -profile update profile [-new-profile profile name ]\*

プロファイルのパスワードを変更します

リポジトリ内の既存のプロファイルを保護するには、プロファイルのパスワードを更新 する必要があります。このプロファイルを使用してバックアップを作成するときに、更 新後のパスワードを適用できます。

ステップ

1. 既存のプロファイルのプロファイル・パスワードを更新するには、次のコマンドを入力します。

#### **SMSAP profile update -profile profile\_name -profile-password password**

プロファイルのパスワードをリセットします

プロファイルの作成時に指定したパスワードがわからない場合は、プロファイルのパス ワードをリセットできます。

- SnapManager サーバがリポジトリデータベースで実行されていることを確認する必要があります。
- リポジトリデータベースが格納されているホストのローカル管理者のクレデンシャルが必要です。
- プロファイルのパスワードをリセットするときは、そのプロファイルがどの処理でも使用されていないこ とを確認してください。

このタスクについて

パスワードは、 SnapManager の CLI または GUI からリセットできます。パスワードをリセットする際に、 SnapManager はリポジトリホスト上の SnapManager サーバを照会して、リポジトリホストのオペレーティ ングシステムを特定します。リポジトリホストに接続するための、許可されたユーザクレデンシャルを入力す る必要があります。SnapManager サーバは、リポジトリデータベースのローカル管理者クレデンシャルを使 用してユーザを認証します。認証が成功すると、 SnapManager は SnapManager サーバのプロファイルパス ワードを新しいパスワードでリセットします。

 $\left( \,$ i $\,$ 

SnapManager は、パスワードのリセット操作の履歴を保持しません。

ステップ

1. 次のコマンドを入力して、プロファイルのパスワードをリセットします。

'SMSAP password reset-profile [-profile-password profile password ][-repository-hostadmin**password\_admin\_password\_]**`

プロファイルへのアクセスを許可します

SnapManager では、プロファイルのパスワードを設定して、不正なアクセスを防止でき ます。

ステップ

- 1. 次のコマンドを入力します。
	- \* SMSAPのクレデンシャルセット-profile-name profile [-password password ]\*

プロファイルを確認します

既存のプロファイルが正しく設定されていることを確認できます。プロファイルを検証 すると、 SnapManager は指定されたプロファイルの環境をチェックし、プロファイル が設定されていて、このプロファイルのデータベースにアクセスできることを検証しま す。

ステップ

1. プロファイルが正しく設定されているかどうかを確認するには、次のコマンドを入力します。

#### **SMSAP profile verify-profile\_name\_**

プロファイルを更新します

プロファイルを更新して、プロファイルのパスワード、保持するバックアップの数、デ ータベースへのアクセス、データベース認証に対するオペレーティングシステム( OS )認証、およびホストに関する情報を変更できます。Oracle データベースのパスワード 情報が変更された場合は、プロファイル内のパスワード情報も変更する必要がありま す。

このタスクについて

SnapManager (3.2以降)では、「Separate archivelog -bbackups」オプションを使用して、アーカイブ・ロ グ・バックアップをデータファイル・バックアップから分離するようにプロファイルを更新できます。アーカ イブログバックアップには、別の保持期間を指定できます。SnapManager を使用すると、オンラインデータ ベースバックアップに加えてアーカイブログバックアップも含めることができます。また、オンラインのデー タファイルバックアップとアーカイブログバックアップを一緒に作成してクローニングすることもできます。 オンラインデータファイルバックアップを作成すると、アーカイブログバックアップがデータファイルととも にすぐに作成されます。

ステップ

1. 次のコマンドを入力します。

`\*SMSAP patternprofile update -profile update\_profile\_[-new-profile\_profile\_name\_][-profile-password\_][ datab\_name\_db\_dbname\_host\_host\_[-sid\_][-login-usernamedb\_db\_host]-usernamedb\_host\_host\_host\_][usernamedb username password-durationdb password-drman-duration[-dran-password-stan][-drancount[-dran-password-retrman]-<週次データベース[-drman[-drman[-drman]-<パスワード[-dran-password-< 名前>週次管理用パスワード[-dran-password-<名前>週次データベースパスワード[-drmanパスワード[ drman]-<名前>週次管理者パスワード[-drman [-drman]-<名前>\_管理者パスワード[-drman [パスワード[ drmanパスワード[-drmanパスワード[-drmanパスワード[-drman]-<名前>\_管理者パスワード[-drman]-<名 前> 管理者パスワード[-drman [パスワード[-drman [パスワード]-dr *email\_address2 subject\_pattern \_][failure-email\_email\_address1,email\_address2 subject\_subject\_pattern \_][-Separe-archivelog-bbackups -retain-archivelog -hours*|-days\_days *|-webys\_wejects\_pys*|-months -months -backups-on-dums|-months -months [オンラインバックアップを含めたバックアップを含めてください

このコマンドの他のオプションは、次のとおりです。

[-force `][-noprompt`]

[quiet `|`verbose]

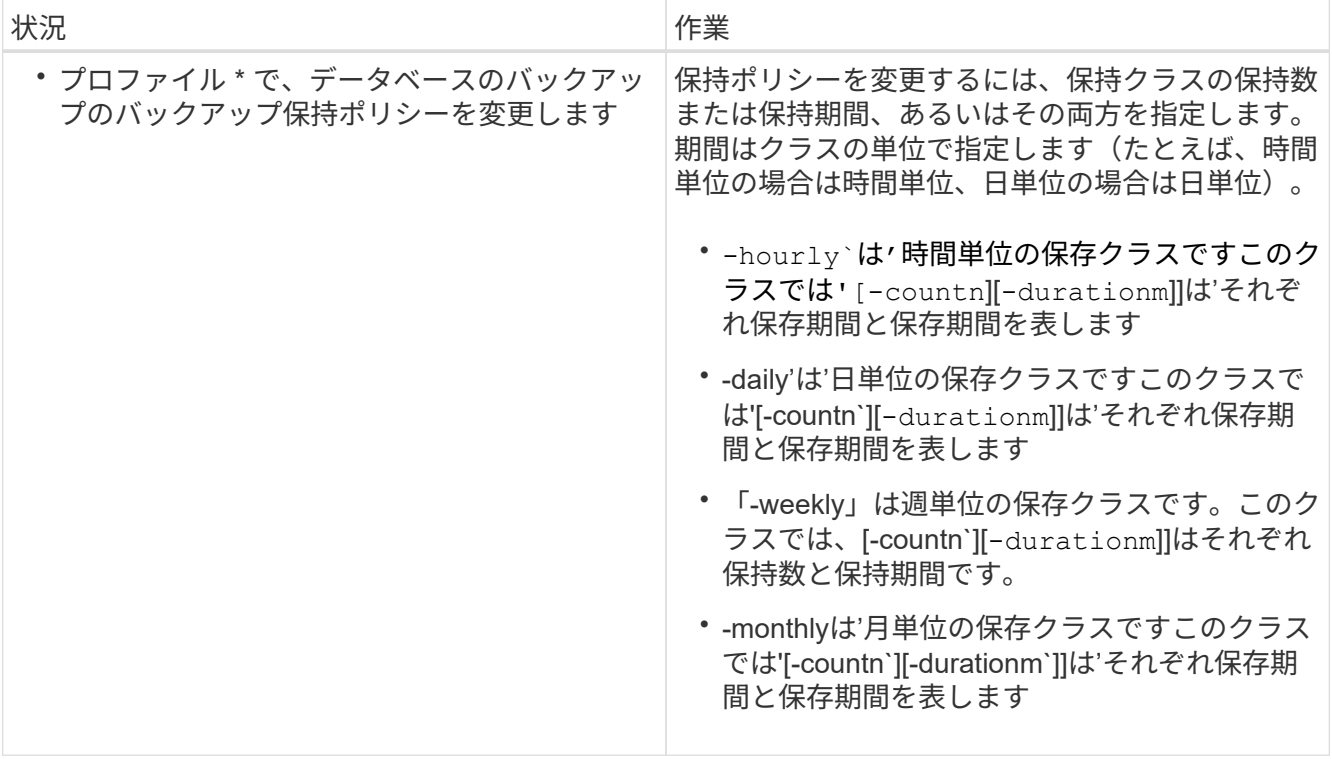

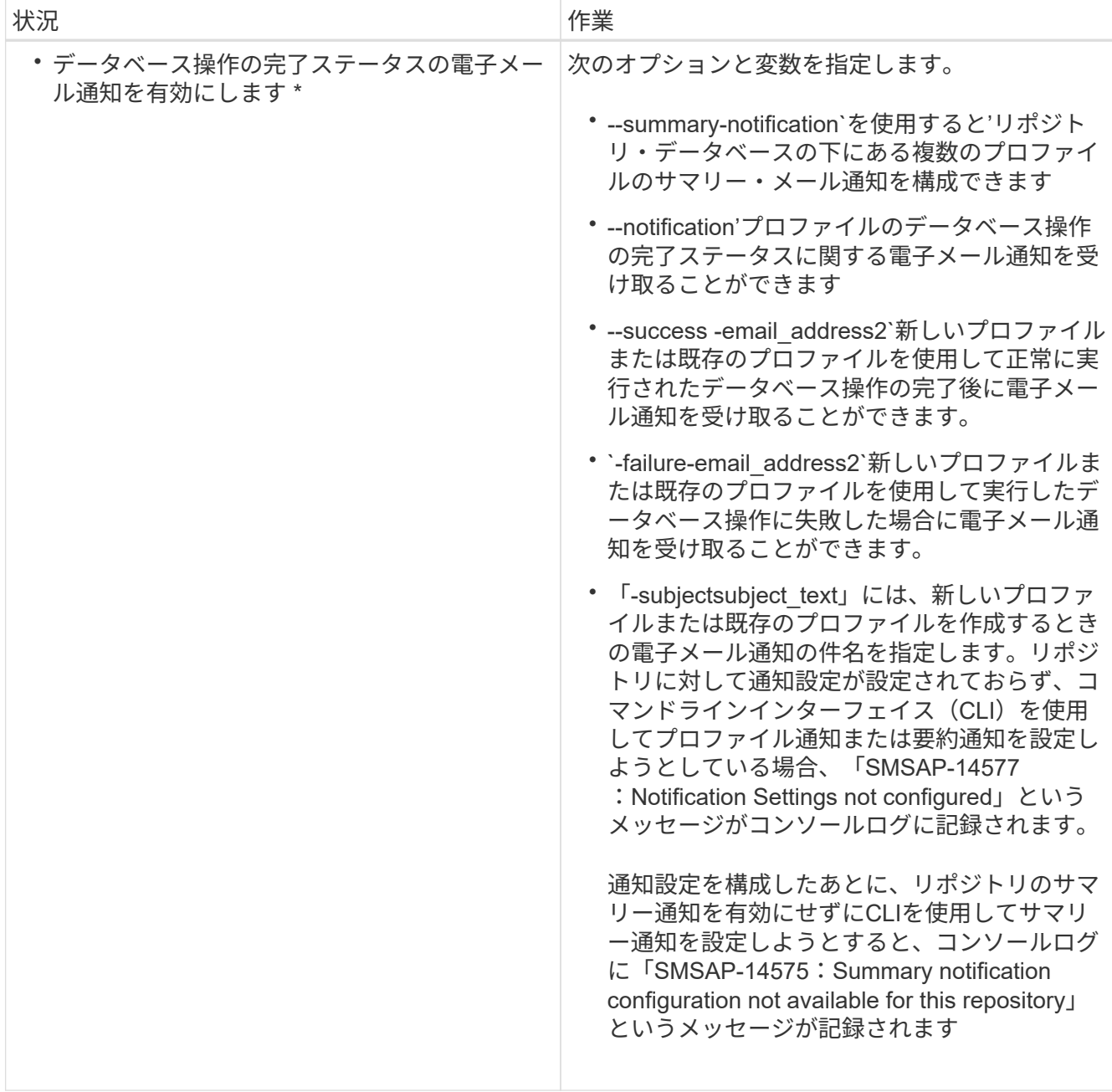

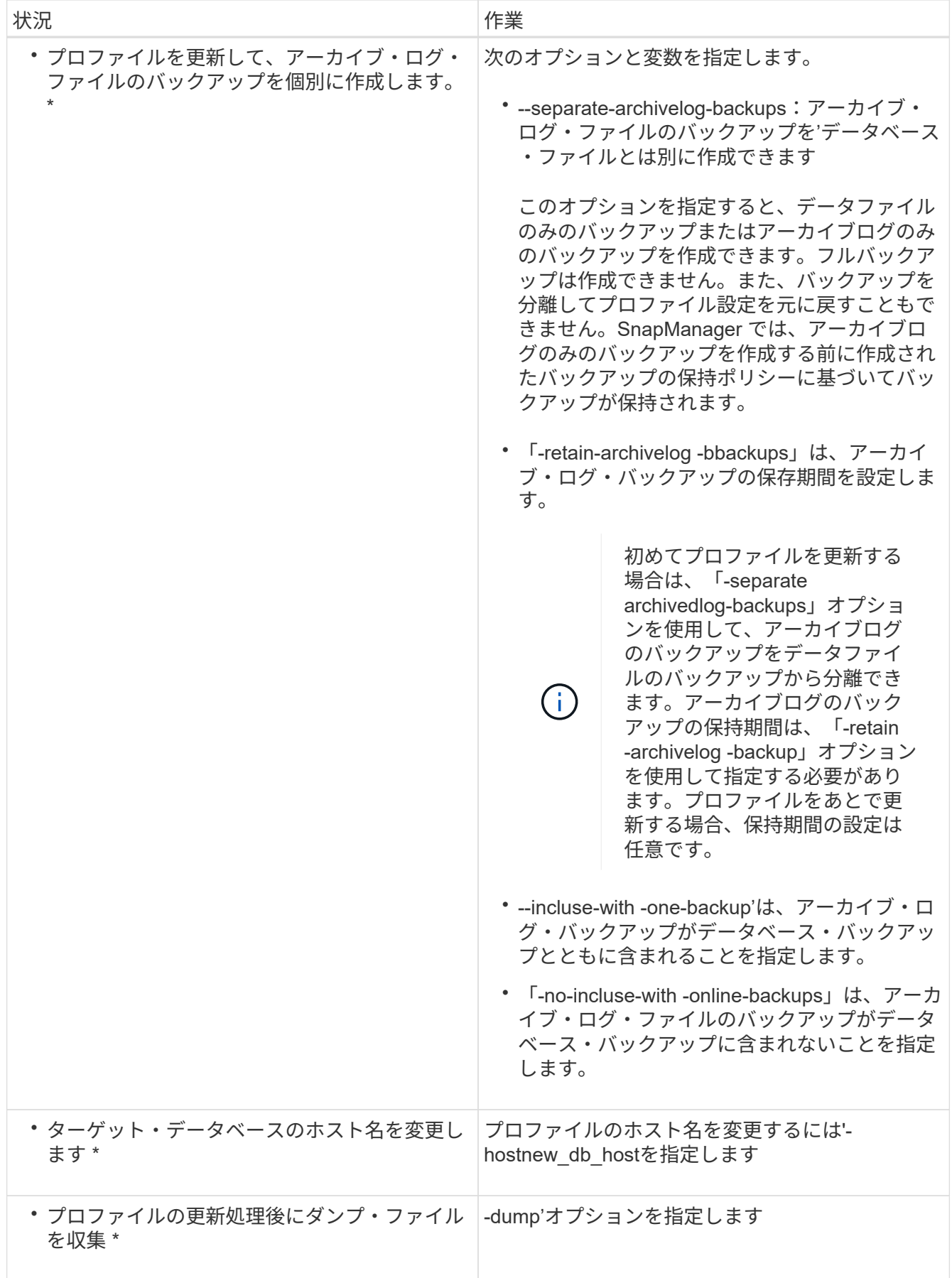

2. 更新されたプロファイルを表示するには、「smsapprofile show」コマンドを入力します

# プロファイルを削除します

成功したバックアップまたは未完了のバックアップが含まれていないかぎり、プロファ イルはいつでも削除できます。解放または削除されたバックアップを含むプロファイル を削除できます。

ステップ

1. プロファイルを削除するには、次のコマンドを入力します。

**SMSAP profile delete -profile profile\_profile\_name\_**

# データベースをバックアップしています

SnapManager では、ポストプロセススクリプトを使用してローカルストレージリソース のデータをバックアップできます。

SnapManager には、データベースのデータをバックアップ、リストア、およびリカバリするための次のオプ ションがあります。

• データベース全体またはその一部をバックアップする。

一部をバックアップする場合は、表領域またはデータ・ファイルのグループを指定します。

- データファイルとアーカイブログファイルは別々にバックアップします。
- データベースをプライマリストレージ(ローカルストレージ)にバックアップし、ポストプロセススクリ プトを使用してセカンダリにバックアップすることで保護します。
- ルーチンバックアップのスケジュールを設定する。
- SnapManager (3.2 以降)と以前の SnapManager バージョン \* との違い

SnapManager ( 3.1 以前)では、データファイル、制御ファイル、およびアーカイブログファイルを含むフ ルデータベースバックアップを作成できます。

SnapManager (3.1 以前)は、データファイルのみを管理します。アーカイブログファイルは、 SnapManager 以外のソリューションを使用して管理されます。

SnapManager ( 3.1 以前)では、データベース・バックアップの管理に次の制限があります。

• パフォーマンスへの影響

フルオンラインのデータベースバックアップを実行すると(データベースがバックアップモードの場合 )、バックアップが作成されるまでの期間はデータベースのパフォーマンスが低下します。SnapManager ( 3.2 以降)では、制限されたデータベース・バックアップおよび短周期アーカイブ・ログ・バックアッ プを作成できます。頻繁なアーカイブログバックアップを作成すると、データベースをバックアップモー ドにできなくなります。

• 手動によるリストアとリカバリ

必要なアーカイブログファイルがアクティブファイルシステムにない場合、データベース管理者は、アー カイブログファイルが格納されているバックアップを特定し、データベースバックアップをマウントし、

リストアされたデータベースをリカバリする必要があります。このプロセスには時間がかかります。

• スペース拘束

データベースバックアップが作成されると、アーカイブログのデスティネーションがいっぱいになり、ス トレージに十分なスペースが作成されるまでデータベースが応答しなくなります。SnapManager ( 3.2 以降)では、アクティブファイルシステムからアーカイブログファイルを削除することにより、定期的に スペースを解放できます。

• アーカイブ・ログ・バックアップが重要な理由 \*

アーカイブログファイルは、リストア処理の実行後にデータベースをロールフォワードするために必要で す。Oracle データベース上のすべてのトランザクションは、アーカイブログファイルにキャプチャされます (データベースがアーカイブログモードの場合)。データベース管理者は、アーカイブログファイルを使用し てデータベースバックアップをリストアできます。

- アーカイブログのみのバックアップの利点 \*
- アーカイブログのみのバックアップに対して、別々の保持期間を提供します

リカバリに必要なアーカイブログのみのバックアップの保持期間を短縮できます。

- ポストプロセススクリプトを使用して、アーカイブログのみのバックアップを保護します
- データベースのパフォーマンスが向上します
- アーカイブログバックアップを統合します

SnapManager は、重複するアーカイブログのバックアップを解放することによって、バックアップを作 成するたびにアーカイブログのバックアップを統合します。

# **SnapManager** データベースバックアップとは

SnapManager では、さまざまなバックアップタスクを実行できます。保持クラスを割り 当てて、バックアップを保持できる期間を指定できます。期限に達すると、バックアッ プは削除されます。

- プライマリストレージにバックアップを作成します
- ポストプロセススクリプトを使用して、保護されたバックアップをセカンダリストレージリソースに作成 します
- バックアップが正常に完了したことを確認します
- バックアップのリストを表示します
- グラフィカルユーザインターフェイスを使用してバックアップをスケジュールします
- バックアップの保持数を管理します
- バックアップ・リソースを解放します
- バックアップのマウントとアンマウント
- バックアップを削除します

SnapManager は、次のいずれかの保持クラスを使用してバックアップを作成します。

- 毎時
- 毎日
- 毎週
- 毎月
- 無制限

新しいデータファイルがデータベースに追加された場合は、すぐに新しいバックアップを作成する必要があり ます。また、新しいデータ・ファイルが追加される前に作成されたバックアップをリストアし、新しいデータ ・ファイルが追加されたあとに特定の時点までリカバリしようとすると、自動リカバリ・プロセスが失敗する 場合があります。バックアップ後に追加されたデータ・ファイルをリカバリするプロセスの詳細については、 Oracle のマニュアルを参照してください。

フル・バックアップおよびパーシャル・バックアップとは

データベース全体をバックアップすることも、データベースの一部だけをバックアップ することもできます。データベースの一部をバックアップするように選択した場合は、 表領域またはデータ・ファイルのグループをバックアップするように選択できます。表 領域とデータ・ファイルの両方について、個別のバックアップを作成することもできま す。

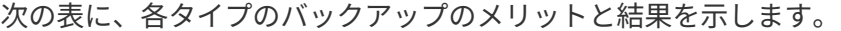

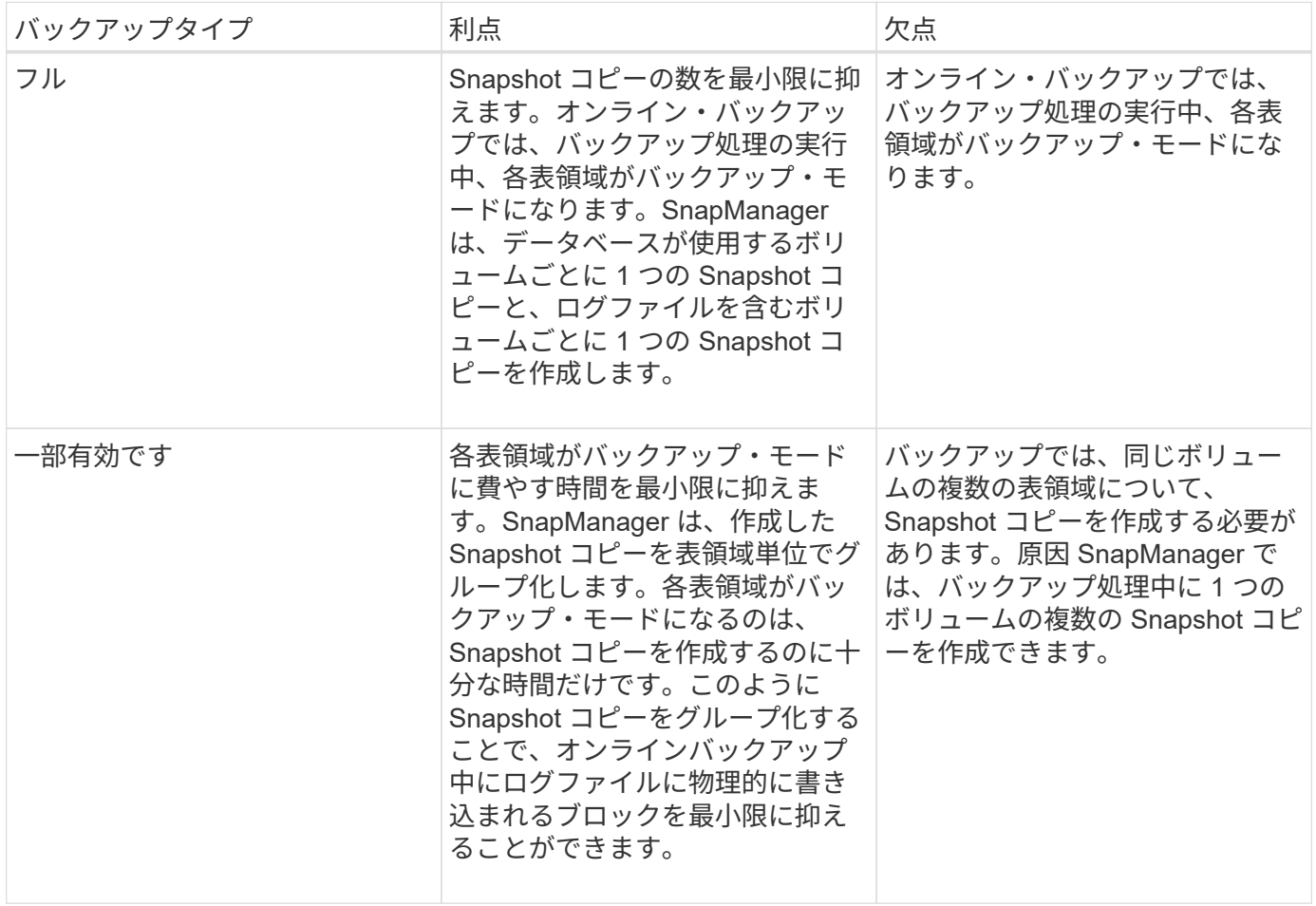

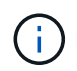

パーシャル・バックアップを実行できますが、データベース全体のフル・バックアップを常に 実行する必要があります。

バックアップのタイプおよび **Snapshot** コピーの数

バックアップのタイプ(フルまたはパーシャル)によって、 SnapManager で作成され る Snapshot コピーの数が異なります。フル・バックアップで SnapManager は、 SnapManager は各ボリュームの Snapshot コピーを作成し、パーシャル・バックアップ では各表領域ファイルの Snapshot コピーを作成します。

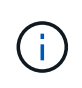

Data ONTAP では、 Snapshot コピーの最大数がボリュームあたり 255 に制限されています。 この最大値に到達するのは、各バックアップが多数の Snapshot コピーで構成されている多数 のバックアップを保持するように SnapManager を設定した場合だけです。

ボリュームあたりの Snapshot コピー数が上限に達しないようにしながら、バックアッププールを適切に利用 できるようにするには、不要になったバックアップを削除する必要があります。SnapManager の保持ポリシ ーを設定して、特定のバックアップ頻度のしきい値に達したときに正常に作成されたバックアップを削除する ことができます。たとえば、 SnapManager で日次バックアップが 4 つ作成されると、前日に作成された日次 バックアップが SnapManager によって削除されます。

以下の表に、 SnapManager でバックアップタイプに基づいて Snapshot コピーを作成する方法を示します。 この表の例では'データベースZに2つのボリュームが含まれ'各ボリュームに2つのテーブルスペース(TS1 とTS2)が含まれ'各テーブルスペースに2つのデータベース・ファイ ル(TS1.data1'TS1.data2'TS2.data1'TS2.data'TS2.data2)が含まれていると想定しています

以下の表に、 2 種類のバックアップで作成される Snapshot コピー数がどう異なるかを示します。

SnapManager は表領域単位ではなくボリューム単位で Snapshot コピーを作成するため、作成が必要な Snapshot コピー数は、通常少なくなります。

 $\left( \begin{array}{c} 1 \end{array} \right)$ 

どちらのバックアップでも、ログファイルの Snapshot コピーが作成されます。

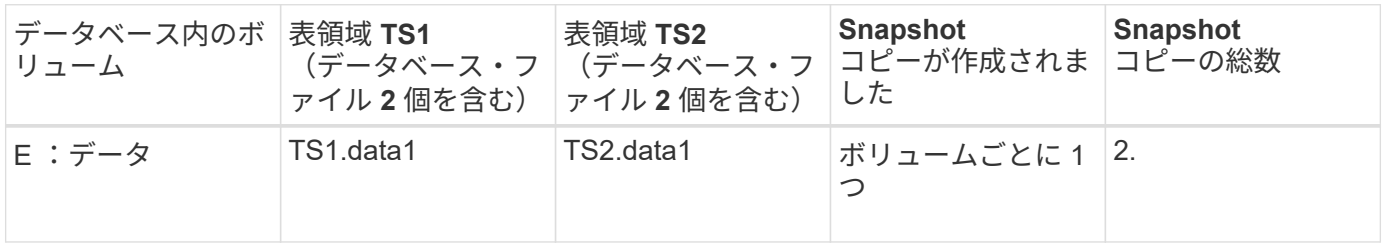

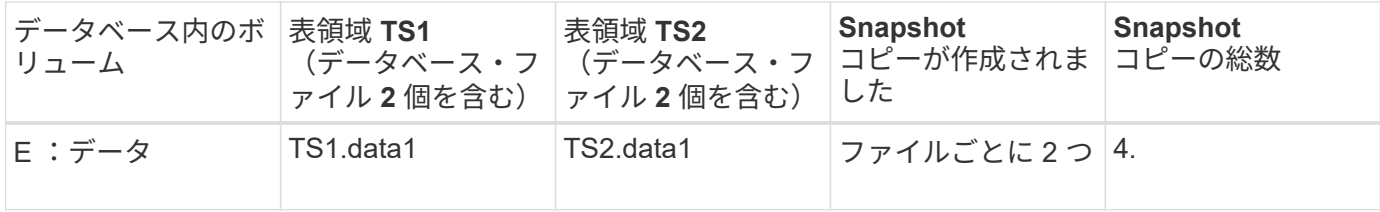

フルオンラインバックアップ

フルオンラインバックアップでは、 SnapManager がデータベース全体をバックアップ

し、(表領域レベルではなく)ボリュームレベルで Snapshot コピーを作成します。

SnapManager は、バックアップごとに 2 つの Snapshot コピーを作成します。データベースに必要なすべて のファイルが 1 つのボリュームに格納されている場合は、そのボリューム内に両方の Snapshot コピーが表示 されます。

フルバックアップを指定すると、 SnapManager は次の処理を実行します。

#### 手順

1. データベース全体をオンライン・バックアップ・モードにします

- 2. データベース・ファイルを含むすべてのボリュームの Snapshot コピーを作成します
- 3. データベースのオンライン・バックアップ・モードを終了します
- 4. ログ・スイッチを強制的に実行し、ログ・ファイルをアーカイブします

これにより、 REDO 情報もディスクにフラッシュされます。

5. バックアップ制御ファイルを生成します

6. ログファイルとバックアップ制御ファイルの Snapshot コピーが作成されます

フル・バックアップを実行する場合、 SnapManager はデータベース全体をオンライン・バックアップ・モー ドにします。個々の表領域(例:E:\data\system.data1)は、指定された特定の表領域またはデータ・ファイ ルよりも長いオンライン・バックアップ・モードになっています。

データベースをバックアップモードにすると、 Oracle はブロック全体をログに書き込み、バックアップ間の 差分だけを書き込むわけではありません。オンラインバックアップモードではデータベースの処理が増えるた め、フルバックアップを選択するとホストの負荷が増大します。

フルバックアップを実行するとホストの負荷が増大しますが、フルバックアップで必要な Snapshot コピー数 は少なくなり、必要なストレージ容量も少なくなります。

パーシャル・オンライン・バックアップ

フル・バックアップの代わりに、データベースの表領域のパーシャル・バックアップを 実行するように選択できます。SnapManager がフルバックアップ用にボリュームの Snapshot コピーを作成する間、 SnapManager は、指定された各表領域の Snapshot コ ピーを \_PARTIALL\_backups に対して作成します。

Oracle でバックアップモードにできる最小単位は表領域レベルであるため、表領域にデータ・ファイルを指 定していても、 SnapManager では表領域レベルのバックアップを処理します。

パーシャル・バックアップを使用すると、各表領域がバックアップ・モードになるため、フル・バックアップ に比べて短時間で済みます。オンラインバックアップでは、データベースを常にユーザが使用できますが、デ ータベースはより多くの処理を実行する必要があり、ホストはより多くの物理 I/O を実行する必要があります また、ボリューム全体ではなく、指定された各表領域の Snapshot コピー、または指定されたデータファイル を含む各表領域の Snapshot コピーが作成されるため、 SnapManager で作成される Snapshot コピー数が増 加します。

SnapManager は、特定の表領域またはデータ・ファイルの Snapshot コピーを作成します。パーシャル・バ ックアップのアルゴリズムはループ方式で、 SnapManager では、指定されたすべての表領域またはデータ・ ファイルの Snapshot コピーが完了するまで、同じ処理が繰り返されます。

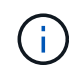

パーシャル・バックアップを実行できますが、データベース全体のフル・バックアップを常に 実行することを推奨します。

パーシャル・バックアップを実行すると、 SnapManager は次の処理を実行します。

#### 手順

- 1. データ・ファイルを含む表領域をバックアップ・モードにします。
- 2. 表領域が使用しているすべてのボリュームについて、 1 つの Snapshot コピーを作成する
- 3. 表領域のバックアップ・モードを終了する
- 4. すべての表領域またはファイルで Snapshot コピーの作成が完了するまで、この処理が繰り返される
- 5. ログ・スイッチを強制的に実行し、ログ・ファイルをアーカイブします。
- 6. バックアップ制御ファイルを生成します。

7. ログファイルとバックアップ制御ファイルの Snapshot コピーを作成します。

バックアップ、リストア、リカバリ処理の例

ここでは、データ保護の目標を達成するために使用できるバックアップ、リストア、お よびリカバリのシナリオに関する情報を記載します。

次の図に、表領域の内容を示します。

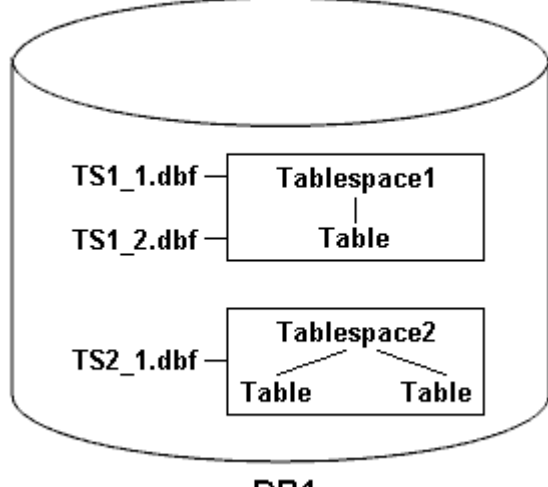

DB<sub>1</sub>

この図では、 Tablespace1 に 1 つのテーブルと、関連する 2 つのデータベース・ファイルがありま す。Tablespace2 には 2 つのテーブルと、関連する 1 つのデータベース・ファイルがあります。

次の表に、フルバックアップ、パーシャルバックアップ、リストア、リカバリのシナリオを示します。

フルバックアップ、リストア、およびリカバリ処理の例

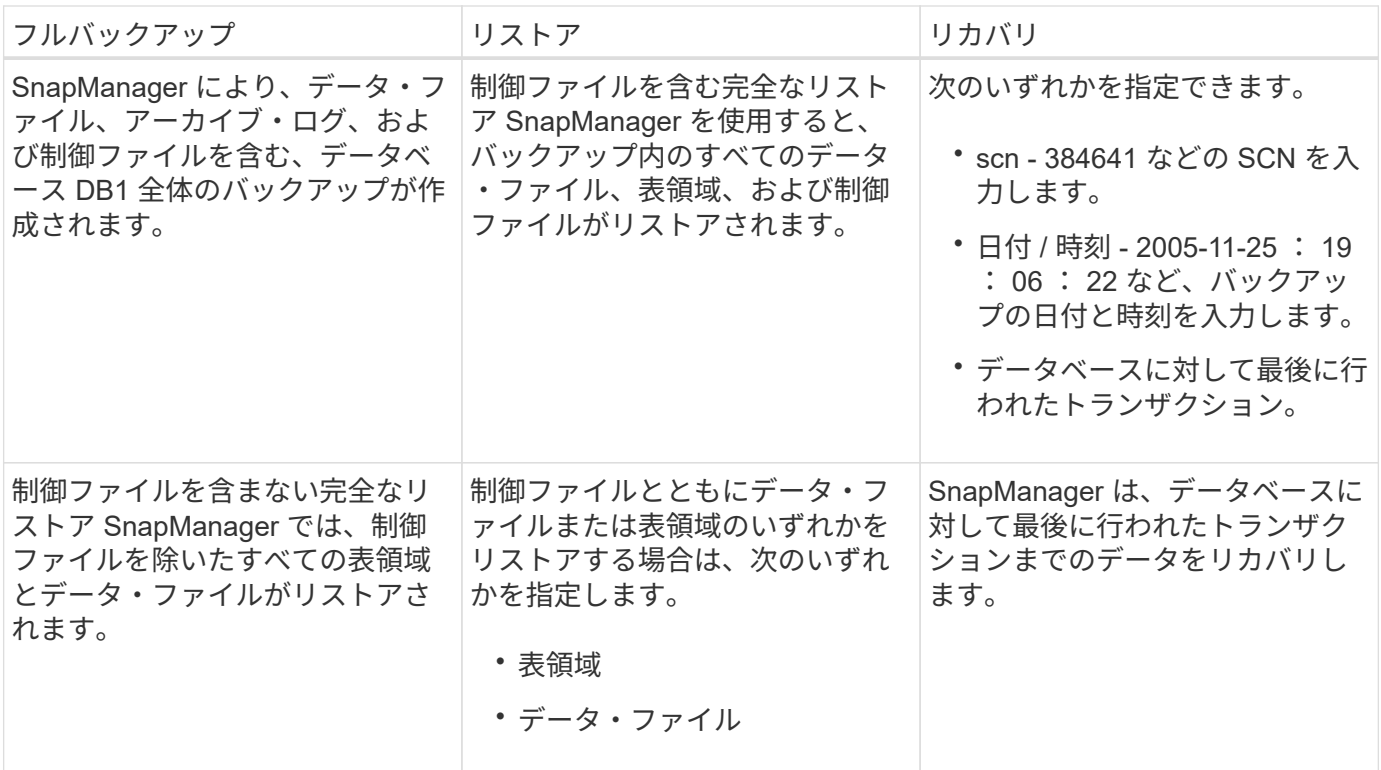

パーシャル・バックアップ、リストア、およびリカバリ操作の例

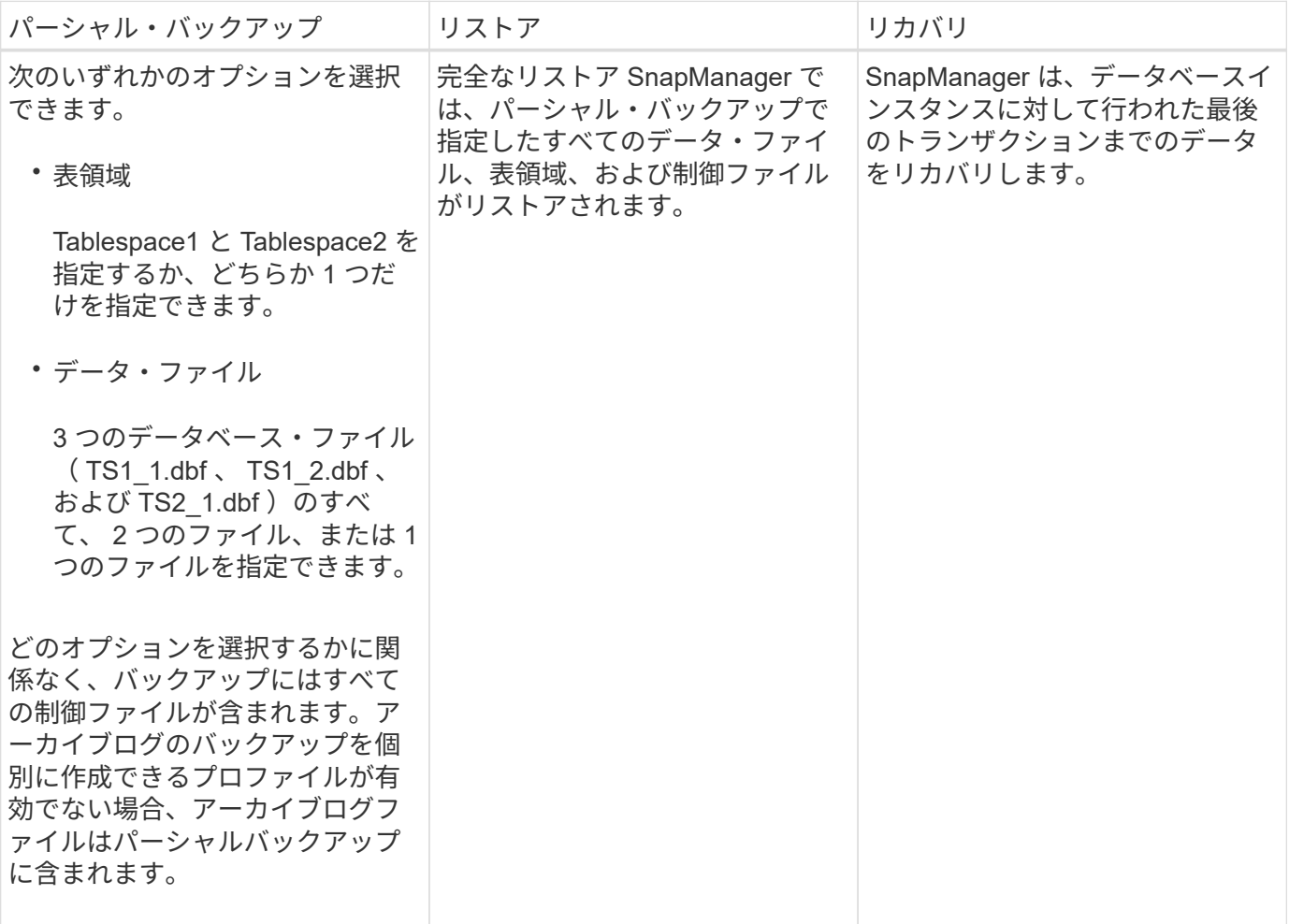

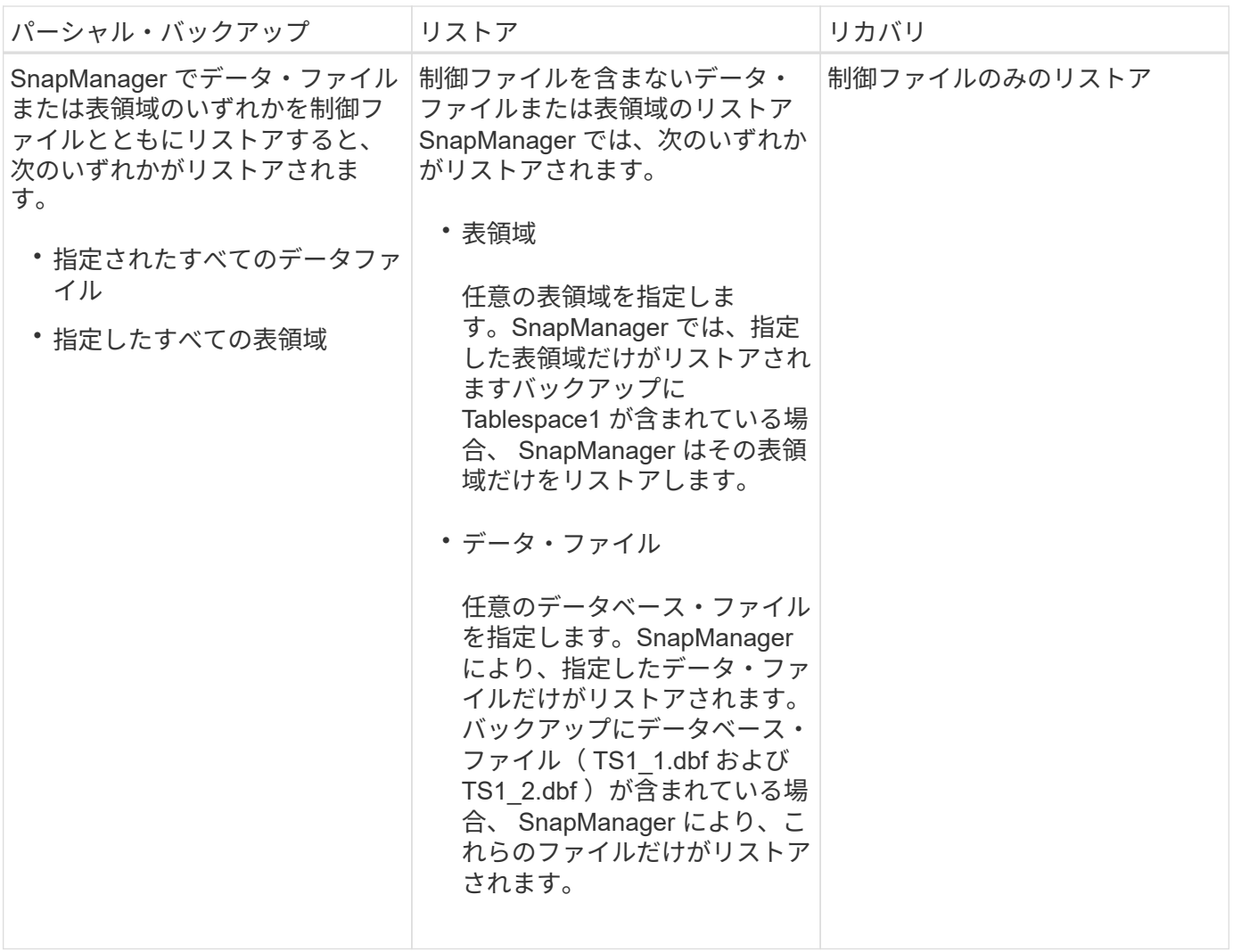

制御ファイルおよびアーカイブログファイルの処理について

SnapManager には制御ファイルが格納されており、必要に応じて各バックアップと一緒 にアーカイブログファイルも格納されます。アーカイブログファイルはリカバリ処理に 使用されます。

データベースは制御ファイルを使用して、データベースファイルの名前、場所、サイズを識別します。制御フ ァイルはリストアプロセスで使用されるため、 SnapManager の各バックアップには制御ファイルが含まれま す。

データベースへの変更はオンライン REDO ログを使用して追跡されます。このログは最終的にアーカイブさ れ、アーカイブ REDO ログ(またはアーカイブログ)と呼ばれます。SnapManager ( 3.2 以降)を使用する と、保持期間および頻度が異なるデータファイルとアーカイブログファイルを別々にバックアップできま す。SnapManager でバックアップを作成できるのは、アーカイブログのみです。または、データファイルと アーカイブログのバックアップを組み合わせることもできます。SnapManager では、アーカイブ・ログを完 全に自動管理できます。また、データベース・リカバリ作業を手動で行う必要もなく、バックアップ作成後に 1 つ以上のアーカイブ・ログ・デスティネーションからアーカイブ・ログを削除できます。

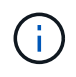

バックアップに含まれる表領域とデータ・ファイルを確認するには'backup showコマンドまた はBackup Propertiesウィンドウを使用します

次の表に、 SnapManager による各処理で制御ログファイルとアーカイブログファイルがどのように処理さ れるかを示します。

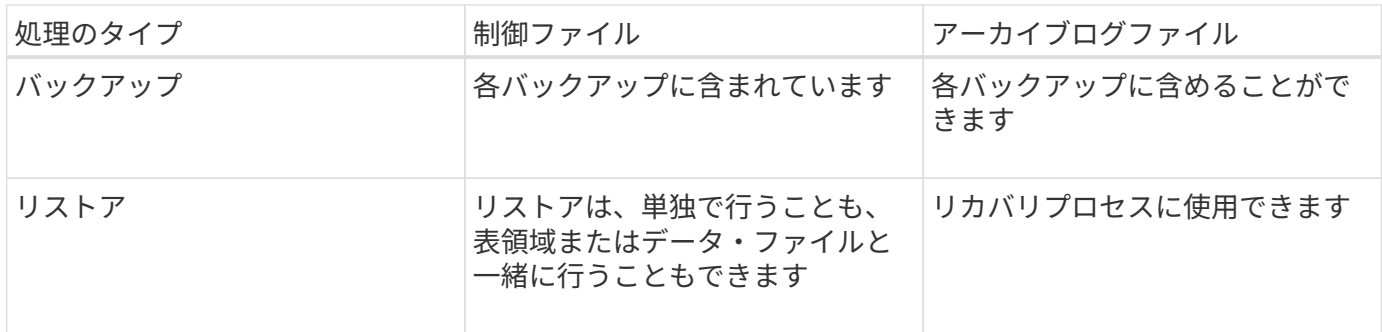

データベースバックアップのスケジュールとは

グラフィカルユーザインターフェイスの Schedule タブでは、データベースのバックア ップのスケジュール設定、更新、監視を行うことができます。

次の表に、スケジュールに関するよくある質問を示します。

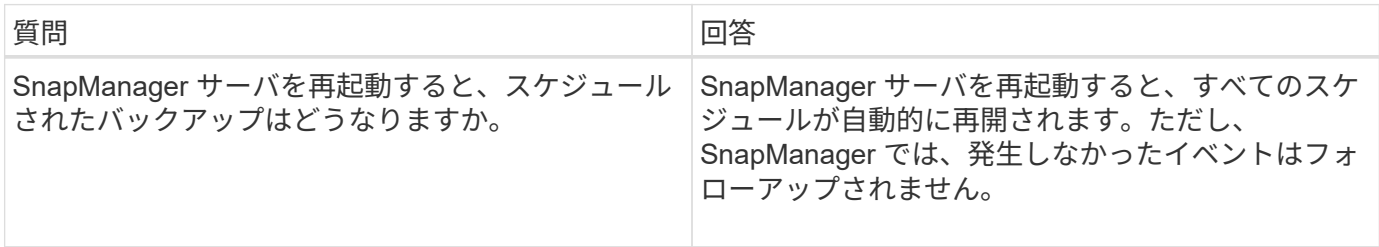

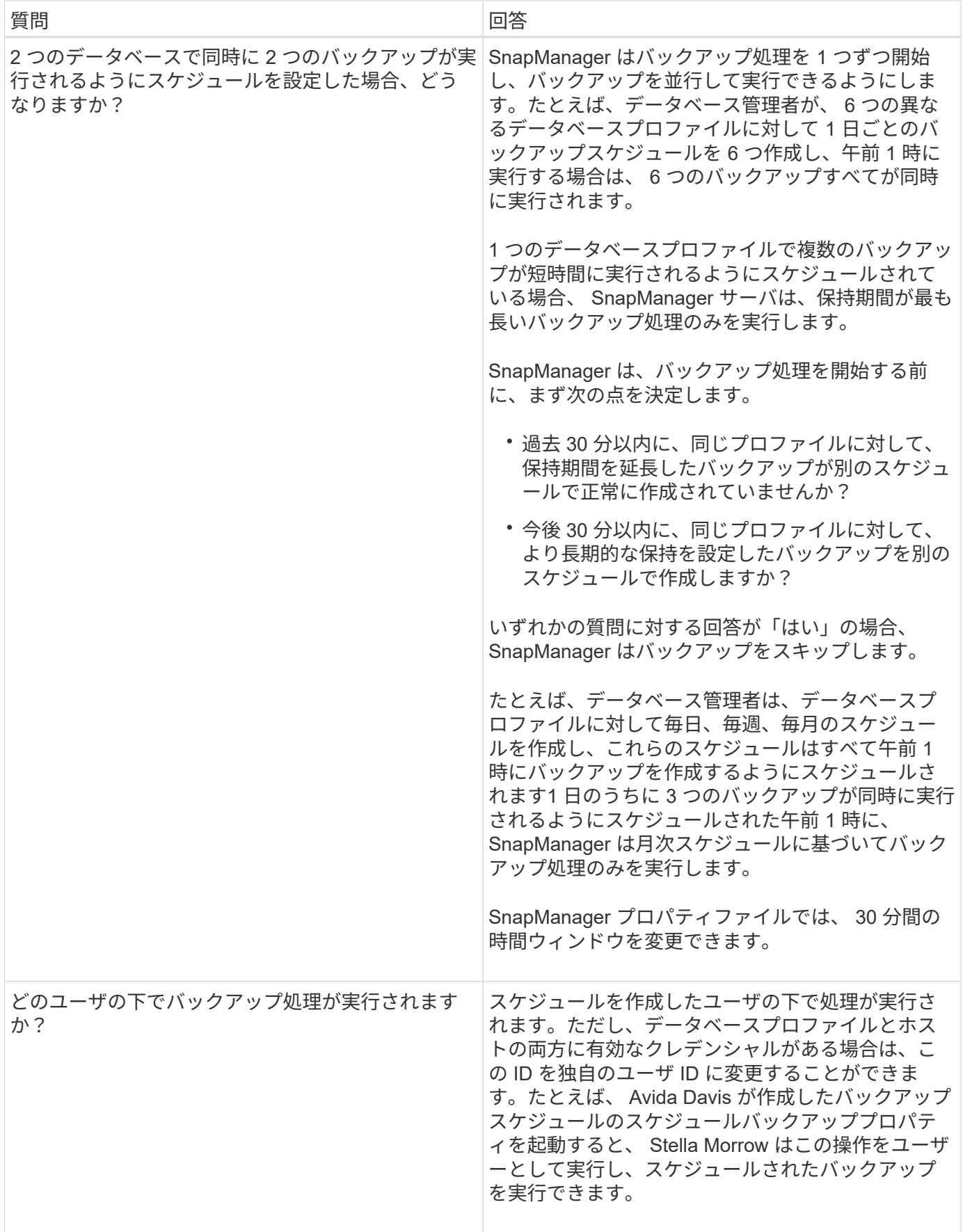

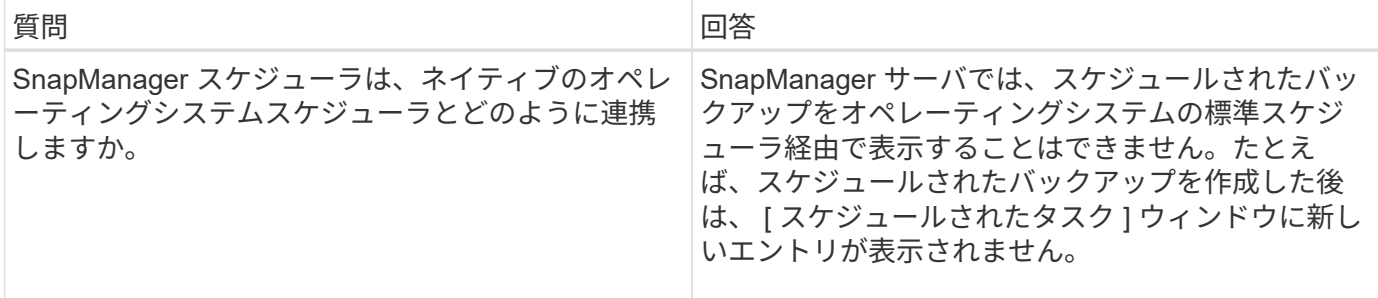

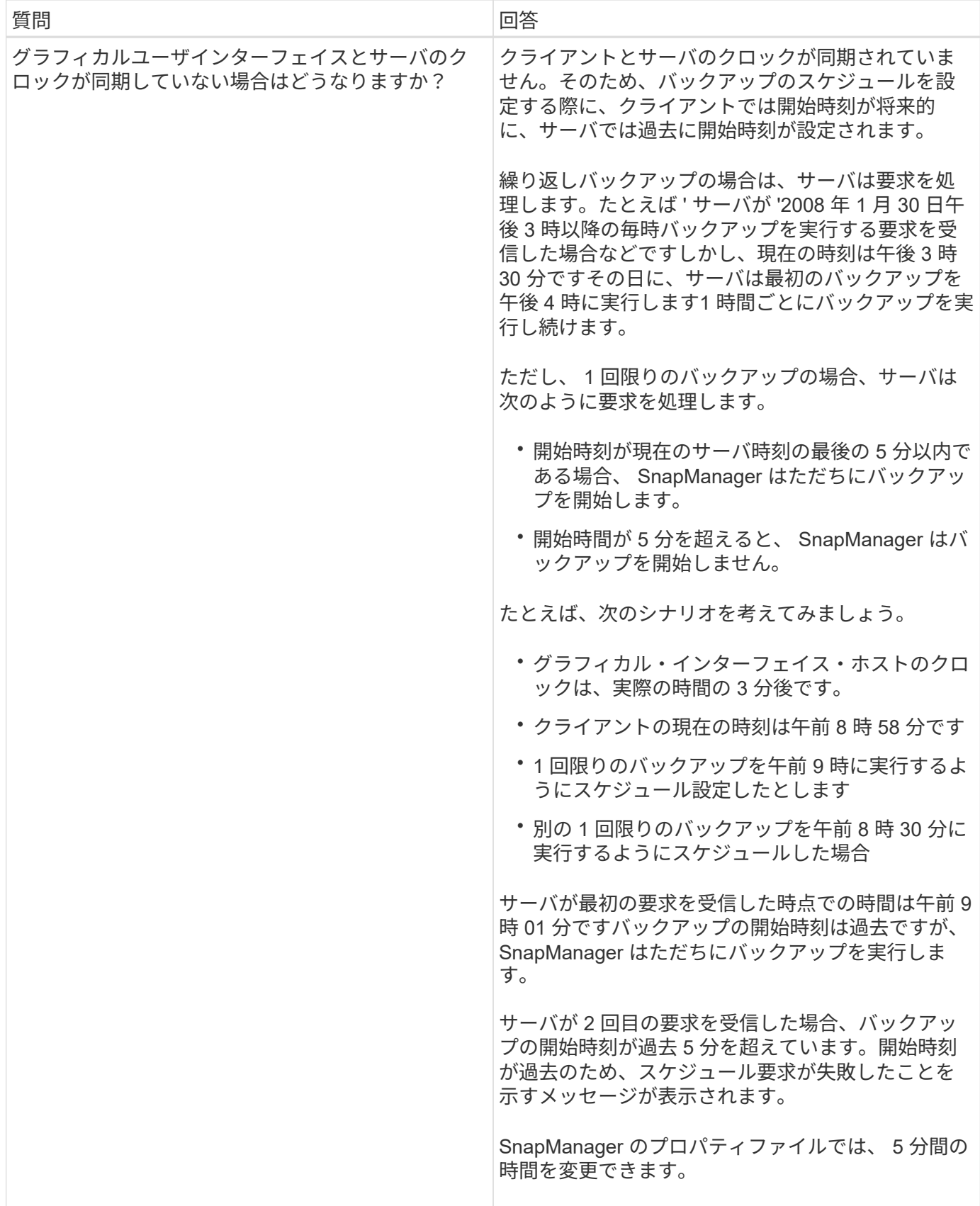

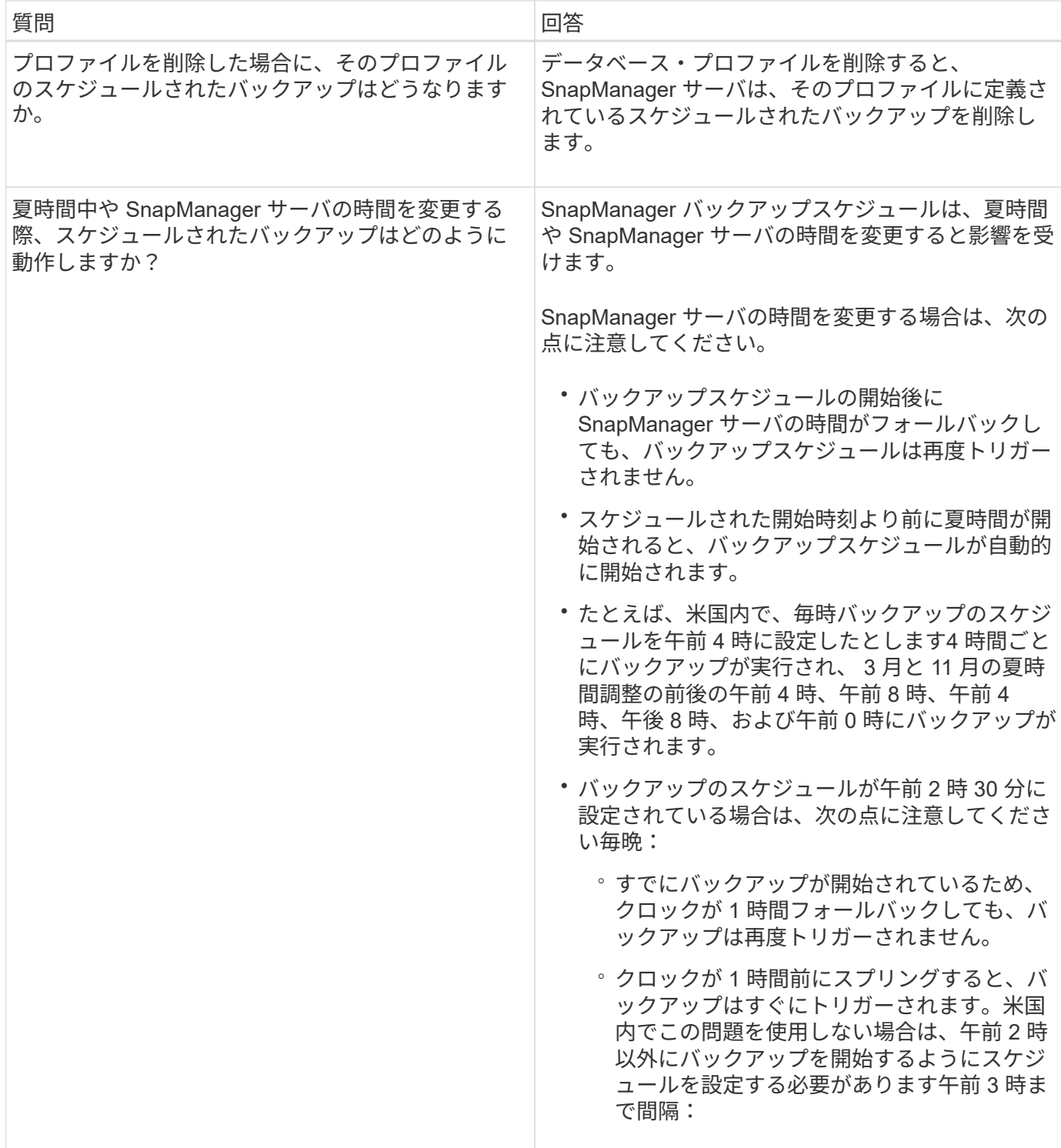

データベースのバックアップを作成する

表領域、データ・ファイル、制御ファイルなど、データベース全体またはデータベース の一部のバックアップを作成できます。

# このタスクについて

SnapManager は、NFS、Veritasなど、ホスト側の多くのストレージスタックにわたって、データベース

にSnapshotコピー機能を提供します。

管理者は、 Oracle RMAN にバックアップを登録することもできます。これにより、 RMAN を使用したデー タベースのリストアとリカバリが容易になり、ブロックなどのより細かい単位でデータベースをリストアおよ びリカバリできます。

プロファイルを定義する際に、そのプロファイルのバックアップによって作成される Snapshot コピーの名前 をカスタマイズできます。たとえば'\*hops \*'というプレフィックス文字列を挿入して'High Operationsバックア ップを示すことができます

バックアップで作成される Snapshot コピーに一意の名前を定義するだけでなく、バックアップ自体に一意の ラベルを作成することもできます。バックアップを作成するときは'バックアップ名を指定することをお勧め しますしたがって'-label'パラメータを使用してバックアップを容易に識別できますこの名前は、特定のプロフ ァイルに作成されるすべてのバックアップに対して一意である必要があります。名前には、アルファベット、 数字、アンダースコア( )、およびハイフン( - )を使用できます。1 文字目をハイフンにすることはでき ません。ラベルでは大文字と小文字が区別されます。オペレーティングシステムの環境変数、システムの日 付、バックアップタイプなどの情報を追加できます。

ラベルを指定しない場合、SnapManager はデフォルトのラベル名を「scope\_mode\_datestring」という形式 で作成します。ここで、scopeはfullまたはpartialで、modeはoffline、online、またはautomaticです(mode はcoldの場合は「c」、h'はh'、automaticの場合は「a」)。

SnapManager 3.4 では、 SnapManager で作成されたデフォルトのバックアップ・ラベルを上書きすることに より、独自のバックアップ・ラベルを指定できます。override.default.backup.pattern`パラメータの値を\*true\* に設定し'`new.default.backup.pattern`パラメータで新しいバックアップ・ラベルを指定する必要がありますバ ックアップラベルのパターンには、データベース名、プロファイル名、スコープ、モード、ホスト名など、ア ンダースコアで区切る必要のあるキーワードを含めることができます。たとえ ば、「new.default.backup.pattern=dbname\_profile\_hostname\_scope\_mode`」と入力します。

 $\left(\begin{smallmatrix} 1\ 1\end{smallmatrix}\right)$ 生成されたラベルの末尾にタイムスタンプが自動的に追加されます。

コメントを入力するときは、スペースと特殊文字を使用できます。一方、ラベルを入力する場合は、スペース や特殊文字は使用しないでください。

バックアップごとに、 SnapManager は自動的に 32 文字の 16 進数ストリングの GUID を生成します。GUID を確認するには'-verboseオプションを指定して'backup list'コマンドを実行する必要があります

データベースのフルバックアップは、オンラインまたはオフラインの間に作成できます。SnapManager がデ ータベースのバックアップをオンラインとオフラインのどちらであるかに関係なく処理できるようにするに は'auto'オプションを使用する必要があります

バックアップの作成時に、プルーニングをイネーブルにし、サマリー通知がプロファイルでイネーブルになっ ている場合は、 2 つの個別の電子メールがトリガーされます。1 つの E メールはバックアップ処理用で、も う 1 つはプルーニング用です。これらの E メールに含まれるバックアップ名とバックアップ ID を比較するこ とで、これらの E メールを関連付けることができます。

データベースがシャットダウン状態のときにコールドバックアップを作成できます。データベースがマウント 状態の場合は、シャットダウン状態に変更し、オフラインバックアップ(コールドバックアップ)を実行しま す。

SnapManager ( 3.2 以降)では、アーカイブ・ログ・ファイルをデータ・ファイルとは別にバックアップで きるため、アーカイブ・ログ・ファイルを効率的に管理できます。

アーカイブ・ログ・バックアップを個別に作成するには'新しいプロファイルを作成するか'または既存のプロ ファイルを更新して'別個の-archivedlog -bbackupsオプションを使用してアーカイブ・ログ・バックアップを 分離する必要がありますプロファイルを使用すると、次の SnapManager 処理を実行できます。

- アーカイブログのバックアップを作成します。
- アーカイブログバックアップを削除する。
- アーカイブログバックアップをマウントします。
- アーカイブログのバックアップを解放します。

バックアップオプションは、プロファイルの設定によって異なります。

- 分離されていないプロファイルを使用してアーカイブ・ログ・バックアップを個別に作成すると、次の処 理を実行できます。
	- フルバックアップを作成します。
	- パーシャル・バックアップを作成します。
	- アーカイブログファイル用にバックアップするアーカイブログのデスティネーションを指定します。
	- バックアップから除外するアーカイブログの送信先を指定します。
	- アーカイブ・ログ・デスティネーションからアーカイブ・ログ・ファイルを削除する場合のプルーニ ング・オプションを指定します。
- 分離されたプロファイルを使用してアーカイブ・ログ・バックアップを作成すると、次のことが可能にな ります。
	- データファイルのみのバックアップを作成
	- アーカイブログのみのバックアップを作成する
	- データファイルのみのバックアップを作成する場合は、アーカイブログのバックアップに加え、クロ ーニング用のオンラインデータファイルのみのバックアップも含めます。

アーカイブ・ログ・バックアップとデータ・ファイルを SnapManager GUI から \* Profile Create \* ウ ィザードの \* Profile Settings \* ページに含めた場合は、次の手順を実行します。 また、 \* バックアッ プの作成 \* ウィザードで \* アーカイブ・ログ \* オプションを選択していない場合、 SnapManager は常 に、すべてのオンライン・バックアップのデータ・ファイルとともにアーカイブ・ログ・バックアッ プを作成します。

このような場合、 SnapManager CLI から、 SnapManager 構成ファイルで指定された除外デスティネ ーションを除く、バックアップのすべてのアーカイブログデスティネーションを検討できます。ただ し、これらのアーカイブログファイルの削除はできません。ただし'-archivelogsオプションを使用して アーカイブ・ログ・ファイルの保存先を指定し'アーカイブ・ログ・ファイルをSnapManager CLIから 削除することもできます

-auto'オプションを使用してバックアップを作成し'-archivelogsオプションを指定した場合は'バックア ップの現在のステータスに基づいてSnapManager によってオンラインまたはオフラインのいずれかの バックアップが作成されます

- SnapManager では、データベースがオフラインのときにオフラインバックアップが作成されま す。バックアップにアーカイブログファイルは含まれません。
- SnapManager は、データベースがオンラインのときに、アーカイブ・ログ・ファイルを含むオン ライン・バックアップを作成します。
- アーカイブログのみのバックアップの作成中:
	- アーカイブログのみのバックアップとともにバックアップするアーカイブログのデスティネーシ ョンを指定します
	- アーカイブログのみのバックアップから除外するアーカイブログのデスティネーションを指定し ます
	- アーカイブ・ログ・デスティネーションからアーカイブ・ログ・ファイルを削除する場合のプル ーニング・オプションを指定します
- \* シナリオはサポートされていません \*
	- アーカイブログのみのバックアップは、オフラインデータファイルのみのバックアップとともに作成 することはできません。
	- アーカイブログファイルがバックアップされていない場合は、アーカイブログファイルの削除はでき ません。
	- 。アーカイブログファイルに対して Flash Recovery Area ( FRA )が有効になっている場合は、アーカ イブログファイルのプルーニングを実行できません。

Flash Recovery Areaでアーカイブ・ログの場所を指定する場合は'archive\_log\_destパラメータでアー カイブ・ログの場所も指定する必要があります

 $(i)$ 

アーカイブログのバックアップを作成するときは、完全なアーカイブログのデスティネーショ ンパスを二重引用符で囲み、デスティネーションパスをカンマで区切って入力する必要があり ます。パスの区切り文字は、 1 つではなく 2 つのバックスラッシュ( \\ )で指定する必要があ ります。

オンラインデータファイルバックアップのラベルをアーカイブログバックアップとともに指定すると、データ ファイルバックアップのラベルが適用され、アーカイブログバックアップには接尾辞(「\_logs」)が付きま す。このサフィックスを設定するには、SnapManager 構成ファイルのパラメータ「suffix.backup.label.with .logs」を変更します。

たとえば'suffix.backup.label.with .logs=arc`の値を指定すると'\_logsのデフォルト値が'\_carc'に変更されます

バックアップに含めるアーカイブログのデスティネーションを指定していない場合、 SnapManager には、デ ータベースに設定されているすべてのアーカイブログのデスティネーションが含まれます。

いずれかのデスティネーションに欠落しているアーカイブログファイルがある場合、 SnapManager は、欠落 しているアーカイブログファイルが他のアーカイブログデスティネーションにある場合でも、それらのアーカ イブログファイルの前に作成されたアーカイブログファイルをすべてスキップします。

アーカイブログのバックアップを作成する際には、バックアップに含めるアーカイブログファイルのデスティ ネーションを指定する必要があります。また、設定パラメータで、アーカイブログファイルをバックアップ内 の欠落ファイルよりも常に多く含めるように設定できます。

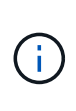

デフォルトでは、この構成パラメータは\* true \*に設定され、欠落しているファイルを除くすべ てのアーカイブログファイルが含まれます。独自のアーカイブ・ログ削除スクリプトを使用す る場合、またはアーカイブ・ログ・デスティネーションからアーカイブ・ログ・ファイルを手 動で削除する場合は、このパラメータを無効にして、 SnapManager でアーカイブ・ログ・フ ァイルをスキップし、バックアップをさらに続行できます。

SnapManager では、アーカイブログのバックアップに関して次の SnapManager 処理がサポートされませ

- アーカイブログのバックアップをクローニングする
- アーカイブログのバックアップをリストアする
- アーカイブログのバックアップを検証する

SnapManager では、フラッシュリカバリ領域のデスティネーションからアーカイブログファイルをバックア ップすることもできます。

ステップ

1. 次のコマンドを入力します。

`\* SMSAP backup create -profile profile\_profile\_name\_{[-full{-online |-offline |-auto}[-retain{-hourly | daily |-weekly |-unlimited}][-verify]|[-data [[-files\_[*[\_files*]|[-unlimited |]-monthly]-tablespaces |-retain-abeldaily. [-archivelogs [-label\_label\_][-comment\_comment\_][-backup-dest\_path1\_[,[*path2*]][-excludedest\_path1\_[,*path2*]][-prunelogs {all|-untilscn \_ untilscn \_ un\_untscn \_ t }]-dest-dump\_dest-des|-date-destdest月|-dest-dest月|-dest-desprune dem |-dest-dprune de date date date date\_date\_date\_date\_datum} ~-dest-dprune }~-dest-dprune }~-dest-dprune }~-dest-dest~-dest-dest~-dest-des|-dest-dest~-dest -dest~-dest-dese月~-dest

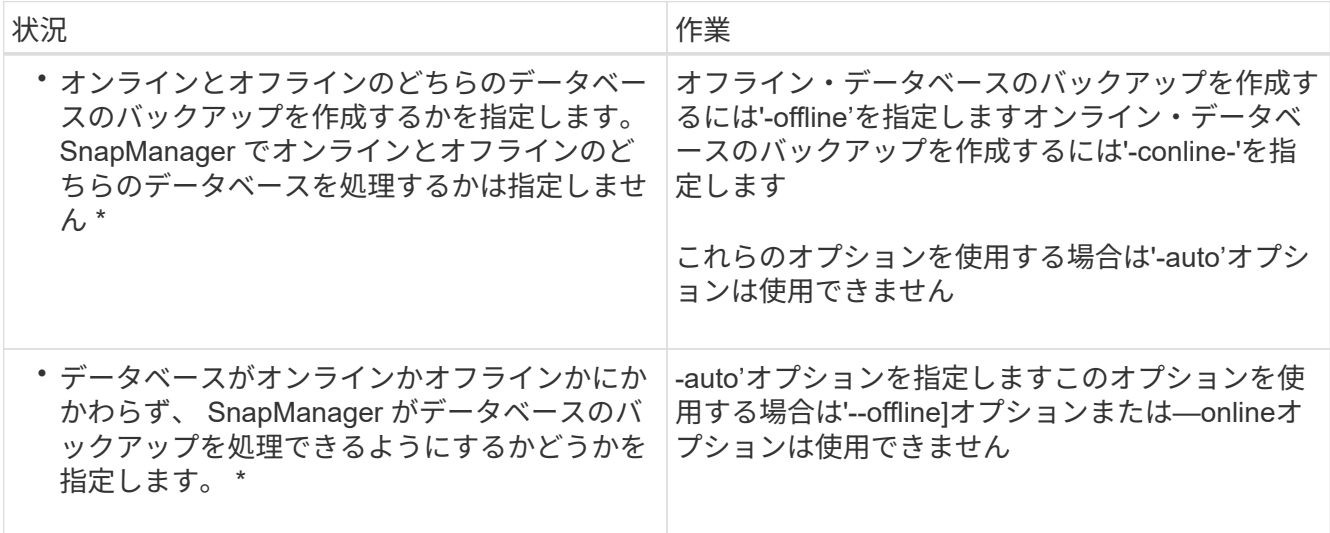

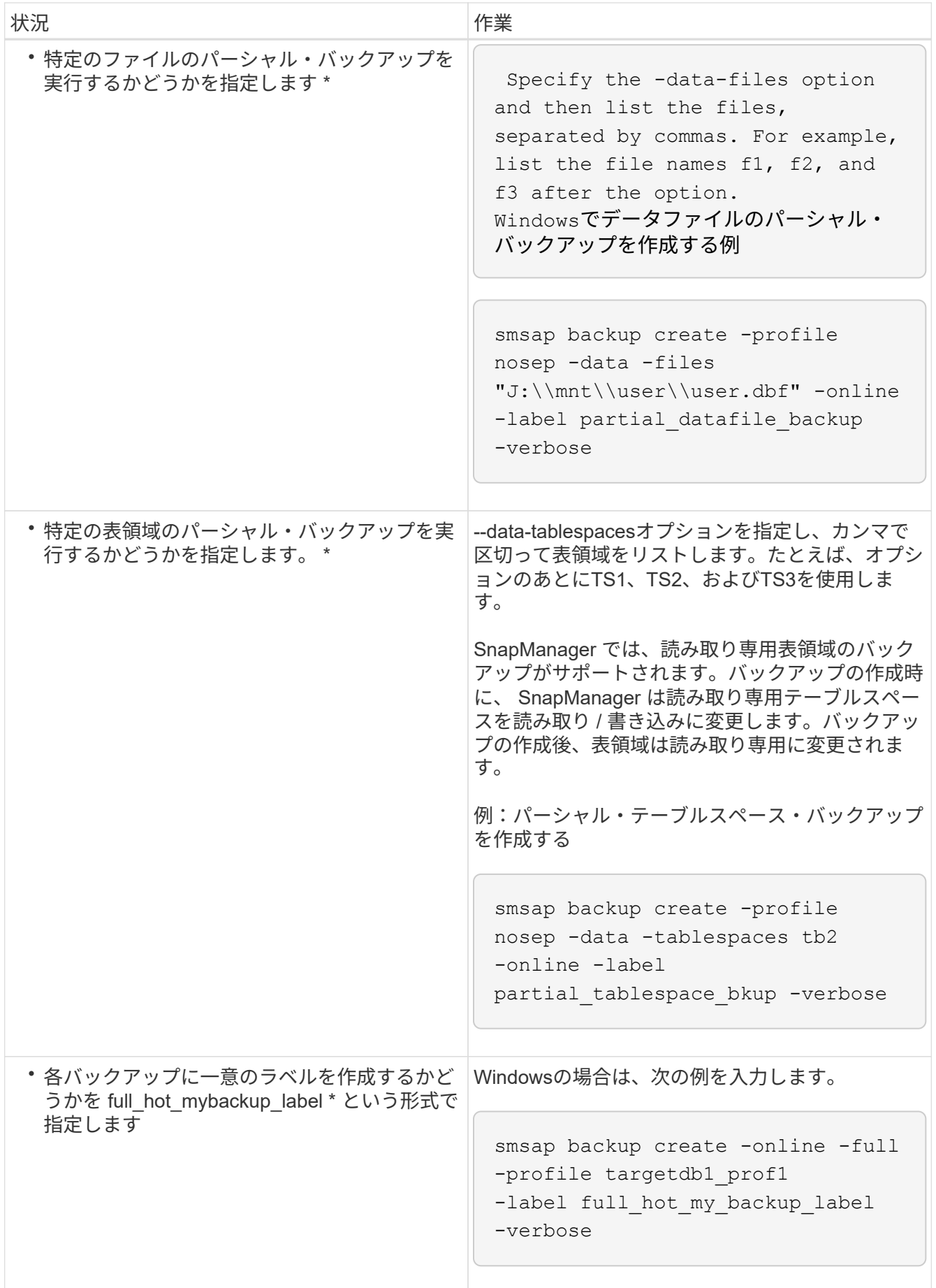

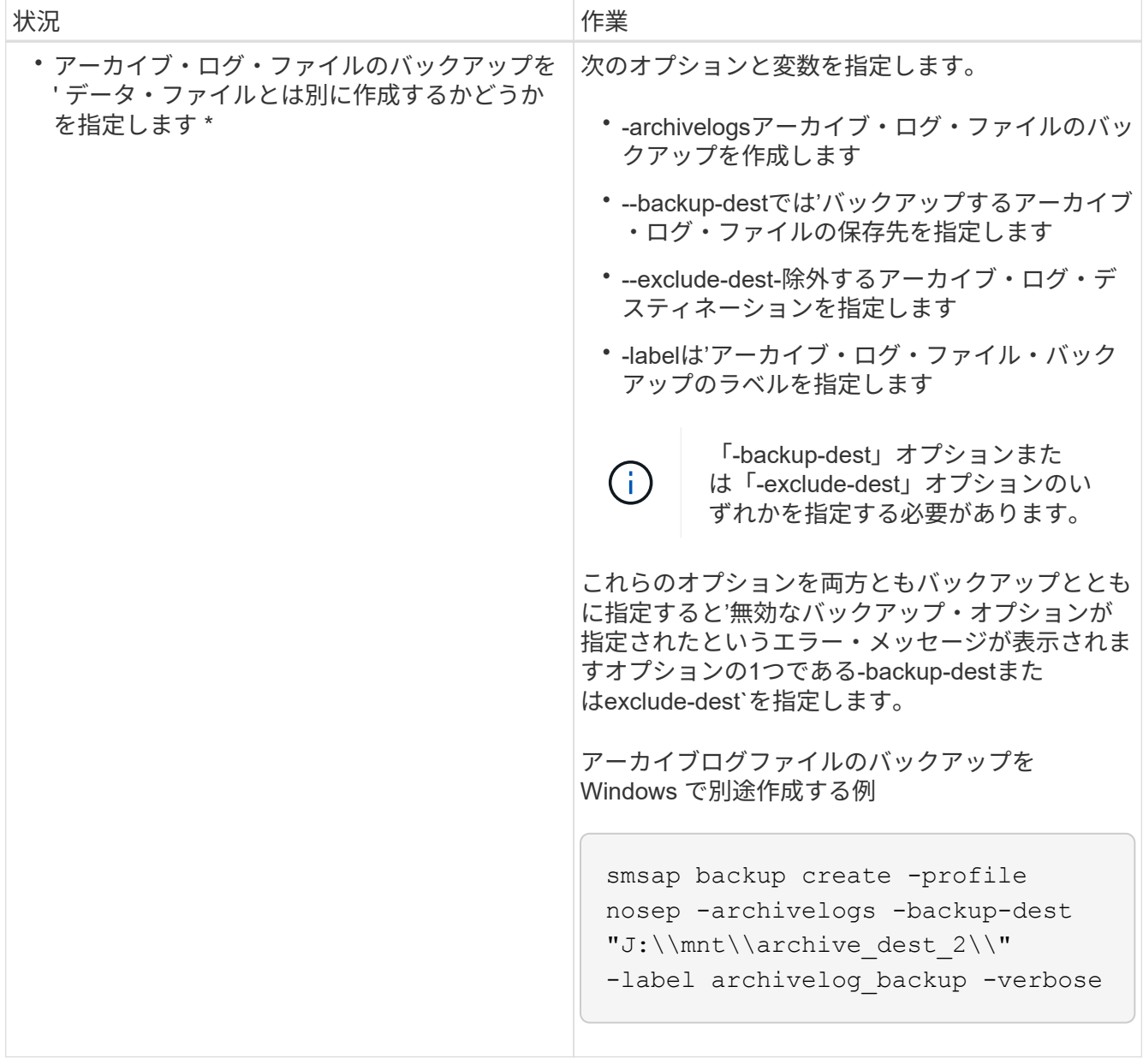

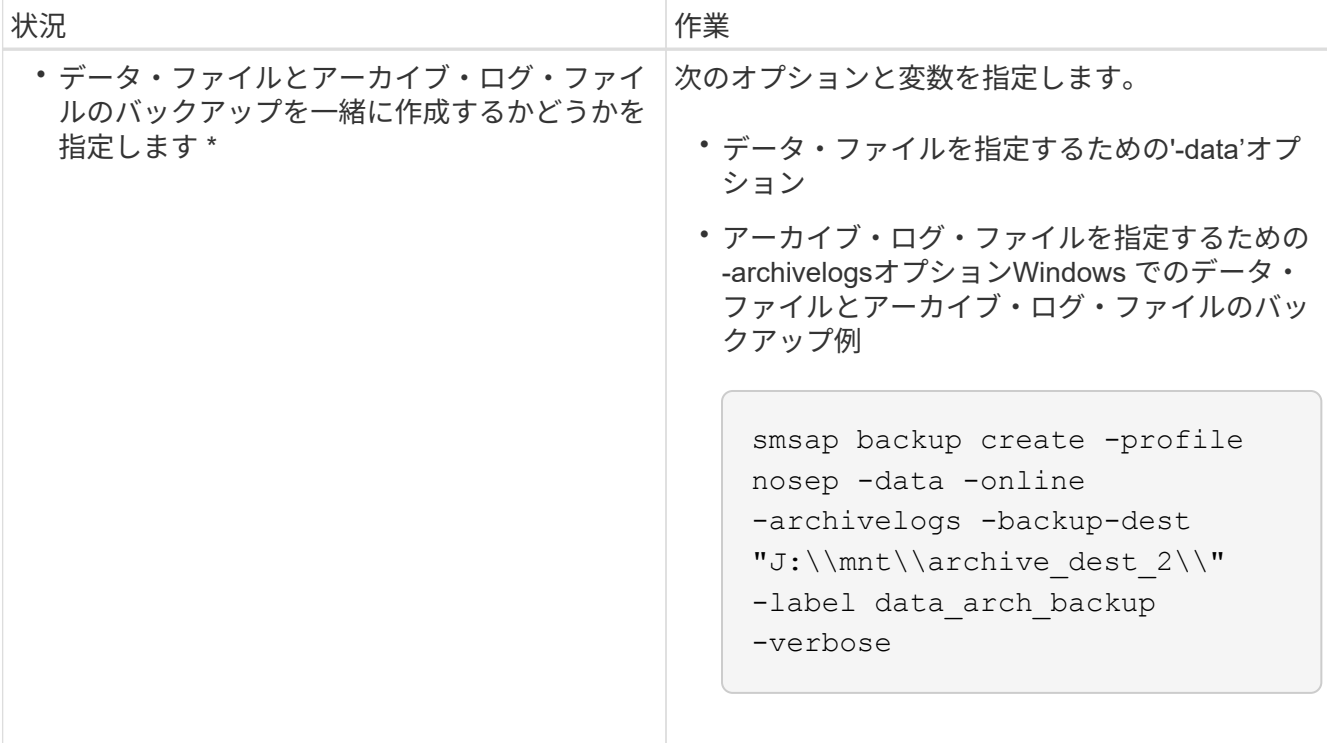

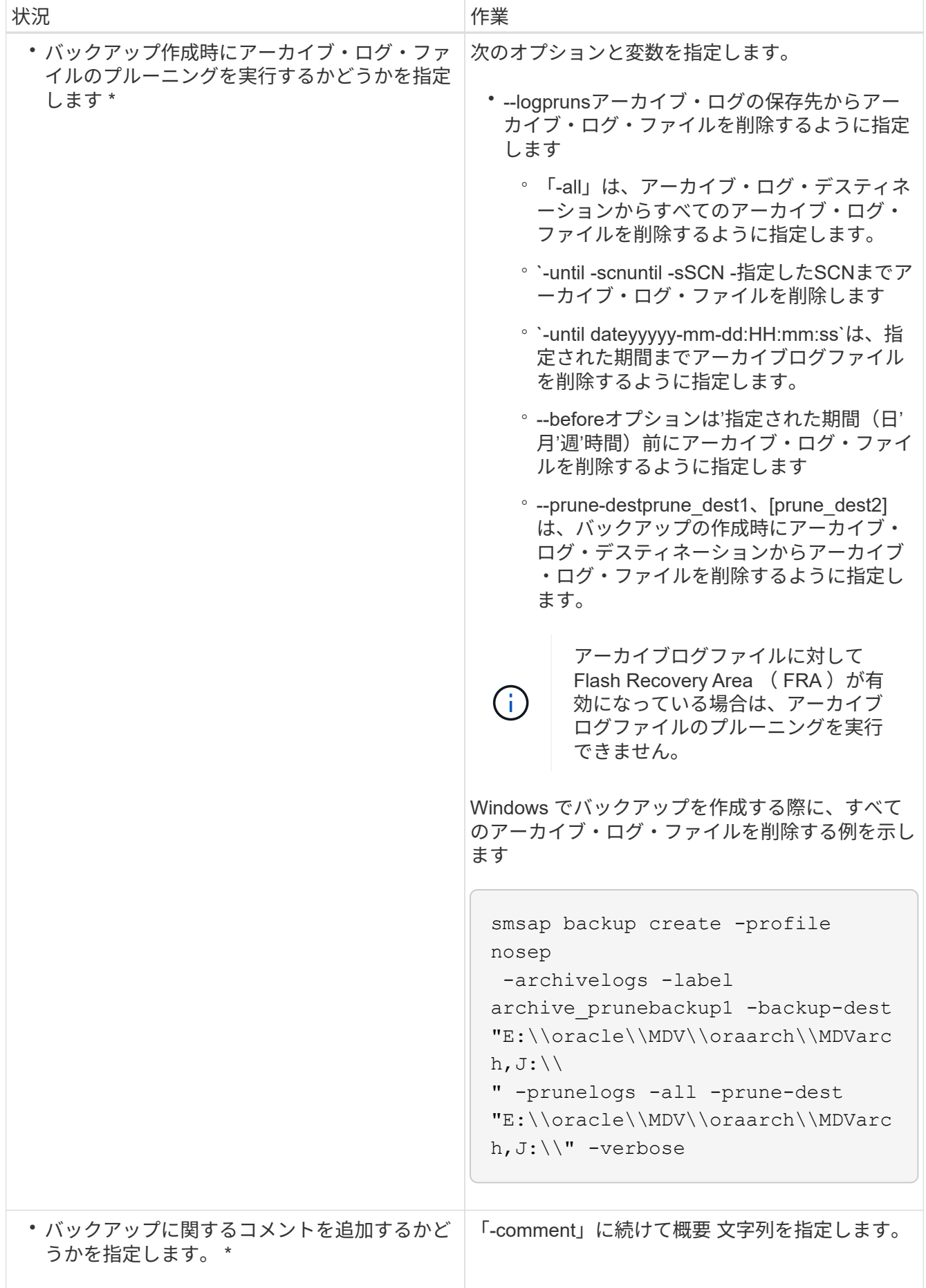

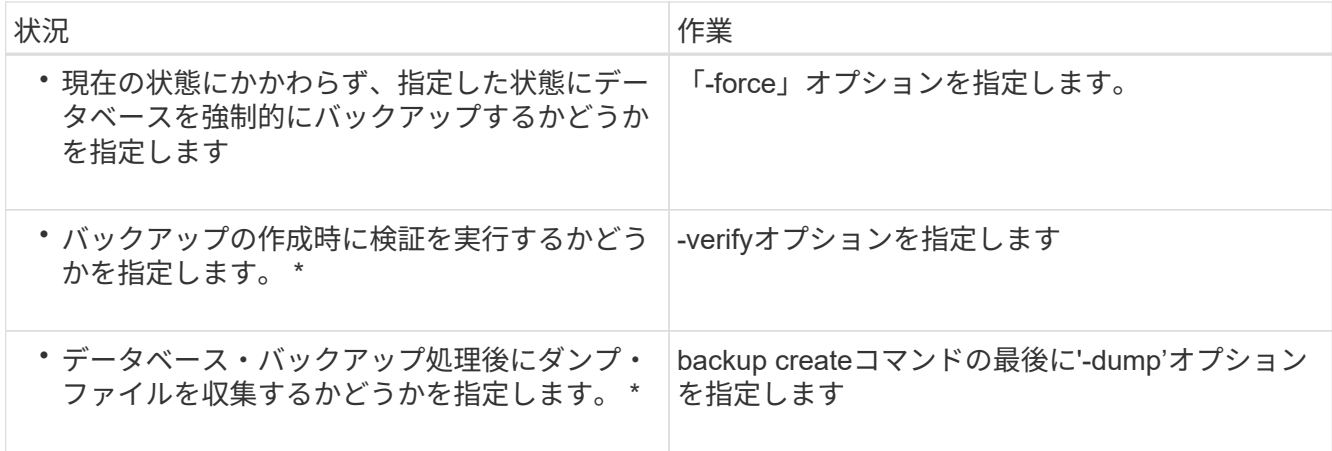

例

smsap backup create -profile targetdb1 prof1 -full -online -force -verify

アーカイブログファイルのプルーニング

バックアップを作成する際に、アーカイブログの場所からアーカイブログファイルの削 除を実行できます。

必要なもの

• アーカイブログファイルは、現在のバックアップ処理でバックアップする必要があります。

プルーニングをアーカイブログファイルを含まない他のバックアップとともに指定すると、アーカイブロ グファイルはプルーニングされません。

• データベースはマウント済み状態である必要があります。

このタスクについて

バックアップ処理を実行する際には、次の項目を指定できます。

• プルーニングの範囲:

- すべてのアーカイブログファイルを削除します。
- 。指定の System Change Number ( SCN )までアーカイブログファイルを削除してください。
- 指定された時間までアーカイブログファイルを削除します。
- 指定した期間が経過する前にアーカイブログファイルを削除します。
- アーカイブログファイルの削除元となるデスティネーション。

データベースがMOUNTED状態でない場合は'-forceオプションとbackupコマンドを入力します

アーカイブ・ログ・ファイルの削除が 1 つのデスティネーションで失敗した場合でも、 SnapManager は、アーカイブ・ログ・ファイルを他のデスティネーションから削除し続け ます。

アーカイブログファイルを削除する前に、 SnapManager では次のことが検証されます。

- アーカイブログファイルは少なくとも 1 回はバックアップされます。
- アーカイブログファイルがある場合は、 Oracle Dataguard Standby データベースに送付されます。
- アーカイブログファイルは、 Oracle ストリームキャプチャプロセスによってキャプチャされます(存在 する場合)。

アーカイブログファイルがバックアップされ、スタンバイに出荷され、キャプチャプロセスでキャプチャされ た場合、 SnapManager はすべてのアーカイブログファイルを 1 回の実行で削除します。ただし、バックアッ プされていないアーカイブログファイル、スタンバイに出荷されていないアーカイブログファイル、またはキ ャプチャプロセスでキャプチャされていないアーカイブログファイルがある場合、 SnapManager はアーカイ ブログファイルを 1 つずつ削除します。アーカイブログファイルを 1 回の実行で削除するよりも、アーカイ ブログを 1 つずつ削除するほうが短時間で完了します。

SnapManager では、アーカイブログファイルをグループ化してバッチ単位で削除することもできます。各バ ッチの最大ファイル数は 998 です。この値は'smsap.config'ファイルの構成パラメー タmaximum.archivelog.files.toprune.atATime'を使用して'998未満に設定できます

SnapManager では、 Oracle Recovery Manager ( RMAN )コマンドを使用してアーカイブ・ログ・ファイ ルを削除します。ただし、 SnapManager は、 RMAN 保持ポリシーおよび削除ポリシーと統合しません。

アーカイブ・ログ・デスティネーションからアーカイブ・ログ・ファイルを削除すると、アー  $\left(\begin{smallmatrix} 1\ 1\end{smallmatrix}\right)$ カイブ・ログ・ファイルの削除に失敗します。

次のシナリオでは、 SnapManager はアーカイブログファイルの削除をサポートしていません。

- アーカイブログファイルはフラッシュリカバリ領域にあります。
- アーカイブログファイルはスタンバイデータベースにあります。
- アーカイブ・ログ・ファイルは、 SnapManager と RMAN の両方で管理されます。

## ステップ

 $\left(\begin{smallmatrix} 1\ 1 \end{smallmatrix}\right)$ 

1. 次のコマンドを入力します。

`\* SMSAP backup create -profile profile\_profile\_name\_{[-full{-online |-offline |-auto}[-retain{-hourly |[ daily |-weekly |-unlimited}][-verify]|[-data [[-files\_[*files*]|[-monthly |]-retain-daily. [-archivelogs [ label\_label\_][-comment\_comment\_][-backup-dest\_path1\_[,[path2]][-exclude-dest\_path1\_[,path2]][prunelogs {all|-untilscn \_ untilscn \_ untn *,-dest-d]-dated-dump\_dest-des|-dest-dest -date-months [-des| dest-dprune m\*]-date]-dest-dest -date]-dest-dest -date]-dest-dest -dest-des|--until -dest-dest -date]-dest -dest -date]-dest-des|-dest-dest -date]-dest-dest -dest-dest*~*}-dest-dest -dest* date]-dest\_ date]-

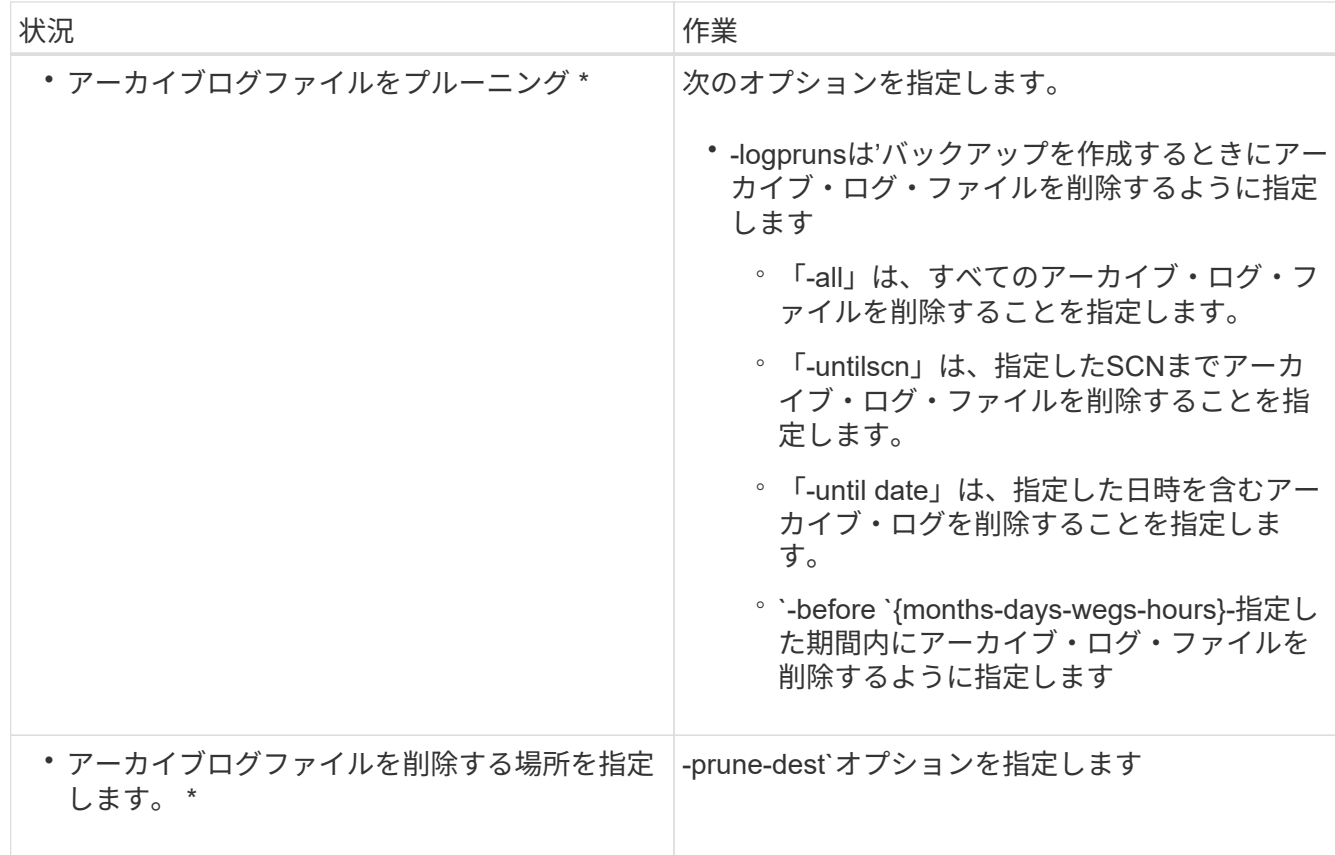

アーカイブログバックアップを統合する

SnapManager は、重複するアーカイブログのみのバックアップを解放することにより、 バックアップを作成するたびにアーカイブログのみのバックアップを統合します。デフ ォルトでは、統合は有効になっています。

このタスクについて

SnapManager は、他のバックアップにアーカイブログファイルが含まれているアーカイブログのみのバック アップを識別し、アーカイブログのみのバックアップを一意のアーカイブログファイルを使用して最小限の数 だけ保持できるようにします。

アーカイブログのみのバックアップが統合によって解放された場合、アーカイブログの保持期間に基づいてこ れらのバックアップが削除されます。

アーカイブ・ログの統合中にデータベースが shutdown または nomount 状態になると、 SnapManager はデ ータベースをマウント状態に変更します。

アーカイブ・ログ・ファイルのバックアップまたは削除に失敗した場合、統合は実行されません。アーカイブ ログのみのバックアップの統合は、バックアップが正常に完了し、プルーニング処理が成功した後にのみ実行 されます。

手順

1. アーカイブログのみのバックアップの統合を有効にするには、構成パラメータ「Consolidation」を変更 し、SnapManager 構成ファイル(SMSAP\_CONFIG)で値を「true」に設定します。

パラメータを設定すると、アーカイブログのみのバックアップが統合されます。

新しく作成されたアーカイブログのみのバックアップに、以前のアーカイブログのみのバックアップのい ずれかに同じアーカイブログファイルが含まれている場合、以前のアーカイブログのみのバックアップは 解放されます。

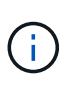

SnapManager では、作成されたアーカイブログバックアップとデータファイルのバックア ップは統合されません。SnapManager はアーカイブログのみのバックアップを統合しま す。

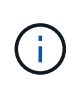

SnapManager は、ユーザがアーカイブログデスティネーションからアーカイブログファイ ルを手動で削除した場合や、アーカイブログファイルが破損してバックアップが含まれて いる可能性がある場合でも、アーカイブログバックアップを統合します。

2. アーカイブ・ログ・バックアップの統合を無効にするには'構成パラメータのConsolidationを変更し' SnapManager 構成ファイル(SMSAP\_CONFIG)で値をfalseに設定します

アーカイブ・ログ・ファイルの削除をスケジュールします

バックアップを作成する場合、指定した時間にアーカイブ・ログ・ファイルが削除され るようにスケジュールを設定できます。

このタスクについて

SnapManager を使用すると、アクティブファイルシステムからアーカイブログファイルを定期的に削除でき ます。

ステップ

1. 次のコマンドを入力します。

`\* SMSAP schedule create -profile profile profile name {[-full {-online |-offline-offline|-auto} [-retain [hourly |-weekly |-unlimited ][-verify]]|[-data [-files\_[*[\_files*]|[*retain-dest]-comment [-dayaes]|daily. comments| retain-dest-comments|-backup-comments|-unlimited path1*[、[*path2*]][-exclude-dest\_path1\_[,*path2*]][ prunelogs {-all |-untilscc\_untilscn *|-before*{*-date\_yyyy-mm-dd HH*:*mm*:*ss \_|-months\_months*| wex\_unprune days |-dest\_bunprune days |-prune days prune\_dest2\_]-schedule - name\_schedule\_name *[schedule-comment\_schedule\_comment\_comment*]-interval{--hour\_|*-weekly*|*-monthly\_schedule* |*onetimeonly*} -cronstring\_string\_-start -time { start\_time\_sunque\_hh\_yyyy\_time} -runm←asle ユーザー 名-runm>名前>--runm<毎月実行時間<月\_実行時間>

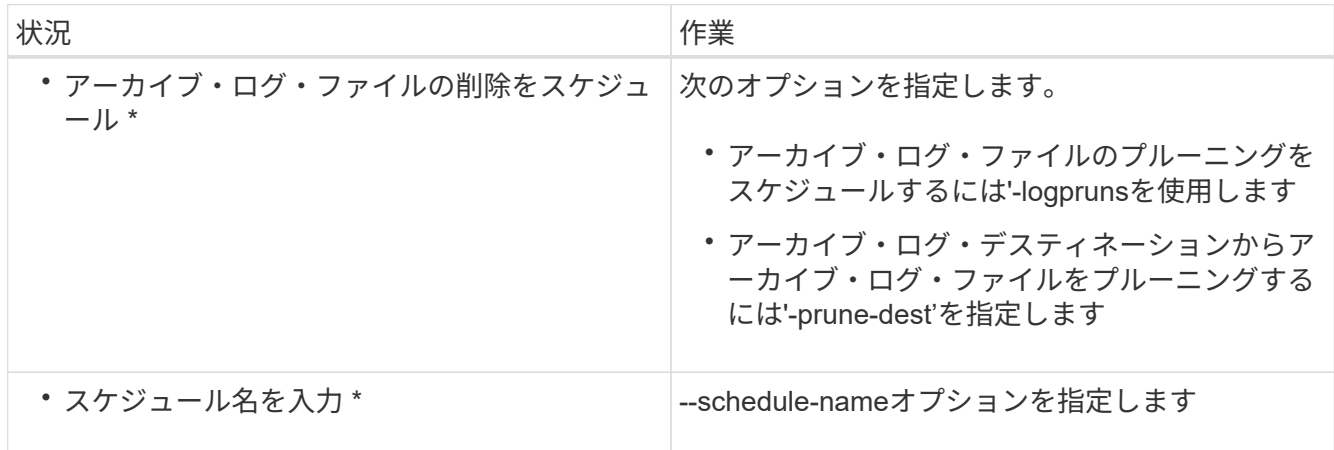

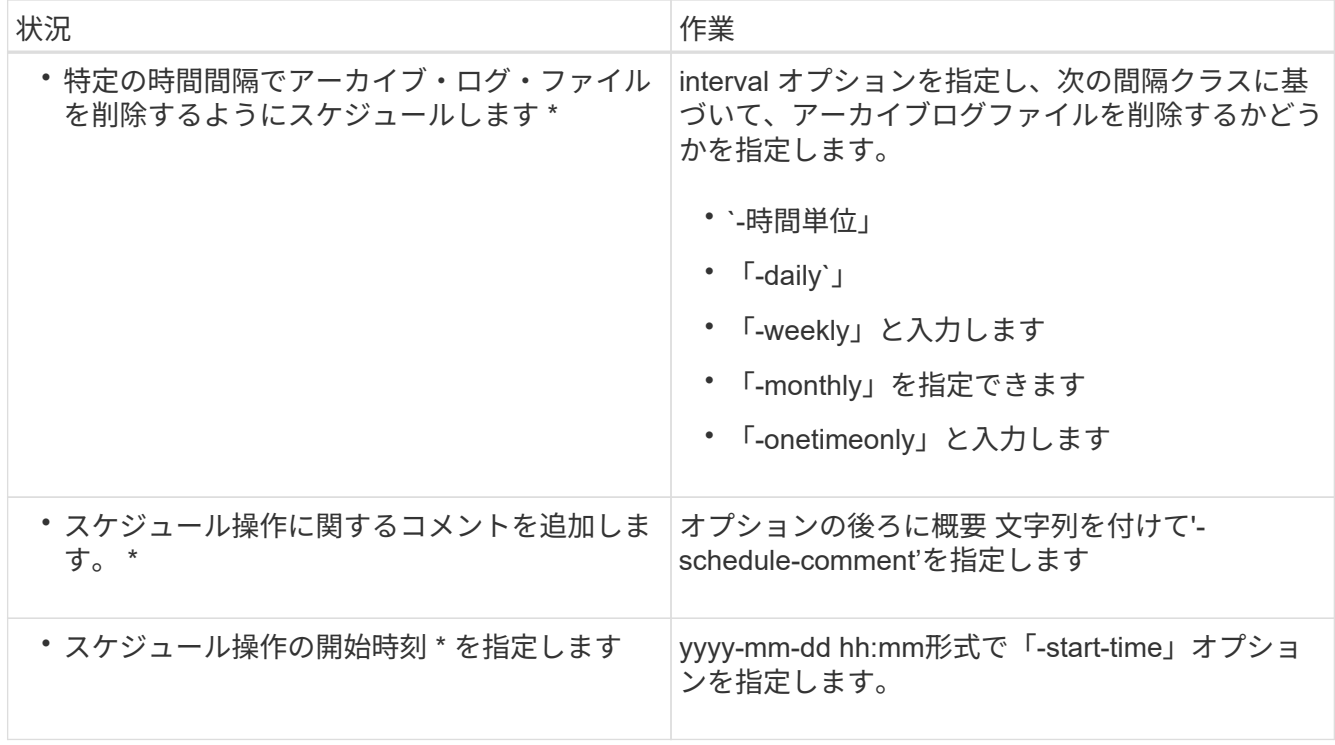

# **AutoSupport** とは

AutoSupport 機能を使用すると、バックアップ処理の完了後に、 SnapManager サーバ からストレージシステムに AutoSupport メッセージを送信できます。

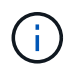

SnapManager は、バックアップ処理が成功した場合にのみ AutoSupport メッセージを送信し ます。

AutoSupport を有効または無効にするには'smsap.config'コンフィギュレーションファイルのコンフィギュレ ーションパラメータauto support.onに次の値を割り当てます

- \* true \*- AutoSupport を有効にします
- \* FALSE \*- AutoSupport を無効にします

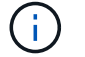

SnapManager では、デフォルトで AutoSupport が有効になっています。

**clustered Data ONTAP** で動作しているストレージシステムを**SnapManager** サーバホストに追加します

AutoSupport を有効にするには、 clustered Data ONTAP で動作するストレージシステム を SnapManager サーバホストに追加する必要があります。SnapManager 3.3 以前で は、 AutoSupport は 7-Mode のストレージシステムでのみサポートされていました。

手順

1. clustered Data ONTAP で動作している管理SVM(SVM、旧Vserver)とSVMをSnapManager サーバホス トに追加します。「\* sdcli transport\_protocol set -f AdminVserver\_name or Vserver\_name -type HTTP -user admin \*」

次のコマンドを入力します。 message 。

2. SVM の作成時に指定したパスワードを入力します。

コマンドが正常に実行されると、新しい転送プロトコルが設定されます。メッセージが表示されます。

## **SnapManager** で**AutoSupport** を有効にします

バックアップ処理が成功するたびにストレージシステムが SnapManager サーバからメ ッセージを受信するように、 AutoSupport を有効にする必要があります。

このタスクについて

AutoSupport を有効にする方法は 2 つあります。

- デフォルトでは、SnapManager の新規インストールでは、構成ファイル「SMSAP\_CONFIG'」 に「auto\_support.on」パラメータは含まれていません。これは、 AutoSupport が有効になっていることを 示します。
- 'auto\_support.on 'パラメータを手動で設定できます

# 手順

- 1. SnapManager サーバを停止します。
- 2. 構成ファイルsmsap.configで'auto\_support.onパラメータの値を\*true\*に設定します
	- 例 \*

auto  $support,on = true$ 

3. SnapManager サーバを再起動します。

### **SnapManager** で**AutoSupport** を無効にします

バックアップ処理が成功するたびにストレージシステムが SnapManager サーバからの メッセージを受信しないようにするには、 AutoSupport を無効にする必要があります。

このタスクについて

デフォルトでは、コンフィギュレーションファイルに「auto support.on」パラメータが含まれていない場 合、AutoSupport はイネーブルになります。このシナリオでは'構成ファイルに'auto\_support.onパラメータを 追加し'値を\*FALSE\*に設定する必要があります

## 手順

- 1. SnapManager サーバを停止します。
- 2. 構成ファイルsmsap.configで'auto\_support.onパラメータの値をFALSEに設定します

◦ 例 \*

auto\_support.on = FALSE

3. SnapManager サーバを再起動します。
データベースのバックアップを検証する

「backup verify」コマンドを使用して、データベース・バックアップ内のブロックが破 損していないかどうかを確認できます。検証処理では、バックアップ内の各データファ イルに対して Oracle Database Verify ユーティリティが呼び出されます。

このタスクについて

SnapManager を使用すると、ユーザやシステムのユーザの都合に合わせていつでも検証処理を実行できま す。バックアップの作成後すぐに検証を実行できます。バックアップを含むプロファイル、および作成したバ ックアップのラベルまたは ID を指定する必要があります。

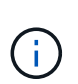

SnapManager 3.0 および Oracle データベース 11.1.0.7 を使用している場合は、 Windows 環境 でバックアップ検証処理が失敗します。Oracle データベース 11.2.0.1 以降を使用する必要があ ります。

dump を指定すると、バックアップ検証処理のあとにダンプファイルを収集できます。

ステップ

 $\left( \,$ i $\,$ 

1. 次のコマンドを入力します。

'\*SMSAP backup verify -profile\_name\_[-label\_label\_|-id\_id\_][-force ][-dump][-quiet |-verbose \*'

バックアップ保持ポリシーを変更します

保持ポリシーに従ってバックアップを削除できるようにするか、または削除しないよう に、バックアップのプロパティを変更できます。

このタスクについて

作成されたバックアップには、保持ポリシーを設定できます。あとで、保持ポリシーで許可されているよりも 長期間バックアップを保持するか、バックアップを不要にして保持ポリシーで管理するように指定することが できます。

バックアップを無期限に保持します

バックアップを無期限に保持するには、保持ポリシーの削除対象外にするように指定し ます。

ステップ

1. バックアップを無制限に保持するように指定するには、次のコマンドを入力します。

'\*SMSAP backup update -profile\_name\_{-label\_[data|-archivelogs ]|-id\_id\_}-retain-unlimited \*

特定の保持クラスを持つバックアップを割り当てます

DBA は、毎時、毎日、毎週、または毎月という特定の保持クラスをバックアップに割り

当てることができます。特定の保持クラスを割り当てると、この変更に基づいて実行さ れたバックアップが削除対象になります。

### ステップ

1. 特定のバックアップ保持クラスを割り当てるには、次のコマンドを入力します。

「\* SMSAP backup update -profile\_name\_{-label\_[data|-archivelogs ]|-id\_id\_}-retain [-houra|-daily| weekly|-monthly]\*」を参照してください

保持ポリシーのデフォルト動作を変更します

保持ポリシーに基づいてバックアップが期限切れになると、 SnapManager は保持設定 に基づいてバックアップを削除するかどうかを決定します。デフォルトでは、バックア ップの削除が実行されます。このデフォルトの動作を変更して、保護されていないバッ クアップを解放するように選択できます。

このタスクについて

デフォルトでは、 SnapManager は有効期限が切れたバックアップを削除します。

手順

1. 次のデフォルトの場所にアクセスします。

デフォルトのSMSAPインストール場所\properties\smsap.config

- 2. 「smsap.config」ファイルを編集します。
- 3. 'SMSAP\_config'ファイルの'retain.alwaysFreeExpiredBackups'プロパティを\*true\*に設定します

たとえば'**retain.alwaysFreeExpiredBackups=true**'のようになります

保持ポリシーのバックアップを解放または削除します

保持クラスが「 unlimited 」のバックアップは、直接削除または解放することはできませ ん。これらのバックアップを削除したり解放したりするには、まず毎時、毎日、毎週、 または毎月などの別の保持クラスを割り当てる必要があります。保持ポリシーの適用対 象外になっているバックアップを削除または解放するには、削除または解放を可能にす るために、最初にバックアップを更新する必要があります。

手順

1. 保持ポリシーによる削除の対象になるようにバックアップを更新するには、次のコマンドを入力します。

「\* SMSAP backup update -profile\_name\_{-label\_[data|-archivelogs ]|-id\_id\_}-retain [-houra|-daily| weekly|-monthly]\*」を参照してください

2. バックアップを更新して削除できるようにしたら、バックアップを削除するか、または解放しておくこと ができます。

◦ バックアップを削除するには、次のコマンドを入力します。+\* SMSAP backup delete -profile

*name*{-label\_[data|-archivelogs]|-id\_id\_|-all}\*

◦ バックアップを削除するのではなく、バックアップ・リソースを解放するには、次のコマンドを入力 します。+\* SMSAP backup free-profile name {-label\_[data|-archivelogs ]|id id  $|-all|$  [-force][-dump][-quiet |-verbose \*

バックアップのリストを表示します

「smsapbackup list」コマンドを使用すると、プロファイルに対して作成されたバック アップとバックアップ状態を確認できます。各プロファイルについて、最新のバックア ップの情報が表示され、すべてのバックアップの情報が表示されるまで処理が続行され ます。

ステップ

1. 次のコマンドを入力します。

'\*SMSAP backup list -profile\_name\_[-delimiter\_character\_][data|-archivelogs][-quiet |-verbose \*'

バックアップの詳細を表示します

「smsapbackup show」コマンドを使用すると、プロファイル内の特定のバックアップ の詳細情報を表示できます。

このタスクについて

「SMSAP backup show」コマンドを使用すると、各バックアップについて次の情報が表示されます。

- バックアップ ID
- バックアップの成功または失敗
- バックアップの範囲(フル、パーシャル、オンライン、オフライン)
- バックアップモード
- マウントステータス
- バックアップのラベル
- コメント( Comment )
- 処理の開始および終了日時
- バックアップが検証されたかどうかを示す情報
- バックアップ保持クラス
- データベースおよびホスト名
- チェックポイントのシステム変更番号( SCN )
- End backup SCN (オンライン・バックアップのみ)
- バックアップしたデータベースに含まれる表領域およびデータ・ファイル
- バックアップしたデータベースに含まれる制御ファイルです
- バックアップしたデータベースに含まれるアーカイブログです
- ファイルが置かれているストレージ・システムおよびボリューム
- 作成された Snapshot コピーとその場所
- プライマリストレージリソースのステータス
- バックアップの保護ステータス
- バックアップモード

「-verbose」オプションを指定すると、次の追加情報 が表示されます。

- バックアップから作成されたクローンがある場合は
- 検証情報
- バックアップがマウントされている場合は、使用中のマウントポイントが SnapManager に表示されます

アーカイブログファイルのバックアップについては、次の情報を除き、他のデータベースバックアップと同じ 情報が表示されます。

- チェックポイント SCN
- バックアップ SCN の終了
- テーブルスペース
- 制御ファイル

ただし、アーカイブログファイルのバックアップには次の追加情報が含まれています。

- バックアップの最初の変更番号
- 次にバックアップを変更した番号
- スレッド番号
- ログ ID をリセットします
- インカネーション
- ログファイル名

ステップ

1. 次のコマンドを入力します。

「\* SMSAP backup show -profile *profile\_name*{-label\_[data|-archivelogs ]|-id\_id\_[-quiet |-verbose」\*

## バックアップをマウントします

SnapManager は、バックアップのマウントを自動的に処理して、ホストで使用できるよ うにします。また、Oracle Recovery Manager (RMAN) などの外部ツールを使用し てバックアップ内のファイルにアクセスする場合にも、バックアップをマウントできま す。

このタスクについて

「SMSAP backup mount」コマンドを実行すると、バックアップで構成されるSnapshotコピーがマウントさ れているパスのリストが表示されます。

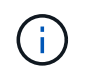

バックアップのマウント処理が成功した場合や失敗した場合に、ダンプファイルを収集するこ ともできます。

ステップ

1. バックアップをマウントするには、次のコマンドを入力します。

'**SMSAP backup mount -profile** *profile\_name\_\_label***[data|-archivelogs ]|-id\_id\_}[-host\_][-dump][ quiet |-verbose ]**

バックアップをアンマウント

SnapManager は、バックアップを自動的にアンマウントして、ホストサーバで使用でき ないようにします。SnapManager では、 Oracle Recovery Manager ( RMAN )などの 外部ツールを使用してバックアップ内のファイルにアクセスしたり、バックアップの状 態を変更してアクセスを切断したりすることもできます。

このタスクについて

バックアップのアンマウント処理が成功した場合や失敗した場合に、ダンプファイルを収集することもできま す。

ステップ

1. 次のコマンドを入力します。

'\*SMSAP backup unmount -profile\_name\_{label\_[data|-archivelogs ]|-id\_id\_}[-quiet |-verbose \*

バックアップを解放します

バックアップを解放して、バックアップのメタデータを削除することなく Snapshot コ ピーを削除できます。この機能により、バックアップが占有するスペースが解放されま す。SMSAPのbackup freeコマンドを使用して、バックアップを解放できます。

必要なもの

バックアップを解放できるようにするには、次の点を確認する必要があります。

- バックアップは成功しました
- バックアップはマウントされません
- バックアップにクローンがありません
- バックアップは、保持ポリシーを無制限に設定して保持することはできません
- バックアップはまだ解放されていません

このタスクについて

オプション・パラメータとして'-dump'オプションを指定して'バックアップ・フリー・オペレーションが成功 または失敗した後にダンプ・ファイルを収集できます

ステップ

1. 次のコマンドを入力します。

'**SMSAP backup free-profile\_profile\_name\_{-label\_[data|-archivelogs]|-id\_id\_|-all**}**-force [-dump][ quiet][-force]**`

バックアップを削除します

不要になったバックアップを削除する必要があります。これにより、バックアップが占 有するスペースが解放されます。バックアップを削除することにより、ボリュームあた りの Snapshot コピー数が上限の 255 に達する可能性が低くなります。

必要なもの

• バックアップを使用してクローンを作成していないことを確認する必要があります。

このタスクについて

保持するバックアップは、保持クラスを変更することなく、無制限に削除できます。

必要に応じて、バックアップの削除処理が成功または失敗したあとにダンプファイルを収集できます。

アーカイブログバックアップを削除する場合は、アーカイブログバックアップに対して設定された保持期間を 確認する必要があります。アーカイブログのバックアップが保持期間内にあり、リストアされたデータベース のリカバリにアーカイブログファイルが必要な場合、アーカイブログのバックアップを削除することはできま せん。

手順

1. 次のコマンドを入力して、処理が完了したことを確認します。

\* SMSAP operation list -profile name -dump -quiet -verbose \*

2. バックアップを削除するには、次のコマンドを入力します。

'\*SMSAP backup delete -profile *profile\_name*[-label\_[data|-archivelogs ]|-id\_id\_|-all][-force ][-dump][-quiet | verbose \*`

バックアップを強制的に削除するには'-forceオプションを使用します処理を完了していないバックアップ を削除しようとすると、バックアップが不完全な状態のまま残ることがあります。

# データベースのバックアップをスケジュール設定する

SnapManager (3.2以降) for SAPでは、高いパフォーマンスを維持するために、オフピ ークの時間帯にデータベースのバックアップを定期的に実行するようにスケジュール設

定できます。バックアップのスケジュールを設定するには、データベース情報と保持ポ リシーを含むプロファイルを作成し、バックアップのスケジュールを設定します。

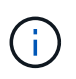

バックアップは管理者としてスケジュールする必要があります。バックアップを既存ユーザ以 外のユーザとしてスケジュールしようとすると、 SnapManager に「 Invalid user : username : cannot create schedule backup for a given user 」というエラーメッセージが表示されます

スケジュール関連のタスクの一部を次に示します。

- データベースバックアップのスケジュールを、毎時、毎日、毎週、毎月、または 1 回ごとに設定します。
- プロファイルに関連付けられているスケジュールされたバックアップのリストを表示します。
- スケジュールされたバックアップを更新する。
- スケジュールを一時的に中断します。
- 中断したスケジュールを再開します。
- スケジュールを削除します

G)

[ 今すぐメニュー操作を実行する \*] チェックボックスは、スケジュールされたバックアップが そのスケジュールに対して実行されている場合は無効になります。

バックアップスケジュールを作成

バックアップは、データと環境に適した時間と頻度で実行するようにスケジュールを設 定できます。

このタスクについて

SnapManager 3.2 for SAPでは、アーカイブ・ログ・ファイルのバックアップを個別にスケジュール設定でき ます。ただし、作成したプロファイルを使用して、アーカイブ・ログ・ファイルを分離する必要があります。

データファイルとアーカイブログファイルのバックアップを同時にスケジュールした場合、 SnapManager は 最初にデータファイルのバックアップを作成します。

スケジュール間隔を「-onetimeonly」に選択すると、すべてのプルーニングオプションが使用可能になりま す。「-onetimeonly」以外のスケジュール間隔を選択した場合、pruningオプション「-until -sSCN」および「 -until date」はサポートされておらず、「指定したアーカイブログプルーニングオプション、-until SCNまたは -until date」がスケジュール間隔時間単位で無効です。スケジュール間隔に-onetimeonlyオプションを指定す るか、または{-months |-days |-we週|-hours}`のいずれかのオプションを使用してアーカイブログをプルー ニングします。

Microsoft Windows Serverフェイルオーバークラスタ(WSFC)環境およびMicrosoftクラスタサーバ(MSCS )環境でフェイルオーバーが発生すると、サービス(仮想)アドレスがアクティブなホストにマッピングさ れ、SnapManager スケジュールがアクティブなSnapManager ホストに調整されるように、SnapManager for SAPサーバを再起動する必要があります。

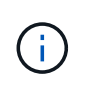

同じプロファイル名およびスケジュール名が別のリポジトリに存在する場合、そのリポジトリ でバックアップのスケジュール設定処理は開始されません。オペレーションは終了し'オペレー ションはすでに実行中ですというメッセージが表示されます

1. 次のコマンドを入力します。

`\* SMSAP schedule create -profile profile profile name {[-full {-online |-offline-offline|-auto} [-retain [hourly |-weekly |-unlimited ][-verify]]|[-data [-files\_[*[\_files*]|[*retaes]-retain-log]-only-*飲み 放題*|\|\un*について の*-archiverse|-archivers*テーブル スペース*[*毎日*]|-retain-comment [*コメント*[--unlimited |*マンスリーテーブ ルスペース*|-retain-dest-backup [*、*[\_path2*]][-exclude-dest\_path1\_[,*path2*]][-prunelogs {all | untilscc\_untilscn |-until -date\_yyyy-mm-dd HH: mm:ss|-before {-months |-weekdays |-days |pruntest\_prune task\_untest\_run\_spec}-weekly-run/es\_ time|-run\_prune毎月実行スケジュー ル{/yyyy\_s{/ase\_schedule\_run\_run\_untscle-ase\_date\_date\_schedule}毎月実行スケジュー ル{/yyyy\_date\_schedule\_untn |-dest\_実行スケジュール{/yyyy\_date\_schedule}-dest\_実行スケジュー ル{/yyyy\_s}-dest 実行スケジュール{/yyyy\_date\_date\_date\_date\_date\_schedule}~毎月実行スケジュー ル{/yyyy\_s}-dest 実行スケジュール{/yyyy\_date\_date\_date\_date\_date\_date\_date\_schedule}~-dest |verbose ]\*

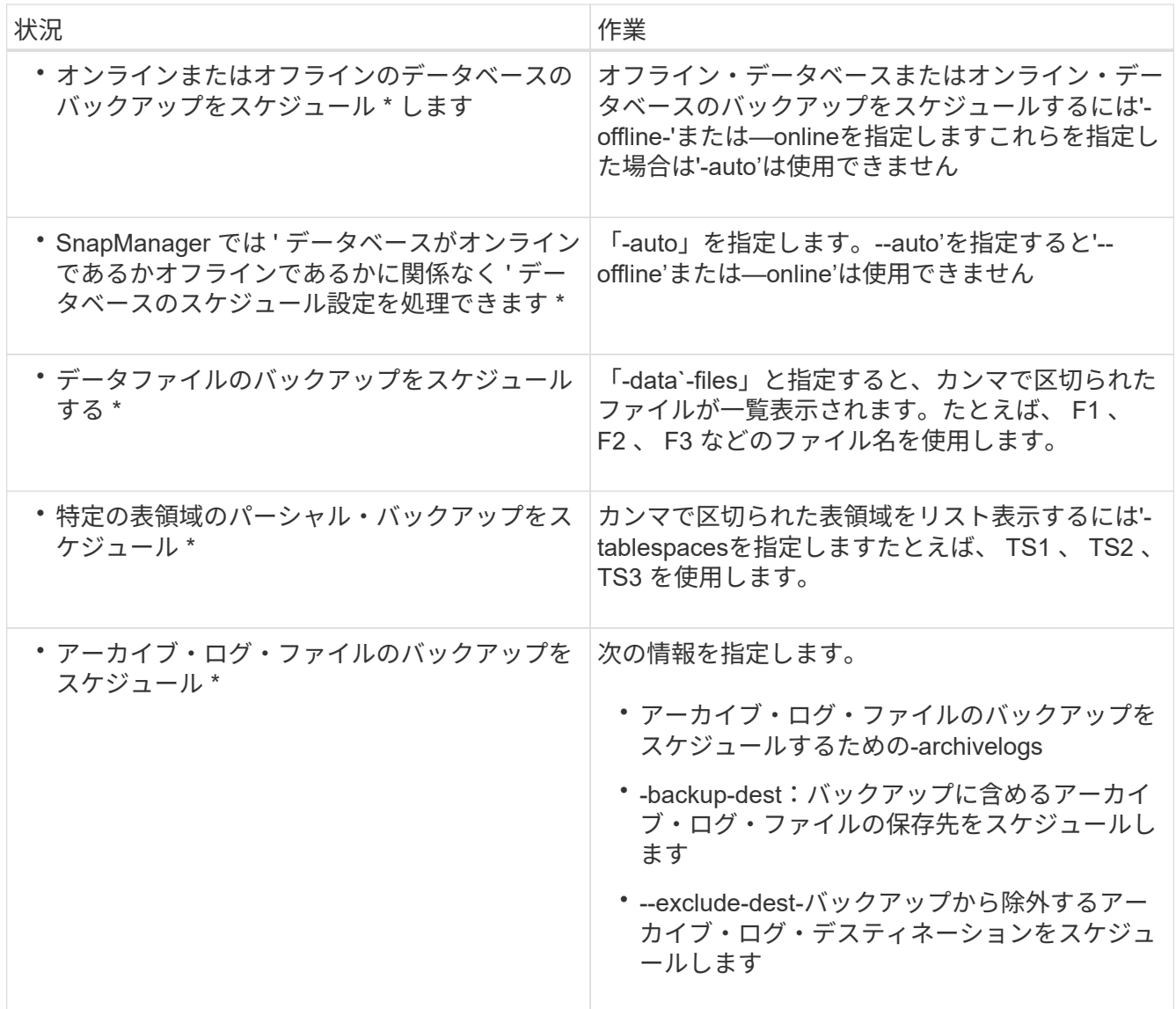

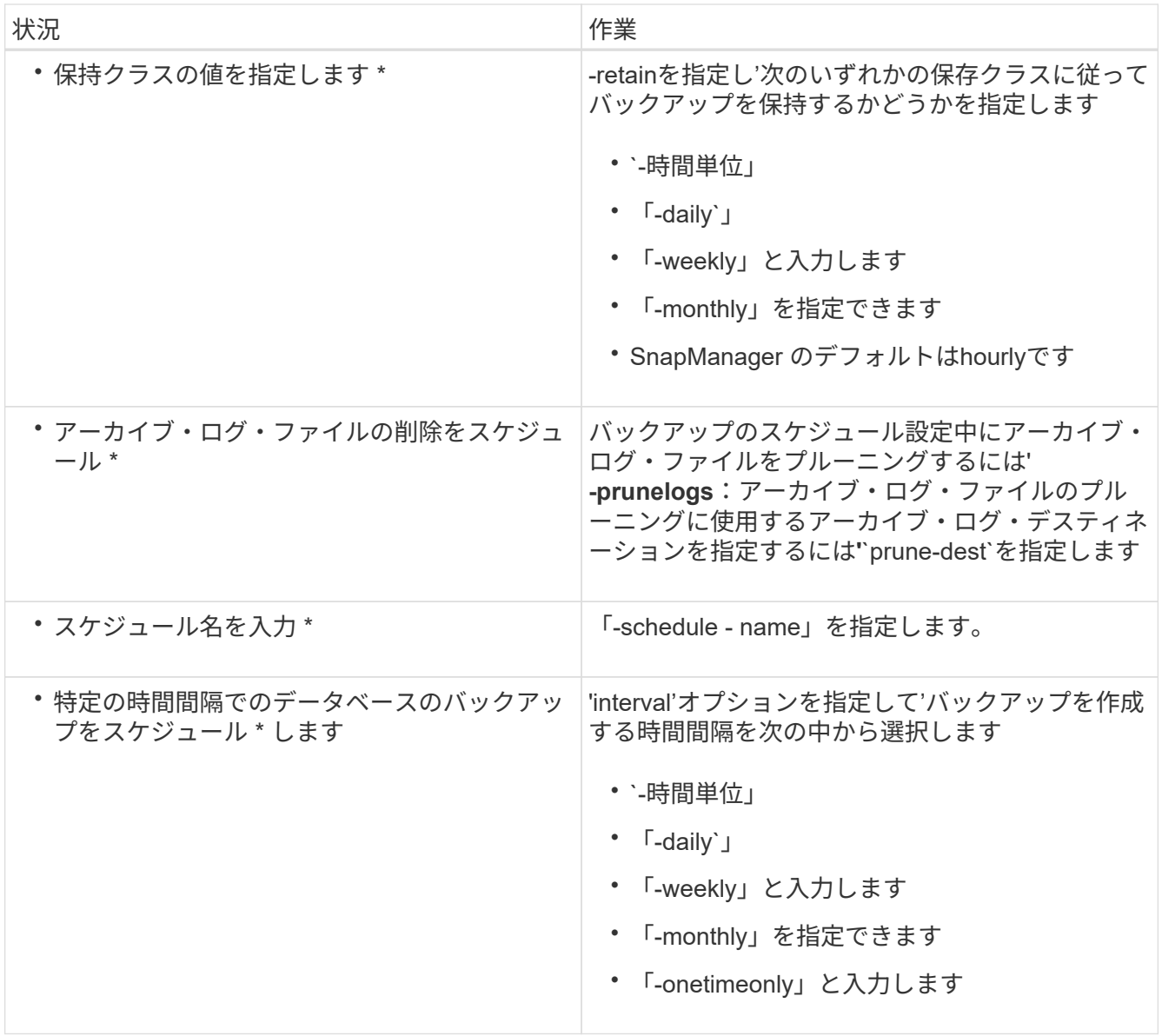

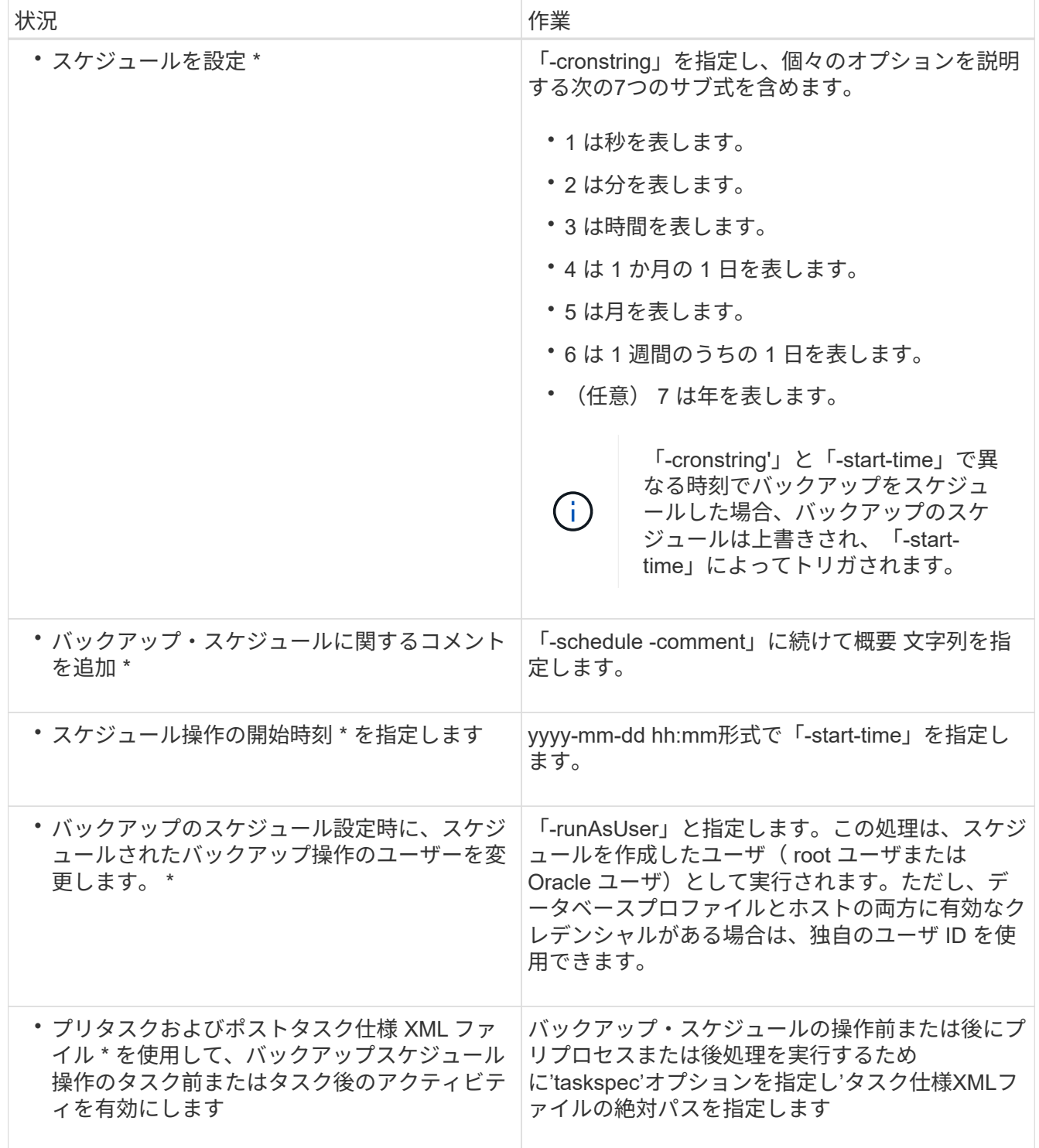

バックアップスケジュールを更新

スケジュールされた処理のリストを表示し、必要に応じて更新できます。スケジューリ ング頻度、スケジュールの開始時刻、 cronstring 式、バックアップをスケジュールした ユーザを更新できます。

ステップ

1. バックアップのスケジュールを更新するには、次のコマンドを入力します。

「\* SMSAP schedule update -profile profile\_profile\_name」-schedule - name\_scheduleName *[-schedulecomment\_schedule comment*]- interval{*-hourly*|*-daily*|*-weekly*|*-monthly\_schedule*|*onetimeonly*}-start -time\_starttime\_cronstring\_cronstring\_verbose\*-run`Asquiet」-ユーザー名

# スケジュールされた処理のリストを表示します

プロファイルに対してスケジュールされている処理のリストを表示できます。

ステップ

1. スケジュールされた処理に関する情報を表示するには、次のコマンドを入力します。

\* SMSAP schedule list -profile name [-quiet |-verbose \*

## バックアップスケジュールを一時停止

SnapManager を使用すると、バックアップスケジュールを再開するまで一時停止できま す。

このタスクについて

アクティブスケジュールを一時停止できます。すでに一時停止しているバックアップ・スケジュールを中断し ようとすると' Cannot suspend: schedule <schedulename> already in suspend state""というエラー・メッセー ジが表示される場合があります

#### ステップ

1. バックアップスケジュールを一時的に中断するには、次のコマンドを入力します。

\* SMSAP schedule suspend-profile\_name\_\_-scheduled-name\_scheduleName \_[-quiet |-verbose \*

## バックアップスケジュールを再開

## 管理者は、中断したバックアップ・スケジュールを再開できます。

このタスクについて

アクティブなスケジュールを再開しようとすると、「Cannot resume:schedule <schedulename> already in resume state」というエラーメッセージが表示されることがあります。

ステップ

1. 中断されていたバックアップスケジュールを再開するには、次のコマンドを入力します。

\* SMSAP schedule resume -profile *profile name* -scheduled-name scheduleName [quiet |-verbose \*

## バックアップスケジュールを削除

不要になったバックアップスケジュールを削除できます。

ステップ

1. バックアップスケジュールを削除するには、次のコマンドを入力します。

\*SMSAP schedule delete -profile profile\_name\_\_-scheduled-name\_scheduleName \_[ quiet |-verbose \*

# データベースバックアップのリストア

SnapManager for SAPでは、データベースをSnapshotコピーが作成されたときの状態に リストアできます。バックアップはより頻繁に作成されるため、適用する必要があるロ グの数が少なくなり、データベースの平均リカバリ時間( MTTR )が短縮されます。

データベース内のデータのリストアとリカバリに関連して実行できるタスクの一部を次に示します。

- ファイルベースのリストアを実行する
- バックアップ全体またはバックアップの一部をリストアできます。

一部をリストアする場合は、表領域またはデータ・ファイルのグループを指定します。制御ファイルは、 データとともにリストアすることも、制御ファイル自体だけをリストアすることもできます。

• 特定の時点またはデータベースにコミットされた最後のトランザクションを格納している使用可能なすべ てのログに基づいてデータをリカバリします。

特定の瞬間を指定する場合は、 Oracle System Change Number ( SCN )または日付と時刻( yyyy-mmdd : hh : mm : ss )で指定します。SnapManager は 24 時間方式のクロックを使用します。

- プライマリストレージ上のバックアップからのリストア(ローカルバックアップ)
- SnapManager を使用してバックアップをリストアおよびリカバリするか、 SnapManager を使用してバ ックアップをリストアし、 Recovery Manager ( RMAN )などの別のツールを使用してデータをリカバ リします。
- 別の場所からバックアップをリストアする。

詳細については、を参照してください。

SnapManager 3.0 以降のバージョンを使用して、以前のバージョンの SnapManager で作成されたバックアッ プをリストアできます。

管理者は、 SnapManager のグラフィカルユーザインターフェイス( GUI )またはコマンドラインインター フェイス( CLI )を使用して、リストア処理またはリカバリ処理を実行できます。

データベースリストアとは

SnapManager を使用すると、ファイルベースのバックアップとリストアの処理を実行で きます。

次の表に、リストア方式を示します。

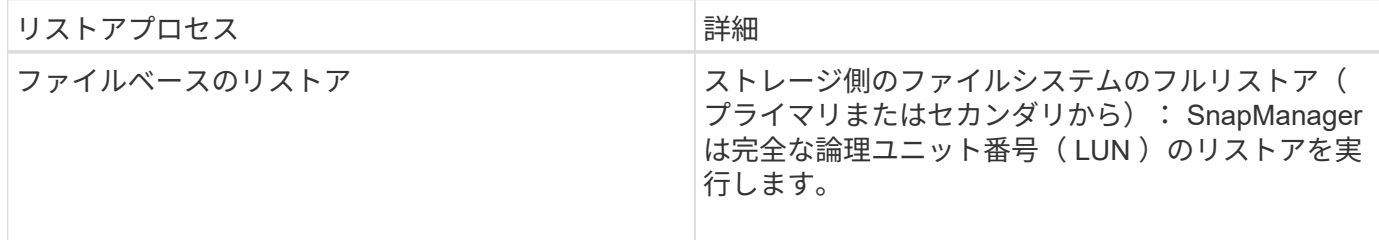

ストレージ側のフルファイルシステムのリストア

ストレージ側でファイルシステムのフルリストアは、ボリュームをリストアできない場合に実行されますが、 ファイルシステム全体をストレージシステム上でリストアできます。

ストレージ側でファイルシステムのリストアを実行すると、次のような処理が行われます。

• SAN 環境では、ファイルシステムで使用されているすべての LUN (および基盤となるボリュームグルー プがある場合はそのボリュームグループ)がストレージシステム上でリストアされます。

ストレージ側でファイルシステムのリストアを実行すると、ストレージの場所に応じて次の処理が実行されま す。

- SnapManager がプライマリストレージシステムからリストアする場合は、 SFSR を使用して LUN ( SAN )を元の場所にリストアします。
- SnapManager でセカンダリストレージシステムをリストアすると、セカンダリストレージシステムから ネットワーク経由でプライマリストレージシステムに LUN ( SAN )がコピーされます。

ファイルシステムは完全にリストアされるため、バックアップに含まれていないファイルもリストアされま す。リストア対象のファイルシステムに、リストア対象外のファイルが存在する場合は、上書きが必要です。

ホスト側のファイルのリストア

ストレージ側のファイルシステムのリストアとストレージ側のファイルのリストアを実行できない場合、 SAN 環境ではホスト側のファイルコピーのリストアを最後の手段として使用します。

ホスト側のファイルコピーのリストアでは、次のタスクを実行します。

- ストレージをクローニングする
- クローニングされたストレージをホストに接続します
- クローン・ファイルシステムからアクティブ・ファイルシステムにファイルをコピーします
- ホストからクローンストレージを切断しています
- クローンストレージを削除しています

バックアップリカバリ

SnapManager では、リストア処理とリカバリ処理を同時に実行する必要があります。リ ストア処理のあとに SnapManager のリカバリ処理を実行することはできません。

SnapManager 3.2 以前では、 SnapManager を使用してバックアップをリストアおよびリカバリするか、

SnapManager を使用してバックアップをリストアし、 Oracle Recovery Manager (RMAN) などの別の ツールを使用してデータをリカバリできます。SnapManager はバックアップを RMAN に登録できるため、 RMAN を使用して、ブロックなどのより細かい単位でデータベースをリストアおよびリカバリできます。こ の統合では、 Snapshot コピーの速度とスペース効率という利点に加え、 RMAN を使用したリストアをきめ 細かく制御することができます。

 $(\sf{i})$ 

データベースを使用する前に、データベースをリカバリする必要があります。データベースの リカバリには、任意のツールまたはスクリプトを使用できます。

SnapManager 3.2 for SAPから、SnapManager では、アーカイブ・ログ・バックアップを使用した、データ ベース・バックアップの自動リストアが可能になりました。アーカイブログのバックアップを外部の場所で利 用できる場合でも、 SnapManager は外部の場所からアーカイブログのバックアップを使用して、データベー スのバックアップをリストアします。

新しいデータファイルがデータベースに追加された場合は、新しいバックアップをすぐに作成することを推奨 します。また、新しいデータファイルが追加される前に作成されたバックアップをリストアし、新しいデータ ファイルが追加されたあとの状態にリカバリしようとすると、データファイルを作成できないため、 Oracle の自動リカバリプロセスが失敗する場合があります。バックアップ後に追加されたデータ・ファイルをリカバ リする手順については、 Oracle のマニュアルを参照してください。

リストアプロセスに必要なデータベースの状態

リストアされるデータベースの状態は、実行するリストアプロセスのタイプ、およびリ ストアに含めるファイルのタイプによって異なります。

次の表に、選択したリストアオプションおよびリストアに含めるファイルのタイプに応じた、データベースの 状態を示します。

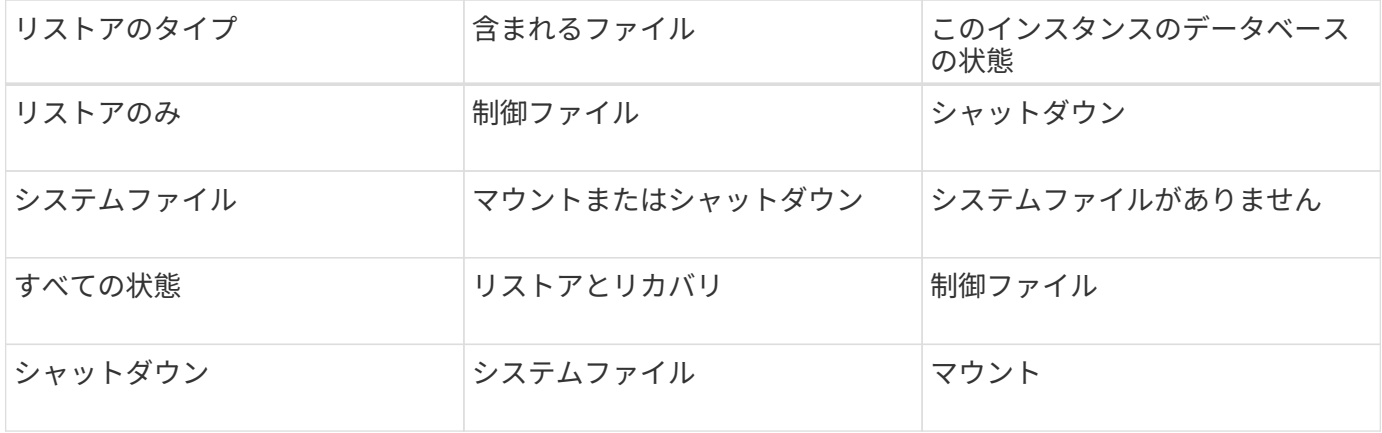

SnapManager によるリストア処理に必要なデータベースの状態は、実行するリストアのタイプ(完全ファイ ル、部分ファイル、制御ファイル)によって異なります。「force」オプションが指定されていない限 り、SnapManager はデータベースを下位の状態(たとえば、OpenからMount)に移行しません。

SnapManager for SAPでは、SAPが実行されているかどうかは検証されません。SnapManager for SAPはタイ ムアウトが経過するまで待機したあと、データベースをシャットダウンします。これにより、リストアに1時 間かかることがあります。

リストアプレビュープランとは

SnapManager では、リストア処理の実行前と実行後にリストア計画を提示します。リス

トア計画を使用して、さまざまなリストア方式についてプレビュー、確認、分析を行い ます。

リストアプランの構造

リストア計画は、次の 2 つのセクションで構成されています。

- プレビュー / レビュー:このセクションでは、 SnapManager で各ファイルをリストア(またはリストア )する方法について説明します。
- 分析:このセクションでは、リストア処理中に一部のリストアメカニズムが使用されなかった理由につい て説明します。

**[** プレビュー **/** レビュー( **Preview/Review** ) **]** セクション

このセクションでは、各ファイルがどのようにリストアされるかを説明します。リストア処理の前にリストア 計画を表示することをプレビューと呼びます。リストア処理の完了後に表示される設定を確認することを、レ ビューと呼びます。

次のプレビュー例では、ストレージ側のファイルシステムのリストア方法とストレージ側のシステムのリスト ア方法を使用して、ファイルがリストアされています。同じリストア方式を使用して、すべてのファイルがリ ストアされない理由については、「分析」セクションを参照してください。

Preview: The following files will be restored completely via: storage side full file system restore E:\rac6\sysaux.dbf E:\rac6\system.dbf

各リストア方法について、そのリストア方法でリストアできるファイルの情報が 1 つのサブセクションにま とめられています。サブセクションの順序は、ストレージ方式の効率性のレベルから順番にいきます。

1 つのファイルを複数のリストア方式でリストアできます。ファイルシステムに使用される基盤となる論理ユ ニット番号( LUN )が異なるストレージシステムボリュームに分散していて、一部のボリュームがボリュー ムリストアの対象となっているものの、リストアの対象とならないものがある場合は、複数のリストア方式が 使用されます。複数のリストア方法で同じファイルをリストアする場合は、プレビューセクションは次のよう になります。

The following files will be restored via a combination of: [storage side file system restore and storage side system restore]

**[** 解析( **Analysis** ) **]** セクション

Analysis セクションには、一部の復元メカニズムが使用されない、または使用されなかった理由が示されてい ます。この情報から、より効率的なリストアメカニズムを実現するために必要な情報を判断できます。

次の例は、解析セクションを示しています。

```
Analysis:
The following reasons prevent certain files from being
restored completely via: storage side full file system restore
     * LUNs present in snapshot of volume fas960:
          \vol\disks may not be consistent when reverted:
          [fas960:\vol\disks\DG4D1.lun]
       Mapped LUNs in volume fas960:\vol\disks
          not part of the restore scope will be reverted: [DG4D1.lun]
Files to restore:
       E:\disks\sysaux.dbf
       E:\disks\system.dbf
       E:\disks\undotbs1.dbf
       E:\disks\undotbs2.dbf
* Reasons denoted with an asterisk (*) are overridable.
```
この例では、コマンドラインインターフェイス( CLI)から、またはグラフィカルユーザインターフェイス ( GUI )で \* Override \* を選択して、最初の障害をオーバーライドできます。ボリューム内のマッピングされ ている LUN で 2 つ目の障害は必須であり、オーバーライドすることはできません。

次の方法でチェックを解決できます。

- 必須チェックの失敗を解決するには、チェックが合格するように環境を変更します。
- オーバーライド可能なチェックエラーを解決するには、環境を変更するか、チェックをオーバーライドし ます。

ただし、チェックを無視すると望ましくない結果が生じる可能性があるため、注意が必要です。

バックアップリストア情報をプレビューします

バックアップのリストアプロセスに関する情報を実行前にプレビューし

て、SnapManager for SAPでバックアップに見つかったリストア対応状況を確認できま す。SnapManager はバックアップ上のデータを分析して、リストアプロセスを正常に完 了できるかどうかを判断します。

このタスクについて

リストアプレビューでは次の情報を確認できます。

- 各ファイルのリストアに使用できるリストアメカニズム(ストレージ側のファイルシステムのリストア、 ストレージ側のファイルのリストア、またはホスト側のファイルコピーのリストア)
- 「-verbose」オプションを指定した場合に、各ファイルの復元に、より効率的なメカニズムが使用されな かった理由。

「backup restore」コマンドで「-preview」オプションを指定した場合、SnapManager は何もリストアしま せんが、リストアするファイルとリストア方法を一覧表示します。

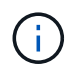

すべてのタイプのリストアメカニズムをプレビューできます。プレビューには、最大 20 個の ファイルに関する情報が表示されます。

- 手順
- 1. 次のコマンドを入力します。

'\*SMSAP backup restore -profile profile\_name'-label\_label\_-complete-preview -verbose \*

◦ 例 \*

たとえば、次のように入力します。

smsap backup restore -profile targetdb1 prof1 -label full bkup sales nov 08 -complete -preview -verbose

次の例は、リストア可能なファイルを示しており、それぞれに使用されるさまざまな方法を示してい ます。

The following files will be restored via storage side full file system restore: E:\disks\sysaux.dbf E:\disks\system.dbf The following files will be restored via host side file copy restore: E:\disks\undotbs1.dbf E:\disks\undotbs2.dbf

- 2. 他のリストア・プロセスを使用できない理由を確認します。
- 3. 上書き可能な理由だけが表示されている場合は'-preview'オプションを使用せずにリストア操作を開始しま す

必須でないチェックは無視してもかまいません。

プライマリストレージでバックアップをリストアする

「backup restore」コマンドを使用すると、プライマリ・ストレージ上のデータベース・ バックアップをリストアできます。

このタスクについて

「backup restore」コマンド・オプションを使用して、SnapManager がバックアップのすべてをリストアす るか、一部をリストアするかを指定できます。SnapManager では、 1 度のユーザ処理で、データ・ファイル または表領域のいずれかと制御ファイルをバックアップからリストアすることもできます。-controlfilesを

-completeに指定すると'表領域およびデータ・ファイルとともに制御ファイルをリストアできます

次のいずれかのオプションを選択して、バックアップをリストアします。

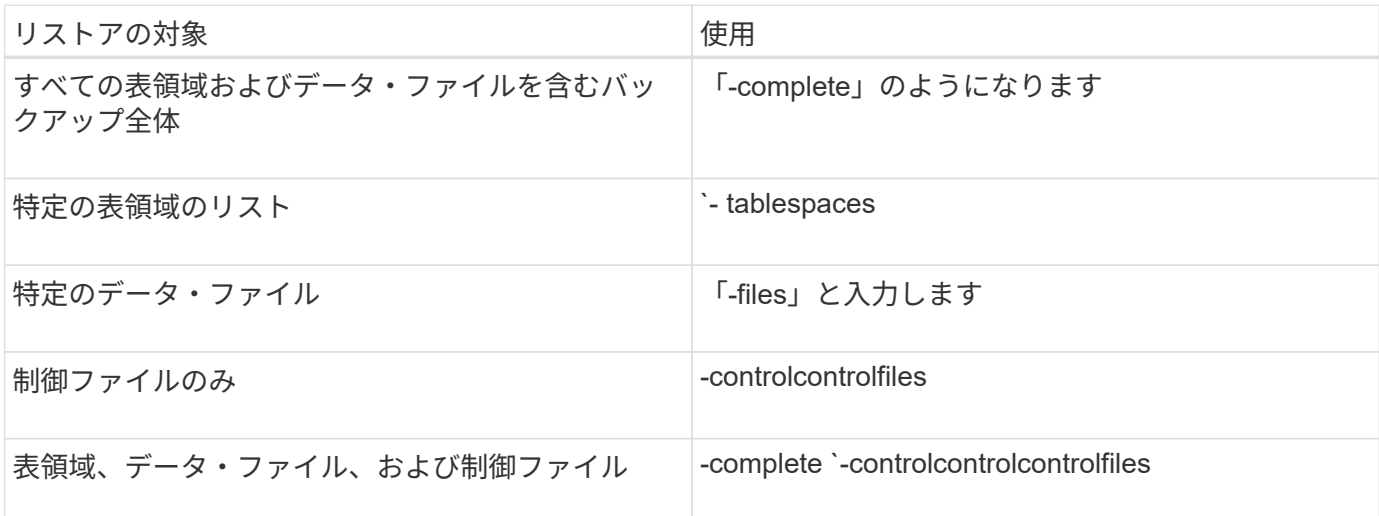

また'-restorespecを指定して'代替保存場所からバックアップをリストアすることもできます

--recover'を含めると'データベースを次のようにリカバリできます

- データベースで実行された最後のトランザクション(すべてのログ)
- 特定の日時
- 特定の Oracle System Change Number ( SCN )
- バックアップした時点 (ログを使用しない)
- リストアのみ

 $(i)$ 日時および SCN によるリカバリは、 point-in-time リカバリです。

SnapManager ( 3.2 以降)では、アーカイブ・ログ・ファイルを使用して、リストアされたデータベース・ バックアップを自動的にリカバリできます。アーカイブ・ログ・ファイルが外部の場所にある場合でも' recovery-from-location'オプションを指定するとSnapManager は外部の場所にあるアーカイブ・ログ・ファイ ルを使用して'リストアしたデータベース・バックアップをリカバリします

リストアするバックアップのリカバリに外部アーカイブログの場所を指定する場合は、外部の場所の名前を大 文字で指定する必要があります。ファイルシステムでは、すべてのフォルダとサブフォルダ名は大文字である 必要があります。これは、 Oracle がデスティネーションパスを大文字に変換し、外部のデスティネーション パス、フォルダ名、サブフォルダ名が大文字であることを前提としているためです。外部アーカイブログのデ スティネーションパスを小文字で指定すると、 Oracle は指定されたパスを特定できず、データベースのリス トアに失敗することがあります。

SnapManager は、 Oracle の外部の場所を提供します。ただし、 Oracle は外部の保存先からファイルを識別 しません。この動作は、フラッシュリカバリ領域のデスティネーションで検出されます。これらは Oracle の 問題であり、回避策では、このようなデータベースレイアウトでアーカイブログファイルのバックアップを常 に保持しています。

整合性のないSCNまたは日付が指定された場合、「Recovery succeeded、but insufficient」というエラーメッ セージが表示され、リカバリが最後に整合性のある時点で停止します。整合性のある状態へのリカバリは、手 動で実行する必要があります。

リカバリでログが適用されない場合、 SnapManager は、バックアップ中に作成された最後のアーカイブログ ファイルの最後の SCN までリカバリします。この SCN までデータベースに整合性がある場合、データベー スは正常にオープンされます。この時点でデータベースに整合性がない場合、 SnapManager はデータベース のオープンを試行します。データベースに整合性がある場合は、このデータベースが正常にオープンされま す。

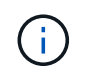

SnapManager では、アーカイブログのみのバックアップのリカバリはサポートされていませ ん。

アーカイブログデスティネーションが Snapshot に対応していない場合、 SnapManager を使用すると、プロ ファイルを使用して、リストアしたデータベースバックアップをリカバリできます。非Snapshot対応ストレ ージでSnapManager 処理を実行する前に、「smsap.config」に「archivedLogs.exclude」のデスティネーシ ョンを追加する必要があります。

プロファイルを作成する前に、除外パラメータを設定する必要があります。SnapManager 構成ファイルで除 外パラメータを設定した場合にのみ、プロファイルの作成が成功します。

バックアップがすでにマウントされている場合、 SnapManager はバックアップを再マウントせず、すでにマ ウントされているバックアップを使用します。バックアップが別のユーザによってマウントされている場合、 現在のユーザが以前にマウントされたバックアップにアクセスできないときは、他のユーザがその権限を提供 する必要があります。すべてのアーカイブログファイルには、グループ所有者に対する読み取り権限が設定さ れています。バックアップが別のユーザグループでマウントされている場合、現在のユーザには権限が付与さ れないことがあります。ユーザは、マウントされたアーカイブログファイルに対する権限を手動で付与して、 リストアまたはリカバリを再試行できます。

オプション・パラメータとして'-dump'オプションを指定して'リストア処理の成功または失敗後にダンプ・フ ァイルを収集できます

#### 手順

1. 次のコマンドを入力します。

'\*SMSAP backup restore -profile profile\_name\_\_-label\_label\_-complete -recover-alllogs [-recover-fromlocation\_path *[,\_path2*]]-dump -verbose \*`

◦ 例 \*

\* SMSAP backup restore -profile targetdb1\_prof1 -label full\_bkup\_sales\_Nov\_08 -complete-recover-alllogs -verbose \*

#### 2. さまざまなシナリオでデータをリストアするには、次のいずれかを実行します。

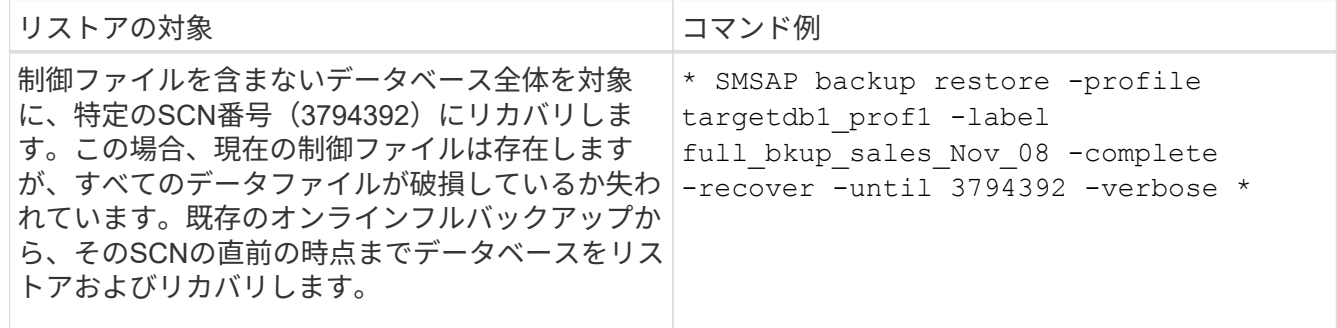

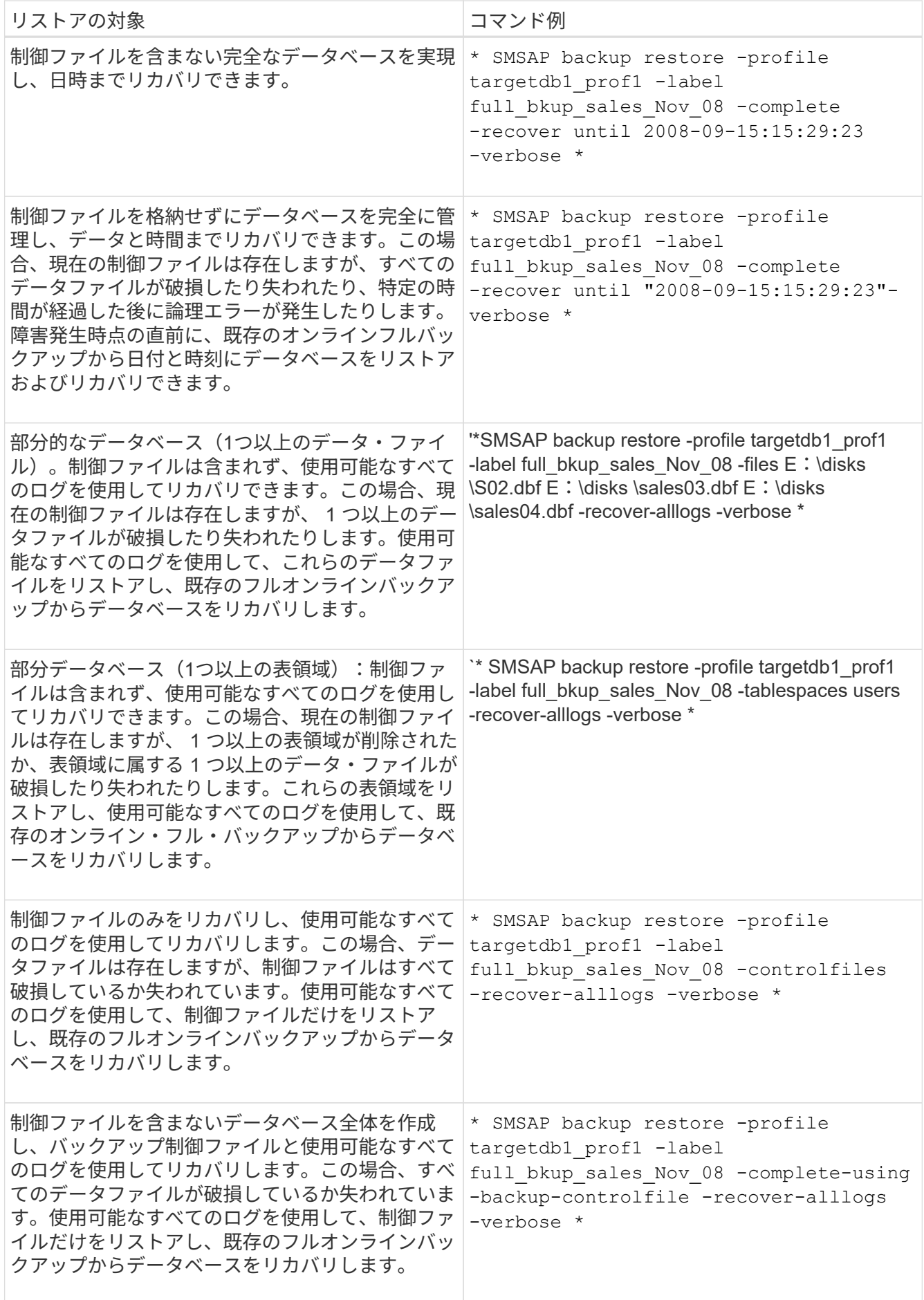

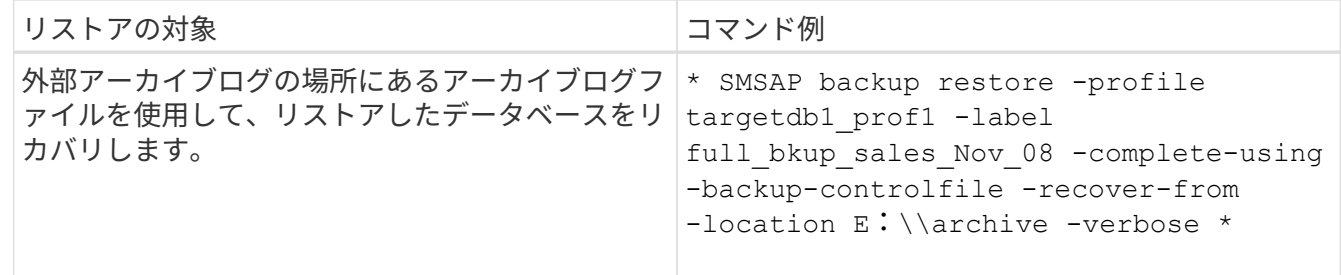

3. -recover-from-locationオプションを使用して'外部アーカイブ・ログの場所を指定します

別の場所からファイルをリストアする

SnapManager を使用すると、元のボリューム内の Snapshot コピー以外の場所からデー タファイルと制御ファイルをリストアできます。

元の場所は、バックアップ時にアクティブファイルシステム上にあるファイルの場所です。代替保存場所は、 ファイルのリストア元の場所です。

別の場所からリストアして、中間ファイルシステムからアクティブファイルシステムにデータファイルをリス トアできます。

リカバリは SnapManager によって自動化されます。外部の場所からファイルをリカバリする場 合、SnapManager は「recovery automatic from location」コマンドを使用します。

SnapManager は、 Oracle Recovery Manager ( RMAN )を使用してファイルをリカバリすることもできま す。リカバリ対象のファイルは Oracle で認識可能である必要があります。ファイル名はデフォルトの形式に する必要があります。フラッシュリカバリ領域からリカバリする場合、 SnapManager は Oracle への変換さ れたパスを提供します。ただし、では正しいファイル名が生成されないため、フラッシュリカバリ領域からは リカバリされません。フラッシュリカバリ領域は、 RMAN の使用を目的としたデスティネーションとして使 用することを推奨します。

代替保存場所からのバックアップのリストアの概要

代替保存場所からデータベース・バックアップをリストアするには、次の主要な手順を 実行します。これらの手順については、この項でさらに詳しく説明します。

- データベースレイアウトおよびリストアが必要な項目に応じて、次のいずれかを実行します。
	- テープ、 SnapVault 、 SnapMirror 、またはその他のメディアから、データベースホストにマウントさ れた任意のファイルシステムに必要なデータファイルをリストアします。
	- 必要なファイルシステムをリストアし、データベースホストにマウントします。
	- ローカル・ホストに存在する必要な raw デバイスに接続します。
- リストア仕様の Extensible Markup Language ( XML )ファイルを作成します。このファイルには、 SnapManager が代替の場所から元の場所にリストアするために必要なマッピングが含まれていま す。SnapManager がアクセスできる場所にファイルを保存します。
- リストア仕様 XML ファイルを使用してデータをリストアおよびリカバリするには、 SnapManager を使 用します。

別の場所からリストアする場合は、ストレージ・メディアから必要なファイルをリスト アし、 SnapVault や SnapMirror などのアプリケーションからローカル・ホストにマウン トされたファイルシステムにファイルをリストアする必要があります。

代替保存場所からのリストアを使用すると、代替ファイルシステムからアクティブ・ファイルシステムにファ イルを複製できます。

リストア仕様を作成して、オリジナルのファイルのリストア元となる代替保存場所を指定する必要がありま す。

ファイルシステムからのデータのリストア

代替保存場所からデータをリストアする前に、必要なファイルシステムをリストアし て、ローカル・ホストにマウントする必要があります。

代替保存場所からリストア処理を実行すると、代替ファイルシステムからアクティブ・ファイルシステムにフ ァイルを複製できます。

この処理を実行するには、リストア仕様ファイルを作成して、元のマウント・ポイントおよび元の Snapshot コピー名をリストアする代替マウント・ポイントを指定する必要があります。

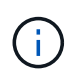

Snapshot コピー名は、 1 回のバックアップ処理で同じファイルシステムが複数回 Snapshot さ れる可能性があるため(データ・ファイル用とログ・ファイル用など)、必要なコンポーネン トです。

リストア仕様を作成します

リストア仕様ファイルは、ファイルのリストア元となる元の場所および別の場所を含む XML ファイルです。SnapManager はこの仕様ファイルを使用して、指定した場所から ファイルをリストアします。

このタスクについて

リストア仕様ファイルは任意のテキスト・エディタを使用して作成できます。ファイルには、 .xml 拡張子を 使用する必要があります。

#### 手順

1. テキストファイルを開きます。

2. 次のように入力します。

<restore-specification xmlns="http://www.netapp.com">[]

3. 次の例に示す形式を使用して、ファイルマッピング情報を入力します。

```
<file-mapping>
      <original-location>E:\disks\sysaux.dbf</original-location>
      <alternate-location>E:\disks\sysaux.dbf</alternate-location>
</file-mapping>
```
ファイルマッピングでは、ファイルのリストア元を指定します。元の場所は、バックアップ時にアクティ ブファイルシステム上にあるファイルの場所です。代替保存場所は、ファイルのリストア元の場所です。

4. マウントされたファイルシステムのマッピング情報を、次のような形式で入力します。

```
<mountpoint-mapping>
       <original-location>E:\disks\sysaux.dbf</original-location>
       <snapname>snapname</snapname>
       <alternate-location>E:\disks\sysaux.dbf</alternate-location>
</mountpoint-mapping>
```
mountpointは'ディレクトリ・パスC:\myfs'を参照しますマウントポイント・マッピングでは、ファイルの リストア元となるマウントポイントを指定します。元の場所は、バックアップ時のアクティブ・ファイル システム内のマウントポイントの場所です。代替保存場所は、元の場所にあるファイルのリストア元のマ ウントポイントです。snapnameは、オリジナルのファイルがバックアップされているSnapshotコピーの 名前です。

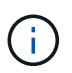

Snapshot コピー名は、 1 回のバックアップ処理で同じファイルシステムを複数回使用でき るため(データファイル用とログ用など)、必須のコンポーネントです。

5. 次のように入力します。

#### '**</restore-specification >**'

6. ファイルを .xml ファイルとして保存し、仕様を閉じます。

別の場所からバックアップをリストアする

別の場所からリストアして、中間ファイルシステムからアクティブファイルシステムに データファイルをリストアできます。

#### 必要なもの

• リストア仕様 XML ファイルを作成し、使用するリストア方式を指定します。

このタスクについて

「SMSAP backup restore」コマンドを使用して、作成したリストア仕様XMLファイルを指定し、別の場所か らバックアップをリストアできます。

ステップ

1. 次のコマンドを入力します。

# データベースバックアップをクローニングしています

データベースをクローニングすると、本番環境のデータベースに影響を与えずにデータ ベースへのアップグレードをテストしたり、マスタインストールを複数のトレーニング システムに複製したり、マスタインストールを同じような要件を持つ他のサーバにベー スインストールとして複製したりすることができます。

クローニングに関連して次のタスクを実行できます。

- 既存のバックアップからデータベースをクローニングする。
- 現在の状態でデータベースをクローニングします。これにより、 1 つの手順にバックアップとクローンを 作成できます。
- データベースをクローニングし、クローニング処理の前後に実行するカスタムプラグインスクリプトを使 用します。
- データベースが配置されているホストへのデータベースのクローニング
- 外部アーカイブログの場所にあるアーカイブログファイルを使用して、データベースをクローニングしま す。
- 代替ホストにデータベースをクローニングする。
- クローンのリストを表示します。
- クローンの詳細情報を表示します。
- クローンを削除します。

クローニングとは

データベースをクローニングして、元のデータベースの正確なレプリカを作成できま す。クローンは、フルバックアップから作成するか、またはデータベースの現在の状態 から作成できます。

SnapManager を使用してクローンを作成する利点は次のとおりです。

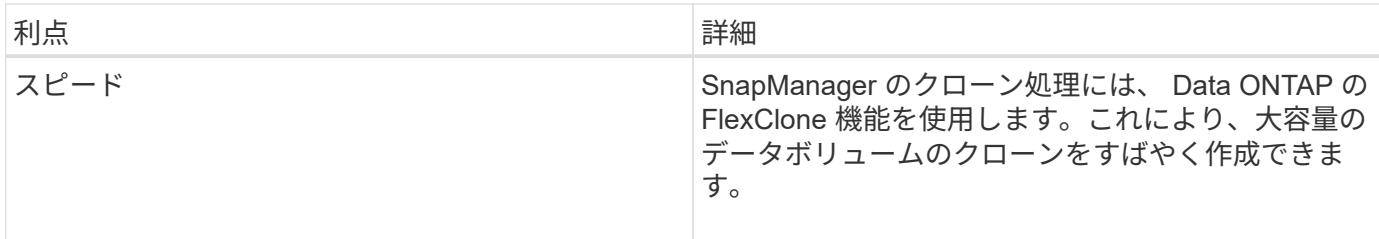

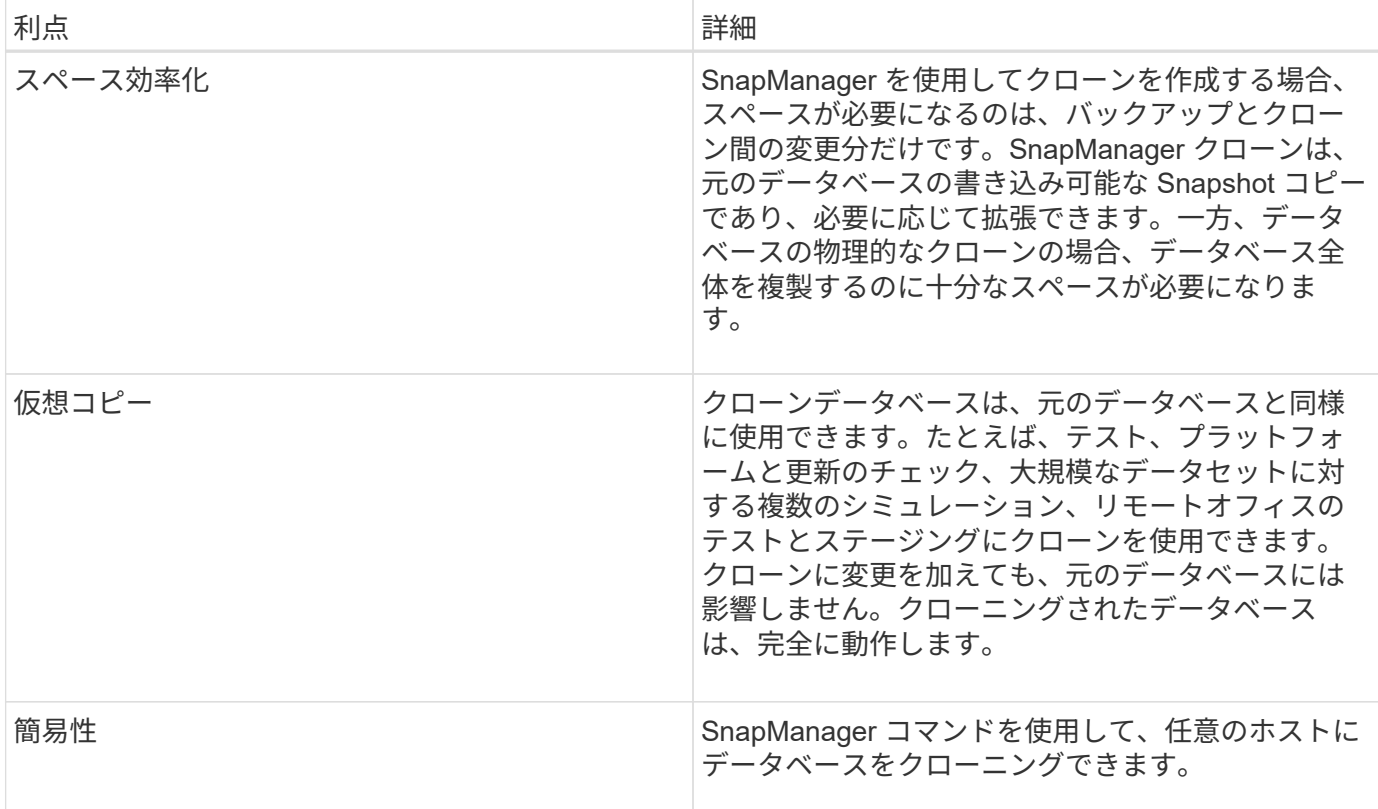

データベースをクローニングする前に、次の前提条件を満たしていることを確認する必要があります。

- 「\$ORACLE\_HOME\database'」から'spfile <SID>.ora'ファイルを削除します
- 「\$ORACLE\_HOME\database'」から'init<SID>.ora`ファイルを削除します
- クローン仕様ファイルで指定された Oracle ダンプの送信先を削除します。
- クローン仕様ファイルで指定されている Oracle 制御ファイルを削除します。
- クローン仕様ファイルに指定された Oracle REDO ログファイルを削除します。

クローンには新しいシステム識別子を指定する必要があります。同じホスト上で、システム ID が同じ 2 つの データベースを同時に実行することはできません。同じシステム識別子を使用して、別のホストにクローンを 作成できます。クローンにラベルを付けるか、またはクローン作成日時を使用して、 SnapManager でラベル を作成できるようにします。

ラベルを入力するときは、スペースや特殊文字は使用できません。

クローニングされたデータベースに必要な Oracle ファイルおよびパラメータは、クローニングプロセス中に SnapManager によって作成されます。必要なOracleファイルの例としては、「init<SID>.ora」があります。

データベースをクローニングすると、SnapManager はデータベース用の新しい「init <SID>.ora`ファイル を「\$ORACLE\_HOME\database'」ディレクトリに作成します。

データベースが配置されているホストまたは代替ホストに、データベースバックアップをクローニングできま す。

クローン作成したデータベースが「spfile」を使用していた場合、SnapManager はクローン用の「spfile」を 作成します。このファイルは'\$ORACLE\_HOME\database'ディレクトリに配置され'診断ファイルのディレク トリ構造が作成されますファイル名は「spfile <SID>.ora」です。

クローニングの方法

データベースのクローニングは、次の 2 つの方法のいずれかを使用して実行できます。 選択する方法はクローン作成処理に影響します。

次の表は'クローン作成オペレーションとその-reserveオプションに対するクローン作成方法とその影響を説明 していますLUN は、どちらの方法でもクローニングできます。

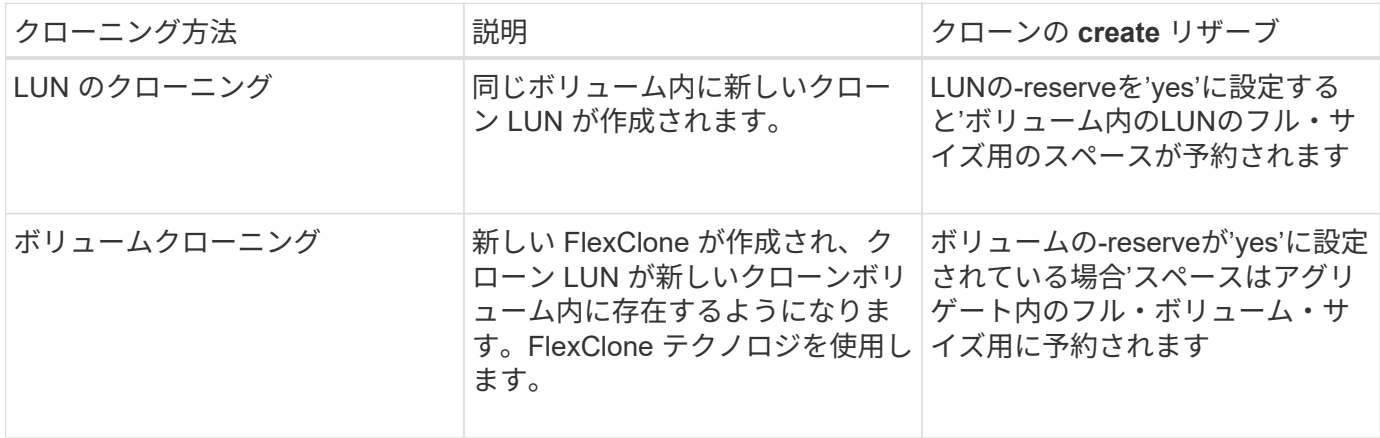

クローン仕様の作成

SnapManager for SAPでは、クローン仕様XMLファイルを使用します。このファイルに は、クローン処理で使用するマッピング、オプション、およびパラメータが含まれてい ます。SnapManager は、この情報を使用して、クローニングするファイルの配置場所、 および診断情報、制御ファイル、パラメータなどの処理方法を決定します。

このタスクについて

クローン仕様ファイルは、 SnapManager のグラフィカルユーザインターフェイス( GUI )、コマンドライ ンインターフェイス( CLI )、またはテキストエディタを使用して作成できます。

テキスト・エディタを使用してクローン仕様ファイルを作成する場合は、そのファイルを「.xml」ファイルと して保存する必要があります。この XML ファイルは、他のクローニング処理に使用できます。

クローン仕様テンプレートを作成し、カスタマイズすることもできます。SMSAP clone templateコマンドを 使用するか、GUIでCloneウィザードを使用します。

SnapManager for SAPでは、生成されるクローン仕様テンプレートにバージョン文字列が追加されま す。SnapManager for SAPは、バージョン文字列がないクローン仕様ファイルの最新バージョンを前提として います。

リモートクローニングを実行する場合は、クローン仕様ファイル内のデータファイル、 REDO ログファイ ル、および制御ファイルのデフォルトの場所を変更しないでください。デフォルトの場所を変更した場合、 SnapManager は、 Snapshot 機能をサポートしていないデータベース上でクローンの作成に失敗するか、ク ローンを作成しません。そのため、プロファイルの自動作成は失敗します。

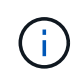

マウントポイントと ASM ディスクグループの情報は GUI から編集できますが、変更できるの はファイル名のみで、ファイルの場所は変更できません。

同じパラメータと値の組み合わせを使用して、タスクを複数回実行できます。

SAPでは、データベース設定に特定のOracle設定を使用します。これらの設定は'\$ORACLE\_HOME\database' にあるinit<SID>.ora'で確認できますこれらはクローン仕様に含める必要があります。

手順

1. テキストファイルを開き、次の例に示すようにテキストを入力します。

```
◦ 例 *
```

```
<clone-specification xmlns="http://www.example.com>
       <storage-specification/>
       <database-specification/>
  </clone-specification>
```
2. ストレージ仕様コンポーネントで、データファイルのマウントポイントを入力します。

ストレージ仕様には、データ・ファイルのマウント・ポイントや raw デバイスなど、クローン用に作成さ れた新しいストレージの場所が表示されます。これらの項目は、ソースからデスティネーションにマッピ ングする必要があります。

次に、NFS接続ストレージ上の単一のNFSマウントポイントの例を示します。

◦ 例 \*

```
<mountpoint>
        <source>\oracle\<SOURCE SID>_sapdata</source>
        <destination>\oracle\<TARGET SID>_sapdata</destination>
</mountpoint>
```
3. データベース仕様コンポーネントで、制御ファイルの情報を、クローン用に作成する制御ファイルのリス トとして指定します。

データベース仕様では、制御ファイル、 REDO ログ、アーカイブ・ログ、 Oracle パラメータなど、クロ ーンのデータベース・オプションを指定しています。

次に、クローン仕様で使用する制御ファイルの構文の例を示します。

◦ 例 \*

```
<controlfiles>
       <file>\oracle\<TARGET SID>\origlogA\cntrl\cntrl<TARGET
SID>.dbf</file>
       <file>\oracle\<TARGET SID>\origlogB\cntrl\cntrl<TARGET
SID>.dbf</file>
       <file>\oracle\<TARGET SID>\sapdata1\cntrl\cntrl<TARGET
SID>.dbf</file>
</controlfiles>
```
4. クローンの REDO ログ構造を指定します。

次に、クローニングの REDO ログディレクトリの構造を表示する例を示します。

◦ 例 \*

```
<redologs>
       <redogroup>
          <file>E:\oracle\<TARGET SID>\origlogA\log_g11m1.dbf</file>
          <file>E:\oracle\<TARGET SID>\mirrlogA\log_g11m2.dbf</file>
          <number>1</number>
          <size unit="M">100</size>
       </redogroup>
       <redogroup>
          <file>E:\oracle\<TARGET SID>\origlogB\log_g12m1.dbf</file>
          <file>E:\oracle\<TARGET SID>\mirrlogB\log_g12m2.dbf</file>
          <number>2</number>
          <size unit="M">100</size>
       </redogroup>
       <redogroup>
          <file>E:\oracle\<TARGET SID>\origlogA\log_g13m1.dbf</file>
          <file>E:\oracle\<TARGET SID>\mirrlogA\log_g13m2.dbf</file>
          <number>3</number>
          <size unit="M">100</size>
       </redogroup>
       <redogroup>
          <file>E:\oracle\<TARGET SID>\origlogB\log_g14m1.dbf</file>
          <file>E:\oracle\<TARGET SID>\mirrlogB\log_g14m2.dbf</file>
          <number>4</number>
          <size unit="M">100</size>
       </redogroup>
</redologs>
```
5. クローニングしたデータベースで、別の値に設定する Oracle パラメータを指定します。Oracle 10 を使用 している場合は、次のパラメータを指定する必要があります。

◦ バックグラウンド・ダンプ

- コアダンプ
- ユーザダンプ
- \*オプション:\*ログをアーカイブします

ή.

パラメータ値が正しく設定されていないとクローニング処理が停止し、エラーメッセー ジが表示されます。

アーカイブ・ログの保存場所を指定しない場合、SnapManager はNOARCHIVELOGモードでクローンを作成 します。SnapManager は'このパラメータ情報をクローンのinit.oraファイルにコピーします

次に、クローン仕様で使用するパラメータ構文の例を示します。

• 例 \*

```
<parameters>
       <parameter>
            <name>log_archive_dest</name>
            <value>LOCATION=>E:\oracle\<TARGET SID>\oraarch</value>
       </parameter>
       <parameter>
            <name>background_dump_dest</name>
            <value>E:\oracle\<TARGET SID>\saptrace\background</value>
       </parameter>
       <parameter>
            <name>core_dump_dest</name>
            <value>E:\oracle\<TARGET SID>\saptrace\background</value>
       </parameter>
       <parameter>
       <name>user_dump_dest</name>
       <value>E:\oracle\<TARGET SID>\saptrace\usertrace</value>
       </parameter>
</parameters>
```
デフォルト値を使用するには'パラメータ要素内のデフォルト要素を使用します次の例で は'os authentication prefix'パラメータにデフォルト値が指定されていますこれは'デフォルトの要素が指定さ れているためです

• 例 \*

```
<parameters>
       <parameter>
             <name>os_authent_prefix</name>
             <default></default>
       </parameter>
</parameters>
```
空のエレメントを使用して、パラメーターの値として空のストリングを指定できます。次の例で は'os authentication prefix'は空の文字列に設定されます

• 例 \*

```
<parameters>
       <parameter>
             <name>os_authent_prefix</name>
             <value></value>
       </parameter>
</parameters>
```
(i)

ソース・データベースのinit.oraファイルの値は'エレメントを指定せずにパラメータに使用でき ます

• 例 \*

パラメータに複数の値が指定されている場合は、パラメータ値をカンマで区切って指定できます。たとえば' データ・ファイルをある場所から別の場所に移動する場合は'db\_file\_name \_convertパラメータを使用し'次の 例に示すように'データ・ファイルのパスをカンマで区切って指定できます

• 例 \*

ログファイルを別の場所に移動する場合は'log\_file\_name\_convertパラメータを使用して'次の例に示すように' ログファイルのパスをカンマで区切って指定できます

1. オプション:任意の SQL ステートメントを指定し、クローンがオンラインのときにそのステートメント を実行します。

SQLステートメントを使用すると、クローニングされたデータベース内で「temp files」を再作成するなどの タスクを実行できます。

 $\binom{1}{1}$ SQL ステートメントの最後にセミコロンが含まれていないことを確認してください。

次に、クローニング処理の一環として実行する SQL ステートメントの例を示します。

```
<sql-statements>
     <sql-statement>
       ALTER TABLESPACE TEMP ADD
       TEMPFILE 'E:\path\clonename\temp_user01.dbf'
       SIZE 41943040 REUSE AUTOEXTEND ON NEXT 655360
       MAXSIZE 32767M
     </sql-statement>
</sql-statements>
```
クローン仕様の例

Windows 環境の場合、ストレージとデータベースの両方の仕様コンポーネントを含む、クローン仕様の構造 を次の例に示します。

```
<clone-specification xmlns="http://www.example.com>
<storage-specification>
      <storage-mapping>
          <mountpoint>
              <source>D:\oracle\<SOURCE SID>_sapdata</source>
              <destination>D:\oracle\<TARGET SID>_sapdata</destination>
          </mountpoint>
      </storage-mapping>
</storage-specification>
<database-specification>
      <controlfiles>
          <file>D:\oracle\<TARGET SID>\origlogA\cntrl\cntrl<TARGET
SID>.dbf</file>
          <file>D:\oracle\<TARGET SID>\origlogB\cntrl\cntrl<TARGET
SID>.dbf</file>
          <file>D:\oracle\<TARGET SID>\sapdata1\cntrl\cntrl<TARGET
SID>.dbf</file>
       </controlfiles>
       <redologs>
          <redogroup>
              <file>D:\oracle\<TARGET SID>\origlogA\log_g11m1.dbf</file>
              <file>D:\oracle\<TARGET SID>\mirrlogA\log_g11m2.dbf</file>
              <number>1</number>
              <size unit="M">100</size>
          </redogroup>
          <redogroup>
              <file>D:\oracle\<TARGET SID>\origlogB\log_g12m1.dbf</file>
              <file>D:\oracle\<TARGET SID>\mirrlogB\log_g12m2.dbf</file>
```

```
  <number>2</number>
               <size unit="M">100</size>
          </redogroup>
          <redogroup>
               <file>D:\oracle\<TARGET SID>\origlogA\log_g13m1.dbf</file>
               <file>D:\oracle\<TARGET SID>\mirrlogA\log_g13m2.dbf</file>
               <number>3</number>
               <size unit="M">100</size>
          </redogroup>
          <redogroup>
               <file>D:\oracle\<TARGET SID>\origlogB\log_g14m1.dbf</file>
               <file>D:\oracle\<TARGET SID>\mirrlogB\log_g14m2.dbf</file>
               <number>4</number>
               <size unit="M">100</size>
         </redogroup>
      </redologs>
      <parameters>
          <parameter>
               <name>log_archive_dest</name>
               <value>LOCATION=>D:\oracle\<TARGET SID>\oraarch</value>
          </parameter>
          <parameter>
               <name>background_dump_dest</name>
               <value>D:\oracle\<TARGET SID>\saptrace\background</value>
          </parameter>
          <parameter>
               <name>core_dump_dest</name>
               <value>D:\oracle\<TARGET SID>\saptrace\background</value>
          </parameter>
          <parameter>
               <name>user_dump_dest</name>
               <value>D:\oracle\<TARGET SID>\saptrace\usertrace</value>
          </parameter>
      </parameters>
    </database-specification>
</clone-specification>
```
データベースのクローニングやカスタムプラグインスクリプトの使用

SnapManager では、クローニング処理の前後にカスタムスクリプトを使用することがで きます。たとえば、クローンデータベースの SID を検証し、命名ポリシーで SID を許可 するカスタムスクリプトを作成したとします。SnapManager のクローンプラグインを使 用すると、カスタムスクリプトを含めることができ、 SnapManager のクローン処理の 前後に自動的に実行されます。

- 1. サンプルのプラグインスクリプトを表示する。
- 2. スクリプトを最初から作成するか、サンプルプラグインスクリプトの 1 つを変更します。

SnapManager プラグインのスクリプトガイドラインに従ってカスタムスクリプトを作成します。

- 3. 指定したディレクトリにカスタムスクリプトを配置します。
- 4. クローン仕様 XML ファイルを更新し、クローニングプロセスで使用するカスタムスクリプトの情報を追 加します。
- 5. SnapManager コマンドを使用して、カスタムスクリプトが動作していることを確認します。
- 6. クローニング処理を開始する際には、スクリプト名とオプションのパラメータを指定します。

### バックアップからデータベースをクローニングする

「clone create」コマンドを使用すると、バックアップからデータベースをクローニング できます。

このタスクについて

最初に、データベースのクローン仕様ファイルを作成する必要があります。SnapManager は、この仕様ファ イル内の情報に基づいてクローンを作成します。

データベースのクローンを作成した後で'新しいクローン・データベース接続情報を使用して'クライアント・ マシン上のtnsnames.oraファイルを更新する必要がある場合があります「tnsnames.ora」ファイルは、完全 なデータベース情報を指定することなくOracleインスタンスに接続するために使用されます。SnapManager は'tnsnames.oraファイルを更新しません

--incluse-with -online-backups'で作成したプロファイルを使用している場合、SnapManager は常にアーカイブ ・ログ・ファイルを含むバックアップを作成します。SnapManager でクローニングできるのは、フルデータ ベースバックアップのみです。

SnapManager ( 3.2 以降)では、データ・ファイルおよびアーカイブ・ログ・ファイルが含まれているバッ クアップをクローニングできます。

アーカイブログが外部の場所から利用できる場合、クローニング中に外部の場所を指定して、クローンデータ ベースを整合性のある状態にリカバリできます。外部の場所に Oracle からアクセスできることを確認する必 要があります。アーカイブログのみのバックアップのクローニングはサポートされていません。

アーカイブログのバックアップは、オンラインのパーシャルバックアップとともに作成されますが、このバッ クアップを使用してデータベースのクローンを作成することはできません。

クローニングされたデータベースを整合性のある状態にリカバリするために外部アーカイブログの場所を指定 する場合は、外部の場所の名前を完全に大文字で指定する必要があります。ファイルシステムでは、すべての フォルダとサブフォルダの名前が大文字である必要があります。これは、 Oracle データベースではデスティ ネーションパスが大文字に変換され、外部のデスティネーションパス、フォルダ名、サブフォルダ名が大文字 であることが前提となるためです。外部アーカイブログのデスティネーションパスを小文字で指定すると、指 定されたパスがデータベースで識別できず、クローンデータベースのリカバリに失敗することがあります。

外部アーカイブログファイルの場所からデータベースバックアップをクローニングできるのは、スタンドアロ ンデータベースの場合だけです。

オプション・パラメータとして'-dump'オプションを指定すると'クローン作成の成功または失敗後にダンプ・ ファイルを収集できます

• アーカイブログバックアップなしのデータファイルバックアップのクローニング \*

データファイルのバックアップにアーカイブログバックアップが含まれていない場合、SnapManager for SAP はバックアップ時に記録されたSystem Change Number(SCN)に基づいてデータベースのクローンを作成し ます。クローニングされたデータベースをリカバリできない場合は、SnapManager for SAPがデータベースの クローニングを続行していて、最後にクローンの作成に成功したにもかかわらず、「Archived log file for thread <number>とchange <scn > required to complete recovery」というエラーメッセージが表示されます。

アーカイブログのバックアップを含めずにデータファイルのバックアップを使用してクローニングする場合、 SnapManager は、バックアップ中に記録される最後のアーカイブログ SCN まで、クローニングされたデー タベースをリカバリします。

#### 手順

- 1. クローン仕様ファイルを作成します。
- 2. クローンを作成するには、次のコマンドを入力します。

「+ SMSAP clone create -backup-labelbackup\_name -newsidnew\_sid -labelclone\_label -profileprofile\_name -clonespfull\_path\_to clonespecfile [-taskspec\_][-recover-from-location] path1[,<path2>]」 [-dump]+`

現在の状態のデータベースをクローニングします

単一のコマンドを使用して、データベースの現在の状態からデータベースのバックアッ プとクローンを作成できます。

このタスクについて

プロファイルに—current'オプションを指定すると、SnapManager は最初にバックアップを作成し、次にデー タベースの現在の状態からクローンを作成します。

プロファイル設定で、クローニングのためにデータ・ファイルとアーカイブ・ログのバックアップを有効にし ている場合、オンライン・データ・ファイルをバックアップするたびに、アーカイブ・ログもバックアップさ れます。データベースをクローニングする際、 SnapManager は、データファイルのバックアップをアーカイ ブログのバックアップとともに作成し、データベースのクローンを作成します。アーカイブログバックアップ を含まない場合、 SnapManager はアーカイブログバックアップを作成しないため、データベースのクローン を作成できません。

ステップ

1. 現在の状態でデータベースをクローニングするには、次のコマンドを入力します。

「\* SMSAP clone create -profile profile\_name -current-labelclone\_name -clonespec.xml \*」を参照してく ださい

このコマンドは、フル・バックアップを自動作成し(バックアップ・ラベルを生成して)、使用する既存 のクローン仕様を使用して、バックアップから即座にクローンを作成します。

オプション・パラメータとして'-dump'オプションを指定すると'処理が成功した後または失 敗した後にダンプ・ファイルを収集できますバックアップ処理とクローニング処理の両方 でダンプが収集されます。

# **resetlogs**を行わずにデータベースバックアップをクローニングする

SnapManager では柔軟なクローニングを実行できるため、 resetlogs を使用してデータ ベースを開かなくても、クローンデータベースを希望の時点に手動でリカバリできま す。クローニングされたデータベースを Data Guard Standby データベースとして手動 で設定することもできます。

このタスクについて

 $(\mathsf{i})$ 

クローンの作成時に-no-resetlogsオプションを選択すると、SnapManager は次のアクティビティを実行して クローンデータベースを作成します。

手順

- 1. クローン処理を開始する前に、前処理タスクアクティビティを実行します(指定されている場合)
- 2. ユーザ指定の SID を持つクローンデータベースを作成します
- 3. クローニングされたデータベースに対して発行された SQL ステートメントを実行します。

マウント状態で実行できる SQL ステートメントのみが正常に実行されます。

4. 指定されている場合は、後処理タスクアクティビティを実行します。

◦ クローン・データベースを手動でリカバリするために必要な作業 \*

手順

- 1. マウントパスのアーカイブログファイルを使用して、アーカイブログバックアップをマウントし、クロー ンデータベースを手動でリカバリします。
- 2. 手動リカバリの実行後に'resetlogs'オプションを使用して'リカバリされたクローン・データベースを開き ます
- 3. 必要に応じて、一時表領域を作成します。
- 4. DBNEWID ユーティリティを実行します。
- 5. クローニングされたデータベースのクレデンシャルに sysdba 権限を付与します。

「-no-resetlogs」オプションを使用してデータベース・バックアップをクローニングする際、SnapManager はクローン・データベースを手動リカバリのためにマウント状態のままにします。

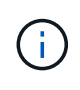

no-resetlogsオプションを指定して作成されたクローンデータベースは、完全なデータベースで はありません。したがって、このデータベースに対して SnapManager 処理を実行しないでく ださい。ただし、 SnapManager では処理の実行が制限されません。

-no-resetlogsオプションを指定しない場合、SnapManager はアーカイブ・ログ・ファイルを適用 し、resetlogsでデータベースを開きます。

ステップ

1. 次のコマンドを入力します。

「\* SMSAP clone create -profile *profile\_name*[-backup-label\_backup\_name\_|-backupid backup id id |current]-newsid new sid *-clonespec full path to clonespecfile* no-resetlogs \*

「-no-resetlogs」と「recovery-from-location」の両方のオプションを指定しようとすると、SnapManager ではこれらのオプションを同時に指定できず、「SMSAP-04084:-no-resetlogs」または「-recovery-from -location」のいずれかのオプションを指定する必要があります。

#### 例

smsap clone create -profile product -backup-label full offline -newsid PROD CLONE -clonespec prod clonespec.xml -label prod clone-reserve -no -reset-logs

## 代替ホストにデータベースをクローニングする場合の考慮事項

データベースが配置されているホスト以外のホストにクローニングを行うには、いくつ かの要件を満たす必要があります。

次の表に、ソースホストとターゲットホストのセットアップ要件を示します。

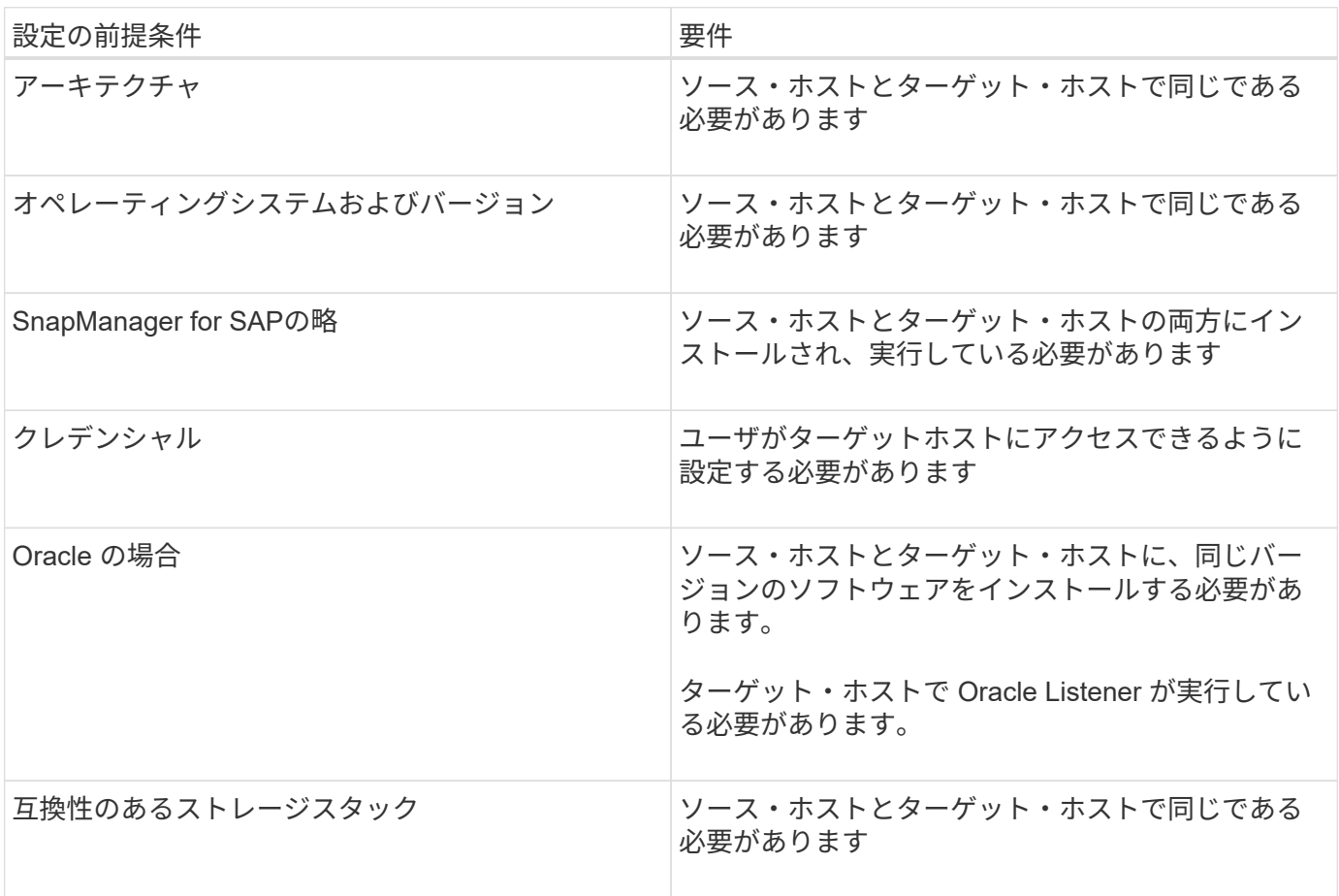
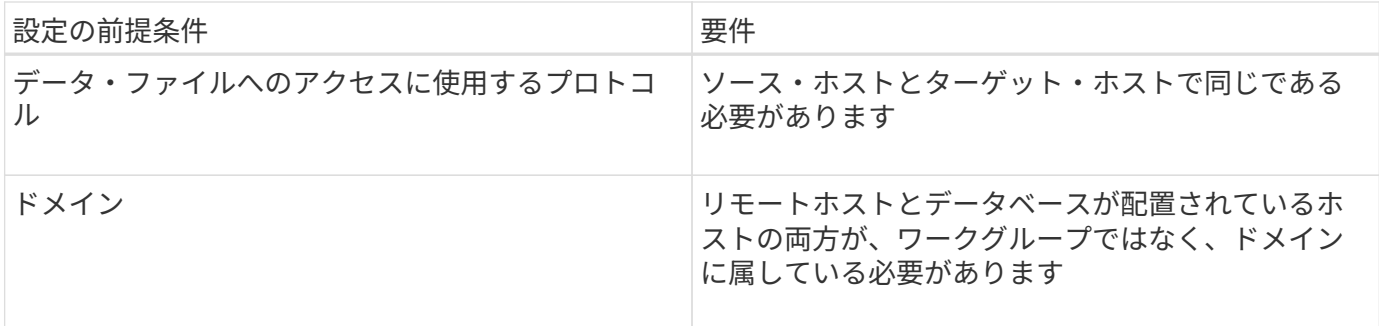

代替ホストにデータベースをクローニングする

「clone create」コマンドを使用すると、代替ホスト上のデータベース・バックアップを クローニングできます。

必要なもの

- プロファイルを作成するか、既存のプロファイルを用意します。
- フルバックアップを作成するか、既存のデータベースバックアップを用意します。
- クローン仕様を作成するか、既存のクローン仕様を用意します。

ステップ

1. 代替ホストにデータベースをクローニングするには、次のコマンドを入力します。

[\* SMSAP clone create -backup-label\_backup\_label\_name -newsid\_new\_sid\_-host\_target\_host\_-label\_ -comment\_comment\_text\_-profile\_name\_-clonespec\_full\_path\_to clonespecfile \*

Oracle では、 SID が同じ 2 つのデータベースを、同じホスト上で同時に実行することはできません。そ のため、クローンごとに新しい SID を指定する必要があります。ただし、同じ SID を持つデータベース を別のホストに配置することは可能です。

クローンのリストを表示します

特定のプロファイルに関連付けられているクローンのリストを表示できます。

このタスクについて

プロファイル内のクローンについて、次の情報が表示されます。

- クローンの ID
- クローン処理のステータス
- クローンの Oracle SID
- クローンが配置されているホスト
- クローンのラベル

「-verbose」オプションを指定すると、クローンに対して入力されたコメントも出力に表示されます。

ステップ

- 1. プロファイルに関するすべてのクローンのリストを表示するには、次のコマンドを入力します。
	- \* SMSAP clone list -profile name [-quiet |-verbose \*

クローンの詳細情報を表示します

clone showコマンドを使用すると'特定のクローンに関する詳細情報を表示できます

このタスクについて

clone showコマンドは'次の情報を表示します

- システム ID とクローン ID をクローニングする
- クローン処理のステータス
- クローンの作成開始日時と終了日時
- クローンのラベル
- クローンのコメント
- バックアップのラベルと ID
- ソースデータベース
- バックアップの開始時刻と終了時刻
- データベース名、表領域、およびデータ・ファイル
- データ・ファイルが格納されているホスト名およびファイル・システム
- クローン作成に使用したストレージ・システムのボリュームおよび Snapshot コピー

ステップ

1. 次のコマンドを入力します。

'**SMSAP clone show -profile\_name\_[-label\_label\_|-id\_GUID\_]**`

クローンを削除します。

Snapshot コピーのサイズがバックアップの 10~20% の間に達した時点でクローンを削 除できます。これにより、クローンに最新のデータが保持されます。

このタスクについて

ラベルは、プロファイル内の各クローンの一意の識別子です。クローンを削除するときは、システム ID ( SID )ではなく、クローンのラベルまたは ID を使用できます。

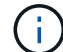

クローンの SID とクローンのラベルが異なります。

クローンを削除する場合は、データベースが実行されている必要があります。そうしないと、既存のクローン のファイルやディレクトリが多数削除されないため、別のクローンを作成する前により多くの作業が行われる

ようになります。

クローンを削除すると、クローン内の特定の Oracle パラメータに対して指定されたディレクトリが破棄され ます。このディレクトリには、クローンデータベースのアーカイブログのデスティネーション、バックグラウ ンド、コア、およびユーザダンプのデータのみが含まれている必要があります。監査ファイルは削除されませ ん。

 $\bigcap$ クローンが他の処理で使用されている場合、クローンを削除することはできません。

必要に応じて、クローンの削除処理が成功した場合や失敗した場合にダンプファイルを収集できます。

ステップ

1. 次のコマンドを入力します。

`\* SMSAP clone delete -profile profile\_profile\_name\_[-label\_label\_|-id\_GUID\_][-force ][-dump][-quiet ]|[ verbose]\*

例

smsap clone delete -profile targetdb1 prof1 -label sales0908 clone1

## **SnapManager** でのデータ保護の概要

SnapManager は、データ保護をサポートして、セカンダリストレージシステムまたはタ ーシャリストレージシステム上のバックアップを保護します。ソースボリュームとデス ティネーションボリュームの間に SnapMirror 関係と SnapVault 関係を設定する必要があ ります。

( i ) BR \* Toolsを使用して作成したバックアップは、SnapManager for SAPでは保護できません。

バックアップ後スクリプトをコマンドラインインターフェイス( CLI )とグラフィカルユーザインターフェ イス( GUI )の両方から使用して、プライマリストレージシステム上のバックアップを保護することができ ます。

## **SnapManager** がローカルストレージ上にバックアップを保持する方法

SnapManager を使用すると、保持ポリシーを満たすバックアップを作成できます。この バックアップは、ローカルストレージに保持する成功したバックアップの数を指定しま す。特定のデータベースのプロファイルに保持する、成功したバックアップの数を指定 できます。

以下のバックアップを作成できます。

- プライマリストレージに毎日 10 日分のバックアップを保存します
- プライマリストレージの月単位のバックアップを 2 カ月分保存します
- セカンダリストレージに毎日バックアップを 7 日
- セカンダリストレージに週 4 回のバックアップを作成します
- セカンダリストレージ上の月単位のバックアップを 6 カ月間保持

SnapManager の各プロファイルについて、次の非制限保持クラスの値を変更できます。

- 毎時
- 毎日
- 毎週
- 毎月

SnapManager は、保持数 (15 個のバックアップなど)と保持期間 (10日分のバックアップなど)の両方を 考慮して、バックアップを保持するかどうかを決定します。バックアップは、その保持クラスに設定された保 持期間またはバックアップ数が保持数を超えると期限切れになります。たとえば、バックアップ数が 15 で( SnapManager で成功したバックアップが 15 個作成された)、日次バックアップを 10 日間保持するように期 間の要件が設定されている場合は、成功した順に 5 つのバックアップが期限切れになります。

バックアップの期限が切れたあと、 SnapManager は期限切れのバックアップを解放または削除しま す。SnapManager は、常に最後に作成されたバックアップを保持します。

SnapManager でカウントされるのは、成功したバックアップの保持数のみで、次のことは考慮されません。

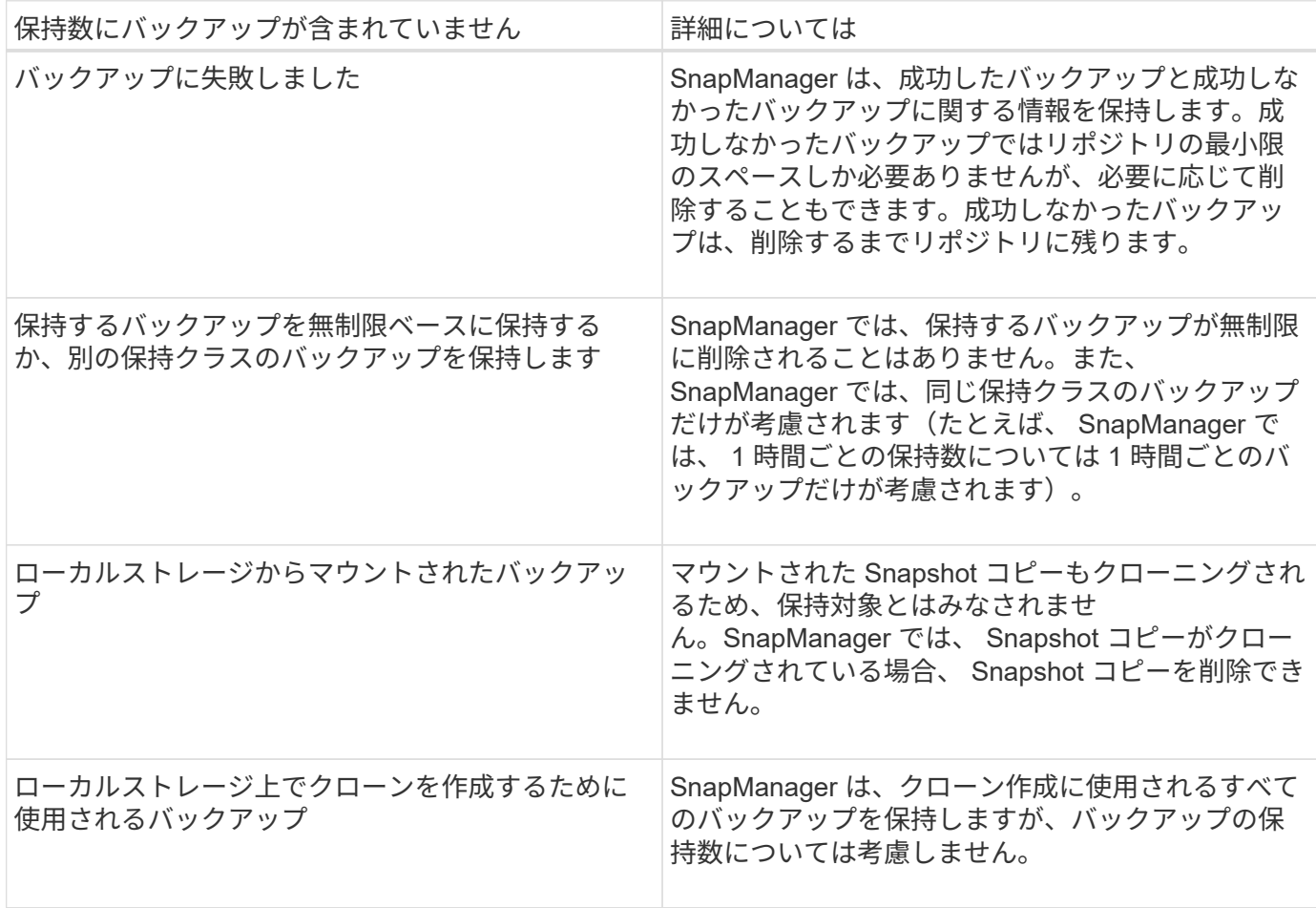

SnapManager には、各保持クラスのデフォルトの保持数と保持期間が用意されています。たとえば、時間 単位の保持クラス数である SnapManager の場合、デフォルトでは 4 つの時間単位のバックアップが保持され ます。これらのデフォルト値は、プロファイルの作成時または更新時に上書きして設定すること も、「SMSAP\_CONFIG」ファイルで保持数および保持期間のデフォルト値を変更することもできます。

保持ポリシーに基づいてローカルバックアップが期限切れになると、バックアップは削除されます。

オンラインデータベースバックアッププロセスとは異なり、アーカイブログのみのバックアップ処理では、 SnapManager は REDO ログファイルをアーカイブしません。アーカイブログのみのバックアップ操作を実行 する前に、プリタスクスクリプトを追加して REDO ログファイルをアーカイブする必要があります。プリタ スクスクリプトでは、「alter system switch logfile」コマンドを実行する必要があります。

次に、日次バックアップを 3 つ保持するポリシー(保持数が 3 に設定されているポリシー)に基づいて、さ まざまなタイプのバックアップに対して SnapManager が実行する処理の例を示します。

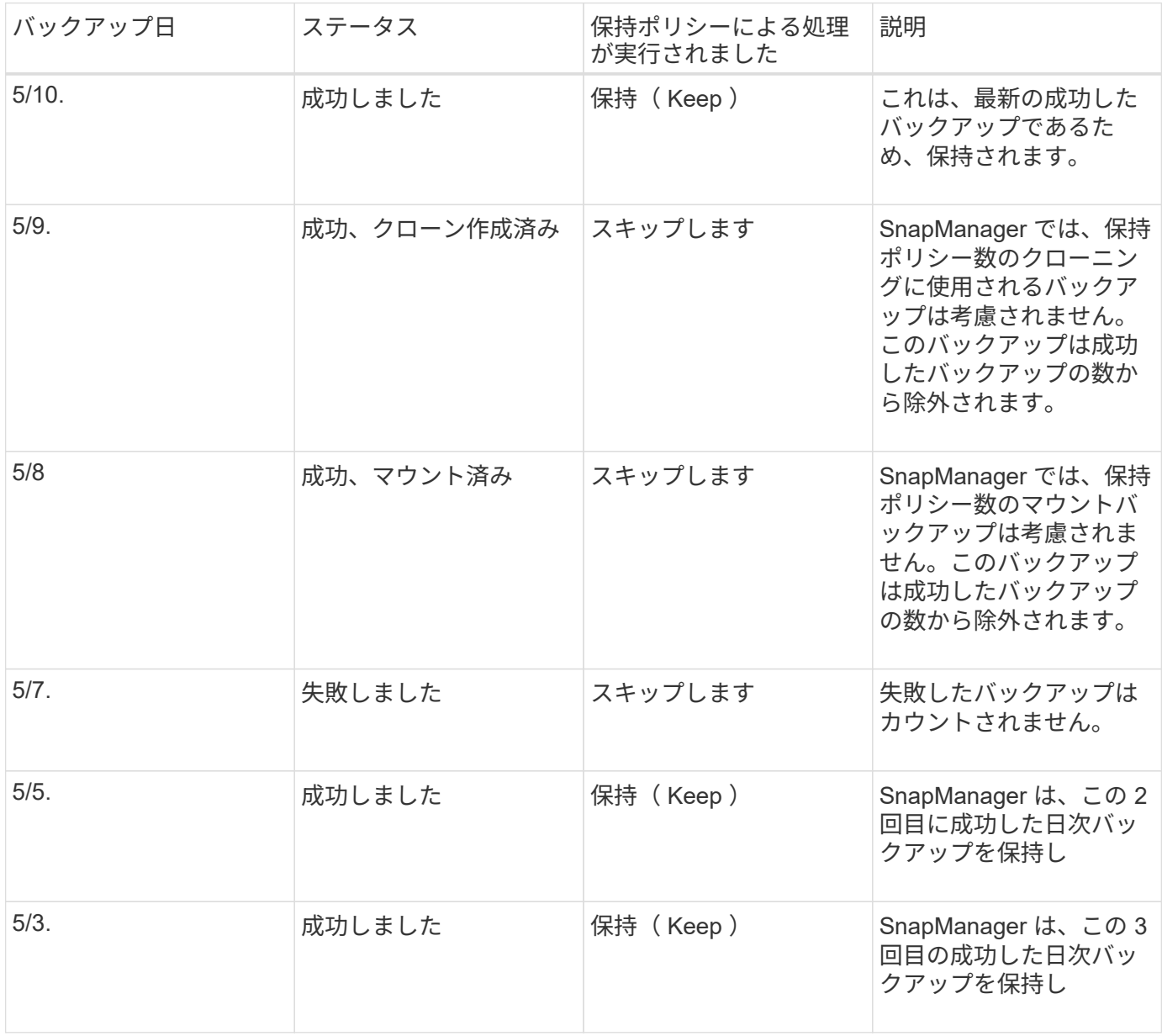

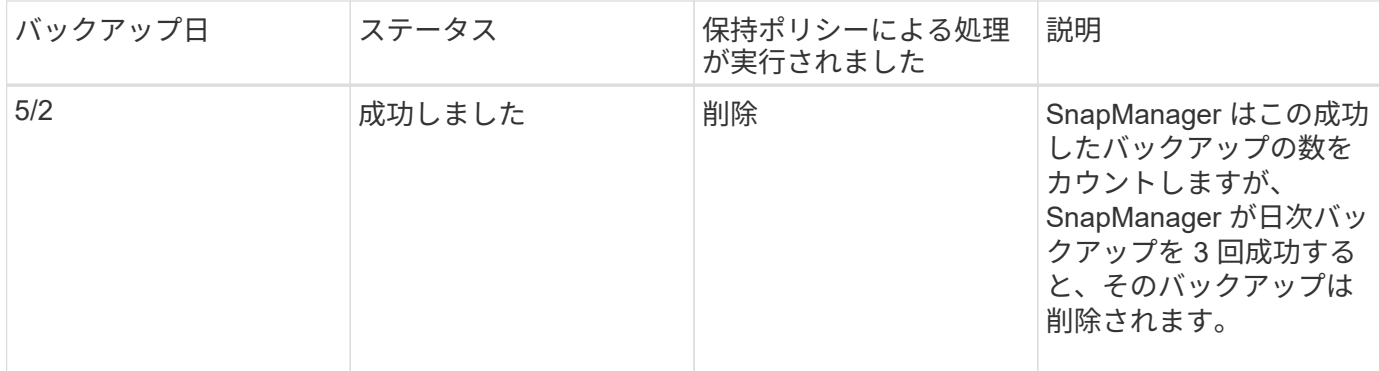

• 関連情報 \*

["](http://mysupport.netapp.com/)[のドキュメントについては、ネットアップサポートサイトを](http://mysupport.netapp.com/)[参照](http://mysupport.netapp.com/)[してください](http://mysupport.netapp.com/)["](http://mysupport.netapp.com/)

## データ保護を実行する場合の考慮事項

データ保護を実行する際の考慮事項は次のとおりです。

- セカンダリシステムからのクローニング処理やリストア処理を実行するには、ネームスペース内のデステ ィネーションボリュームをマウントし、適切にエクスポートする必要があります。
- 値を\* off \*に設定して、SnapDrive 構成パラメータ「check-export-permission-nfs-clone」を無効にする必 要があります。

ネットアップサポートサイトのSnapDrive for UNIXマニュアルには、「check-export-permission-nfs-clone パラメータ」に関する追加情報 が含まれています。

- 要求されたセカンダリストレージボリュームの SnapMirror 関係はセカンダリストレージシステムで設定 する必要があります。
- Data ONTAP 7-Mode のセカンダリストレージシステムで、要求されたセカンダリストレージ qtree の SnapVault 関係を設定する必要があります。
- clustered Data ONTAP でスクリプト後に SnapVault を使用する場合は、ユーザ定義の SnapMirror ラベル 用のポリシーとルールを定義する必要があります。

SnapVault ポストスクリプトでは、 clustered Data ONTAP ボリュームと SnapMirror 関係のタイプとして DP および XDP がサポートされます。SnapMirror および SnapVault の設定については、ネットアップサ ポートサイトの ONTAP のドキュメントを参照してください。

### ["](http://mysupport.netapp.com/)[のドキュメントについては、ネットアップサポートサイトを](http://mysupport.netapp.com/)[参照](http://mysupport.netapp.com/)[してください](http://mysupport.netapp.com/)["](http://mysupport.netapp.com/)

### **SnapManager** でのデータ保護に必要なライセンス

データ保護に必要なライセンスがプライマリストレージシステムとセカンダリストレー ジシステムにインストールされ、有効になっていることを確認する必要があります。

プライマリストレージシステムは、 Oracle データベースの最新のトランザクションの更新を受け取り、デー タを格納し、データベースのローカルバックアップ保護を提供します。プライマリストレージシステムでは、 データベースのデータファイル、ログファイル、制御ファイルも保持されます。セカンダリストレージシステ ムは、保護されたバックアップのリモートストレージとして機能します。

データ保護を行うには、プライマリストレージシステムに次のライセンスをインストールし、有効にする必要 があります。

 $\binom{1}{1}$ 

セカンダリストレージシステムでデータ保護を有効にする場合は、セカンダリストレージシス テムでもライセンスをインストールして有効にする必要があります。

- Data ONTAP 7-Mode ( 7.3.1 以降)または clustered Data ONTAP ( 8.2 以降)
- SnapVault
- SnapRestore
- SnapMirror
- クローニングには FlexClone が必要です。

また、 FlexClone は、 SAN 環境で FlexClone を使用するように SnapDrive が設定されている場合にの み、 Storage Area Network ( SAN ;ストレージエリアネットワーク)に必要です。

• 適切なプロトコル。たとえば、 Internet Small Computer System Interface ( iSCSI )や Fibre Channel ( FC; ファイバチャネル)などです。

ポストスクリプトを使用したデータベースバックアップの保護

SnapManager では、プライマリストレージシステムとセカンダリストレージシステムの 間に SnapMirror 関係または SnapVault 関係が確立されたときに、ポストスクリプトを使 用してデータベースバックアップを保護できます。SnapManager の CLI と GUI の両方 から、バックアップ処理後のアクティビティのデフォルトのポストスクリプトを使用で きます。

default\_install\_directory\plugins\backup\create\postで使用できる次のデフォルトのポストスクリプトを使用で きます。

- Data ONTAP 7-Modeを使用している場合は'SnapMirror PostScriptのMirror\_The \_backup.cmd
- Data ONTAP 7-Modeを使用している場合は、SnapVault PostScript「Vault\_The \_backup.cmd」が必要で す
- clustered Data ONTAP を使用している場合は、SnapMirrorポストスクリプト「Mirror\_The \_backup\_cDOT .cmd」が必要です
- clustered Data ONTAP を使用している場合は、SnapVault ポストスクリプト「Vault\_The \_backup\_cDOT」を使用します

詳細については'default\_install\_directory\pluginsで入手できる'readme.txt'を参照してください

SnapManager 3.1 以前では、クローン処理専用に前処理スクリプトまたは後処理スクリプトを提供していま す。SnapManager 3.2 以降には、バックアップ処理およびリストア処理用の前処理スクリプトと後処理スク リプトが用意されています。これらのスクリプトは、バックアップ処理またはリストア処理の前後に実行する ことができます。

 $\sf (i)$ 

スクリプトは参照用としてのみ提供されています。SnapDrive 7.0 for Windows 以降でテスト済 みですが、環境によっては動作しないことがあります。このスクリプトは、セカンダリの保護 要件に基づいてカスタマイズする必要があります。これらのスクリプトは、 6.2 より前のバー ジョンの SnapDrive では機能しません。

ポストスクリプトの例

サンプルスクリプトを参照し、環境に応じてカスタマイズしたスクリプトを作成して、 ミラーリングとバックアップを実行することができます。サンプルスクリプトは、 default\_install\_directory\plugins\backup\create\post から入手できます。

**mirror\_The -backup.cmd** のように入力します

Data ONTAP 7-Mode を使用している場合は、次のサンプルスクリプトを使用してバックアップをミラーリン グできます。3 つの操作(チェック、説明、実行)が含まれ、スクリプトの最後で実行されます。このスクリ プトには、コード 0 ~ 4 および > 4 のエラーメッセージ処理も含まれています。

@echo off REM \$Id: //depot/prod/capstan/main/src/plugins/windows/examples/backup/create/post/ Mirror the backup.cmd#1 \$ REM REM Copyright  $\(c)$  2011 NetApp, Inc. REM All rights reserved. REM REM REM This is a sample post-task script to mirror the volumes to the secondary storage after successful backup operation. REM|---------------------------------------------------------------------- ------------------------------------------| REM| Pre-requisite/Assumption:  $\|$ REM| SnapMirror relationship for the requested secondary storage volumes must be configured in Secondary storage. | REM|---------------------------------------------------------------------- ------------------------------------------| REM REM REM This script can be used from the SnapManager graphical user interface (GUI) and command line interface (CLI). REM REM To execute the post-task script for the backup operation from SnapManager GUI, follow these steps: REM 1. From the Backup wizard > Task Specification page > Post-Tasks tab > select the post-task scripts from the Available Scripts section. REM

```
REM
REM To execute the post-task script for the backup operation from
SnapManager CLI, follow these steps:
REM 1. create a task specification XML file.
REM 2. Add the post-script name in the <post-tasks> tag of the XML file.
REM
REM Example:
REM <post-tasks>
REM <task>
REM <name>Mirror the backup</name>
REM <description>Mirror the backup</description>
REM </task>
REM <post-tasks>
REM
REM
REM
REM IMPORTANT NOTE: This script is provided for reference only. It has
been tested with SnapDrive 6.3.0 for Windows but may not work in all
environments. Please review and then customize based on your secondary
protection requirements.
REM
set /a EXIT=0
set name="Mirror the backup"
set description="Mirror the backup"
set parameter=()
if /i "\$1" == "-check" goto :check
if /i "\$1" == "-execute" goto :execute
if /i "%1" == "-describe" goto :describe
:usage
       echo usage: %0 ^{ -check ^| -describe ^| -execute ^}
         set /a EXIT=99
         goto :exit
:check
         set /a EXIT=0
         goto :exit
:describe
       echo SM PI_NAME: %name%
       echo SM_PI_DESCRIPTION:%description%
       echo SM_PRIMARY_MOUNT_POINTS : %SM_PRIMARY_MOUNT_POINTS%
         set /a EXIT=0
         goto :exit
```

```
REM - Split the comma-separated PRIMARY MOUNT POINTS and Mirror the
PRIMARY MOUNT POINTS one-by-one.
:execute
          set /a EXIT=0
          echo "execution started"
        REM FOR %%G IN (%SM PRIMARY MOUNT POINTS%) DO echo %%G
        FOR %%V IN (%SM_PRIMARY_MOUNT_POINTS%) DO sdcli snap update_mirror
-d %  if "%ERRORLEVEL%" NEQ "0" (
             set /a EXIT=4
             exit /b %EXIT%
\overline{\phantom{a}}  echo "execution ended"
          goto :exit
:exit
          echo Command complete.
          exit /b %EXIT%
```
#### **vault\_The \_backup.cmd**

Data ONTAP 7-Mode を使用している場合は、このサンプルスクリプトを使用してバックアップを保存できま す。3 つの操作(チェック、説明、実行)が含まれ、スクリプトの最後で実行されます。このスクリプトに は、コード 0 ~ 4 および > 4 のエラーメッセージ処理も含まれています。

```
@echo off
REM $Id:
//depot/prod/capstan/main/src/plugins/windows/examples/backup/create/post/
Vault the backup.cmd#1 $
REM
REM Copyright \(c) 2011 NetApp, Inc.
REM All rights reserved.
REM
REM
REM This is a sample post-task script to vault the qtrees to the secondary
storage after successful backup operation.
REM|----------------------------------------------------------------------
------------------------------------------|
REM| Pre-requisite/Assumption:
```
 $\vert$ REM| SnapVault relationship for the requested secondary storage qtrees must be configured in Secondary storage. | REM|---------------------------------------------------------------------- ------------------------------------------| REM REM REM This script can be used from the SnapManager graphical user interface (GUI) and command line interface (CLI). REM REM To execute the post-task script for the backup operation from SnapManager GUI, follow these steps: REM 1. From the Backup wizard > Task Specification page > Post-Tasks tab > select the post-task scripts from the Available Scripts section. REM REM REM To execute the post-task script for the backup operation from SnapManager CLI, follow these steps: REM 1. create a task specification XML file. REM 2. Add the post-script name in the <post-tasks> tag of the XML file. REM REM Example: REM <post-tasks> REM <task> REM <name>Vault the backup</name> REM <description>Vault the backup</description> REM </task> REM <post-tasks> REM REM IMPORTANT NOTE: This script is provided for reference only. It has been tested with SnapDrive 6.3.0 for Windows but may not work in all environments. Please review and then customize based on your secondary protection requirements. REM REM REM REM REM set /a EXIT=0 set name="Vault the backup" set description="Vault the backup" set parameter=() if  $/i$  " $\$1$ " == "-check" goto :check

```
if /i "%1" == "-execute" goto :execute
if /i "%1" == "-describe" goto :describe
:usage
        echo usage: %0 ^{ -check ^| -describe ^| -execute ^}
          set /a EXIT=99
          goto :exit
:check
         set /a EXIT=0
          goto :exit
:describe
        echo SM_PI_NAME: %name%
        echo SM_PI_DESCRIPTION: %description%
          echo SM_PRIMARY_SNAPSHOTS_AND_MOUNT_POINTS :
%SM_PRIMARY_SNAPSHOTS_AND_MOUNT_POINTS%
          set /a EXIT=0
          goto :exit
REM Split the colon-separated SM_PRIMARY_SNAPSHOTS_AND_MOUNT_POINTS And
SnapVault the mountpoints one-by-one
:execute
          set /a EXIT=0
          echo "execution started"
          FOR %%A IN (%SM_PRIMARY_SNAPSHOTS_AND_MOUNT_POINTS%) DO FOR /F
"tokens=1,2 delims=:" %%B IN ("%%A") DO sdcli snapvault archive -a %%B
-DS %%C %%B
          if "%ERRORLEVEL%" NEQ "0" (
             set /a EXIT=4
             exit /b %EXIT%
\overline{\phantom{a}}  echo "execution ended"
          goto :exit
:exit
          echo Command complete.
          exit /b %EXIT%
```
clustered Data ONTAP を使用している場合、このサンプルスクリプトを使用してバックアップをミラーリン グできます。3 つの操作(チェック、説明、実行)が含まれ、スクリプトの最後で実行されます。このスクリ プトには、コード 0 ~ 4 および > 4 のエラーメッセージ処理も含まれています。

```
@echo off
REM $Id:
//depot/prod/capstan/main/src/plugins/windows/examples/backup/create/post/
Mirror the backup cDOT.cmd#1 $
REM
REM Copyright \(c\) 2011 NetApp, Inc.
REM All rights reserved.
REM
REM
REM This is a sample post-task script to mirror the volumes to the
secondary storage after successful backup operation.
REM|----------------------------------------------------------------------
------------------------------------------|
REM| Pre-requisite/Assumption:
\vertREM| SnapMirror relationship should be set for the primary volumes and
secondary volumes and the secondary volumes of \vertREM|----------------------------------------------------------------------
------------------------------------------|
REM
REM
REM This script can be used from the SnapManager graphical user interface
(GUI) and command line interface (CLI).
REM
REM To execute the post-task script for the backup operation from
SnapManager GUI, follow these steps:
REM 1. From the Backup wizard > Task Specification page > Post-Tasks tab
> select the post-task scripts from the Available Scripts section.
REM
REM
REM To execute the post-task script for the backup operation from
SnapManager CLI, follow these steps:
REM 1. create a task specification XML file.
REM 2. Add the post-script name in the <post-tasks> tag of the XML file.
REM
REM Example:
REM <preposttask-specification xmlns="http://www.netapp.com">
REM <task-specification>
REM <post-tasks>
REM <task>
REM <name>"Mirror the backup for cDOT"</name>
```

```
REM </task>
REM </post-tasks>
REM </task-specification>
REM </preposttask-specification>
REM
REM
REM
REM IMPORTANT NOTE: This script is provided for reference only. It has
been tested with SnapDrive 7.0 for Windows but may not work in all
environments. Please review and then customize based on your secondary
protection requirements.
REM
set /a EXIT=0
set name="Mirror the backup cDOT"
set description="Mirror the backup cDOT"
set parameter=()
if /i "\$1" == "-check" goto :check
if /i "%1" == "-execute" goto :execute
if /i "%1" == "-describe" goto :describe
:usage
        echo usage: %0 ^{ -check ^| -describe ^| -execute ^}
          set /a EXIT=99
         goto :exit
:check
          set /a EXIT=0
          goto :exit
:describe
        echo SM_PI_NAME: %name%
        echo SM_PI_DESCRIPTION:%description%
          set /a EXIT=0
         goto :exit
REM - Split the comma-separated SM_PRIMARY_MOUNT_POINTS then Mirror the
PRIMARY MOUNT POINTS one-by-one.
:execute
         set /a EXIT=0
          echo "execution started"
       REM FOR %%G IN (%SM PRIMARY MOUNT POINTS%) DO powershell.exe -file
```

```
"c:\snapmirror.ps1" %%G < CON
          powershell.exe -file "c:\snapmirror.ps1"
%SM_PRIMARY_FULL_SNAPSHOT_NAME_FOR_TAG% < CON
           if "%ERRORLEVEL%" NEQ "0" (
              set /a EXIT=4
              exit /b %EXIT%
\overline{\phantom{a}}  echo "execution ended"
          goto :exit
:exit
          echo Command complete.
           exit /b %EXIT%
```
**vault\_The \_backup\_cDOT .cmd**

clustered Data ONTAP を使用している場合、このサンプルスクリプトを使用してバックアップを保存できま す。3 つの操作(チェック、説明、実行)が含まれ、スクリプトの最後で実行されます。このスクリプトに は、コード 0 ~ 4 および > 4 のエラーメッセージ処理も含まれています。

```
@echo off
REM $Id:
//depot/prod/capstan/main/src/plugins/windows/examples/backup/create/post/
Vault the backup cDOT.cmd#1 $
REM
REM Copyright \(c) 2011 NetApp, Inc.
REM All rights reserved.
REM
REM
REM This is a sample post-task script to do vault update to the secondary
storage after successful backup operation.
REM|----------------------------------------------------------------------
--------------------------------------------|
REM| Pre-requsite/Assumption:
\vertREM| Vaulting relationship with policy and rule needs to be established
between primary and secondary storage volumes |
REM|----------------------------------------------------------------------
--------------------------------------------|
REM
REM
```

```
REM This script can be used from the SnapManager graphical user interface
(GUI) and command line interface (CLI).
REM
REM To execute the post-task script for the backup operation from
SnapManager GUI, follow these steps:
REM
REM 1. From the Backup wizard > Task Specification page > Post-Tasks tab
> select the post-task scripts from the Available Scripts section.
REM 2. You can view the parameters available in the post-task script in
the Parameter section of the Task Specification page.
REM 3. Provide values to the following parameters:
REM SNAPSHOT LABEL - Label Name to be set for snapshots before
doing the vault update
REM
REM FOR WINDOWS ITS ADVISED TO USE THE post-task script FROM THE GUI BY
SAVING THE BELOW SPEC XML AND GIVING THIS IN THE GUI LOAD XML FILE .
REM
REM To execute the post-task script for the backup operation from
SnapManager CLI, follow these steps:
REM 1. create a task specification XML file.
REM 2. Add the post-script name in the <post-tasks> tag of the XML file.
REM Example:
REM <preposttask-specification xmlns="http://www.netapp.com">
REM <task-specification>
REM <post-tasks>
REM <task>
REM <name>"Vault the backup for cDOT"</name>
REM <parameter>
REM <name>SNAPSHOT_LABEL</name>
REM <value>TST</value>
REM </parameter>
REM </task>
REM </post-tasks>
REM </task-specification>
REM </preposttask-specification>
REM
REM
REM IMPORTANT NOTE: This script is provided for reference only. It has
been tested with SnapDrive 7.0.0 for Windows but may not work in all
environments.
Please review and then customize based on your secondary protection
requirements.
REM
REM
REM Need to take care of the parameter variable, its not like shell script
array handling, so declare a new variable
```

```
REM for one more argument and set that variable SM_PI_PARAMETER in the
describe method. Then only that variable will be
REM Visible in the GUI task specification wizard else it wont list.
set /a EXIT=0
set name="Vault the backup for cDOT"
set description="Vault the backup For cDOT volumes"
set parameter=SNAPSHOT LABEL :
if /i "\$1" == "-check" goto :check
if /i "%1" == "-execute" goto :execute
if /i "%1" == "-describe" goto :describe
:usage
        echo usage: %0 ^{ -check ^| -describe ^| -execute ^}
          set /a EXIT=99
          goto :exit
:check
          set /a EXIT=0
          goto :exit
:describe
        echo SM_PI_NAME: %name%
        echo SM_PI_DESCRIPTION: %description%
    echo SM_PI_PARAMETER: & parameter &
          set /a EXIT=0
          goto :exit
REM Split the colon-separated SM_PRIMARY_SNAPSHOTS_AND_MOUNT_POINTS_And
SnapVault the mountpoints one-by-one
:execute
          set /a EXIT=0
     echo "execution started"
      powershell.exe -file "c:\snapvault.ps1"
%SM_PRIMARY_FULL_SNAPSHOT_NAME_FOR_TAG% %SNAPSHOT_LABEL% < CON
          if "%ERRORLEVEL%" NEQ "0" (
             set /a EXIT=4
             exit /b %EXIT%
\overline{\phantom{a}}  echo "execution ended"
```

```
  goto :exit
```
:exit

```
  echo Command complete.
  exit /b %EXIT%
```
ポストスクリプトを作成または更新します

新しいポストスクリプトを作成する

か'default\_install\_directory>\plugins\backup\create\postで使用できるスクリプトを使用し ます

このタスクについて

 $\binom{1}{1}$ 

スクリプトを SnapManager 処理のコンテキスト内で実行できるように、特定の方法で構造化する必要があり ます。想定される操作、使用可能な入力パラメータ、および戻りコードの表記規則に基づいてスクリプトを作 成します。

手順

1. 新しいスクリプトを作成するか、使用可能なサンプルスクリプトを使用します。

2. 必要に応じて、関数、変数、およびパラメータを変更または含める。

- 3. カスタムスクリプトを保存します。
- 4. ポストプロセスタスク仕様 XML ファイルにスクリプト名と必要な入力を追加するか、適切なスクリプト と入力パラメータを選択して GUI からの入力を指定します。

タスク仕様 XML ファイルにセカンダリストレージの詳細を指定する必要はありません。

ポストプロセスのタスク仕様ファイルを作成します

SnapManager を使用すると、 SnapMirror または SnapVault ポストスクリプトを含むバ ックアップ処理用のポストプロセスタスク仕様 XML ファイルを作成できます。スクリプ トを使用して、バックアップをセカンダリストレージにミラーリングまたはバックアッ プできます。

手順

1. 新しい XML ファイルを開きます。

サンプルのタスク仕様XMLファイルは'default\_install\_directory>\plugins\examplesにあります

2. スクリプト名を入力パラメータとして追加します。

3. タスク仕様 XML ファイルを保存します。

ボリュームをミラーリングするには、ポストプロセスタスク仕様を使用します

SnapManager for SAPでは、Windows環境でバックアップ処理が実行されたあとに、ス

クリプトを使用してボリュームをミラーリングできます。

手順

- 1. タスク仕様 XML ファイルを作成します。
- 2. XML ファイルで、入力パラメータとしてスクリプト名を入力します。
- 3. タスク仕様 XML ファイルを保存します。
- 4. 次のコマンドを使用して、セカンダリストレージへのデータベースの保護されたバックアップを作成しま す。

保護されたバックアップを作成する際には'-taskspec'オプションの後に'保存されたタスク仕様XMLファイ ルの完全なパスを指定する必要があります

例: 「smsapbackup create -profile test\_profile -full-online-taskspec」C:\\mirror\\snapmirror.xml

次の例は、 Data ONTAP 7-Mode を使用している場合のポストプロセスタスクの仕様構造を示しています。

```
# <post-tasks>
# <task>
# <name>Mirror the backup</name>
# <description>Mirror the backup</description>
# </task>
# <post-tasks>
```
clustered Data ONTAP を使用している場合のポストプロセスタスクの仕様構造の例を次に示します。

```
# <task-specification>
# <post-tasks>
# <task>
# <name>"Vault the backup for cDOT"</name>
# <parameter>
# <name>SNAPSHOT_LABEL</name>
# <value>TST</value>
# </parameter>
# </task>
# </post-tasks>
# </task-specification>
# </preposttask-specification>
```
**qtree**を格納するには、ポストプロセスタスク仕様を使用します

SnapManager for SAPでは、Windows環境でバックアップ処理が行われたあとに、スク リプトを使用してqtreeをバックアップできます。

- 1. タスク仕様 XML ファイルを作成します。
- 2. XML ファイルで、入力パラメータとしてスクリプト名を入力します。
- 3. タスク仕様 XML ファイルを保存します。
- 4. 次のコマンドを使用して、セカンダリストレージへのデータベースの保護されたバックアップを作成しま す。

保護されたバックアップを作成する際には'-taskspec'オプションの後に'保存されたタスク仕様XMLファイ ルの完全なパスを指定する必要があります

例: 「smsapbackup create -profile test\_profile -full-online-taskspec」C:\\mirror\\snapvault.xml

Data ONTAP 7-Mode を使用している場合のポストプロセスタスクの仕様構造の例を次に示します。

```
# <post-tasks>
# <task>
# <name>Vault the backup</name>
# <description>Vault the backup</description>
# </task>
# <post-tasks>
```
clustered Data ONTAP を使用している場合のポストプロセスタスクの仕様構造の例を次に示します。

```
# <task-specification>
# <post-tasks>
# <task>
# <name>"Vault the backup for cDOT"</name>
# <parameter>
# <name>SNAPSHOT_LABEL</name>
# <value>TST</value>
# </parameter>
# </task>
# </post-tasks>
# </task-specification>
# </preposttask-specification>
```
## 管理処理を実行しています

管理タスクは、 SnapManager をセットアップして設定したあとに実行できます。これ らのタスクを使用すると、バックアップ、リストア、およびクローニング以外の通常の 処理も管理できます。

管理者は、グラフィカルユーザインターフェイスまたはコマンドラインインターフェイスを使用して処理を実 行できます。

処理のリストを表示します

プロファイルに対して実行されたすべての処理について、概要情報を表示できます。

このタスクについて

特定のプロファイルに関連付けられている処理をリスト表示すると、次の情報を表示できます。

- 処理の開始日と終了日
- 処理のステータス
- 処理 ID
- 処理のタイプ
- 処理を行ったホスト

ステップ

1. すべての処理の概要情報を表示するには、次のコマンドを使用します。

\* SMSAP operation list profile -profile profile profile namedelimiter character [-quiet |-verbose \*

--delimiterオプションを指定した場合は、各行に1行ずつリストが表示され、各行の属性は指定した文字で 区切られます。

処理の詳細を表示します

特定のプロファイルに関する詳細情報を表示して、処理の成功または失敗を確認できま す。また、特定の処理に使用されているストレージリソースを確認することもできま す。

このタスクについて

特定の処理に関する次の詳細を表示できます。

- 処理 ID
- 処理のタイプ
- 処理が強制実行されたかどうか
- 実行時情報(ステータス、開始日、終了日など)
- 処理を実行したホスト。プロセス ID と SnapManager のバージョンも含まれます
- リポジトリ情報
- 使用中のストレージリソース

ステップ

1. 特定の処理IDについて詳細情報を表示するには、次のコマンドを入力します。

\* SMSAP operation show -profile name [-label label |-id id ][-quiet |-verbose

データベース・ホスト以外のホストから問題 CLI コマンドを実行すると、入力したコマ ンドが SnapManager によって適切なホストにルーティングされます。

このタスクについて

システムから正しいホストに処理がディスパッチされるようにするには、まず、その処理に対応するプロファ イルの場所を確認する必要があります。この手順では、プロファイルとリポジトリのマッピング情報が、ロー カル・ホスト上のユーザのホーム・ディレクトリにあるファイルとして保管されます。

ステップ

\*

1. ローカル・ユーザのホーム・ディレクトリにプロファイル/リポジトリ間のマッピング情報を送信し、処理 要求の転送を可能にするには、次のコマンドを入力します。

「\* SMSAP profile sync -repository -dbdbname\_repo\_dbname」-host\_repo\_repo\_repo\_repo\_port\_-login -username repo\_repo\_username [-quiet |-verbose」\*

### **SnapManager** ソフトウェアのバージョンを確認します

ローカル・ホストで実行している製品のバージョンを確認するには'versionコマンドを実 行します

ステップ

1. SnapManager のバージョンを確認するには、「SMSAP version」コマンドを入力します

### **SnapManager** ホスト・サーバを停止します

SnapManager の使用が終了したら、必要に応じてサーバを停止できます。

ステップ

1. サーバを停止するには、rootユーザとして次のコマンドを入力します。

「\* smsap\_server stop \*」と入力します

### **SnapManager** ホストサーバを再起動します

[ サービス ] ウィンドウを使用して SnapManager サーバを再起動できます。

#### 手順

- 1. [ \* スタート \* > \* コントロールパネル \* > \* 管理ツール \* > \* サービス \* ] をクリックします。
- 2. Servicesウィンドウで、NetAppSnapManager 3.3 for SAPを選択します。
- 3. 次のいずれかの方法でサーバを再起動できます。
- a. 左パネルで、 \* 再起動 \* をクリックします。
- b. NetAppSnapManager 3.3 for SAPを右クリックし、ドロップダウンメニューから\* Restart \*を選択しま す。
- c. NetAppSnapManager 3.3 for SAPをダブルクリックし、表示されたプロパティウィンドウで\* Restart \* をクリックします。

## **SnapManager** をアンインストールします

SnapManager はホストサーバからアンインストールできます。

必要なもの

• SnapManager をアンインストールする前に、ホストサーバを停止します。

手順

- 1. [ スタート **>** コントロールパネル **>** プログラムの追加と削除 \*] をクリックします。
- 2. SnapManager for SAP\*を選択します。
- 3. [ アンインストール ] をクリックします。

## **E** メール通知の設定

SnapManager を使用すると、プロファイルで実行されたデータベース処理の完了ステー タスに関する E メール通知を受け取ることができます。SnapManager によって E メー ルが生成され、データベース処理の完了ステータスに基づいて適切な処理を実行できる ようになります。E メール通知の設定はオプションパラメータです。

個々のプロファイルの E メール通知をプロファイル通知として設定したり、リポジトリデータベース上の複 数のプロファイルについてサマリー通知として設定したりできます。

• プロファイル通知 \*

個々のプロファイルについて、成功したデータベース処理と失敗したデータベース処理の両方を記載した E メールを受信することができます。

 $\left( \cdot \right)$ デフォルトでは、失敗したデータベース処理については E メール通知が有効になっています。

• サマリー通知 \*

概要通知では、複数のプロファイルを使用して実行されたデータベース処理に関する概要 E メールを受信で きます。毎時、毎日、毎週、または毎月の通知を有効にできます。

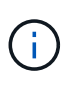

SnapManager 3.3 以降では、通知の送信に必要なホストサーバを指定した場合にのみ、サマリ ー通知が送信されます。3.3 より前のバージョンから SnapManager をアップグレードした場 合、通知概要設定でホストサーバを指定していないと通知が送信されないことがあります。

 $\bigcap$ 

Real Application Clusters ( RAC )環境にあるデータベースの 1 つのノードにリポジトリを作 成して概要通知を有効にした場合、あとで同じリポジトリをデータベースの別のノードに追加 すると、概要通知 E メールが 2 回送信されます。

プロファイルレベルの通知またはサマリー通知のいずれかを一度に使用できます。

SnapManager を使用すると、プロファイルで実行された次のデータベース処理に関する E メール通知を有効 にできます。

- プライマリストレージにバックアップを作成します
- バックアップをリストアする
- クローンを作成します
- バックアップを検証します

E メール通知を有効にしてプロファイルを作成または更新したら、無効にすることができます。E メール通知 を無効にすると、プロファイルで実行されたこれらのデータベース処理に対する E メールアラートが受信さ れなくなります。

受信した E メールには、次の詳細が記載されています。

- バックアップ、リストア、クローンなど、データベース処理の名前
- データベース処理に使用するプロファイル名
- ホスト・サーバの名前
- データベースのシステム ID
- データベース処理の開始時刻と終了時刻
- データベース処理のステータス
- エラーメッセージ(存在する場合
- 警告メッセージ(存在する場合)

次の項目を設定できます。

- リポジトリのメールサーバ
- 新しいプロファイルの E メール通知です
- 既存のプロファイルの E メール通知
- リポジトリ内の複数のプロファイルに関する電子メール通知のサマリー

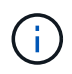

E メール通知は、コマンドラインインターフェイス( CLI )とグラフィカルユーザインターフ ェイス( GUI )の両方から設定できます。

リポジトリのメールサーバを設定します

SnapManager を使用すると、 E メールアラートの送信元のメールサーバの詳細を指定 できます。

#### このタスクについて

SnapManager を使用すると、送信元の E メールサーバのホスト名または IP アドレスと、 E メール通知を必 要とするリポジトリデータベース名の E メールサーバのポート番号を指定できます。メールサーバのポート 番号は、 0~65535 の範囲で設定できます。デフォルト値は 25 です。E メールアドレスの認証が必要な場合 は、ユーザ名とパスワードを指定できます。

E メール通知を処理するホストサーバの名前または IP アドレスを指定する必要があります。

ステップ

1. Eメールアラートを送信するようにメールサーバを設定するには、次のコマンドを入力します。

[\* SMSAP notification set -sender -email\_email\_address\_-mailhoster\_mailport\_[-authentication -username\_username\_password\_password\_]-repository -port\_repo\_repo\_port\_repo\_repo\_repo\_repo\_repo\_repo\_repo\_repo\_repo\_repo\_repo\_repo\_repo\_repo\_na me\_host\_name\_host-login-username\_repo\_username \*

このコマンドの他のオプションは、次のとおりです。

[`-force `]

[quiet `|-verbose ]

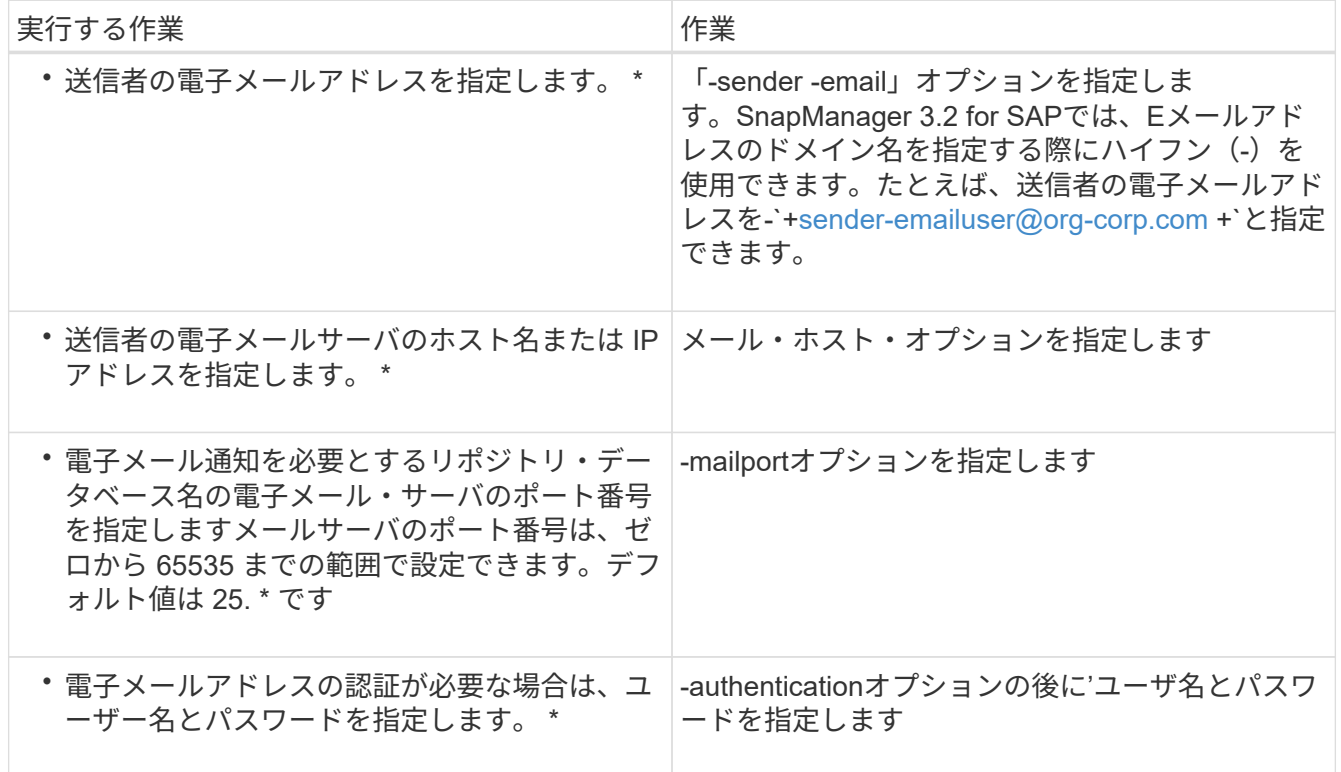

次の例は、メールサーバを設定します。

smsap notification set -sender-email admin1@org.com -mailhost hostname.org.com -mailport 25 authentication -username admin1 -password admin1 -repository -port 1521 -dbname SMSAPREPO -host hotspur -login -username grabal21 -verbose

新しいプロファイルの**E**メール通知を設定します

新しいプロファイルを作成する場合、データベース処理が完了したときに E メール通知 を受け取るようにを設定できます。

必要なもの

- アラートの送信元 E メールアドレスを設定する必要があります。
- 複数の E メールアドレスを指定する場合は、カンマで区切って指定する必要があります。

カンマと次の E メールアドレスの間にスペースを入れないようにしてください。

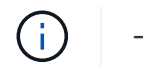

一連の E メールアドレスは二重引用符で囲む必要があります。

ステップ

1. 次のコマンドを入力します。

`\* SMSAP profile create -profile create -profile *profile*[-profile-password\_profile\_profile\_profile\_name\_hosthost\_repo\_repo\_repo\_repo\_repo\_repo\_repo\_repo\_repo\_repo\_repo\_repo\_repo\_repo\_repo\_repo\_repo\_rep o username -database\_name -host\_drman\_password-drman [dra\_db\_host\_name]/<hourly\_schedule\_db1\_db\_host\_host\_host\_domain>コマンド[-drman\_passworddrman\_drman [-drman\_password-drman [-drman\_drman\_username]-admin\_passworddrman\_dm\_host\_password-drman [-drman\_drman\_password]-dailyrman\_password-drman *tm\_dm\_host\_name [-count\_n*][-duration *m*]][-weekly[-count\_m\_]][-duration\_n\_][-duration \_ m\_]][-duration comment *m*]][-snapname=pattern\_pattern\_pattern\_]][-protect [][subject address\_email\_address\_email\_address\_address\*][durs1\_email\_address\_address\_email\_address\*

このコマンドの他のオプションは、次のとおりです。

[`-force `]

÷.

[quiet `|-verbose ]

SnapManager では、 E メールアドレスが最大 1000 文字までサポートされます。

プロファイルを使用して(アーカイブログの個別バックアップを作成するために)データファイルとアー カイブログファイルのバックアップを作成し、データファイルのバックアップの作成に失敗した場合は、 データバックアップとアーカイブログのバックアップではなく、処理名としてデータバックアップが送信 されます。データファイルおよびアーカイブログファイルのバックアップ処理が成功すると、出力は次の ようになります。

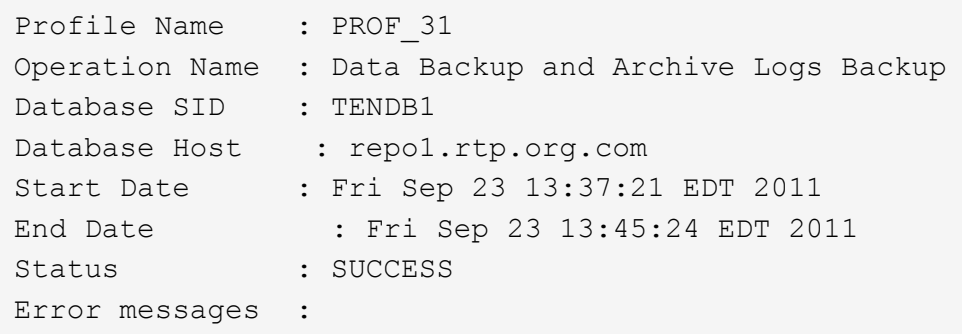

新しいプロファイルの電子メールの件名をカスタマイズします

新しいプロファイルを作成するときに、そのプロファイルの電子メールの件名をカスタ マイズできます。

このタスクについて

E メールの件名は、 \{ profile } \_\ { operation-name } \_\ { db-sid } \_\ { db-host} \_\ { start-date } \_\ { end-date } \_\ { status } パターンを使用してカスタマイズするか、独自のテキストを入力してくださ い。

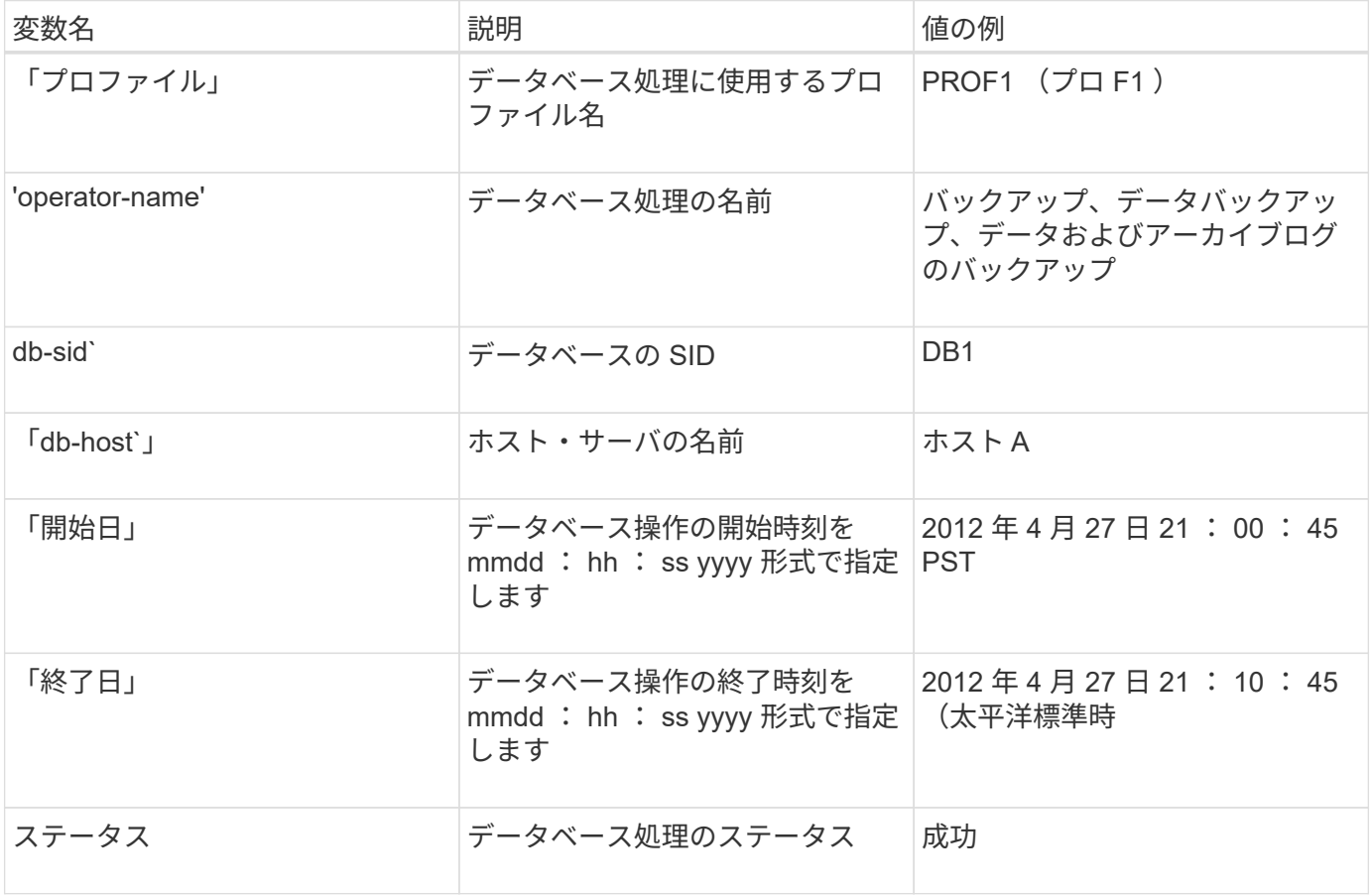

変数に値を指定しないと、SnapManager に「Missing value (s)-subject'」というエラーメッセージが表示され ます。

1. 次のコマンドを入力します。

`\* SMSAP profile create -profile create -profile *profile*[-profile\_profile\_password\_]-repository -dbname\_repo\_repo\_repo\_host\_name\_host\_host\_port

-port\_repo\_repo\_repo\_repo\_repo\_repo\_repo\_repo\_repo\_repo\_repo\_username -host db1 db host db1 host db1 host db1 host db1 host db1 [-drd db sid drman host password] -retura[RMANパスワード[-drman *tmp\_password\_tmp\_host\_name]\_password-drman [-drman [ dry* username }rman\_password-drman\_password-drman\_db host\_name]日間[-drman\_db\_host\_name]日 間[-drman\_host\_name]*host\_name}rman [-drman\_password-drman\_db1\_db\_rman\_db1\_db\_rman\_db n*][duration *m*]][-weekly [-count n ][-duration *m*]][-monthly [-duration n m ][-duration *m*]][-comment *comment*][-snapname=][-notification[-durse-subject\_email\_address1\_email\_address\*

既存のプロファイルの**E**メール通知を設定する

プロファイルを更新する場合は、データベース処理が完了したときに E メール通知を受 け取るようにを設定できます。

必要なもの

• アラートの送信元 E メールアドレスを設定する必要があります。

• アラートの送信先となる E メールアドレスは 1 つまたは複数入力する必要があります。

複数のアドレスをカンマで区切って指定できます。カンマと次の E メールアドレスの間にスペースを入れ ないようにしてください。必要に応じて、 E メールに件名を追加することもできます。

一連の複数の E メールアドレスを二重引用符で囲む必要があります。

ステップ

( i )

1. 次のコマンドを入力します。

<sup>\*</sup> SMSAPプロファイルupdate -profile update\_profile [-profile-password\_profile\_password\_][databname\_db\_dbname\_host\_host\_[-sid\_][-login-username db\_username\_password\_db\_password\_db\_password\_db\_port\_][{-rman\_duration]}][{-rman\_passwordretura[-dran-count]コマンド[RMANパスワード[-drman\_duration[-drman\_drman\_duration|}][日間][RMANパ スワード[RMANパスワード[RMANパスワード[RMAN 持続時間*] [-duration\_m*]][-comment\_comment\_][ snapname -pattery\_pattery\_][[][][][][][][][][][][][][][][-notification[-success -email\_address1\_,*email\_address2* -subject\_pattery\_pattery][-failure-email\_email\_address1\_,subject\_address1][dee\_subject\_email\_address\_address\*

「success」オプションを使用すると、成功したデータベース操作についてのみ通知を受け取り、「 failure」オプションを使用して、失敗したデータベース操作についてのみ通知を受信できます。

既存のプロファイルの**E**メールの件名をカスタマイズします

SnapManager では、既存のプロファイルを更新することで、そのプロファイルの E メ ールの件名のパターンをカスタマイズできます。このカスタマイズされた件名パターン は、更新されたプロファイルにのみ適用されます。

ステップ

1. 次のコマンドを入力します。

`\* SMSAP profile update -profile update\_profile\_[-profile-password\_profile\_password\_][ databname\_db\_dbname\_host\_host\_[-sid\_][-login-username

db\_username\_db\_password\_db\_password\_db\_password\_port\_host][{-rman\_duration]/*trman-day] password-drman [-day][*日間*[RMAN*パスワード*[RMAN*パスワード*[RMAN*パスワード*[RMAN*パスワー ド*[RMAN*パスワード*[RMAN*パスワード*]*月間持続時間 *\_n*][-duration *m*]][-comment\_comment\_][-snapname -pattern ][[-protect [-policy\_policy\_policy\_policy\_policy\_policy\_name\_]]][-noprotect]][-notification[email\_email\_address1\_address1\_,*email\_address2\_subject\_address\_email\_address\_email\_address\_emai l\_address\_email\_address\_email\_address\*]-*

*email\_address\_email\_email\_email\_address\_email\_address\_email\_email\_email\_address\_address\_email\_ email\_address\_email\_email\_address\_address\_email\_email\_email\_address\_email\_address\_address\_addr ess*

複数のプロファイルのサマリー**E**メール通知を設定する

SnapManager では、リポジトリデータベースの複数のプロファイルについて、サマリー E メール通知を設定できます。

このタスクについて

SnapManager サーバホストを通知ホストとして設定し、そこから受信者に概要通知 E メールを送信できま す。SnapManager サーバのホスト名または IP アドレスが変更された場合は、通知ホストも更新できます。

E メール通知が必要なスケジュール時間はどれでも選択できます。

- Hourly : 1 時間ごとに E メール通知を受信します
- Daily :毎日 E メール通知を受信します
- 毎週: E メール通知を毎週受信します
- Monthly : E メール通知を毎月受信します

プロファイルを使用して実行した処理に関する通知を受け取るには、 1 つの E メールアドレスまたはカンマ で区切った E メールアドレスのリストを入力する必要があります。複数の E メールアドレスを入力する場合 は、カンマと次の E メールアドレスの間にスペースを入れないようにしてください。

 $\left( \,$ i $\,$ 一連の複数の E メールアドレスを二重引用符で囲む必要があります。

SnapManager では、次の変数を使用して、カスタマイズした E メールの件名を追加できます。

- データベース処理に使用するプロファイル名。
- データベース名
- データベースの SID
- ホスト・サーバの名前
- yyyymmdd : hh : ss 形式のデータベース処理の開始時間です
- yyyymmdd : hh : ss 形式のデータベース処理の終了時間

• データベース処理のステータス

カスタマイズされた件名を追加しない場合、SnapManager に「Missing value-subject'」というエラーメッセ ージが表示されます。

ステップ

1. 次のコマンドを入力します。

`\* SMSAP通知update -summary-notification-repository

-port\_repo\_repo\_repo\_repo\_repo\_repo\_repo\_repo\_repo\_repo\_repo\_repo\_repo\_host\_-login-username repo\_repo\_repo\_repo\_username *email\_address1*,*email\_address2\_address2*-frequency{-daily-time\_daily time\_daily|file2|weekday\_notifications\_file2|weekly-time\*-profile2|weekly-timeどれ かのホスト時間|7\*proday\_time\*|weekday\_pro別に 週次通知{0/1|7|host|file2|weekday\_time\*-profiles|weekly-time|weeklytime|host|file2|weekly-time\*-pro別に|アツ ウチ|7|アツ フロシー|file2|file2|アツ フロシー|file2|weekly-time\*|

このコマンドの他のオプションは、次のとおりです。

[-force `][-noprompt]

[quiet `|-verbose ]

smsap notification update-summary-notification –repository –port 1521 –dbname repo2 –host 10.72.197.133 –login –username oba5 –email-address admin@org.com –subject success –frequency -daily -time 19:30:45 –profiles sales1 -notification-host wales

概要**E**メール通知に新しいプロファイルを追加します

リポジトリ・データベースのサマリー・メール通知を設定した後'サマリー通知に新しい プロファイルを追加するには'summary notification'コマンドを使用します

ステップ

1. 次のコマンドを入力します。

```
* SMSAP profile create -profile profile profile name [-profile-password-
password profile profile name host-
repository_repo_repo_repo_repo_repo_repo_repo_repo_repo_repo_port_repo_repo_re
po_repo_repo_repo_repo_repo_repo_username
-port repo repo repo repo db host domainname host db1 host db1 db host db
1_db_dba_host_db1_db_dba_login]-admin_db1_db_←srman_password-drman [-
drman dm login password-drman drman drman password-
drman_drman_domain_password-drman_drman [-drman_password-
drman_dm_domain_domain_password-drman_dm_domain_password-drman_password-
drman drman password-drman drman [-drmanパスワード[-drmanパスワード[-drmanパスワー
ド[-drman_password-drman_ -count n][-duration m]][-weekly-count_n_][-duration
m]][-monthly-count_n_][-duration m]][-duration_m_]][-comment_]][-snapname=-
pattern_pattern_pattern_][][][][][][-summary-notification]*``
```
このコマンドの他のオプションは、次のとおりです。

[`-force `]

[quiet `|-verbose ]

サマリー**E**メール通知に既存のプロファイルを追加します

SnapManager を使用すると、既存のプロファイルを概要 E メール通知に追加し、その プロファイルを更新できます。

ステップ

1. 次のコマンドを入力します。

\* SMSAPプロファイルupdate -profile update profile profile name [-profilepassword-password\_profile\_password\_]-repositorydbname\_repo\_repo\_repo\_repo\_repo\_repo\_repo\_repo\_host\_host\_ port\_repo\_repo\_repo\_repo\_repo\_repo\_repo\_repo\_repo\_repo\_repo\_db\_dbname\_host\_db1 host db1 db host db1 db host db1 db dba login]db\_db\_host\_db1\_db\_host\_db1\_db\_domain\_srman\_password-drman [-drman\_passworddrman [-drman\_password-drman\_db1\_db\_< username [-drman\_password-drman\_db1\_db\_< username [-drman\_db1\_db\_< username }rman\_db1\_db\_db\_←drman\_host\_passworddrman\_host\_host\_host\_name>]-admin\_password-drman\_db1\_db\_< username }rman\_host\_db1\_db\_rman\_db1\_db\_rman\_db1\_db\_host\_name -count *n*][-duration *m*]][ weekly-count\_n\_][-duration *m*]][-monthly-count\_n\_][-duration *m*]][ duration m ]][-comment ]][-snapname=-pattern pattern pattern ][][][][][][summary-notification<sup>1</sup>\*``

複数のプロファイルの**E**メール通知を無効にする

複数のプロファイルについての概要 E メール通知を有効にしたあとに、それらのプロフ ァイルを無効にして E メールアラートを受信しないようにすることができます。

このタスクについて

SnapManager を使用すると、プロファイルで実行されたデータベース処理について、サマリー E メール通知 を無効にすることができます。SnapManager CLIから'notification remove-summary-notification'コマンドを入 力して'複数のプロファイルのサマリー電子メール通知と'電子メール通知を必要としないリポジトリ・データ ベースの名前を無効にします

ステップ

1. リポジトリ・データベース上の複数のプロファイルについて、サマリー通知を無効にするには、次のコマ ンドを入力します。

「\* SMSAP notification remove-summary-notification-repository -port\_repo\_repo\_repo\_repo\_repo\_repo\_repo\_repo\_repo\_repo\_repo\_repo\_repo\_repo\_repo\_name\_host\_re po login-username repo username \*」という名前になります

次に、リポジトリデータベースの複数のプロファイルでサマリー通知を無効にする例を示します。

# **SnapManager** 処理用のタスク仕様ファイルおよびスクリプト の作成

SnapManager for SAPでは、バックアップ、リストア、クローニングの各処理のプリタ スクとポストタスクを示すタスク仕様のXMLファイルを使用します。バックアップ、リ ストア、クローニングの処理の前後に実行するタスクについては、 XML ファイルにプリ タスクスクリプトとポストタスクスクリプトの名前を追加できます。

SnapManager (3.1 以前)では、クローニング処理の場合にのみ、プリタスクスクリプトとポストタスクス クリプトを実行できます。SnapManager (3.2以降)for SAPでは、バックアップ、リストア、クローニング の各処理に対して、タスク実行前スクリプトとタスク実行後スクリプトを実行できます。

SnapManager ( 3.1 以前)では、タスク仕様セクションはクローン仕様 XML ファイルの一部で す。SnapManager 3.2 for SAPでは、タスク仕様セクションは個別のXMLファイルです。

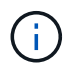

SnapManager 3.3 以降では、 SnapManager 3.2 より前のリリースで作成されたクローン仕様 XML ファイルの使用はサポートされていません。

SnapManager (3.2以降) for SAPでSnapManager 処理を正常に実行するには、次の条件が満たされている必 要があります。

- バックアップ処理とリストア処理には、タスク仕様 XML ファイルを使用します。
- クローニング処理については、クローン仕様 XML ファイルとタスク仕様 XML ファイルの 2 つの仕様ファ イルを提供します。

プリタスクまたはポストタスクアクティビティを有効にする場合は、オプションでタスク仕様 XML ファ イルを追加できます。

タスク仕様ファイルは、 SnapManager のグラフィカルユーザインターフェイス( GUI )、コマンドライン インターフェイス( CLI )、またはテキストエディタを使用して作成できます。適切な編集機能を有効にす るには、ファイルに .xml 拡張子を使用する必要があります。このファイルを保存しておくと、以降のバック アップ、リストア、およびクローニングの処理に使用できます。

タスク仕様 XML ファイルには、次の 2 つのセクションがあります。

- プリタスクセクションには、バックアップ、リストア、およびクローニングの処理の前に実行可能なスク リプトが含まれます。
- タスク後のセクションでは、バックアップ、リストア、およびクローニングの処理後に実行できるスクリ プトを説明します。

プリタスクおよびポストタスクのセクションに含まれる値は、次のガイドラインに従っている必要がありま す。

• タスク名:タスクの名前は'スクリプトの名前と一致している必要がありますこれは'plugin.sh -describeコマ

ンドを実行したときに表示されます

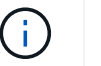

不一致がある場合は、「ファイルが見つかりません」というエラーメッセージが表示され ることがあります。

• パラメータ名:パラメータの名前は、環境変数の設定として使用できる文字列である必要があります。

文字列は'カスタム・スクリプト内のパラメータ名と一致している必要がありますこれは'plugin.sh -describeコマンドを実行したときに表示されます

次のサンプルタスク仕様ファイルの構造に基づいて、仕様ファイルを作成できます。

```
<task-specification>
    <pre-tasks>
<task><name>name</name>
        <parameter>
             <name>name</name>
             <value>value</value>
         </parameter>
    \langle/task>
    </pre-tasks>
    <post-tasks>
    <task><name>name</name>
        <parameter>
             <name>name</name>
             <value>value</value>
         </parameter>
    \langle/task>
    </post-tasks>
</task-specification>
```
タスク仕様 XML ファイルにポリシーを含めることはできません。

SnapManager GUI では、パラメータ値を設定して XML ファイルを保存できます。バックアップ作成ウィザ ード、リストアまたはリカバリウィザード、クローン作成ウィザードのタスク有効化ページを使用して、既存 のタスク仕様 XML ファイルをロードし、選択したファイルをタスク前またはタスク後のアクティビティに使 用できます。

同じパラメータと値の組み合わせを使用して、 1 つのタスクを複数回実行できます。たとえば、保存タスク を使用して複数のファイルを保存できます。

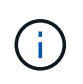

 $(i)$ 

SnapManager では、タスク仕様ファイルに記載されている XML タグを使用して、バックアッ プ、リストア、クローニングの各処理の前処理または後処理を実行します。タスク仕様ファイ ルのファイル拡張子は関係ありません。

プリタスクスクリプト、ポストタスクスクリプト、ポリシースクリプトを作成します

SnapManager では、前処理アクティビティ、後処理アクティビティ、およびバックアッ プ、リストア、クローン操作のポリシータスク用のスクリプトを作成できま す。SnapManager 処理の前処理アクティビティ、後処理アクティビティ、およびポリシ ータスクを実行するには、スクリプトを正しいインストールディレクトリに配置する必 要があります。

このタスクについて

• プリタスクおよびポストタスクスクリプトの内容 \*

すべてのスクリプトには、次のものが含まれている必要

- 特定の操作(チェック、説明、実行)
- (任意)定義済みの環境変数
- •特定のエラー処理コード(リターンコード ( rc ) )

 $\left( \,$ i $\,$ スクリプトを検証するには、正しいエラー処理コードを含める必要があります。

プリタスクスクリプトは、 SnapManager の処理を開始する前にディスクスペースをクリーンアップするな ど、さまざまな目的に使用できます。また、ポストタスクスクリプトを使用して、 SnapManager の処理を完 了するための十分なディスクスペースがあるかどうかを見積もることもできます。

• ポリシータスクスクリプトの内容 \*

check 、 describe 、 execute などの特定の操作を使用せずに、ポリシースクリプトを実行できます。このス クリプトには、事前定義された環境変数(オプション)と特定のエラー処理コードが含まれています。

ポリシースクリプトは、バックアップ、リストア、およびクローニングの各処理の前に実行されます。

• サポートされている形式 \*

プリスクリプトやポストスクリプトとしては、 .cmd 拡張子を持つコマンドファイルを使用できます。

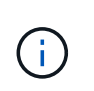

シェルスクリプトファイルを選択すると、 SnapManager 処理が応答しません。この問題を解 決するには、プラグインディレクトリにコマンドファイルを指定してから、 SnapManager 処 理を再度実行する必要があります。

• スクリプトインストールディレクトリ \*

スクリプトをインストールするディレクトリによって、スクリプトの使用方法が異なります。ディレクトリに スクリプトを配置し、バックアップ、リストア、クローニングの処理の前後にスクリプトを実行できます。バ ックアップ、リストア、またはクローニングの処理を指定する場合は、このスクリプトを表に指定されたディ レクトリに配置し、オプションとして使用する必要があります。

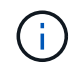

SnapManager 処理でスクリプトを使用する前に、 plugins ディレクトリに実行可能権限がある ことを確認する必要があります。

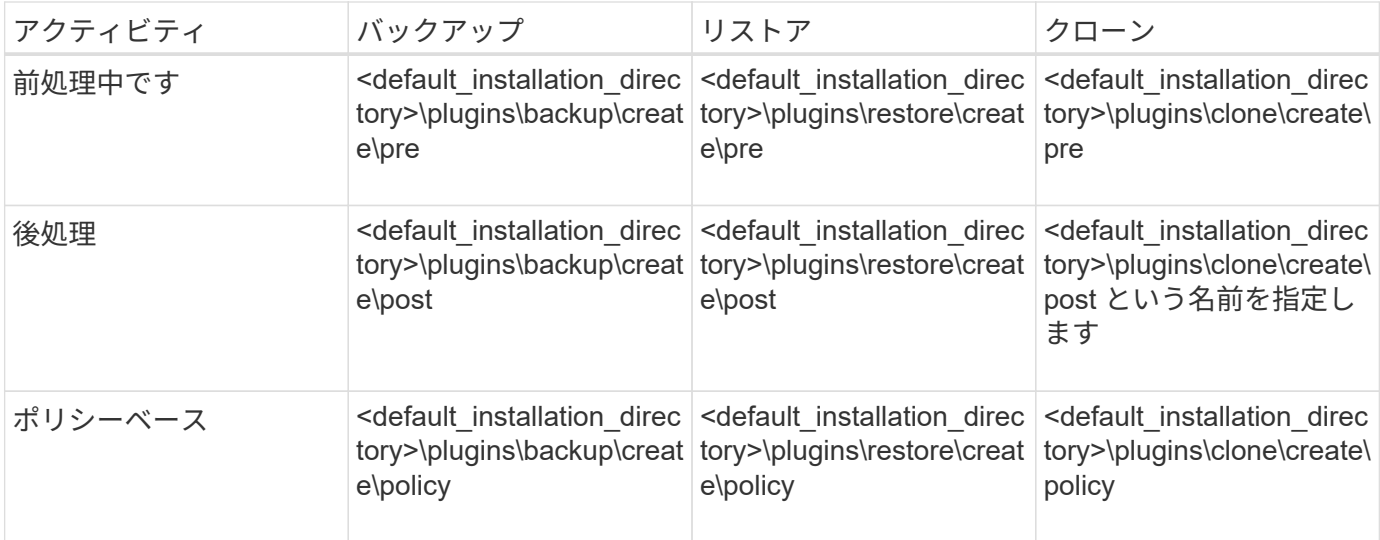

• サンプルスクリプトの場所 \*

次の例は、インストールディレクトリパスで利用できるバックアップ処理とクローン処理の実行前スクリプト と実行後スクリプトを示しています。

- <default installation directory>\plugins\examples\backup\create\pre
- <default\_installation\_directory>\plugins\examples\backup\create\post と指定します
- <default\_installation\_directory>\plugins\examples\clone\create\pre
- <default\_installation\_directory>\plugins\examples\clone\create\post を指定します
- スクリプトで変更できるもの \*

新しいスクリプトを作成する場合は 'describe 操作と execute 操作のみを変更できます各スクリプトに は、「context」、「timeout」、「parameter」の各変数を含める必要があります。

スクリプトの describe 関数で説明した変数は、スクリプトの開始時に宣言する必要があります。新しいパラ メータ値を'parameter=()'に追加し'実行関数のパラメータを使用できます

サンプルスクリプト

次に、 SnapManager ホストのスペースを見積もるための、ユーザ指定の戻りコードを含むサンプルスクリプ トを示します。

```
@echo off
REM $Id:
//depot/prod/capstan/Rcapstan_ganges/src/plugins/windows/examples/clone/cr
eate/policy/validate sid.cmd#1 $
REM $Revision: #1 $ $Date: 2011/12/06 $
REM
REM
set /a EXIT=0
```

```
set name="Validate SID"
set description="Validate SID used on the target system"
set parameter=()
rem reserved system IDs
set INVALID_SIDS=("ADD" "ALL" "AND" "ANY" "ASC" "COM" "DBA" "END" "EPS"
"FOR" "GID" "IBM" "INT" "KEY" "LOG" "MON" "NIX" "NOT" "OFF" "OMS" "RAW"
"ROW" "SAP" "SET" "SGA" "SHG" "SID" "SQL" "SYS" "TMP" "UID" "USR" "VAR")
if /i "\$1" == "-check" goto :check
if /i "%1" == "-execute" goto :execute
if /i "%1" == "-describe" goto :describe
:usage:
    echo usage: %0 "{ -check | -describe | -execute }"
      set /a EXIT=99
      goto :exit
:check
     set /a EXIT=0
     goto :exit
:describe
    echo SM PI_NAME: %name%
    echo SM_PI_DESCRIPTION: %description %
      set /a EXIT=0
      goto :exit
:execute
     set /a EXIT=0
      rem SM_TARGET_SID must be set
    if "%SM TARGET SID%" == "" (
          set /a EXIT=4
          echo SM_TARGET_SID not set
          goto :exit
      )
      rem exactly three alphanumeric characters, with starting with a letter
    echo %SM TARGET SID% | findstr "\<[a-zA-Z][a-zA-Z0-9][a-zA-Z0-9]\>"
>nul
      if %ERRORLEVEL% == 1 (
          set /a EXIT=4
          echo SID is defined as a 3 digit value starting with a letter.
[%SM_TARGET_SID%] is not valid.
          goto :exit
```
```
  )
      rem not a SAP reserved SID
    echo %INVALID SIDS% | findstr /i \"%SM TARGET SID%\" >nul
      if %ERRORLEVEL% == 0 (
          set /a EXIT=4
          echo SID [%SM_TARGET_SID%] is reserved by SAP
          goto :exit
      )
      goto :exit
:exit
      echo Command complete.
      exit /b %EXIT%
```
タスクスクリプト内の操作

作成するプリタスクスクリプトまたはポストタスクスクリプトは、標準のSnapManager for SAPプラグイン構造に従う必要があります。

プリタスクスクリプトとポストタスクスクリプトには、次の処理が含まれている必要があります。

- チェックしてください
- 説明してください
- 実行

プリタスクスクリプトまたはポストタスクスクリプトでこれらの操作のいずれかが指定されていない場合、ス クリプトは無効になります。

プリタスクスクリプトまたはポストタスクスクリプトに対して「SMSAP plugin check」コマンドを実行する と、返されるスクリプトのステータスにエラーが表示されます(返されるステータス値がゼロではないため )。

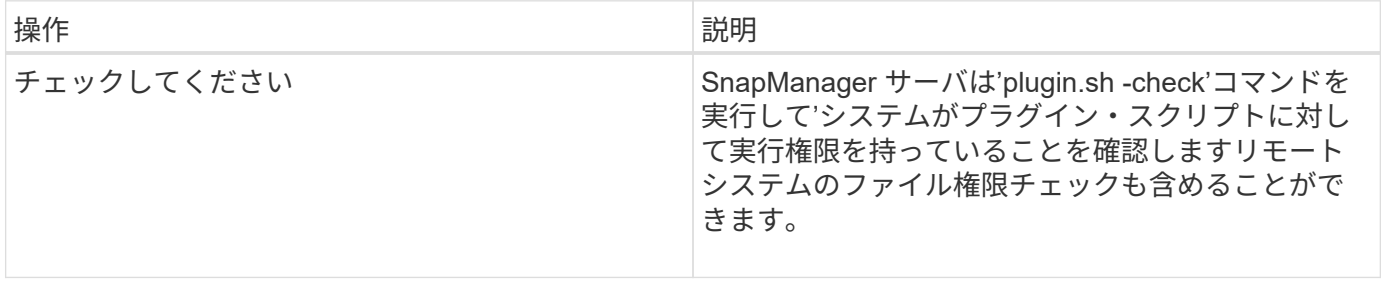

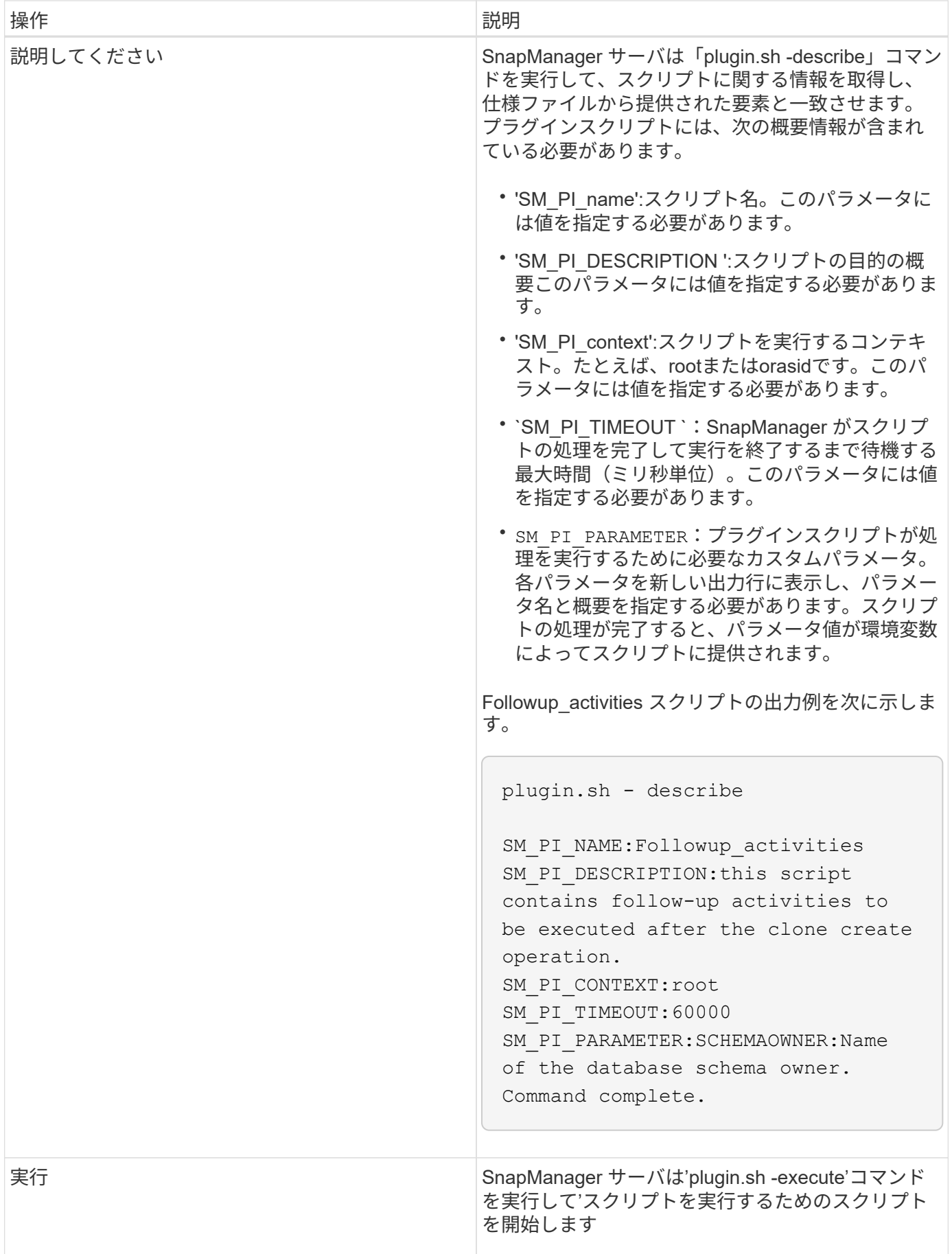

SnapManager は、実行されるバックアップ処理に関連する環境変数の形式でコンテキス ト情報を提供します。たとえば、元のホストの名前、保持ポリシーの名前、バックアッ プのラベルを取得できます。

次の表に、スクリプトで使用できる環境変数を示します。

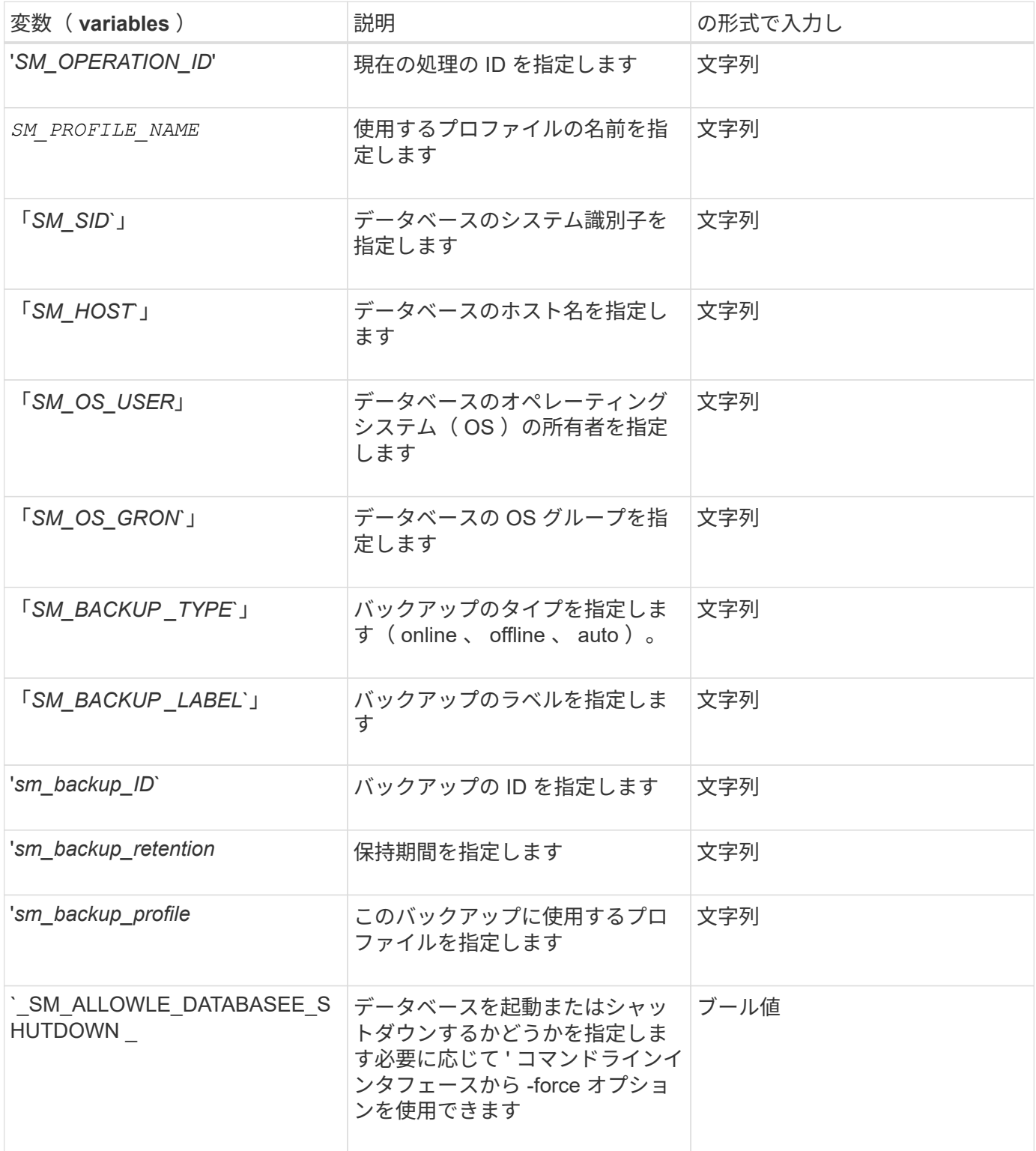

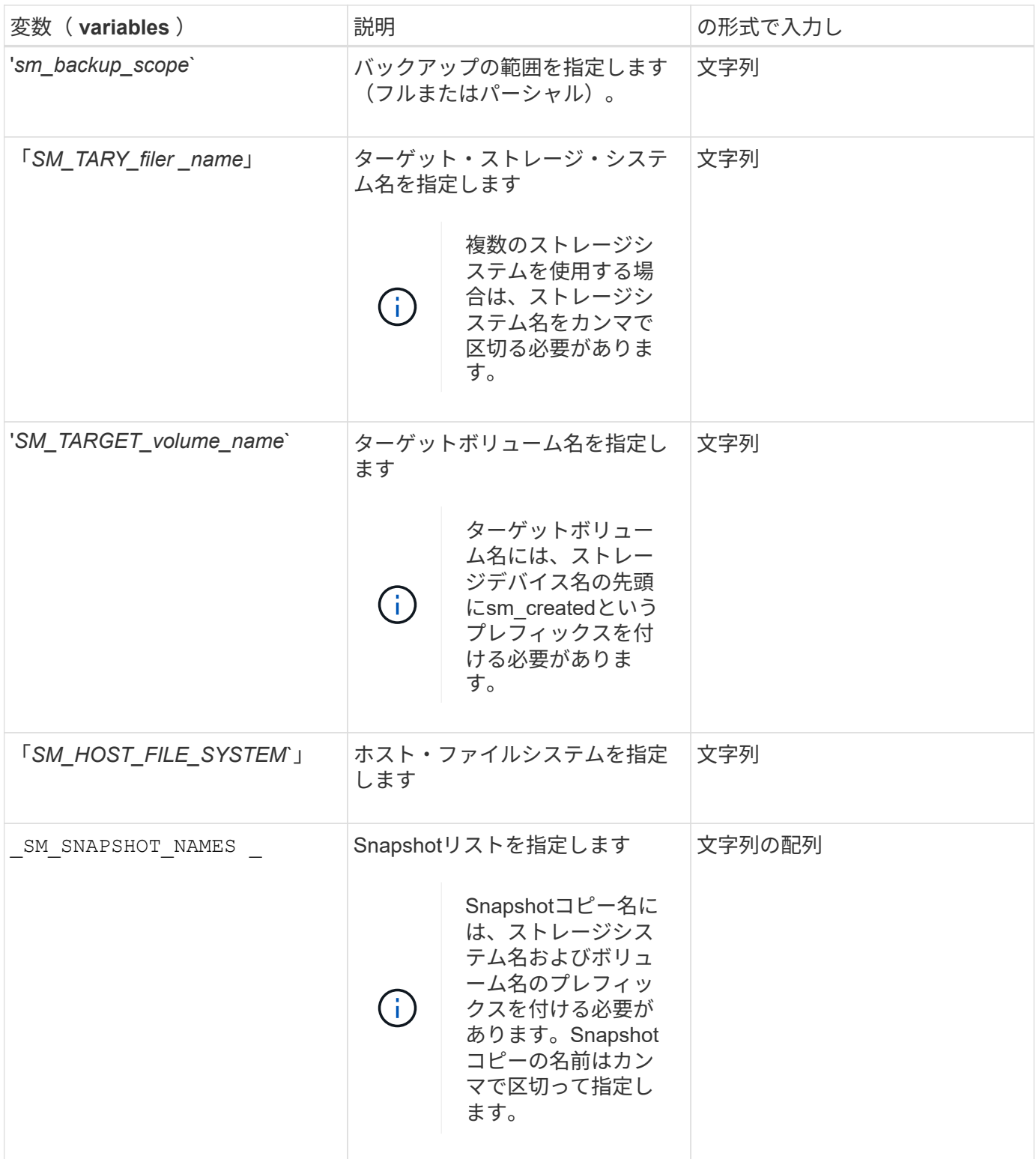

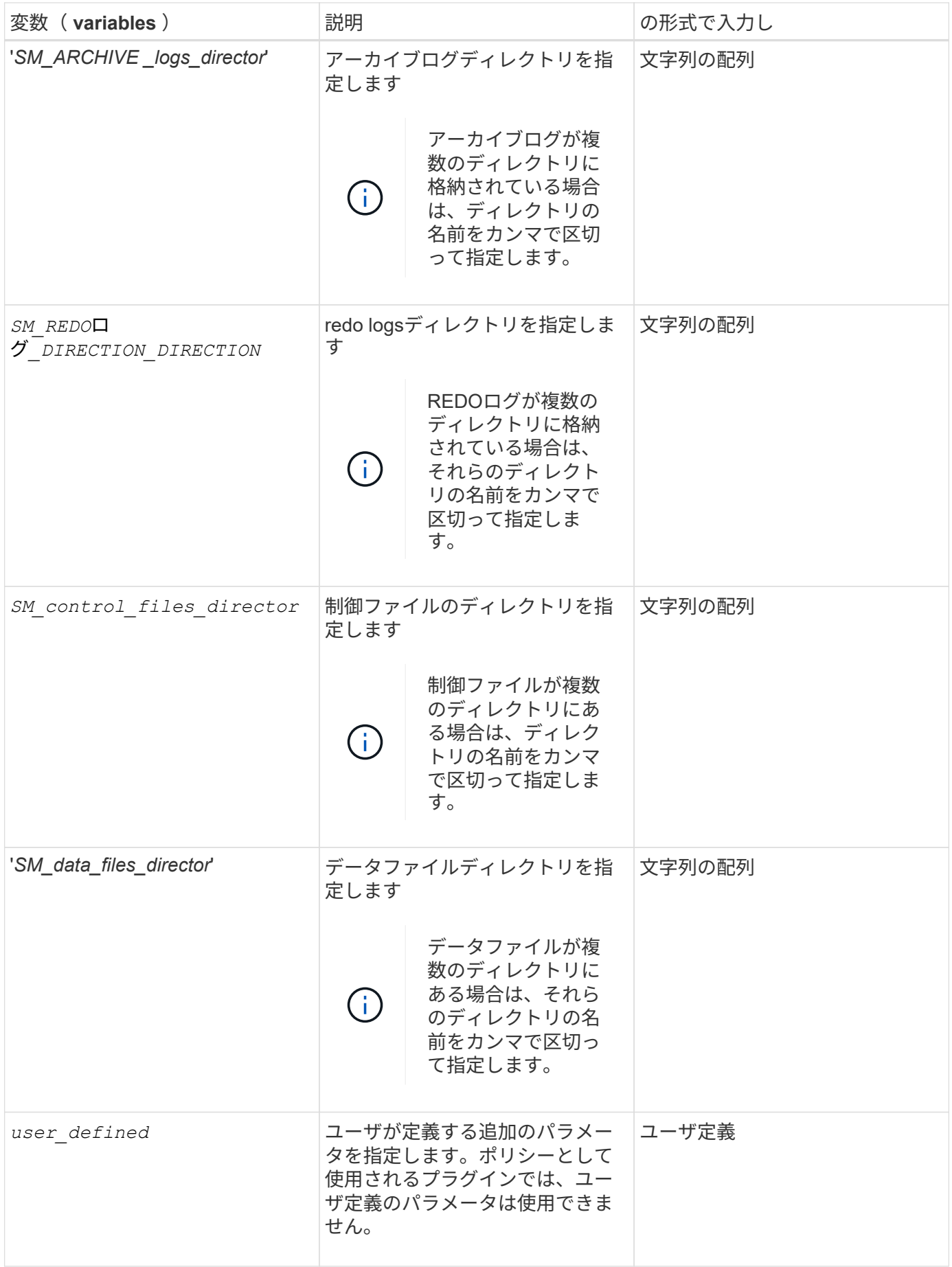

リストア処理のタスクスクリプトで使用できる変数

SnapManager には、実行中のリストア処理に関連する環境変数の形式でコンテキスト情 報が表示されます。たとえば、元のホストの名前とリストアされるバックアップのラベ ルを取得できます。

次の表に、スクリプトで使用できる環境変数を示します。

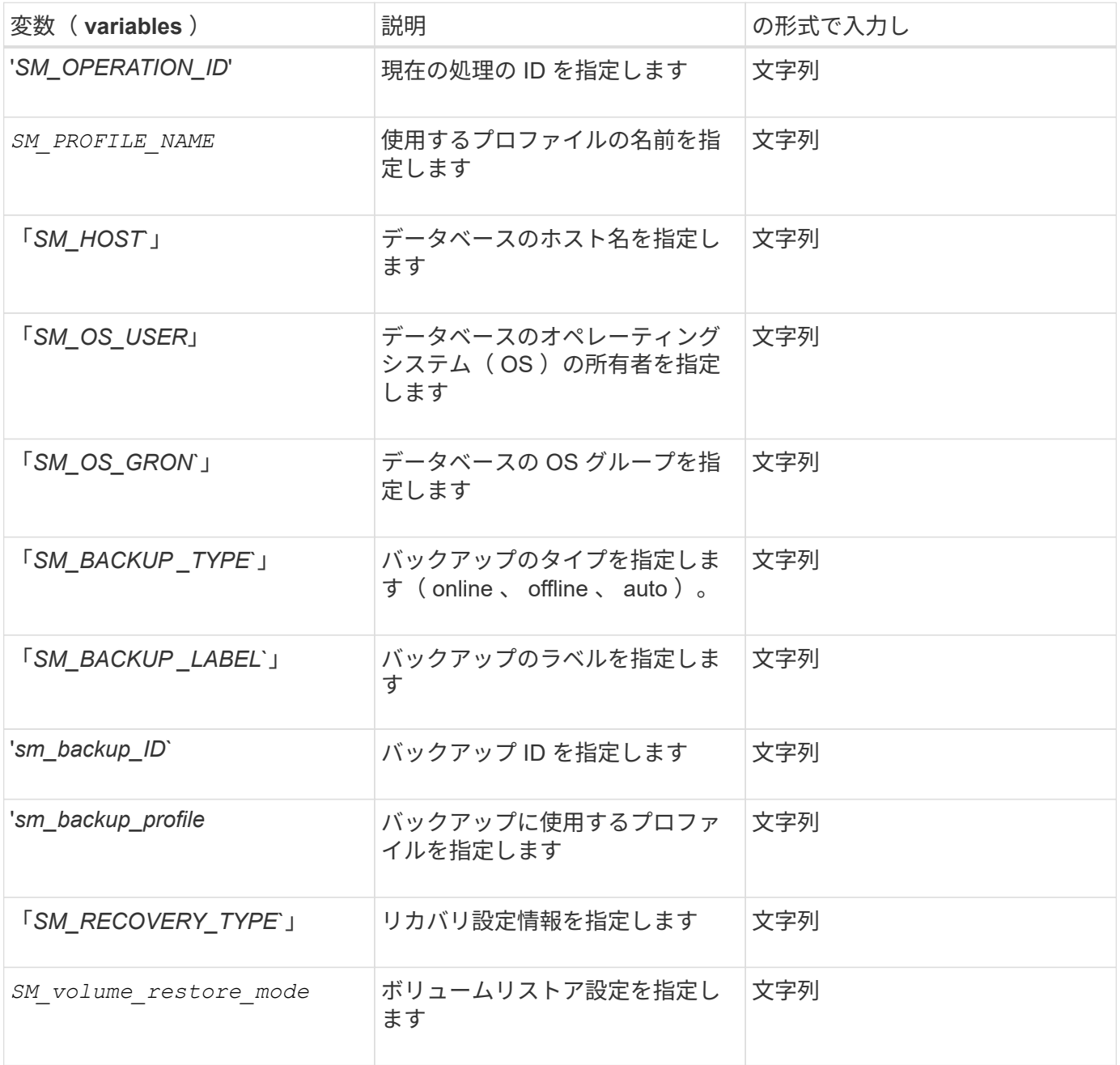

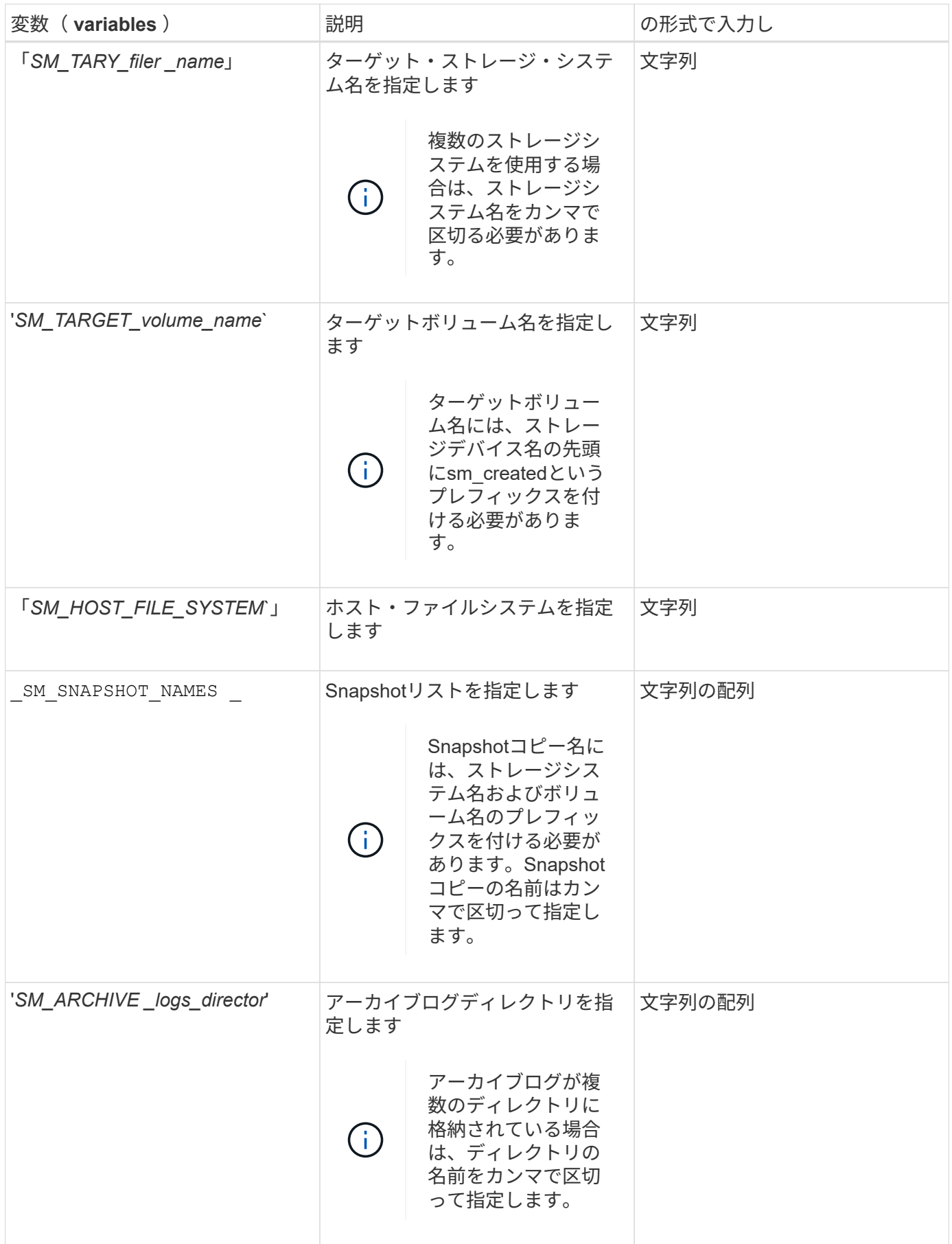

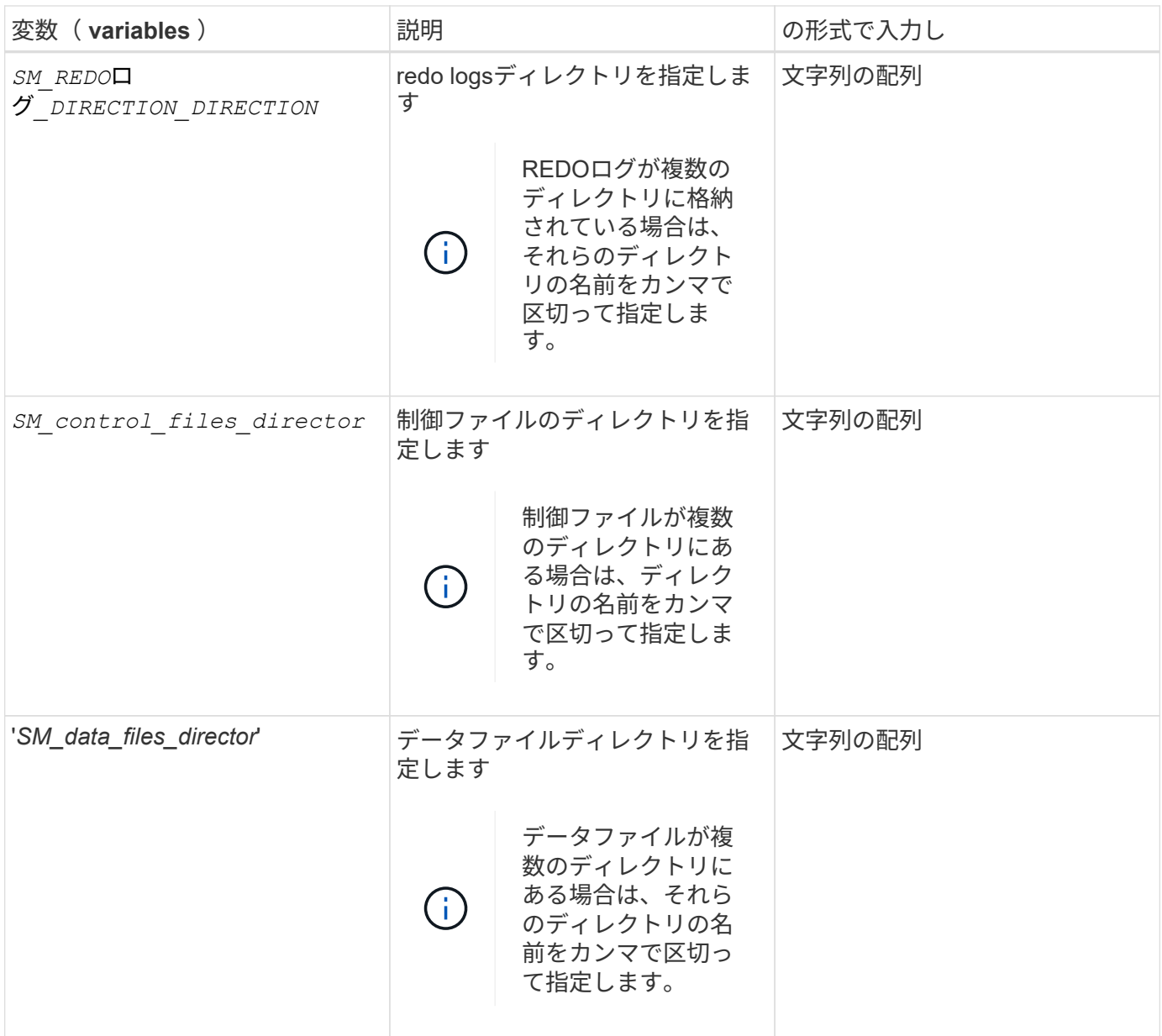

クローニング処理のタスクスクリプトで使用できる変数

SnapManager は、実行するクローン処理に関連する環境変数の形式でコンテキスト情報 を提供します。たとえば、元のホストの名前、クローンデータベースの名前、バックア ップのラベルを取得できます。

次の表に、スクリプトで使用できる環境変数を示します。

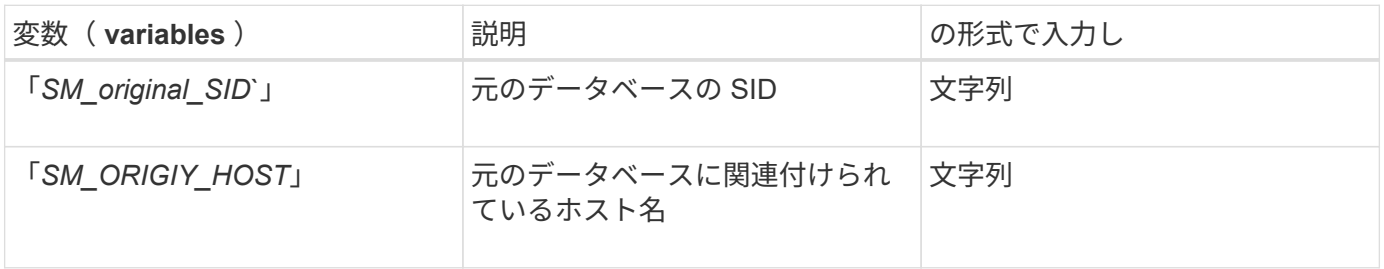

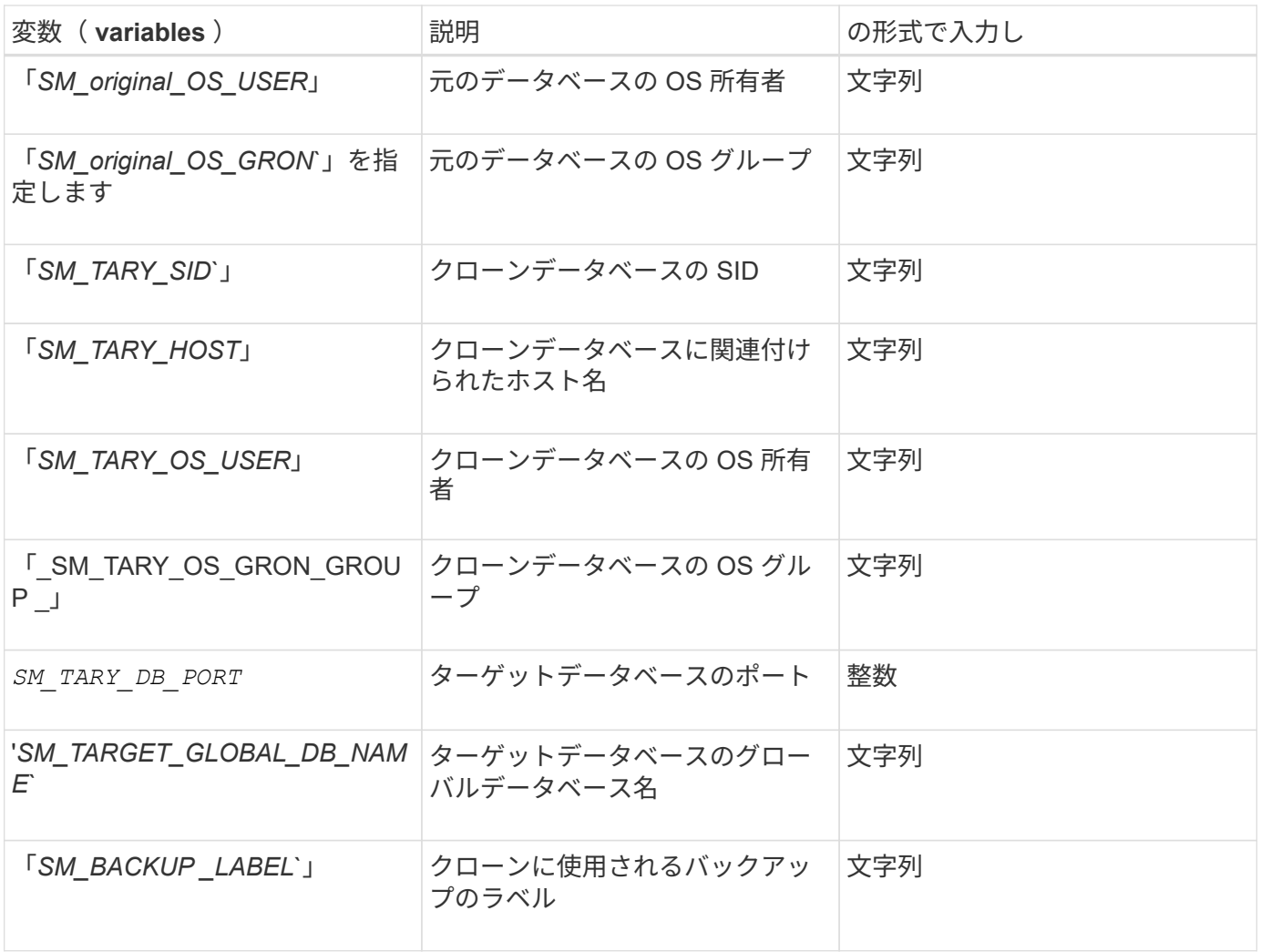

カスタムスクリプトでのエラー処理

SnapManager は、特定の戻りコードに基づいてカスタムスクリプトを処理します。たと えば、カスタムスクリプトから値 0 、 1 、 2 、または 3 が返された場合、 SnapManager はクローンプロセスを続行します。また、リターンコードは、 SnapManager によるスクリプト実行の処理方法と標準出力の返し方にも影響を与えま す。

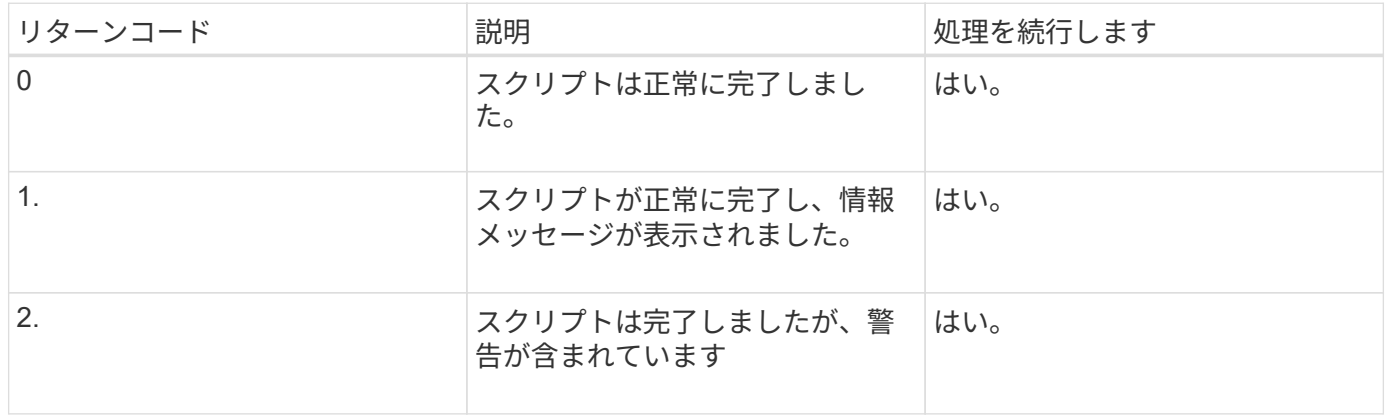

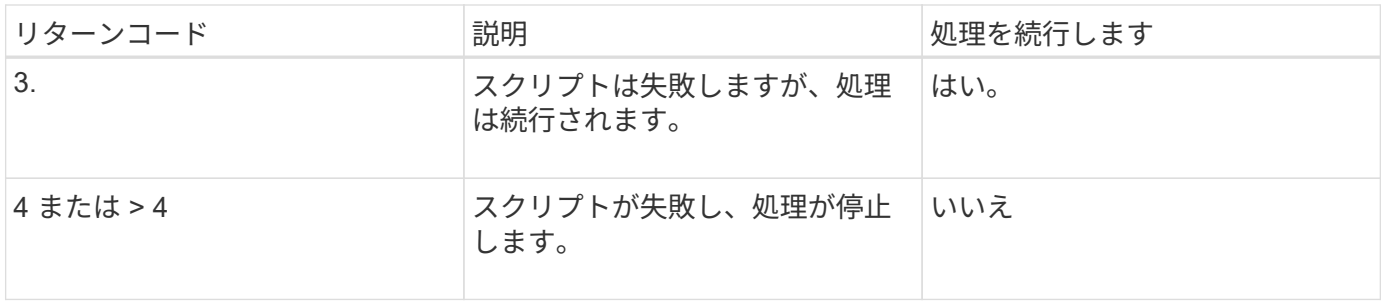

サンプルのプラグインスクリプトを表示する

SnapManager には、独自のスクリプトを作成する方法、またはカスタムスクリプトのベ ースとして使用できるスクリプトが用意されています。

このタスクについて

サンプルプラグインスクリプトは、次の場所にあります。

- `<default\_install\_directory>\plugins\examples\backup\create'
- `<default\_install\_directory>\plugins\examples\clone\create'
- <default\_install\_directory>\plugins\Windows\examples\backup\create\post

サンプルのプラグインスクリプトを含むディレクトリには、次のサブディレクトリがあります。

- 'policy':設定されている場合は常にクローン処理で実行されるスクリプトを格納します。
- pre:クローン・オペレーションの前に実行されるスクリプトを設定した場合に格納します
- post`:クローン操作の後に実行されるスクリプトを、構成されたときに含んでいます。

次の表に、サンプルスクリプトを示します。

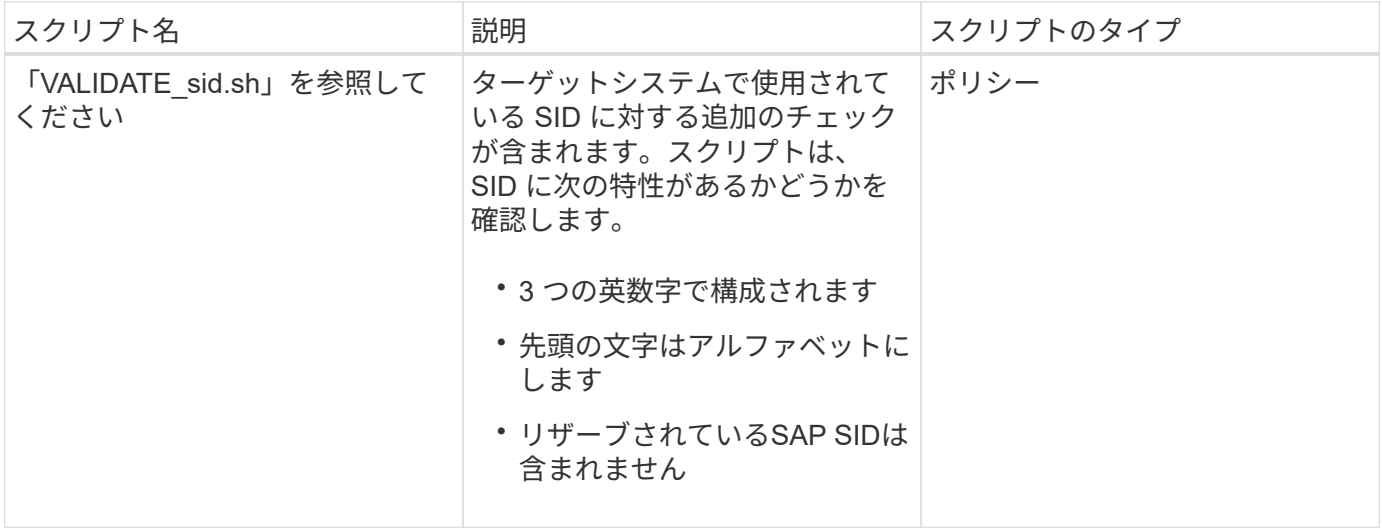

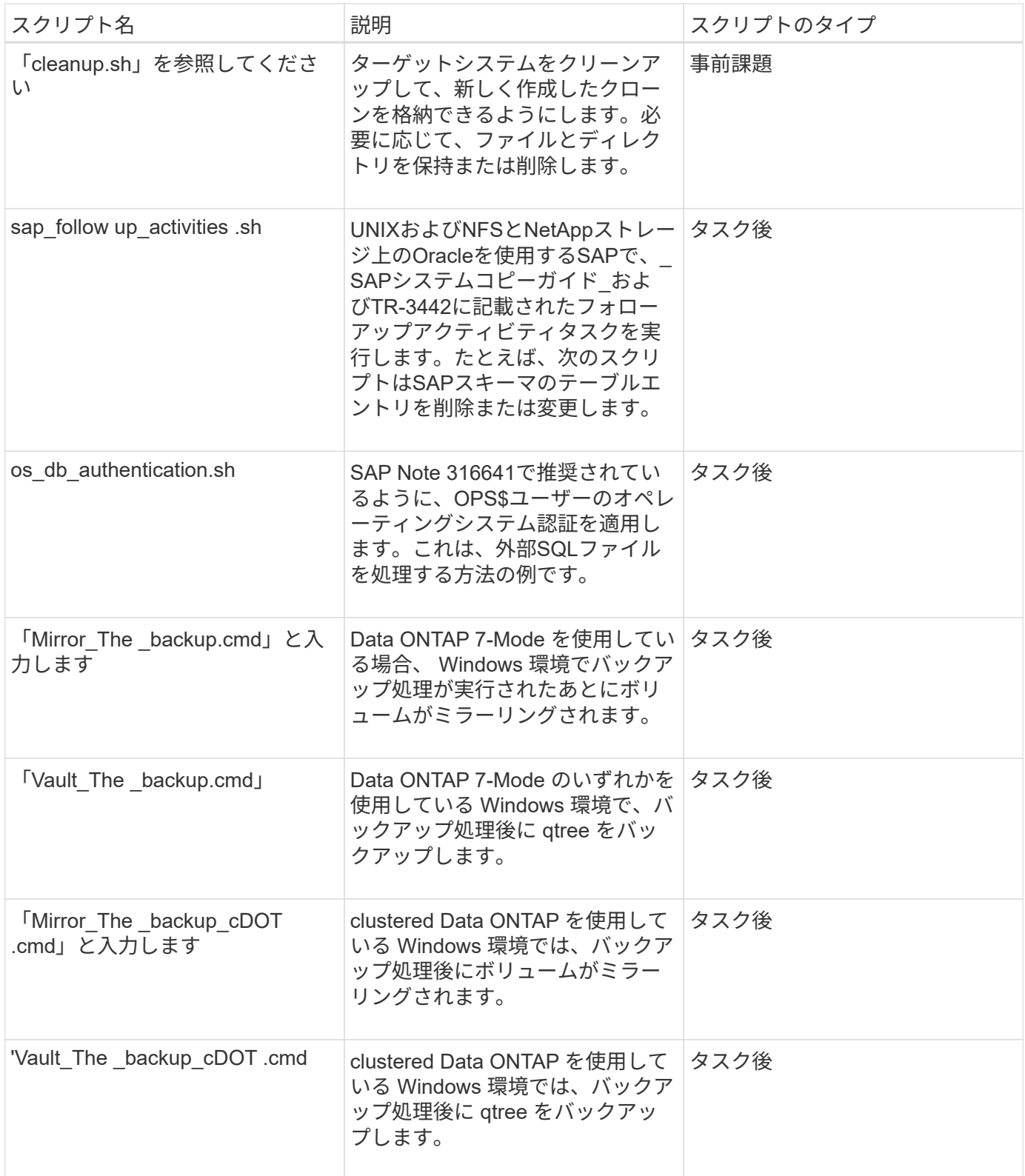

SnapManager で提供されるスクリプトは、デフォルトで bash シェルを使用します。サンプルスクリプトを 実行する前に、オペレーティングシステムに bash シェルのサポートがインストールされていることを確認す る必要があります。

手順

1. bashシェルを使用していることを確認するには、コマンドプロンプトで次のコマンドを入力します。

\*bash \*`

エラーが表示されない場合は、 bash シェルは正常に動作しています。

または、コマンドプロンプトで「which -bash」コマンドを入力することもできます。

2. 次のディレクトリでスクリプトを探します。

'<installdir>\plugins\examples\clone\create'

3. vi のようなスクリプトエディタでスクリプトを開きます。

サンプルスクリプト

次のサンプルのカスタムスクリプトでは、データベースの SID 名を検証し、クローンデータベースで無効な 名前が使用されないようにしています。このスクリプトには、スクリプトの実行後に呼び出される 3 つの操 作(チェック、説明、実行)が含まれています。このスクリプトには、コード 0 、 4 、 4 のエラーメッセー ジ処理も含まれています。

```
@echo off
REM $Id:
//depot/prod/capstan/Rcapstan_ganges/src/plugins/windows/examples/clone/cr
eate/policy/validate sid.cmd#1 $
REM $Revision: #1 $ $Date: 2011/12/06 $
REM
REM
set /a EXIT=0
set name="Validate SID"
set description="Validate SID used on the target system"
set parameter=()
rem reserved system IDs
set INVALID_SIDS=("ADD" "ALL" "AND" "ANY" "ASC" "COM" "DBA" "END" "EPS"
"FOR" "GID" "IBM" "INT" "KEY" "LOG" "MON" "NIX" "NOT" "OFF" "OMS" "RAW"
"ROW" "SAP" "SET" "SGA" "SHG" "SID" "SQL" "SYS" "TMP" "UID" "USR" "VAR")
if /i "%1" == "-check" goto :check
if /i "*1" == "-execute" goto :execute
if /i "*1" == "-describe" goto :describe
:usage:
    echo usage: %0 "{ -check | -describe | -execute }"
      set /a EXIT=99
      goto :exit
:check
```

```
  set /a EXIT=0
      goto :exit
:describe
    echo SM PI NAME: %name%
    echo SM_PI_DESCRIPTION:%description%
      set /a EXIT=0
      goto :exit
:execute
     set /a EXIT=0
      rem SM_TARGET_SID must be set
    if "%SM TARGET SID%" == "" (
          set /a EXIT=4
          echo SM_TARGET_SID not set
          goto :exit
    \lambda  rem exactly three alphanumeric characters, with starting with a letter
      echo %SM_TARGET_SID% | findstr "\<[a-zA-Z][a-zA-Z0-9][a-zA-Z0-9]\>"
>nul
      if %ERRORLEVEL% == 1 (
          set /a EXIT=4
          echo SID is defined as a 3 digit value starting with a letter.
[%SM_TARGET_SID%] is not valid.
          goto :exit
      )
      rem not a SAP reserved SID
    echo %INVALID_SIDS% | findstr /i \"%SM_TARGET_SID%\" >nul
      if %ERRORLEVEL% == 0 (
          set /a EXIT=4
          echo SID [%SM_TARGET_SID%] is reserved by SAP
          goto :exit
      )
      goto :exit
:exit
      echo Command complete.
      exit /b %EXIT%
```
["UNIX](http://media.netapp.com/documents/tr-3442.pdf)[および](http://media.netapp.com/documents/tr-3442.pdf)[NFS](http://media.netapp.com/documents/tr-3442.pdf)[上](http://media.netapp.com/documents/tr-3442.pdf)[で](http://media.netapp.com/documents/tr-3442.pdf)[稼働](http://media.netapp.com/documents/tr-3442.pdf)[する](http://media.netapp.com/documents/tr-3442.pdf)[SAP](http://media.netapp.com/documents/tr-3442.pdf)[とネットアップストレージ](http://media.netapp.com/documents/tr-3442.pdf)[:](http://media.netapp.com/documents/tr-3442.pdf)[TR-3442"](http://media.netapp.com/documents/tr-3442.pdf)

タスクスクリプトを作成します

バックアップ、リストア、クローニングの各処理の実行前タスク、タスク後のスクリプ ト、およびポリシータスクスクリプトを作成し、定義済みの環境変数をパラメータに含 めることができます。新しいスクリプトを作成するか、 SnapManager サンプルスクリ プトのいずれかを変更できます。

必要なもの

スクリプトの作成を開始する前に、次の点を確認してください。

- スクリプトを SnapManager 処理のコンテキストで実行するには、特定の方法で構造化する必要がありま す。
- 想定される処理、使用可能な入力パラメータ、および戻りコードの表記規則に基づいてスクリプトを作成 する必要があります。
- ログ・メッセージを含める必要があります。また、ユーザ定義のログ・ファイルにメッセージをリダイレ クトする必要があります。

手順

1. サンプルスクリプトをカスタマイズしてタスクスクリプトを作成します。

次の手順を実行します。

a. 次のインストールディレクトリでサンプルスクリプトを探します。

`<default\_install\_directory>\plugins\examples\backup\create'

`<default\_install\_directory>\plugins\examples\clone\create'

a. スクリプトエディタでスクリプトを開きます。

b. スクリプトを別の名前で保存します。

- 2. 必要に応じて、関数、変数、およびパラメータを変更します。
- 3. スクリプトを次のいずれかのディレクトリに保存します。

◦ バックアップ操作スクリプト \*

- <default\_install\_directory>\plugins\backup\create\pre :バックアップ操作の実行前にスクリプトを 実行します。バックアップの作成を指定する場合は、オプションでこのオプションを使用しま す。
- ・<default\_install\_directory>\plugins\backup\create\post :バックアップ操作の実行後にスクリプト を実行します。バックアップの作成を指定する場合は、オプションでこのオプションを使用しま す。
- <default\_install\_directory>\plugins\backup\create\policy :常にバックアップ操作の前にスクリプト を実行します。SnapManager では、リポジトリ内のすべてのバックアップに対して常にこのスク リプトを使用します。

◦ リストア操作スクリプト \*

・<default\_install\_directory>\plugins\restore\create\pre :バックアップ操作が実行される前にスクリ プトを実行します。バックアップの作成を指定する場合は、オプションでこのオプションを使用

します。

- · <default\_install\_directory>\plugins\restore\create\post :バックアップ操作の実行後にスクリプト を実行します。バックアップの作成を指定する場合は、オプションでこのオプションを使用しま す。
- <default\_install\_directory>\plugins\restore\create\policy :常にバックアップ操作の前にスクリプト を実行します。SnapManager では、リポジトリ内のすべてのバックアップに対して常にこのスク リプトを使用します。

◦ クローン操作スクリプト \*

- · <default\_install\_directory>\plugins\clone\create\pre :バックアップ操作が実行される前にスクリプ トを実行します。バックアップの作成を指定する場合は、オプションでこのオプションを使用し ます。
- <default\_install\_directory>\plugins\clone\create\post :バックアップ操作の実行後にスクリプトを 実行します。バックアップの作成を指定する場合は、オプションでこのオプションを使用しま す。
- <default\_install\_directory>\plugins\clone\create\policy : 常にバックアップ操作の前にスクリプトを 実行します。SnapManager では、リポジトリ内のすべてのバックアップに対して常にこのスクリ プトを使用します。

タスクスクリプトを保存します

バックアップまたはクローンを作成するターゲットサーバ上の指定したディレクトリ に、タスク実行前スクリプト、タスク実行後スクリプト、ポリシータスクスクリプトを 保存する必要があります。リストア処理の場合、バックアップをリストアするターゲッ トサーバ上の指定したディレクトリにスクリプトが配置されている必要があります。

手順

1. スクリプトを作成します。

2. スクリプトを次のいずれかの場所に保存します。

◦ バックアップ操作の場合 \*

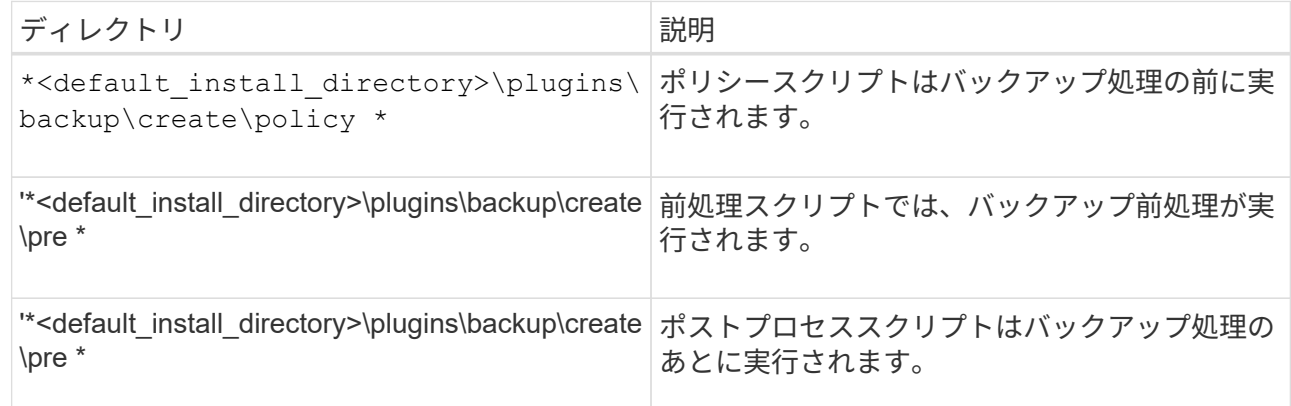

◦ リストア処理の場合 \*

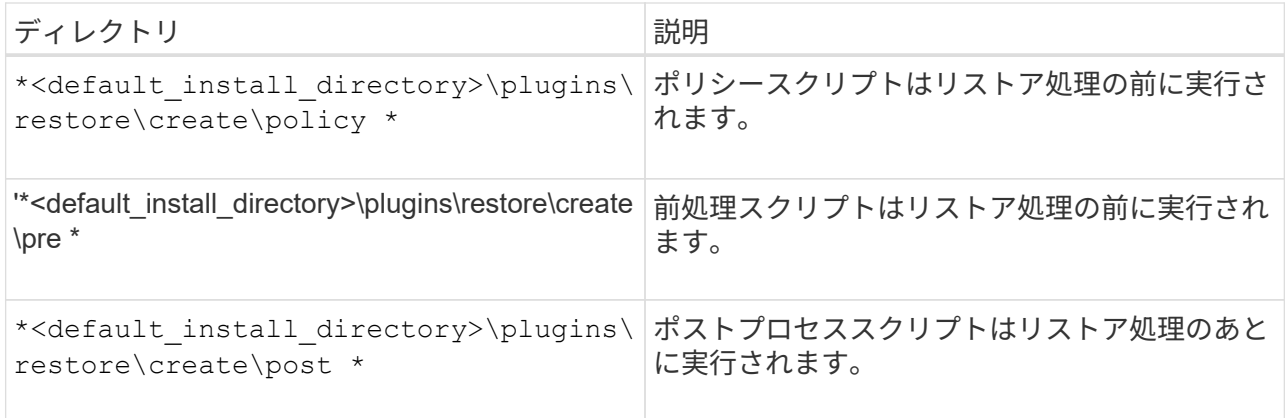

### ◦ クローニング処理の場合 \*

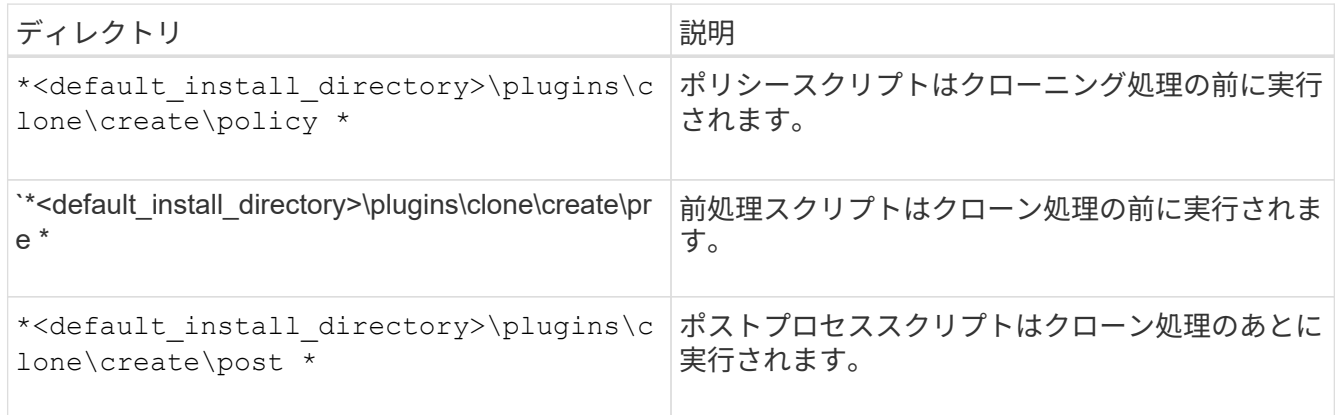

## プラグインスクリプトのインストールを確認

SnapManager では、カスタムスクリプトをインストールして使用することで、さまざま な処理を実行できます。SnapManager には、バックアップ、リストア、クローニングの 各処理のプラグインが用意されています。このプラグインを使用すると、バックアッ プ、リストア、クローニングの各処理の前後にカスタムスクリプトを自動化できます。

### ステップ

1. 次のコマンドを入力します。

### '**SMSAP plugin check-osaccount\_os db user name\_**

osaccount オプションを指定しないと、指定したユーザではなく管理者に対してプラグインスクリプトの インストールの検証が実行されます。

◦ 例 \*

次の出力は、 policy1 、プラグイン 1 、およびプラグイン 2 の各スクリプトが正常にインストールさ れたことを示しています。ただし、プラグイン 1 以降のスクリプトは動作しません。

```
  smsap plugin check
Checking plugin directory structure ...
<installdir>\plugins\clone\policy
     OK: 'policy1' is executable
<installdir>\plugins\clone\pre
     OK: 'pre-plugin1' is executable and returned status 0
     OK: 'pre-plugin2' is executable and returned status 0
<installdir>\plugins\clone\post
     ERROR: 'post-plugin1' is executable and returned status 3
Command complete.
```
タスク仕様ファイルを作成します

タスク仕様ファイルは、グラフィカルユーザインターフェイス( GUI )、コマンドライ ンインターフェイス( CLI )、またはテキストエディタを使用して作成できます。これ らのファイルは、バックアップ、リストア、クローニングの各処理の前処理または後処 理を実行する際に使用されます。

手順

1. GUI 、 CLI 、またはテキストエディタを使用して、タスク仕様ファイルを作成します。

◦ 例 \*

次のサンプルタスク仕様ファイルの構造に基づいて、仕様ファイルを作成できます。

```
<task-specification>
    <pre-tasks>
                    <task>
         <name>name</name>
        <parameter>
             <name>name</name>
           <value>value</value>
         </parameter>
    \langle/task>
    </pre-tasks>
    <post-tasks>
    <task><name>name</name>
        <parameter>
           <name>name</name>
             <value>value</value>
         </parameter>
    \langle/task>  </post-tasks>
</task-specification>
```
- 2. スクリプト名を入力します。
- 3. パラメータ名とパラメータに割り当てられた値を入力します。
- 4. XML ファイルを正しいインストールディレクトリに保存します。

タスク仕様の例

```
  <task-specification>
      <pre-tasks>
        <task>
           <name>clone cleanup</name>
           <description>pre tasks for cleaning up the target
system</description>
         \langle/task>
      </pre-tasks>
      <post-tasks>
        <task>
           <name>SystemCopy follow-up activities</name>
           <description>SystemCopy follow-up activities</description>
           <parameter>
           <name>SCHEMAOWNER</name>
             <value>SAMSR3</value>
           </parameter>
      \langle/task>
        <task>
           <name>Oracle Users for OS based DB authentication</name>
           <description>Oracle Users for OS based DB
authentication</description>
           <parameter>
             <name>SCHEMAOWNER</name>
             <value>SAMSR3</value>
           </parameter>
           <parameter>
           <name>ORADBUSR_FILE</name>
<value\>E:\\mnt\\sam\\oradbusr.sql</value\>
           </parameter>
      \langle/task>
        </post-tasks>
    </task-specification>
```
プリスクリプトとポストスクリプトを使用して、バックアップ、リストア、クローニン グの処理を実行する

独自のスクリプトを使用して、バックアップ、リストア、またはクローニングの処理を 開始できます。SnapManager では、バックアップ作成ウィザード、リストアウィザー ド、リカバリウィザード、またはクローン作成ウィザードのタスク有効化ページが表示 されます。このページで、スクリプトを選択し、スクリプトに必要なパラメータの値を 指定できます。

必要なもの

- プラグインスクリプトを、正しい SnapManager のインストール場所にインストールします。
- 「smsapplugin check」コマンドを使用して、プラグインが正しくインストールされていることを確認し ます。
- bash シェルを使用していることを確認します。

このタスクについて

コマンドラインインターフェイス( CLI )で、スクリプト名をリストし、パラメータを選択して値を設定し ます。

#### 手順

1. bashシェルを使用していることを確認するには、コマンドプロンプトで次のコマンドを入力します。

\*bash \*`

または、プロンプトで「which -bash」コマンドを入力し、スクリプトの開始パラメータとしてコマンド出 力を使用することもできます。

bash シェルは、エラーが表示されなければ正常に動作しています。

2. バックアップ・オペレーションの場合は'-taskspec'オプションを入力し'バックアップ・オペレーションの 前または後に発生する前処理または後処理アクティビティを実行するためのタスク仕様XMLファイルの絶 対パスを指定します

`\* SMSAP backup create -profile profile\_profile\_name\_{[-full{-online |-offline |-auto}[-retain{-hourly |[ daily |-weekly |-unlimited}][-verify]|[-data [[-files\_files\_[files]]|[-tablespaces *-tablespaces \_-unlimited | retain-ab]-daily. [-archivelogs [-label\_label*][-comment\_comment\_][-backup-dest\_path1\_[,[*path2*]][-excludedest\_path1\_][,path2]][-prunelogs {-all|-untilscn \_ untilscn \_ un\_untscn \_|-before }]-dest-dump-dest-dest -dest-dest -dest-des|-dest-de|-date-dest-dest -dest-de|-dest-de|-date-dest-de|-dest-de|-date-months [週 -date]-dest-dest -date]-dest-dest -dest-des|-dest-dest -dest-dest -dest-dest -dest-dest -date]-dest-dest -date]-dest-dest -date]-dest-dest -dest-dest -dest-dest -dest-dest

バックアッププラグイン処理に失敗した場合は、プラグイン名と戻りコードのみが表示されます。プラグ インスクリプトにログメッセージを含め、ユーザ定義のログファイルにメッセージをリダイレクトする必 要があります。

3. バックアップ・リストア操作の場合は'-taskspec'オプションを入力し'前処理またはリストア処理の前後に 実行する後処理アクティビティを実行するためのタスク仕様XMLファイルの絶対パスを指定します

`\* SMSAP backup restore -profile profile\_name\_{-label <label> |-id\_<id> files>\_|-tablespaces *<tablespaces >*|-complete |-controlfiles}[-recover{*alllogs*|*\_-nologs*|-until \_<untolt\$tfall\_dump|task] restorespecle\te-spec\te-preview\task[task]<preview\t\tepreview\t\t\task\t\task\tf\task\tf\<files\task\t\t\<pre\task\t\task\-spec><preview\t\t\<pre\-spec\-restorespecf\spec\

リストアプラグインの処理に失敗した場合は、プラグイン名と戻りコードのみが表示されます。プラグイ ンスクリプトにログメッセージを含め、ユーザ定義のログファイルにメッセージをリダイレクトする必要 があります。

4. クローン作成操作の場合'-taskspec'オプションを入力し'前処理またはクローン操作の前後に実行する後処

理アクティビティを実行するためのタスク仕様XMLファイルの絶対パスを指定します

`\* SMSAP clone create -profile *profile name*{-backup-label backup name |-backup-id <br/>backupid> <backup-id> |-current} -newsid new sid -clonespecfile [-reserve <yes, inherite ][host dask comment]-spec<task label><spec><spec>

クローンプラグイン処理に失敗した場合は、プラグイン名と戻りコードのみが表示されます。プラグイン スクリプトにログメッセージを含め、ユーザ定義のログファイルにメッセージをリダイレクトする必要が あります。

タスク仕様 **XML** ファイルを使用したバックアップの作成例

```
smsap backup create -profile SALES1 -full -online -taskspec
sales1 taskspec.xml -force -verify
```
# プロファイルに関連付けられたストレージ・システム名および ターゲット・データベース・ホスト名を更新しています

SnapManager 3.3 以降では、ストレージ・システムのホスト名またはストレージ・シス テムのアドレス、および SnapManager プロファイルに関連付けられたターゲット・デ ータベースのホスト名を更新できます。

プロファイルに関連付けられたストレージ・システムの名前を更新します

SnapManager 3.3 以降では、プロファイルに関連付けられたストレージ・システムのホ スト名または IP アドレスを更新できます。

必要なもの

次の点を確認する必要があります。

• プロファイルには少なくとも 1 つのバックアップが含まれています。

プロファイルにバックアップがない場合は、そのプロファイルのストレージ・システム名を更新する必要 はありません。

• プロファイルに対して実行中の処理はありません。

このタスクについて

SnapManager コマンドラインインターフェイス( CLI )を使用して、ストレージシステムの名前または IP アドレスを更新できます。ストレージシステム名を更新する際、リポジトリデータベースに格納されているメ タデータだけが更新されます。ストレージシステム名の変更後、 SnapManager の操作をすべて先に実行でき ます。

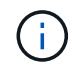

ストレージシステム名は、 SnapManager のグラフィカルユーザインターフェイス( GUI )を 使用して変更することはできません。

Snapshot コピーが新しいストレージシステムで使用可能であることを確認する必要がありま す。SnapManager は、ストレージ・システムに Snapshot コピーが存在するかどうかを検証しません。

ただし、ストレージシステム名の変更後にホストのロールアップグレードおよびロールバックを実行する際 は、次の点に注意する必要があります。

- ストレージシステム名の変更後にホストのローリングアップグレードを実行する場合は、プロファイルを 新しいストレージシステム名に更新する必要があります。
- ストレージシステムの名前を変更したあとにホストをロールバックする場合は、以前のストレージシステ ムのプロファイル、バックアップ、およびクローンを使用して SnapManager 処理を実行できるように、 ストレージシステム名を元のストレージシステム名に戻してください。

ステップ

1. 次のコマンドを入力します。

'\*SMSAP storage rename - profile\_profile\_-oldname\_old\_storage\_name --newname\_new\_storage\_name [quiet |-verbose \*

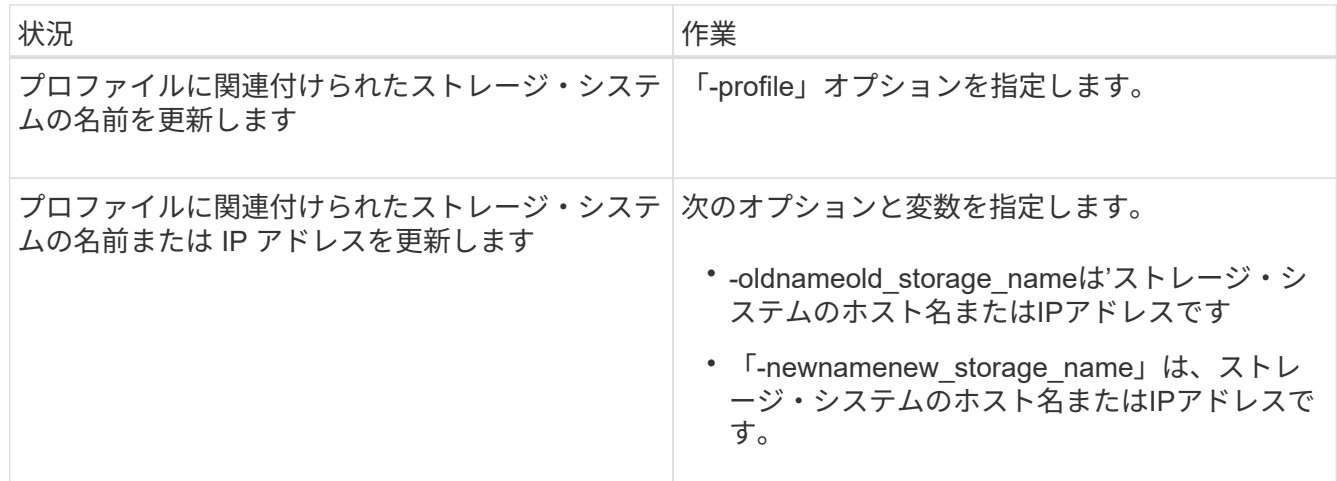

次の例は、更新するストレージシステムの名前を示しています。

smsap storage rename -profile mjullian -oldname lech -newname hudson -verbose

プロファイルに関連付けられているストレージシステムのリストを表示する

特定のプロファイルに関連付けられているストレージシステムのリストを表示できま す。

このタスクについて

リストには、特定のプロファイルに関連付けられているストレージ・システム名が表示されます。

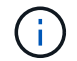

プロファイルに使用できるバックアップがない場合、プロファイルに関連付けられているスト レージ・システム名は表示できません。

#### ステップ

- 1. 特定のプロファイルに関連付けられているストレージ・システムに関する情報を表示するには、次のコマ ンドを入力します。
	- \* SMSAP storage list -profile profile\_[-dquiet |-verbose \*

例

smsap storage list -profile mjubllian

```
Sample Output:
Storage Controllers
--------------------
STCO1110-RTP07OLD
```
プロファイルに関連付けられたターゲット・データベースのホスト名を更新します

SnapManager (3.2以降) for SAPでは、SnapManager プロファイルのターゲット・デ ータベースのホスト名を更新できます。

必要なもの

- ローカルユーザのホームディレクトリには、プロファイルとリポジトリのマッピングが格納されている必 要があります。
- SnapManager のグラフィカルユーザインターフェイス( GUI )セッションを終了する必要があります。

このタスクについて

プロファイルを新しいホスト名で更新するには、 CLI を使用する必要があります。

• プロファイル \* でターゲット・データベースのホスト名を変更するシナリオはサポートされていません

プロファイル内のターゲット・データベースのホスト名の変更では、次のシナリオはサポートされていませ ん。

- SnapManager GUI を使用してターゲット・データベースのホスト名を変更する方法
- プロファイルのターゲットデータベースのホスト名を更新したあとに、リポジトリデータベースをロール バックする
- 1 つのコマンドを実行して、新しいターゲットデータベースホスト名に対する複数のプロファイルを更新 する
- SnapManager 処理の実行中にターゲット・データベースのホスト名を変更する場合

プロファイル内のターゲット・データベースのホスト名を更新すると、ターゲット・データベ ースのホスト名だけが変更されます。プロファイルに設定されている他の設定パラメータはす べて保持されます。

ターゲットデータベースのホスト名を更新したあとで、クローンまたはマウントされたバックアップが新しい ホストで使用できない場合、バックアップを削除またはアンマウントできません。その場合、新しいホストか ら SnapManager 処理を実行すると、障害が発生したり、古いホストのエントリが古いエントリになったりす ることがあります。SnapManager 操作を実行するには'profile updateを使用して'以前のホスト名に戻す必要が あります

手順

 $\left(\begin{smallmatrix} 1\ 1\end{smallmatrix}\right)$ 

1. 次のコマンドを入力します。

`\* SMSAP profile update -profile update profile [-profile-password profile password ][databname\_db\_dbname\_host\_host\_[-sid\_][-login-username db username password db password db password db port  $\frac{1}{4}$ -rman duration]/[{rman\_duration]/[}rman\_day] password-day][RMANパスワード[-day続く[RMANパスワード[RMANコマン ド [RMANパスワード[RMANパスワード[RMAN 期間] *[-comment\_comment*][-snapname=pattery\_pattery\_][summary-notification][-notification [-success -email\_address1\_, email\_address2-subject\_patter\_][-failure -email\_address1\_,email\_address2,email\_address2\_address2-subject\_subject\_pattery\_pattern-day-アツ フ -day-アツ フ-アツ カイ-アツ ウチ[-dry\_day\_date-arch\_アツ フ-アツ フ-arch\_アツ ウチ-アツ フ-アツ フ-ア ツ フ-アツ ウチ]-アツ フ-アツ フ-アツ ウチ-アツ フ-アツ ウチ-アツ フ-アツ フ-アツ フ-アツ フ-アツ フ-ア ツ ファイル付き|-アツ フ-アツ フ-アツ フ付き|-アツ

このコマンドの他のオプションは、次のとおりです。

[-force `][-noprompt`]

[quiet `|-verbose ]

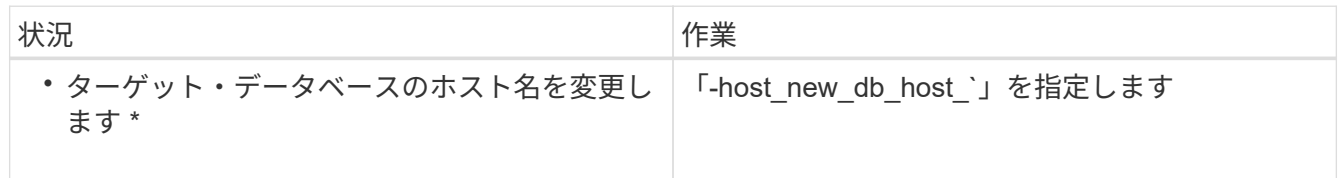

2. プロファイルのターゲット・データベースのホスト名を表示するには、次のコマンドを入力します。

「smsapprofile show」を参照してください

# **SnapManager** 操作の履歴を保持する

SnapManager for SAPでは、1つまたは複数のプロファイルに関連付けられ たSnapManager 処理の履歴を保持できます。履歴は、 SnapManager のコマンドライン インターフェイス( CLI )またはグラフィカルユーザインターフェイス( GUI )で管理 できます。処理の履歴をレポートとして表示し、このレポートを監査コンプライアンス の目的で使用できます。

次の SnapManager 処理の履歴を保持できます。

- Backup create をクリックします
- バックアップの検証
- バックアップのリストア
- クローンの作成

SnapManager 処理の履歴情報は保持に基づいて保持されます。サポートされる SnapManager 処理ごとに異 なる保持クラスを設定できます。

割り当て可能な保持クラスには、次のものがあります。

- 日数
- 週数
- 月数
- 処理数

保持設定に基づいて、 SnapManager は履歴を自動的にパージします。SnapManager 処理の履歴を手動でパ ージすることもできます。プロファイルを削除または削除すると、そのプロファイルに関連付けられているす べての履歴情報が削除されます。

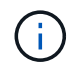

ホストのロールバック後は、履歴の詳細を表示したり、履歴メンテナンス用に設定されたプロ ファイルに関連付けられた履歴関連の操作を実行したりすることはできません。

## **SnapManager** 処理の履歴を設定します

SnapManager for SAPでは、SnapManager のCLIまたはGUIから、SnapManager 処理の 履歴を管理できます。SnapManager 処理の履歴はレポートとして表示できます。

### ステップ

1. SnapManager 処理の履歴を設定するには、次のコマンドを入力します。

`\* SMSAP history set -profile{-name、*profile\_name*[*profile\_name1*,*profile\_name2*]|--all\_repository -login [ password repo name2]-

username\_repo\_repo\_repo\_repo\_repo\_repo\_repo\_repo\_repo\_repo\_repo\_repo\_repo\_repo\_repo\_repo\_rep o\_repo\_repo\_repo\_repo\_repo\_repo\_repo\_repo\_repo\_repo\_repo\_repo\_repo\_repo\_repo\_repo\_repo\_repo\_ repo\_repo\_repo\_repo\_repo\_repo\_repo\_repo\_repo\_repo\_repo\_repo\_repo\_repo\_repo\_repo\_repo\_repo\_re po\_repo\_repo\_repo\_repo\_repo\_repo\_repo\_repo\_repo\_repo\_repo\_repo\_repo\_repo\_port\_}-reta\*-reta\* retain-operation\_operation-weekly-name|-daily\_ daily 安個の-daily 名前|-daily\_reta\*-daily-day\_name|daily 安個の-name|-name|daily

```
  smsap
history set -profile -name PROFILE1 -operation -operations backup -retain
-daily 6 -verbose
```

```
  smsap
history set -profile -name PROFILE1 -operation -all -retain -weekly 3
-verbose
```
## **SnapManager** の操作履歴のリストを表示します

保持設定に基づいて、特定またはすべての SnapManager 処理の履歴をレポートとして 表示できます。

ステップ

1. SnapManager の履歴処理のリストを表示するには、次のコマンドを入力します。

`\*SMSAP history list -profile {*-name*、*profile\_name [profile\_name1*、*profile\_name2*]|--all\_repository -login [-password\_repo\_repo\_password\_]-

username name2 repo\_repo\_dbname\_host\_repo\_repo\_repo\_repo\_host\_}-operation {-operation delimiter {-operation\_name\*verbose-delimiter操作{-operiter\_name|verbose\_delimiter

プロファイルに関連付けられている特定の処理の詳細な履歴を表示します

プロファイルに関連付けられた特定の SnapManager 処理の詳細な履歴を表示できま す。

ステップ

1. プロファイルに関連付けられた特定のSnapManager 処理に関する詳細な履歴情報を表示するには、次の コマンドを入力します。

「\* SMSAP history operation - show -profile\_name {-label\_|-id\_id\_}[-quiet |-verbose」\*

**SnapManager** 処理の履歴を削除します

履歴の詳細が不要になった場合は、 SnapManager 処理の履歴を削除できます。

ステップ

1. SnapManager 処理の履歴を削除するには、次のコマンドを入力します。

`\* SMSAP history purge -profile{*name*,*profile\_name\_profile\_name1*,*profile\_name2*]|\_all\_repository -login [-password\_repo\_name2] username\_repo\_repo\_repo\_repo\_repo\_repo\_repo\_repo\_repo\_repo\_repo\_repo\_repo\_repo\_repo\_repo\_rep

o\_repo\_repo\_repo\_repo\_repo\_dbname\_repo\_host\_port\_operation\_name|-verbose \* operations\_name1\_operation、\*

## **1**つまたは複数のプロファイルに関連付けられている履歴設定を削除します

SnapManager を使用すると、 SnapManager 処理の履歴設定を削除できます。この操作 を実行すると、 1 つまたは複数のプロファイルに関連付けられているすべての履歴情報

## が消去されます。

ステップ

1. 1つまたは複数のプロファイルに関連付けられたSnapManager 処理の履歴を削除するには、次のコマンド を入力します。

`\* SMSAP history remove -profile {*\_name*,*profile\_name*[*profile\_name1*,*profile\_name2*]|all-repository-login [ password repo\_username\_name2

-username\_repo\_repo\_repo\_repo\_repo\_repo\_repo\_repo\_repo\_repo\_repo\_repo\_repo\_repo\_repo\_repo\_re po\_repo\_repo\_repo\_repo\_repo\_repo\_repo\_repo\_repo\_repo\_repo\_port\_}-

operation\_operation\_name|verbose|operation\_name|operation\_operations\_name\*-

dose|operation\_name|verbose\_operations\_name|operation\_name|operation\_name|operation\_name|operat ion\_name|operation\_name|operation\_name|operation\_name\*-dose.}-operation

## **SnapManager** 履歴設定の詳細を表示します

1 つのプロファイルの履歴設定を表示できます。

このタスクについて

SnapManager の履歴処理では、各プロファイルについて次の情報が表示されます。

- 処理名
- 保持クラス
- 保持数

ステップ

1. 特定のプロファイルのSnapManager 履歴処理に関する情報を表示するには、次のコマンドを入力しま す。

'**SMSAP history show -profile\_name\_**'と入力します

# **SnapManager for SAP**での**BR \* Tools**の使用

SnapManager for SAPでは、SAP BR \* Toolsコマンドと一緒に使用できます。BR \* Tools は、Oracleデータベース管理用のSAPツールであるBRARCHIVE、BRBACKUP

- 、BRCONNECTなどを含むSAPプログラムパッケージです。 BRRECOVER
- 、BRRESTORE、BRSPACE、BRTOOLS

BR \* Tools and SnapManager for SAPに関連して次のタスクを実行できます。

- Snapshotコピーへのクライアントアクセスを無効にします
- BR \* Toolsバックアップのプロファイルを指定します
- BRBACKUPとBRARCHIVEを使用して、データベースのバックアップを作成します
- SAPトランザクションDB13を使用してバックアップをスケジュールします
- BRRESTOREまたはBRRECOVERを使用してデータベースをリストアします
- BR \* Toolsを使用してファイルのバックアップとリストアを行う
- バックアップを別のホストにリストアする

### **BR \* Tools**とは

SAPをストレージシステムで使用する際に必要な情報について説明します。

BR \* Toolsの使用に関するコマンド構文などの一般的な情報については、オンラインのBR \* Tools for Oracle Database AdministrationなどのSAPドキュメントを参照してください。

プロファイル要件

BR \* Toolsを使用するには、SnapManager for SAPプロファイルに適切な名前を付ける必要がありま す。backintでは'デフォルトで'BR \* Toolsコマンドを発行するユーザーIDによって決定されたリポジトリか ら'SAP SIDと同じ名前のプロファイルが使用されます

SAP SIDが環境内で一意でない場合は、別のプロファイル名を使用する必要があります。詳細について は、「BR \* Tools backups\_.のプロファイルの使用」を参照してください。

BR \* ToolsディレクトリからSnapManager for SAPによってインストールされた「C:\Program Files\NetApp\SnapManager for SAP\bin\backint」ファイルへのリンクが必要です。リンク作成の詳細について は、「SAP BR \* Toolsとの統合」を参照してください。

BR \* Tools 7.00より前のバージョンで作成されたバックアップは検証できません。検証を完了するには、表領 域またはデータ・ファイルのブロック・サイズが必要です。ただし、BR \* Tools 7.00より前のバージョンで は、この機能は提供されません。

**SAP**インターフェイスでの**BR \* Tools**と**SnapManager** の組み合わせについて

BR \* ToolsとSnapManager for SAPのグラフィカルユーザインターフェイス (GUI) またはコマンドラインイ ンターフェイス(CLI)を組み合わせて使用すると、次の処理を実行できます。

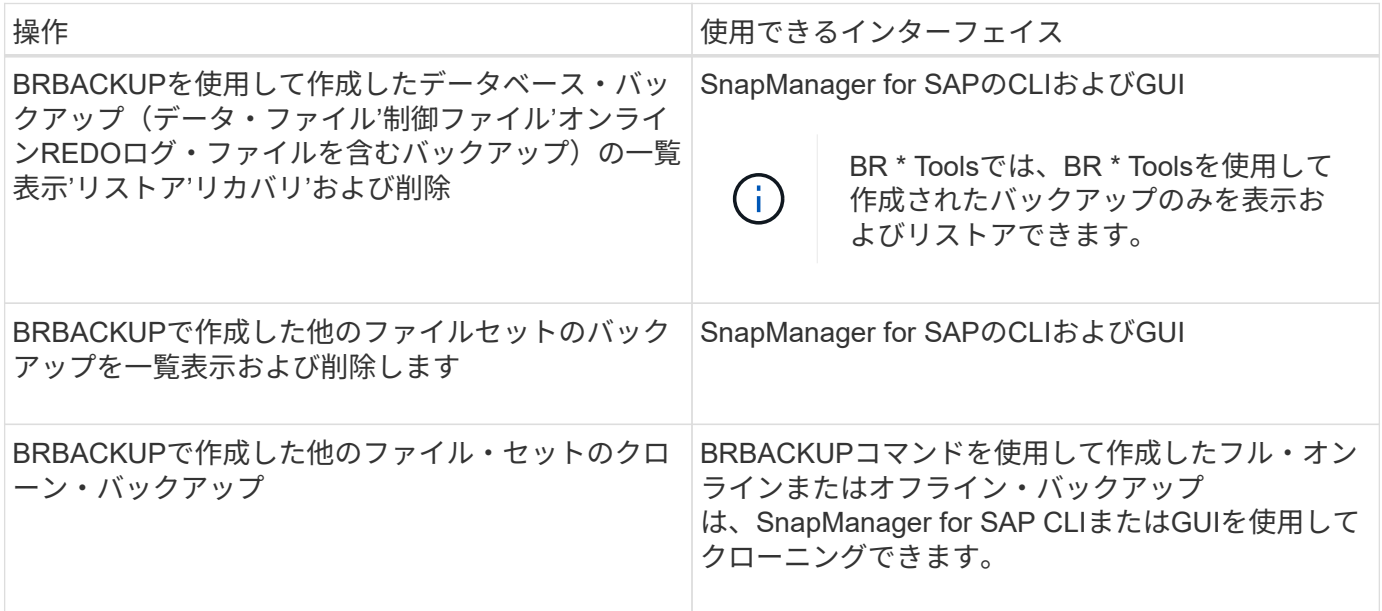

### **BR \* Tools CLI with SnapManager for SAP**で利用できるオプション

BR \* Tools CLIでは次のオプションを使用できます。

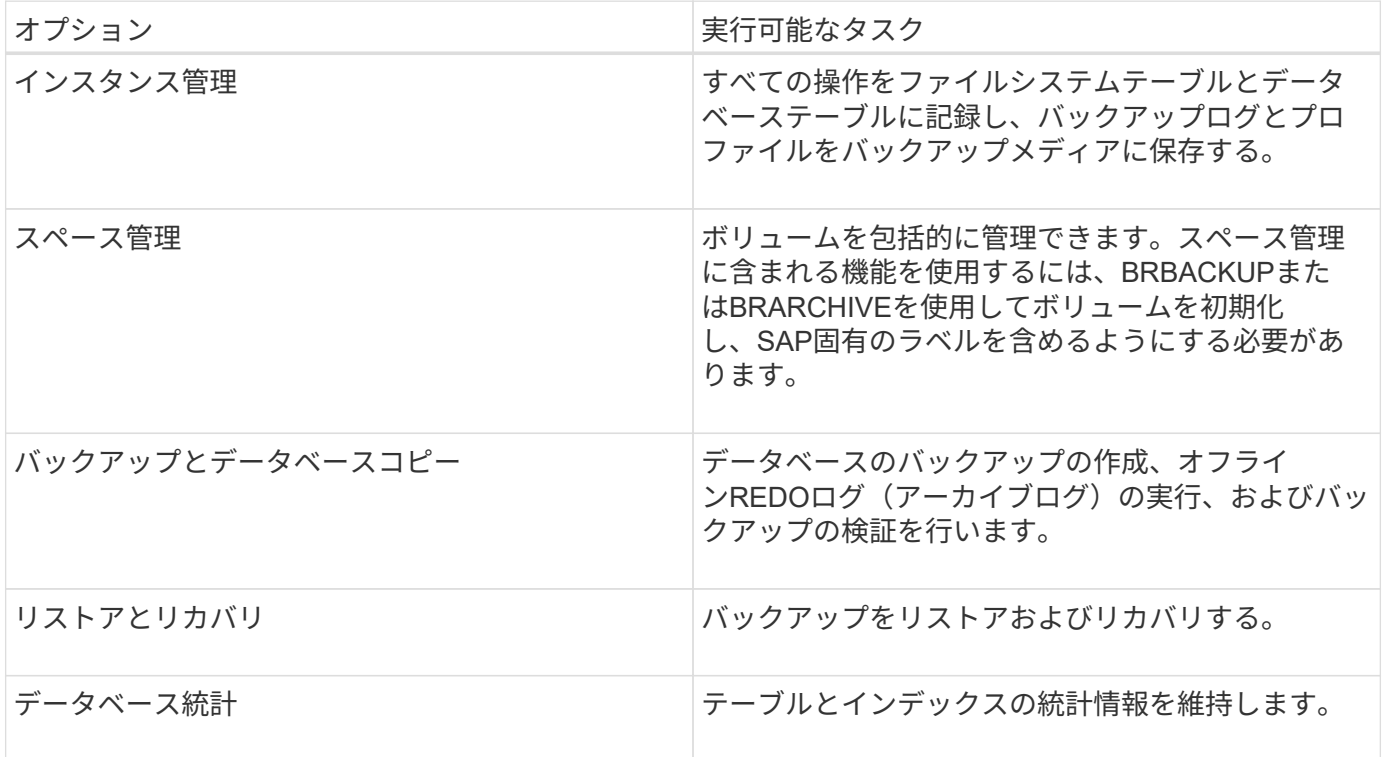

### **BR \* Tools GUI**で使用できる同様の機能

BR \* Tools GUIでは次の操作を実行できます。

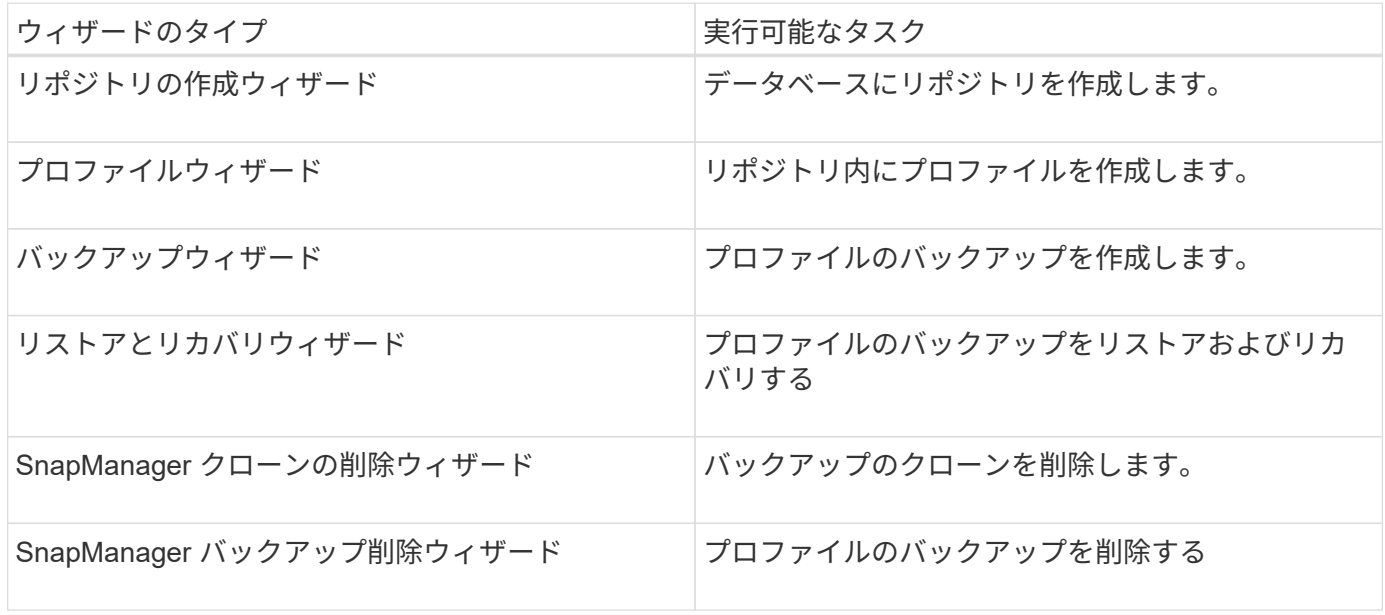

**BR \* Tools**で作成されたバックアップのクローニングについて

SnapManager for SAPのCLIまたはGUIを使用して'\*BRBACKUP\*コマンドを使用して作成したフル・オンライ ンまたはオフライン・バックアップをクローン作成できます

BRBACKUPコマンドを使用して作成したデータベース・バックアップのクローンを作成するには'構成パラメ ータBRBACKUP .enable.clonable.backup'をSMS.configファイルで\* trueに設定してから'SAPサーバ 用SnapManager を再起動します次のコマンドを入力しますbrbackup .enable.clonable.backups=true

「BRBACKUP \*」コマンドSnapManager で作成したオンライン・バックアップの場合、SnapManager for SAPのCLIまたはGUIを変更することなく、バックアップをクローニングできます。

オフライン・バックアップでは、「\* BRBACKUP \*」コマンドでSnapManager for SAPを使用すると、次の手 順を実行したあとで、SnapManager for SAPのCLIまたはGUIからバックアップをクローニングできます。

手順

1. SMSAP CONFIGファイルに次の設定変数を追加します。

以下に示す変数の値はデフォルト値です。これらの値をデフォルトに設定する場合は、値をそのまま使用 できます。

- brbackup .oracle.maxfiles=254
- brbackup .oracle.maxloghistory=1168`
- brbackup .oracle.maxinstances=50
- brbackup .oracle.maxlogfiles=255
- brbackup .oracle.maxlogmembers = 3
- brbackup.oracle.character\_set=UTF8`
- 2. 「SMSAP CONFIG」ファイル内のこれらのデフォルト設定パラメータ値を変更するには、SQLコマンド プロンプトで次のコマンドを実行します。

'**alter database backup controlfile**を**file**'としてトレースします

ファイルは任意のユーザ定義名にすることができ、SQL\*Plusが呼び出されたディレクトリと同じディレク トリに作成されます。

- 3. これらの値を'smsap.config'ファイル内の対応する設定変数に設定するには'\_file\_を開きます
- 4. SnapManager サーバを再起動します。

**BR \* Tools**で作成されたバックアップの削除について

BR \* Toolsではバックアップは削除されません。SnapManager for SAPのバックアップはSnapshotコピーに基 づいているため、保持できるバックアップの数には制限があります。不要になったバックアップは、確実に削 除する必要があります。

ネットアップストレージシステムでは、各ボリュームに最大255個のSnapshotコピーを作成できます。ボリュ ームが制限値に達すると、バックアップは失敗します。BRBACKUPで作成したバックアップでは、通常、影 響を受けた各ボリュームのSnapshotコピーを2つ作成します。

Snapshotコピーの最大数255に到達しないようにするために、次の方法でバックアップを管理できます。

• BR \* Toolsの操作に使用するプロファイルで保持オプションを設定できます。

SnapManager for SAPは、必要に応じて古いバックアップを自動的に削除します。

• 不要になったバックアップは、SnapManager for SAPのCLIまたはGUIを使用して手動で削除できます。

**BR \* Tools**のパスを設定します

BR \* Toolsコマンドを使用するには、BR \* Toolsのパスを設定する必要があります。

このタスクについて

パスが設定されていない場合に、BR \* Toolsを使用してシステムダンプ操作を実行しようとする と、「CONFIG SUMMARY .txt:'brtools'は内部コマンドまたは外部コマンド、動作可能なプログラム、また はバッチファイルとして認識されません」というエラーメッセージが記録されます

手順

- 1. [スタート]、[マイコンピュータ]の順にクリックし、[プロパティ]、[詳細設定]、[環境変数]の順に右クリッ クします。
- 2. 環境変数\*ウィンドウで、新しいBR \* TOOLSパスを追加するには\* New をクリックし、システム変数とユ ーザ変数の両方の既存の**BR \* Tools**パスを編集するには Edit \*をクリックします。
- 3. [OK]をクリックして変更を保存します。

**Snapshot**コピーへのクライアントアクセスを無効にします

NFSプロトコルを使用するストレージ・システム・ボリュームに、BR \* Toolsを使用し てバックアップされたSAPデータが含まれている場合には、そのボリュームのSnapshot コピーへのクライアント・アクセスを無効にする必要があります。クライアント・アク セスが有効になっている場合'BR \* Toolsは'以前のバックアップを含む非表示の.snapshot ディレクトリのバックアップを作成しようとします

クライアントアクセスを無効にするには、次のいずれかの方法を使用します。

- Data ONTAP を使用する場合:Data ONTAP コマンド・ライン・インターフェイスを使用して、次のコマ ンドを入力します。「vol options volume\_name nosnapdir on'servolume\_name」は、SAPデータが格納さ れているボリュームの名前です。たとえば、「/vol/ falls\_sap\_cerry\_data1」と入力します
- FilerViewの使用:FilerViewグラフィカルユーザインターフェイスを使用したアクセスを無効にするには、 ボリュームのSnapshotコピーがすでに存在している必要があります。
	- a. FilerViewの左側のペインで、\* Volumes **>** Snapshots **>** Manage \*を選択します。
	- b. Manage Snapshots(スナップショットの管理)ページで、Volume(ボリューム)列のボリューム名 をクリックします。
	- c. スナップショットの設定ページで、スナップショットディレクトリの表示チェックボックスをオフに し、\*適用.\*をクリックします

Snapshotコピーへのクライアント・アクセスを無効にする方法の詳細については、ご使用のData ONTAP バ ージョンの『Data ONTAP データ保護:オンライン・バックアップおよびリカバリ・ガイド』の「 のSnapshot管理」の章を参照してください。

### **BR \* Tools**バックアップのプロファイルの使用方法

backintインターフェイスを使用するBR \* Toolsコマンドを実行すると、SnapManager で

はリポジトリのプロファイルが使用されます。リポジトリは'BR \* Toolsコマンドを実 行しているユーザーのSnapManager 資格情報によって決定されます

デフォルトでは、SnapManager はSAPデータベースシステムIDと同じ名前のプロファイルを使用します。

リポジトリにアクセスするためのクレデンシャルの作成について

「SMSAP credential set」コマンドを使用してBR \* Toolsユーザのリポジトリクレデンシャルを設定できま す。

別の**SnapManager** プロファイル名の指定について

SnapManager プロファイルが特定のリポジトリ内にあるすべてのホストでシステム識別子が一意であるかぎ り、デフォルトのプロファイル名で十分です。SnapManager プロファイルを作成し、データベースシステ ムIDの値を使用して名前を付けることができます。

ただし、同じシステムIDを別々のホストで使用する場合、または特定のSAPインスタンスのBR \* Toolsで使用 する複数のSnapManager プロファイルを指定する場合は、BR \* Toolsコマンドのプロファイル名を定義する 必要があります。

SAPアプリケーション内でスケジュールされたデータベース処理は、ユーザとして実行されます。BR\*SAPア プリケーション内でスケジュールされたツールの操作は'SAPServiceSID'として実行されますこれらのユーザ には、リポジトリおよびプロファイルへのアクセス権が必要です。

SAPサービスユーザのSAPServiceSIDによって、ユーザはローカルにログインできません。これを変更するに は、次の手順を実行してローカルセキュリティポリシーを変更する必要があります。

手順

- 1. [スタート>\*プログラム\*>\*管理ツール\*>\*ローカル・セキュリティ・ポリシー\*]をクリックします。
- 2. [ローカルポリシー]を展開し'[ユーザー権限の割り当て]を選択します
- 3. 「ローカルでログオンを拒否する」ポリシーを検索します。
- 4. 右クリックして、\*プロパティ\*を選択します。
- 5. このリストから\* SAPサービスユーザー\*を削除します。

バックアップユーティリティのパラメータファイルの作成について

BR \* Toolsコマンドでは'オプションでバックアップ・ユーティリティ・パラメータ(`.utl`parameter)ファイル をbackintインターフェイスに渡すこともできますデフォルトでは'このファイルの名前はinitSID.utl'ですここ で'sidはデータベースのシステム識別子です

デフォルトでは'BR \* Toolsは'initSID.sapファイルの'util\_par\_file'パラメータで指定されたパラメータ・ファイ ルを使用しますバックアップ・ユーティリティのパラメータ・ファイルは'通常'initSID.sapファイルと同じデ ィレクトリに格納されます

'profile\_name=<profile>'を'.utl`ファイルに追加して保存しますプロファイルは、BR \* Toolsコマンドに使用す るSnapManager プロファイル\_の名前です。

次の表に'バックアップの保存'高速リストア'データ保護などのオペレーション用に'.utl'ファイルに含まれる追 加のバックアップ・ユーティリティ・パラメータを示します

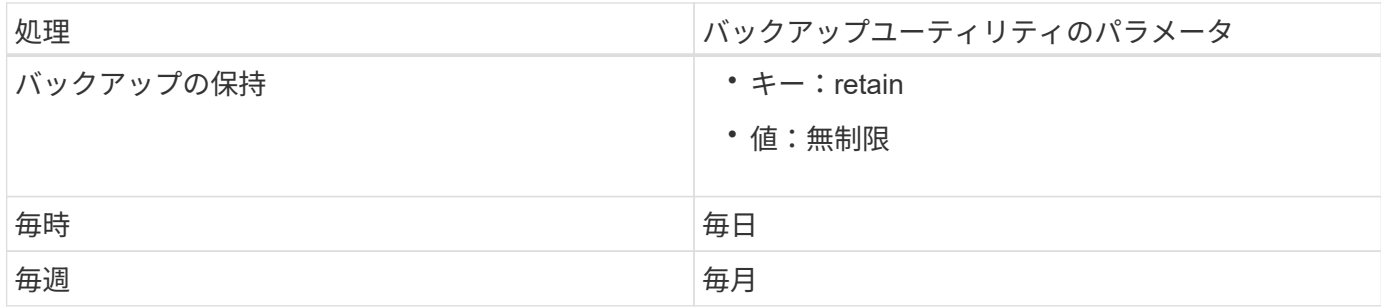

次の表に、これらの処理のさまざまなバックアップユーティリティパラメータを示します。

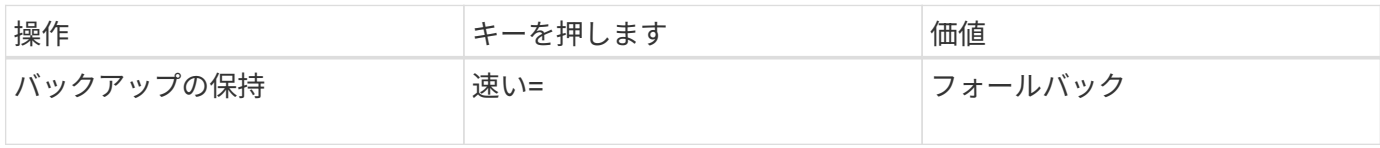

**BR \* Tools**初期化ファイルへのバックアップ・ユーティリティ・パラメータの追加

SAPは'\$ORACLE\_HOME\database'内の各SAPデータベース・インスタンスに対して'initSID.sap'という名前 のバックアップ・プロファイル・ファイルを作成しますこのファイルを使用して'BR\*Toolsコマンドに使用す るデフォルトのバックアップ・ユーティリティ・パラメータ(`.utl')ファイルを指定できます

手順

- 1. initSID.sapファイルを編集し'util\_par\_file=で始まる行を探します
- 2. この行のコメントを解除し'プロファイル名を含むバックアップ・ユーティリティ・パラメータ・ファイル へのパスを追加しますたとえば'util par file=initSA1.utl'のようにします
- 3. 'util par file'に値を指定する場合は'ファイルが存在することを確認してください

ファイルが見つからない場合、BRBACKUPコマンドはそのファイルをバックアップに含めようとするの で失敗します。

次のいずれかのエラー条件が見つかった場合は'プロファイル名として-uオプションを使用する必要がありま す

- 'parameter files does not exist'
- 「profile\_nameエントリがありません」というメッセージが表示されます

「orasid'」と「sidadm」の両方とも、BR \* Toolsで作成されたバックアップの作成または管理に使用されるプ ロファイルへのアクセスが必要です。

**BR \* Tools**コマンドでバックアップ・ユーティリティのパラメータ・ファイル名を指定する

オプションで'-rオプションを使用して'BR \* Toolsコマンドでバックアップ・ユーティリティ・パラメータ(.utl パラメータ)ファイルを指定できますコマンドラインの値は、SAP初期化ファイルで指定されている値よりも 優先されます。

BR \* Toolsは'\$ORACLE\_HOME\database'ディレクトリ内のパラメータ・ファイルを検索しますファイルを別 の場所に保存する場合は'-rオプションを使用してフル・パスを指定する必要があります例:

#### **brbackup -r**

## **BRBACKUP**および**BRARCHIVE**を使用して作成したデータベースバックアップ

BRBACKUPコマンドでは'ストレージ・システム上のSnapshotコピーを使用して'SAPデ ータベースのバックアップを作成します「BRBACKUP」コマンドは、SAPホストのCLI (コマンド・ライン・インターフェイス)またはBR \* ToolsのCLIまたはGUI(グラフィ カル・ユーザ・インターフェイス)から実行できます。オフラインREDOログファイル をバックアップするには、「BRARCHIVE」コマンドを使用できます。

BRBACKUPは'SAPデータベースのデータ・ファイル'制御ファイル'オンラインREDOログ・ファイルをバック アップしますSAPのログ・ファイル'カーネル・ファイル'トランスポート・リクエストなど'その他のSAP構成 ファイルは'sap\_DIR'オプションを指定してBRBACKUP'を使用してバックアップし'BRRESTOREを使用して リストアする必要があります

sqlnet.ora'の`SQLNET.authentication\_services パラメータの値が\*none\*に設定されている場合'Oracleデータ ベース・ユーザー(システム)にsysoper権限があることを確認してくださいOracleデータベースの作成時に作 成されるデフォルトのユーザがシステムになります。SYSOPER権限を有効にするには'次のコマンドを実行し ますgrant sysoper to system;

アーカイブ・ログ・ファイルの管理には、BR \* ToolsコマンドまたはSnapManager コマンドのいずれかを使 用する必要があります。

次の操作に関しては、アーカイブ・ログのバックアップ管理にSnapManager プロファイルとBR \* Toolsコマ ンドを組み合わせないでください。

- 「BRBACKUP」コマンドとSnapManager 「BRARCHIVE」コマンドを使用して、データ・ファイルとア ーカイブ・ログ・ファイルの個別のバックアップを作成する(アーカイブ・ログのバックアップを分離す るオプションを使用して作成)
- SnapManager プロファイルを使用してバックアップを作成する際に、アーカイブ・ログ・ファイルを削 除する

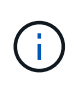

SnapManager for SAPプロファイルとBR \* Toolsコマンドを組み合わせてアーカイブログファ イルを管理している場合、SnapManager に警告メッセージやエラーメッセージは表示されませ  $\mathcal{L}_{\alpha}$ 

オプションを使用しないでプロファイルを作成し、アーカイブ・ログのバックアップを分離して、このプロフ ァイルを通常のBR \* Tools処理に使用する必要があります。

BRRESTOREを使用してバックアップをリストアできますBRBACKUPで作成したデータベース・バックアッ プ(バックアップには'データ・ファイル'制御ファイル'オンラインREDOログ・ファイルを含む)で'-m allま たはm fullオプションを指定した場合は' SnapManager CLIまたはGUIを使用してバックアップをリストアする こともできます

SnapManager によるバックアップ処理の詳細については、「データベースのバックアップ」を参照してくだ さい。

「BRBACKUP」コマンドと「BRARCHIVE」コマンドの具体的な手順と構文については、SAPのマニュアル を参照してください。ストレージシステムでBRBACKUPコマンドとBRARCHIVEコマンドを使用する前に、 次の条件を満たしていることを確認します。

• SnapManager プロファイル名がSAPデータベースのシステム識別子と異なる場合は、SnapManager プロ ファイル名を含むパラメータファイルの名前を指定します。

次のいずれかの方法で実行できます。

- バックアップ・ユーティリティのパラメータ・ファイル(initSID.utl`)を指定するには'RBACKUP'コ マンドで-rオプションを使用します
- 初期化ファイル(initSID.sap')にパラメータ・ファイルを指定します詳細については、BR \* Tools backups\_.のプロファイルの指定を参照してください。
- 環境に適している場合は、テープなどの別のメディアを使用してSAPデータのバックアップを追加で作成 します。Snapshotコピーは、高速なバックアップとリストアを実現するためのものです。バックアップ対 象のデータと同じ物理メディアに保存され、他のストレージデバイスにコピーされないかぎり、ディザス タリカバリを目的としたものではありません。

## **SAP**トランザクション**DB13**を使用してバックアップをスケジュールします

SnapManager for SAPがDBA Planning CalendarトランザクションDB13からバックアッ プを実行できるようにするには、いくつかの手順が必要です。

### 手順

1. 「oracle/SID/sapbackup」ディレクトリの権限を変更して、sidadmユーザ識別子による書き込みアクセス を許可します。

次のコマンドを「orasid'」として使用します。

### **chmod 775/oracle/sid/sapbackup**`

これにより'dbagroupのメンバはそのディレクトリに書き込むことができますユーザー識別子sidadm は、dbaグループのメンバーです。

2. SnapManager for SAP credentialsファイルの権限を'orasid'用に変更して'sidadmのアクセスを許可しま す「orasid'」によって実行される次のコマンドを使用します。

「orasid'」によって実行される次のコマンドを使用します。

\*chmod 660/oracle/SID/.NetApp/smsap/credentials \*

SnapManager for SAPリポジトリにsidadmのユーザ識別子を登録するには、セクション3.3 の「Registering Systems in the Repository」(TR-3582『SnapManager for SAP Best Practices』)の手 順に従ってください。

## **BRRESTORE**または**BRRECOVER**を使用したデータベースのリストア

BRRESTOREコマンドとBRRECOVERコマンドは'BRBACKUP'を使用して作成したバッ クアップでのみ使用できます

BRRESTOREコマンドとBRRECOVERコマンドの具体的な手順と構文については'SAPのマニュアルを参照し てください

SnapManager プロファイル名がSAPデータベースのシステムIDと異なる場合は、SnapManager プロファイ

ル名を含むパラメータファイルの名前を指定する必要があります。これは、次のいずれかの方法で実行できま す。

- BRBACKUP'コマンドの-rオプションを使用して'バックアップ・ユーティリティのパラメータ・ファイ ル(initSID.utl`)を指定します
- BR \* Tools初期化ファイル(initSID.sap')にパラメータ・ファイルを指定します

BRBACKUPで作成したバックアップ(データ・ファイル'制御ファイル'オンラインREDOログ ・ファイル)は'SMSAP-restoreコマンドを使用してセカンダリ・ストレージ・システムまたは ターシャリ・ストレージ・システムからリストアできますただし'SAPログ・ファイル'カーネル ・ファイル'トランスポート・リクエストなどのその他のSAP構成ファイルは'BRBACKUP' と'SAP\_DIR'を使用してバックアップし'BRRESTOREを使用してリストアすることをお勧めし ます

### **BR \* Tools**を使用したファイルのバックアップとリストア

データベース・ファイルのバックアップに加え、BR \* Toolsを使用して、ストレージ・ システムに保管されているSAPシステム・ファイルなどのファイルをバックアップおよ びリストアできます。

SAP BR \* Toolsのドキュメントに従って、BRBACKUPコマンドとBRRESTOREコマンドを実行しま す。SnapManager for SAPを使用している場合は、次の追加情報 が適用されます。

- ファイルがストレージシステムに保存されている必要があります。
- バックアップするファイルの権限があることを確認してください。たとえば'SAPシステム・ファイル (BRBACKUP BACKUP\_MODE=SAP\_dir')またはOracleシステム・ファイル(BRBACKUP BACKUP\_MODE=ora\_dir)をバックアップするには'ホスト上でroot権限が必要ですBRBACKUPを実行す る前に'su root'コマンドを使用します

別のホストへのバックアップのリストア

BRRESTOREまたはSMSAP RESTOREコマンドを使用して、BRBACKUPで作成したバ ックアップを別のホストにリストアできます。新しいホストでSnapManager for SAPも 実行されている必要があります。

**SnapManager** プロファイルを使用できるようにします

BRRESTOREを実行する前に、元のホストのSnapManager プロファイルを新しいホストで使用できるように する必要があります。次の手順を実行します。

- リポジトリのクレデンシャルの設定:「SMSAP credential set」コマンドを使用して、新しいホストが元 のバックアップに使用するSnapManager リポジトリにアクセスできるようにします。
- Set credential for profile:「smsapscredential set」コマンドを使用して、新しいホストが元のバックアッ プに使用するSnapManager プロファイルにアクセスできるようにします。
- 新しいホストにプロファイルをロードします。「smsapprofile sync」コマンドを使用して、SnapManager プロファイル情報を新しいホストにロードします。

 $(i)$
新しいホストで、元のホストの元のストレージと同じパスを使用して新しいストレージを設定します。

「BRRESTORE」コマンドを使用して、バックアップを新しいホストにリストアします。デフォルトでは、 ファイルは元のパスにリストアされます。リストアされたファイルの代替パスを指定するには'brRESTORE' コマンドの-mオプションを使用します「BRRESTORE」の詳細については、SAPのマニュアルを参照してく ださい。

# **SnapManager for SAP**のコマンドリファレンスを参照してくだ さい

SnapManager コマンドリファレンスには、コマンドとともに指定する有効な使用構文、 オプション、パラメータ、および引数と例が記載されています。

コマンドの使用に関しては、次の問題があります。

- コマンドでは大文字と小文字が区別されます。
- SnapManager で使用できる文字数は最大 200 文字で、ラベルの文字数は最大 80 文字です。
- ホスト上のシェルでコマンド・ラインに表示できる文字数が制限されている場合は'cmdfileコマンドを使 用してください
- プロファイル名またはラベル名にはスペースを使用しないでください。
- クローン仕様では、クローンの場所にスペースを使用しないでください。

SnapManager では、次の 3 つのレベルのメッセージをコンソールに表示できます。

- エラーメッセージ
- 警告メッセージ
- 情報メッセージ

メッセージの表示方法を指定できます。何も指定しない場合、 SnapManager はエラーメッセージと警告のみ をコンソールに表示します。SnapManager がコンソールに表示する出力量を制御するには、次のいずれかの コマンドラインオプションを使用します。

- -quiet:コンソールにエラーメッセージのみを表示します。
- `-verbose :エラー、警告、および情報メッセージをコンソールに表示します。

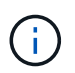

デフォルトの動作や、表示用に指定した詳細レベルに関係なく、 SnapManager は常にすべて のメッセージタイプをログファイルに書き込みます。

## **backint register-sld**コマンドを使用します

SAP BR \* Toolsを使用する場合は、SnapManager for SAPで「backint register-sld」コマ ンドを実行して、backintインターフェイスをSystem Landscape Directory(SLD)で登 録できます。backintインターフェイスは、ストレージシステムをBR \* Toolsコマンドと 連携させるためにストレージベンダーが提供します。SnapManager for SAPで

は、backintインターフェイスファイルがC:\Program Files\NetApp\SnapManager for SAP\bin\`にインストールされます。

構文

```
backint register-sld
-host host name
-port port id
-username username
-password password
-template template_ID
```
## パラメータ

## • **-host\_host\_name\_**

SAP SLDが実行されているホストの名前を指定します。

## • **-port\_id\_id\_**

SAP SLDがHTTP要求を受け入れるポートのIDを指定します。IDは数字で、9桁以下である必要がありま す。

• **-username\_**

有効で許可されたSAP SLDユーザ名を指定します。

## • **-password\_password\_**

有効で許可されたSAP SLDユーザパスワードを指定します。これはオプションです。「-password」を使 用してパスワードを設定しなかった場合は、「username@http://host:port`」の形式でパスワードを入力す るように求められます

正しいパスワードを入力しなかった場合は、3回入力してもコマンドは失敗し、終了します。

## • **-template\_template\_id\_**

カスタムファイルのベースとして使用できるマスターテンプレートXMLファイルの名前を指定します。

コマンドの例

次の例は、コマンドが正常に完了したことを示しています。

```
backint register-sld -host jack12 -port 50100
-username j2ee admin -password user123 -template E:\template.xml
Operation Id [N96f4142a1442b31ee4636841babbc1d7] succeeded.
```
## **smsap\_server restart**コマンド

このコマンドは、 SnapManager ホストサーバを再起動し、 root として入力します。

## 構文

```
smsap_server restart
[-quiet | -verbose]
```
## パラメータ

• **`-quiet `**

エラー・メッセージのみがコンソールに表示されるように指定します。デフォルトでは、エラーおよび警 告メッセージが表示されます。

• \*`-verbose \*

エラー、警告、および情報メッセージがコンソールに表示されるように指定します。

コマンドの例

次に、ホスト・サーバを再起動する例を示します。

smsap\_server restart

**smsap\_server start**コマンドを使用します

このコマンドは、SnapManager for SAPソフトウェアが稼働しているホストサーバを起 動します。

## 構文

```
smsap_server start
[-quiet | -verbose]
```
#### パラメータ

#### • **`-quiet `**

エラー・メッセージのみがコンソールに表示されるように指定します。デフォルトでは、エラーおよび警 告メッセージが表示されます。

• \*`-verbose \*

エラー、警告、および情報メッセージがコンソールに表示されるように指定します。

コマンドの例

次に、ホスト・サーバを起動する例を示します。

smsap\_server start SMSAP-17100: SnapManager Server started on secure port 25204 with PID 11250

## **smsap\_server status**コマンド

「smsap\_server status」コマンドを実行すると、SnapManager ホストサーバのステー タスを表示できます。

## 構文

```
smsap_server status
[-quiet | -verbose]
```
パラメータ

• **`-quiet `**

エラー・メッセージのみがコンソールに表示されるように指定します。デフォルトでは、エラーおよび警 告メッセージが表示されます。

• \*`-verbose \*

エラー、警告、および情報メッセージがコンソールに表示されるように指定します。

例

次の例は、ホストサーバのステータスを表示します。

```
smsap_server status
SMSAP-17104: SnapManager Server version 3.3.1 is running on secure port
25204 with PID 11250
and has 0 operations in progress.
```
## **smsap\_server stop**コマンドを使用します

このコマンドは、 SnapManager ホスト・サーバを停止し、ルートに入力します。

```
smsap_server stop
[-quiet | -verbose]
```
パラメータ

• **`-quiet `**

エラー・メッセージのみがコンソールに表示されるように指定します。デフォルトでは、エラーおよび警 告メッセージが表示されます。

• \*`-verbose \*

エラー、警告、および情報メッセージがコンソールに表示されるように指定します。

コマンドの例

次の例では'smsap\_server stopコマンドを使用します

smsap\_server stop

## **SMSAP**の**backup create**コマンドを使用します

backup createコマンドを実行して'1つ以上のストレージ・システム上にデータベース・ バックアップを作成できます

構文

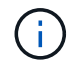

このコマンドを実行する前に'profile createコマンドを使用してデータベース・プロファイルを 作成する必要があります

```
smsap backup create
-profile profile name
{[-full{-auto | -online | -offline}[-retain {-hourly | -daily | -weekly |
-monthly | -unlimited} [-verify]
[-data [[-files files [files]] |
[-tablespaces tablespaces [tablespaces]] [-label label] {-auto | -online |
-offline}
[-retain {-hourly | -daily | -weekly | -monthly | -unlimited} [-verify] |
[-archivelogs [-label label]] [-comment comment]}
[-backup-dest path1 [ , path2]]
[-exclude-dest path1 [ , path2]]
[-prunelogs {-all | -until-scn until-scn | -until-date yyyy-MM-
dd:HH:mm:ss] | -before {-months | -days | -weeks | -hours}}
-prune-dest prune dest1, [prune dest2]]
[-taskspec taskspec]
[-dump]
-force
[-quiet | -verbose]
```
パラメータ

#### • **-profile\_name\_**

バックアップするデータベースに関連するプロファイルの名前を指定します。プロファイルには、データ ベースの識別子およびその他のデータベース情報が含まれています。

• **`-auto**オプション

データベースがマウント済み状態またはオフライン状態の場合、 SnapManager はオフラインバックアッ プを実行します。データベースが OPEN または ONLINE 状態の場合、 SnapManager はオンライン・バ ックアップを実行します。--offline]オプションを指定して—forceオプションを使用した場 合、SnapManager はデータベースが現在オンラインであってもオフライン・バックアップを強制しま す。

• **`-**オンラインオプション

オンライン・データベース・バックアップを指定します。

- ローカル・インスタンスがSHUTDOWN状態で、少なくとも1つのインスタンスがOPEN状態の場合に は、「-force」オプションを使用して、ローカル・インスタンスをMOUNTED状態に変更できます。
- インスタンスがOPEN状態でない場合は、「-force」オプションを使用して、ローカル・インスタンス をOPEN状態に変更できます。
- **`-offline**オプション

データベースがシャットダウン状態のときに、オフラインバックアップを実行するように指定します。デ ータベースが OPEN または MOUNTED の場合には、バックアップは失敗します。「-force」オプション を使用すると、SnapManager はオフライン・バックアップのためにデータベースをシャットダウンする

ためにデータベースの状態を変更しようとします。

• **`-full'**

データベース全体がバックアップされます。これには、すべてのデータ、アーカイブログ、および制御フ ァイルが含まれます。アーカイブ REDO ログおよび制御ファイルは、実行するバックアップのタイプに 関係なくバックアップされます。データベースの一部のみをバックアップする場合は'-files'オプションま たは—tablespacesオプションを使用します

• **`-ddata**オプション

データファイルを指定します。

• **-files\_list\_**

指定されたデータファイル、およびアーカイブされたログファイルと制御ファイルのみをバックアップし ます。ファイル名のリストはスペースで区切ります。データベースが OPEN 状態の場合、 SnapManager は該当する表領域がオンライン・バックアップ・モードになっているかどうかを確認します。

• **-tablespaces \_ tablespaces \_**

指定されたデータベースの表領域、およびアーカイブされたログファイルと制御ファイルのみをバックア ップします。表領域名はスペースで区切ります。データベースが OPEN 状態の場合、 SnapManager は該 当する表領域がオンライン・バックアップ・モードになっているかどうかを確認します。

#### • **-label\_label\_**

このバックアップのオプション名を指定します。この名前はプロファイル内で一意である必要がありま す。名前には、アルファベット、数字、アンダースコア()、およびハイフン(-)を使用できま す。1 文字目をハイフンにすることはできません。ラベルを指定しない場合、 SnapManager は scope type date 形式でデフォルトのラベルを作成します。

- 範囲は F でフル・バックアップを示し 'P ではパーシャル・バックアップを示します
- 。type は、オフライン(コールド)バックアップを示す C 、オンライン(ホット)バックアップを示す H 、または自動バックアップを示す A です(例: P\_A\_20081010060037IST )。
- date は、バックアップを作成した年月日、および時刻です。

SnapManager は 24 時間方式のクロックを使用します。

たとえば、 2007 年 1 月 16 日の午後 5 時 45 分 16 分にデータベースをオフラインにしてフルバックアッ プを実行したとします東部標準時、 SnapManager はラベル F\_C\_20070116174516EST を作成します。

#### • **-comment\_string\_**

このバックアップに関するコメントを指定します。文字列は一重引用符( ' )で囲みます。

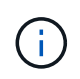

一部のシェルでは、引用符が除去されます。この場合は、引用符にバックスラッシュ( \ ) を含める必要があります。たとえば、次のように入力する必要があります。「 \ 」これはコ メントです。

• **`-verify**オプション

Oracle の dbv ユーティリティを実行して、バックアップ内のファイルが破損していないかどうかが検 証されます。

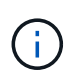

-verifyオプションを指定した場合、検証処理が完了するまで、バックアップ処理は完了しま せん。

• **`-force**オプション

データベースが正しい状態でない場合に、状態を強制的に変更します。たとえば、指定したバックアップ のタイプおよびデータベースの状態に基づいて、 SnapManager によってデータベースの状態がオンライ ンからオフラインに変更されることがあります。

◦ ローカル・インスタンスがSHUTDOWN状態で'少なくとも1つのインスタンスがOPEN状態の場合に' forceオプションを使用すると'ローカル・インスタンスがMOUNTED状態に変更されます

◦ オープン状態になっているインスタンスがない場合は'-forceオプションを使用して'ローカル・インス タンスをオープン状態に変更します

• **`-quiet `**

コンソールにエラーメッセージのみを表示します。デフォルトでは、エラーおよび警告メッセージが表示 されます。

• \*`-verbose \*

エラー、警告、および情報メッセージがコンソールに表示されます。

• **-retain {-hourly|-daily|-weekly|-monthly|-unlimited }**

バックアップを時間単位、日単位、週単位、月単位、または無制限単位で保持するかどうかを指定しま す。-retainオプションが指定されていない場合'リテンション・クラスはデフォルトの-hourlyオプションに 設定されますバックアップを無期限に保持するには、「無制限」オプションを使用します。-unlimitedオプ ションを使用すると'バックアップは保持ポリシーによる削除の対象外になります

• **`-archivelogs**オプション

アーカイブログバックアップを作成します。

• **-backup-dest path1\_,[,[***path2***]**

アーカイブログバックアップ用にバックアップするアーカイブログのデスティネーションを指定します。

• **-exclude-dest\_path1\_,[,[***path2***]**

バックアップから除外するアーカイブログの送信先を指定します。

• **-prunelogs {-all|-until -scnuntil -scnuntil -date\_yyyy-mm -dd**:**HH**:**MM:ss\_| before {-months |-days |-weeks |-hours**}

バックアップの作成時に指定したオプションに基づいて、アーカイブログデスティネーションからアーカ イブログファイルを削除します。-allオプションを指定すると'アーカイブ・ログの保存先からすべてのア ーカイブ・ログ・ファイルが削除されます—until scn'オプションを指定すると、指定したSystem Change Number(SCN)までアーカイブ・ログ・ファイルが削除されます。--until dateオプションは'指定した期 間までアーカイブ・ログ・ファイルを削除します-beforeオプションを指定すると'指定した期間(日'月'週' 時間)前のアーカイブ・ログ・ファイルが削除されます

• **prune-dest\_prune\_dest1'prune\_dest2\_**

バックアップの作成時に、アーカイブログデスティネーションからアーカイブログファイルを削除しま す。

• **taskspec\_taskspec\_**

バックアップ処理の前処理アクティビティまたは後処理アクティビティに使用できるタスク仕様 XML フ ァイルを指定します。XMLファイルの完全なパスは'-taskspec'オプションを指定するときに指定する必要 があります

• **`-dump**オプション

データベースバックアップ処理が成功したか失敗したあとにダンプファイルを収集します。

コマンドの例

次のコマンドでは、フルオンラインバックアップを作成し、セカンダリストレージにバックアップを作成し て、保持ポリシーを daily に設定します。

smsap backup create -profile SALES1 -full -online -label full backup sales May -profile SALESDB -force -retain -daily Operation Id [8abc01ec0e79356d010e793581f70001] succeeded.

## **SMSAP**の**backup delete**コマンドを使用します

自動的に削除されないバックアップ(クローンの作成に使用されたバックアップや失敗 したバックアップなど)を削除するには、backup deleteコマンドを実行します。保持す るバックアップは、保持クラスを変更することなく、無制限に削除できます。

構文

```
smsap backup delete
-profile profile name
[-label label [-data | -archivelogs] | [-id guid | -all]
-force
[-dump]
[-quiet | -verbose]
```
パラメータ

• **-profile\_name\_**

削除するバックアップに関連付けられたデータベースを指定します。プロファイルには、データベースの 識別子およびその他のデータベース情報が含まれています。

#### • **-id\_GUID\_**

指定した GUID を持つバックアップを指定します。GUID はバックアップを作成するときに SnapManager によって生成されます。「SMSAP backup list」コマンドを使用して、各バックアップ のGUIDを表示できます。

### • **-label\_label\_**

指定したラベルを持つバックアップを指定します。必要に応じて、バックアップの範囲をデータファイル またはアーカイブログとして指定します。

• **-data**

データファイルを指定します。

• **-archivelogs**

アーカイブログファイルを指定します。

• **-all**

すべてのバックアップを指定します。指定されたバックアップのみを削除するには'-idまたは-label'オプシ ョンを使用します

• **-dump**

バックアップの削除処理が成功したか失敗したあとにダンプファイルを収集します。

• \*`-force \*

バックアップを強制的に削除します。バックアップに関連付けられたリソースを解放する際に問題が発生 した場合も、 SnapManager はバックアップを削除します。たとえば'バックアップがOracle Recovery Manager(RMAN)を使用してカタログ化されていても'-forceを含むRMANデータベースが存在しない場 合は'RMANに接続できなくてもバックアップは削除されます

• **`-quiet `**

コンソールにエラーメッセージのみを表示します。デフォルトでは、エラーおよび警告メッセージが表示 されます。

• \*`-verbose \*

エラー、警告、および情報メッセージがコンソールに表示されます。

例

次の例は、バックアップを削除します。

smsap backup delete -profile SALES1 -label full backup sales May Operation Id [8abc01ec0e79004b010e79006da60001] succeeded.

## **SMSAP**の**backup free**コマンドを使用します

## backup freeコマンドを実行すると'リポジトリからバックアップ・メタデータを削除せず に'バックアップのSnapshotコピーを解放できます

## 構文

```
smsap backup free
-profile profile name
[-label label [-data | -archivelogs] | [-id guid | -all]
-force
[-dump]
[-quiet | -verbose]
```
パラメータ

## • **-profile\_name\_**

解放するバックアップに関連付けられたプロファイルを指定します。プロファイルには、データベースの 識別子およびその他のデータベース情報が含まれています。

## • **-id\_GUID\_**

指定した GUID を持つバックアップのリソースを指定します。GUID はバックアップを作成するときに SnapManager によって生成されます。「SMSAP backup list」コマンドを使用して、各バックアップ のGUIDを表示できます。バックアップIDを表示するには'-verboseオプションを含めます

## • **-label\_label\_**

指定したラベルを持つバックアップを指定します。

• **-data**

データファイルを指定します。

• **-archivelogs**

アーカイブログファイルを指定します。

• **-all**

すべてのバックアップを指定します。指定されたバックアップを削除するには'-id'または-label'オプション を使用します

• \*`-force \*

Snapshot コピーを強制的に削除します。

• **`-quiet `**

コンソールにエラーメッセージのみを表示します。デフォルトでは、エラーおよび警告メッセージが表示 されます。

• \*`-verbose \*

エラー、警告、および情報メッセージがコンソールに表示されます。

例

次に、バックアップを解放する例を示します。

```
smsap backup free -profile SALES1 -label full backup sales May
Operation Id [8abc01ec0e79004b010e79006da60001] succeeded.
```
## **SMSAP**の**backup list**コマンドを使用します

backup listコマンドを実行すると'保存クラスや保護ステータスに関する情報など'プロフ ァイル内のバックアップに関する情報を表示できます

構文

```
smsap backup list
-profile profile name
-delimiter character
[-data | -archivelogs | -all]
[-quiet | -verbose]
```
## パラメータ

#### • **-profile\_name\_**

バックアップをリスト表示するプロファイルを指定します。プロファイルには、データベースの識別子お よびその他のデータベース情報が含まれています。

• **- delimiter\_character\_**

各行を別々の行に表示します。行の属性は、指定された文字で区切られます。

• **-data**

データファイルを指定します。

• **-archivelogs**

アーカイブログファイルを指定します。

• **`-quiet `**

コンソールにエラーメッセージのみを表示します。デフォルトでは、エラーおよび警告メッセージが表示 されます。

• \*`-verbose \*

エラー、警告、および情報メッセージがコンソールに表示されます。verbose オプションを指定して、バ ックアップ ID を表示します。

例

次に、プロファイル SALES1 のバックアップをリスト表示する例を示します。

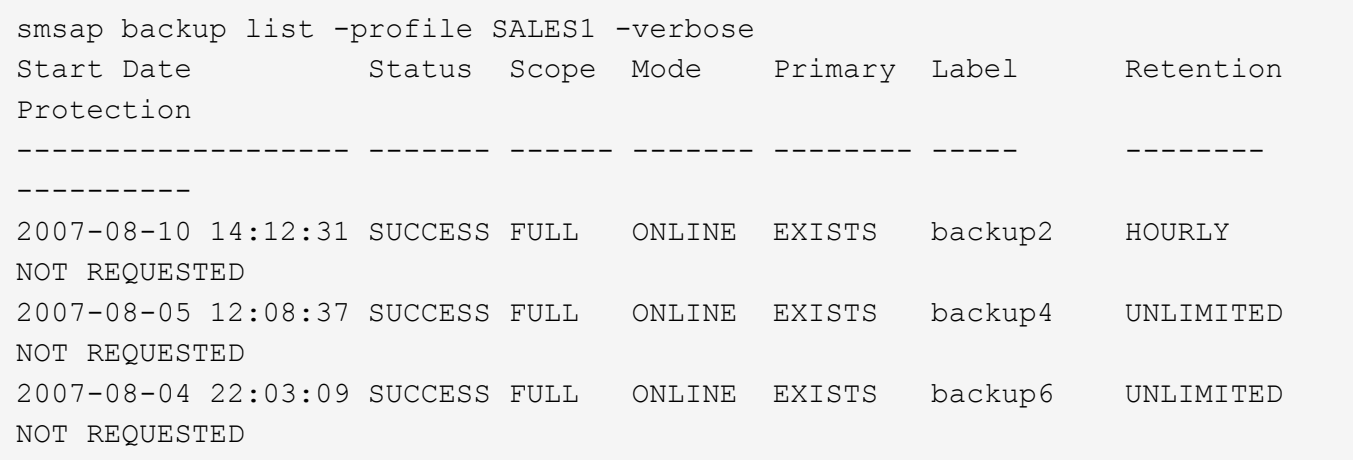

## **SMSAP**の**backup mount**コマンドを使用します

外部ツールを使用してリカバリ操作を実行するために'バックアップをマウントする場合 はbackup mountコマンドを実行できます

構文

```
smsap backup mount
-profile profile name
[-label label [-data | -archivelogs] | [-id id]
[-host host]
[-dump]
[-quiet | -verbose]
```
パラメータ

## • **-profile\_name\_**

マウントするバックアップに関連付けられたプロファイルを指定します。プロファイルには、データベー スの識別子およびその他のデータベース情報が含まれています。

#### • **-id\_GUID\_**

指定した GUID を持つバックアップをマウントします。GUID はバックアップを作成するときに SnapManager によって生成されます。「SMSAP backup list」コマンドを使用して、各バックアップ のGUIDを表示できます。

#### • **-label\_label\_**

指定したラベルを持つバックアップをマウントします。

#### • **-data**

データファイルを指定します。

• **-archivelogs**

アーカイブログファイルを指定します。

#### • **-host\_host\_**

バックアップをマウントするホストを指定します。

#### • **-dump**

マウント処理が成功したか失敗したあとにダンプファイルを収集します。

• **`-quiet `**

コンソールにエラーメッセージのみを表示します。デフォルト設定では、エラーおよび警告メッセージが 表示されます。

• \*`-verbose \*

エラー、警告、および情報メッセージがコンソールに表示されます。

 $(i)$ 

このコマンドは、Oracle Recovery Manager (RMAN) などの外部ツールを使用する場合に のみ使用する必要があります。「smsapbackup restore」コマンドを使用してバックアップをリ ストアすると、SnapManager によってバックアップのマウントが自動的に処理されます。この コマンドを実行すると、 Snapshot コピーがマウントされているパスのリストが表示されま す。このリストは'-verboseオプションが指定されている場合にのみ表示されます

例

次に、バックアップをマウントする例を示します。

smsap backup mount -profile S10 BACKUP -label full monthly 10 -verbose [INFO ]: SMSAP-13051: Process PID=6852 [INFO ]: SMSAP-13036: Starting operation Backup Mount on host hadley.domain.private [INFO ]: SMSAP-13036: Starting operation Backup Mount on host hadley.domain.private [INFO ]: SMSAP-13046: Operation GUID 8abc01573883daf0013883daf5ac0001 starting on Profile FAS\_P1 [INFO ]: SD-00025: Beginning to connect filesystem(s) [I:\] from snapshot smsap fas p1 fasdb d h 2 8abc0157388344bc01388344c2d50001 0. [INFO ]: SD-00016: Discovering storage resources for C:\SnapManager\_auto\_mounts\I-2012071400592328\_0. [INFO ]: SD-00017: Finished storage discovery for C:\SnapManager\_auto\_mounts\I-2012071400592328\_0 [INFO ]: SD-00026: Finished connecting filesystem(s) [I:\] from snapshot smsap fas p1 fasdb d h 2 8abc0157388344bc01388344c2d50001 0. [INFO ]: SD-00025: Beginning to connect filesystem(s) [H:\] from snapshot smsap\_fas\_p1\_fasdb\_d\_h\_1\_8abc0157388344bc01388344c2d50001\_0. [INFO ]: SD-00016: Discovering storage resources for C:\SnapManager\_auto\_mounts\H-2012071400592312\_0. [INFO ]: SD-00017: Finished storage discovery for C:\SnapManager\_auto\_mounts\H-2012071400592312\_0. [INFO ]: SD-00026: Finished connecting filesystem(s) [H:\] from snapshot smsap fas p1 fasdb d h 1 8abc0157388344bc01388344c2d50001 0. [INFO ]: SMSAP-13048: Backup Mount Operation Status: SUCCESS [INFO ]: SMSAP-13049: Elapsed Time: 0:19:05.620

## **SMSAP**の**backup restore**コマンドを使用します

「backup restore」コマンドを実行してデータベースまたはデータベースの一部のバック アップをリストアし、オプションでデータベース情報をリカバリすることができます。

構文

```
smsap backup restore
-profile profile name
[-label label | -id id]
[-files files [files...] |
-tablespaces tablespaces [tablespaces...]] |
-complete | -controlfiles]
[-recover {-alllogs | -nologs | -until until} [-using-backup-controlfile]]
[-restorespec restorespec | ]]
[-preview]
[-recover-from-location path1 [, path2]]
[-taskspec taskspec]
[-dump]
[-force]
[-quiet | -verbose]
```

```
パラメータ
```
## • **-profile\_name\_**

リストアするデータベースを指定します。プロファイルには、データベースの識別子およびその他のデー タベース情報が含まれています。

## • **-label\_name\_**

指定したラベルを持つバックアップをリストアします。

#### • **-id\_GUID\_**

指定した GUID を持つバックアップをリストアします。GUID はバックアップを作成するときに SnapManager によって生成されます。「SMSAP backup list」コマンドを使用して、各バックアップ のGUIDを表示できます。

• **`**すべてのファイルまたは指定されたファイルを選択してください

必要に応じて、次のいずれかのオプションを使用できます。

- -complete:バックアップ内のすべてのデータファイルを復元します
- -tableespaceslist:指定した表領域だけをバックアップからリストアします。

リスト内で名前を区切るには、スペースを使用する必要があります。

◦ -fileslist:指定したデータファイルだけをバックアップからリストアします。

リスト内で名前を区切るには、スペースを使用する必要があります。データベースが稼働している場 合、 SnapManager はファイルを含む表領域がオフラインであることを確認します。

#### • **controlcontrols**

制御ファイルをリストアします。SnapManager では、バックアップ内のデータ・ファイルと制御ファイ ルを一度にリストアできます。controlcontrolcontrolfilesオプションは'-scomplete '-tablespaces 'および -filesなどのリストア範囲パラメータから独立しています

#### • **-recover**

リストア後にデータベースをリカバリします。また、次のいずれかのオプションを使用して、 SnapManager でデータベースのリカバリ・ポイントを指定する必要があります。

◦ -nologs:データベースをバックアップ時刻までリカバリし'ログを適用しません

このパラメータは、オンラインバックアップまたはオフラインバックアップに使用できます。

- -alllogs:データベースを最後のトランザクションまたはコミットまでリカバリし'必要なすべてのログを 適用します
- -until date:指定された日時までデータベースをリカバリします

年-月-日:時:分:秒(*yyyy-mm-dd*:*hh*:*mm*:*ss*)の形式で指定する必要があります。データベー スの設定に応じて、 12 時間形式または 24 時間形式のどちらかを使用してください。

◦ `-until scn `:指定したシステム変更番号(scn)に達するまで'データファイルをロールして転送します

◦ `-using-backup-controlfile:バックアップ制御ファイルを使用してデータベースをリカバリします。

#### • **-restorespec`**

元の各 Snapshot コピーがアクティブファイルシステムにマッピングされているため、データをアクティ ブファイルシステムにリストアし、指定したデータからリストアすることができます。オプションを指定 しない場合、 SnapManager はプライマリストレージ上の Snapshot コピーからデータをリストアしま す。次のいずれかのオプションを指定できます。

◦ -restorespec:リストアするデータとリストア形式を指定します。

• **`-**プレビュー

次の情報を表示します。

- 各ファイルのリストアに使用するリストアメカニズム(ストレージ側のファイルシステムのリスト ア、ストレージ側のファイルのリストア、またはホスト側のファイルコピーのリストア
- 各ファイルのリストアに'より効率的なメカニズムが使用されなかった理由-previewオプションを使用 している場合'-verboseオプションを指定すると'次のことが必要になります
- 「-force」オプションは、コマンドには影響しません。
- -recoverオプションは'コマンドには影響しませんリストア処理をプレビューするには、データベース をマウントする必要があります。リストア計画をプレビューする際に、データベースが現在マウント されていない場合は、 SnapManager によってデータベースがマウントされます。データベースをマ ウントできない場合、コマンドは失敗し、 SnapManager はデータベースを元の状態に戻します。

「-preview」オプションを使用すると、最大20個のファイルが表示されます。「SMSAP\_CONFIG FILE」 に表示するファイルの最大数を設定できます。

#### • **-recovery-from-location**

アーカイブログファイルの外部アーカイブログの場所を指定します。SnapManager は外部の場所からア

ーカイブログファイルを取得し、リカバリプロセスに使用します。

#### • **-taskspec**

リストア処理の前処理アクティビティまたは後処理アクティビティのタスク仕様 XML ファイルを指定し ます。タスク仕様 XML ファイルの完全なパスを指定する必要があります。

#### • **-dump**

リストア処理後にダンプファイルを収集するように指定します。

• \*`-force \*

必要に応じて、データベースの状態を現在の状態よりも低い状態に変更します。

デフォルトでは、 SnapManager は処理中にデータベースを高いレベルの状態に変更できま す。SnapManager でデータベースを高いレベルの状態に変更する場合、このオプションは必要ありませ ん。

• **`-quiet `**

コンソールにエラーメッセージのみを表示します。デフォルト設定では、エラーおよび警告メッセージが 表示されます。

• \*`-verbose \*

エラー、警告、および情報メッセージがコンソールに表示されます。このオプションを使用すると、より 効率的なリストアプロセスでファイルをリストアできなかった理由を確認できます。

例

次に、データベースおよび制御ファイルをリストアする例を示します。

smsap backup restore -profile SALES1 -label full backup sales May -complete -controlfiles -force

## **SMSAP**の**backup show**コマンドを使用します

backup showコマンドを使用すると'バックアップの保護状態'バックアップ保存クラス'プ ライマリ・ストレージおよびセカンダリ・ストレージ上のバックアップなど'バックアッ プに関する詳細情報を表示できます

#### 構文

```
smsap backup show
-profile profile name
[-label label [-data | -archivelogs] | [-id id]
[-quiet | -verbose]
```
パラメータ

## • **-profile\_name\_**

バックアップを表示するプロファイルを指定します。プロファイルには、データベースの識別子およびそ の他のデータベース情報が含まれています。

• **-label\_label\_**

バックアップのラベルを指定します。

• **-data**

データファイルを指定します。

• **-archivelogs**

アーカイブログファイルを指定します。

• **-id\_id\_**

バックアップ ID を指定します。

• **`-quiet `**

コンソールにエラーメッセージのみを表示します。デフォルトでは、エラーおよび警告メッセージが表示 されます。

• \*`-verbose \*

クローンおよび検証情報のほかに、エラー、警告、および情報メッセージがコンソールに表示されます。

例

次に、バックアップの詳細情報の例を示します。

```
smsap backup show -profile SALES1 -label BTNFS -verbose
Backup id: 8abc013111a450480111a45066210001
Backup status: SUCCESS
Primary storage resources: EXISTS
Protection sate: NOT REQUESTED
Retention class: DAILY
Backup scope: FULL
Backup mode: OFFLINE
Mount status: NOT MOUNTED
Backup label: BTNFS
Backup comment:
Backup start time: 2007-03-30 15:26:30
Backup end time: 2007-03-30 15:34:13
Verification status: OK
Backup Retention Policy: NORMAL
Backup database: hsdb1
Checkpoint: 2700620
Tablespace: SYSAUX
Datafile: E:\disks\data\hsdb\sysaux01.dbf [ONLINE]
...
Control Files:
File: E:\disks\data\control03.ctl
...
Archive Logs:
File: E:\disks\data\archive logs\2 131 626174106.dbf
...
Volume: hs_data
Snapshot: SMSAP HSDBR hsdb1 F C 1
8abc013111a450480111a45066210001_0
File: E:\disks\data\hsdb\SMSAPBakCtl_1175283005231_0
...
```
**SMSAP**の**backup unmount**コマンドを使用します

バックアップをアンマウントするには'backup unmountコマンドを実行します

構文

```
smsap backup unmount
-profile profile name
[-label label [-data | -archivelogs] | [-id id]
[-force]
[-dump]
[-quiet | -verbose]
```
パラメータ

#### • **-profile\_name\_**

バックアップをアンマウントするプロファイルを指定します。プロファイルには、データベースの識別子 およびその他のデータベース情報が含まれています。

## • **-id\_id\_**

指定した GUID を持つバックアップをアンマウントします。GUID はバックアップを作成するときに SnapManager によって生成されます。「SMSAP backup list」コマンドを使用して、各バックアップ のGUIDを表示できます。

#### • **-label\_label\_**

指定したラベルを持つバックアップをアンマウントします。

• **-data**

データファイルを指定します。

#### • **-archivelogs**

アーカイブログファイルを指定します。

• **-dump**

アンマウント処理が成功または失敗したあとにダンプファイルを収集します。

• \*`-force \*

バックアップに関連付けられたリソースを解放する際に問題が発生した場合も、バックアップをアンマウ ントします。SnapManager がバックアップをアンマウントし、関連付けられているすべてのリソースを クリーンアップします。ログにアンマウント処理が正常に完了したことが記録されていますが、ログにエ ラーがある場合は、リソースを手動でクリーンアップしなければならないことがあります。

• **`-quiet `**

コンソールにエラーメッセージのみを表示します。デフォルトでは、エラーおよび警告メッセージが表示 されます。

• \*`-verbose \*

エラー、警告、および情報メッセージがコンソールに表示されます。

次に、アンマウント処理の例を示します。

# smsap backup unmount -label test -profile SALES1 -verbose

```
[INFO ]: SMSAP-13051: Process PID=9788
[INFO ]: SMSAP-13036: Starting operation Backup Unmount on host
hadley.domain.private
[INFO ]: SMSAP-13036: Starting operation Backup Unmount on host
hadley.domain.private
[INFO ]: SMSAP-13046: Operation GUID 8abc015738849a3d0138849a43900001
starting on Profile FAS_P1
[INFO ]: SD-00031: Beginning to disconnect filesystem(s)
[C:\mathrm{SnapManager} auto mounts\H-2012071400592312_0,
C:\SnapManager_auto_mounts\I-2012071400592328_0].
[INFO ]: SD-00032: Finished disconnecting filesystem(s)
[C:\mathrm{SnapManager} auto mounts\H-2012071400592312_0,
C:\SnapManager_auto_mounts\I-2012071400592328_0].
[INFO ]: SMSAP-13048: Backup Unmount Operation Status: SUCCESS
[INFO ]: SMSAP-13049: Elapsed Time: 0:07:26.754
```
## **SMSAP**の**backup update**コマンドを使用します

バックアップ保持ポリシーを更新するには'backup updateコマンドを実行します

構文

```
smsap backup update
-profile profile name
[-label label [-data | -archivelogs] | [-id guid]
[-retain {-hourly | -daily | -weekly | -monthly | -unlimited}]
[-comment comment_text]
[-quiet | -verbose]
```
パラメータ

### • **-profile\_name\_**

バックアップを更新するプロファイルを指定します。プロファイルには、データベースの識別子およびそ の他のデータベース情報が含まれています。

#### • **-id\_GUID\_**

指定した GUID を持つバックアップを検証します。GUID はバックアップを作成するときに SnapManager によって生成されます。「SMSAP backup list」コマンドを使用して、各バックアップ のGUIDを表示できます。

• **-label\_label\_**

バックアップのラベルと範囲をデータファイルまたはアーカイブログとして指定します。

• **-data**

データファイルを指定します。

• **-archivelogs**

アーカイブログファイルを指定します。

• **-comment\_comment\_text\_**

バックアップの更新に関するテキスト(最大 200 文字)を入力します。スペースを含めることができま す。

• **`-quiet `**

コンソールにエラーメッセージのみを表示します。デフォルトでは、エラーおよび警告メッセージが表示 されます。

• \*`-verbose \*

エラー、警告、および情報メッセージがコンソールに表示されます。

• **-retain {-hourly|-daily|-weekly|-monthly|-unlimited }**

バックアップを時間単位、日単位、週単位、月単位、または無制限単位で保持するかどうかを指定しま す。-retainが指定されていない場合'保存クラスはデフォルトで-hourlyに設定されますバックアップを無期 限に保持するには、「無制限」オプションを使用します。-unlimitedオプションを使用すると'バックアッ プは削除できなくなります

例

次の例では、バックアップを更新して保持ポリシーを unlimited に設定しています。

smsap backup update -profile SALES1 -label full backup sales May -retain -unlimited -comment save forever monthly backup

## **SMSAP**の**backup verify**コマンドを使用します

backup verifyコマンドを実行して'バックアップがOracleの有効な形式であるかどうかを 確認できます

構文

```
smsap backup verify
-profile profile name
[-label backup_name | [-id guid]
[-retain {-hourly | -daily | -weekly | -monthly | -unlimited}]
[-force]
[-dump]
[-quiet | -verbose]
```
## パラメータ

## • **-profile\_name\_**

バックアップを検証するプロファイルを指定します。プロファイルには、データベースの識別子およびそ の他のデータベース情報が含まれています。

## • **-id\_GUID\_**

指定した GUID を持つバックアップを検証します。GUID はバックアップを作成するときに SnapManager によって生成されます。「SMSAP backup list」コマンドを使用して、各バックアップ のGUIDを表示できます。

• **-label\_label\_name\_**

指定したラベルを持つバックアップを検証します。

• **-dump**

バックアップの検証処理が成功したか失敗した場合に、ダンプファイルを収集します。

• \*`-force \*

検証処理を実行するために必要な状態にデータベースを強制的に移行します。

• **`-quiet `**

コンソールにエラーメッセージのみを表示します。デフォルトでは、エラーおよび警告メッセージが表示 されます。

• \*`-verbose \*

エラー、警告、および情報メッセージがコンソールに表示されます。

## 例

次に、バックアップ検証の例を示します。

smsap backup verify -profile SALES1 -label full backup sales May -quiet

DBVERIFY - Verification starting : FILE = C:\SnapManager auto mounts\H-2012071400592312\_0\smsap\datafile\data

## **SMSAP**の**clone create**コマンドを使用します

「clone create」コマンドを実行して、バックアップされたデータベースのクローンを作 成できます。バックアップはプライマリストレージまたはセカンダリストレージからク ローニングできます。

### 構文

```
smsap clone create
-profile profile name
[-backup-id backup quid | -backup-label backup label name | -current]
-newsid new_sid
[-host target_host]
[-label clone_label]
[-comment string]
-clonespec full path to clonespec file
]
[-syspassword syspassword]
[-reserve {yes | no | inherit}]
[-no-resetlogs | -recover-from-location path1 [, path2]][-taskspec
taskspec]
[-dump]
[-quiet | -verbose]
```
## パラメータ

#### • **-profile\_name\_**

クローニングするデータベースを指定します。プロファイルには、データベースの識別子およびその他の データベース情報が含まれています。

#### • **-backup-id\_GUID\_**

指定した GUID を持つバックアップをクローニングします。GUID はバックアップを作成するときに SnapManager によって生成されます。「smsapbackup list -verbose」コマンドを使用すると、各バック アップのGUIDを表示できます。

#### • **-backup-label\_backup\_label\_name\_**

指定したラベル名を持つバックアップをクローニングするように指定します。

• **-current**

データベースの現在の状態からバックアップおよびクローンを作成するように指定します。

 $\mathbf{f}$ 

データベースがNOARCHIVELOGモードになっている場合、SnapManager はオフライン・ バックアップを作成します。

#### • **-newsid\_new\_sid\_**

クローニングされたデータベースに新しい一意の Oracle システム識別子を指定します。システム ID の値 は 8 文字以内で指定します。Oracle では、同じホスト上で同じシステム識別子を持つ 2 つのデータベー スを同時に実行することはできません。

#### • **-host\_target\_host\_**

クローンを作成するホストを指定します。

#### • **-label\_clone\_label\_**

クローンのラベルを指定します。

#### • **-comment\_string\_**

このクローンについて説明するオプションのコメントを指定します。文字列は一重引用符で囲む必要があ ります。

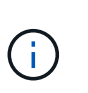

一部のシェルでは引用符が削除されます。ご使用のシェルに当てはまる場合は、引用符を バックスラッシュ( \ )でエスケープする必要があります。たとえば、「\*\」と入力する必 要があります。これはコメント\'\*です

#### • **-clonespec\_full\_path\_to\_clonespec\_file\_**

クローン仕様 XML ファイルのパスを指定します。相対パス名または絶対パス名を指定できます。

#### • **-syspassword\_syspassword\_**

sys 特権ユーザのパスワードを指定します。

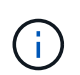

指定されたデータベースクレデンシャルが sys 特権ユーザに対して同じでない場合は、 sys 特権ユーザのパスワードを指定する必要があります。

#### • **-reserve**

-reserveオプションをyesに設定すると、新しいクローン・ボリュームのボリューム・ギャランティ・スペ ース・リザベーションがオンになります。-reserveオプションをnoに設定すると、新しいクローン・ボリ ュームのボリューム・ギャランティ・スペース・リザベーションがオフになります。-reserveオプション をinheritに設定すると、新しいクローンは親Snapshotコピーのスペース・リザベーション特性を継承しま す。デフォルト設定は no です

次の表に'クローン作成操作とその-reserveオプションに対するクローン作成方法とその影響を示しま すLUN は、どちらの方法でもクローニングできます。

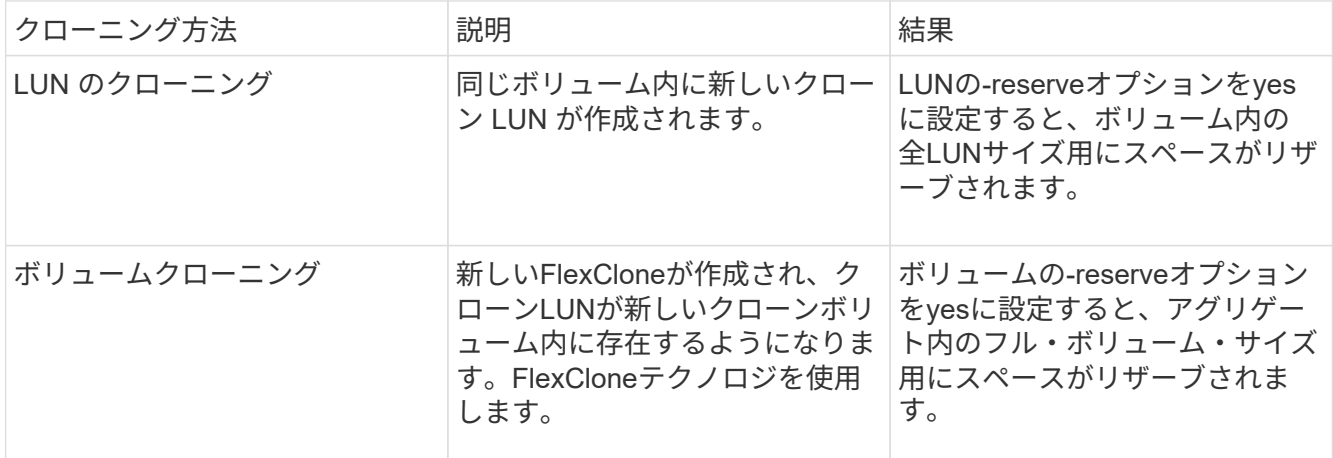

#### • **`-no-resetlogs**

クローン作成時に resetlogs でデータベースを開かずに、 DBNEWID ユーティリティを実行してデータベ ースのリカバリをスキップするように指定します。

#### • **-recovery-from-location**

アーカイブログバックアップの外部アーカイブログの場所を指定します。 SnapManager は外部の場所か らアーカイブログファイルを取得し、クローニングに使用します。

#### • **-taskspec**

クローン処理の前処理アクティビティまたは後処理アクティビティのタスク仕様 XML ファイルを指定し ます。タスク仕様 XML ファイルの完全なパスを指定する必要があります。

#### • **-dump**

クローン作成処理のあとにダンプファイルを収集するように指定します。

• **`-quiet `**

コンソールにエラーメッセージのみを表示します。デフォルト設定では、エラーおよび警告メッセージが 表示されます。

• \*`-verbose \*

エラー、警告、および情報メッセージがコンソールに表示されます。

例

次に、このクローン用に作成されたクローン仕様を使用して、バックアップをクローニングする例を示しま す。

```
smsap clone create -profile SALES1 -backup-label full backup sales May
-newsid
CLONE -label sales1_clone -clonespec E:\\spec\\clonespec.xml
```
Operation Id [8abc01ec0e794e3f010e794e6e9b0001] succeeded.

## **SMSAP**の**clone delete**コマンドを使用します

クローンを削除するには'clone deleteコマンドを実行しますどの処理でもクローンが使用 されている場合、クローンは削除できません。

## 構文

```
smsap clone delete
-profile profile name
[-id guid | -label clone_name]
[-login
[-username db_username -password db_password -port db_port]
\overline{1}[-syspassword syspassword]
-force
[-dump]
[-quiet | -verbose]
```
パラメータ

## • **-profile\_name\_**

削除するクローンが含まれているプロファイルの名前を指定します。プロファイルには、データベースの 識別子およびその他のデータベース情報が含まれています。

• \*`-force \*

クローンに関連付けられたリソースがある場合も、クローンを削除します。

• **-id\_GUID\_**

削除するクローンの GUID を指定します。GUID はクローンを作成するときに SnapManager によって生 成されます。「SMSAP clone list」コマンドを使用して、各クローンのGUIDを表示できます。

• **-label\_name\_**

削除するクローンのラベルを指定します。

```
• -syspassword_syspassword_
```
sys 特権ユーザのパスワードを指定します。

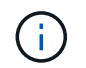

指定されたデータベースクレデンシャルが sys 特権ユーザに対して同じでない場合は、 sys 特権ユーザのパスワードを指定する必要があります。

• **-login**

データベースログインの詳細を入力できます。

• **-username\_db\_username\_**

データベースへのアクセスに必要なユーザ名を指定します。

• **-password\_ddb\_password\_**

データベースへのアクセスに必要なパスワードを指定します。

• **-port\_db\_port\_**

プロファイルに記述されるデータベースへのアクセスに使用する TCP ポート番号を指定します。

• **-dump**

クローンの削除処理後にダンプファイルを収集するように指定します。

• **`-quiet `**

コンソールにエラーメッセージのみを表示します。デフォルトでは、エラーおよび警告メッセージが表示 されます。

• \*`-verbose \*

エラー、警告、および情報メッセージがコンソールに表示されます。

次の例は、クローンを削除します。

smsap clone delete -profile SALES1 -label SALES May Operation Id [8abc01ec0e79004b010e79006da60001] succeeded.

## **SMSAP**の**clone list**コマンドを使用します

このコマンドでは、指定したプロファイルに対応するデータベースのクローンを表示し ます。

構文

例

```
smsap clone list
-profile profile name
-delimiter character
[-quiet | -verbose]
```
パラメータ

• **-profile\_name\_**

プロファイルに関連付けられたクローンのリストを指定します。プロファイルには、データベースの識別 子およびその他のデータベース情報が含まれています。

• **- delimiter\_character\_**

このパラメータを指定すると、各行の属性が指定した文字で区切って表示されます。

• **`-quiet `**

コンソールにエラーメッセージのみを表示します。デフォルトでは、エラーおよび警告メッセージが表示 されます。

• \*`-verbose \*

エラー、警告、および情報メッセージがコンソールに表示されます。

コマンドの例

次に、プロファイル SALES1 内のデータベース・クローンをリスト表示する例を示します。

smsap clone list -profile SALES1 -verbose

ID Status SID Host Label Comment -------- ------- ----- ------- ---------- ------- 8ab...01 SUCCESS hsdbc server1 back1clone test comment

## **SMSAP**の**clone show**コマンドを使用します

clone showコマンドを実行すると、指定されたプロファイルのデータベース・クローン に関する情報を表示できます。

構文

```
smsap clone show
-profile profile name
[-id guid | -label clone_name]
[-quiet | -verbose]
```
パラメータ

#### • **-profile\_name\_**

プロファイルに関連付けられたクローンのリストを指定します。プロファイルには、データベースの識別 子およびその他のデータベース情報が含まれています。

#### • **-id\_GUID\_**

指定した GUID を持つクローンの情報を表示します。GUID はクローンを作成するときに SnapManager によって生成されます。各クローンのGUIDを表示するには、「SMSAP clone show」コマンドを使用しま す。

### • **-label\_label\_name\_**

指定したラベルを持つクローンに関する情報を表示します。

• **`-quiet `**

コンソールにエラーメッセージのみを表示します。デフォルトでは、エラーおよび警告メッセージが表示 されます。

• \*`-verbose \*

エラー、警告、および情報メッセージがコンソールに表示されます。

例

次の例は、クローンに関する情報を表示します。

smsap clone show -profile SALES1 -label full backup sales May -verbose

次の出力は、プライマリストレージ上のバックアップのクローンに関する情報を示しています。

Clone id: 8abc013111b916e30111b916ffb40001 Clone status: SUCCESS Clone SID: hsdbc Clone label: hsdbc Clone comment: null Clone start time: 2007-04-03 16:15:50 Clone end time: 2007-04-03 16:18:17 Clone host: Host1 Filesystem: E:\ssys1\data\_clone\ File: E:\ssys1\data clone\hsdb\sysaux01.dbf File: E:\ssys1\data clone\hsdb\undotbs01.dbf File: E:\ssys1\data clone\hsdb\users01.dbf File: E:\ssys1\data clone\hsdb\system01.dbf File: E:\ssys1\data clone\hsdb\undotbs02.dbf Backup id: 8abc013111a450480111a45066210001 Backup label: full\_backup\_sales\_May Backup SID: hsdb1 Backup comment: Backup start time: 2007-03-30 15:26:30 Backup end time: 2007-03-30 15:34:13 Backup host: server1

## **SMSAP**の**clone template**コマンド

このコマンドを使用すると、クローン仕様テンプレートを作成できます。

構文

```
smsap clone template
-profile name
[-backup-id quid | -backup-label backup name]
[-quiet | -verbose]
```
パラメータ

```
• -profile_name_
```
クローン仕様を作成するデータベースを指定します。プロファイルには、データベースの識別子およびそ の他のデータベース情報が含まれています。

## • **-backup-id\_GUID\_**

指定した GUID を持つバックアップからクローン仕様を作成します。GUID はバックアップを作成すると きに SnapManager によって生成されます。各バックアップのGUIDを表示するには、「SMSAP backup list」コマンドを使用します。

#### • **-backup-label\_backup\_label\_name\_**

指定したバックアップ・ラベルを持つバックアップからクローン仕様を作成します。

• **`-quiet `**

コンソールにエラーメッセージのみを表示します。デフォルトでは、エラーおよび警告メッセージが表示 されます。

• \*`-verbose \*

エラー、警告、および情報メッセージがコンソールに表示されます。

コマンドの例

次に、 full backup sales May というラベルのバックアップからクローン仕様テンプレートを作成する例を示 します。SMSAPのclone templateコマンドが完了すると、クローン仕様テンプレートが完成します。

smsap clone template -profile SALES1 -backup-label full backup sales May Operation Id [8abc01ec0e79004b010e79006da60001] succeeded.

## **SMSAP**の**clone update**コマンドを使用します

このコマンドは、クローンに関する情報を更新します。コメントを更新できます。

## 構文

```
smsap clone update
-profile profile name
[-label label | -id id]
-comment commment text
[-quiet | -verbose]
```
パラメータ

• **-profile\_name\_**

更新するクローンが含まれているプロファイルの名前を指定します。プロファイルには、データベースの 識別子およびその他のデータベース情報が含まれています。

• **-id\_id\_**

クローンの ID を指定します。この ID は、クローンを作成するときに SnapManager によって生成されま す。「SMSAP clone list」コマンドを使用して、各クローンのIDを表示します。

#### • **-label\_label\_**

クローンのラベルを指定します。

• **-comment**

クローンの作成時に入力したコメントが表示されます。これはオプションパラメータです。

• **`-quiet `**

コンソールにエラーメッセージのみを表示します。デフォルトでは、エラーおよび警告メッセージが表示 されます。

• \*`-verbose \*

エラー、警告、および情報メッセージがコンソールに表示されます。

コマンドの例

次に、クローンのコメントを更新する例を示します。

smsap clone update -profile anson.pcrac5 -label clone pcrac51 20080820141624EDT -comment See updated clone

## **SMSAP**の**clone detach**コマンドを使用します

Data ONTAP で親ボリュームからクローンボリュームをスプリットしたあ と、SnapManager から「clone detach」コマンドを実行すると、ボリュームがクローン でなくなったことをSnapManager に通知できます。

#### 構文

'smsapclone detach-profile profile\_name -label clone\_label'

パラメータ

#### • **-profile\_name\_**

クローン作成元のプロファイルの名前を指定します。

• **-label\_clone\_label\_**

クローニング処理で生成される名前を示します。

例

次のコマンドは、クローンを切断します。

smsap clone detach -profile SALES1 -label sales1 clone

## **SMSAP cmdfile**コマンドを使用してください

ホスト上のシェルでコマンド・ラインに表示できる文字数が制限されている場合 は、「cmdfile」コマンドを使用して、任意のコマンドを実行できます。

## 構文

```
smsap cmdfile
-file file name
[-quiet | -verbose]
```
このコマンドをテキスト・ファイルに格納し、「smsapcmdfile」コマンドを使用してコマンドを実行できま す。テキストファイルに追加できるコマンドは 1 つだけです。コマンド構文にSMSAPを含めることはできま せん。

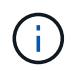

「SMSAP cmdfile cmdfile」コマンドは、「smsapfile」コマンドに代わるものです。「SMSAP cmdfile」は、「smsapfile」コマンドと互換性がありません。

## パラメータ

## • **-file\_file\_name \_**

実行するコマンドを含むテキスト・ファイルのパスを指定します。

• **`-quiet `**

エラー・メッセージのみがコンソールに表示されるように指定します。デフォルトでは、エラーおよび警 告メッセージが表示されます。

• \*`-verbose \*

エラー、警告、および情報メッセージがコンソールに表示されるように指定します。

## **SMSAP**の**credential clear**コマンドを使用します

このコマンドは、すべてのセキュアリソースのユーザクレデンシャルのキャッシュをク リアします。

## 構文

```
smsap credential clear
[-quiet | -verbose]
```
パラメータ

• **`-quiet `**

コンソールにエラーメッセージのみを表示します。デフォルトでは、エラーおよび警告メッセージが表示 されます。

• \*`-verbose \*

エラー、警告、および情報メッセージがコンソールに表示されます。

コマンドの例

次に、コマンドを実行しているユーザのクレデンシャルをすべて消去する例を示します。

smsap credential clear -verbose

SMSAP-20024 [INFO ]: Cleared credentials for user "user1".

**SMSAP**の**credential delete**コマンドを使用します

このコマンドは、特定のセキュアリソースのユーザクレデンシャルを削除します。

構文

```
smsap credential delete
[-host -name host_name
-username username] |
[-repository
-dbname repo service name
-host repo host
-login -username repo username
-port repo port] |
[-profile
-name profile name]
[-quiet | -verbose]
```
パラメータ

• **-host\_hostname\_**

SnapManager が実行されているホストサーバの名前を指定します。

-hostパラメータには'次のオプションがあります

◦ -name host\_name:パスワードを削除するホストの名前を指定します。

◦ -username USERNAME:ホスト上のユーザ名を指定します。
プロファイルが格納されたデータベースの名前を指定します。グローバル名または SID を使用します。

-repositoryパラメータには'次のオプションが含まれます

- `-dbnamerepo\_service\_name :プロファイルを格納するデータベースの名前を指定しますグローバル名 または SID を使用します。
- 。-hostrepo\_host:リポジトリ・データベースが稼働するホスト・サーバの名前またはIPアドレスを指 定します
- 。-login-username repo\_userName:リポジトリが格納されたデータベースにアクセスするために 必要なユーザ名を指定します。
- 。-port repo\_port:リポジトリが格納されたデータベースへのアクセスに使用するTCPポート番号 を指定します。
- **-profile-name\_profile\_name\_**

データベースに関連付けられたプロファイルを指定します。

「-profile」パラメータには、次のオプションが含まれています。

```
。-name_profilename :パスワードを削除するプロファイルの名前を指定します
```
• **`-quiet `**

コンソールにエラーメッセージのみを表示します。デフォルトでは、エラーおよび警告メッセージが表示 されます。

• \*`-verbose \*

エラー、警告、および情報メッセージがコンソールに表示されます。

コマンドの例

次に、プロファイルのクレデンシャルを削除する例を示します。

smsap credential delete -profile -name user1 -verbose

SMSAP-20022 [INFO ]: Deleted credentials and repository mapping for profile "user1" in user credentials for "user1".

次に、リポジトリのクレデンシャルを削除する例を示します。

smsap credential delete -repository -dbname SMSAPREPO -host Host2 -login -username user1 -port 1521

```
SMSAP-20023 [INFO ]: Deleted repository credentials for
"user1@SMSAPREPO/wasp:1521"
and associated profile mappings in user credentials for "user1".
```
次に、ホストのクレデンシャルを削除する例を示します。

smsap credential delete -host -name Host2

SMSAP-20033 [INFO ]: Deleted host credentials for "Host2" in user credentials for "user1".

**SMSAP**の**credential list**コマンドを使用します

このコマンドは、ユーザのすべてのクレデンシャルを表示します。

構文

```
smsap credential list
[-quiet | -verbose]
```
パラメータ

• **`-quiet `**

コンソールにエラーメッセージのみを表示します。デフォルトでは、エラーおよび警告メッセージが表示 されます。

• \*`-verbose \*

エラー、警告、および情報メッセージがコンソールに表示されます。

コマンドの例

次の例は、コマンドを実行しているユーザのすべてのクレデンシャルを表示します。

smsap credential list

```
Credential cache for OS user "user1":
Repositories:
Host1 test user@SMSAPREPO/hotspur:1521
Host2_test_user@SMSAPREPO/hotspur:1521
user1_1@SMSAPREPO/hotspur:1521
Profiles:
HSDBR (Repository: user1_2_1@SMSAPREPO/hotspur:1521)
PBCASM (Repository: user1_2_1@SMSAPREPO/hotspur:1521)
HSDB (Repository: Host1 test user@SMSAPREPO/hotspur:1521) [PASSWORD NOT
SET]
Hosts:
Host2
Host5
Host4
Host1
```
**SMSAP**の**credential set**コマンドを使用します

このコマンドを使用すると、ホスト、リポジトリ、データベースプロファイルなどのセ キュアなリソースにアクセスするためのクレデンシャルをユーザに設定できます。ホス トのパスワードは、 SnapManager が実行されているホストでのユーザのパスワードで す。リポジトリのパスワードは、 SnapManager リポジトリスキーマが格納されている Oracle ユーザのパスワードです。プロファイルパスワードは、プロファイルを作成する ユーザーが構成するパスワードです。ホストおよびリポジトリのオプションにオプショ ンの-passwordオプションが含まれていない場合は'コマンド引数で指定したタイプのパ スワードを入力するように求められます

```
構文
```

```
smsap credential set
[-host
-name host_name
-username username]
[-password password]] |
[-repository
-dbname repo service name
-host repo host
-login -username repo username] [-password repo password]]
-port repo port |
[-profile
-name profile name]
[-password password]]
[-quiet | -verbose]
```
• **-host\_hostname\_**

SnapManager を実行しているホストサーバの名前または IP アドレスを指定します。

-hostパラメータには'次のオプションがあります

◦ -name host\_name:パスワードを設定するホストの名前を指定します。

◦ -username USERNAME:ホスト上のユーザ名を指定します。

◦ -password password:ホスト上のユーザのパスワードを指定します。

• **`repository -dbdbname**

プロファイルが格納されたデータベースの名前を指定します。グローバル名または SID を使用します。

-repositoryパラメータには'次のオプションが含まれます

- `-dbnamerepo service name :プロファイルを格納するデータベースの名前を指定しますグローバル名 または SID を使用します。
- 。-hostrepo\_host:リポジトリ・データベースが稼働するホスト・サーバの名前またはIPアドレスを指 定します
- 。-login-username repo userName:リポジトリが格納されたデータベースにアクセスするために 必要なユーザ名を指定します。
- -password:リポジトリを格納するデータベースにアクセスするために必要なパスワードを指定しま す。
- 。-port repo\_port:リポジトリが格納されたデータベースへのアクセスに使用するTCPポート番号 を指定します。
- **-profile-name\_profile\_name\_**

データベースに関連付けられたプロファイルを指定します。

「-profile」パラメータには、次のオプションが含まれています。

◦ -name profilename:パスワードを設定するプロファイルの名前を指定します。

◦ -password password:プロファイルにアクセスするために必要なパスワードを指定します。

• **`-quiet `**

コンソールにエラーメッセージのみを表示します。デフォルトでは、エラーおよび警告メッセージが表示 されます。

• \*`-verbose \*

リポジトリクレデンシャルを設定するコマンドの例

次に、リポジトリのクレデンシャルを設定する例を示します。

```
smsap credential set -repository -dbname SMSAPREPO -host hotspur -port
1527 -login -username chris
Password for chris@hotspur:1527/SMSAPREPO : ********
Confirm password for chris@hotspur:1527/SMSAPREPO : ********
```

```
SMSAP-12345 [INFO ]: Updating credential cache for OS user "admin1"
SMSAP-12345 [INFO ]: Set repository credential for user "user1" on
repo1@Host2.
Operation Id [Nff8080810da9018f010da901a0170001] succeeded.
```
ホストクレデンシャルを設定するためのコマンドの例

ホストクレデンシャルは実際のオペレーティングシステムクレデンシャルを表すため、パスワードのほかにユ ーザ名も含める必要があります。

smsap credential set -host -name bismarck -username avida Password for avida@bismarck : \*\*\*\*\*\*\*\* Confirm password for avida@bismarck : \*\*\*\*\*\*\*\*

# **SMSAP**の**history list**コマンドを使用します

このコマンドを使用すると、 SnapManager 処理の履歴の詳細のリストを表示できま す。

構文

```
smsap history list
-profile {-name profile name [profile name1, profile name2] | -all
-repository
-login [-password repo password]
-username repo_username
-host repo host
-dbname repo dbname
-port repo port}
-operation {-operations operation name [operation name1, operation name2]
| -a11 \}[-delimiter character]
[-quiet | -verbose]
```
パラメータ

• **-profile\_**

プロファイルの名前を指定します。この名前には 30 文字まで使用でき、ホスト内で一意である必要があ ります。

### • **-repository**

repository のあとに続くオプションは、プロファイルが格納されるデータベースの詳細を指定します。

### • **-dbname\_repo\_dbname\_**

プロファイルが格納されたデータベースの名前を指定します。グローバル名または SID を使用します。

#### • **-host\_repo\_host\_**

リポジトリ・データベースが稼働しているホスト・コンピュータの名前または IP アドレスを指定しま す。

### • **-login**

リポジトリ・ログインの詳細設定を開始します。

#### • **-username\_repo\_username\_**

リポジトリが格納されたデータベースにアクセスするために必要なユーザ名を指定します。

• **-port\_repo\_port\_**

リポジトリが格納されたデータベースへのアクセスに使用する TCP ポート番号を指定します。

• **`-operation {-operationsoperation\_name[operation\_name1**、**operation\_name2]|-all '**

履歴を設定する SnapManager 処理を指定します。

• **`-quiet `**

コンソールにエラーメッセージのみを表示します。デフォルトでは、エラーおよび警告メッセージが表示 されます。

• \*`-verbose \*

エラー、警告、および情報メッセージがコンソールに表示されます。

コマンドの例

smsap history list -profile -name PROFILE1 -operation -operations backup -verbose

## **SMSAP**の**history operation-show**コマンドを使用します

このコマンドを使用すると、プロファイルに関連付けられた特定の SnapManager 処理 の履歴を表示できます。

```
smsap history operation-show
-profile profile
{-label label | -id id}
[-quiet | -verbose]
```
• **-profile\_**

プロファイルの名前を指定します。この名前には 30 文字まで使用でき、ホスト内で一意である必要があ ります。

• **-label\_label|-idID\_**

履歴を表示する SnapManager 処理の ID またはラベルを指定します。

• **`-quiet `**

コンソールにエラーメッセージのみを表示します。デフォルトでは、エラーおよび警告メッセージが表示 されます。

• \*`-verbose \*

エラー、警告、および情報メッセージがコンソールに表示されます。

コマンドの例

smsap history operation-show -profile PROFILE1 -label backup1 -verbose

# **SMSAP**の**history purge**コマンドを実行します

このコマンドを使用すると、 SnapManager 処理の履歴を削除できます。

構文

```
smsap history purge
-profile {-name profile name [profile name1, profile name2] | -all
-repository
-login [-password repo password]
-username repo username
-host repo host
-dbname repo dbname
-port repo port}
-operation {-operations operation name [operation name1, operation name2]
| -a11 \}[-quiet | -verbose]
```
### • **-profile\_**

プロファイルの名前を指定します。この名前には 30 文字まで使用でき、ホスト内で一意である必要があ ります。

### • **-repository**

repository のあとに続くオプションは、プロファイルが格納されるデータベースの詳細を指定します。

#### • **-dbname\_repo\_dbname\_**

プロファイルが格納されたデータベースの名前を指定します。グローバル名または SID を使用します。

#### • **-host\_repo\_host\_**

リポジトリ・データベースが稼働しているホスト・コンピュータの名前または IP アドレスを指定しま す。

#### • **-login**

リポジトリ・ログインの詳細設定を開始します。

#### • **-username\_repo\_username\_**

リポジトリが格納されたデータベースにアクセスするために必要なユーザ名を指定します。

• **-port\_repo\_port\_**

リポジトリが格納されたデータベースへのアクセスに使用する TCP ポート番号を指定します。

• **`-operation {-operationsoperation\_name[***operation\_name1*、*operation\_name2***]|-all '**

履歴を設定する SnapManager 処理を指定します。

• **`-quiet `**

コンソールにエラーメッセージのみを表示します。デフォルトでは、エラーおよび警告メッセージが表示 されます。

• \*`-verbose \*

エラー、警告、および情報メッセージがコンソールに表示されます。

コマンドの例

smsap history purge -profile -name PROFILE1 -operation -operations backup -verbose

# **SMSAP**の**history remove**コマンドを使用します

このコマンドを使用すると、単一のプロファイル、複数のプロファイル、またはリポジ トリ内のすべてのプロファイルに関連付けられている SnapManager 処理の履歴を削除 できます。

構文

```
smsap history remove
-profile {-name profile name [profile name1, profile name2] | -all
-repository
-login [-password repo password]
-username repo username
-host repo host
-dbname repo dbname
-port repo port}
-operation {-operations operation name [operation name, operation name2] |
-\text{all}[-quiet | -verbose]
```

```
パラメータ
```
• **-profile\_**

プロファイルの名前を指定します。この名前には 30 文字まで使用でき、ホスト内で一意である必要があ ります。

• **-repository**

repository のあとに続くオプションは、プロファイルが格納されるデータベースの詳細を指定します。

• **-dbname\_repo\_dbname\_**

プロファイルが格納されたデータベースの名前を指定します。グローバル名または SID を使用します。

### • **-host\_repo\_host\_**

リポジトリ・データベースが稼働しているホスト・コンピュータの名前または IP アドレスを指定しま す。

• **-login**

リポジトリ・ログインの詳細設定を開始します。

• **-username\_repo\_username\_**

リポジトリが格納されたデータベースにアクセスするために必要なユーザ名を指定します。

• **-port\_repo\_port\_**

リポジトリが格納されたデータベースへのアクセスに使用する TCP ポート番号を指定します。

• **`-doperation {-operations operation\_name [operation\_name1**、**operation\_name2 ]|-all '**

履歴を設定する SnapManager 処理を指定します。

• **`-quiet `**

コンソールにエラーメッセージのみを表示します。デフォルトでは、エラーおよび警告メッセージが表示 されます。

• \*`-verbose \*

エラー、警告、および情報メッセージがコンソールに表示されます。

コマンドの例

```
smsap history purge -profile -name PROFILE1 -operation -operations backup
-verbose
```
# **SMSAP**の**history set**コマンドを使用します

履歴を表示する操作を設定するには'history setコマンドを実行します

構文

```
smsap history set
-profile {-name profile name [profile name1, profile name2] | -all
-repository
-login [password repo password]
-username repo username
-host repo host
-dbname repo dbname
-port repo port}
-operation {-operations operation name [operation name1, operation name2]
\left| \right| -all}
-retain
{-count retain_count | -daily daily_count | -monthly monthly_count |
-weekly weekly count}
[-quiet | -verbose]
```

```
パラメータ
```
## • **-profile\_**

プロファイルの名前を指定します。名前は 30 文字以内で指定し、ホスト内で一意である必要がありま す。

### • **-repository**

プロファイルが格納されるデータベースの詳細を指定します。

### • **-dbname\_repo\_dbname\_**

プロファイルが格納されたデータベースの名前を指定します。グローバル名またはシステム ID を使用で きます。

### • **-host\_repo\_host\_**

リポジトリ・データベースが置かれているホストの名前または IP アドレスを指定します。

• **-login**

リポジトリ・ログインの詳細を指定します。

### • **-username\_repo\_username\_**

リポジトリ・データベースへのアクセスに必要なユーザ名を指定します。

### • **-port\_repo\_port\_**

リポジトリデータベースへのアクセスに使用する TCP ( Transmission Control Protocol )ポート番号を 指定します。

• **`-operation {-operation\_operation\_name\_[operation\_name1**、**operation\_name2]|-all '**

履歴を設定する SnapManager 操作を指定します。

• **`-retain {-countre\_tive\_count|-dailydaily\_count|-monthly -weeklyweeklyweekly\_count}**

バックアップの作成、バックアップの検証、リストアとリカバリ、およびクローン作成の各処理の保持ク ラスを指定します。保持クラスは、処理数、日数、週数、または月に基づいて設定されます。

• **`-quiet `**

コンソールにエラーメッセージのみを表示します。デフォルトでは、エラーおよび警告メッセージが表示 されます。

• \*`-verbose \*

エラー、警告、および情報メッセージがコンソールに表示されます。

コマンドの例

次の例は、バックアップ処理に関する情報を表示します。

```
smsap history set -profile -name PROFILE1 -operation -operations backup
-retain -daily 6
-verbose
```
## **SMSAP history show**コマンドを使用します

このコマンドを使用すると、特定のプロファイルの詳細な履歴情報を表示できます。

### 構文

```
smsap history show
-profile profile
```
パラメータ

• **-profile\_**

プロファイルの名前を指定します。この名前には 30 文字まで使用でき、ホスト内で一意である必要があ ります。

• **`-quiet `**

コンソールにエラーメッセージのみを表示します。デフォルトでは、エラーおよび警告メッセージが表示 されます。

• \*`-verbose \*

エラー、警告、および情報メッセージがコンソールに表示されます。

```
smsap history show -profile -name PROFILE1
 -verbose
```
# **SMSAP**のヘルプコマンドを使用します

「help」コマンドを実行すると、SnapManager コマンドとそのオプションに関する情報 を表示できます。コマンド名を指定しない場合は、有効なコマンドのリストが表示され ます。コマンド名を指定すると、そのコマンドの構文が表示されます。

## 構文

smsap help [][backup|cmdfile|clone|credential|help|operation|profile|repository|syste m|version|plugin|diag|history|schedule|notification|storage|get] [-quiet | -verbose]

パラメータ

このコマンドで使用できるコマンド名の一部を次に示します。

- 「バックアップ」
- 「clone」と入力します
- **「cmdfile」**
- クレデンシャル
- 「diag」
- 「GET」
- 「通知」
- 「help」と入力します
- 「歴史」
- 「オペレーション」
- 「plugin」
- 「プロファイル」
- 「repository」のようになります
- 「スケジュール」
- 「ストレージ」
- 「システム」
- 「バージョン」

# **SMSAP**の通知**remove-summary-notification**コマンドを使用します

このコマンドは、リポジトリデータベースの複数のプロファイルに関する概要通知を無 効にします。

### 構文

```
smsap notification remove-summary-notification
-repository
-dbname repo service name
-port repo port
-host repo host
-login -username repo username
[-quiet | -verbose]
```
パラメータ

### • **-repository**

-repositoryのあとに続くオプションは'リポジトリのデータベースの詳細を指定します

### • **-port\_repo\_port\_**

リポジトリが格納されたデータベースへのアクセスに使用する TCP ポート番号を指定します。

• \* dbname repo service name \*

リポジトリが格納されたデータベースの名前を指定します。グローバル名または SID を使用します。

• **-host\_repo\_host\_**

リポジトリ・データベースが稼働しているホスト・コンピュータの名前または IP アドレスを指定しま す。

• **-login\_repo\_username\_**

リポジトリが格納されたデータベースへのアクセスに必要なログイン名を指定します。

• **`-quiet `**

コンソールにエラーメッセージのみを表示します。デフォルトでは、エラーおよび警告メッセージが表示 されます。

• \*`-verbose \*

エラー、警告、および情報メッセージがコンソールに表示されます。

次に、リポジトリデータベース上の複数のプロファイルについてサマリー通知を無効にする例を示します。

```
smsap notification remove-summary-notification –repository –port 1521
–dbname repo2 –host 10.72.197.133 –login -username oba5
```
# **SMSAP**の通知**update summary-notification**コマンドを使用します

リポジトリ・データベースのサマリー通知をイネーブルにするには'notification updatesummary-notification'コマンドを実行します

# 構文

```
smsap notification update-summary-notification
-repository
-port repo port
-dbname repo service name
-host repo host
-login -username repo username
-email email-address1,email-address2
-subject subject-pattern
-frequency
[-daily –time daily_time |
-hourly -time hourly time |
-monthly -time monthly time -date [1|2|3|\ldots|31] |
-weekly -time weekly time -day [1|2|3|4|5|6|7]]
-profiles profile1,profile2
-notification-host notification-host
[-quiet | -verbose]
```
## パラメータ

### • **-repository**

リポジトリ・データベースの詳細を指定します。

• **-port\_repo\_port\_**

リポジトリ・データベースへのアクセスに使用する TCP ポート番号を指定します。

• \*`-dbname\_repo\_service\_name \*

リポジトリ・データベースの名前を指定します。グローバル名またはシステム ID を使用できます。

• **-host\_repo\_host\_**

リポジトリ・データベースが格納されているホストの名前または IP アドレスを指定します。

• **-login**

リポジトリ・ログインの詳細を指定します。これはオプションです。指定しない場合、 SnapManager は デフォルトで OS 認証接続モードになります。

• **-username\_repo\_username\_**

リポジトリ・データベースへのアクセスに必要なユーザ名を指定します。

• **-email\_email-address1, e-mail-address2\_**

受信者の E メールアドレスを指定します。

• **-psubject\_subject-pattery\_**

E メールの件名のパターンを指定します。

• **`-frequency {-daily --hour\_daily\_time\_|-hourly --hourly\_schedule\_hourly\_schedule\_time\_|-monthly --time\_monthly\_schedule\_day\_{1|2|3…|31}|-weekly --time\_weekly\_time-day\_{1|2|3|4|5|6|7}**

E メール通知を使用するスケジュールのタイプとスケジュールの時刻を指定します。

### • **-profiles\_profile1,profile2\_**

E メール通知を必要とするプロファイル名を指定します。

### • **-notification-host\_notification-host\_**

サマリー通知 E メールの送信元である SnapManager サーバホストを指定します。通知ホストのホスト名 または IP アドレスを指定できます。ホストの IP 名またはホスト名を更新することもできます。

• **`-quiet `**

コンソールにエラーメッセージのみを表示します。デフォルトでは、エラーおよび警告メッセージが表示 されます。

• \*`-verbose \*

エラー、警告、および情報メッセージがコンソールに表示されます。

例

次に、リポジトリデータベースのサマリー通知をイネーブルにする例を示します。

```
smsap notification update-summary-notification –repository –port 1521
–dbname repo2 –host 10.72.197.133 –login –username oba5 –email
admin@org.com –subject success –frequency -daily -time 19:30:45 –profiles
sales1
```
# **SMSAP**の通知セットのコマンドを使用します

メール・サーバを構成するには'notification setコマンドを使用します

構文

```
smsap notification set
-sender-email email address
-mailhost mailhost
-mailport mailport
[-authentication
-username username
-password password]
-repository
-dbname repo service name
-port repo port]
-host repo host
-login -username repo username
[-quiet | -verbose]
```

```
パラメータ
```
### • **-sender -email\_email\_address\_**

E メールアラートの送信元の E メールアドレスを指定します。SnapManager 3.2 for SAPでは、Eメール アドレスのドメイン名を指定する際にハイフン(-)を使用できます。たとえば、送信者の電子メールアド レスを「+-[sender-email07lbfmdatacenter@continental-corporation.com](mailto:sender-email07lbfmdatacenter@continental-corporation.com) +」として指定できます。

### • **-mailhost\_mailhost\_**

E メール通知を処理するホストサーバの名前または IP アドレスを指定します。

### • **-mailport\_mailport\_**

メールサーバのポート番号を指定します。

#### • **-authentication-username USERNAME-password PASSWORD\_**

E メールアドレスの認証の詳細を指定します。ユーザ名とパスワードを指定する必要があります。

#### • **-repository**

リポジトリ・データベースの詳細を指定します。

• **-port\_repo\_port\_**

リポジトリデータベースへのアクセスに使用する TCP ( Transmission Control Protocol) ポート番号を 指定します。

• \*`-dbname\_repo\_service\_name \*

リポジトリ・データベースの名前を指定します。グローバル名またはシステム ID を使用できます。

#### • **-host\_repo\_host\_**

リポジトリ・データベースが置かれているホストの名前または IP アドレスを指定します。

• **-login**

リポジトリ・ログインの詳細を指定します。これはオプションです。指定しない場合、 SnapManager は デフォルトで OS 認証接続モードになります。

### • **-username\_repo\_username\_**

リポジトリ・データベースへのアクセスに必要なユーザ名を指定します。

• **`-quiet `**

コンソールにエラーメッセージのみを表示します。デフォルトでは、エラーおよび警告メッセージが表示 されます。

• \*`-verbose \*

エラー、警告、および情報メッセージがコンソールに表示されます。

例

次の例では、メールサーバを設定します。

```
smsap notification set -sender-email admin@org.com -mailhost
hostname.org.com -mailport 25 authentication -username davis -password
davis -repository -port 1521 -dbname SMSAPREPO -host hotspur
-login -username grabal21 -verbose
```
# **SMSAP**の**operation dump**コマンドを使用します

オペレーションに関する診断情報を含むJARファイルを作成するには'operation dumpコ マンドを実行します

#### 構文

```
smsap operation dump
-profile profile name
[-label label_name | -id guid]
[-quiet | -verbose]
```
パラメータ

• **-profile\_name\_**

ダンプ・ファイルを作成するプロファイルを指定します。プロファイルには、データベースの識別子およ びその他のデータベース情報が含まれています。

• **-label\_label\_name\_**

処理のダンプ・ファイルを作成し、指定したラベルを割り当てます。

• **-id\_GUID\_**

指定した GUID を持つ処理のダンプ・ファイルを作成します。GUID は、処理を開始するときに SnapManager によって生成されます。

• **`-quiet `**

コンソールにエラーメッセージのみを表示します。デフォルトでは、エラーおよび警告メッセージが表示 されます。

• \*`-verbose \*

エラー、警告、および情報メッセージがコンソールに表示されます。

例

次に、バックアップのダンプ・ファイルを作成する例を示します。

smsap operation dump -profile SALES1 -id 8abc01ec0e78f3e2010e78f3fdd00001

```
Dump file created Path:
C:\userhomedirectory\netapp\smsap\3.3\smsap_dump_8abc01ec0e78f3e2010e78f3f
dd00001.jar
```
# **SMSAP**の**operation list**コマンドを使用します

このコマンドは、指定したプロファイルに対して記録されたすべての処理の概要情報を 表示します。

### 構文

```
smsap operation list
-profile profile name
[-delimiter character]
[-quiet | -verbose]
```
• **-profile\_name\_**

プロファイルの名前を指定します。この名前には 30 文字まで使用でき、ホスト内で一意である必要があ ります。

• **- delimiter\_character\_**

(任意)このパラメータを指定すると、行ごとに別々の行が表示され、その行の属性は指定した文字で区 切られます。

• **`-quiet `**

(任意)コンソール上のエラーメッセージだけを表示します。デフォルトでは、エラーおよび警告メッセ ージが表示されます。

• \*`-verbose \*

(任意)エラー、警告、および情報メッセージをコンソールに表示します。

コマンドの例

次に、指定したプロファイルに対して記録されたすべての処理の概要情報を表示する例を示します。

smsap operation list -profile myprofile

```
Start Date Status Operation ID Type Host
-------------------- ---------- --------------------------------
    ------------------ --
2007-07-16 16:03:57 SUCCESS 8abc01c813d0a1530113d0a15c5f0005 Profile
Create Host3
2007-07-16 16:04:55 FAILED 8abc01c813d0a2370113d0a241230001 Backup Host3
2007-07-16 16:50:56 SUCCESS 8abc01c813d0cc580113d0cc60ad0001 Profile
Update Host3
2007-07-30 15:44:30 SUCCESS 8abc01c81418a88e011418a8973e0001 Remove Backup
Host3
2007-08-10 14:31:27 SUCCESS 8abc01c814510ba20114510bac320001 Backup Host3
2007-08-10 14:34:43 SUCCESS 8abc01c814510e9f0114510ea98f0001 Mount Host3
2007-08-10 14:51:59 SUCCESS 8abc01c814511e6e0114511e78d40001 Unmount Host3
```
**SMSAP operation show**コマンドを使用します

operation showコマンドを実行して、指定したプロファイルに対して実行されたすべて の操作の概要情報を一覧表示できます。この出力には、クライアントユーザ(クライア ント PC のユーザ)と有効なユーザ(選択したホストで有効な SnapManager のユーザ

)が表示されます。

構文

```
smsap operation show
-profile profile name
[-label label | -id id]
[-quiet | -verbose]
```
パラメータ

• **-profile\_name\_**

プロファイルの名前を指定します。この名前には 30 文字まで使用でき、ホスト内で一意である必要があ ります。

• **-label\_label\_**

処理のラベルを指定します。

• **-id\_id\_**

処理の識別子を指定します。

• **`-quiet `**

オプション:コンソールにエラーメッセージだけを表示します。デフォルトでは、エラーおよび警告メッ セージが表示されます。

• \*`-verbose \*

オプション:エラー、警告、および情報メッセージがコンソールに表示されます。

例

次のコマンド・ラインを使用すると、処理に関する詳細情報を表示できます。

smsap operation show -id 8ac861781d0ac992011d0ac999680001 -profile CER

**SMSAP**のパスワードリセットコマンドを使用します

パスワードの「reset command」を実行して、プロファイルのパスワードをリセットで きます。

構文

```
smsap password reset
-profile profile
[-profile-password profile_password]
[-repository-hostadmin-password repository hostadmin password]
[-quiet | -verbose]
```
### • **-profile\_**

パスワードをリセットするプロファイルの名前を指定します。

• **-profile-password\_profile\_password\_**

プロファイルの新しいパスワードを指定します。

• **-repository-hostadmin-password\_admin\_password\_**

リポジトリ・データベースに対するローカル管理者権限を持つ、許可されたユーザ・クレデンシャルを指 定します。

• **`-quiet `**

コンソールにエラーメッセージのみを表示します。デフォルトでは、エラーおよび警告メッセージが表示 されます。

• \*`-verbose \*

エラー、警告、および情報メッセージがコンソールに表示されます。

## **SMSAP profile create**コマンドを使用します

「profile create」コマンドを実行して、リポジトリ内にデータベースのプロファイルを 作成できます。このコマンドを実行する前に、データベースをマウントする必要があり ます。

### 構文

```
smsap profile create
-profile profile
[-profile-password profile_password]
-repository
-dbname repo service name
-host repo host
-port repo port
-login -username repo_username
-database
```

```
-dbname db dbname
-host db host
[-sid db_sid]
[-login
[-username db_username -password db_password -port db_port]
]
[-rman {-controlfile | {-login
-username rman username -password rman password}
-tnsname rman tnsname}}]
[-retain
[-hourly [-count n] [-duration m]]
[-daily [-count n] [-duration m]]
[-weekly [-count n] [-duration m]]
[-monthly [-count n] [-duration m]]]]
-comment comment
-snapname-pattern pattern
\lceil]
[-summary-notification]
[-notification
[-success
-email email address1, email address2
-subject subject pattern]
[-failure
-email email address1, email address2
-subject subject pattern]
[-separate-archivelog-backups
-retain-archivelog-backups
-hours hours |
-days days |
-weeks weeks |
-months months
\lceil]
[-include-with-online-backups | -no-include-with-online-backups]]
[-dump]
[-quiet | -verbose]
```
# • **-profile\_**

プロファイルの名前を指定します。この名前には 30 文字まで使用でき、ホスト内で一意である必要があ ります。

• **-profile-password\_profile\_password\_**

プロファイルのパスワードを指定します。

### • **-repository**

-repositoryのあとに続くオプションは'プロファイルを格納するデータベースの詳細を指定します

• \* dbname repo service name \*

プロファイルが格納されたデータベースの名前を指定します。グローバル名または SID を使用します。

#### • **-host\_repo\_host\_**

リポジトリ・データベースが稼働しているホスト・コンピュータの名前または IP アドレスを指定しま す。

### • **-sid\_db\_sid\_**

プロファイルに記述されるデータベースのシステム識別子を指定します。デフォルトでは、 SnapManager はデータベース名をシステム識別子として使用します。システム識別子がデータベース名 と異なる場合は'-sid`オプションを使用して指定する必要があります

#### • **-login**

リポジトリ・ログインの詳細を指定します。

• **-username\_repo\_username\_**

リポジトリ・データベースへのアクセスに必要なユーザ名を指定します。

### • **-port\_repo\_port\_**

リポジトリ・データベースへのアクセスに使用する TCP ポート番号を指定します。

#### • **-b**たべ ーす

プロファイルに記述されるデータベースの詳細を指定します。このデータベースに対してバックアップ、 リストア、またはクローニングが実行されます。

• **-dbname\_db\_dbname\_**

プロファイルに記述されるデータベースの名前を指定します。グローバル名またはシステム ID を使用で きます。

• **-host\_db\_host db\_host\_**

データベースが稼働しているホスト・コンピュータの名前または IP アドレスを指定します。

• **-login**

データベース・ログインの詳細を指定します。

• **-username\_db\_username\_**

プロファイルに記述されるデータベースにアクセスするために必要なユーザ名を指定します。

• **-password\_ddb\_password\_**

プロファイルに記述されるデータベースにアクセスするために必要なパスワードを指定します。

#### • **-port\_db\_port\_**

プロファイルに記述されるデータベースへのアクセスに使用する TCP ポート番号を指定します。

• **-retain [-hourly [-count n][-duration m]][-daily [-duration n][-duration n][ duration m]][-weekly [-count n][-duration n][-duration m]][-monthly [-monthly ][-duration m]**

バックアップの保持ポリシーを指定します。保持数のどちらか、または両方に加えて、保持クラス(毎 時、毎日、毎週、毎月)の保持期間を指定します。

保持クラスごとに、保持数または保持期間のどちらか、または両方を指定できます。期間はクラスの単位 で指定します(たとえば、時間単位の場合は時間単位、日単位の場合は日単位)。たとえば、日次バック アップの保持期間として 7 のみを指定した場合、 SnapManager ではプロファイルの日次バックアップの 数が制限されません(保持数が 0 であるため)。ただし、 SnapManager では、 7 日前に作成された日次 バックアップが自動的に削除されます。

### • **-comment\_comment\_**

プロファイルドメインを記述するプロファイルのコメントを指定します。

#### • **-snapname -pattern\_pattern\_**

Snapshot コピーの命名パターンを示します。すべての Snapshot コピー名に、可用性の高い処理用の HAOPS などのカスタムテキストを含めることもできます。Snapshot コピーの命名パターンは、プロファ イルの作成時、またはプロファイルの作成後に変更できます。更新後のパターンは、まだ作成されていな い Snapshot コピーにのみ適用されます。存在する Snapshot コピーには、前の snapname パターンが保 持されます。パターンテキストでは、複数の変数を使用できます。

• **-summary notification**

新しいプロファイルでサマリー E メール通知を有効にします。

## • **-notification-success -email\_email\_address1,**電子メールアドレス**2\_\_ subject\_subject\_pattern\_**

SnapManager の処理が成功したときに受信者に E メールが送信されるように、新しいプロファイルで E メール通知を有効にします。E メールアラートの送信先となる 1 つまたは複数の E メールアドレスと新し いプロファイルの E メール件名のパターンを入力する必要があります。

また、新しいプロファイルにカスタムの件名を含めることもできます。件名テキストは、プロファイルの 作成時またはプロファイルの作成後に変更できます。更新された件名は、送信されない E メールにのみ適 用されます。E メールの件名にはいくつかの変数を使用できます。

• **-notification-failure-email\_email-mail\_address1,**電子メールアドレス**2\_\_ subject\_subject\_pattern\_**

新しいプロファイルで E メール通知を有効にして、 SnapManager の処理が失敗したときに受信者に E メールを送信するように指定します。E メールアラートの送信先となる 1 つまたは複数の E メールアドレ スと新しいプロファイルの E メール件名のパターンを入力する必要があります。

また、新しいプロファイルにカスタムの件名を含めることもできます。件名テキストは、プロファイルの 作成時またはプロファイルの作成後に変更できます。更新された件名は、送信されない E メールにのみ適 用されます。E メールの件名にはいくつかの変数を使用できます。

• \*`-cseparate -archivelog -bbackups \*

アーカイブログのバックアップをデータファイルのバックアップから分離します。これは、プロファイル の作成時に指定できるオプションのパラメータです。このオプションを使用してバックアップを分けたあ と、データファイルのみのバックアップを作成するか、ログのみのバックアップをアーカイブするかを選 択できます。

• **-retain-archivelog -hours\_|-days\_dys\_|-pwe**週**\_|-months\_months\_months\_**

アーカイブログの保持期間(毎時、毎日、毎週、毎月)に基づいてアーカイブログのバックアップを保持 するように指定します。

• **`-quiet `**

コンソールにエラーメッセージのみを表示します。デフォルトでは、エラーおよび警告メッセージが表示 されます。

• \*`-verbose \*

エラー、警告、および情報メッセージがコンソールに表示されます。

• **`-include-y-one-backups**

オンラインデータベースバックアップにアーカイブログバックアップを含めるように指定します。

• **`-no-include-with -one-backups**

オンラインデータベースバックアップにアーカイブログバックアップを含めないように指定します。

• **-dump**

プロファイル作成処理が成功したあとにダンプ・ファイルを収集するように指定します。

例

次の例は、時間単位の保持ポリシーと E メール通知を使用してプロファイルを作成する方法を示していま す。

```
smsap profile create -profile test rbac -profile-password netapp
-repository -dbname SMSAPREP -host hostname.org.com -port 1521 -login
-username smsaprep -database -dbname RACB -host saal -sid racb1 -login
-username sys -password netapp -port 1521 -rman -controlfile -retain
-hourly -count 30 -verbose
Operation Id [8abc01ec0e78ebda010e78ebe6a40005] succeeded.
```
**SMSAP**の**profile delete**コマンドを使用します

データベースのプロファイルを削除するには'profile deleteコマンドを実行します

構文

```
smsap profile delete
-profile profile
[-quiet | -verbose]
```
パラメータ

## • **-profile\_**

削除するプロファイルを指定します。

• **`-quiet `**

コンソールにエラーメッセージのみを表示します。デフォルトでは、エラーおよび警告メッセージが表示 されます。

• \*`-verbose \*

エラー、警告、および情報メッセージがコンソールに表示されます。

例

次に、プロファイルを削除する例を示します。

smsap profile delete -profile SALES1 Operation Id [Ncaf00af0242b3e8dba5c68a57a5ae932] succeeded.

## **SMSAP**の**profile dump**コマンドを使用します

プロファイルに関する診断情報を含む.jarファイルを作成するには、「profile dump」コ マンドを実行します。

# 構文

```
smsap profile dump
-profile profile name
[-quiet | -verbose]
```
パラメータ

• **-profile\_name\_**

ダンプ・ファイルを作成するプロファイルを指定します。プロファイルには、データベースの識別子およ びその他のデータベース情報が含まれています。

• **`-quiet `**

コンソールにエラーメッセージのみを表示します。デフォルトでは、エラーおよび警告メッセージが表示 されます。

• \*`-verbose \*

エラー、警告、および情報メッセージがコンソールに表示されます。

例

次に、プロファイル SALES1 のダンプを作成する例を示します。

```
smsap profile dump -profile SALES1
Dump file created
Path:
C:\\userhomedirectory\\netapp\\smsap\\3.3.0\\smsap_dump_SALES1_hostname.ja
r
```
**SMSAP**の**profile list**コマンドを使用します

このコマンドは、現在のプロファイルのリストを表示します。

構文

```
smsap profile list
[-quiet | -verbose]
```
パラメータ

• **`-quiet `**

コンソールにエラーメッセージのみを表示します。デフォルトでは、エラーおよび警告メッセージが表示 されます。

• \*`-verbose \*

エラー、警告、および情報メッセージがコンソールに表示されます。

コマンドの例

次の例は、既存のプロファイルとその詳細情報を表示します。

```
smsap profile list -verbose
Profile name: FGTER
Repository:
    Database name: SMSAPREPO
    SID: SMSAPREPO
   Host: hotspur
   Port: 1521
   Username: swagrahn
   Password: ********
Profile name: TEST_RBAC
Repository:
    Database name: smsaprep
    SID: smsaprep
    Host: elbe.rtp.org.com
    Port: 1521
    Username: smsapsaal
    Password: ********
Profile name: TEST_RBAC_DP_PROTECT
Repository:
    Database name: smsaprep
    SID: smsaprep
    Host: elbe.rtp.org.com
    Port: 1521
    Username: smsapsaal
    Password: ********
Profile name: TEST_HOSTCREDEN_OFF
Repository:
    Database name: smsaprep
    SID: smsaprep
    Host: elbe.rtp.org.com
    Port: 1521
    Username: smsapsaal
    Password: ********
Profile name: SMK_PRF
Repository:
    Database name: smsaprep
```

```
  SID: smsaprep
    Host: elbe.rtp.org.com
    Port: 1521
    Username: smsapsaal
    Password: ********
Profile name: FGLEX
Repository:
    Database name: SMSAPREPO
    SID: SMSAPREPO
    Host: hotspur
    Port: 1521
    Username: swagrahn
    Password: ********
```
**SMSAP profile show**コマンドを使用します

プロファイルに関する情報を表示するには'profile showコマンドを実行します

構文

```
smsap profile show
-profile profile name
[-quiet | -verbose]
```
パラメータ

• **-profile\_name\_**

プロファイルの名前を指定します。この名前には 30 文字まで使用でき、ホスト内で一意である必要があ ります。

• **`-quiet `**

コンソールにエラーメッセージのみを表示します。デフォルトでは、エラーおよび警告メッセージが表示 されます。

• \*`-verbose \*

エラー、警告、および情報メッセージがコンソールに表示されます。

# **SMSAP profile sync**コマンドを使用します

このコマンドは、リポジトリのプロファイル / リポジトリのマッピングを、ローカルホ ストのホームディレクトリ内のファイルにロードします。

```
smsap profile sync
-repository
-dbname repo service name
-host repo host
-port repo port
-login
-username repo username
[-quiet | -verbose]
```
### • **-repository**

-repositoryのあとに続くオプションは'リポジトリのデータベースの詳細を指定します

• \*`-dbname\_repo\_service\_name \*

プロファイルを同期するリポジトリ・データベースを指定します。

• **-host**

データベース・ホストを指定します。

• \*`-port \*

ホストのポートを指定します。

• **-login**

ホスト・ユーザのログイン・プロセスを指定します。

• **-username**

ホストのユーザ名を指定します。

• **`-quiet `**

コンソールにエラーメッセージのみを表示します。デフォルトでは、エラーおよび警告メッセージが表示 されます。

• \*`-verbose \*

エラー、警告、および情報メッセージがコンソールに表示されます。

コマンドの例

次に、データベースのプロファイル / リポジトリ・マッピングを同期するコマンドの実行例を示します。

```
smsap profile sync -repository -dbname smrepo -host Host2 -port 1521
-login -username user2
SMSAP-12345 [INFO ]: Loading profile mappings for repository
"user2@Host2:smrepo" into cache for OS User "admin".
Operation Id [Nff8080810da9018f010da901a0170001] succeeded.
```
# **SMSAP**の**profile update**コマンドを使用します

「profile update」コマンドを実行すると、既存のプロファイルの情報を更新できます。

構文

```
smsap profile update
-profile profile
[-new-profile new_profile_name]
[-profile-password profile_password]
[-database
-dbname db dbname
-host db_host
[-sid db_sid]
[-login
[-username db_username -password db_password -port db_port]
]
[{-rman {-controlfile | {{-login
-username rman username
-password rman_password }
[-tnsname tnsname]}}} |
-remove-rman]
[-retain
[-hourly [-count n] [-duration m]]
[-daily [-count n] [-duration m]]
[-weekly [-count n] [-duration m]]
[-monthly [-count n] [-duration m]]]]
-comment comment
-snapname-patternpattern
\lceil[-summary-notification]
[-notification
[-success
-email email_address1, email_address2
-subject subject pattern]
[-failure
-email email address1, email address2
-subject subject pattern]
[-separate-archivelog-backups
-retain-archivelog-backups
-hours hours |
-days days |
-weeks weeks |
-months months
\Box[-include-with-online-backups | -no-include-with-online-backups]]
[-dump]
[-quiet | -verbose]
```
• **-profile\_**

プロファイルの名前を指定します。この名前には 30 文字まで使用でき、ホスト内で一意である必要があ ります。

• **-profile-password\_profile\_password\_**

プロファイルのパスワードを指定します。

• **-new-profile\_new\_profile\_name\_**

プロファイルに指定できる新しい名前を指定します。

• **-b**たべ ーす

プロファイルに記述されるデータベースの詳細を指定します。このデータベースに対してバックアップ、 リストアなどが実行されます。

• **-dbname\_db\_dbname\_**

プロファイルに記述されるデータベースの名前を指定します。グローバル名またはシステム ID を使用で きます。

• **-host\_db\_host\_**

データベースが稼働しているホスト・コンピュータの名前または IP アドレスを指定します。

• **-sid\_db\_sid\_**

プロファイルに記述されるデータベースのシステム識別子を指定します。デフォルトでは、 SnapManager はデータベース名をシステム識別子として使用します。システム識別子がデータベース名 と異なる場合は'-sid`オプションを使用して指定する必要があります

• **-login**

リポジトリ・ログインの詳細を指定します。

### • **-username\_repo\_username\_**

リポジトリ・データベースへのアクセスに必要なユーザ名を指定します。

• **-port\_repo\_port\_**

リポジトリ・データベースへのアクセスに必要な TCP ポート番号を指定します。

• **-b**たべ ーす

プロファイルに記述されるデータベースの詳細を指定します。このデータベースに対してバックアップ、 リストア、またはクローニングが実行されます。

• **-dbname\_db\_dbname\_**

プロファイルに記述されるデータベースの名前を指定します。グローバル名またはシステム ID を使用で きます。

• **-host\_db\_host\_**

データベースが稼働しているホスト・コンピュータの名前または IP アドレスを指定します。

• **-login**

データベース・ログインの詳細を指定します。

• **-username\_db\_username\_**

プロファイルに記述されるデータベースにアクセスするために必要なユーザ名を指定します。

• **-password\_ddb\_password\_**

プロファイルに記述されるデータベースにアクセスするために必要なパスワードを指定します。

• **-port\_db\_port\_**

プロファイルに記述されるデータベースへのアクセスに必要な TCP ポート番号を指定します。

• **-retain [-hourly [-countn][-duration m]][-daily [-daily [-count n][-duration m]][-weekly [-count n][-duration n][-duration n][-duration m]][-monthly [ monthly ][-duration m]**

バックアップの保持クラス(毎時、毎日、毎週、毎月)を指定します。

各保持クラスについて、保持数または保持期間、あるいはその両方を指定できます。期間はクラスの単位 で指定します(たとえば、時間単位の場合は時間単位、日単位の場合は日単位)。たとえば、日次バック アップの保持期間として 7 のみを指定した場合、 SnapManager ではプロファイルの日次バックアップの 数が制限されません(保持数が 0 であるため)。ただし、 SnapManager では、 7 日前に作成された日次 バックアップが自動的に削除されます。

• **-comment\_comment\_**

プロファイルのコメントを指定します。

### • **-snapname -pattern\_pattern\_**

Snapshot コピーの命名パターンを示します。すべての Snapshot コピー名に、可用性の高い処理用の HAOPS などのカスタムテキストを含めることもできます。Snapshot コピーの命名パターンは、プロファ イルの作成時、またはプロファイルの作成後に変更できます。更新後のパターンは、まだ実行されていな い Snapshot コピーにのみ適用されます。存在する Snapshot コピーには、前の snapname パターンが保 持されます。パターンテキストでは、複数の変数を使用できます。

• **-summary notification**

既存のプロファイルでサマリー E メール通知を有効にします。

• **-notification [-success -email\_email\_address1,**電子メールアドレス**2\_\_ subject\_subject\_pattern\_]**

既存のプロファイルに関する E メール通知を有効にして、 SnapManager 処理が成功したときに受信者か ら E メールが受信されるようにします。E メールアラートの送信先となる 1 つまたは複数の E メールア ドレスと、既存のプロファイルの E メール件名のパターンを入力する必要があります。

件名のテキストは、プロファイルの更新中に変更することも、カスタムの件名テキストを含めることもで きます。更新された件名は、送信されない E メールにのみ適用されます。E メールの件名にはいくつかの 変数を使用できます。

## • **-notification[-failure-email\_email-mail\_address1, e-mail address2\_ subject\_subject\_pattern\_]**

既存のプロファイルに関する E メール通知を有効にして、 SnapManager 処理が失敗したときに受信者に E メールを送信できるようにします。E メールアラートの送信先となる 1 つまたは複数の E メールアドレ スと、既存のプロファイルの E メール件名のパターンを入力する必要があります。

件名のテキストは、プロファイルの更新中に変更することも、カスタムの件名テキストを含めることもで きます。更新された件名は、送信されない E メールにのみ適用されます。E メールの件名にはいくつかの 変数を使用できます。

• \*`-cseparate -archivelog -bbackups \*

アーカイブログバックアップとデータファイルバックアップを分離します。これは、プロファイルの作成 時に指定できるオプションのパラメータです。このオプションを使用してバックアップを分けたあとで、 データファイルのみのバックアップまたはアーカイブログのみのバックアップを作成できます。

• **-retain-archivelog -hours\_|-days\_dys\_|-pwe**週**\_|-months\_months\_months\_**

アーカイブログの保持期間(毎時、毎日、毎週、毎月)に基づいてアーカイブログのバックアップを保持 するように指定します。

• **`-include-with -online-backups|-no-include-with -online-backups**

オンラインデータベースバックアップにアーカイブログバックアップを含めるように指定します。

オンラインデータベースバックアップにアーカイブログバックアップを含めないように指定します。

• **-dump**

プロファイル作成処理が成功したあとにダンプ・ファイルを収集するように指定します。

• **`-quiet `**

コンソールにエラーメッセージのみを表示します。デフォルトでは、エラーおよび警告メッセージが表示 されます。

• \*`-verbose \*

エラー、警告、および情報メッセージがコンソールに表示されます。

例

次に、プロファイルで説明されているデータベースのログイン情報を変更し、このプロファイルに電子メール 通知を設定する例を示します。
```
smsap profile update -profile SALES1 -database -dbname SALESDB
-sid SALESDB -login -username admin2 -password d4jPe7bw -port 1521
-host server1 -profile-notification -success -e-mail Preston.Davis@org.com
-subject success
Operation Id [8abc01ec0e78ec33010e78ec3b410001] succeeded.
```
**SMSAP profile verify**コマンドを使用します

profile verifyコマンドを実行して、プロファイルの設定を確認できます。このコマンドを 実行する前に、データベースをマウントする必要があります。

構文

```
smsap profile verify
-profile profile name
[-quiet | -verbose]
```
パラメータ

#### • **-profile**

検証するプロファイルを指定します。プロファイルには、データベースの識別子およびその他のデータベ ース情報が含まれています。

• **`-quiet `**

コンソールにエラーメッセージのみを表示します。デフォルトでは、エラーおよび警告メッセージが表示 されます。

• \*`-verbose \*

エラー、警告、および情報メッセージがコンソールに表示されます。

例

次に、プロファイルを検証する例を示します。

```
smsap profile verify -profile profileA -verbose
  [ INFO] SMSAP-13505: SnapDrive environment verification passed.
[ INFO] SMSAP-13507: JDBC verification for "OS authenticated:
NEWDB/hostA.rtp.com" passed.
[ INFO] SMSAP-13506: SQLPlus verification for database SID "NEWDB" passed.
Environment: [ORACLE HOME=E:\app\Administrator\product\11.2.0\dbhome 1]
[ INFO] SMSAP-07431: Saving starting state of the database:
Database[NEWDB(OPEN)], Service[RUNNING].
```

```
[ INFO] SMSAP-07431: Saving starting state of the database:
Database[NEWDB(OPEN)], Service[RUNNING].
[ INFO] SD-00016: Discovering storage resources for F:\.
[ INFO] SD-00017: Finished storage discovery for F:\.
[ INFO] SD-00016: Discovering storage resources for F:\.
[ INFO] SD-00017: Finished storage discovery for F:\.
[ INFO] SD-00016: Discovering storage resources for H:\.
[ INFO] SD-00017: Finished storage discovery for H:\.
[ INFO] SD-00016: Discovering storage resources for G:\.
[ INFO] SD-00017: Finished storage discovery for G:\.
[ INFO] SD-00016: Discovering storage resources for I:\.
[ INFO] SD-00017: Finished storage discovery for I:\.
[ WARN] SMSAP-05071: Database profile HADLEY is not eligible for fast
restore: Restore Plan:
   Preview:
      The following components will be restored completely via: host side
file copy restore
        F:\NEWDB\SYSAUX01.DBF
        F:\NEWDB\SYSTEM01.DBF
        F:\NEWDB\UNDOTBS01.DBF
        F:\NEWDB\USERS01.DBF
    Analysis:
      The following reasons prevent certain components from being restored
completely via: storage side file system restore
        * Files in file system F:\ not part of the restore scope will be
reverted.
      Components not in restore scope:
      F:\_TESTCLN\CONTROL01.CTL
        F:\_TESTCLN\REDO_1.LOG
        F:\_TESTCLN\REDO_2.LOG
        F:\_TESTCLN\REDO_3.LOG
      Components to restore:
        F:\NEWDB\SYSAUX01.DBF
        F:\NEWDB\SYSTEM01.DBF
        F:\NEWDB\UNDOTBS01.DBF
        F:\NEWDB\USERS01.DBF
    * Reasons denoted with an asterisk (*) are overridable.
[ INFO] SMSAP-07433: Returning the database to its initial state: Database
[NEWDB(OPEN)], Service[RUNNING].
[ INFO] SMSAP-13048: Profile Verify Operation Status: SUCCESS
[ INFO] SMSAP-13049: Elapsed Time: 0:19:06.949
```
# **SMSAP repository create**コマンドを使用します

## 構文

このコマンドは、データベースプロファイルおよび関連付けられたクレデンシャルを格納するリポジトリを作 成します。また、このコマンドはブロックサイズが適切かどうかもチェックします。

```
smsap repository create
-repository
-port repo port
-dbname repo service name
-host repo host
-login -username repo_username
[-force] [-noprompt]
[-quiet | -verbose]
```
## パラメータ

#### • **-repository**

repository のあとに続くオプションは、リポジトリに対応するデータベースの詳細を指定します

#### • **-port\_repo\_port\_**

リポジトリが格納されたデータベースへのアクセスに使用する TCP ポート番号を指定します。

• \* dbname repo service name \*

リポジトリが格納されたデータベースの名前を指定します。グローバル名または SID を使用します。

#### • **-host\_repo\_host\_**

リポジトリ・データベースが稼働しているホスト・コンピュータの名前または IP アドレスを指定しま す。

#### • **-login**

リポジトリ・ログインの詳細設定を開始します。

#### • **-username\_repo\_username\_**

リポジトリが格納されたデータベースにアクセスするために必要なユーザ名を指定します。

• \*`-force \*

リポジトリを強制的に作成しようとします。このオプションを使用すると、 SnapManager により、リポ ジトリを作成する前にリポジトリのバックアップを促すプロンプトが表示されます。

#### • **-noprompt**

は'-forceオプションを使用している場合'リポジトリを作成する前にリポジトリをバックアップするよう求 めるプロンプトを表示しません-nopromptオプションを使用すると'プロンプトが表示されなくなり'スクリ プトを使用したリポジトリの作成が容易になります

• **`-quiet `**

コンソールにエラーメッセージのみを表示します。デフォルトでは、エラーおよび警告メッセージが表示 されます。

• \*`-verbose \*

エラー、警告、および情報メッセージがコンソールに表示されます。

コマンド例

次の例では、ホストHotspur上のSMSAPEPOデータベースにリポジトリを作成します。

```
smsap repository create -repository -port 1521 -dbname SMSAPREPO -host
hotspur -login -username grabal21 -verbose
SMSAP-09202 [INFO ]: Creating new schema as grabal21 on
jdbc:oracle:thin:@//hotspur:1521/SMSAPREPO.
SMSAP-09205 [INFO ]: Schema generation complete.
SMSAP-09209 [INFO ]: Performing repository version INSERT.
SMSAP-09210 [INFO ]: Repository created with version: 30
SMSAP-13037 [INFO ]: Successfully completed operation: Repository Create
SMSAP-13049 [INFO ]: Elapsed Time: 0:00:08.844
```
# **SMSAP**の**repository delete**コマンドを使用します

このコマンドは、データベースプロファイルおよび関連付けられているクレデンシャル を格納するリポジトリを削除します。リポジトリを削除できるのは、リポジトリにプロ ファイルがない場合だけです。

## 構文

```
smsap repository delete
-repository
-port repo port
-dbname repo service name
-host repo host
-login -username repo username
[-force] [-noprompt]
[-quiet | -verbose]
```
#### • **-repository**

-repositoryのあとに続くオプションは'リポジトリのデータベースの詳細を指定します

#### • **-port\_repo\_port\_**

リポジトリが格納されたデータベースへのアクセスに使用する TCP ポート番号を指定します。

• \* dbname repo service name \*

リポジトリが格納されたデータベースの名前を指定します。グローバル名または SID を使用します。

#### • **-host\_repo\_host\_**

リポジトリ・データベースが稼働しているホスト・コンピュータの名前または IP アドレスを指定しま す。

#### • **-login**

リポジトリ・ログインの詳細設定を開始します。

#### • **-username\_repo\_username\_**

リポジトリが格納されたデータベースにアクセスするために必要なユーザ名を指定します。

• \*`-force \*

未完了の処理がある場合でも、リポジトリを強制的に削除しようとします。未完了の処理がある場合、 SnapManager はリポジトリを削除するかどうかを確認するプロンプトを表示します。

#### • **-noprompt**

は、リポジトリを削除する前にプロンプトを表示しません。-nopromptオプションを使用すると'プロンプ トが表示されなくなり'スクリプトを使用したリポジトリの削除が容易になります

#### • **`-quiet `**

コンソールにエラーメッセージのみを表示します。デフォルトでは、エラーおよび警告メッセージが表示 されます。

#### • \*`-verbose \*

エラー、警告、および情報メッセージがコンソールに表示されます。

コマンド例

次に、データベース SALESDB 内のリポジトリを削除する例を示します。

```
smsap repository delete -repository -dbname SALESDB
-host server1 -login -username admin -port 1527 -force -verbose
```
# **SMSAP**のリポジトリのロールバックコマンドを使用します

このコマンドを使用すると、 SnapManager の上位バージョンからアップグレード元の バージョンにロールバックまたはリバートできます。

# 構文

```
smsap repository rollback
-repository
-dbname repo service name
-host repo host
-login -username repo username
-port repo port
-rollbackhost host with target database
[-force]
[-quiet | -verbose]
```
## パラメータ

#### • **-repository**

-repositoryのあとに続くオプションは'リポジトリのデータベースの詳細を指定します

• \*`-dbname\_repo\_service\_name \*

リポジトリが格納されたデータベースの名前を指定します。グローバル名または SID を使用します。

#### • **-host\_repo\_host\_**

リポジトリ・データベースが稼働しているホスト・コンピュータの名前または IP アドレスを指定しま す。

• **-login**

リポジトリ・ログインの詳細設定を開始します。

## • **-username\_repo\_username\_**

リポジトリが格納されたデータベースにアクセスするために必要なユーザ名を指定します。

#### • **-rollbackhost\_host\_with** *target\_database*

上位バージョンの SnapManager から元の下位バージョンにロールバックするホストの名前を指定しま す。

#### • **-port\_repo\_port\_**

リポジトリが格納されたデータベースへのアクセスに使用する TCP ポート番号を指定します。

• \*`-force \*

リポジトリを強制的に更新しようとします。更新前に、現在のリポジトリのバックアップを作成するよう に要求されます。 SnapManager

• **-noprompt**

は、リポジトリデータベースを更新する前にプロンプトを表示しません。-nopromptオプションを使用す ると'プロンプトが表示されなくなり'スクリプトを使用したリポジトリの更新が容易になります

• **`-quiet `**

コンソールにエラーメッセージのみを表示します。デフォルトでは、エラーおよび警告メッセージが表示 されます。

• \*`-verbose \*

エラー、警告、および情報メッセージがコンソールに表示されます。

コマンドの例

次に、データベース SALESDB 内のリポジトリを更新する例を示します。

smsap repository rollback -repository -dbname SALESDB -host server1 -login -username admin -port 1521 -rollbackhost hostA

# **SMSAP**リポジトリの**rollingupgrade**コマンドを使用します

このコマンドは、単一のホストまたは複数のホスト、および関連するターゲットデータ ベースを下位バージョンの SnapManager から上位バージョンへローリングアップグレ ードします。アップグレードされたホストは、上位バージョンの SnapManager でのみ 管理されます。

構文

```
smsap repository rollingupgrade
-repository
-dbname repo service name
-host repo host
-login -username repo username
-port repo port
-upgradehost host with target database
[-force] [-noprompt]
[-quiet | -verbose]
```
パラメータ

## • **-repository**

-repositoryのあとに続くオプションは'リポジトリのデータベースの詳細を指定します

• \* dbname repo service name \*

リポジトリが格納されたデータベースの名前を指定します。グローバル名または SID を使用します。

#### • **-host\_repo\_host\_**

リポジトリ・データベースが稼働しているホスト・コンピュータの名前または IP アドレスを指定しま す。

#### • **-login**

リポジトリ・ログインの詳細設定を開始します。

#### • **-username\_repo\_username\_**

リポジトリが格納されたデータベースにアクセスするために必要なユーザ名を指定します。

• **-upgradehost\_host\_with** *target\_database*

SnapManager の下位バージョンから上位バージョンにアップグレードするホストの名前を指定します。

## • **-port\_repo\_port\_**

リポジトリが格納されたデータベースへのアクセスに使用する TCP ポート番号を指定します。

• \*`-force \*

リポジトリを強制的に更新しようとします。更新前に、現在のリポジトリのバックアップを作成するよう に要求されます。 SnapManager

## • **-noprompt**

は、リポジトリデータベースを更新する前にプロンプトを表示しません。-nopromptオプションを使用す ると'プロンプトが表示されなくなり'スクリプトを使用したリポジトリの更新が容易になります

• **`-quiet `**

コンソールにエラーメッセージのみを表示します。デフォルトでは、エラーおよび警告メッセージが表示 されます。

• \*`-verbose \*

エラー、警告、および情報メッセージがコンソールに表示されます。

コマンドの例

次に、データベース SALESDB 内のリポジトリを更新する例を示します。

```
smsap repository rollingupgrade -repository -dbname SALESDB
-host server1 -login -username admin -port 1521 -upgradehost hostA
```
# **SMSAP repository show**コマンドを使用します

このコマンドは、リポジトリに関する情報を表示します。

## 構文

```
smsap repository show
-repository
-dbname repo service name
-host repo host
-port repo port
-login -username repo username
[-quiet | -verbose]
```
# パラメータ

#### • **-repository**

-repositoryのあとに続くオプションは'リポジトリのデータベースの詳細を指定します

• \*`-dbname\_repo\_service\_name \*

リポジトリが格納されたデータベースの名前を指定します。グローバル名または SID を使用します。

• **-host\_repo\_host\_**

リポジトリ・データベースが稼働しているホスト・コンピュータの名前または IP アドレスを指定しま す。

• **-login**

リポジトリ・ログインの詳細設定を開始します。

• **-username\_repo\_username\_**

リポジトリが格納されたデータベースにアクセスするために必要なユーザ名を指定します。

• **-port\_repo\_port\_**

リポジトリが格納されたデータベースへのアクセスに使用する TCP ポート番号を指定します。

• **`-quiet `**

コンソールにエラーメッセージのみを表示します。デフォルトでは、エラーおよび警告メッセージが表示 されます。

• \*`-verbose \*

エラー、警告、および情報メッセージがコンソールに表示されます。

コマンド例

次に、データベース SALESDB 内のリポジトリに関する詳細を表示する例を示します。

```
smsap repository show -repository -dbname SALESDB -host server1
-port 1521 -login -username admin
Repository Definition:
User Name: admin
Host Name: server1
Database Name: SALESDB
Database Port: 1521
Version: 28
Hosts that have run operations using this repository: 2
server2
server3
Profiles defined in this repository: 2
GSF5A
GSF3A
Incomplete Operations: 0
```
**SMSAP**のリポジトリの更新コマンドを使用します

このコマンドは、 SnapManager のアップグレード時に、データベースプロファイルお よび関連するクレデンシャルを格納するリポジトリを更新します。SnapManager の新し いバージョンをインストールする場合は、そのバージョンを使用する前に、 repository update コマンドを実行する必要があります。このコマンドは、リポジトリに不完全なコ マンドがない場合にのみ使用できます。

構文

```
smsap repository update
-repository
-dbname repo service name
-host repo host
-login -username repo username
-port repo port
[-force] [-noprompt]
[-quiet | -verbose]
```
## パラメータ

## • **-repository**

-repositoryのあとに続くオプションは'リポジトリのデータベースの詳細を指定します

• \*'-dbname\_repo\_service\_name \*

リポジトリが格納されたデータベースの名前を指定します。グローバル名または SID を使用します。

#### • **-host\_repo\_host\_**

リポジトリ・データベースが稼働しているホスト・コンピュータの名前または IP アドレスを指定しま す。

#### • **-login**

リポジトリ・ログインの詳細設定を開始します。

#### • **-username\_repo\_username\_**

リポジトリが格納されたデータベースにアクセスするために必要なユーザ名を指定します。

## • **-port\_repo\_port\_**

リポジトリが格納されたデータベースへのアクセスに使用する TCP ポート番号を指定します。

• \*`-force \*

リポジトリを強制的に更新しようとします。更新前に、現在のリポジトリのバックアップを作成するよう に要求されます。 SnapManager

#### • **-noprompt**

は、リポジトリデータベースを更新する前にプロンプトを表示しません。-nopromptオプションを使用す ると'プロンプトが表示されなくなり'スクリプトを使用したリポジトリの更新が容易になります

• **`-quiet `**

コンソールにエラーメッセージのみを表示します。デフォルトでは、エラーおよび警告メッセージが表示

されます。

• \*`-verbose \*

エラー、警告、および情報メッセージがコンソールに表示されます。

コマンドの例

次に、データベース SALESDB 内のリポジトリを更新する例を示します。

smsap repository update -repository -dbname SALESDB -host server1 -login -username admin -port 1521

# **SMSAP**の**schedule create**コマンドを使用します

バックアップを特定の時刻に作成するようにスケジュールを設定するには'schedule createコマンドを使用します

構文

```
smsap schedule create
-profile profile name
[-full{-auto | -online | -offline}
[-retain -hourly | -daily | -weekly | -monthly | -unlimited]
[-verify]] |
[-data [[-files files [files]] |
[-tablespaces tablespaces [tablespaces]] {-auto | -online | -offline}
[-retain -hourly | -daily | -weekly | -monthly | -unlimited]
[-verify]] |
[-archivelogs]}
[-label label]
[-comment comment]
[-backup-dest path1 [ , path2]]
[-exclude-dest path1 [ , path2]]
[-prunelogs {-all | -until-scn until-scn | -until -date yyyy-MM-
dd:HH:mm:ss] | -before {-months | -days | -weeks | -hours}}
-prune-dest prune dest1, [prune dest2]]
-schedule-name schedule name
[-schedule-comment schedule_comment]
-interval {-hourly | -daily | -weekly | -monthly | -onetimeonly}
-cronstring cron_string
-start-time {start time <yyyy-MM-dd HH:mm>}
-runasuser runasuser
[-taskspec taskspec]
-force
[-quiet | -verbose]
```
パラメータ

## • **-profile\_name\_**

バックアップのスケジュールを設定するデータベースに関連するプロファイルの名前を指定します。プロ ファイルには、データベースの識別子およびその他のデータベース情報が含まれています。

• **`-auto**オプション

データベースがマウント済み状態またはオフライン状態の場合、 SnapManager はオフラインバックアッ プを実行します。データベースが OPEN または ONLINE 状態の場合、 SnapManager はオンライン・バ ックアップを実行します。--offline]オプションを指定して—forceオプションを使用した場 合、SnapManager はデータベースが現在オンラインであってもオフライン・バックアップを強制しま す。

• **`-**オンラインオプション

オンライン・データベース・バックアップを指定します。

• **`-offline**オプション

データベースがシャットダウン状態のときのオフラインバックアップを指定します。データベースが OPEN または MOUNTED の場合には、バックアップは失敗します。「-force」オプションを使用する と、SnapManager はオフライン・バックアップのためにデータベースをシャットダウンするためにデー タベースの状態を変更しようとします。

#### • **`-full'**

データベース全体がバックアップされます。これには、すべてのデータ、アーカイブログ、および制御フ ァイルが含まれます。アーカイブ REDO ログおよび制御ファイルは、実行するバックアップのタイプに 関係なくバックアップされます。データベースの一部のみをバックアップする場合は'-files'オプションま たは—tablespacesオプションを使用します

#### • **-files\_list\_**

指定されたデータファイル、およびアーカイブされたログファイルと制御ファイルのみをバックアップし ます。ファイル名のリストはスペースで区切ります。データベースが OPEN 状態の場合、 SnapManager は該当する表領域がオンライン・バックアップ・モードになっているかどうかを検証します。

## • **-tablespaces \_ tablespaces \_**

指定されたデータベースの表領域、およびアーカイブされたログファイルと制御ファイルのみをバックア ップします。表領域名はスペースで区切ります。データベースが OPEN 状態の場合、 SnapManager は該 当する表領域がオンライン・バックアップ・モードになっているかどうかを検証します。

#### • **-label\_name\_**

このバックアップのオプション名を指定します。この名前はプロファイル内で一意である必要がありま す。名前には、アルファベット、数字、アンダースコア()、およびハイフン(-)を使用できま す。1 文字目をハイフンにすることはできません。

ラベルを指定しない場合、 SnapManager は scope\_type\_date 形式でデフォルトのラベルを作成します。

- 範囲は F でフル・バックアップを示し 'P ではパーシャル・バックアップを示します
- type は、オフライン(コールド)バックアップを示す C 、オンライン(ホット)バックアップを示す H 、または自動バックアップを示す A です(例: P\_A\_20081010060037IST )。
- date は、バックアップを作成した年月日、および時刻です。

SnapManager は 24 時間方式のクロックを使用します。

たとえば、 2007 年 1 月 16 日の午後 5 時 45 分 16 分にデータベースをオフラインにしてフルバックアッ プを実行したとします東部標準時、 SnapManager はラベル F\_C\_20070116174516EST を作成します。

#### • **-comment\_string\_**

このバックアップに関するコメントを指定します。文字列は一重引用符( ' )で囲みます。

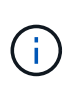

一部のシェルでは、引用符が除去されます。ご使用のシェルに当てはまる場合は、引用符 にバックスラッシュ(\)を含める必要があります。たとえば、「\」と入力する必要があ るかもしれません。これはコメントです。

• **`-verify**オプション

Oracle の dbv ユーティリティを実行して、バックアップ内のファイルが破損していないかどうかが検証 されます。

-verifyオプションを指定した場合、検証処理が完了するまで、バックアップ処理は完了しま せん。

#### • **`-force**オプション

データベースが正しい状態でない場合に、状態を強制的に変更します。たとえば、指定したバックアップ のタイプおよびデータベースの状態に基づいて、 SnapManager によってデータベースの状態がオンライ ンからオフラインに変更されることがあります。

- ローカル・インスタンスがSHUTDOWN状態で'少なくとも1つのインスタンスがOPENの場合に'-force オプションを使用して'ローカル・インスタンスをMOUNTEDに変更できます
- インスタンスが開いていない場合は'-forceオプションを使用して'ローカル・インスタンスをopenに変 更できます

• **-retain {-hourly|-daily|-weekly|-monthly|-unlimited }**

バックアップを時間単位、日単位、週単位、月単位、または無制限単位で保持するかどうかを指定しま す。-retainオプションが指定されていない場合'保存クラスはデフォルトで-hourlyに設定されますバックア ップを無期限に保持するには、「無制限」オプションを使用します。-unlimitedオプションを使用すると' バックアップは保持ポリシーによる削除の対象外になります

#### • **-archivelogs**

アーカイブログバックアップの作成を指定します。

• **-backup-dest path1\_,[,[***path2***]**

アーカイブログバックアップのアーカイブログのデスティネーションを指定します。

• **-exclude-dest\_path1\_,[,[***path2***]**

バックアップから除外するアーカイブログの送信先を指定します。

# • **-prunelogs {-all|-until -scnuntil -scnuntil -date\_yyyy-mm -dd**:**HH**:**MM:ss\_| before {-months |-days |-weeks |-hours**}

バックアップの作成時に指定したオプションに基づいて、アーカイブログデスティネーションからアーカ イブログファイルを削除するかどうかを指定します。-allオプションを指定すると'アーカイブ・ログの保 存先からすべてのアーカイブ・ログ・ファイルが削除されます—until scn'オプションを指定すると、指定 したシステム変更番号 (SCN) までアーカイブ・ログ・ファイルが削除されます。--until dateオプション は'指定した期間までアーカイブ・ログ・ファイルを削除します-beforeオプションを指定すると'指定した 期間(日'月'週'時間)前のアーカイブ・ログ・ファイルが削除されます

#### • **-schedule - name\_schedule\_name\_**

スケジュールに指定する名前を指定します。

#### • **-schedule - COMMENT\_schedule\_comment\_**

バックアップのスケジュール設定に関するコメントを指定します。

## • **-interval {-hourly|-daily|-weekly|-monthly|-onetimeonly}**

バックアップを作成する間隔を指定します。バックアップのスケジュールは、毎時、毎日、毎週、毎月、 または 1 回のみ設定できます。

## • **cronstring\_cron\_string\_**

cronstring を使用してバックアップのスケジュールを指定します。CronTrigger のインスタンスの構成には cron 式が使用されます。cron 式は、次のサブ式で構成される文字列です。

- 1 は秒を表します。
- 2 は分を表します。
- 3 は時間を表します。
- 4 は 1 か月の 1 日を表します。
- 5 は月を表します。
- 6 は 1 週間のうちの 1 日を表します。
- 7 は年を表します(オプション)。

# • **-start-time\_yyyy-mm-dd HH:mm\_**

スケジュールされた処理の開始時刻を指定します。スケジュールの開始時刻は、 yyyy-mm-dd HH : MM 形式で指定します。

#### • **-runAsUser\_runAsUser\_**

バックアップのスケジュール設定時に、スケジュールされたバックアップ処理のユーザ( root ユーザまた は Oracle ユーザ)を変更するように指定します。

#### • **taskspec\_taskspec\_**

バックアップ処理の前処理アクティビティまたは後処理アクティビティに使用できるタスク仕様 XML フ ァイルを指定します。XMLファイルの完全なパスは'-taskspec'オプションとともに指定する必要がありま す

• **`-quiet `**

コンソールにエラーメッセージのみを表示します。デフォルトでは、エラーおよび警告メッセージが表示 されます。

• \*`-verbose \*

エラー、警告、および情報メッセージがコンソールに表示されます。

# **SMSAP**の**schedule delete**コマンドを使用します

# このコマンドは、不要になったバックアップスケジュールを削除します。

# 構文

```
smsap schedule delete
-profile profile name
-schedule-name schedule name
[-quiet | -verbose]
```
# パラメータ

## • **-profile\_name\_**

バックアップスケジュールを削除するデータベースに関連するプロファイルの名前を指定します。プロフ ァイルには、データベースの識別子およびその他のデータベース情報が含まれています。

## • **-schedule - name\_schedule\_name\_**

バックアップスケジュールの作成時に指定したスケジュール名を指定します。

# **SMSAP**の**schedule list**コマンドを使用します

このコマンドは、プロファイルに関連付けられているスケジュール済み処理をリスト表 示します。

# 構文

```
smsap schedule list
-profile profile name
[-quiet | -verbose]
```
パラメータ

# • **-profile\_name\_**

データベースに関連するプロファイルの名前を指定します。このプロファイルを使用すると、スケジュー ル済み処理のリストを表示できます。プロファイルには、データベースの識別子およびその他のデータベ ース情報が含まれています。

# **SMSAP**の**schedule resume**コマンドを使用します

このコマンドは、中断したバックアップスケジュールを再開します。

```
smsap schedule resume
-profile profile name
-schedule-name schedule name
[-quiet | -verbose]
```
パラメータ

# • **-profile\_name\_**

中断したバックアップのスケジュールを再開するデータベースに関連するプロファイルの名前を指定しま す。プロファイルには、データベースの識別子およびその他のデータベース情報が含まれています。

# • **-schedule - name\_schedule\_name\_**

バックアップスケジュールの作成時に指定したスケジュール名を指定します。

# **SMSAP**の**schedule suspend**コマンドを使用します

このコマンドは、バックアップスケジュールが再開されるまでバックアップスケジュー ルを一時停止します。

# 構文

```
smsap schedule suspend
-profile profile name
-schedule-name schedule name
[-quiet | -verbose]
```
# パラメータ

# • **-profile\_name\_**

バックアップスケジュールを一時停止するデータベースに関連するプロファイルの名前を指定します。プ ロファイルには、データベースの識別子およびその他のデータベース情報が含まれています。

# • **-schedule -**名前**schedule\_name**

バックアップスケジュールの作成時に指定したスケジュール名を指定します。

# **SMSAP**の**schedule update**コマンドを使用します

このコマンドは、バックアップのスケジュールを更新します。

```
smsap schedule update
-profile profile name
-schedule-name schedule name
[-schedule-comment schedule_comment]
-interval {-hourly | -daily | -weekly | -monthly | -onetimeonly}
-cronstring cron_string
-start-time {start time <yyyy-MM-dd HH:mm>}
-runasuser runasuser
[-taskspec taskspec]
-force
[-quiet | -verbose]
```
# パラメータ

## • **-profile\_name\_**

バックアップをスケジュールするデータベースに関連するプロファイルの名前を指定します。プロファイ ルには、データベースの識別子およびその他のデータベース情報が含まれています。

• **-schedule - name\_schedule\_name\_**

スケジュールに指定する名前を指定します。

• **-schedule - COMMENT\_schedule\_comment\_**

バックアップのスケジュール設定に関するコメントを指定します。

• **-interval {-hourly|-daily|-weekly|-monthly|-onetimeonly}**

バックアップを作成する間隔を示します。バックアップのスケジュールは、毎時、毎日、毎週、毎月、ま たは 1 回だけ設定できます。

#### • **cronstring\_cron\_string\_**

cronstring を使用してバックアップをスケジュールするように指定します。CronTrigger のインスタンスの 構成には cron 式が使用されます。cron 式は、実際には 7 つのサブ式で構成される文字列です。

- 1 は秒を表します
- 2 は分を表します
- 3 は時間を表します
- 4 は 1 か月の 1 日を表します
- 5 は月を表します
- 6 は 1 週間のうちの 1 日を表します
- 7 は年を表します(オプション)。

#### • **-start-time\_yyyy-mm-dd HH:mm\_**

スケジュール処理の開始時刻を指定します。スケジュールの開始時刻は、 yyyy-mm-dd HH : MM の形式 で指定します。

#### • **-runAsUser\_runAsUser\_**

バックアップのスケジュール設定時にスケジュールされたバックアップ処理のユーザを変更するように指 定します。

## • **taskspec\_taskspec\_**

バックアップ処理の前処理または後処理に使用できるタスク仕様 XML ファイルを指定します。XMLファ イルの完全なパスを指定する必要がありますこのパスには'-taskspec'オプションがあります

# **SMSAP**の**storage list**コマンドを使用します

storage listコマンドを実行すると'特定のプロファイルに関連づけられているストレージ ・システムのリストを表示できます

# 構文

```
smsap storage list
-profile profile
```
パラメータ

#### • **-profile\_**

プロファイルの名前を指定します。名前は 30 文字以内で指定し、ホスト内で一意である必要がありま す。

例

次の例は、プロファイル mjullian に関連付けられているストレージシステムを表示します。

smsap storage list -profile mjullian

```
Sample Output:
Storage Controllers
--------------------
FAS3020-RTP07OLD
```
# **SMSAP**の**storage rename**コマンド

# このコマンドは、ストレージシステムの名前または IP アドレスを更新します。

# 構文

```
smsap storage rename
-profile profile
-oldname old storage name
-newname new storage name
[-quiet | -verbose]
```
#### パラメータ

## • **-profile\_**

プロファイルの名前を指定します。この名前には 30 文字まで使用でき、ホスト内で一意である必要があ ります。

## • **-oldname\_old\_storage\_name\_**

ストレージシステムの名前を変更する前の、ストレージシステムの IP アドレスまたは名前を指定しま す。SMSAP storage listコマンドを実行するときに表示されるストレージ・システムのIPアドレスまたは 名前を入力する必要があります

#### • **-newname\_new\_storage\_name\_**

ストレージシステムの名前を変更したあとの、ストレージシステムの IP アドレスまたは名前を示しま す。

• **`-quiet `**

コンソールにエラーメッセージのみを表示します。デフォルトでは、エラーおよび警告メッセージが表示 されます。

• \*`-verbose \*

エラー、警告、および情報メッセージがコンソールに表示されます。

## 例

次の例では、「smsapstorage rename」コマンドを使用してストレージシステムの名前を変更します。

smsap storage rename -profile mjullian -oldname lech -newname hudson -verbose

# **SMSAP**の**system dump**コマンドを使用します

「system dump」コマンドを実行して、サーバ環境に関する診断情報を含むJARファイ ルを作成できます。

# 構文

```
smsap system dump
[-quiet | -verbose]
```
# パラメータ

# • **`-quiet `**

コンソールにエラーメッセージのみを表示します。デフォルトでは、エラーおよび警告メッセージが表示 されます。

• \*`-verbose \*

エラー、警告、および情報メッセージがコンソールに表示されます。

## **system dump** コマンドの例

次に、「SMSAP system dump」コマンドを使用してJARファイルを作成する例を示します。

```
smsap system dump
Path: C:\\userhomedirectory\\netapp\\smsap\\3.3.0\\smsap_dump_hostname.jar
```
# **SMSAP**の**system verify**コマンドを使用します

このコマンドを使用すると、 SnapManager の実行に必要な環境のすべてのコンポーネ ントが正しく設定されているかどうかを確認できます。

# 構文

```
smsap system verify
[-quiet | -verbose]
```
# パラメータ

# • **`-quiet `**

コンソールにエラーメッセージのみを表示します。デフォルトでは、エラーおよび警告メッセージが表示 されます。

• \*`-verbose \*

エラー、警告、および情報メッセージがコンソールに表示されます。

**system verify** コマンドの例

次の例では、SMSAPのsystem verifyコマンドを使用します。

```
smsap system verify
SMSAP-13505 [INFO ]: Snapdrive verify passed.
SMSAP-13037 [INFO ]: Successfully completed operation: System Verify
SMSAP-13049 [INFO ]: Elapsed Time: 0:00:00.559
Operation Id [N4f4e910004b36cfecee74c710de02e44] succeeded.
```
# **SMSAP**のバージョンコマンドを使用します

versionコマンドを実行して'ローカル・ホストで実行しているSnapManager のバージョ ンを確認できます

# 構文

```
smsap version
[-quiet | -verbose]
```
#### パラメータ

• **`-quiet `**

コンソールにエラーメッセージのみを表示します。デフォルトでは、エラーおよび警告メッセージが表示 されます。

• \*`-verbose \*

各プロファイルのビルドの日付と内容を表示します。エラー、警告、および情報メッセージもコンソール に表示されます。

**version** コマンドの例

次の例は、 SnapManager のバージョンを表示します。

smsap version SnapManager for SAP Version: 3.3.1

# **SnapManager** のトラブルシューティング

ここでは、発生する可能性のある最も一般的な問題とその解決方法について説明しま す。

次の表に、一般的な問題と解決策を示します。

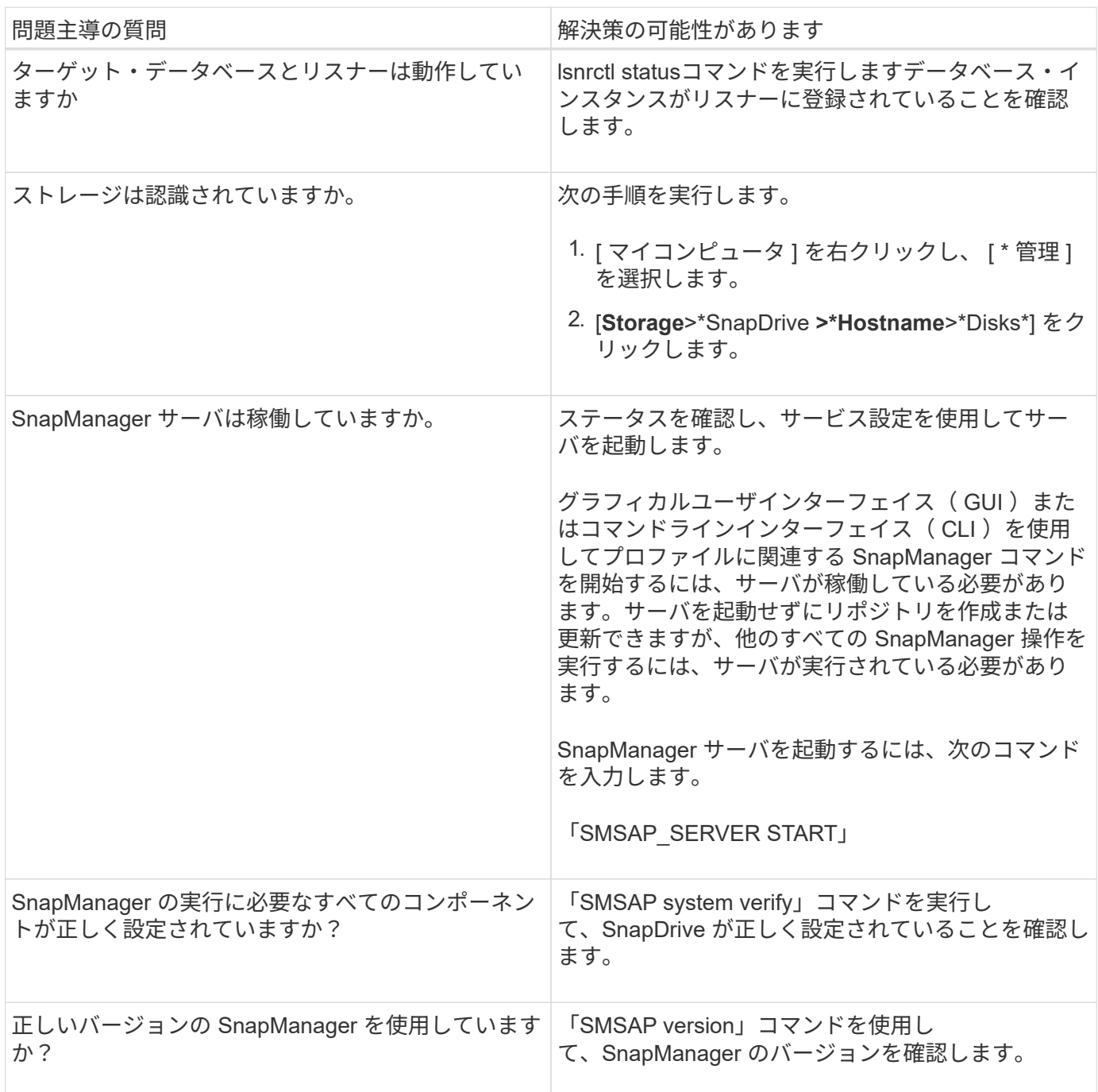

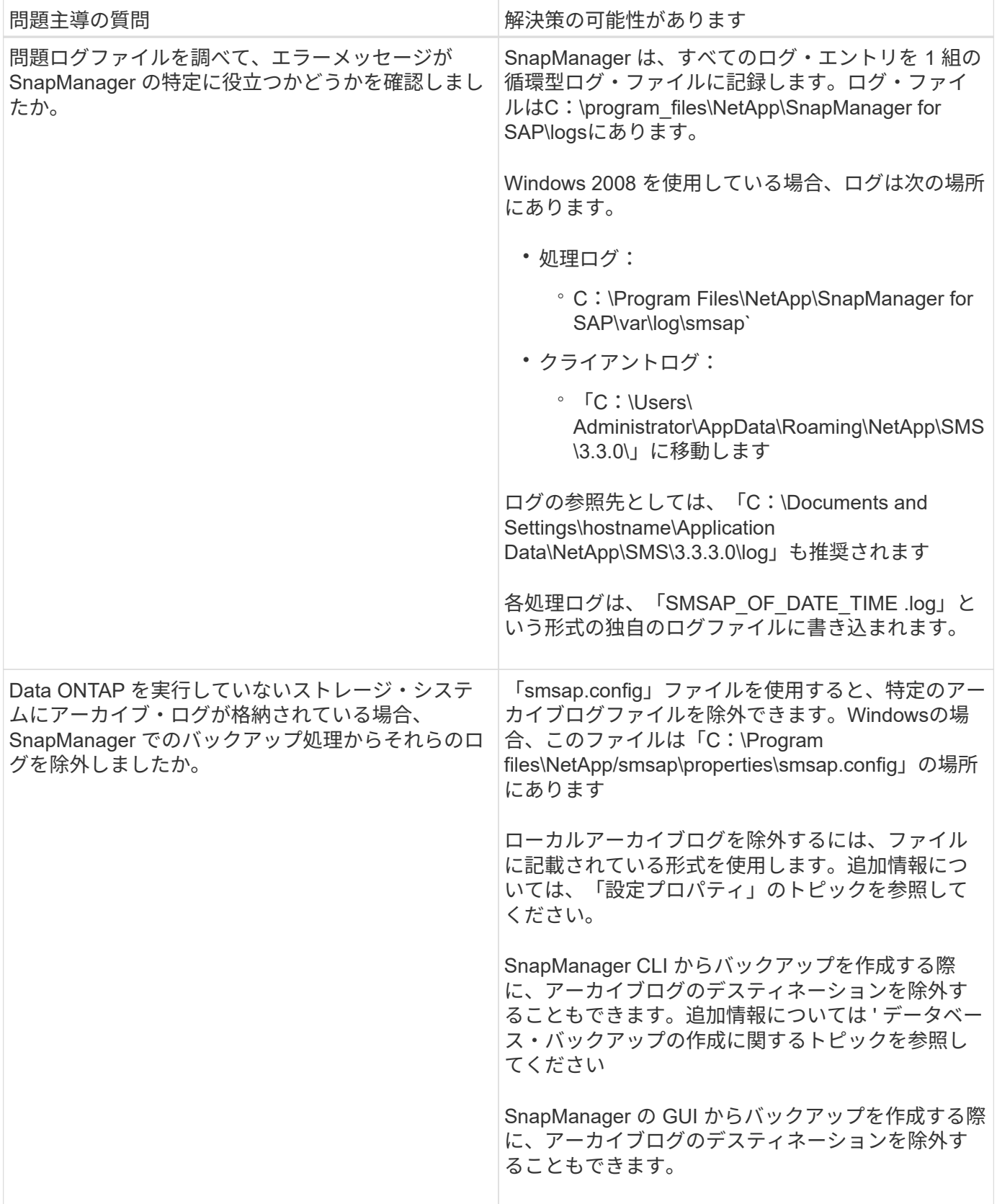

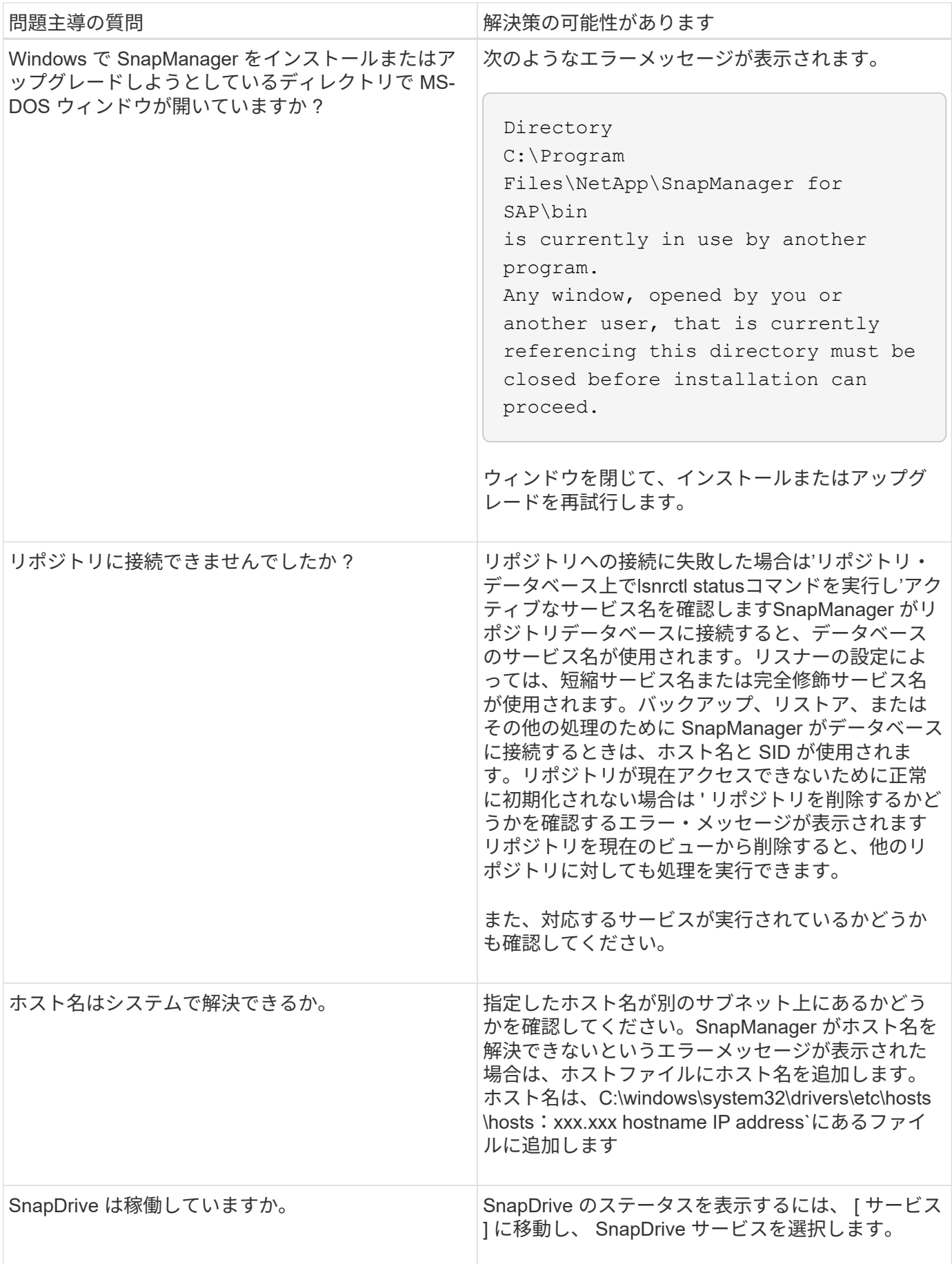

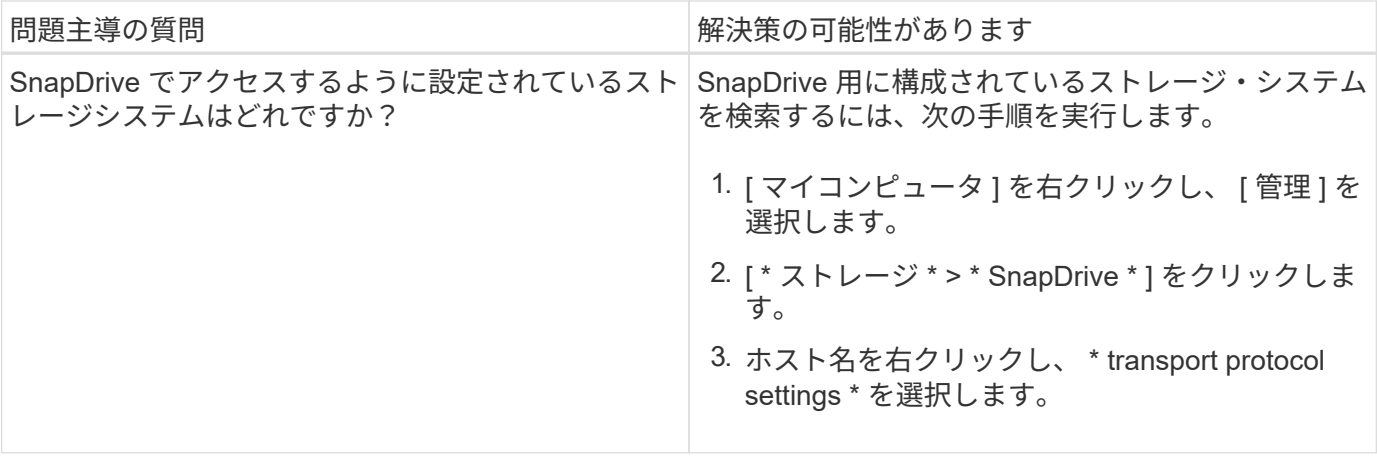

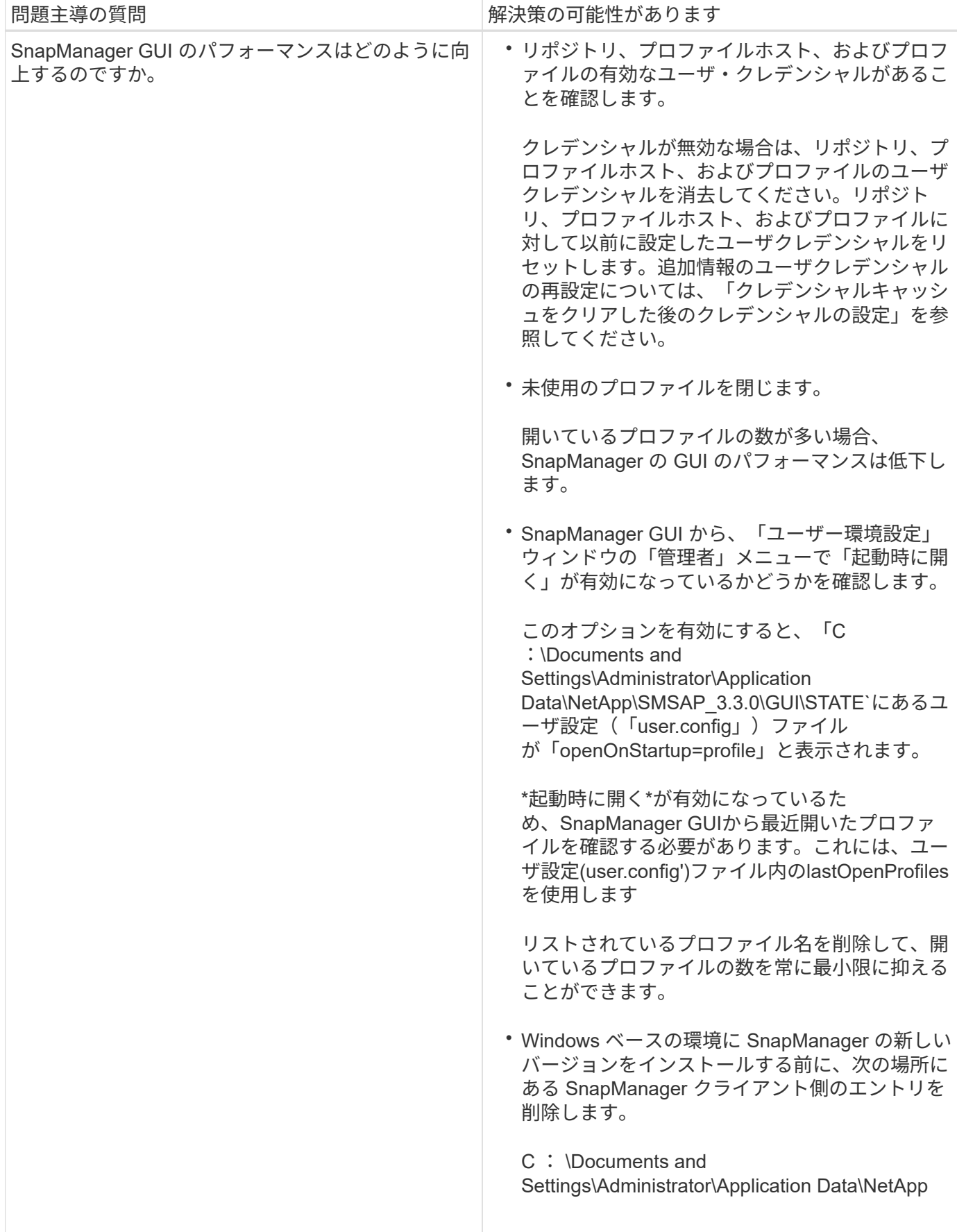

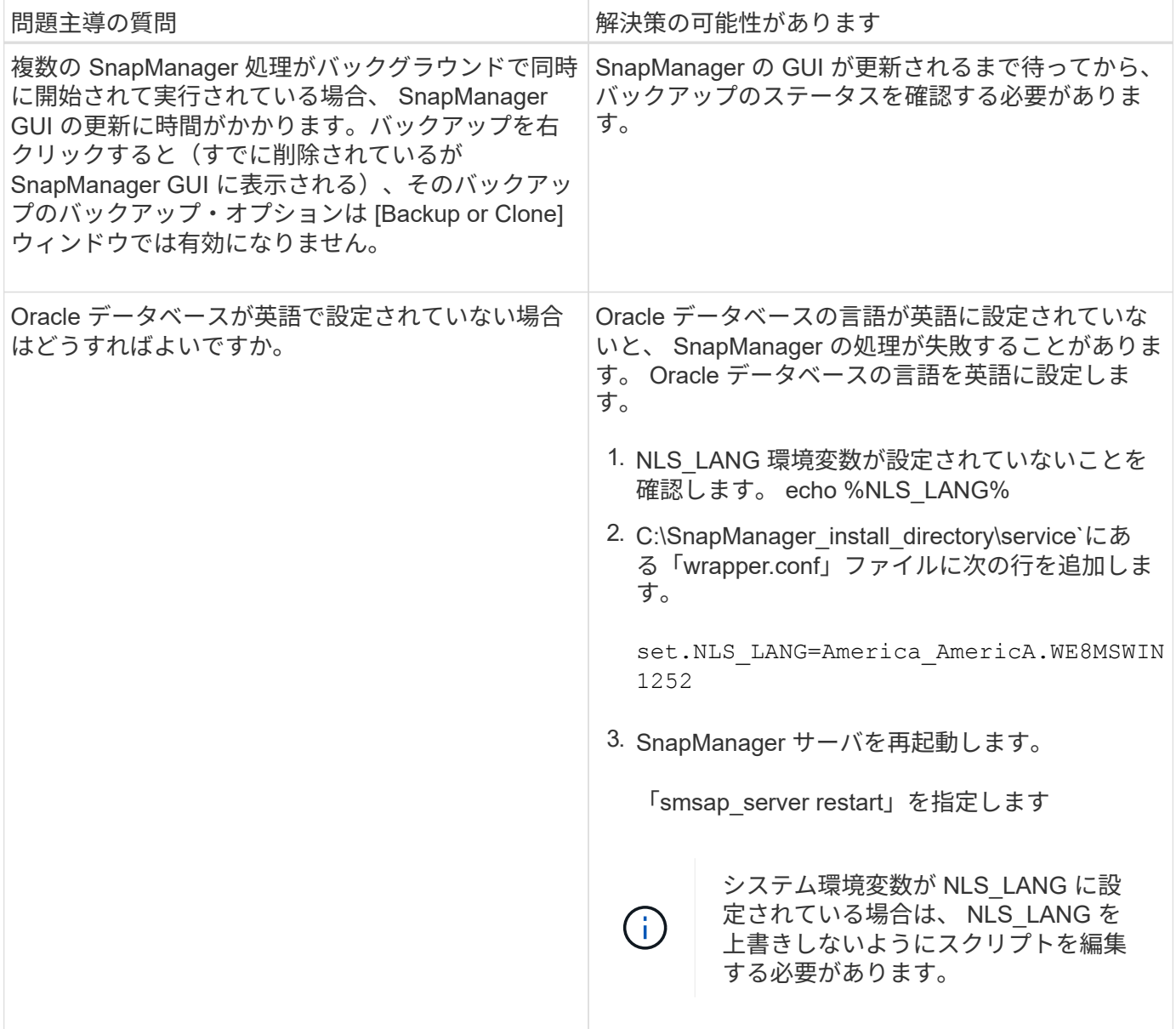

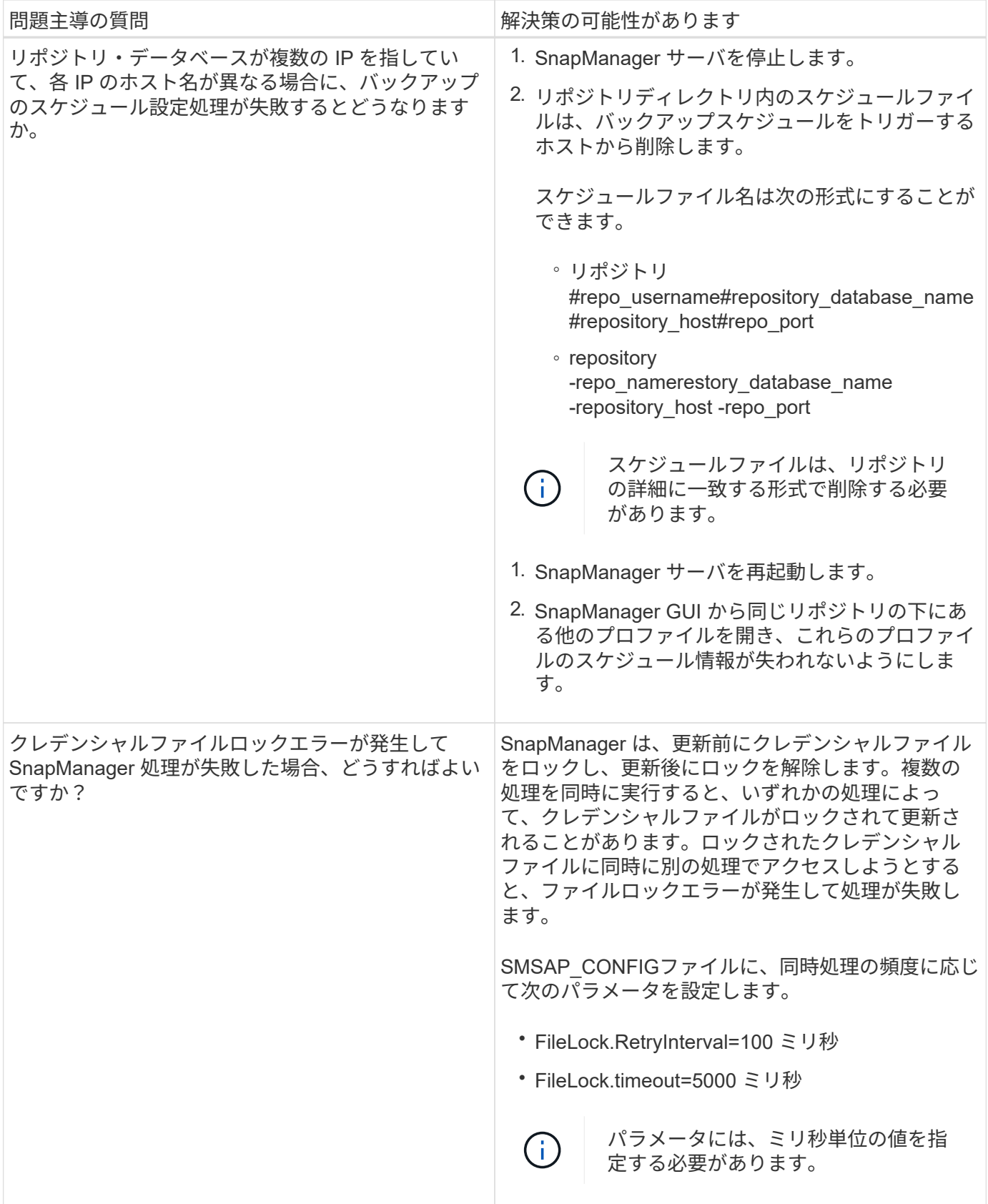

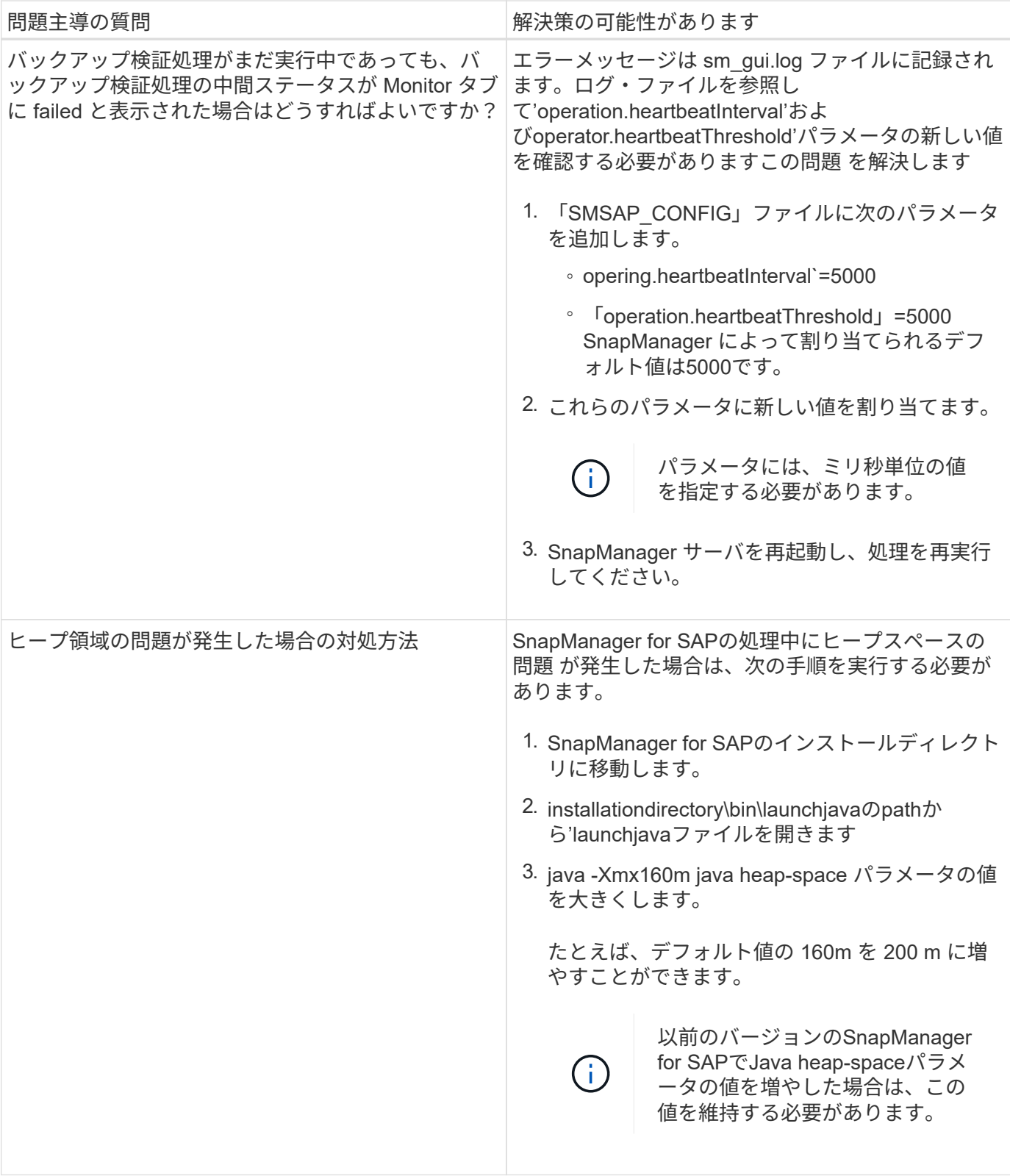

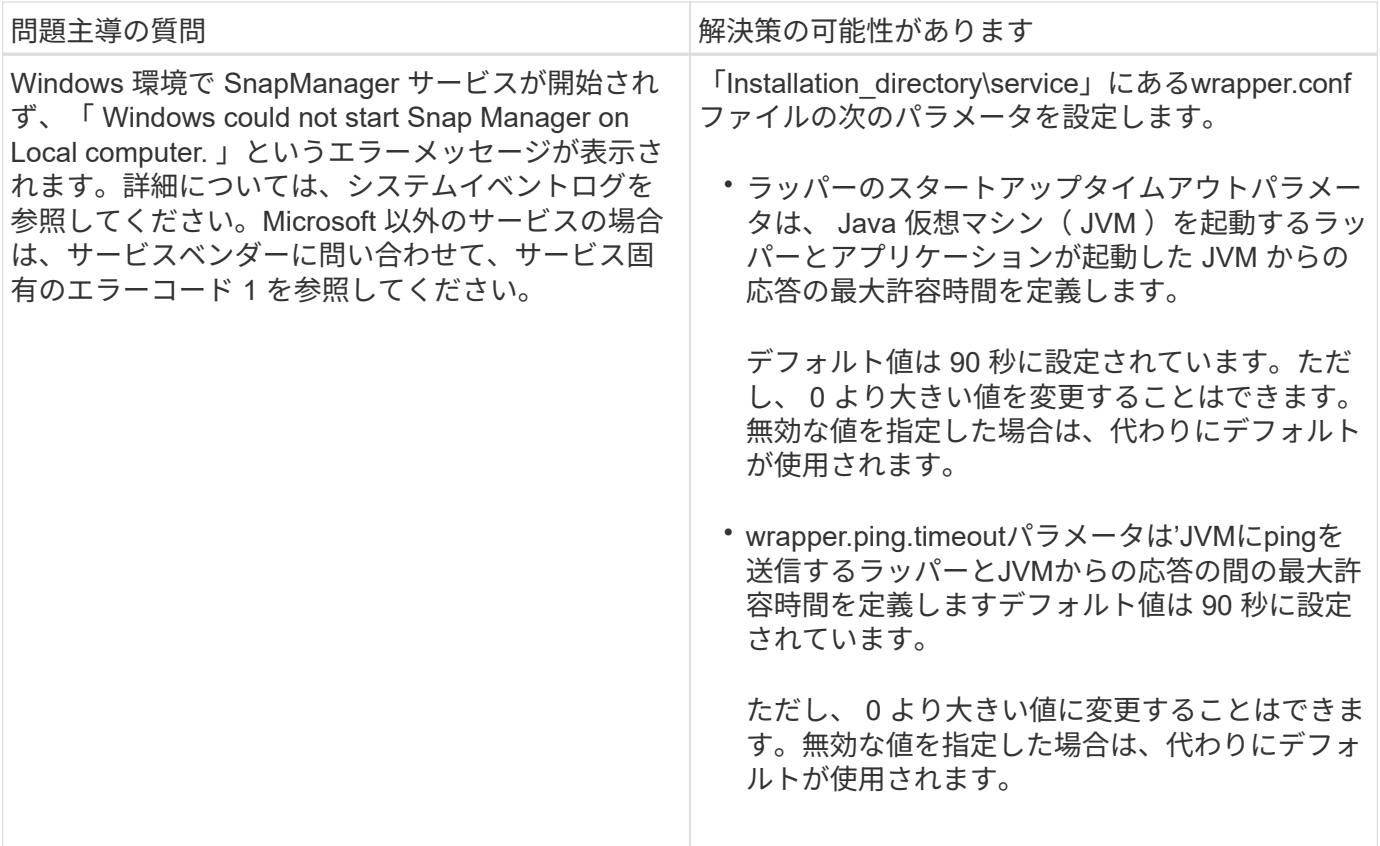

# ダンプ・ファイル

ダンプファイルは、 SnapManager とその環境に関する情報が格納された圧縮ログファ イルです。作成されるログファイルには、処理、プロファイル、およびシステムダンプ ファイルの種類があります。

グラフィカルユーザーインタフェース ( GUI )の dump コマンドまたは \* Create Diagnostics \* タブを使用し て、操作、プロファイル、または環境に関する情報を収集できます。システムダンプにはプロファイルは必要 ありませんが、プロファイルおよび処理ダンプにはプロファイルが必要です。

SnapManager のダンプ・ファイルには、次の診断情報が格納されています。

- 実行された手順
- 各ステップが完了するまでの時間
- 各手順の結果
- 処理中にエラーが発生した場合は、そのエラーです

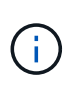

SnapManager のログファイルまたはダンプファイルを使用すると、 root ユーザおよび root ユ ーザグループに属するその他のユーザに対してのみ読み取りおよび書き込み権限が有効になり ます。

SnapManager のファイルには、次の情報も含まれています。

• オペレーティングシステムのバージョンとアーキテクチャ

- 環境変数( Environment Variables )
- Java のバージョン
- SnapManager のバージョンとアーキテクチャ
- SnapManager の環境設定
- SnapManager メッセージ
- log4j プロパティ
- SnapDrive のバージョンとアーキテクチャ
- SnapDrive ログファイル
- Oracle のバージョン
- Oracle OPatch のローカルインベントリの詳細
- リポジトリデータベースの Oracle のバージョン
- ターゲットのデータベースタイプ(スタンドアロン)
- ターゲット・データベースの役割(プライマリ、物理スタンバイ、または論理スタンバイ)
- ターゲット・データベースの Oracle Recovery Manager ( RMAN )のセットアップ ( RMAN との統合な し、制御ファイルを含む RMAN 、またはカタログ・ファイルを使用した RMAN )
- ターゲットのデータベースの Oracle バージョン
- ターゲットデータベースの System Identifier ( SID ;システム ID )
- リポジトリデータベースのサービス名
- ホストにデータベースインスタンスがインストールされている必要があります
- プロファイル記述子
- 最大共有メモリ
- スワップ・スペース情報
- メモリ情報
- マルチパス環境
- Host Utilities のバージョン
- Windows 用の Microsoft Internet Small Computer System Interface ( iSCSI )ソフトウェアイニシエータ のバージョン
- backintインターフェイスのバージョン
- BRツールバージョン
- パッチレベル
- system verifyコマンドの出力

ダンプファイルには、 Windows における SnapManager の制限事項も記載されています。

SnapManager ダンプファイルには、 SnapDrive データコレクタファイルと Oracle アラートログファイルも 含まれています。「smsapoperation dump」コマンドと「smsapprofile dump」コマンドを使用して、Oracle アラートログファイルを収集できます。

システムダンプには Oracle のアラートログは含まれませんが、プロファイルと処理ダンプには アラートログが含まれます。

SnapManager ホストサーバが実行されていない場合でも、コマンドラインインターフェイス( CLI )または GUI を使用してダンプ情報にアクセスできます。

問題が解決できない場合は、これらのファイルをネットアップグローバルサービスに送信できます。

処理レベルのダンプ・ファイルを作成します

失敗した処理の名前またはIDを指定して「SMSAP operation dump」コマンドを使用す ると、特定の処理に関するログ情報を取得できます。さまざまなログレベルを指定し て、特定の処理、プロファイル、ホスト、または環境に関する情報を収集できます。

ステップ

(i.

1. 次のコマンドを入力します。

「\* SMSAP operation dump-id GUID \*」という名前になります

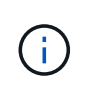

「smsapoperation dump」コマンドは、「smsapprofile dump」コマンドで得られる情報の スーパーセットを提供し、「smsapsystem dump」コマンドで得られる情報のスーパーセッ トを提供します。

ダンプファイルの場所:

```
Path:\<user-home>\Application
Data\NetApp\smsap\3.3.0\smsap_dump_8abc01c814649ebd0114649ec69d0001.jar
```
プロファイルレベルのダンプ・ファイルの作成

特定のプロファイルに関するログ情報は、「smsapprofile dump」コマンドでプロファイ ル名を指定すると確認できます。

ステップ

1. 次のコマンドを入力します。

**SMSAP profile dump-profile profile\_profile\_name\_**

ダンプファイルの場所:

```
Path:\<user-home>\Application
Data\NetApp\smsap\3.3.0\smsap_dump_8abc01c814649ebd0114649ec69d0001.jar
```
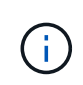

プロファイルの作成中にエラーが発生した場合は、「SMSAP system dump」コマンドを使 用します。プロファイルの作成が完了したら、「SMSAP operation dump」コマンド と「SMSAP profile dump」コマンドを使用します。

システムレベルのダンプファイルを作成

「SMSAP system dump」コマンドを使用すると、SnapManager ホストおよび環境に関 するログ情報を取得できます。さまざまなログレベルを指定して、特定の処理、プロフ ァイル、またはホストと環境に関する情報を収集できます。

ステップ

1. 次のコマンドを入力します。

SMSAPのシステム・ダンプ

作成されたダンプ

Path:\<user-home>\Application Data\NetApp\smsap\3.3.0\smsap\_dump\_server\_host.jar

ダンプ・ファイルの検索方法

ダンプ・ファイルは、容易にアクセスできるようにクライアント・システムに配置され ています。これらのファイルは、プロファイル、システム、または処理に関する問題の トラブルシューティングを行う場合に役立ちます。

ダンプ・ファイルは、クライアント・システム上のユーザのホーム・ディレクトリに格納されます。

• グラフィカルユーザインターフェイス( GUI )を使用している場合、ダンプファイルは次の場所にありま す。

user home\Application Data\NetApp\smsap\3.3.0\smsap dump dump file type name server host.jar

・コマンドラインインターフェイス( CLI )を使用している場合、ダンプファイルは次の場所にあります。

user\_home\.netapp\smsap\3.3.0\smsap\_dump\_dump\_file\_type\_name server host.jar

ダンプファイルには、 dump コマンドの出力が格納されています。ファイル名は、指定された情報によって異 なります。次の表に、ダンプ処理のタイプとそのファイル名を示します。

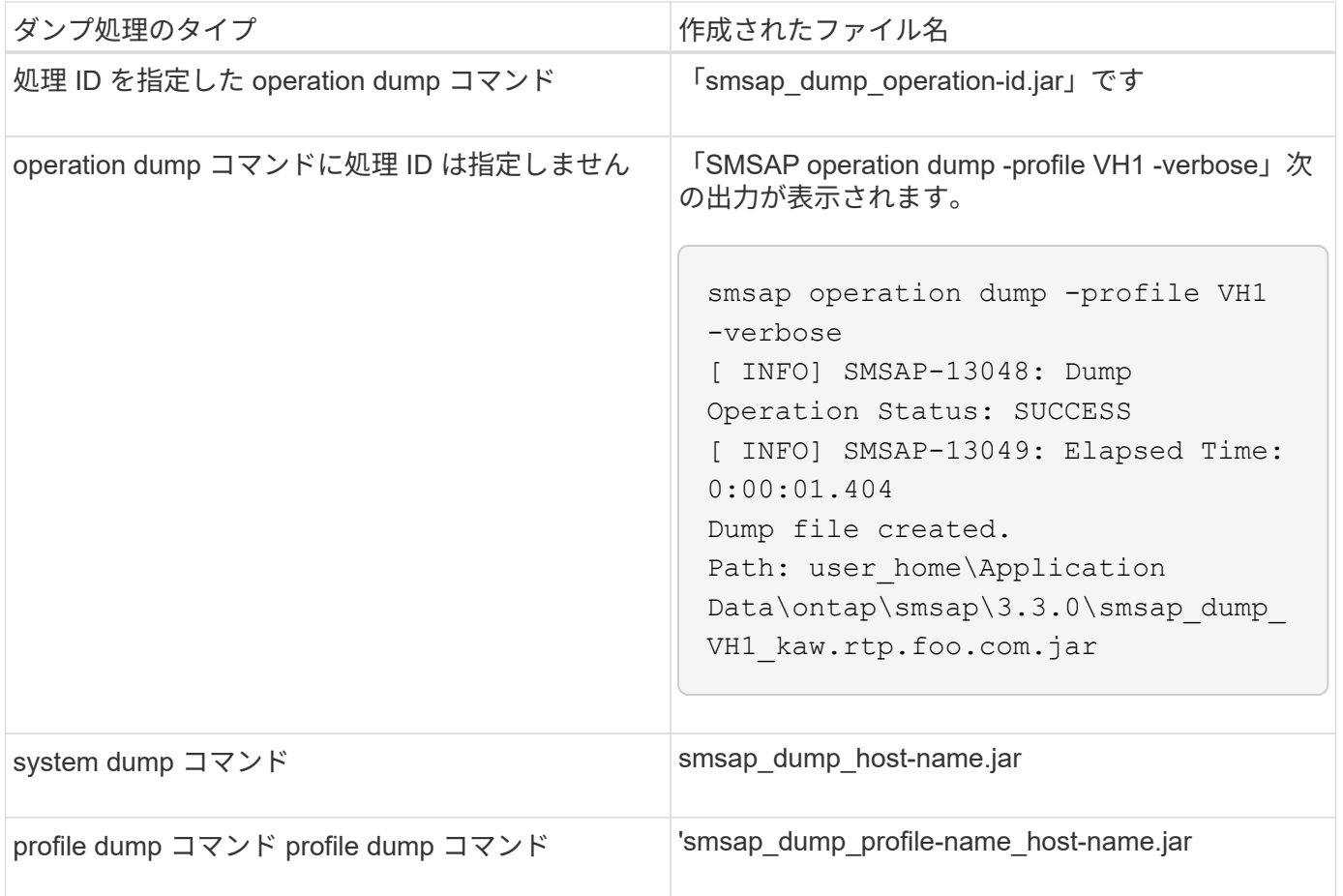

ダンプ・ファイルの収集方法

SnapManager コマンドに-dump'を含めて'正常または失敗したSnapManager 操作の後で ダンプ・ファイルを収集できます

ダンプファイルは、次の SnapManager 処理について収集できます。

- プロファイルの作成
- プロファイルの更新
- バックアップを作成しています
- バックアップの検証
- バックアップを削除する
- バックアップの解放
- バックアップのマウント
- バックアップのアンマウント
- バックアップのリストア
- クローンを作成します
- クローンを削除します
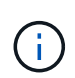

プロファイルを作成してダンプ・ファイルを収集できるのは、処理が成功した場合だけです。 プロファイルの作成中にエラーが発生した場合は、「SMSAP system dump」コマンドを使用 する必要があります。プロファイルが正常に完了したら、「smsapoperation dump」コマンド と「smsapprofile dump」コマンドを使用してダンプファイルを収集できます。

• 例 \*

smsap backup create -profile targetdb1 prof1 -auto -full -online -dump

デバッグを容易にするために追加のログ情報を収集する

失敗したSnapManager 操作をデバッグするために追加のログが必要な場合は'外部環境 変数'server.log.level'を設定する必要がありますこの変数は、デフォルトのログレベルを 上書きし、ログファイル内のすべてのログメッセージをダンプします。たとえば、ログ レベルを DEBUG に変更できます。これにより、追加のメッセージが記録され、問題の デバッグに役立ちます。

SnapManager ログは、次の場所にあります。

• 「SnapManager\_install\_directory\log」のようになります

デフォルトのログレベルを上書きするには、次の手順を実行する必要があります。

- 1. SnapManager インストール・ディレクトリに'platform.override'テキストファイルを作成します
- 2. 'platform.override'テキストファイルに'server.log.level'パラメータを追加します
- 3. 値(トレース、デバッグ、情報、警告、エラー、 *FATAL*または*progress*)を'server.log.levelパラメータ に指定します

たとえば'ログ・レベルを\_ERROR\_ERRORに変更するには'server.log.levelの値 を ERROR ERROR ERRORに設定します

'server.log.level=error`

4. SnapManager サーバを再起動します。

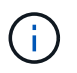

追加のログ情報が不要な場合は'platform.override'テキストファイルから'server.log.level'パラメ ータを削除できます

SnapManager は'smsap.config'ファイル内の次のパラメータのユーザ定義値に基づいて'サーバ・ログ・ファイ ルのボリュームを管理します

- 「log.max\_log\_files」という形式で指定します
- 'log.max\_log\_file\_size
- 'log.max\_roling\_operation\_ffactor\_logs'

クローニングの問題のトラブルシューティング

ここでは、クローニング処理中に発生する可能性がある情報と、その解決方法について 説明します。

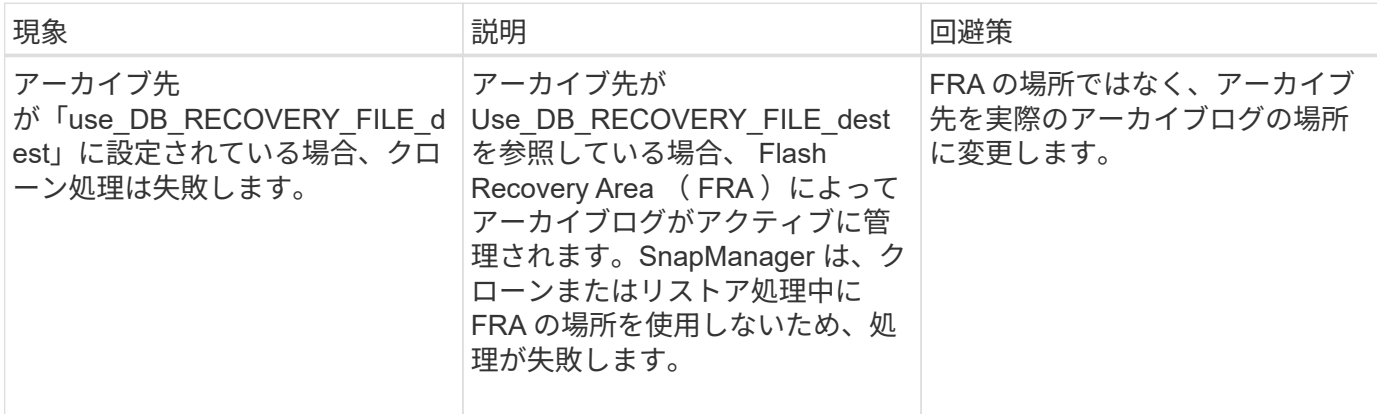

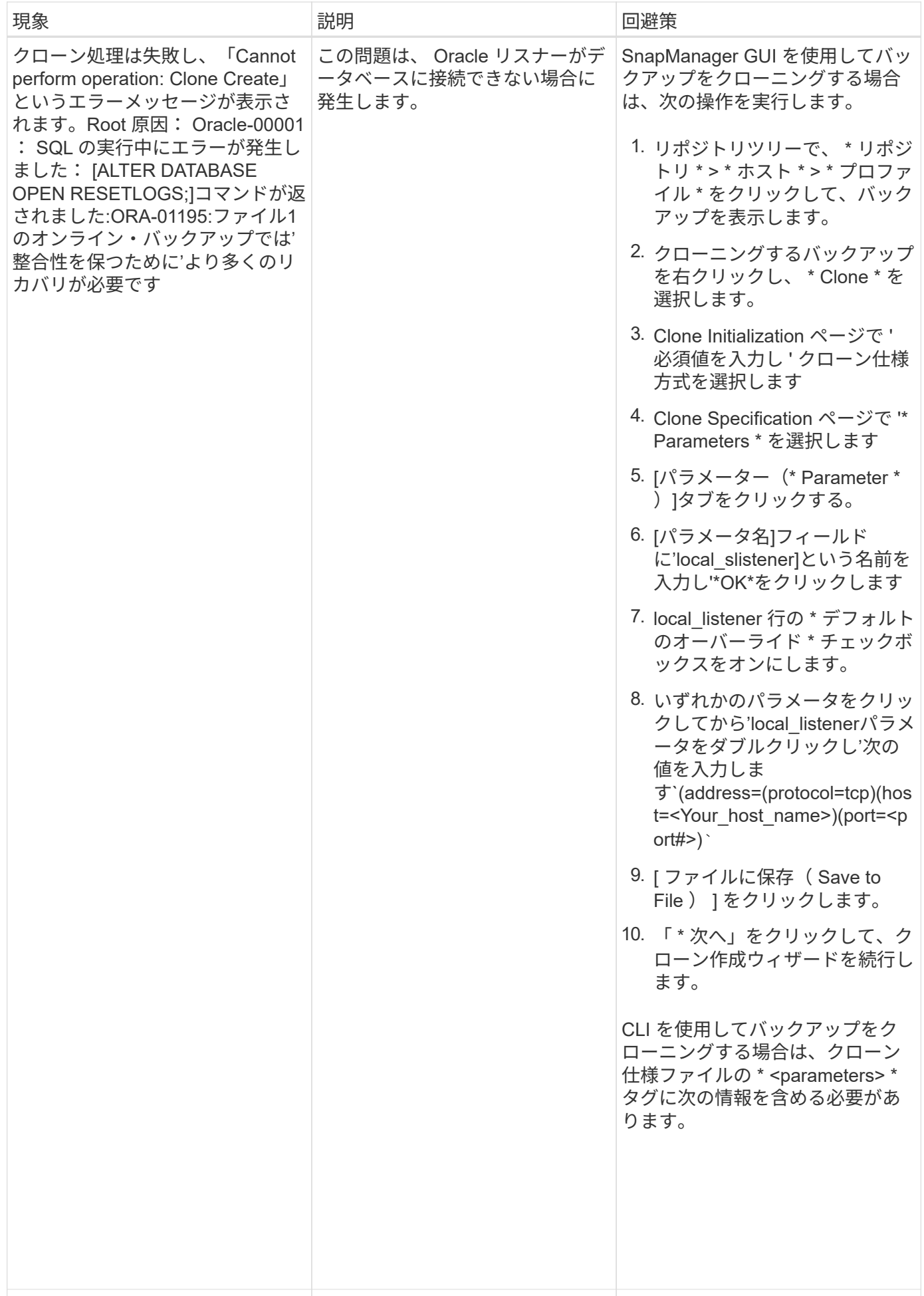

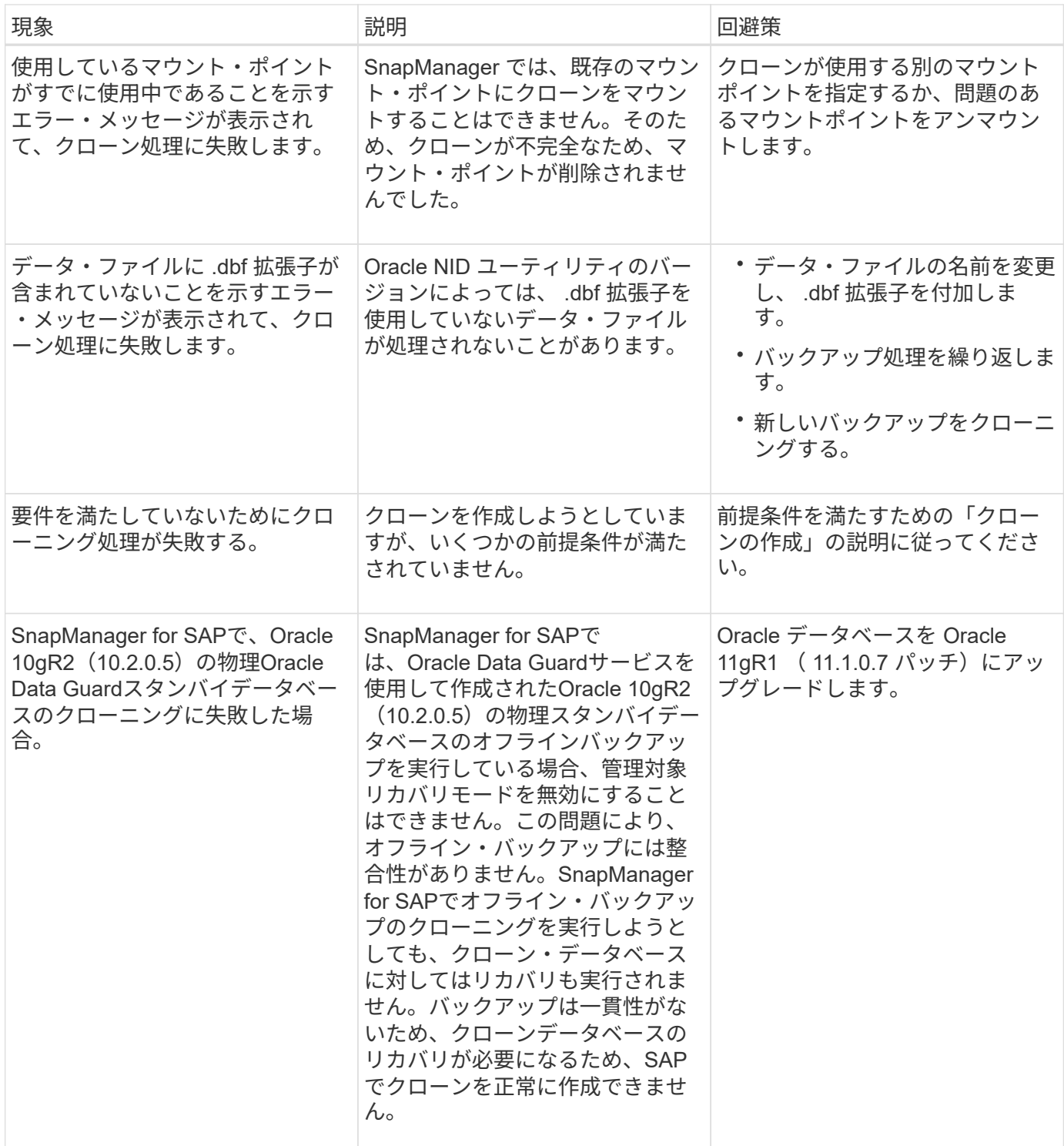

グラフィカルユーザインターフェイスの問題のトラブルシューティング

ここでは、グラフィカルユーザインターフェイス( GUI )に関するいくつかの一般的な 問題について、解決に役立つ情報を記載します。

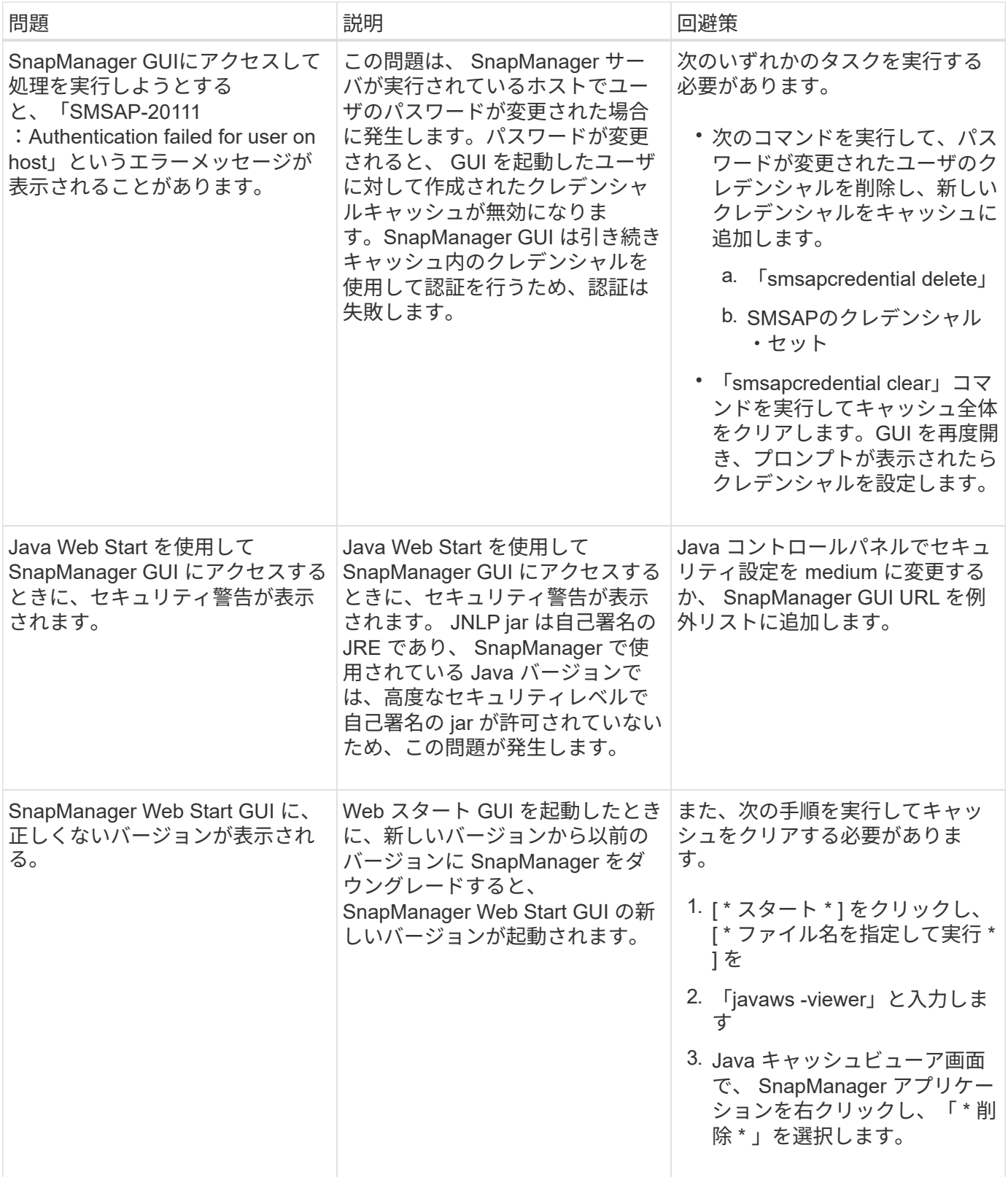

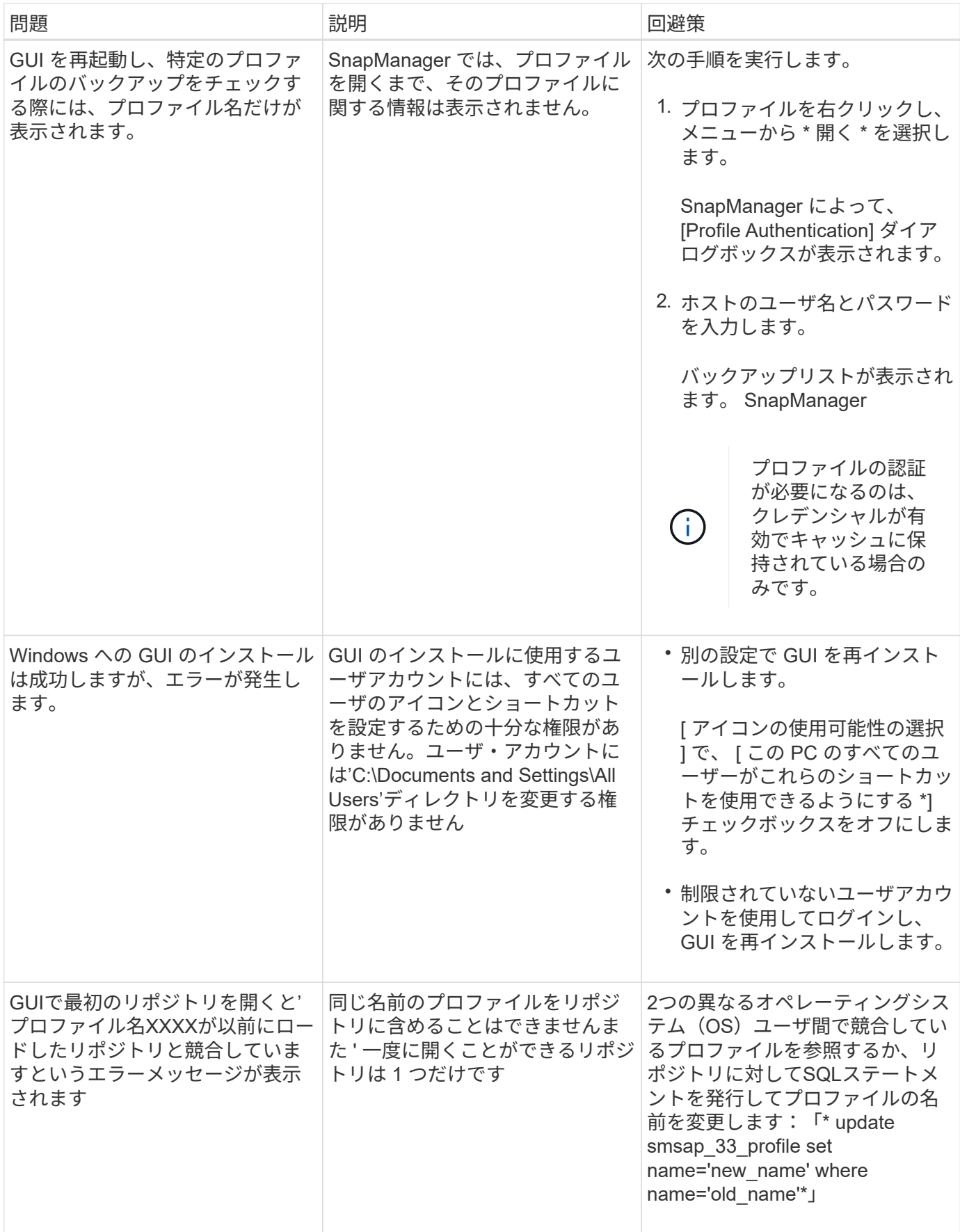

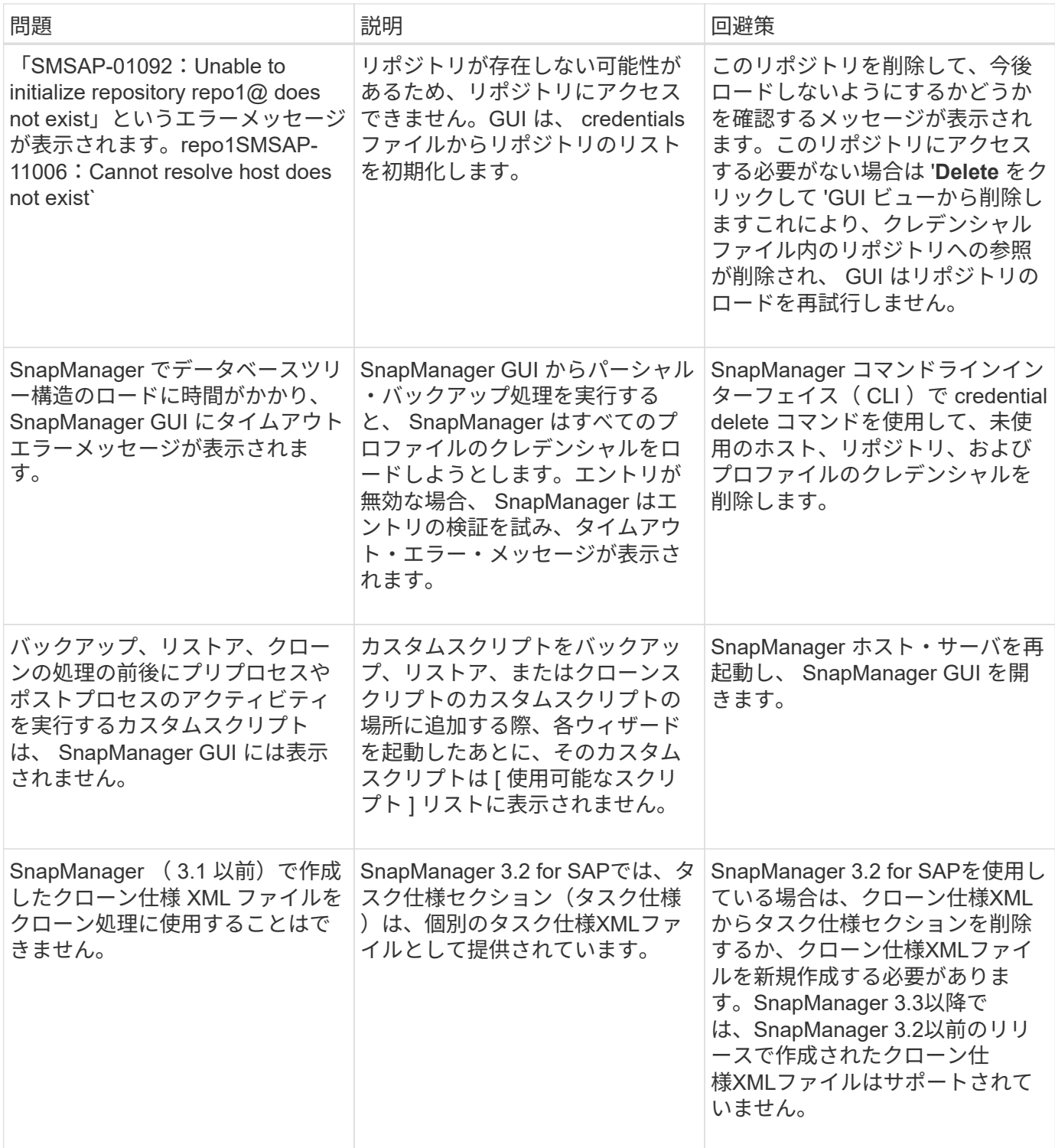

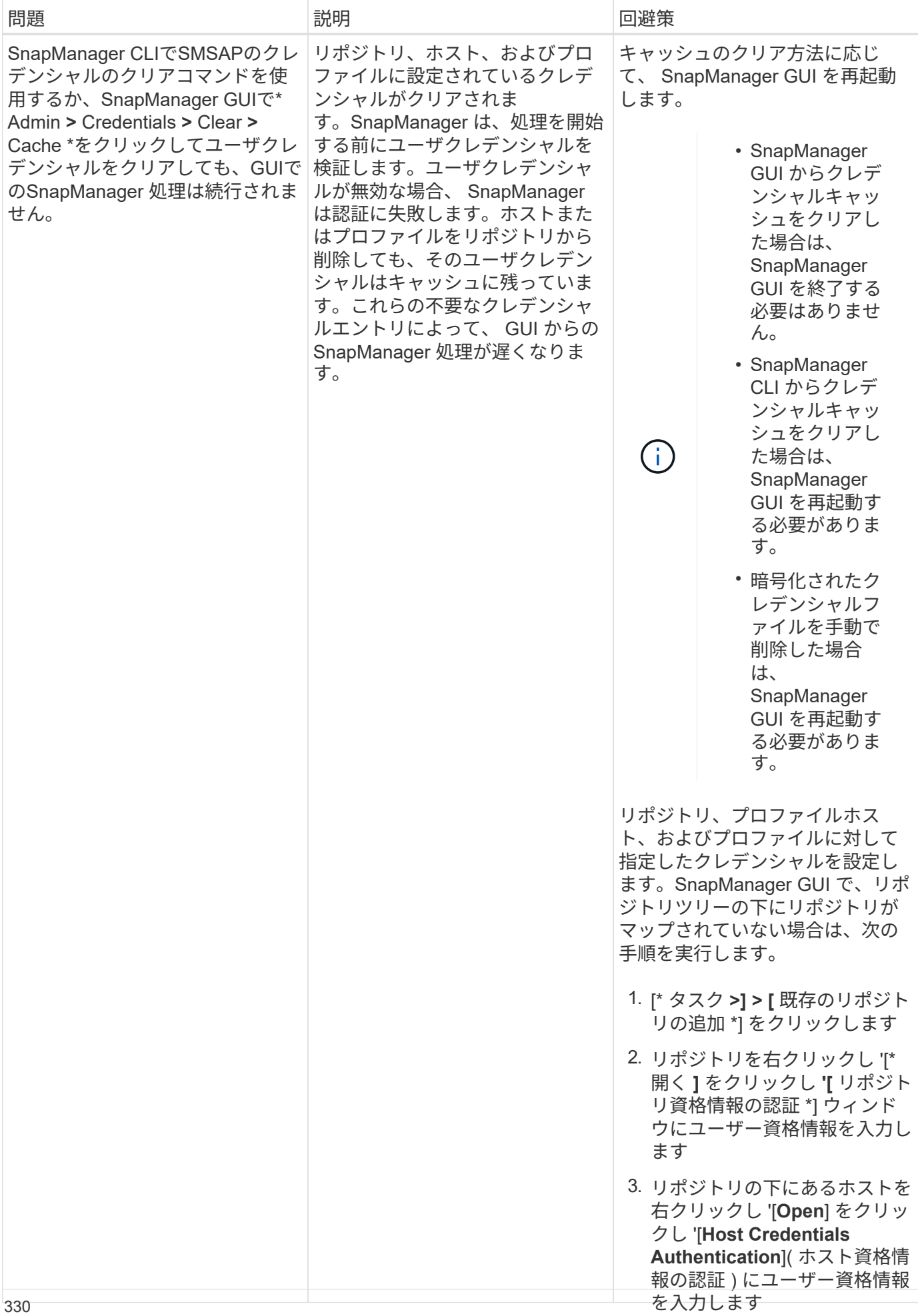

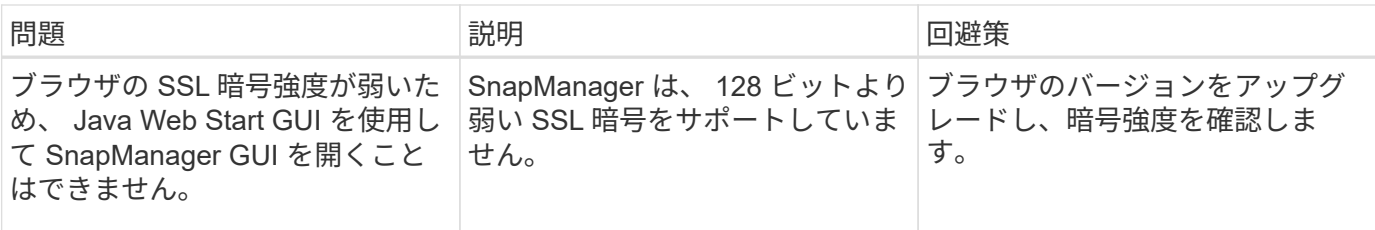

既知の問題のトラブルシューティング

SnapManager の使用時に発生する可能性がある既知の問題とその回避方法について理解 しておく必要があります。

**SnapManager for SAP**で、プロファイルが**clustered Data ONTAP**のプロファイルとして識別されません

SnapManager for SAPインストール・ディレクトリのcmode\_profiles.configファイルにclustered Data ONTAP のプロファイル名がない場合は、次のエラー・メッセージが表示されることがあります。

「SnapDrive config set -dfm user\_name apply\_name」を使用してDFMサーバを構成してください。

また、SnapManager for SAPのアップグレード中に「/opt/NetApp/smsap/`\*」フォルダを削除する と、clustered Data ONTAPのプロファイル名が含まれる「cmode\_profiles.config」ファイルも削除されます。 この問題も同じエラーメッセージをトリガーします。

• 回避策 \*

プロファイルを更新します: SMSAP profile update -profile <profile\_name\>`

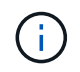

SnapManager for SAPが「/opt/NetApp/smsap/`」パスにインストールされている場合、ファイ ルの場所は「/opt/NetApp/smsap/cmode \_profile/cmode\_profiles.config」になります。

サーバを起動できません

サーバの起動時に、次のようなエラーメッセージが表示されることがあります。

「smsap-01104:コマンドの呼び出しエラー:smsap-17107:「SnapManager Server failed to start on port 8074」というエラーが表示されます。java.net.BindException: Address already in use」というエラーが表示 されます

これは、SnapManager リスニングポート(デフォルトは27314と27315)が別のアプリケーションで現在使 用されているためです。

このエラーは'SMSAP\_SERVER'コマンドがすでに実行されているにもかかわらずSnapManager が既存のプ ロセスを検出しない場合にも発生することがあります

• 回避策 \*

別のポートを使用するように SnapManager または他のアプリケーションを再設定できます。

SnapManager を再設定するには、「C:\Program Files\NetApp\SnapManager for SAP\properties\SMSAP\_CONFIG」というファイルを編集します

次の値を割り当てます。

- SMSAPのServer.port = 27314
- SMSAP Server.rmiRegistry.port=27315
- remote.registry.ocijdbc.port=27315

remote.registry.ocijdbc.port を Server.rmiRegistry.port と同じにする必要があります。

SnapManager サーバを起動するには、次の手順を実行します。

#### 手順

- 1. [ \* スタート \* > \* コントロールパネル \* > \* 管理ツール \* > \* サービス \* ] をクリックします。
- 2. サービスウィンドウが開いたら、NetApp SnapManager 3.3 for SAPを選択します。
- 3. サーバは、次の 3 つの方法のいずれかで起動できます。
	- 左パネルで、 \* スタート \* をクリックします。
	- SAPのNetApp SnapManager 3.3を右クリックし、ドロップダウンメニューから\* Start \*を選択しま す。
	- SAP用のNetApp SnapManager 3.3をダブルクリックし、表示されたプロパティウィンドウで、\* Start \*をクリックします。

デスティネーション名が他のデスティネーション名に含まれている場合、アーカイブログファイルのデスティ ネーション名を管理できません

アーカイブログのバックアップ作成時に、ユーザが他のデスティネーション名の一部であるデスティネーショ ンを除外する場合は、その他のデスティネーション名も除外されます。

たとえば、除外できる宛先が3つあるとします。「E:\\arch」、「G:\\arch」、および「H:\\arch」です。 アーカイブ・ログ・ファイルのバックアップを作成するときに'E:\\arch'をコマンドを使用して除外した場合

smsap backup create -profile almsamp1 -data -online -archivelogs -exclude -dest E:\\arch

SnapManager for SAPでは'E:\arch'で始まるすべての送信先が除外されます

- 回避策 \*
- デスティネーションが「v\$archive\_dest」で設定された後に、パス区切り文字を追加します。たとえ ば、「E:\\arch'」を「E:\\arch\`」に変更します。
- バックアップを作成する際には、デスティネーションを除外するのではなく、バックアップ先を指定して ください。

リポジトリデータベースのサイズは、バックアップの数ではなく、時間とともに増加します

リポジトリデータベースのサイズは時間とともに大きくなります。これは、 SnapManager の処理によってリ ポジトリデータベーステーブル内のスキーマにデータが挿入または削除され、インデックススペースの使用率 が高くなるためです。

• 回避策 \*

リポジトリスキーマによって消費されるスペースを制御するには、 Oracle のガイドラインに従ってインデッ クスを監視し、再構築する必要があります。

リポジトリデータベースがダウンしていると、 **SnapManager GUI** にアクセスできず、 **SnapManager** 処理 に失敗します

SnapManager 処理は失敗し、リポジトリデータベースがダウンしていると GUI にアクセスできません。

次の表に、実行するアクションとその例外を示します。

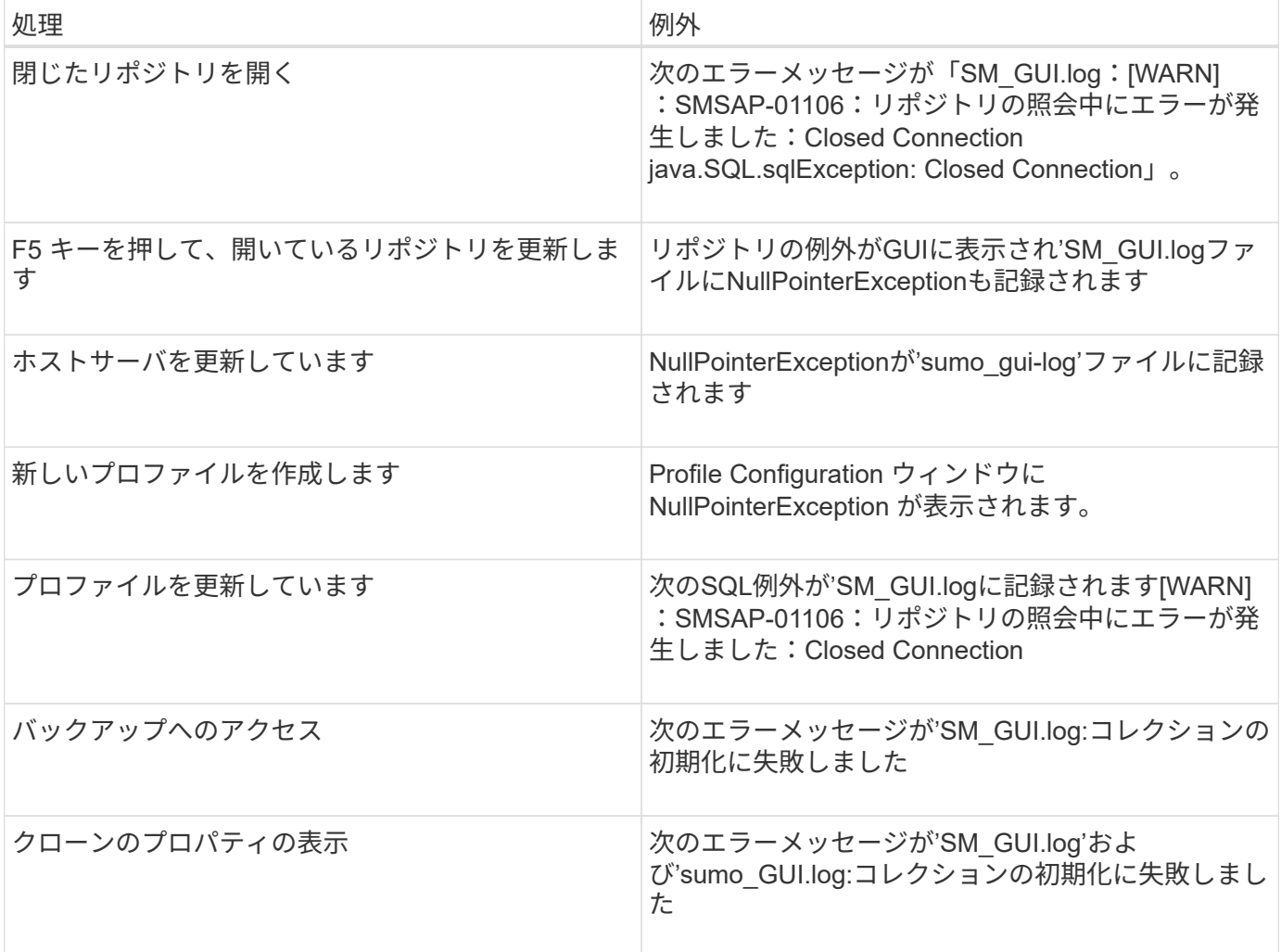

• 回避策 \*

GUI にアクセスする場合や SnapManager の処理を実行する場合は、リポジトリデータベースが稼働している ことを確認する必要があります。

クローンデータベースの一時ファイルを作成できません

ターゲットデータベースの一時表領域ファイルが、データファイルのマウントポイントとは異なるマウントポ イントに配置されている場合、クローンの作成は成功しますが、 SnapManager でクローンデータベースの一 時ファイルが作成されません。

• 回避策 \*

次のいずれかを実行する必要があります。

- 一時ファイルがデータファイルと同じマウントポイントに配置されるように、ターゲットデータベースを レイアウトしてください。
- クローンデータベースに一時ファイルを手動で作成または追加する。

**Data Guard** スタンバイデータベースのバックアップに失敗する

いずれかのアーカイブログの場所にプライマリデータベースのサービス名が設定されていると、 Data Guard スタンバイデータベースのバックアップに失敗します。

• 回避策 \*

GUI で、プライマリデータベースのサービス名に対応する [\* 外部アーカイブログの場所を指定します( Specify External Archive Log location\* ) ] をクリアする必要があります。

**SnapManager** で複数の並列処理を実行すると失敗します

同じストレージシステム上の異なるデータベースに対して複数の並列処理を実行する と、一方の処理が原因で、両方のデータベースに関連付けられている LUN の igroup が 削除されることがあります。そのあとに他の処理が削除された igroup を使用しようとす ると、 SnapManager にエラーメッセージが表示されます。

たとえば、ほとんど同時に異なるデータベースに対して backup delete 処理と backup create 処理を実行する と、バックアップ作成処理は失敗します。以下に示す手順は、ほとんどの場合、異なるデータベースに対して バックアップの削除処理とバックアップの作成処理を同時に実行したときの動作を示しています。

手順

- 1. backup deleteコマンドを実行します
- 2. backup createコマンドを実行します
- 3. backup createコマンドを実行すると、既存のigroupが識別され、同じigroupを使用してLUNがマッピング されます。
- 4. backup deleteコマンドは'同じigroupにマッピングされているバックアップLUNを削除します
- 5. 「backup delete」コマンドを実行すると、このigroupにはLUNが関連付けられていないため、igroupが削 除されます。
- 6. backup createコマンドを実行すると'バックアップが作成され'存在しないigroupへのマッピングが試行さ れるため'操作は失敗します

◦ するべきこと \*

データベースが使用するストレージ・システムごとにigroupを作成するには、次のコマンドを使用しま す。「\* sdcli igroup create \*

プロファイルが作成されていない **RAC** ノードの **1** つから **RAC** データベースをリストア できません

両方のノードが同じクラスタに属する Oracle RAC 環境で、バックアップが作成された ノードとは異なるノードからリストア処理を実行しようとすると、リストア処理に失敗 します。

たとえば、ノード A でバックアップを作成してノード B からリストアしようとすると、リストア処理は失敗 します。

• するべきこと \*

ノード B からリストア処理を実行する前に、ノード B で次の作業を行います。

手順

- 1. リポジトリを追加します。
- 2. 「smo profile sync」コマンドを実行して、プロファイルを同期します。
- 3. 「smo credential set」コマンドを実行して、リストア処理に使用するプロファイルのクレデンシャルを設 定します。
- 4. 「smo profile update」コマンドを実行して、プロファイルを更新し、新しいホスト名と対応するSIDを追 加します。

詳細については、こちらを参照してください

ここでは、 SnapManager のインストールと使用に関連する基本タスクについて説明し ます。

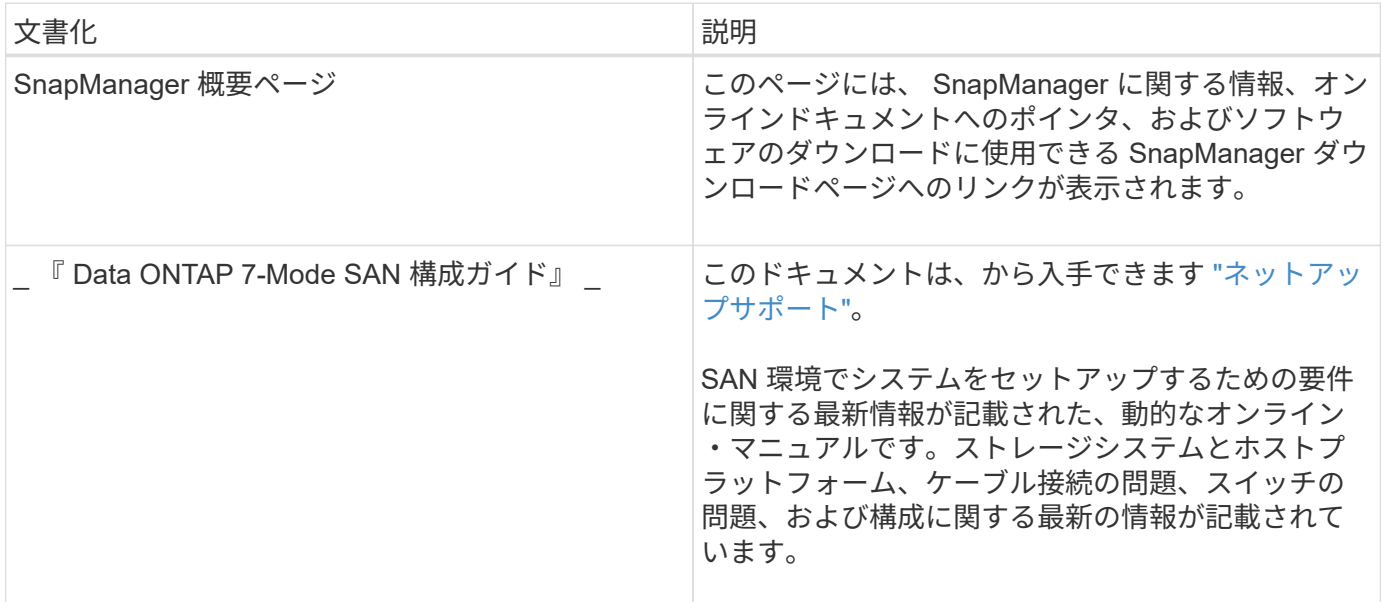

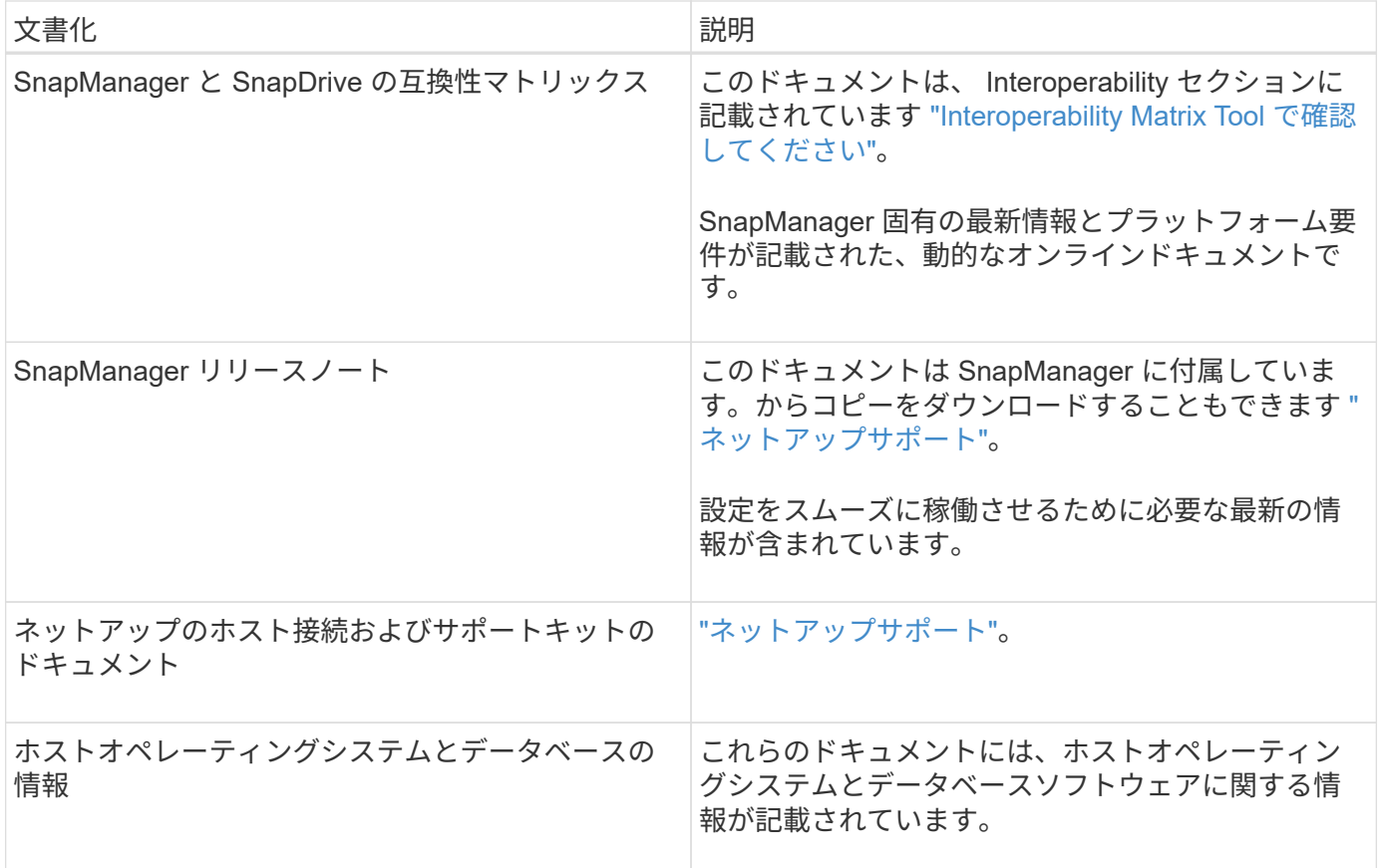

# エラーメッセージの分類

メッセージの分類がわかっている場合は、エラーの原因を判断できます。

次の表に、 SnapManager で表示されるさまざまなタイプのメッセージの数値範囲に関する情報を示します。

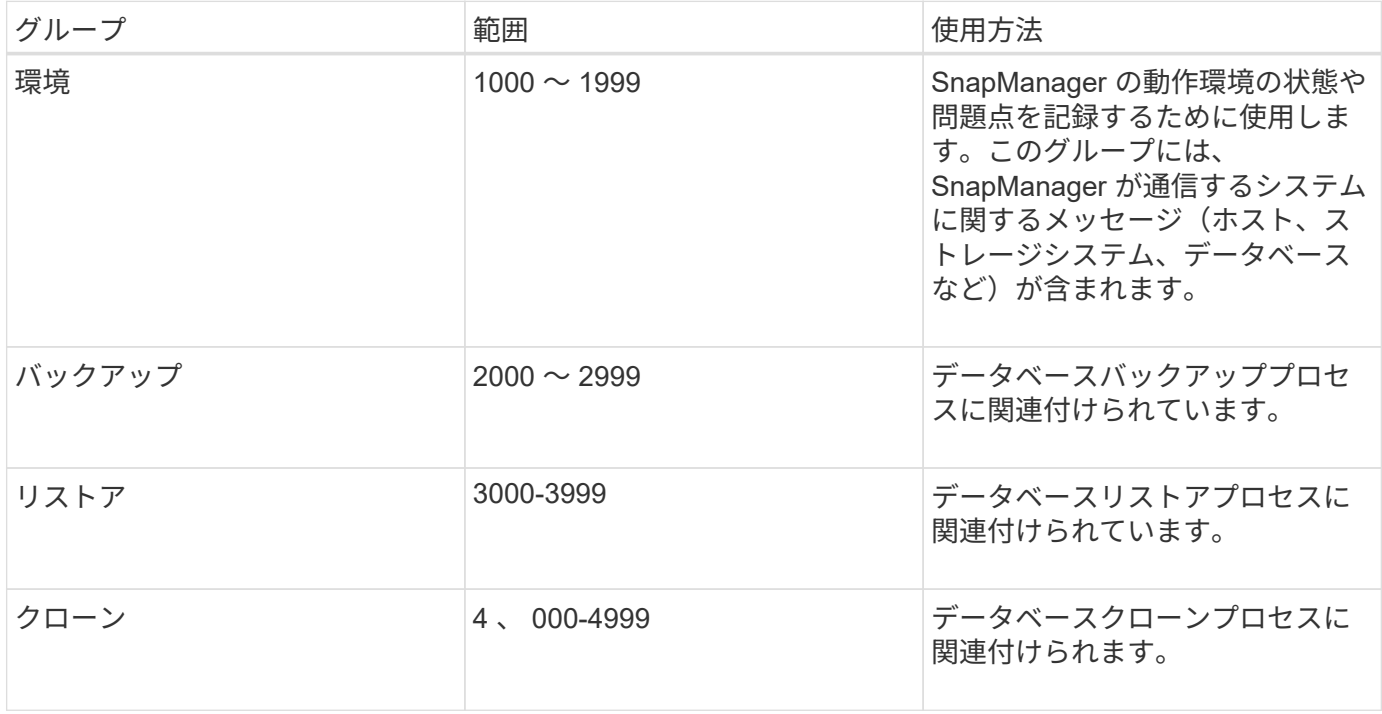

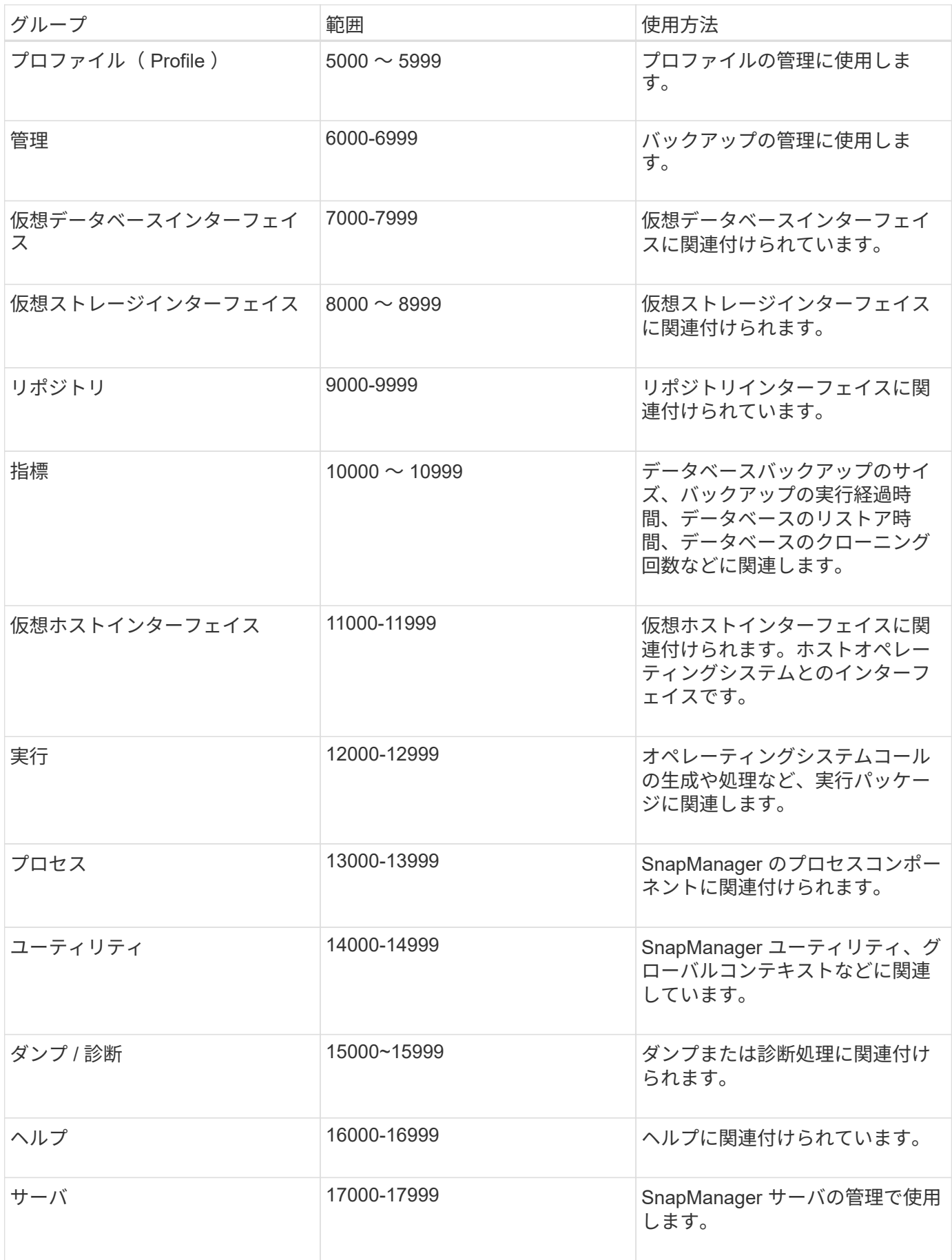

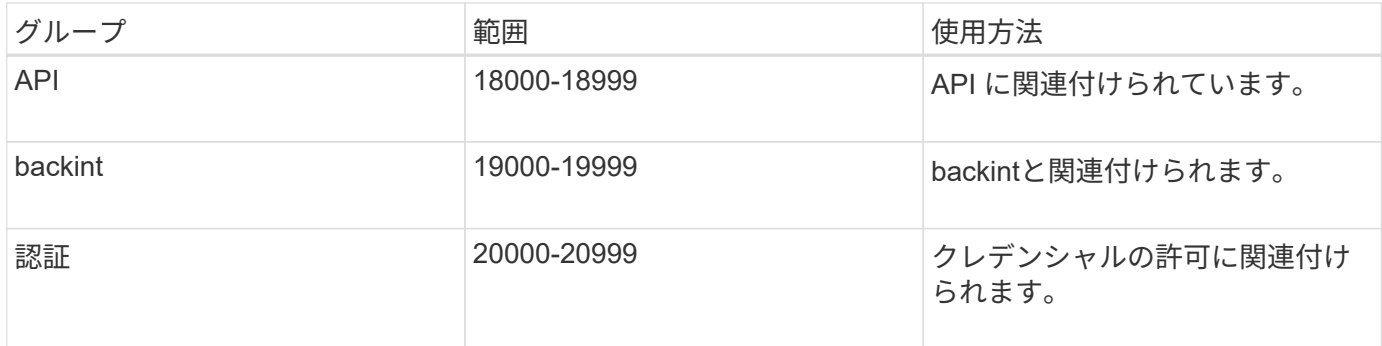

エラーメッセージ

ここでは、さまざまな SnapManager 処理に関連するエラーメッセージについて説明し ます。

最も一般的なエラーメッセージです

次の表に、SnapManager for SAPに関する最も一般的なエラーと重要なエラーを示します。

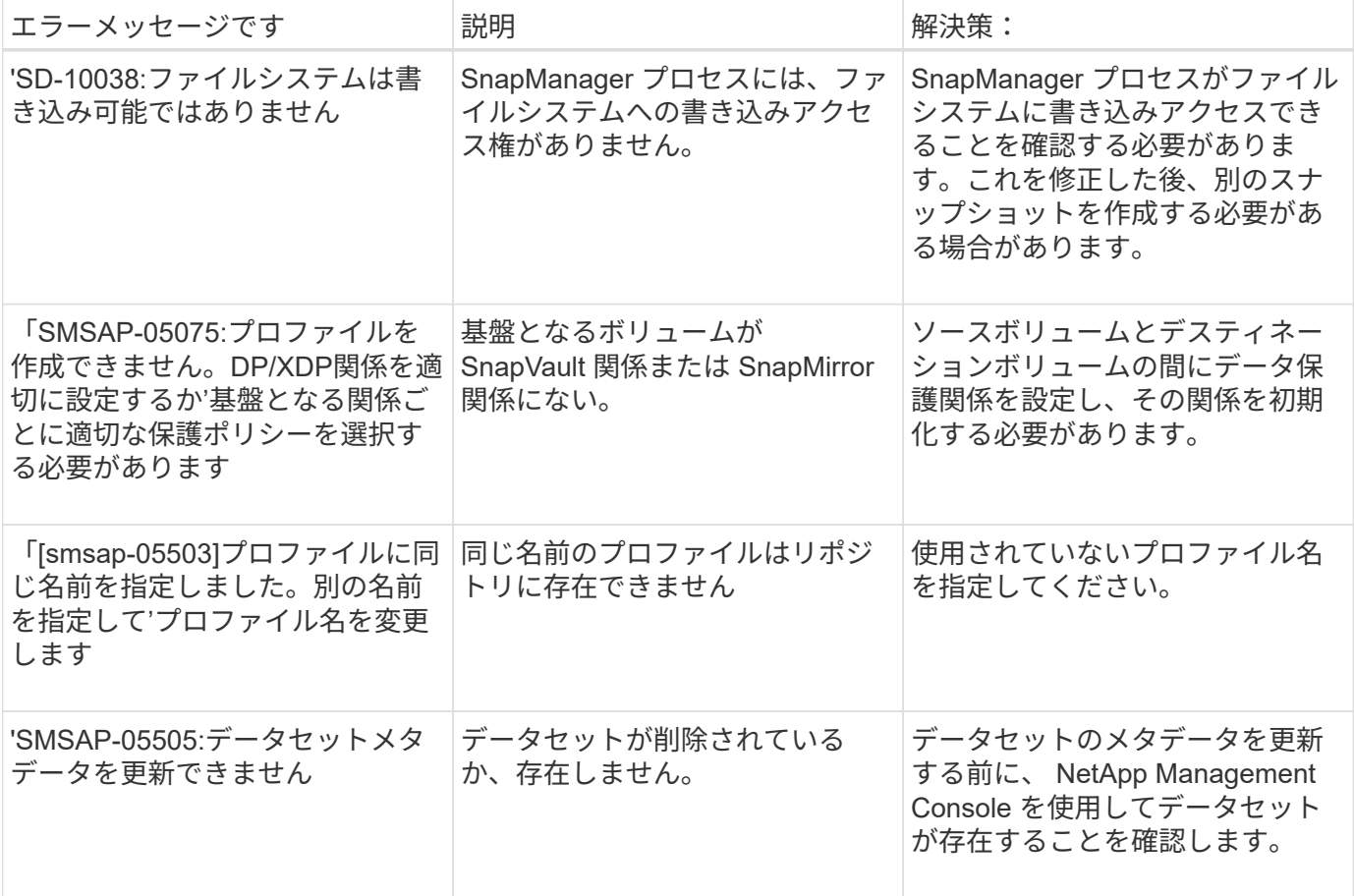

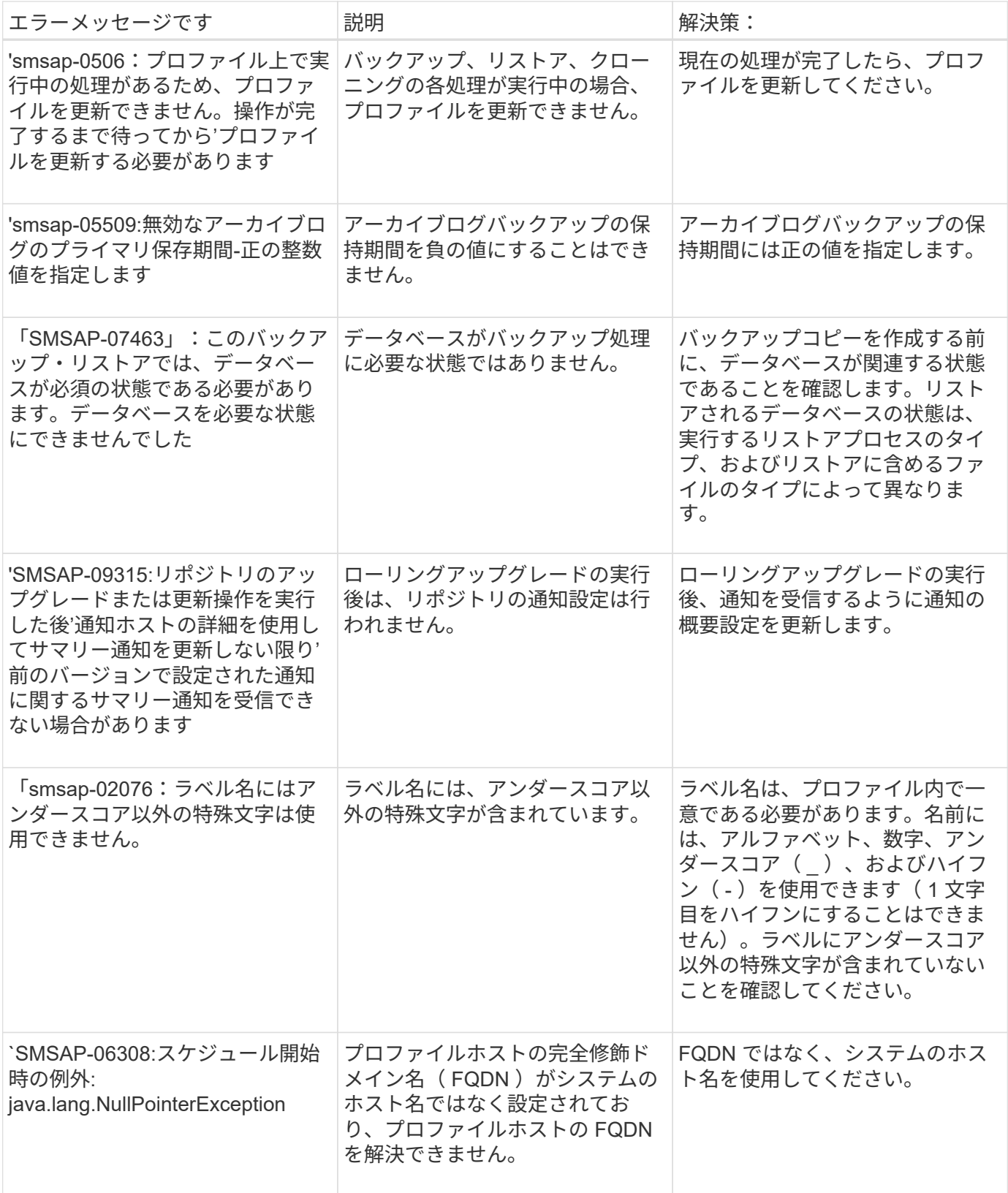

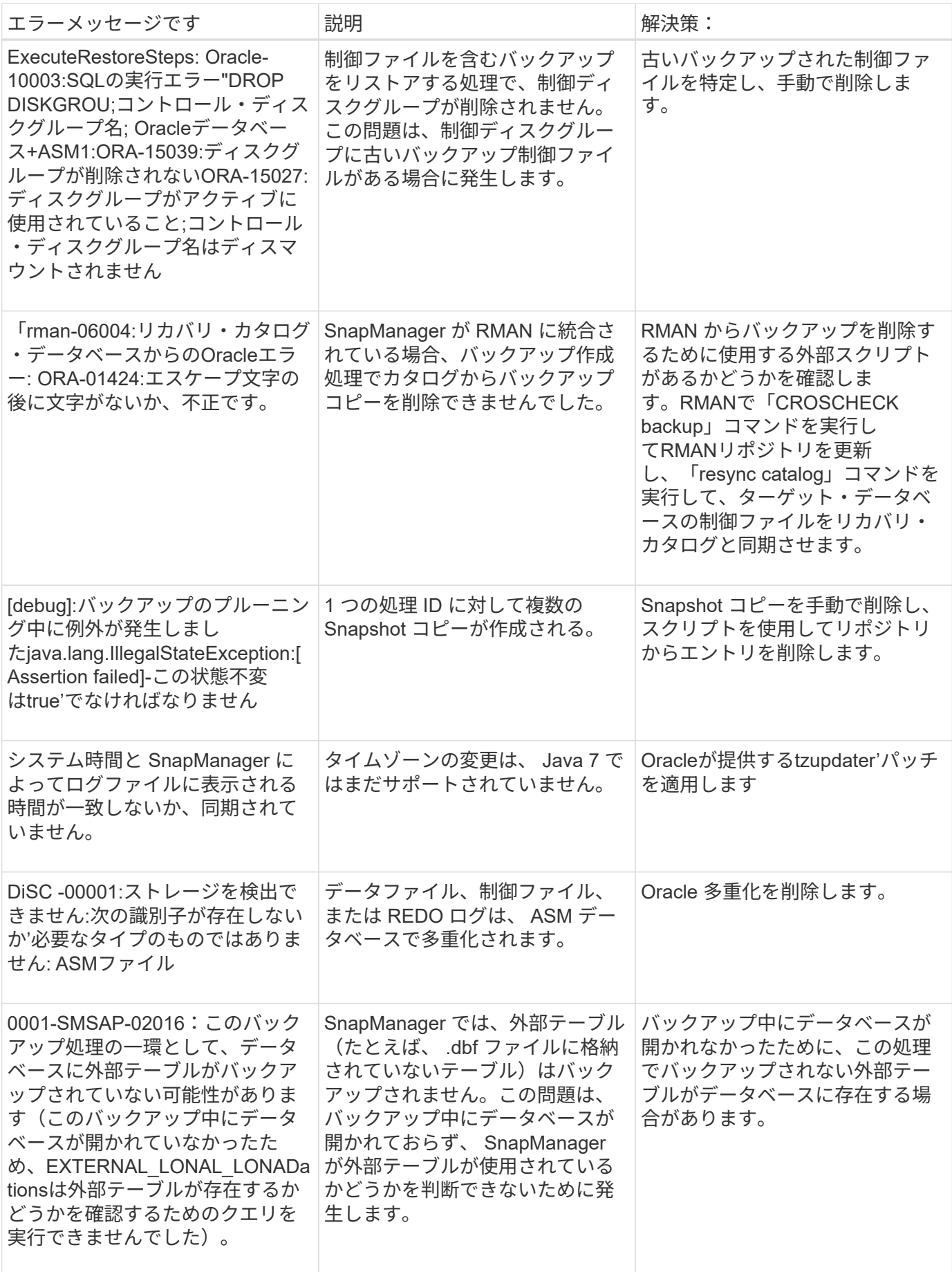

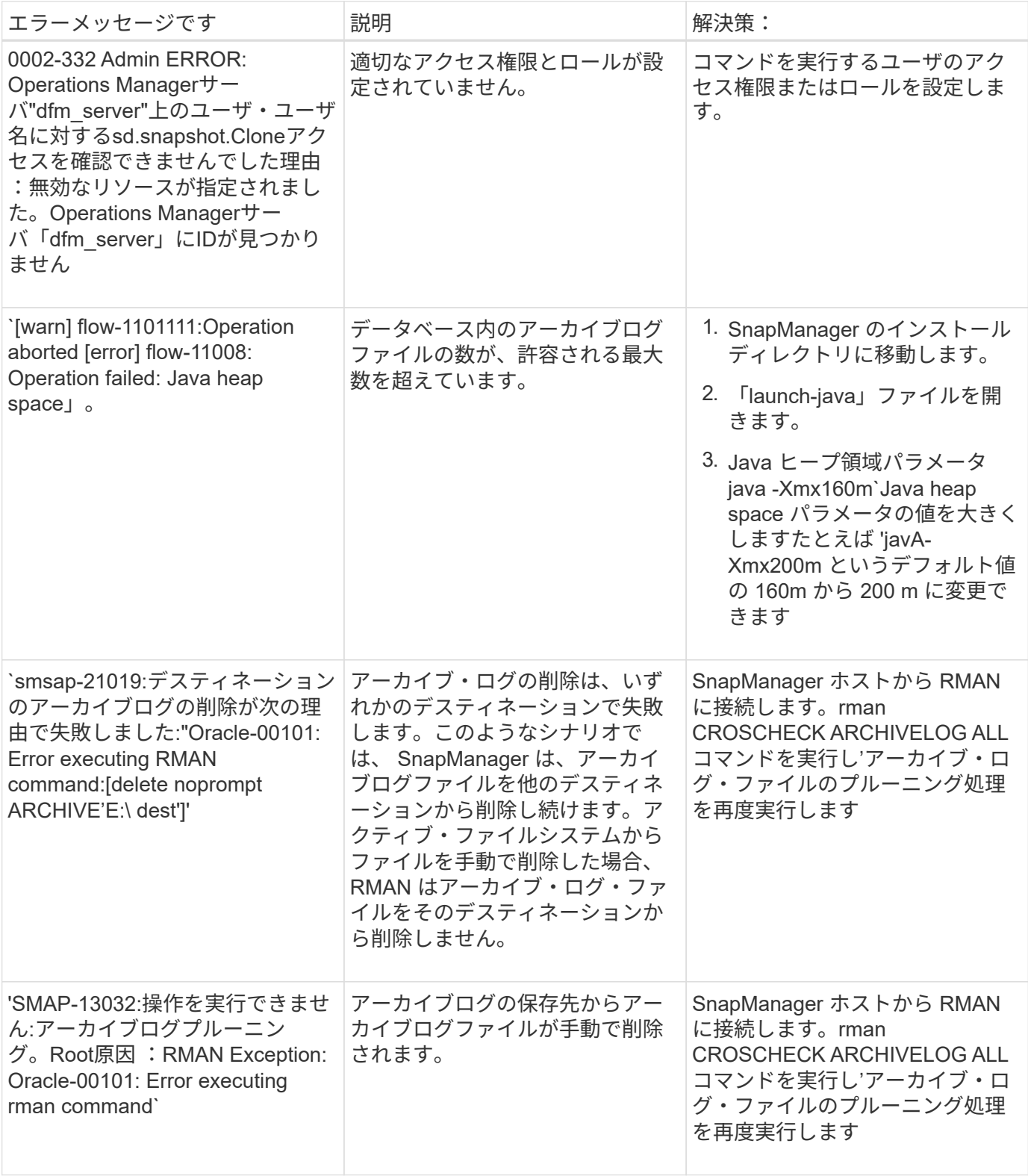

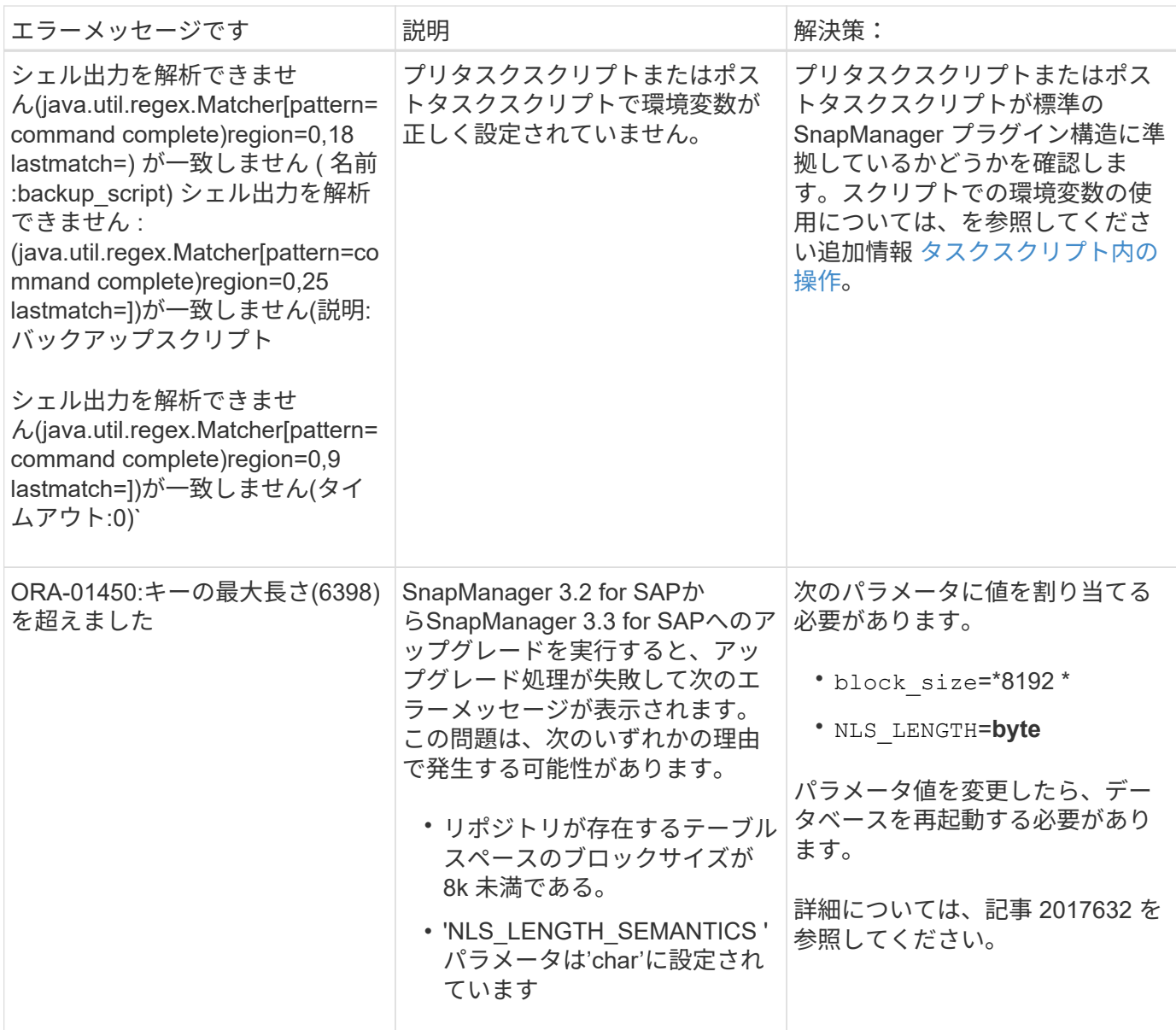

データベース・バックアップ・プロセスに関連するエラー・メッセージ( **2000** シリー ズ)

次の表に、データベースバックアッププロセスに関連する一般的なエラーを示します。

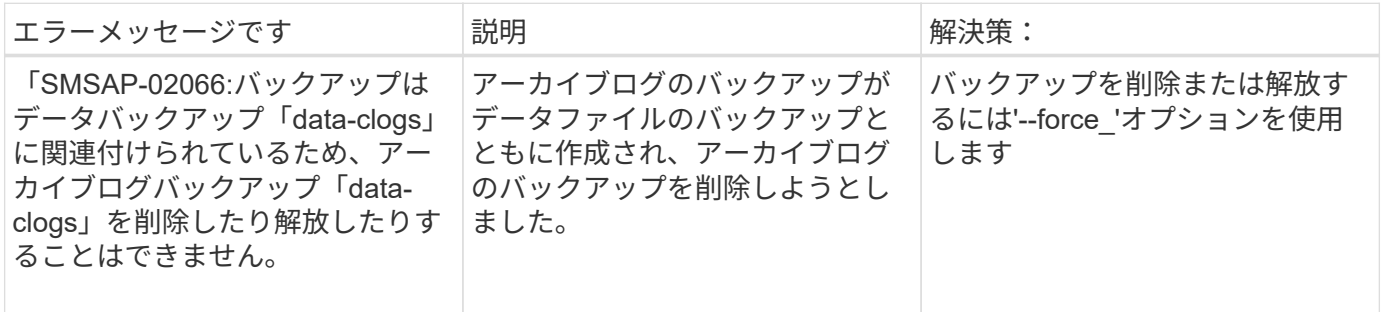

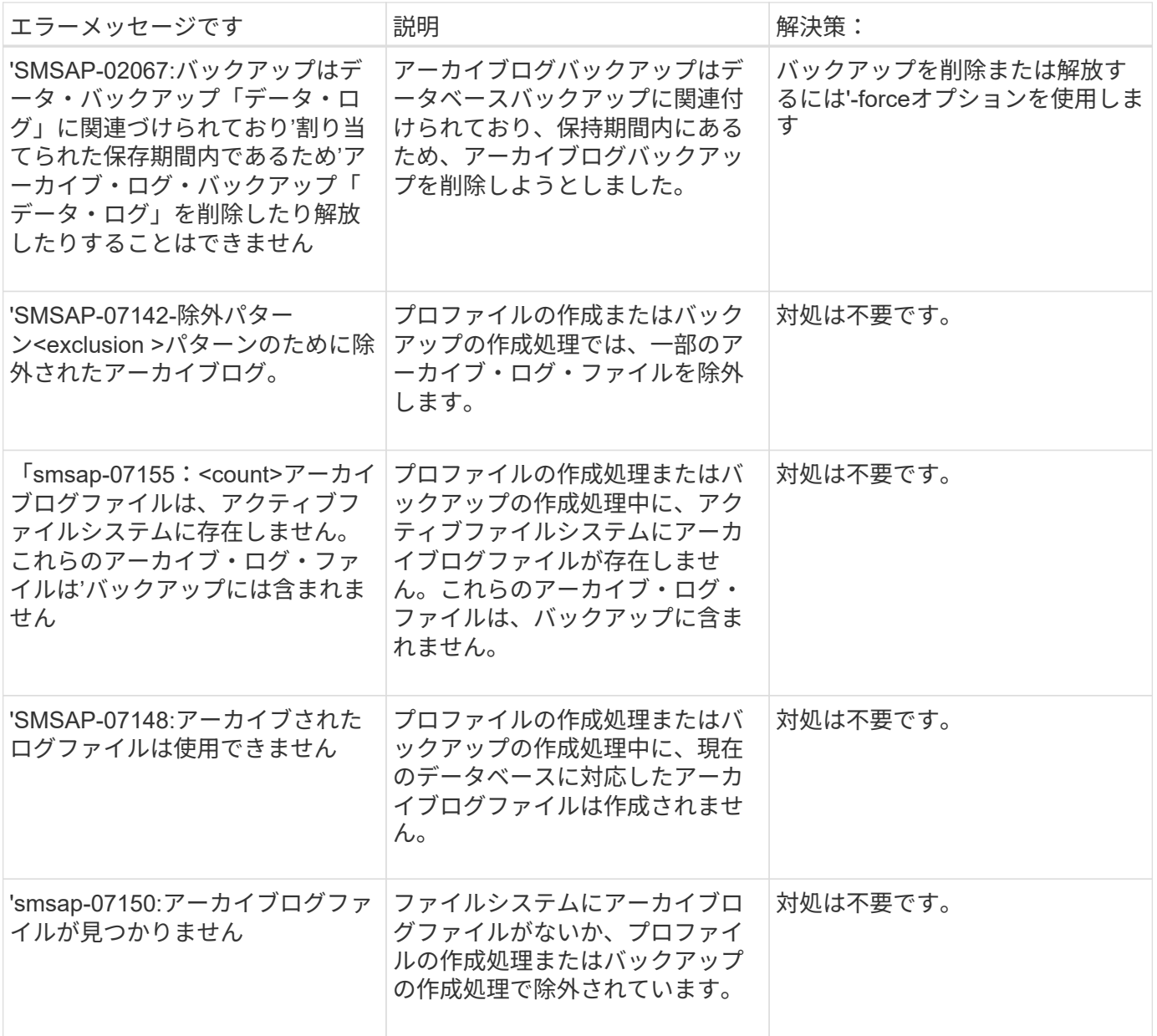

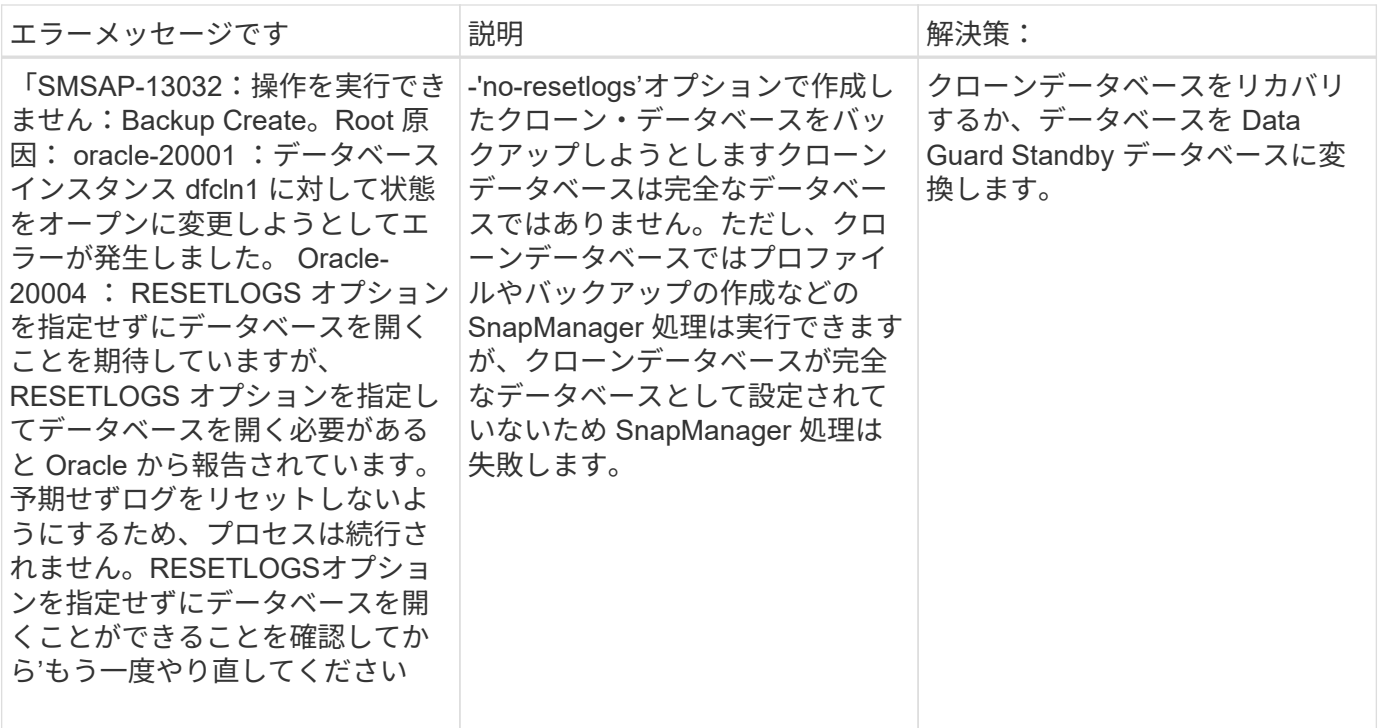

## リストア・プロセスに関連するエラー・メッセージ( **3000** シリーズ)

次の表に、リストアプロセスに関連する一般的なエラーを示します。

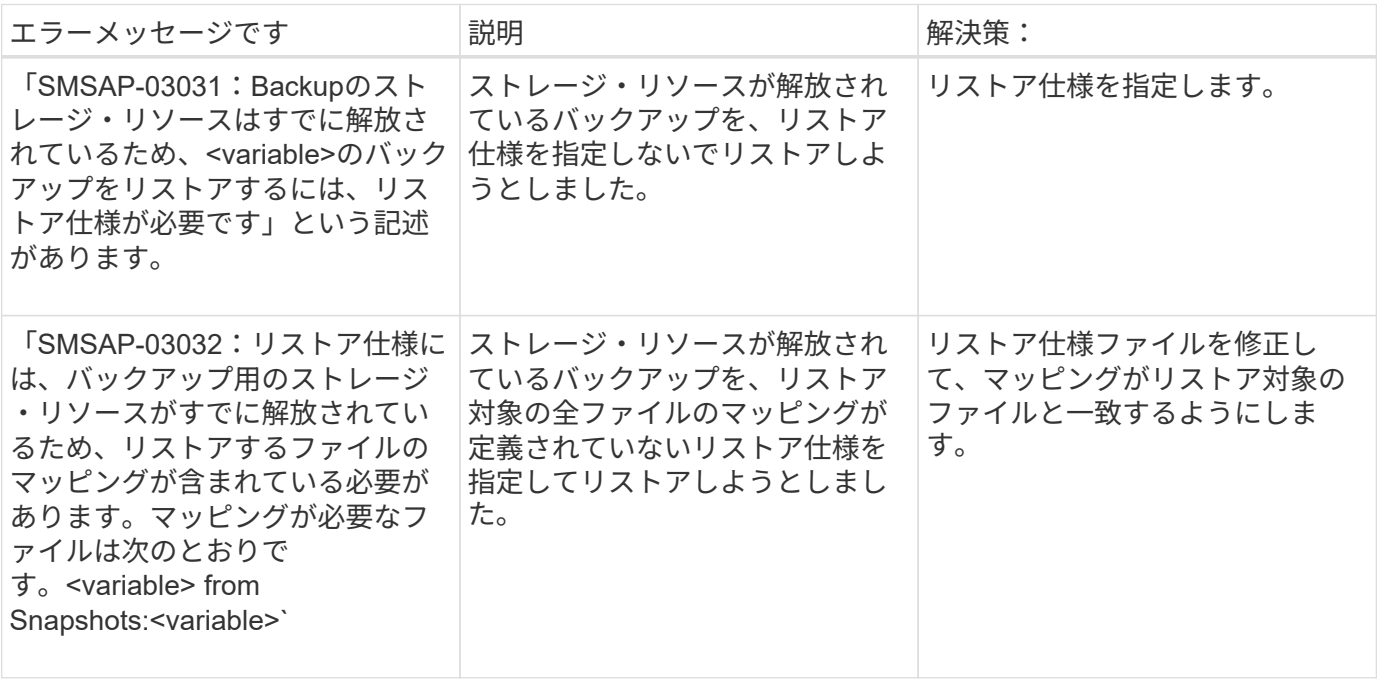

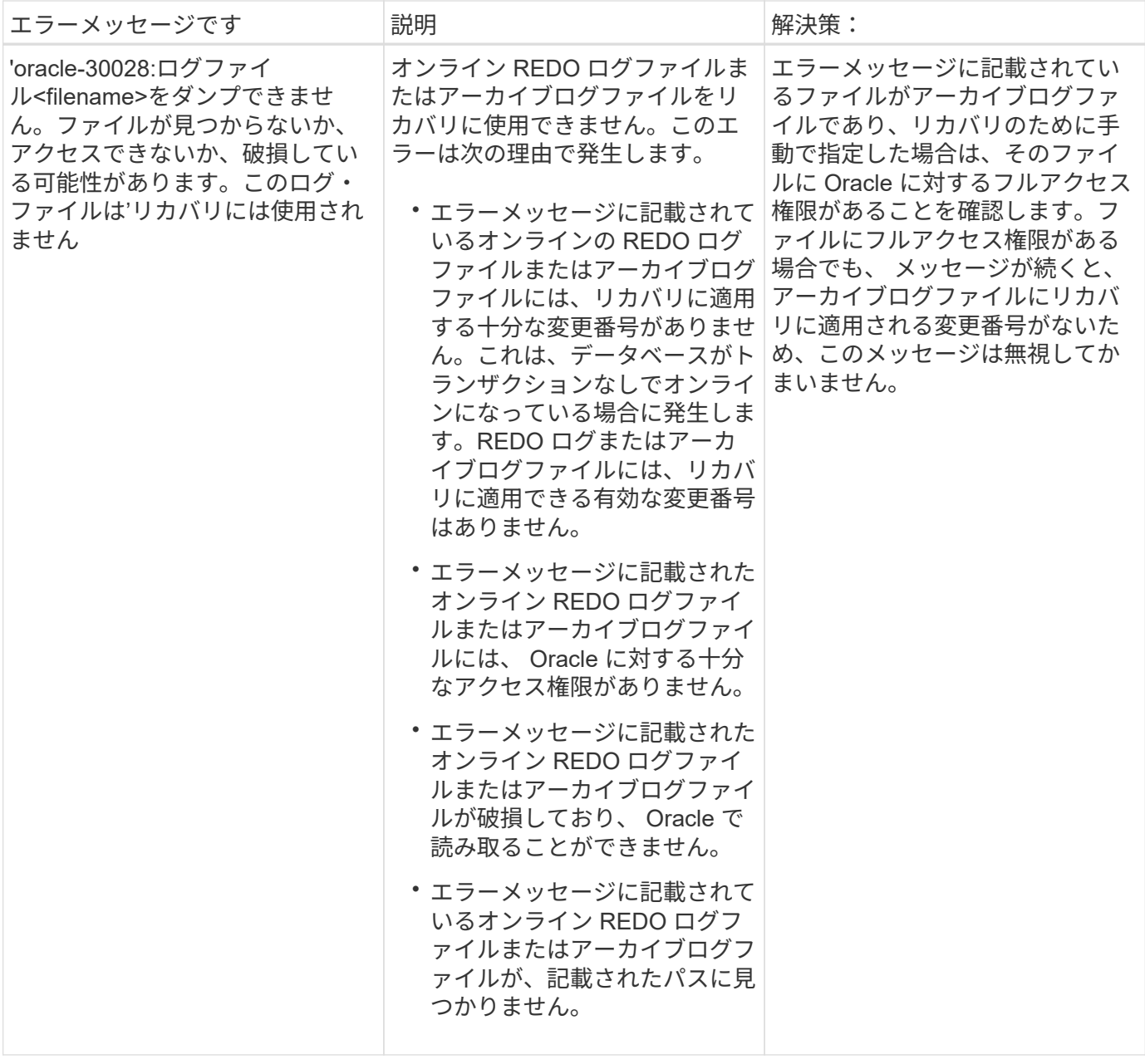

# クローニングプロセスに関連するエラーメッセージ( **4000** シリーズ)

次の表に、クローニングプロセスに関連する一般的なエラーを示します。

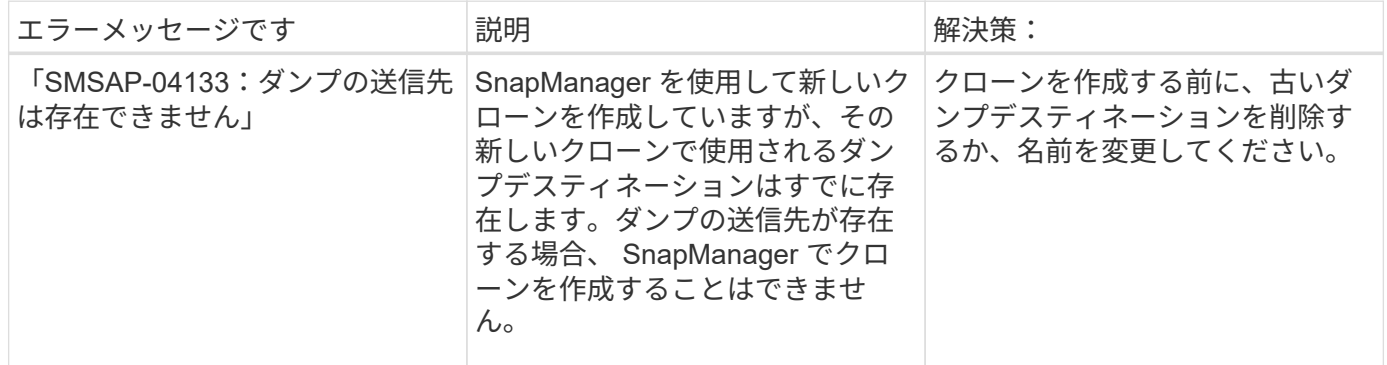

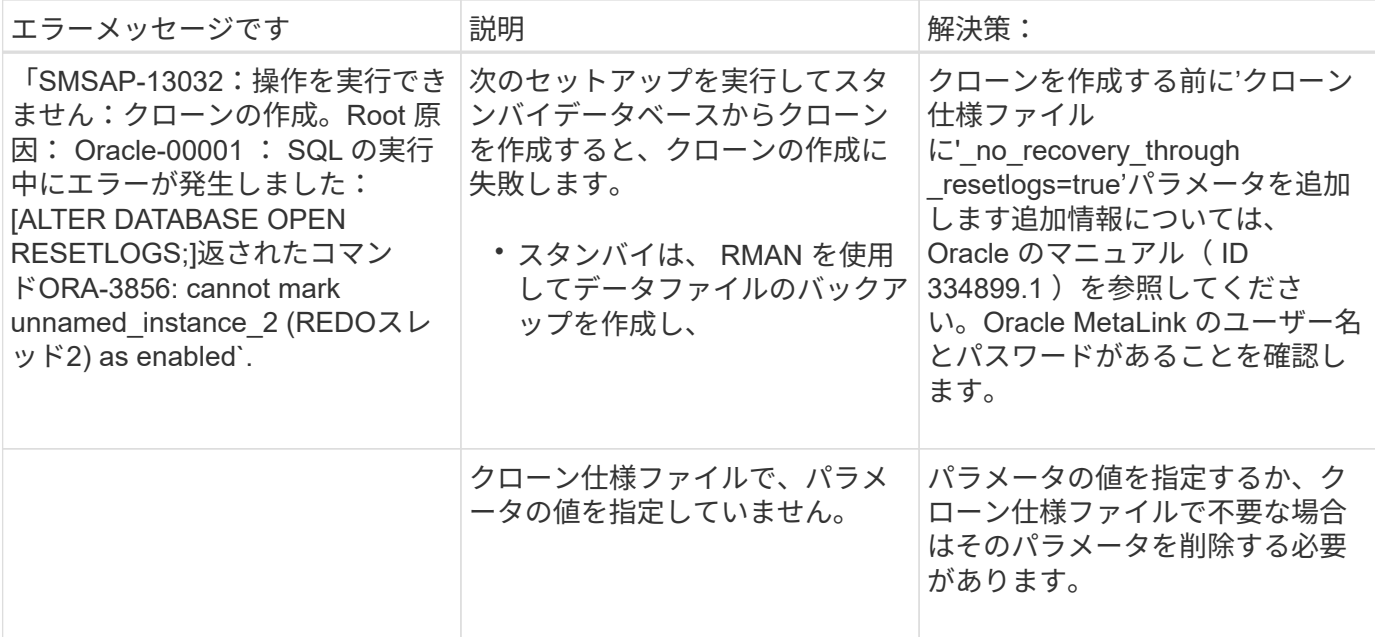

## プロファイル管理プロセスに関連するエラー・メッセージ( **5000** シリーズ)

### 次の表に、クローニングプロセスに関連する一般的なエラーを示します。

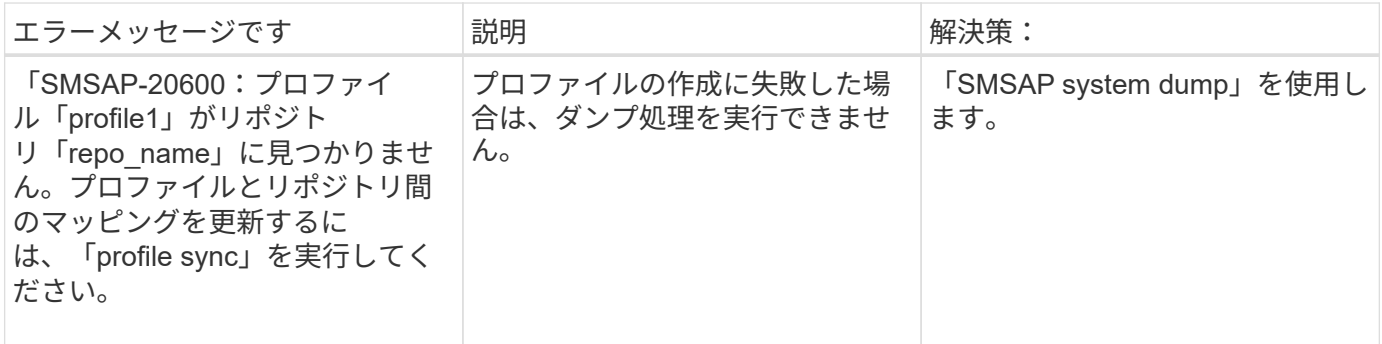

### バックアップ・リソースの解放に関するエラー・メッセージ( **Backup 6000** シリーズ  $)$

次の表に、バックアップタスクに関する一般的なエラーを示します。

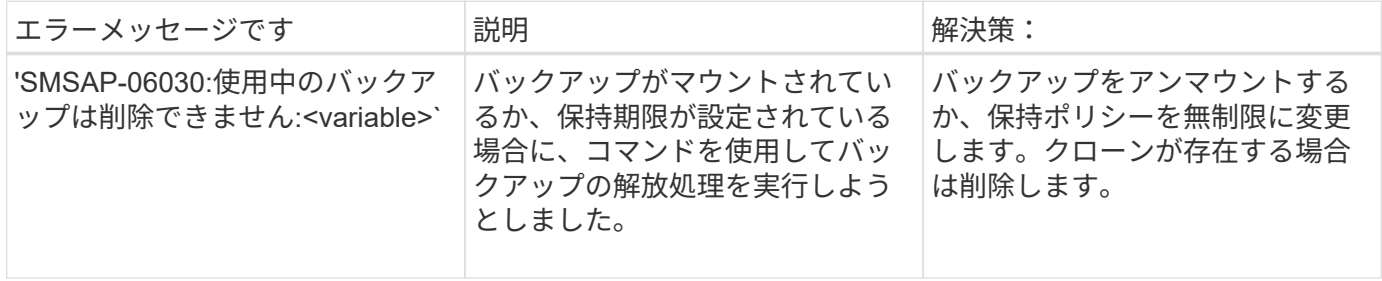

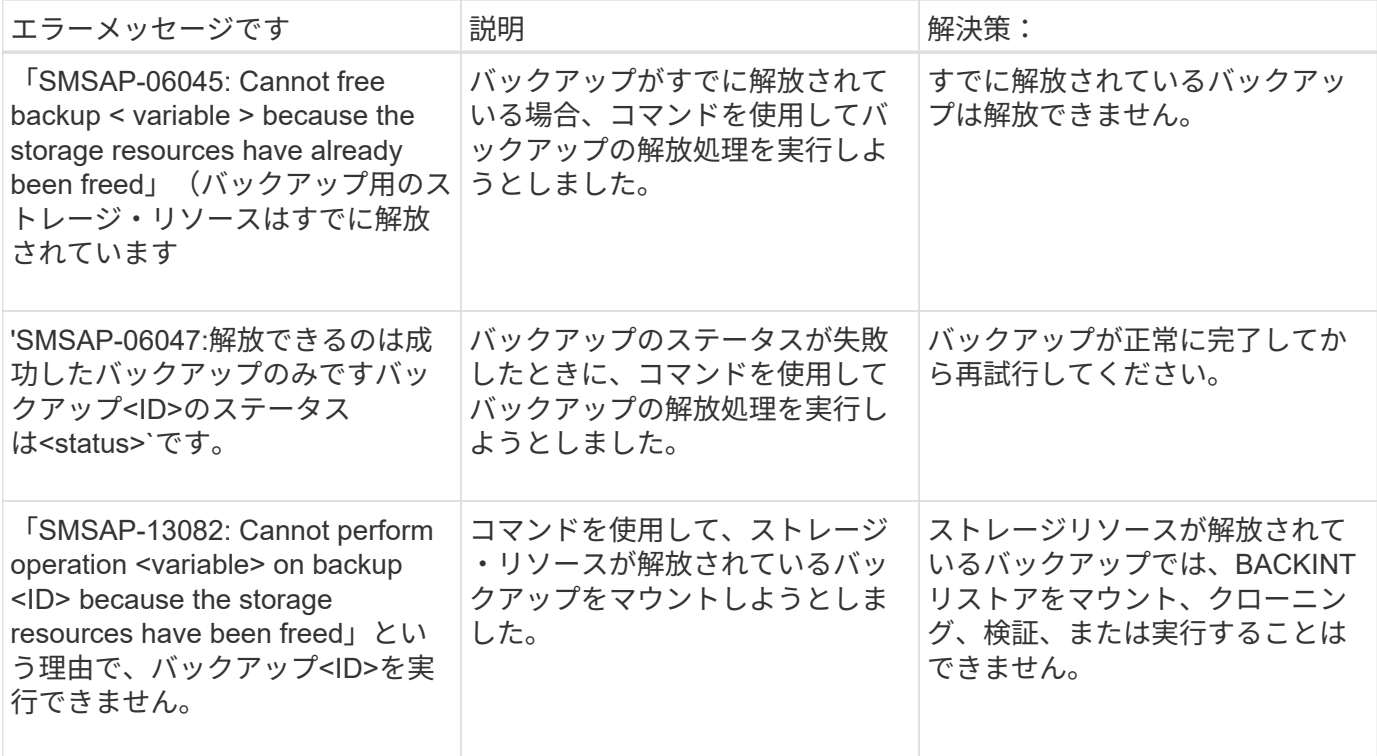

## ローリングアップグレードプロセスに関連するエラーメッセージ( **9000** シリーズ)

次の表に、ローリングアップグレードプロセスに関連する一般的なエラーを示します。

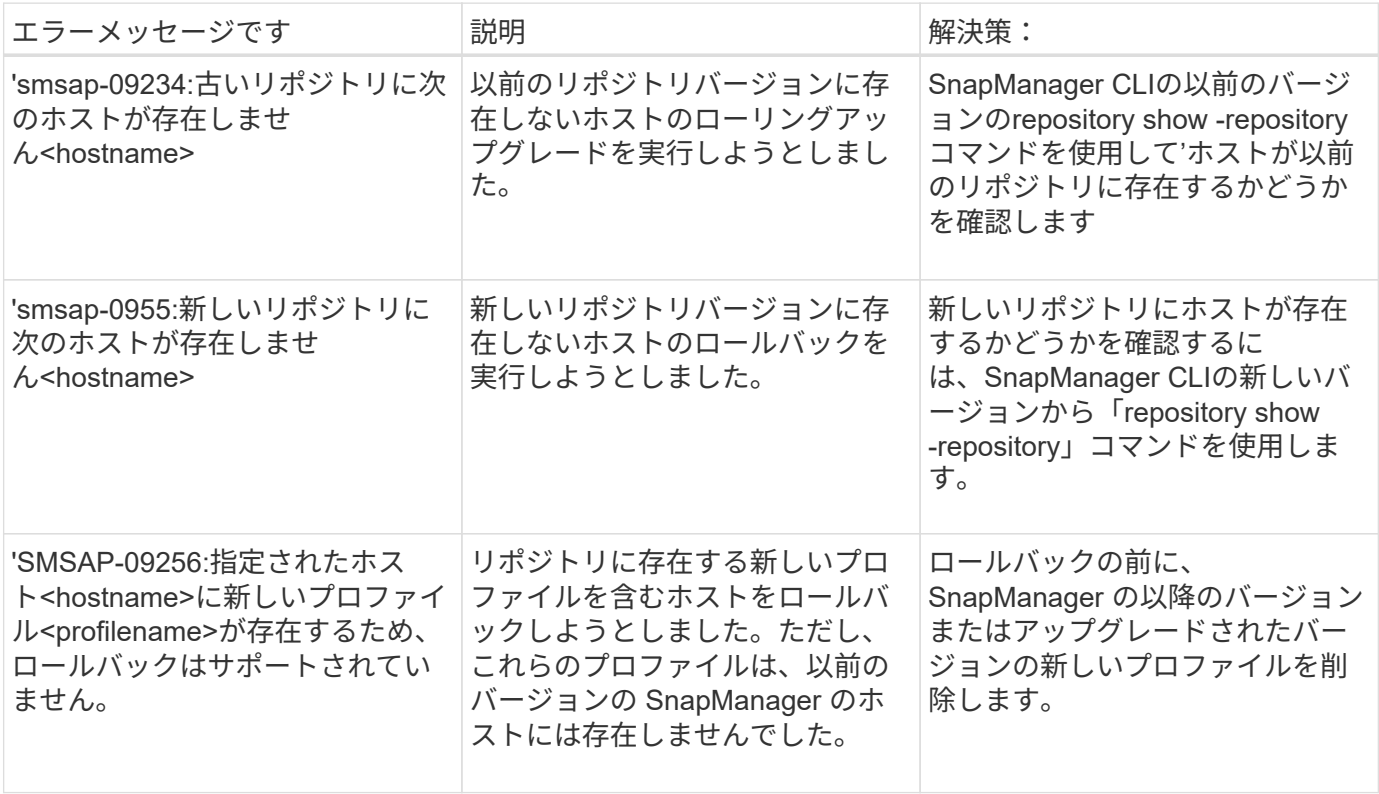

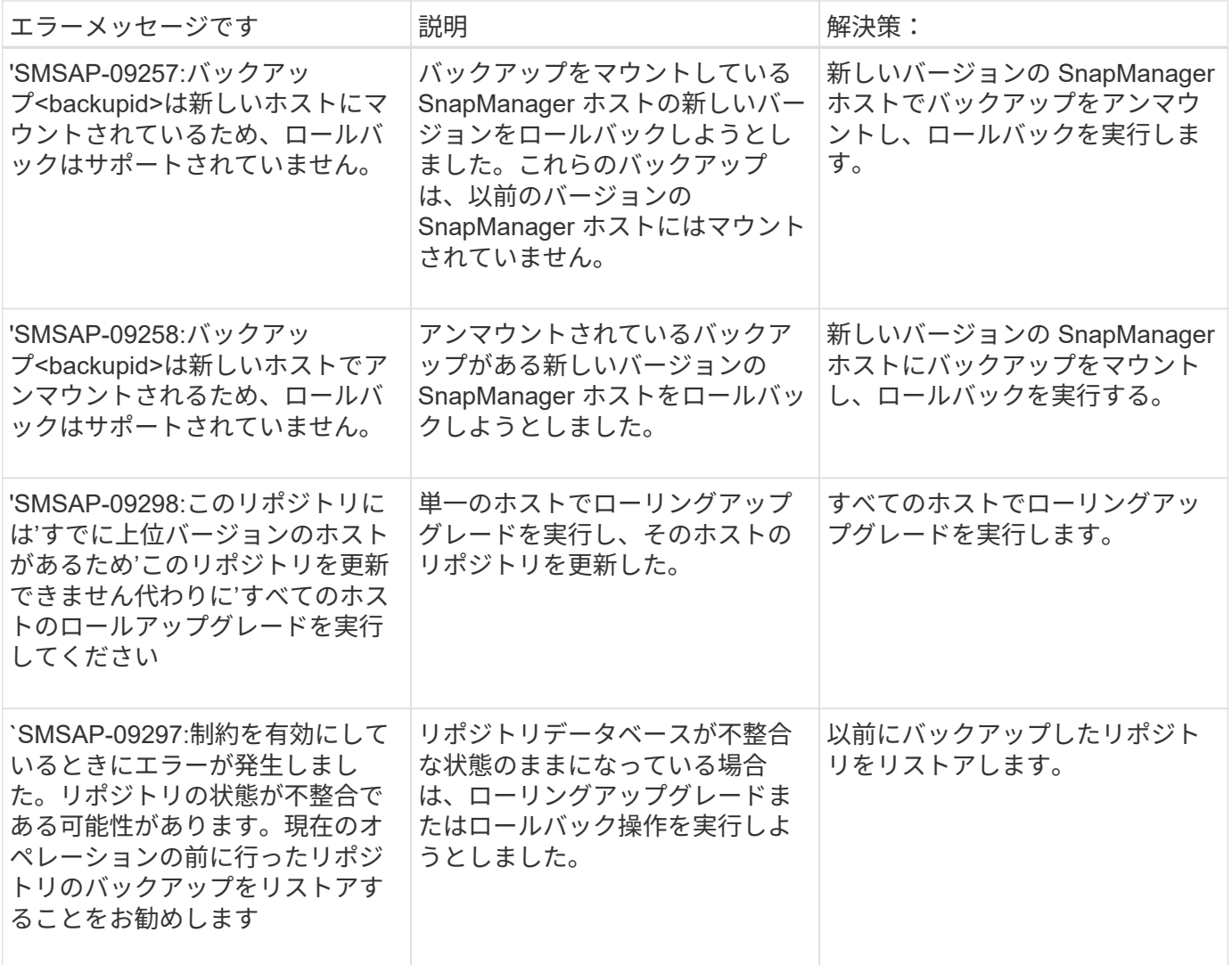

## 作業の実施 **(12,000** シリーズ **)**

次の表に、操作に関連する一般的なエラーを示します。

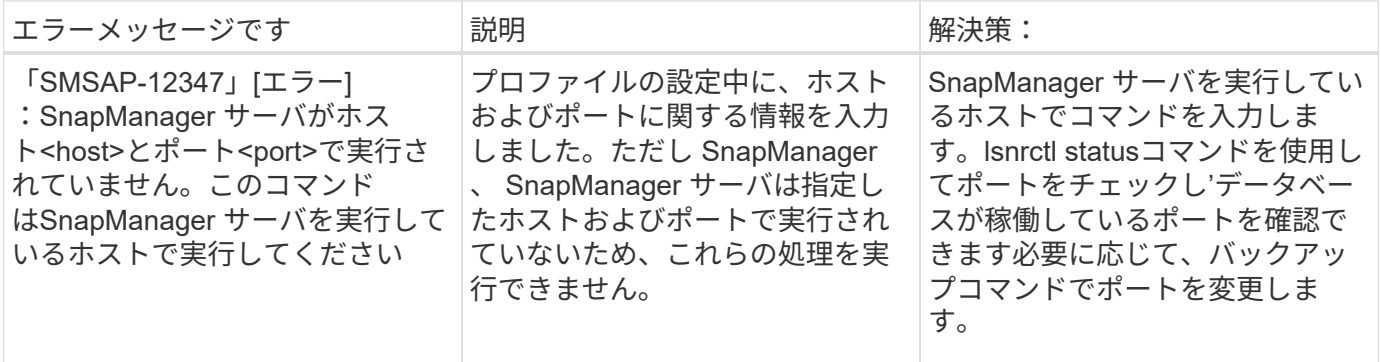

プロセスコンポーネントの実行( **13,000** シリーズ)

次の表に、 SnapManager のプロセスコンポーネントに関連する一般的なエラーを示します。

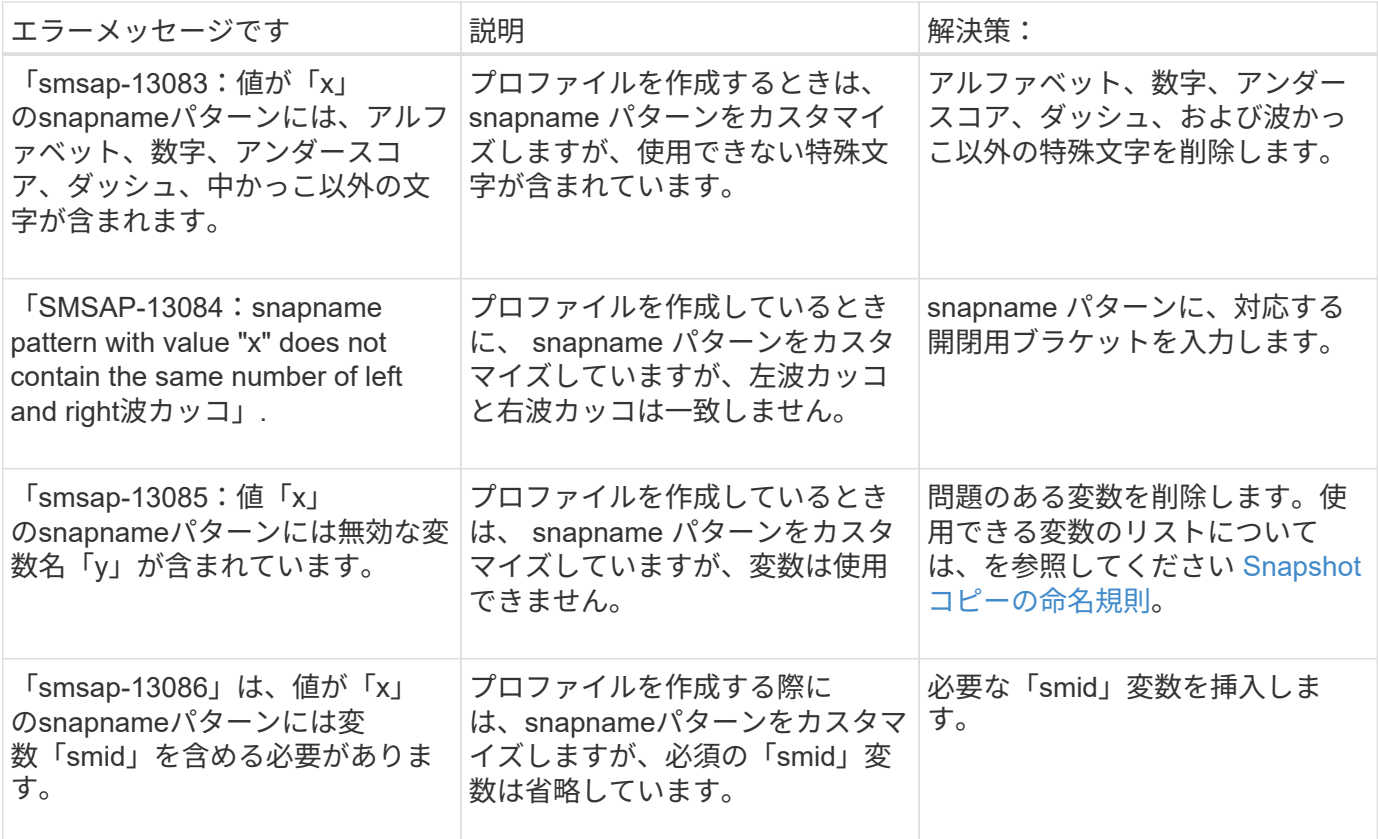

# **SnapManager** ユーティリティに関連するエラーメッセージ( **14,000** シリーズ)

次の表に、 SnapManager ユーティリティに関連する一般的なエラーを示します。

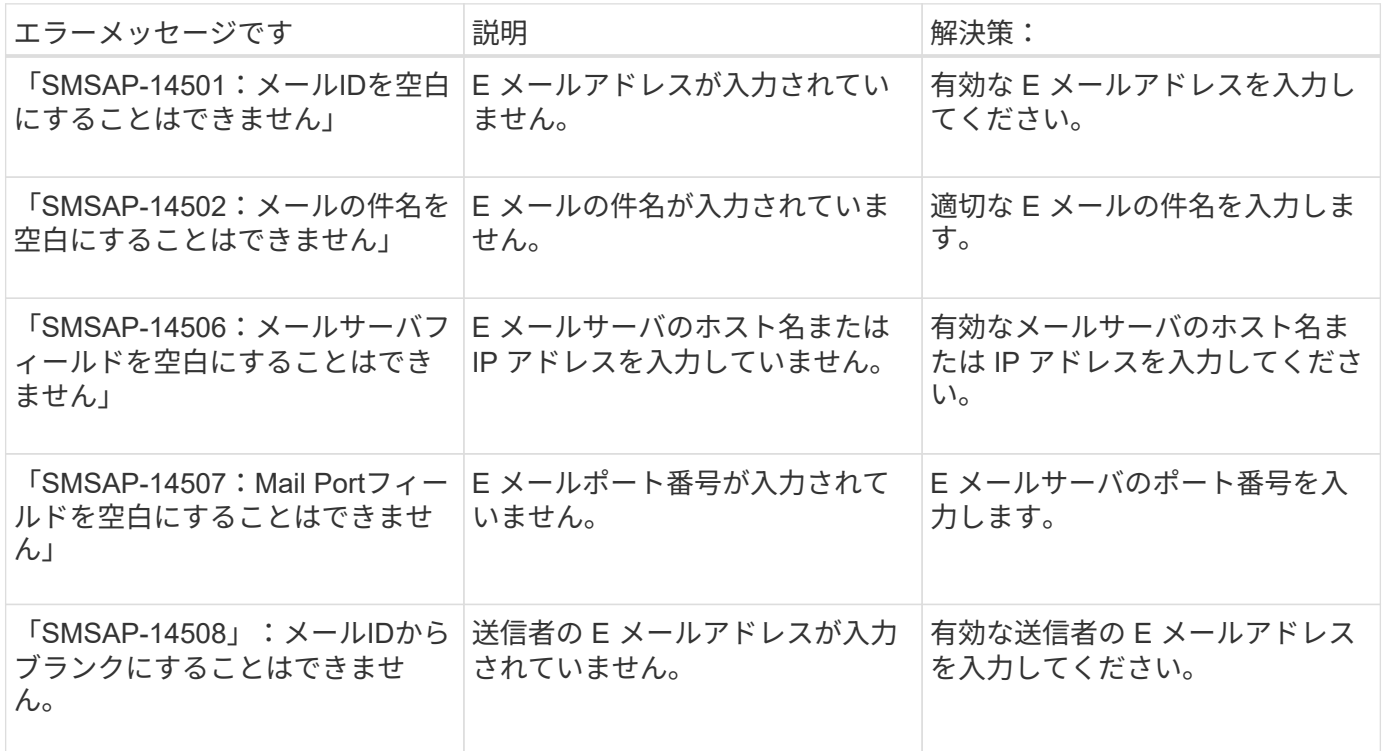

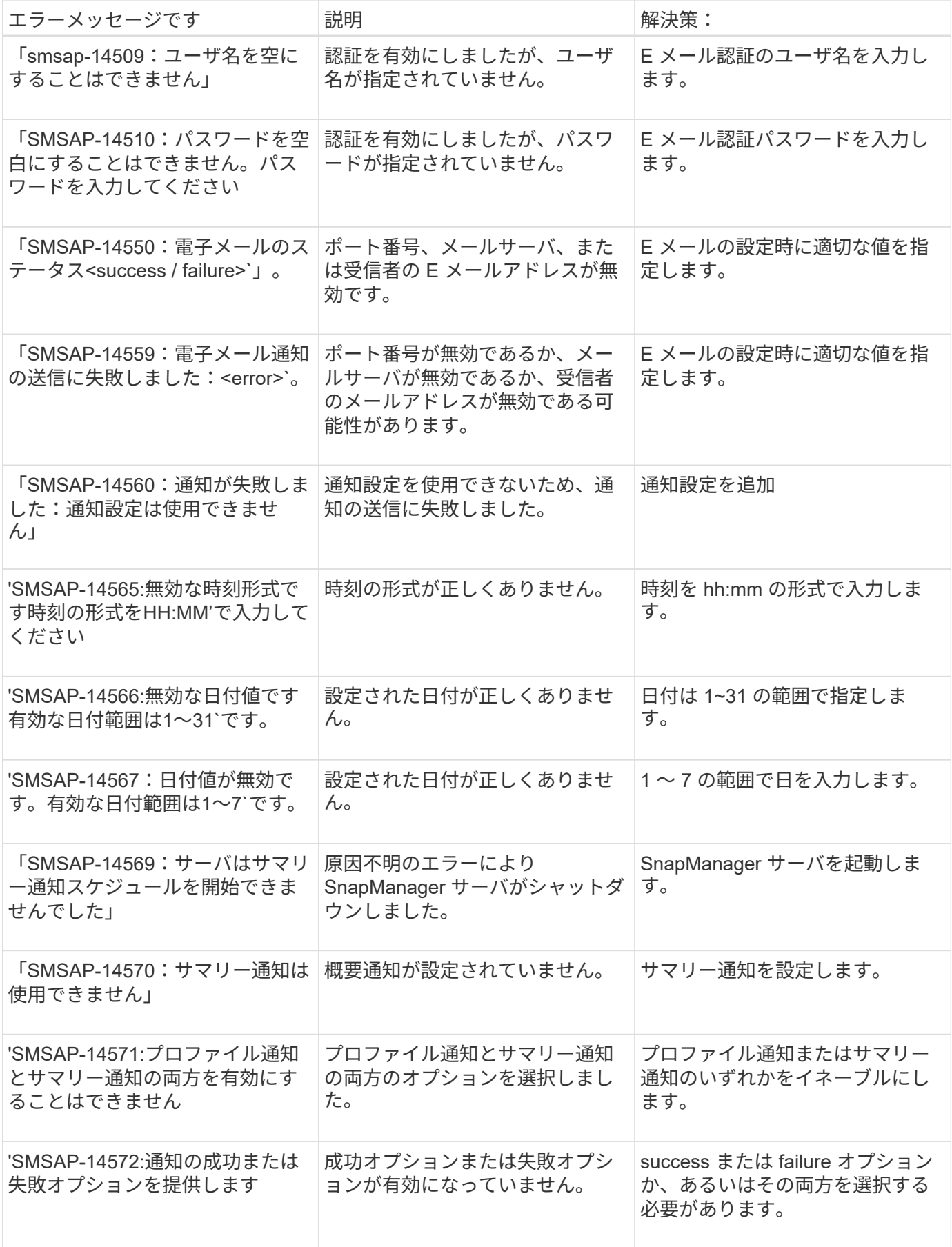

Copyright © 2024 NetApp, Inc. All Rights Reserved. Printed in the U.S.このドキュメントは著作権によって保 護されています。著作権所有者の書面による事前承諾がある場合を除き、画像媒体、電子媒体、および写真複 写、記録媒体、テープ媒体、電子検索システムへの組み込みを含む機械媒体など、いかなる形式および方法に よる複製も禁止します。

ネットアップの著作物から派生したソフトウェアは、次に示す使用許諾条項および免責条項の対象となりま す。

このソフトウェアは、ネットアップによって「現状のまま」提供されています。ネットアップは明示的な保 証、または商品性および特定目的に対する適合性の暗示的保証を含み、かつこれに限定されないいかなる暗示 的な保証も行いません。ネットアップは、代替品または代替サービスの調達、使用不能、データ損失、利益損 失、業務中断を含み、かつこれに限定されない、このソフトウェアの使用により生じたすべての直接的損害、 間接的損害、偶発的損害、特別損害、懲罰的損害、必然的損害の発生に対して、損失の発生の可能性が通知さ れていたとしても、その発生理由、根拠とする責任論、契約の有無、厳格責任、不法行為(過失またはそうで ない場合を含む)にかかわらず、一切の責任を負いません。

ネットアップは、ここに記載されているすべての製品に対する変更を随時、予告なく行う権利を保有します。 ネットアップによる明示的な書面による合意がある場合を除き、ここに記載されている製品の使用により生じ る責任および義務に対して、ネットアップは責任を負いません。この製品の使用または購入は、ネットアップ の特許権、商標権、または他の知的所有権に基づくライセンスの供与とはみなされません。

このマニュアルに記載されている製品は、1つ以上の米国特許、その他の国の特許、および出願中の特許によ って保護されている場合があります。

権利の制限について:政府による使用、複製、開示は、DFARS 252.227-7013(2014年2月)およびFAR 5252.227-19(2007年12月)のRights in Technical Data -Noncommercial Items(技術データ - 非商用品目に関 する諸権利)条項の(b)(3)項、に規定された制限が適用されます。

本書に含まれるデータは商用製品および / または商用サービス(FAR 2.101の定義に基づく)に関係し、デー タの所有権はNetApp, Inc.にあります。本契約に基づき提供されるすべてのネットアップの技術データおよび コンピュータ ソフトウェアは、商用目的であり、私費のみで開発されたものです。米国政府は本データに対 し、非独占的かつ移転およびサブライセンス不可で、全世界を対象とする取り消し不能の制限付き使用権を有 し、本データの提供の根拠となった米国政府契約に関連し、当該契約の裏付けとする場合にのみ本データを使 用できます。前述の場合を除き、NetApp, Inc.の書面による許可を事前に得ることなく、本データを使用、開 示、転載、改変するほか、上演または展示することはできません。国防総省にかかる米国政府のデータ使用権 については、DFARS 252.227-7015(b)項(2014年2月)で定められた権利のみが認められます。

#### 商標に関する情報

NetApp、NetAppのロゴ、<http://www.netapp.com/TM>に記載されているマークは、NetApp, Inc.の商標です。そ の他の会社名と製品名は、それを所有する各社の商標である場合があります。